# Oracle® Database Administering Oracle GoldenGate Classic **Architecture**

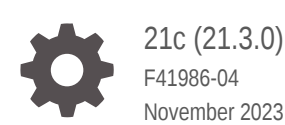

**ORACLE** 

Oracle Database Administering Oracle GoldenGate Classic Architecture, 21c (21.3.0)

F41986-04

Copyright © 2013, 2023, Oracle and/or its affiliates.

This software and related documentation are provided under a license agreement containing restrictions on use and disclosure and are protected by intellectual property laws. Except as expressly permitted in your license agreement or allowed by law, you may not use, copy, reproduce, translate, broadcast, modify, license, transmit, distribute, exhibit, perform, publish, or display any part, in any form, or by any means. Reverse engineering, disassembly, or decompilation of this software, unless required by law for interoperability, is prohibited.

The information contained herein is subject to change without notice and is not warranted to be error-free. If you find any errors, please report them to us in writing.

If this is software, software documentation, data (as defined in the Federal Acquisition Regulation), or related documentation that is delivered to the U.S. Government or anyone licensing it on behalf of the U.S. Government, then the following notice is applicable:

U.S. GOVERNMENT END USERS: Oracle programs (including any operating system, integrated software, any programs embedded, installed, or activated on delivered hardware, and modifications of such programs) and Oracle computer documentation or other Oracle data delivered to or accessed by U.S. Government end users are "commercial computer software," "commercial computer software documentation," or "limited rights data" pursuant to the applicable Federal Acquisition Regulation and agency-specific supplemental regulations. As such, the use, reproduction, duplication, release, display, disclosure, modification, preparation of derivative works, and/or adaptation of i) Oracle programs (including any operating system, integrated software, any programs embedded, installed, or activated on delivered hardware, and modifications of such programs), ii) Oracle computer documentation and/or iii) other Oracle data, is subject to the rights and limitations specified in the license contained in the applicable contract. The terms governing the U.S. Government's use of Oracle cloud services are defined by the applicable contract for such services. No other rights are granted to the U.S. Government.

This software or hardware is developed for general use in a variety of information management applications. It is not developed or intended for use in any inherently dangerous applications, including applications that may create a risk of personal injury. If you use this software or hardware in dangerous applications, then you shall be responsible to take all appropriate fail-safe, backup, redundancy, and other measures to ensure its safe use. Oracle Corporation and its affiliates disclaim any liability for any damages caused by use of this software or hardware in dangerous applications.

Oracle®, Java, and MySQL are registered trademarks of Oracle and/or its affiliates. Other names may be trademarks of their respective owners.

Intel and Intel Inside are trademarks or registered trademarks of Intel Corporation. All SPARC trademarks are used under license and are trademarks or registered trademarks of SPARC International, Inc. AMD, Epyc, and the AMD logo are trademarks or registered trademarks of Advanced Micro Devices. UNIX is a registered trademark of The Open Group.

This software or hardware and documentation may provide access to or information about content, products, and services from third parties. Oracle Corporation and its affiliates are not responsible for and expressly disclaim all warranties of any kind with respect to third-party content, products, and services unless otherwise set forth in an applicable agreement between you and Oracle. Oracle Corporation and its affiliates will not be responsible for any loss, costs, or damages incurred due to your access to or use of third-party content, products, or services, except as set forth in an applicable agreement between you and Oracle.

# **Contents**

### [Preface](#page-17-0)

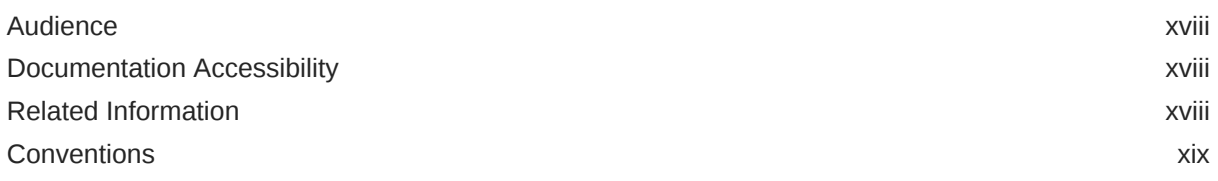

### 1 [Oracle GoldenGate Administration Overview](#page-19-0)

# 2 [Using Oracle GoldenGate for Live Reporting](#page-20-0)

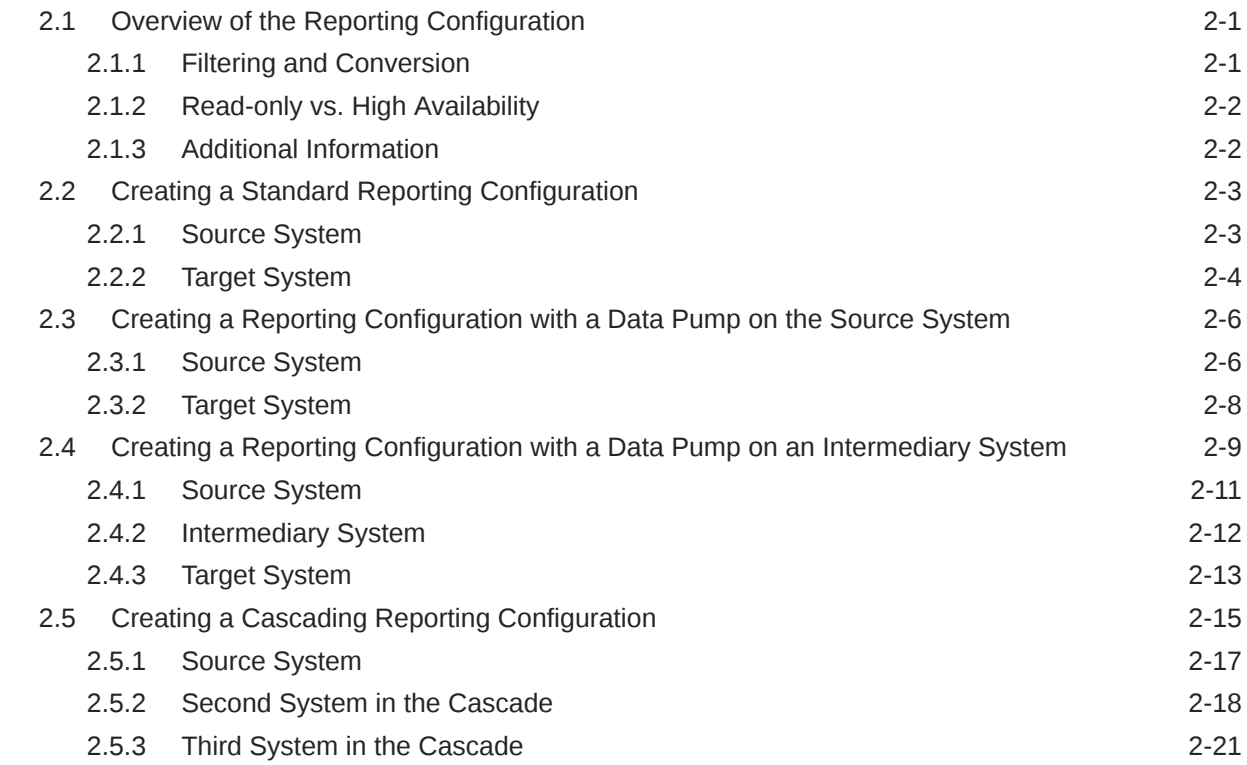

3 [Using Oracle GoldenGate for Real-time Data Distribution](#page-42-0)

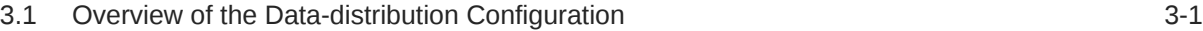

**ORACLE®** 

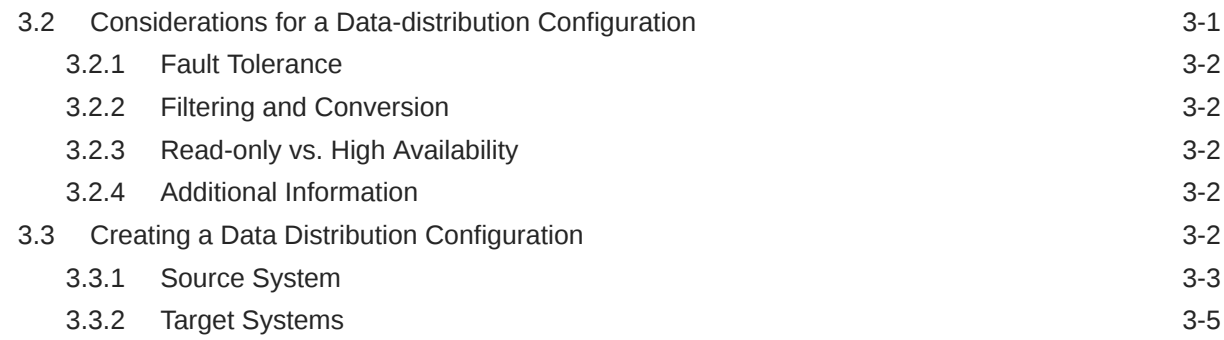

# 4 [Configuring Oracle GoldenGate for Real-time Data Warehousing](#page-49-0)

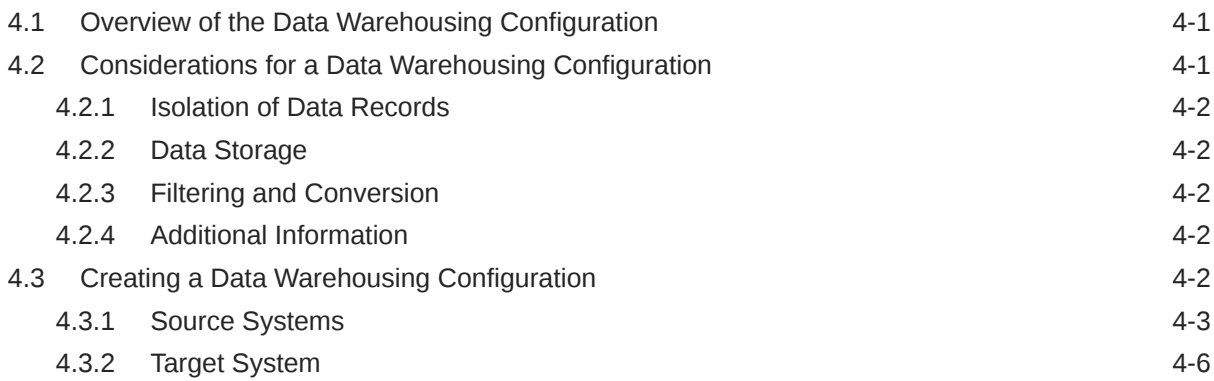

# 5 [Configuring Oracle GoldenGate to Maintain a Live Standby Database](#page-56-0)

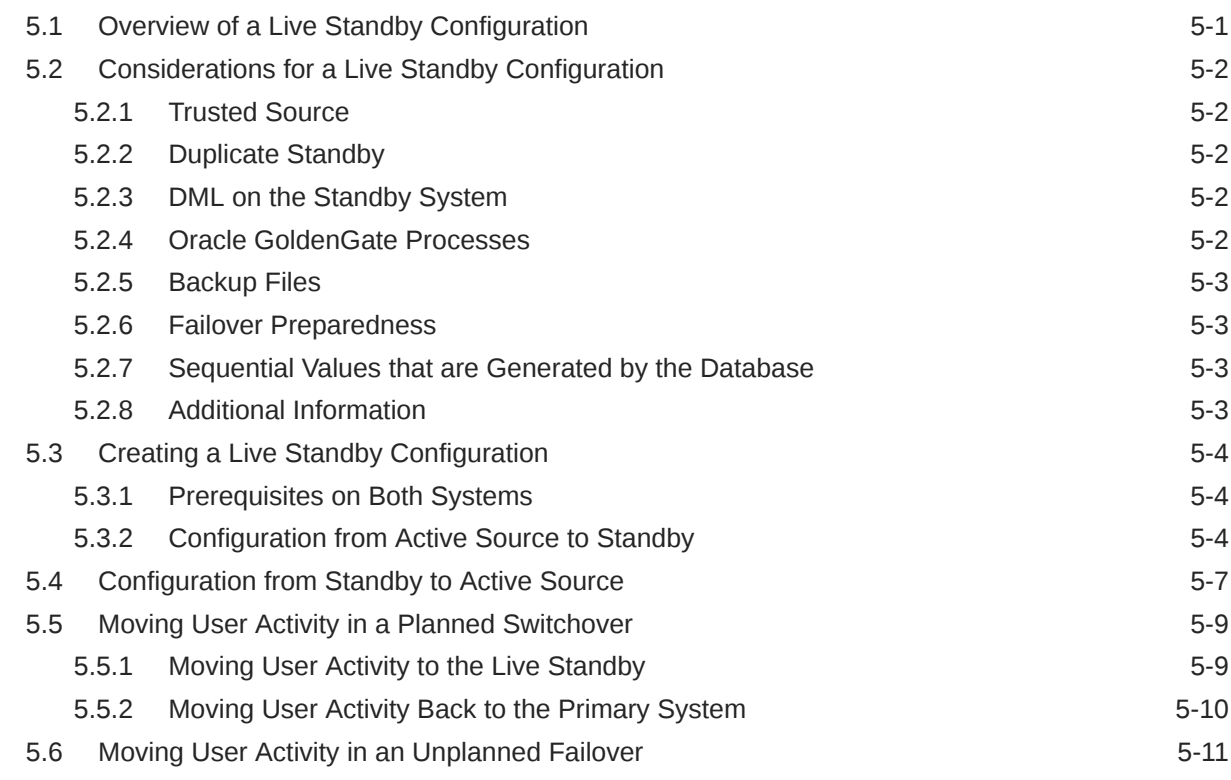

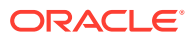

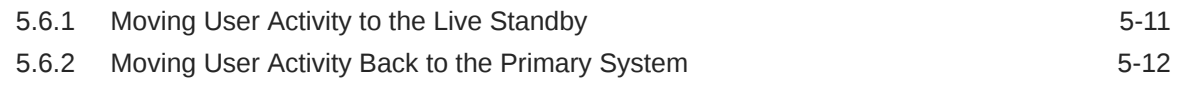

# 6 [Configuring Oracle GoldenGate for Active-Active Configuration](#page-70-0)

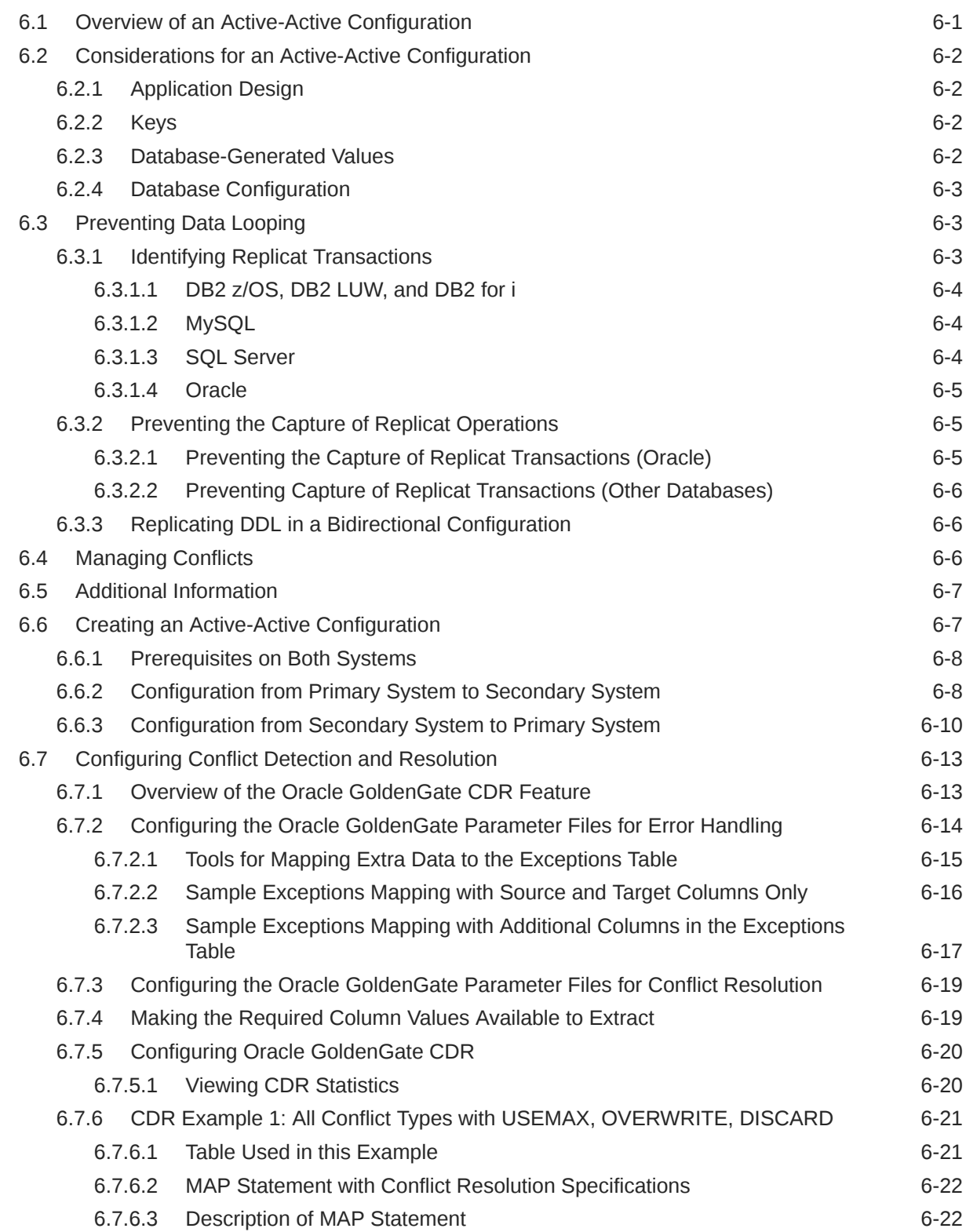

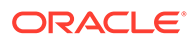

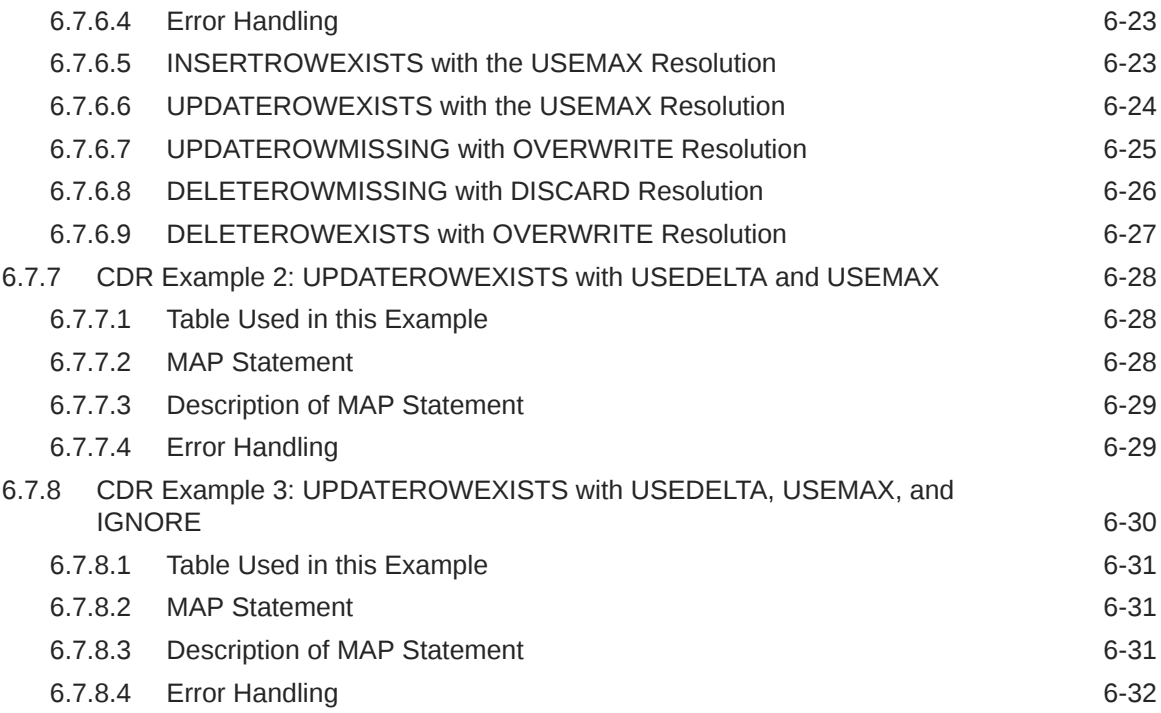

# 7 [Mapping and Manipulating Data](#page-103-0)

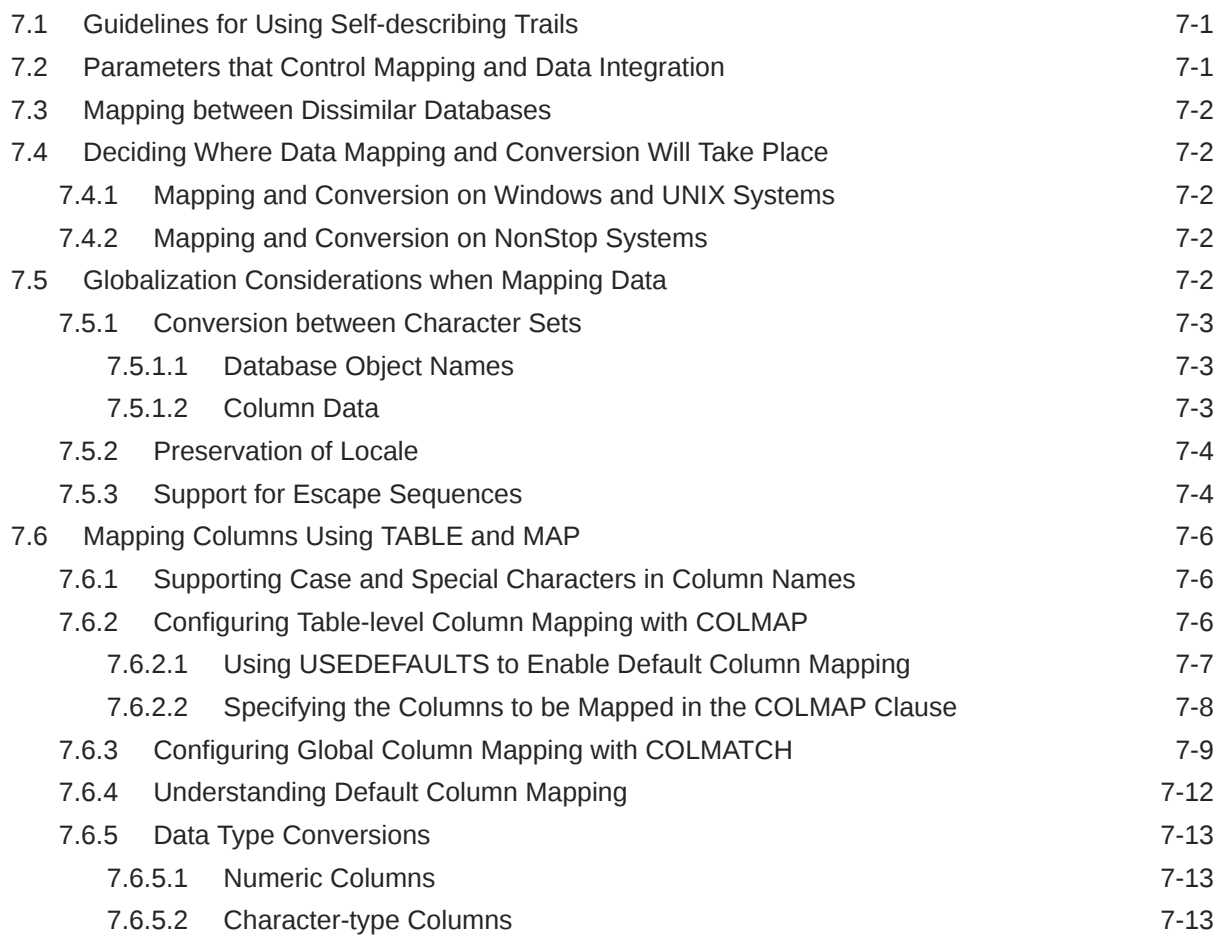

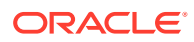

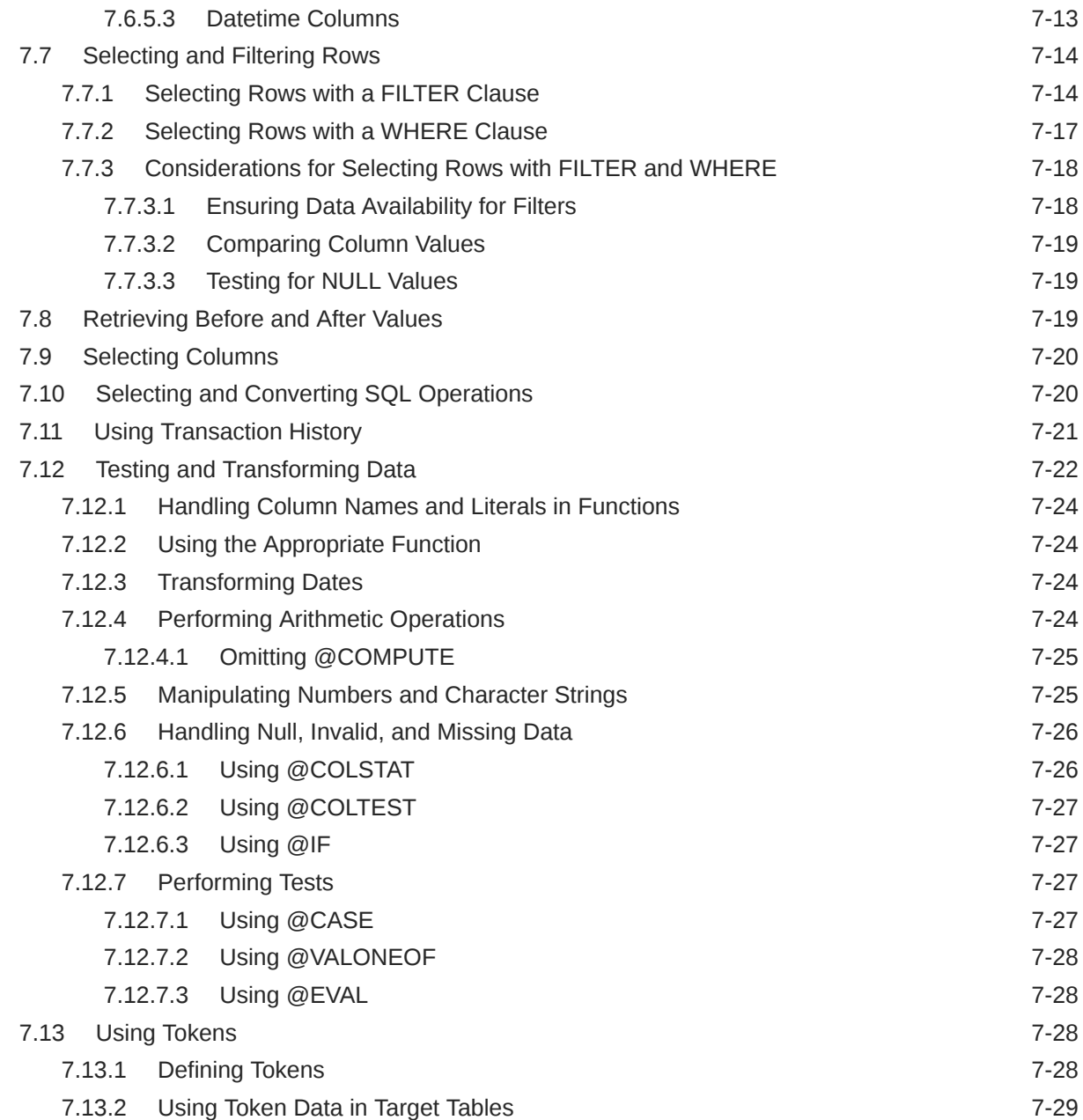

# 8 [Getting Started with the Oracle GoldenGate Process Interfaces](#page-133-0)

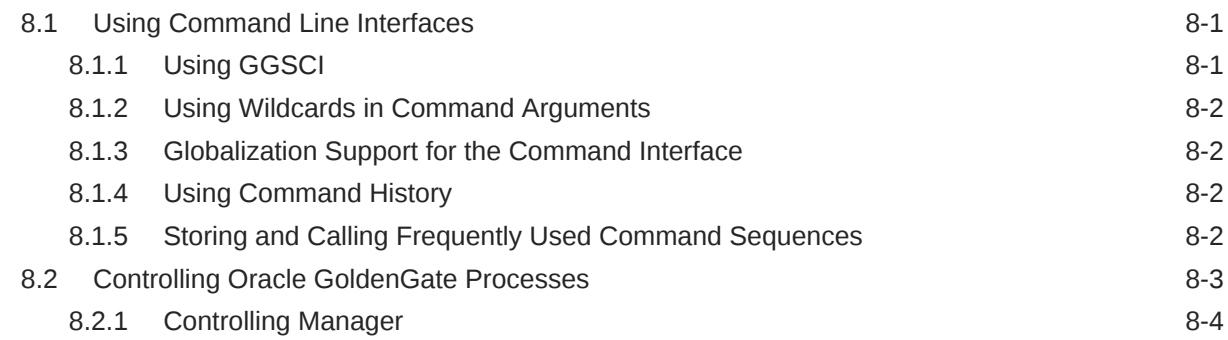

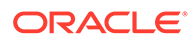

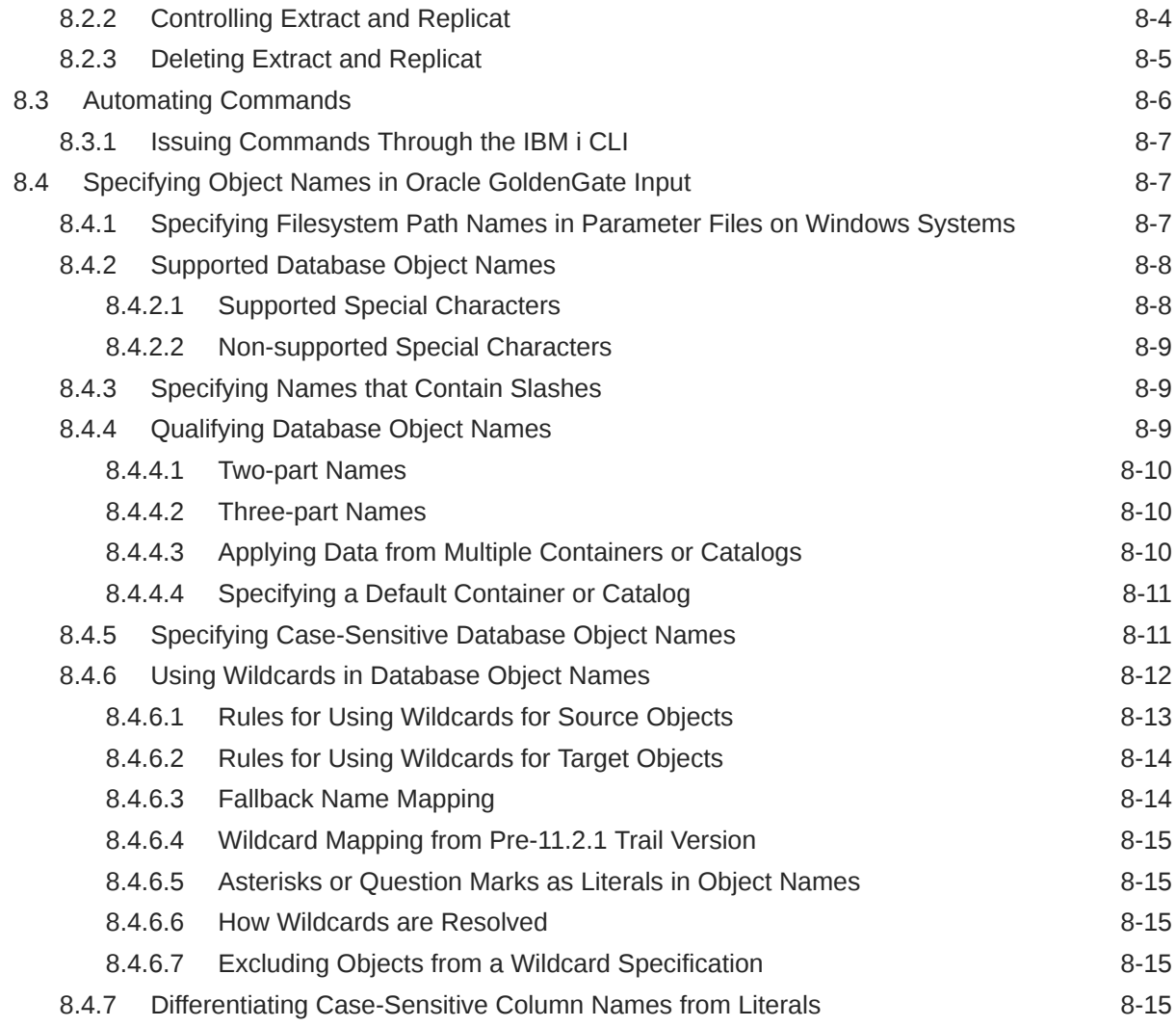

# 9 [Using Oracle GoldenGate Parameter Files](#page-149-0)

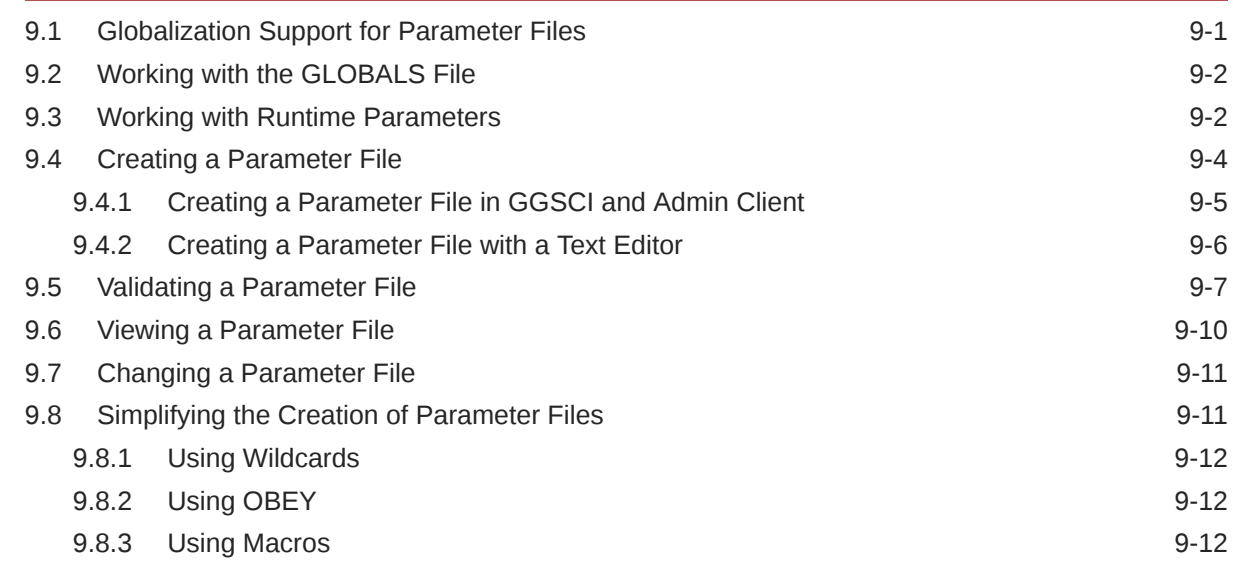

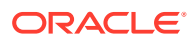

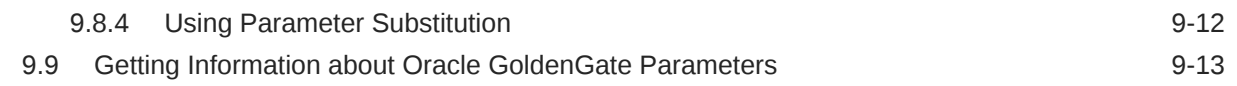

### 10 [Instantiating Oracle GoldenGate with an Initial Load \(Classic](#page-162-0) [Architecture\)](#page-162-0)

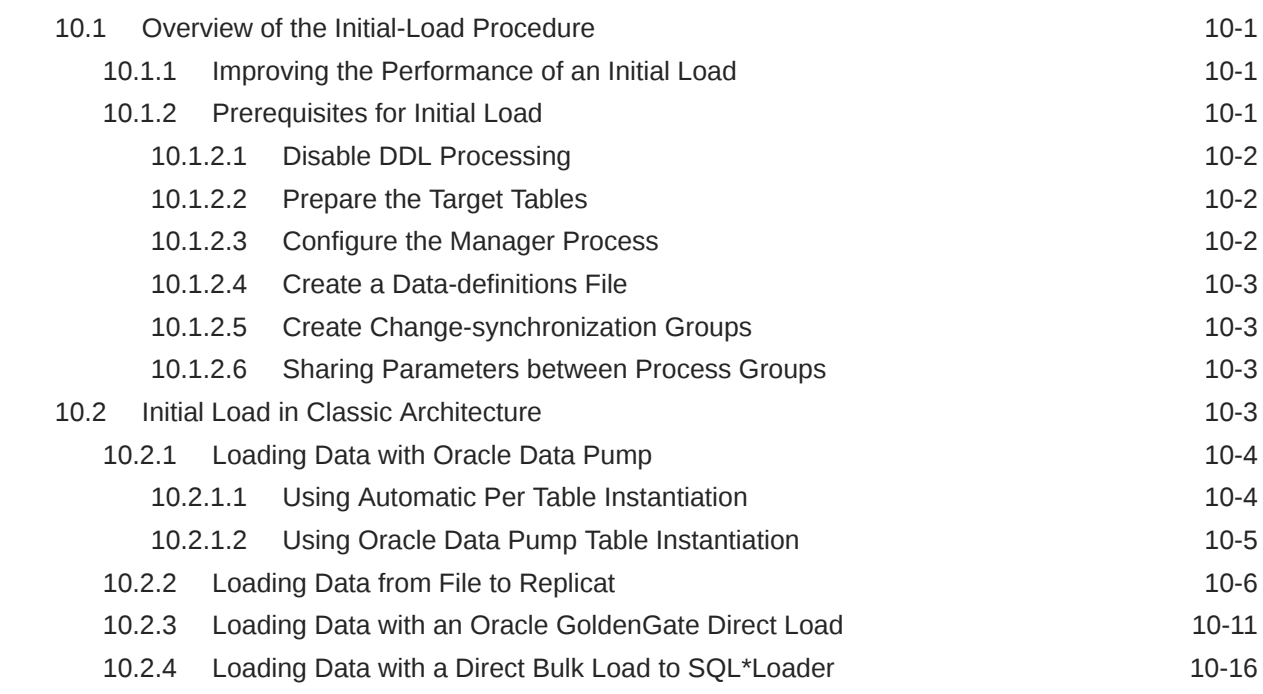

# 11 [Associating Replicated Data with Metadata](#page-183-0)

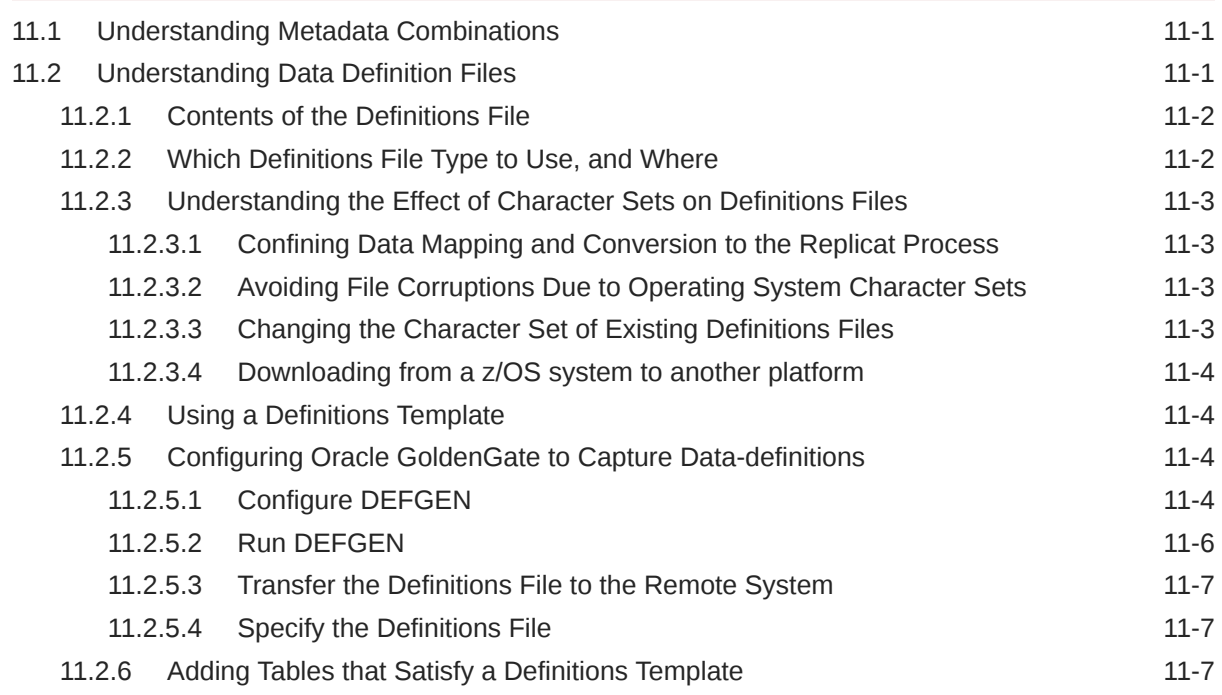

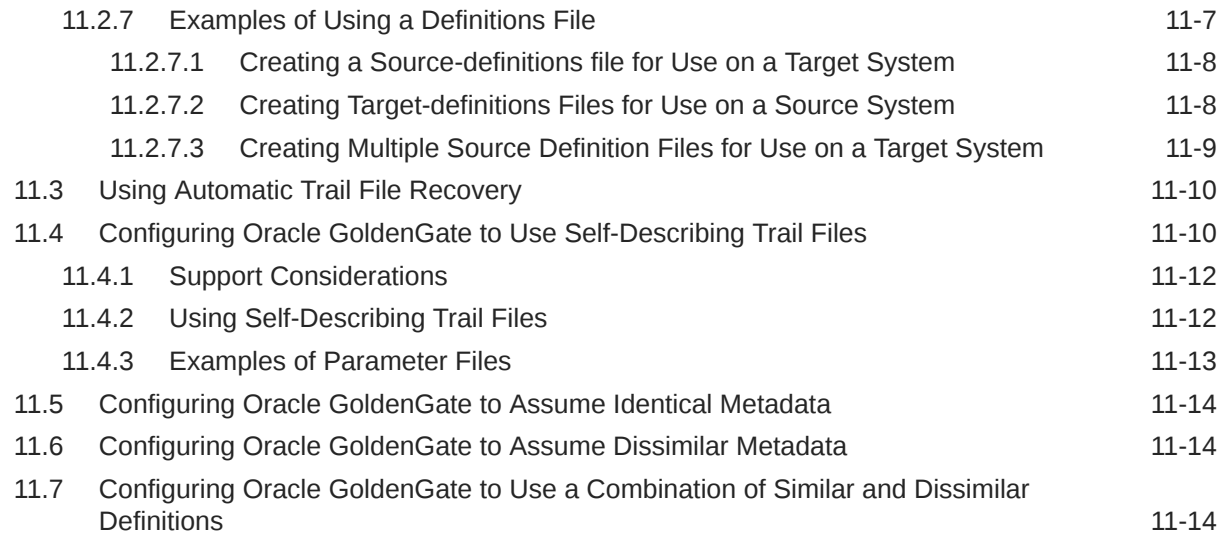

# 12 [Configuring Online Change Synchronization](#page-198-0)

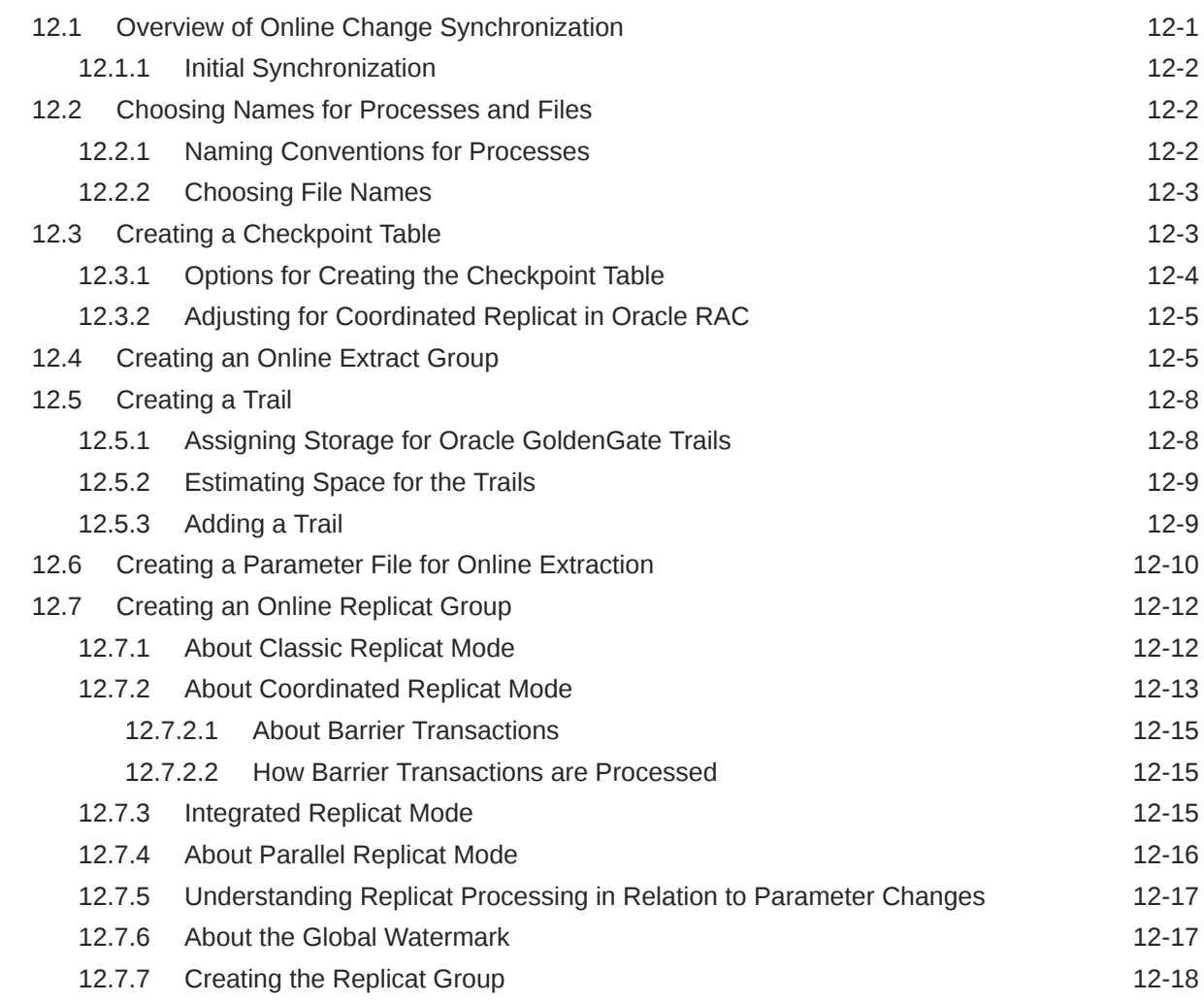

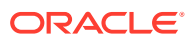

# 13 [Handling Processing Errors](#page-219-0)

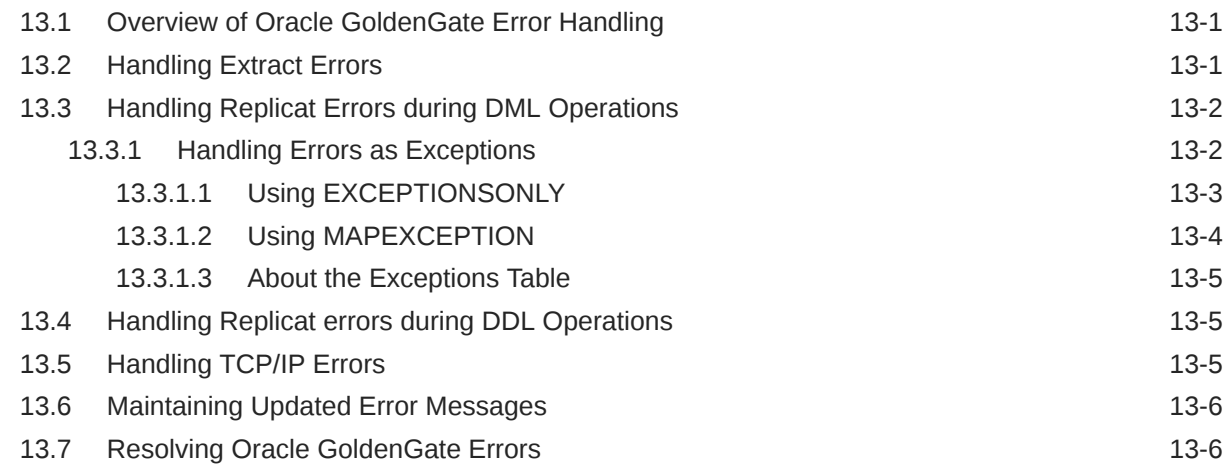

# 14 [Customizing Oracle GoldenGate Processing](#page-225-0)

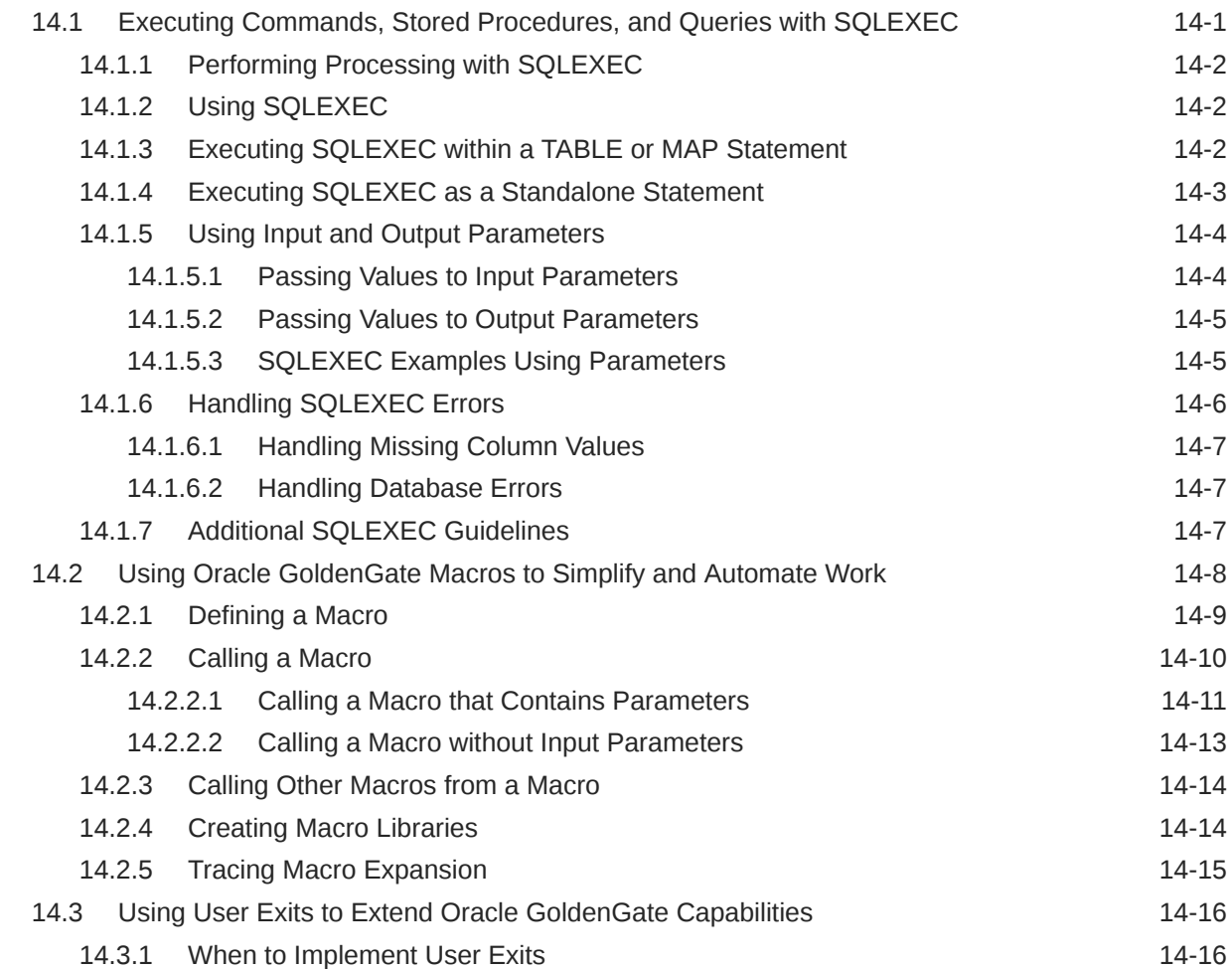

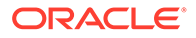

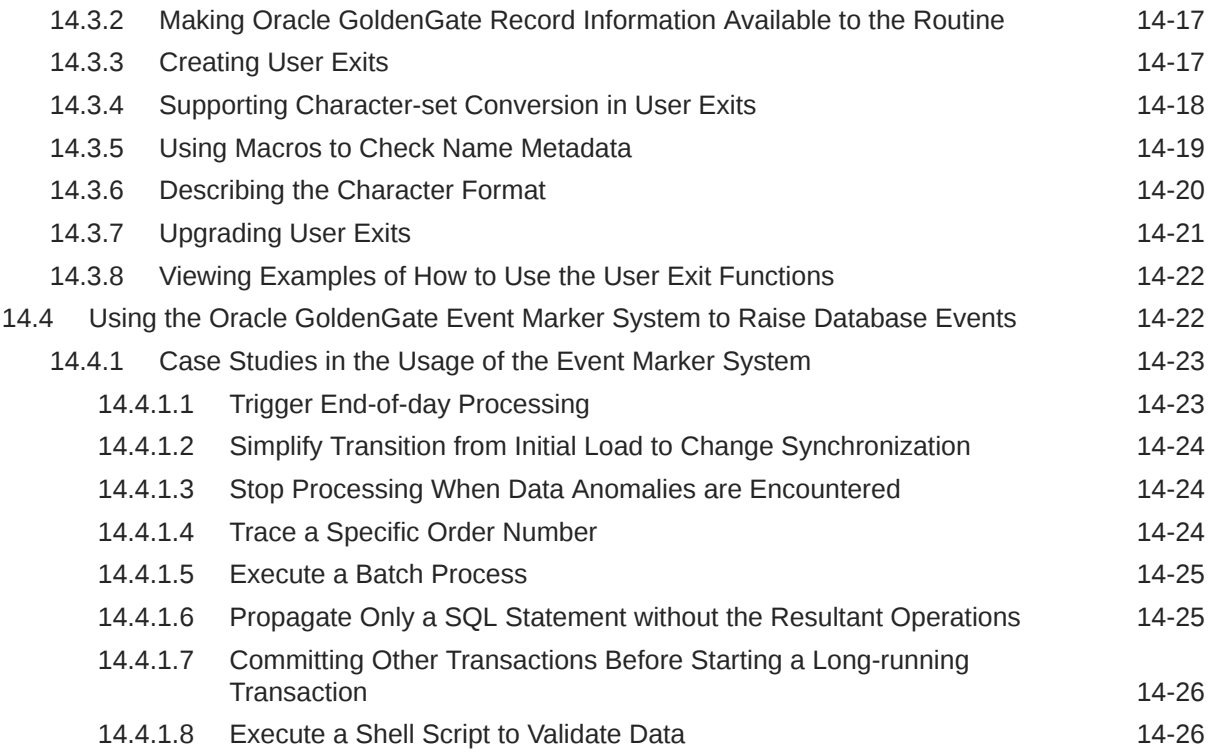

# 15 [Monitoring Oracle GoldenGate Processing](#page-251-0)

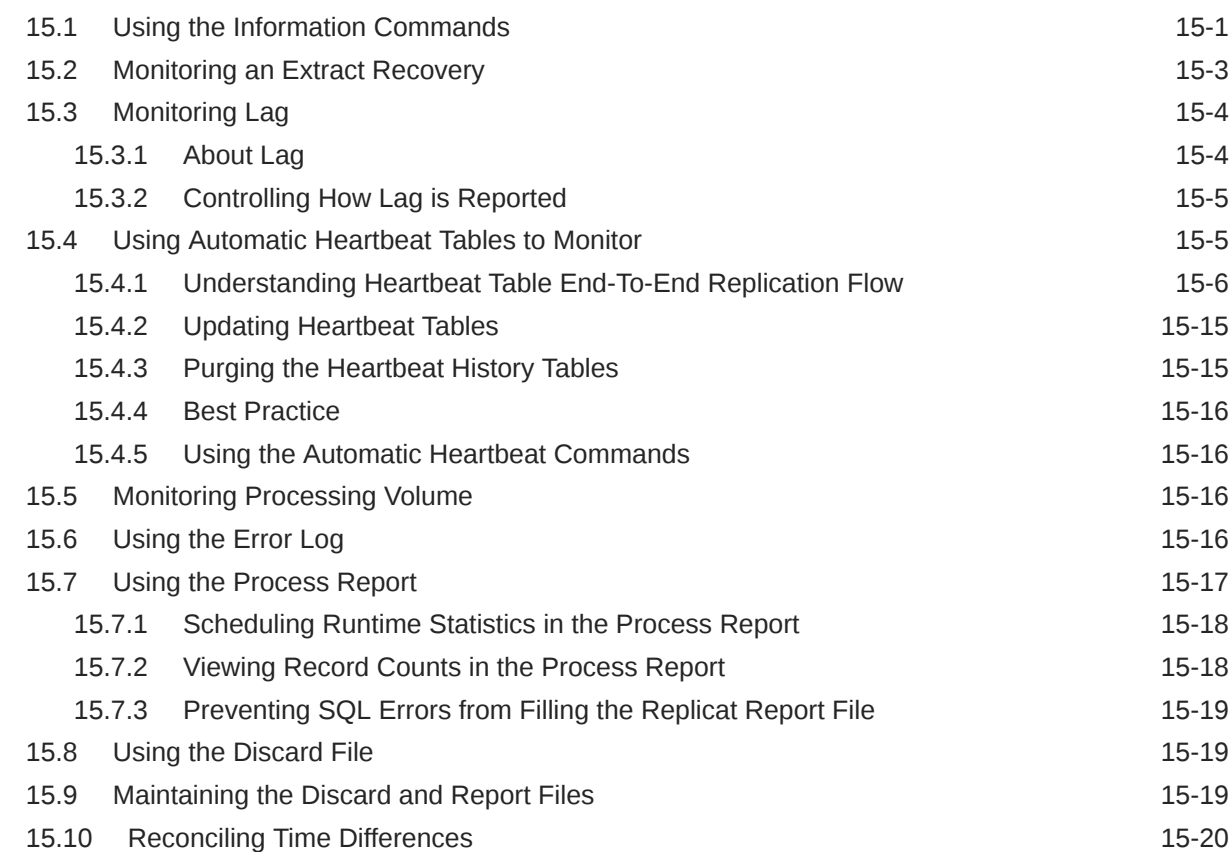

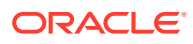

# 16 [Tuning the Performance of Oracle GoldenGate](#page-272-0)

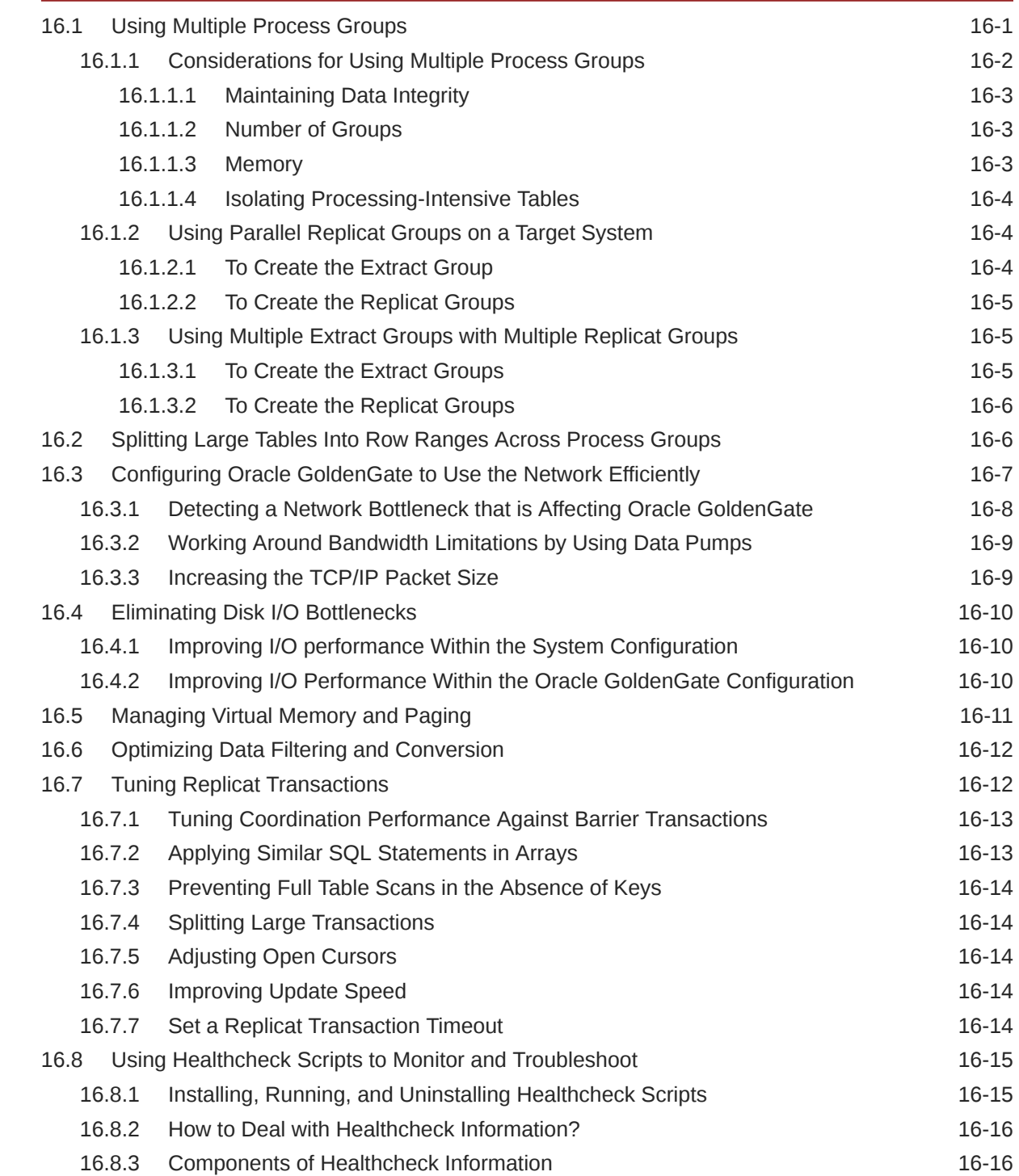

# 17 [Performing Administrative Operations](#page-296-0)

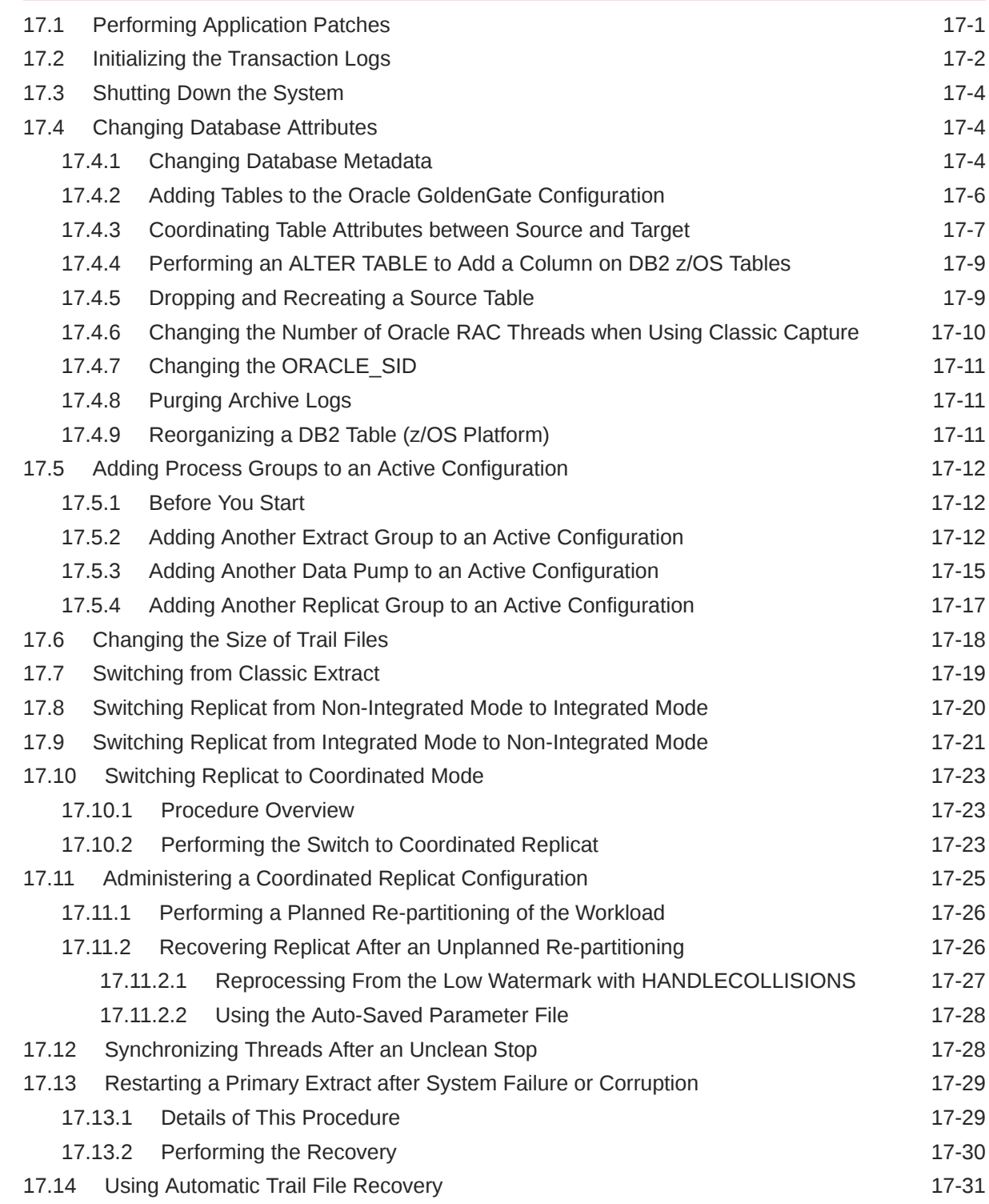

# Part | [Securing Oracle GoldenGate](#page-328-0)

### 18 [Overview of Security Options](#page-329-0)

### 19 [Managing Encryption Using a Key Management Service in Oracle](#page-336-0) **[GoldenGate](#page-336-0)**

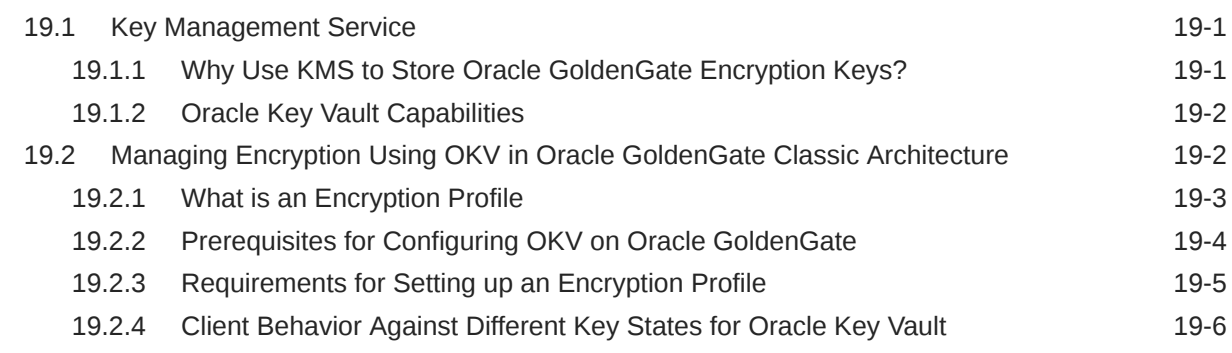

### 20 [Configuring Kerberos Authentication](#page-343-0)

### 21 [Managing Identities in a Credential Store](#page-344-0)

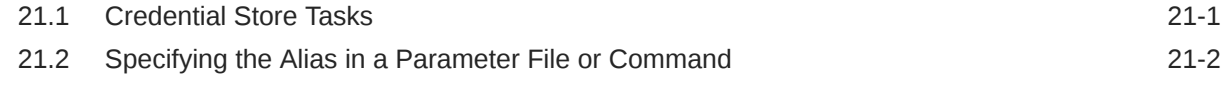

### 22 [Encrypting Data with the Master Key and Wallet Method](#page-346-0)

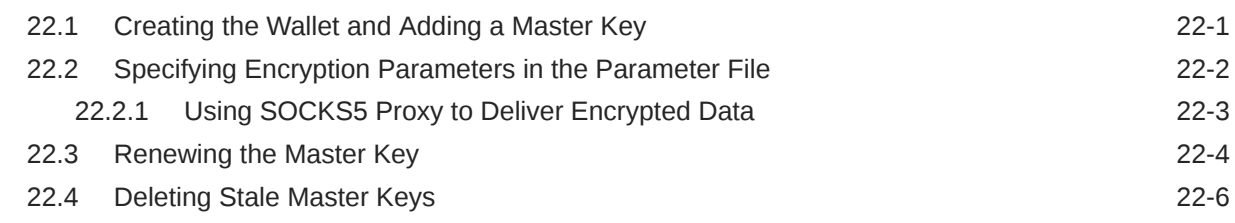

### A [Connecting Microservices Architecture to Classic Architecture](#page-354-0)

### B [Connecting Oracle GoldenGate Classic Architecture to Microservices](#page-358-0) **[Architecture](#page-358-0)**

### C [Supported Character Sets](#page-360-0)

C.1 [Supported Character Sets - Oracle C-1](#page-360-0)

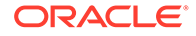

C.2 [Supported Character Sets - Non-Oracle C-8](#page-367-0)

### D [Encrypting a Password in a Command or Parameter File](#page-376-0)

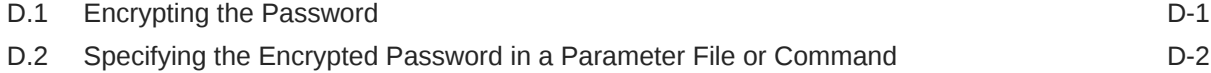

### E [Encrypting Data with the ENCKEYS Method](#page-380-0)

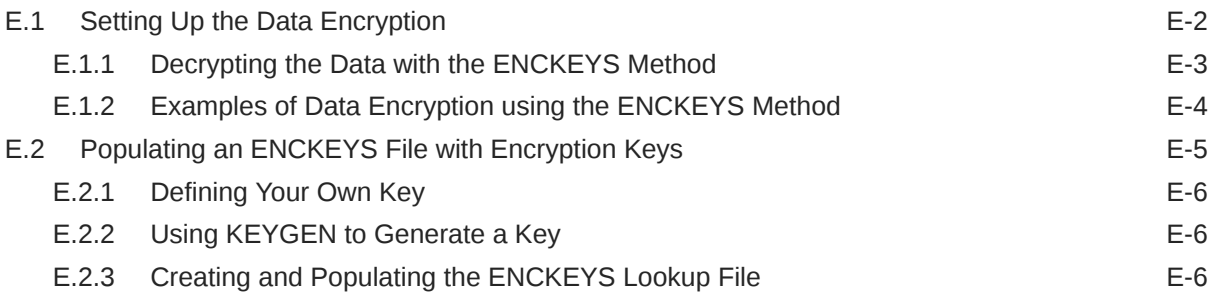

### F [Oracle GoldenGate Globalization Support](#page-387-0)

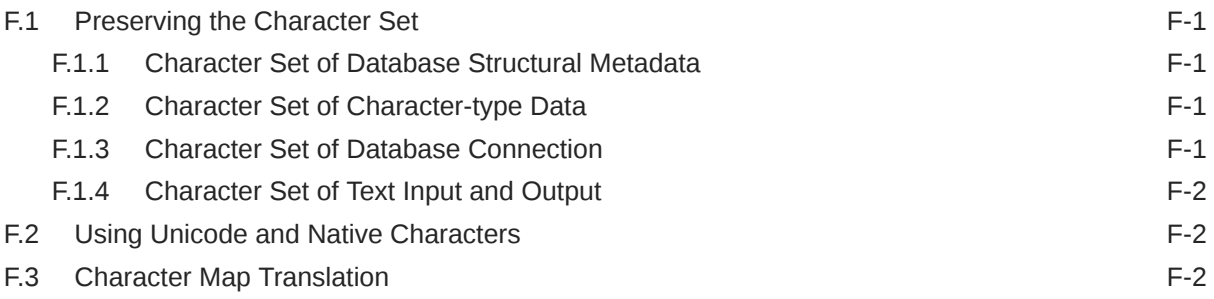

### G [Supported Locales](#page-390-0)

### H [About the Oracle GoldenGate Trail](#page-396-0)

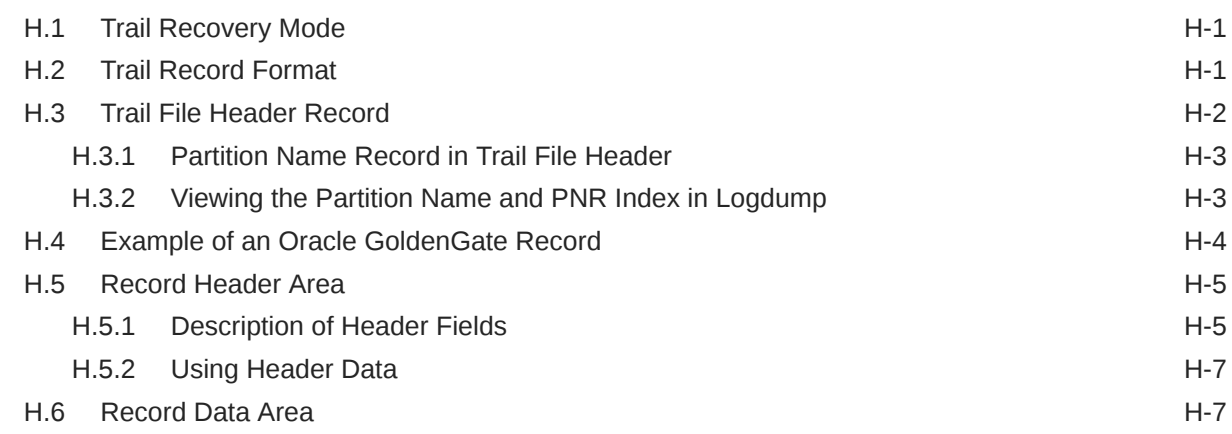

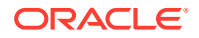

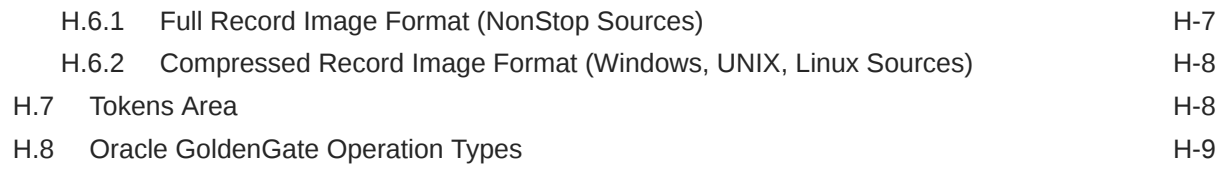

# | [Using the Commit Sequence Number](#page-408-0)

# J [About Checkpoints](#page-411-0)

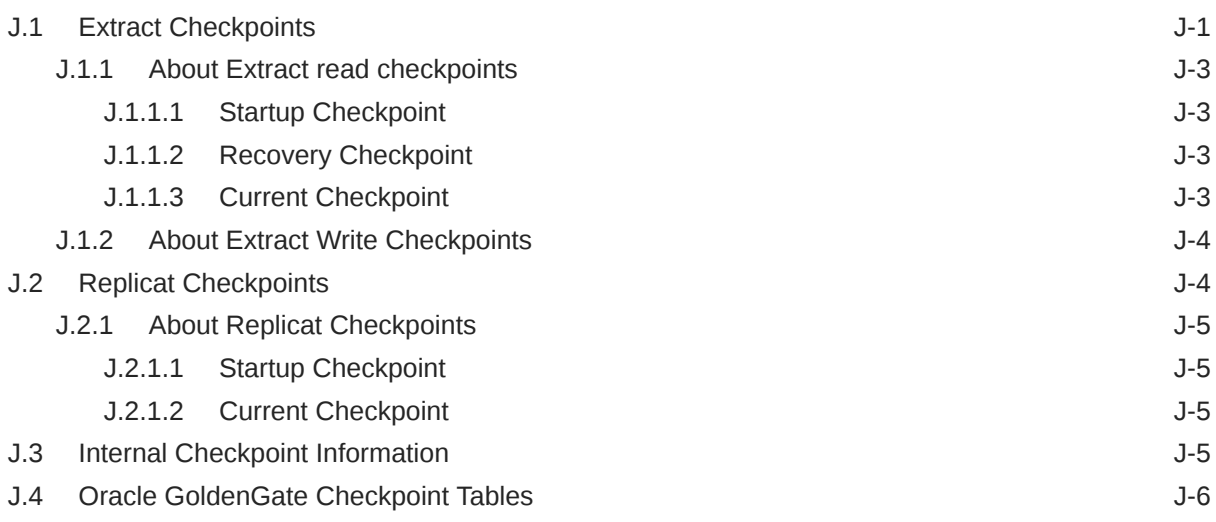

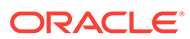

# <span id="page-17-0"></span>Preface

This guide contains instructions for:

- Working with the interface components that control Oracle GoldenGate.
- Monitoring and troubleshooting Oracle GoldenGate performance.
- Performing other administrative operations.

#### **Topics:**

- **Audience**
- Documentation Accessibility
- Related Information
- **[Conventions](#page-18-0)**

# Audience

This guide is intended for the person or persons who are responsible for operating Oracle GoldenGate and maintaining its performance. This audience typically includes, but is not limited to, systems administrators and database administrators.

# Documentation Accessibility

For information about Oracle's commitment to accessibility, visit the Oracle Accessibility Program website at [http://www.oracle.com/pls/topic/lookup?](http://www.oracle.com/pls/topic/lookup?ctx=acc&id=docacc) [ctx=acc&id=docacc](http://www.oracle.com/pls/topic/lookup?ctx=acc&id=docacc).

#### **Accessible Access to Oracle Support**

Oracle customers who have purchased support have access to electronic support through My Oracle Support. For information, visit [http://www.oracle.com/pls/topic/](http://www.oracle.com/pls/topic/lookup?ctx=acc&id=info) [lookup?ctx=acc&id=info](http://www.oracle.com/pls/topic/lookup?ctx=acc&id=info) or visit [http://www.oracle.com/pls/topic/lookup?](http://www.oracle.com/pls/topic/lookup?ctx=acc&id=trs) [ctx=acc&id=trs](http://www.oracle.com/pls/topic/lookup?ctx=acc&id=trs) if you are hearing impaired.

# Related Information

The Oracle GoldenGate Product Documentation Libraries are found at:

[Oracle GoldenGate Documentation](https://docs.oracle.com/en/middleware/goldengate/index.html)

Oracle GoldenGate for Big Data Documentation:

[https://docs.oracle.com/en/middleware/goldengate/big-data/index.html](https://docs.oracle.com/en/middleware/goldengate/emplugin/index.html)

For additional information on Oracle GoldenGate, refer to:

ORACLE®

<https://www.oracle.com/middleware/technologies/goldengate.html>

[Oracle Database High Availability](https://www.oracle.com/database/technologies/high-availability.html)

# <span id="page-18-0"></span>**Conventions**

The following text conventions are used in this document:

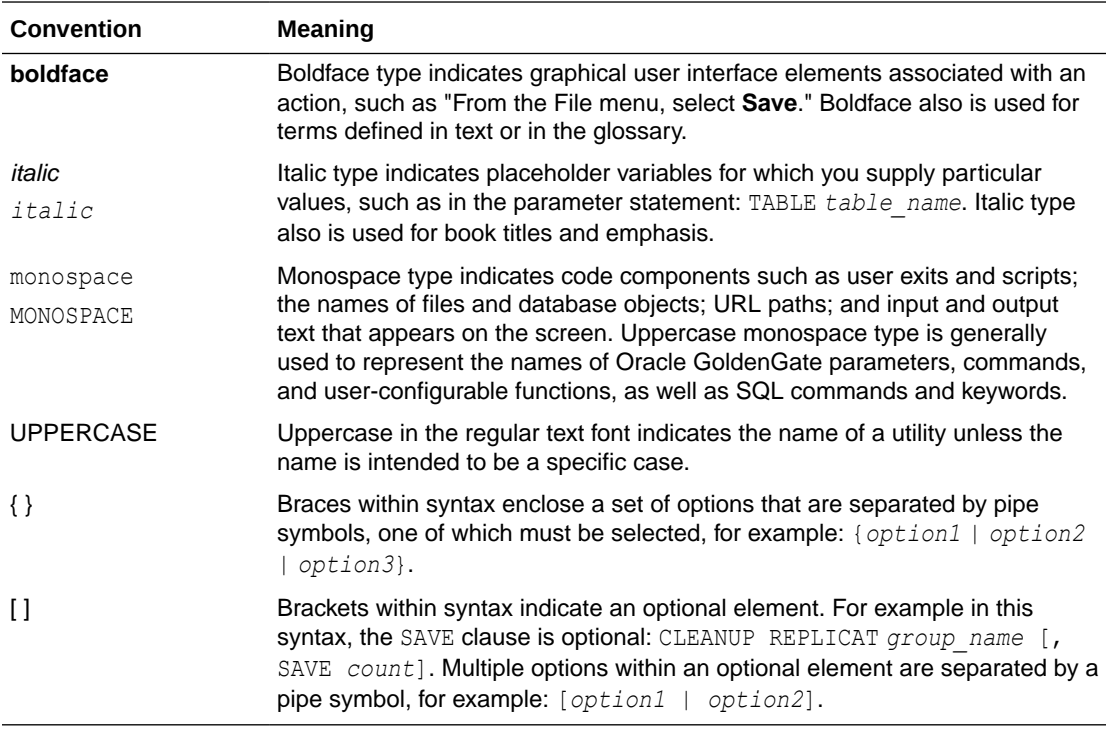

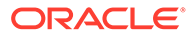

# <span id="page-19-0"></span>1 Oracle GoldenGate Administration Overview

Administrative decisions for Oracle GoldenGate processes depend on the type of architecture you are using.

As an administrator for Oracle GoldenGate, you need to ensure that the configuration and processes are relevant to the type of architecture that's implemented in your production environment.

Use this guide to derive methods for performing advanced tasks using Oracle GoldenGate.

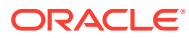

# <span id="page-20-0"></span>2 Using Oracle GoldenGate for Live Reporting

This chapter describes the usage of Oracle GoldenGate for live reporting. **Topics:**

- Overview of the Reporting Configuration
- [Creating a Standard Reporting Configuration](#page-22-0)
- [Creating a Reporting Configuration with a Data Pump on the Source System](#page-25-0)
- [Creating a Reporting Configuration with a Data Pump on an Intermediary System](#page-28-0)
- [Creating a Cascading Reporting Configuration](#page-34-0)

# 2.1 Overview of the Reporting Configuration

The most basic Oracle GoldenGate configuration is a one-to-one configuration that replicates in one direction: from a source database to a target database that is used only for data retrieval purposes such as reporting and analysis. Oracle GoldenGate supports like-to-like or heterogeneous transfer of data, with capabilities for filtering and conversion on either system in the configuration (support varies by database platform).

Oracle GoldenGate is ideal for creating a reporting environment because the target can be optimized for reporting, while allowing the source to be optimized for OLTP workloads. This includes adding additional indexes or materialized views on the target database to allow faster execution of queries. Oracle GoldenGate can also pull metadata from the source database to help track how the records changed, when the record changed, who changed it, and even track the history of how column values changed.

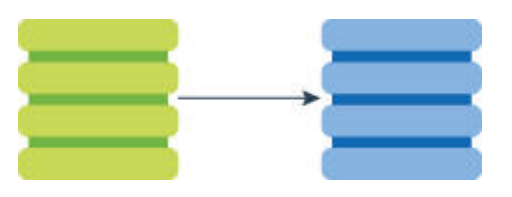

Oracle GoldenGate supports different reporting topologies that enable you to customconfigure the processes based on your requirements for scalability, availability, and performance. This section contains things to take into consideration when choosing a reporting configuration.

- **Filtering and Conversion**
- [Read-only vs. High Availability](#page-21-0)
- [Additional Information](#page-21-0)

# 2.1.1 Filtering and Conversion

Data filtering and data conversion both add overhead, and these activities are sometimes prone to configuration errors. If Oracle GoldenGate must perform a large amount of filtering

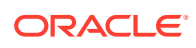

<span id="page-21-0"></span>and conversion, consider using one or more data pumps to handle this work. You can use Replicat for this purpose, but you would be sending more data across the network that way, as it will be unfiltered. You can split filtering and conversion between the two systems by dividing it between the data pump and Replicat.

To filter data, you can use:

- A FILTER or WHERE clause in a TABLE statement (Extract) or in a MAP statement (Replicat)
- A SQLEXEC can perform a query or execute a stored procedure on the database. The values returned can then be used to evaluate a FILTER clause.
- User exits

To transform data, you can use:

- The Oracle GoldenGate conversion functions. See Column Conversion Functions in the *Reference for Oracle GoldenGate*.
- Metadata from the source database or trail. See GETENV function.
- A user exit from the Extract or Replicat process that applies rules from an external transformation solution, then returns the manipulated data to Oracle GoldenGate.
- Replicat to deliver data directly to an ETL solution or other transformation engine.

For more information about Oracle GoldenGate's filtering and conversion support, see:

- [Mapping and Manipulating Data](#page-103-0)
- [Customizing Oracle GoldenGate Processing](#page-225-0)

## 2.1.2 Read-only vs. High Availability

The Oracle GoldenGate live reporting configuration supports a read-only target. See Configuring Bi-Directional Replication if the target in this configuration will also be used for transactional activity in support of high availability.

## 2.1.3 Additional Information

The following documentation provides additional information of relevance to configuring Oracle GoldenGate.

- For additional system requirements, process configuration, and database setup requirements, see the Oracle GoldenGate installation and configuration document for your database type. These guides are listed in the **Preface** of this book.
- For detailed instructions on configuring Oracle GoldenGate change capture and delivery groups, see [Configuring Online Change Synchronization.](#page-198-0)
- For additional tuning options for Oracle GoldenGate, see [Tuning the Performance](#page-272-0) [of Oracle GoldenGate](#page-272-0).
- For complete syntax and descriptions of the Oracle GoldenGate commands and parameters, see Reference for Oracle GoldenGate for Windows and UNIX.

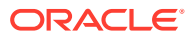

# <span id="page-22-0"></span>2.2 Creating a Standard Reporting Configuration

In the standard Oracle GoldenGate configuration, one Extract group sends captured data over TCP/IP to a trail on the target system, where it is stored until processed by one Replicat group.

Refer to the following figure for a representation of the objects you will be creating in Classic Architecture.

**Figure 2-1 Configuration Elements for Creating a Standard Reporting Configuration**

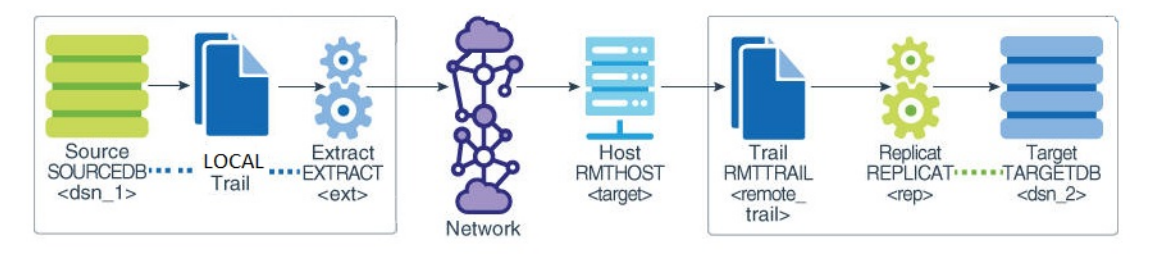

Refer to the following figure for a representation of the objects you will be creating in Microservices Architecture.

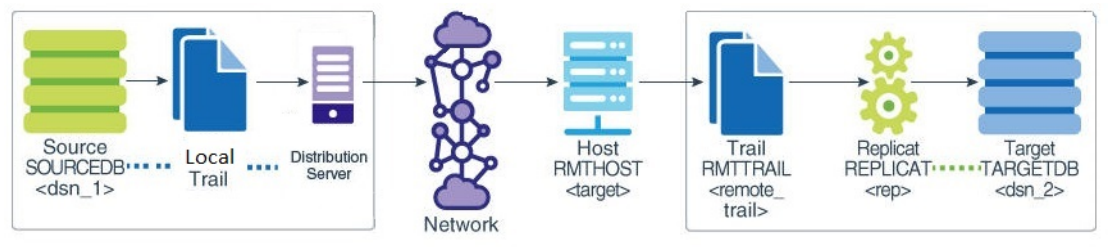

- Source System
- **[Target System](#page-23-0)**

# 2.2.1 Source System

Configure the Manager process and Extract group on the source system.

**To Configure the Manager Process**

On the source, configure the Manager process.

#### **To Configure the Extract Group**

**1.** On the source, use the ADD EXTRACT command to create an Extract group. For documentation purposes, this group is called *ext*.

ADD EXTRACT *ext*, {TRANLOG | INTEGRATED TRANLOG}, BEGIN *time* [*option*[, ...]]

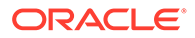

<span id="page-23-0"></span>**2.** On the source, use the ADD RMTTRAIL command to specify a remote trail to be created on the target system.

```
ADD EXTTRAIL local trail, EXTRACT ext
```
Use the EXTRACT argument to link this trail to the Extract group.

**3.** On the source, use the EDIT PARAMS command to create a parameter file for the Extract group. Include the following parameters plus any others that apply to your database environment.

For possible additional required parameters, see the Oracle GoldenGate installation and setup guide for your database.

```
-- Identify the Extract group:
EXTRACT ext
-- Specify database login information as needed for the database:
[SOURCEDB dsn_1][, USERIDALIAS alias]
-- Log all of the supplementally logged columns if using 
integrated Replicat
LOGALLSUPCOLS
ENCRYPTTRAIL algorithm
EXTTRAIL local_trail
-- Specify tables and sequences to be captured:
SEQUENCE [container.|catalog.]owner.sequence;
TABLE [container.|catalog.]owner.table;
```
#### **To send the trail files to the target**

**1.** For Classic Architecture, use the following command option:

```
ADD EXTRACT ext pmp, EXTTRAILSOURCE remote trail, BEGIN time
[option[,...]]
```
For Microservices Architecture, use the following command:

```
ADD DISTPATH path-name
           SOURCE source-uri
           TARGET target-uri|
          [TARGETTYPE ( MANAGER | COLLECTOR | RECVSRVR ) ]|
```
**2.** Run the following command to add the remote trail:

ADD RMTTRAIL remote trail, EXTRACT ext pmp

**3.** Use the EDIT PARAMS command to create a parameter file for the target.

### 2.2.2 Target System

Configure the Manager process and Replicat group on the target system.

#### **To Configure the Manager Process**

**1.** On the target, configure the Manager process.

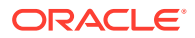

**2.** In the Manager parameter file, use the PURGEOLDEXTRACTS parameter to control the purging of files from the local trail.

#### **To Configure the Replicat Group**

- **1.** On the target, create a Replicat checkpoint table (unless using Oracle integrated Replicat). See [Creating a Checkpoint Table](#page-200-0) for instructions. All Replicat groups can use the same checkpoint table.
- **2.** On the target, use the ADD REPLICAT command to create a Replicat group. For documentation purposes, this group is called *rep*.

```
ADD REPLICAT rep
[, INTEGRATED | COORDINATED [MAXTHREADS number]]
, EXTTRAIL remote_trail
, BEGIN time
```
Use the EXTTRAIL argument to link the Replicat group to the remote trail.

**3.** On the target, use the EDIT PARAMS command to create a parameter file for the Replicat group. Include the following parameters plus any others that apply to your database environment. For possible additional required parameters, see the Oracle GoldenGate installation and setup guide for your database.

```
-- Identify the Replicat group:
REPLICAT rep
-- Specify database login information as needed for the database:
[TARGETDB dsn_2][, USERIDALIAS alias]
-- Specify error handling rules:
REPERROR (error, response)
-- Specify tables for delivery and threads if using coordinated Replicat:
MAP [container.|catalog.]owner.table, TARGET owner.table[, DEF template]
[, THREAD (thread ID)][, THREADRANGE (thread range[, column list])]
;
```
### **Note:**

For DB2 for i, you may need to use the ADD TRANDATA command on the target tables if they are not already journaled. Alternatively, you could use the STRJRNPF command to assign the tables to the appropriate journal. If the target tables are not required to be replicated by Oracle GoldenGate, the IMAGES(\*AFTER) option can be used with STRJRNPF. Since Oracle GoldenGate operates using transactions, all tables must be journaled to support transactions and this is not the default with DB2 for i.

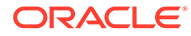

# <span id="page-25-0"></span>2.3 Creating a Reporting Configuration with a Data Pump on the Source System

You can add a data pump on the source system to isolate the primary Extract from TCP/IP functions, to add storage flexibility, and to offload the overhead of filtering and conversion processing from the primary Extract.

In this configuration, the primary Extract writes to a local trail on the source system. A local data pump reads that trail and moves the data to a remote trail on the target system, which is read by Replicat.

You can, but are not required to, use a data pump to improve the performance and fault tolerance of Oracle GoldenGate.

Here's a representation of the objects, you will be creating.

#### **Figure 2-2 Configuration Elements for Replicating to One Target with a Data Pump**

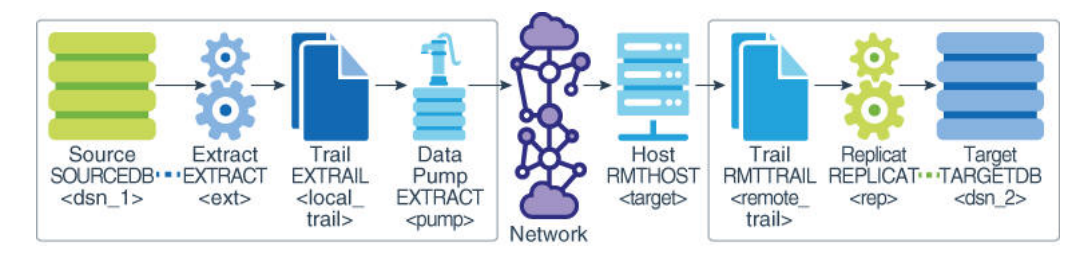

#### **Topics:**

- Source System
- **[Target System](#page-27-0)**

# 2.3.1 Source System

Configure the Manager process and Extract group on the source system.

#### **To Configure the Manager Process**

- **1.** On the source, configure the Manager process.
- **2.** In the Manager parameter file, use the PURGEOLDEXTRACTS parameter to control the purging of files from the local trail.

#### **To Configure the Primary Extract Group**

**1.** On the source, use the ADD EXTRACT command to create an Extract group. For documentation purposes, this group is called *ext*.

```
ADD EXTRACT ext, {TRANLOG | INTEGRATED TRANLOG}, BEGIN time
[option[, ...]]
```
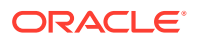

See *Reference for Oracle GoldenGate* for detailed information about these and other ADD EXTRACT options that may be required for your installation.

**2.** On the source, use the ADD EXTTRAIL command to create a local trail. The primary Extract writes to this trail, and the data-pump Extract reads it.

```
ADD EXTTRAIL local_trail, EXTRACT ext
```
Use the EXTRACT argument to link this trail to the primary Extract group. The primary Extract group writes to this trail, and the data pump group reads it.

**3.** On the source, use the EDIT PARAMS command to create a parameter file for the primary Extract group. Include the following parameters plus any others that apply to your database environment. For possible additional required parameters, see the Oracle GoldenGate installation and setup guide for your database.

```
-- Identify the Extract group:
EXTRACT ext
-- Specify database login information as needed for the database:
[SOURCEDB dsn_1][,USERIDALIAS alias]
-- Log all scheduling columns if using integrated Replicat
LOGALLSUPCOLS
-- Specify the local trail that this Extract writes to and 
-- encryption algorithm:
ENCRYPTTRAIL algorithm
EXTTRAIL local_trail
-- Specify tables and sequences to be captured:
SEQUENCE [container.|catalog.]owner.sequence;
TABLE [container.|catalog.]owner.table;
```
#### **To Configure the Data Pump Extract Group**

**1.** On the source, use the ADD EXTRACT command to create a data pump group. For documentation purposes, this group is called *pump*.

ADD EXTRACT *pump*, EXTTRAILSOURCE *local\_trail*, BEGIN *time*

Use EXTTRAILSOURCE as the data source option, and specify the name of the local trail.

**2.** On the source, use the ADD RMTTRAIL command to specify a remote trail that will be created on the target system.

ADD RMTTRAIL *remote\_trail*, EXTRACT *pump*

Use the EXTRACT argument to link the remote trail to the data pump group. The linked data pump writes to this trail.

See *Reference for Oracle GoldenGate* for additional ADD RMTTRAIL options.

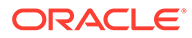

<span id="page-27-0"></span>**3.** On the source, use the EDIT PARAMS command to create a parameter file for the data pump. Include the following parameters plus any others that apply to your database environment.

```
-- Identify the data pump group:
EXTRACT pump
-- Specify database login information as needed for the database:
[SOURCEDB dsn_1][, USERIDALIAS alias]
-- Decrypt the data only if the data pump must process it.
-- DECRYPTTRAIL
-- Specify the name or IP address of the target system
-- and optional encryption of data over TCP/IP:
RMTHOSTOPTIONS target, MGRPORT port_number, ENCRYPT 
encryption_options
-- Specify the remote trail and encryption algorithm on the target 
system:
ENCRYPTTRAIL alogrithm
RMTTRAIL remote_trail
-- Specify tables and sequences to be captured:
SEQUENCE [container.|catalog.]owner.sequence;
TABLE [container.|catalog.]owner.table;
```
## 2.3.2 Target System

Configure the Manager process and Replicat group on the target system.

#### **To Configure the Manager Process**

- **1.** On the target, configure the Manager process.
- **2.** In the Manager parameter file, use the PURGEOLDEXTRACTS parameter to control the purging of files from the local trail.

#### **To Configure the Replicat Group**

- **1.** On the target, create a Replicat checkpoint table (unless using Oracle integrated Replicat). See [Creating a Checkpoint Table](#page-200-0) for instructions.
- **2.** On the target, use the ADD REPLICAT command to create a Replicat group. For documentation purposes, this group is called *rep*.

```
ADD REPLICAT rep
[, INTEGRATED | PARALLEL | COORDINATED [MAXTHREADS number] | ]
, EXTTRAIL remote_trail
, BEGIN time
( SPECIALRUN |
             ( EXTFILE file-name |
             EXTFILE <br>
EXTTRAIL trail-name )<br>
( NOW | beg
              [ BEGIN ( NOW | begin-datetime ) |
              EXTSEQNO trail-sequence-number [ EXTRBA trail-
offset-number ] ]
              [ CHECKPOINTTABLE table-name | NODBCHECKPOINT ] )
              [ DESC description ]
             [ CRITICAL [ YES | NO ] ]
              [ PROFILE profile-name
```
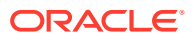

```
 [ AUTOSTART [ YES | NO ]
             [ DELAY delay-number ] ]
 [ AUTORESTART [ YES | NO ]
 [ RETRIES retries-number ]
            [ WAITSECONDS wait-number ]
            [ RESETSECONDS reset-number ]
             [ DISABLEONFAILURE [ YES | NO ] ] ] ]
```
Use the EXTTRAIL argument to link the Replicat group to the remote trail.

See *Reference for Oracle GoldenGate* for detailed information about these and other options that may be required for your installation.

**3.** On the target, use the EDIT PARAMS command to create a parameter file for the Replicat group. Include the following parameters plus any others that apply to your database environment. For possible additional required parameters, see the Oracle GoldenGate installation and setup guide for your database.

```
-- Identify the Replicat group:
REPLICAT rep
-- Specify database login information as needed for the database:
[TARGETDB dsn_2][, USERIDALIAS alias]
-- Specify error handling rules:
REPERROR (error, response)
-- Specify tables for delivery and threads if using coordinated Replicat:
MAP [container.|catalog.]owner.table, TARGET owner.table[, DEF template]
[, THREAD (thread ID)][, THREADRANGE (thread range[, column list])]
;
```
### **Note:**

For DB2 for i, you may need to use the ADD TRANDATA command on the target tables if they are not already journaled. Alternatively, you could use the STRJRNPF command to assign the tables to the appropriate journal. If the target tables are not required to be replicated by Oracle GoldenGate, the IMAGES(\*AFTER) option can be used with STRJRNPF. Since Oracle GoldenGate operates using transactions, all tables must be journaled to support transactions and this is not the default with DB2 for i.

# 2.4 Creating a Reporting Configuration with a Data Pump on an Intermediary System

You can use an intermediary system as a transfer point between the source and target systems. In this configuration, a data pump on the source system sends captured data to a remote trail on the intermediary system. A data pump on the intermediary system reads the trail and sends the data to a remote trail on the target. A Replicat on the target reads the remote trail and applies the data to the target database.

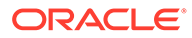

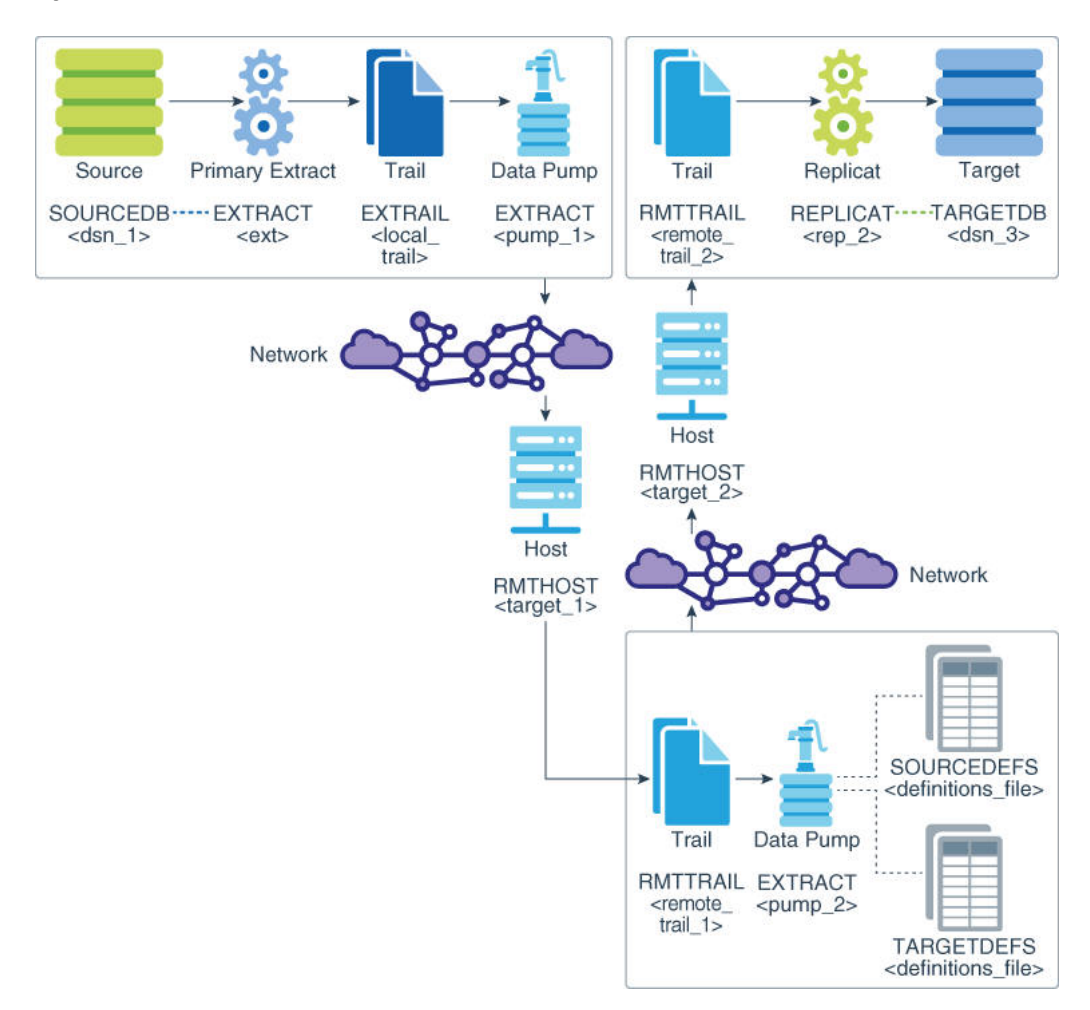

#### **Figure 2-3 Configuration Elements for Replication through an Intermediary System**

When considering this topology, take note of the following:

- This configuration is practical if the source and target systems are in different networks and there is no direct connection between them. You can transfer the data through an intermediary system that can connect to both systems.
- This configuration can be used to add storage flexibility to compensate for deficiences on the source or target.
- This configuration can be used to perform data filtering and conversion if the character sets on all systems are identical. If character sets differ, the data pump cannot perform conversion between character sets, and you must configure Replicat to perform the conversion and transformation on the target.
- This configuration is a form of cascaded replication. However, in this configuration, data is not applied to a database on the intermediary system. See [Creating a](#page-34-0) [Cascading Reporting Configuration](#page-34-0) to include a database on the intermediary system in the Oracle GoldenGate configuration.

#### **Topics:**

[Source System](#page-30-0)

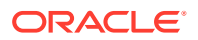

- **[Intermediary System](#page-31-0)**
- **[Target System](#page-32-0)**

### <span id="page-30-0"></span>2.4.1 Source System

Here are the objects you will be creating.

#### **To Configure the Manager Process**

- **1.** On the source, configure the Manager process.
- **2.** In the Manager parameter file, use the PURGEOLDEXTRACTS parameter to control the purging of files from the trail.

#### **To Configure the Primary Extract Group on the Source**

**1.** On the source, use the ADD EXTRACT command to create an Extract group. For documentation purposes, this group is called *ext*.

```
ADD EXTRACT ext, {TRANLOG | INTEGRATED TRANLOG}, BEGIN time
[option[, ...]]
```
See *Reference for Oracle GoldenGate* for detailed information about these and other ADD EXTRACT options that may be required for your installation.

**2.** On the source, use the ADD EXTTRAIL command to create a local trail. The primary Extract writes to this trail, and the data-pump Extract reads it.

ADD EXTTRAIL *local\_trail*, EXTRACT *ext*

Use the EXTRACT argument to link this trail to the primary Extract group. The primary Extract group writes to this trail, and the data pump group reads it.

**3.** On the source, use the EDIT PARAMS command to create a parameter file for the primary Extract group. Include the following parameters plus any others that apply to your database environment. For possible additional required parameters, see the Oracle GoldenGate installation and setup guide for your database.

```
-- Identify the Extract group:
EXTRACT ext
-- Specify database login information as needed for the database:
[SOURCEDB dsn_1][, USERIDALIAS alias]
-- Log all scheduling columns if using integrated Replicat
LOGALLSUPCOLS
-- Specify the local trail that this Extract writes to and
-- encryption algorithm:
ENCRYPTTRAIL algorithm
EXTTRAIL local_trail
-- Specify tables and sequences to be captured:
SEQUENCE [container.|catalog.]owner.sequence;
TABLE [container.|catalog.]owner.table;
```
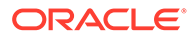

#### <span id="page-31-0"></span>**To Configure the Data Pump on the Source**

**1.** On the source, use the ADD EXTRACT command to create a data pump group. For documentation purposes, this group is called *pump\_1*.

```
ADD EXTRACT pump_1, EXTTRAILSOURCE local_trail, BEGIN time
```
Use EXTTRAILSOURCE as the data source option, and specify the name of the local trail. For a local Extract, you must use EXTTRAIL not RMTTRAIL.

**2.** On the source, use the ADD RMTTRAIL command to specify a remote trail that will be created on the intermediary system.

```
ADD RMTTRAIL remote_trail_1, EXTRACT pump_1
```
Use the EXTRACT argument to link the remote trail to the *pump\_1* data pump group. The linked data pump writes to this trail.

See *Reference for Oracle GoldenGate* for additional ADD RMTTRAIL options.

**3.** On the source, use the EDIT PARAMS command to create a parameter file for the *pump\_1* data pump. Include the following parameters plus any others that apply to your database environment.

```
-- Identify the data pump group:
EXTRACT pump_1
-- Specify database login information:
[SOURCEDB dsn_1][, USERIDALIAS alias]
-- Decrypt the data only if the data pump must process it.
-- DECRYPTTRAIL
-- Specify the name or IP address of the intermediary system
-- and optional encryption of data over TCP/IP:
RMTHOSTOPTIONS target_1, MGRPORT port_number, ENCRYPT 
encryption_options
-- Specify remote trail and encryption algorithm on intermediary 
system:
ENCRYPTTRAIL algorithm
RMTTRAIL remote_trail_1
-- Specify tables and sequences to be captured:
SEQUENCE [container.|catalog.]owner.sequence;
TABLE [container.|catalog.]owner.table;
```
### 2.4.2 Intermediary System

Configure the Manager process and data pump on the intermediary system.

**To Configure the Manager Process on the Intermediary System**

- **1.** On the intermediary system, configure the Manager process.
- **2.** In the Manager parameter file, use the PURGEOLDEXTRACTS parameter to control the purging of files from the trail.

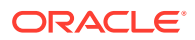

#### <span id="page-32-0"></span>**To Configure the Data Pump on the Intermediary System**

**1.** On the intermediary system, use the ADD EXTRACT command to create a data-pump group. For documentation purposes, this group is called *pump\_2*.

```
ADD EXTRACT pump_2, EXTTRAILSOURCE local_trail_1, BEGIN time
```
Use EXTTRAILSOURCE as the data source option, and specify the name of the trail that you created on this system

**2.** On the intermediary system, use the ADD RMTTRAIL command to specify a remote trail on the target system.

```
ADD RMTTRAIL remote_trail_2, EXTRACT pump_2
```
Use the EXTRACT argument to link the remote trail to the *pump\_2* data pump. The linked data pump writes to this trail.

See *Reference for Oracle GoldenGate* for additional ADD RMTTRAIL options.

**3.** On the intermediary system, use the EDIT PARAMS command to create a parameter file for the *pump\_2* data pump. Include the following parameters plus any others that apply to your database environment.

```
-- Identify the data pump group:
EXTRACT pump_2
-- Note that no database login parameters are required in this case.
-- Specify the target definitions file if SOURCEDEFS was used:
TARGETDEFS full_pathname
-- Decrypt the data only if the data pump must process it.
-- DECRYPTTRAIL
-- Specify the name or IP address of the target system
-- and optional encryption of data over TCP/IP:
RMTHOSTOPTIONS target_2, MGRPORT port_number, ENCRYPT encryption_options
-- Specify the remote trail and encryption algorithm on the target system:
ENCRYPTTRAIL algorithm
RMTTRAIL remote_trail_2
-- Specify tables and sequences to be captured:
SEQUENCE [container.|catalog.]owner.sequence;
TABLE [container.|catalog.]owner.table;
```
### 2.4.3 Target System

Configure the Manager process and Replicat group on the target system.

#### **To Configure the Manager Process on the Target**

- **1.** On the target system, configure the Manager process.
- **2.** In the Manager parameter file, use the PURGEOLDEXTRACTS parameter to control the purging of files from the trail.

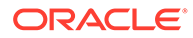

#### **To Configure the Replicat Group on the Target**

- **1.** On the target, create a Replicat checkpoint table (unless using Oracle integrated Replicat). See [Creating a Checkpoint Table](#page-200-0) for instructions.
- **2.** On the target, use the ADD REPLICAT command to create a Replicat group. For documentation purposes, this group is called *rep*.

```
ADD REPLICAT rep
[, INTEGRATED | COORDINATED [MAXTHREADS number]]
, EXTTRAIL remote_trail_2, 
, BEGIN time
```
Use the EXTTRAIL argument to link the Replicat group to the trail on this system.

See *Reference for Oracle GoldenGate* for detailed information about these and other options that may be required for your installation.

**3.** On the target, use the EDIT PARAMS command to create a parameter file for the Replicat group. Include the following parameters plus any others that apply to your database environment. For possible additional required parameters, see the Oracle GoldenGate installation and setup guide for your database.

```
-- Identify the Replicat group:
REPLICAT rep
-- Specify database login information as needed for the database:
[TARGETDB dsn_2][, USERIDALIAS alias]
-- Specify error handling rules:
REPERROR (error, response)
-- Specify tables for delivery and threads if using coordinated 
Replicat:
MAP [container.|catalog.]owner.table, TARGET owner.table[, DEF 
template]
[, THREAD (thread ID)][, THREADRANGE (thread range[, column list])]
;
```
### **Note:**

For DB2 for i, you may need to use the ADD TRANDATA command on the target tables if they are not already journaled. Alternatively, you could use the STRJRNPF command to assign the tables to the appropriate journal. If the target tables are not required to be replicated by Oracle GoldenGate, the IMAGES(\*AFTER) option can be used with STRJRNPF. Since Oracle GoldenGate operates using transactions, all tables must be journaled to support transactions and this is not the default with DB2 for i.

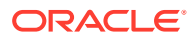

# <span id="page-34-0"></span>2.5 Creating a Cascading Reporting Configuration

Oracle GoldenGate supports cascading synchronization, where Oracle GoldenGate propagates data changes from the source database to a second database, and then on to a third database. In this configuration:

- A primary Extract on the source writes captured data to a local trail, and a data pump sends the data to a remote trail on the second system in the cascade.
- On the second system, Replicat applies the data to the local database.
- Another primary Extract on that same system captures the data from the local database and writes it to a local trail.
- A data pump sends the data to a remote trail on the third system in the cascade, where it is applied to the local database by another Replicat.

### **Note:**

See [Creating a Reporting Configuration with a Data Pump on an Intermediary](#page-28-0) [System](#page-28-0) if you do not need to apply the replicated changes to a database on the secondary system.

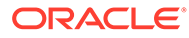

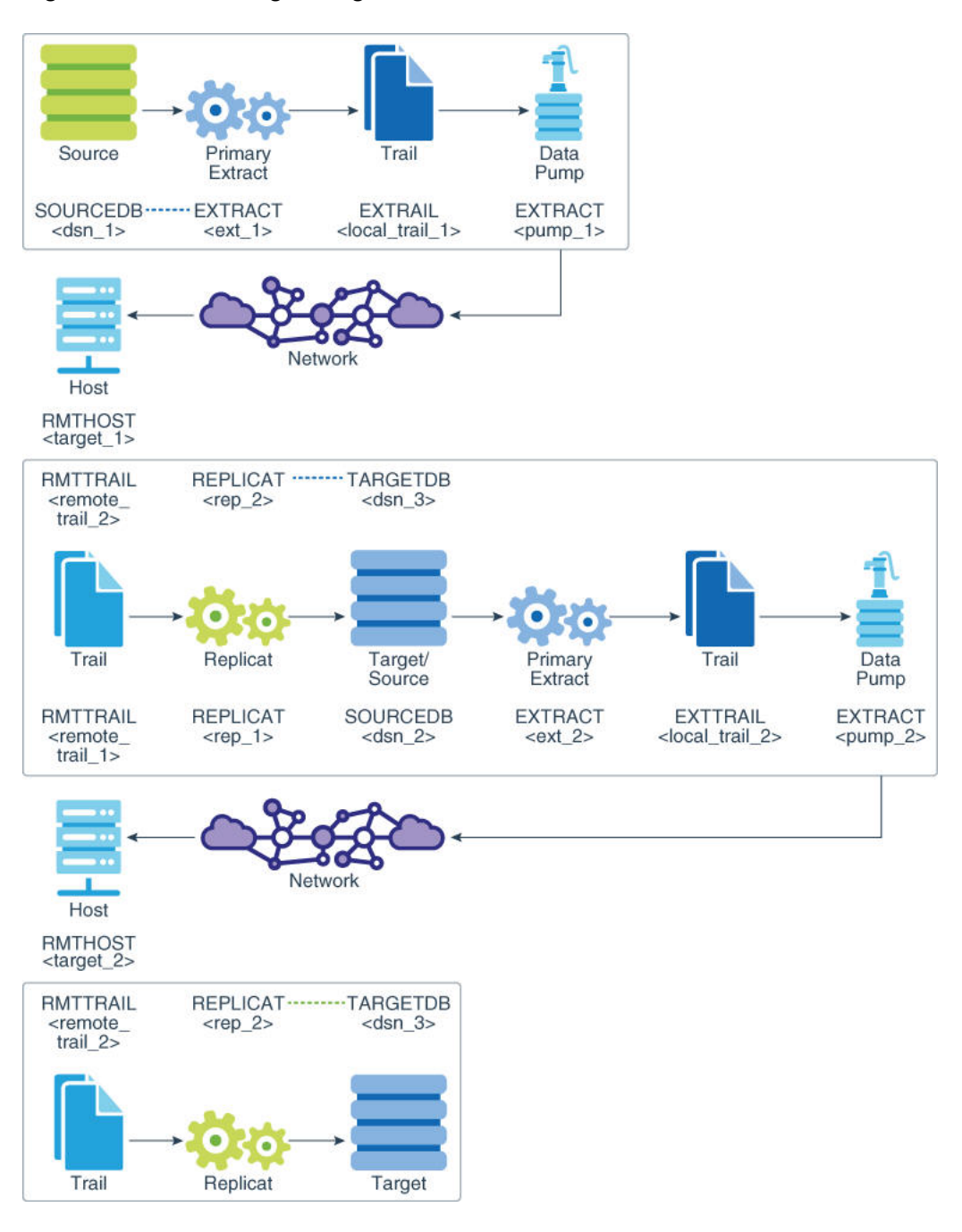

**Figure 2-4 Cascading Configuration**

Use this configuration if:

- One or more of the target systems does not have a direct connection to the source, but the second system can connect in both directions.
- You want to limit network activity from the source system.
- You are sending data to two or more servers that are very far apart geographically, such as from Chicago to Los Angeles and then from Los Angeles to servers throughout China.

When considering this topology, take note of the following:

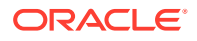
- This configuration can be used to perform data filtering and conversion if the character sets on all systems are identical. If character sets differ, a data pump cannot perform conversion between character sets, and you must configure Replicat to perform the conversion and transformation on the target.
- On the second system, you must configure the Extract group to capture Replicat activity and to ignore local business application activity. The Extract parameters that control this behavior are IGNOREAPPLOPS and GETREPLICATES.
- Source System
- [Second System in the Cascade](#page-37-0)
- [Third System in the Cascade](#page-40-0)

### 2.5.1 Source System

Refer to [Figure 2-4](#page-35-0) for a visual representation of the objects you will be creating.

#### **To Configure the Manager Process on the Source**

- **1.** On the source, configure the Manager process.
- **2.** In the Manager parameter file, use the PURGEOLDEXTRACTS parameter to control the purging of files from the trail.

#### **To Configure the Primary Extract Group on the Source**

**1.** On the source, use the ADD EXTRACT command to create an Extract group. For documentation purposes, this group is called *ext\_1*.

```
ADD EXTRACT ext_1, {TRANLOG | INTEGRATED TRANLOG}, BEGIN time
[option[, ...]]
```
See *Reference for Oracle GoldenGate* for detailed information about these and other ADD EXTRACT options that may be required for your installation.

**2.** On the source, use the ADD EXTTRAIL command to create a local trail.

```
ADD EXTTRAIL local_trail_1, EXTRACT ext_1
```
Use the EXTRACT argument to link this trail to the *ext\_1* Extract group.

**3.** On the source, use the EDIT PARAMS command to create a parameter file for the *ext\_1* Extract group. Include the following parameters plus any others that apply to your database environment. For possible additional required parameters, see the Oracle GoldenGate installation and setup guide for your database.

```
-- Identify the Extract group:
EXTRACT ext_1
-- Specify database login information as needed for the database:
[SOURCEDB dsn_1][, USERIDALIAS alias]
-- Log all scheduling columns if using integrated Replicat
LOGALLSUPCOLS
-- Specify the local trail that this Extract writes to
-- and encryption algorithm:
ENCRYPTTRAIL algorithm
```
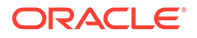

```
EXTTRAIL local_trail
-- Specify tables and sequences to be captured:
SEQUENCE [container.|catalog.]owner.sequence;
TABLE [container.|catalog.]owner.table;
```
#### **To Configure the Data Pump on the Source**

**1.** On the source, use the ADD EXTRACT command to create a data pump group. For documentation purposes, this group is called *pump\_1*.

```
ADD EXTRACT pump_1, EXTTRAILSOURCE local_trail_1, BEGIN time
```
Use EXTTRAILSOURCE as the data source option, and specify the name of the local trail.

**2.** On the source, use the ADD RMTTRAIL command to specify a remote trail that will be created on the second system in the cascade.

ADD RMTTRAIL *remote\_trail\_1*, EXTRACT *pump\_1*

Use the EXTRACT argument to link the remote trail to the *pump\_1* data pump group. The linked data pump writes to this trail.

See *Reference for Oracle GoldenGate* for additional ADD RMTTRAIL options.

**3.** On the source, use the EDIT PARAMS command to create a parameter file for the *pump\_1* data pump. Include the following parameters plus any others that apply to your database environment.

```
-- Identify the data pump group:
EXTRACT pump_1
-- Specify database login information if using NOPASSTHROUGH:
[SOURCEDB dsn_1][, USERIDALIAS alias]
-- Decrypt the data only if the data pump must process it.
-- DECRYPTTRAIL
-- Specify the name or IP address of second system in cascade
-- and optional encryption of data over TCP/IP:
RMTHOSTOPTIONS target_1, MGRPORT port_number, ENCRYPT 
encryption_options
-- Specify the remote trail and encryption algorithm on the second 
system:
ENCRYPTTRAIL algorithm
RMTTRAIL remote_trail_1
-- Specify tables and sequences to be captured:
SEQUENCE [container.|catalog.]owner.sequence;
TABLE [container.|catalog.]owner.table;
```
### 2.5.2 Second System in the Cascade

Configure the Manager process, Replicat group, and data pump on the second system in the cascade.

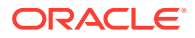

#### **To Configure the Manager Process on the Second System**

- **1.** On the second system, configure the Manager process.
- **2.** In the Manager parameter file, use the PURGEOLDEXTRACTS parameter to control the purging of files from the trail.

#### **To Configure the Replicat Group on the Second System**

- **1.** Create a Replicat checkpoint table (unless using Oracle integrated Replicat). See [Creating a Checkpoint Table](#page-200-0) for instructions.
- **2.** On the second system, use the ADD REPLICAT command to create a Replicat group. For documentation purposes, this group is called *rep\_1*.

```
ADD REPLICAT rep_1
[, INTEGRATED | COORDINATED [MAXTHREADS number]]
, EXTTRAIL remote_trail_1, 
, BEGIN time
```
Use the EXTTRAIL option to link the *rep\_1* group to the remote trail *remote\_trail\_1* that is on the local system.

See *Reference for Oracle GoldenGate* for detailed information about these and other options that may be required for your installation.

**3.** On the second system, use the EDIT PARAMS command to create a parameter file for the Replicat group. Include the following parameters plus any others that apply to your database environment. For possible additional required parameters, see the Oracle GoldenGate installation and setup guide for your database.

```
-- Identify the Replicat group:
REPLICAT rep_1
-- Specify database login information as needed for the database:
[TARGETDB dsn_2][, USERIDALIAS alias]
-- Specify error handling rules:
REPERROR (error, response)
-- Specify tables for delivery and threads if using coordinated Replicat:
MAP [container.|catalog.]owner.table, TARGET owner.table[, DEF template]
[, THREAD (thread ID)][, THREADRANGE (thread range[, column list])]
;
```
#### **Note:**

For DB2 for i, you may need to use the ADD TRANDATA command on the target tables if they are not already journaled. Alternatively, you could use the STRJRNPF command to assign the tables to the appropriate journal. If the target tables are not required to be replicated by Oracle GoldenGate, the IMAGES(\*AFTER) option can be used with STRJRNPF. Since Oracle GoldenGate operates using transactions, all tables must be journaled to support transactions and this is not the default with DB2 for i.

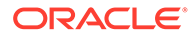

#### **To Configure an Extract Group on the Second System**

**1.** On the source, use the ADD EXTRACT command to create an Extract group. For documentation purposes, this group is called *ext\_2*.

```
ADD EXTRACT ext_2, {TRANLOG | INTEGRATED TRANLOG}, BEGIN time
[option[, ...]]
```
See *Reference for Oracle GoldenGate* for detailed information about these and other ADD EXTRACT options that may be required for your installation.

**2.** On the second system, use the ADD EXTTRAIL command to specify a local trail that will be created on the third system.

```
ADD EXTTRAIL local_trail_2, EXTRACT ext_2
```
Use the EXTRACT argument to link this local trail to the *ext\_2* Extract group.

**3.** On the second system, use the EDIT PARAMS command to create a parameter file for the *ext\_2* Extract group. Include the following parameters plus any others that apply to your database environment. For possible additional required parameters, see the Oracle GoldenGate installation and setup guide for your database.

```
-- Identify the Extract group:
EXTRACT ext_2
-- Specify database login information as needed for the database:
[SOURCEDB dsn_2][, USERIDALIAS alias]
-- Log all scheduling columns if using integrated Replicat
LOGALLSUPCOLS
-- Specify the local trail that this Extract writes to
-- and encryption algorithm:
ENCRYPTTRAIL algorithm
EXTTRAIL local_trail_2
-- Ignore local DML, capture Replicat DML:
IGNOREAPPLOPS
GETREPLICATES
-- Specify tables and sequences to be captured:
SEQUENCE [container.|catalog.]owner.sequence;
TABLE [container.|catalog.]owner.table;
```
#### **Note:**

If replicating DDL operations, IGNOREAPPLOPS, GETREPLICATES functionality is controlled by the DDLOPTIONS parameter.

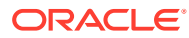

#### <span id="page-40-0"></span>**To Configure the Data Pump on the Second System**

**1.** On the second system, use the ADD EXTRACT command to create a data pump group. For documentation purposes, this group is called *pump\_2*.

ADD EXTRACT *pump\_2*, EXTTRAILSOURCE *local\_trail\_2*, BEGIN *time*

Use EXTTRAILSOURCE as the data source option, and specify the name of the local trail.

**2.** On the second system, use the ADD RMTTRAIL command to specify a remote trail that will be created on the third system in the cascade.

```
ADD RMTTRAIL remote_trail_2, EXTRACT pump_2
```
Use the EXTRACT argument to link the remote trail to the *pump\_2* data pump group. The linked data pump writes to this trail.

See *Reference for Oracle GoldenGate* for additional ADD RMTTRAIL options.

**3.** On the second system, use the EDIT PARAMS command to create a parameter file for the *pump\_2* data pump. Include the following parameters plus any others that apply to your database environment.

```
-- Identify the data pump group:
EXTRACT pump_2
[SOURCEDB dsn_2][, USERIDALIAS alias]
-- Decrypt the data only if the data pump must process it.
-- DECRYPTTRAIL
-- Specify the name or IP address of third system in cascade
-- and optional encryption of data over TCP/IP:
RMTHOSTOPTIONS target_2, MGRPORT port_number, ENCRYPT encryption_options
-- Specify the remote trail and encryption algorithm on the third system:
ENCRYPTTRAIL algorithm
RMTTRAIL remote_trail_2
-- Specify tables and sequences to be captured:
SEQUENCE [container.|catalog.]owner.sequence;
TABLE [container.|catalog.]owner.table;
```
### 2.5.3 Third System in the Cascade

Configure the Manager process and Replicat group on the third system in the cascade.

#### **To Configure the Manager Process**

- **1.** On the third system, configure the Manager process.
- **2.** In the Manager parameter file, use the PURGEOLDEXTRACTS parameter to control the purging of files from the trail.

#### **To Configure the Replicat Group**

**1.** On the third system, create a Replicat checkpoint table (unless using Oracle integrated Replicat). See [Creating a Checkpoint Table](#page-200-0) for instructions.

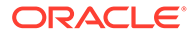

**2.** On the third system, use the ADD REPLICAT command to create a Replicat group. For documentation purposes, this group is called *rep\_2*.

```
ADD REPLICAT rep_2
[, INTEGRATED | COORDINATED [MAXTHREADS number]]
, EXTTRAIL remote_trail_2, 
, BEGIN time
```
Use the EXTTRAIL option to link the *rep\_2* group to the *remote\_trail\_2* trail.

See *Reference for Oracle GoldenGate* for detailed information about these and other options that may be required for your installation.

**3.** On the third system, use the EDIT PARAMS command to create a parameter file for the Replicat group. Include the following parameters plus any others that apply to your database environment. For possible additional required parameters, see the Oracle GoldenGate installation and setup guide for your database.

```
-- Identify the Replicat group:
REPLICAT rep_2
-- Specify database login information as needed for the database:
[TARGETDB dsn_3][, USERIDALIAS alias]
-- Specify error handling rules:
REPERROR (error, response)
-- Specify tables for delivery and threads if using coordinated 
Replicat:
MAP [container.|catalog.]owner.table, TARGET owner.table[, DEF 
template]
[, THREAD (thread ID)][, THREADRANGE (thread range[, column list])]
;
```
#### **Note:**

For DB2 for i, you may need to use the ADD TRANDATA command on the target tables if they are not already journaled. Alternatively, you could use the STRJRNPF command to assign the tables to the appropriate journal. If the target tables are not required to be replicated by Oracle GoldenGate, the IMAGES(\*AFTER) option can be used with STRJRNPF. Since Oracle GoldenGate operates using transactions, all tables must be journaled to support transactions and this is not the default with DB2 for i.

# 3 Using Oracle GoldenGate for Real-time Data **Distribution**

This chapter describes the usage of Oracle GoldenGate for real-time data distribution. **Topics:**

- Overview of the Data-distribution Configuration
- Considerations for a Data-distribution Configuration
- [Creating a Data Distribution Configuration](#page-43-0)

## 3.1 Overview of the Data-distribution Configuration

A data distribution configuration is a one-to-many configuration. Oracle GoldenGate supports synchronization of a source database to any number of target systems. Oracle GoldenGate supports like-to-like or heterogeneous transfer of data, with capabilities for filtering and conversion on any system in the configuration (support varies by database platform).

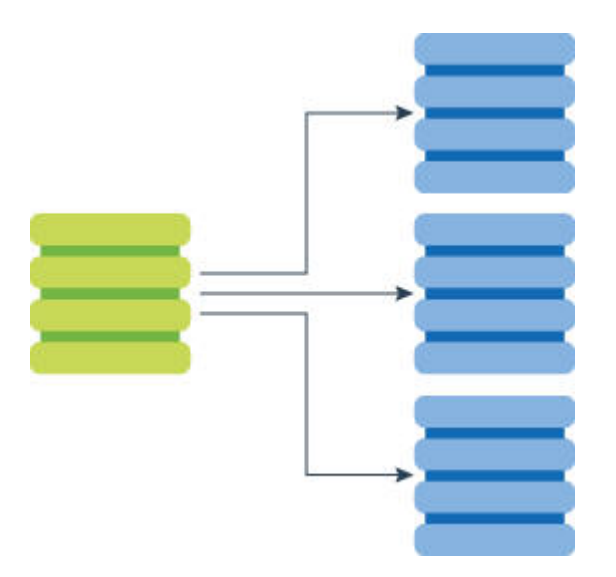

## 3.2 Considerations for a Data-distribution Configuration

These sections describe considerations for a data-distribution configuration.

- **[Fault Tolerance](#page-43-0)**
- **[Filtering and Conversion](#page-43-0)**
- [Read-only vs. High Availability](#page-43-0)
- [Additional Information](#page-43-0)

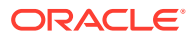

## <span id="page-43-0"></span>3.2.1 Fault Tolerance

For a data distribution configuration, the use of data pumps on the source system ensures that if network connectivity to any of the targets fails, the captured data still can be sent to the other targets. Use a primary Extract group and one data-pump Extract group for each target.

## 3.2.2 Filtering and Conversion

You can use any process to perform filtering and conversion. However, using the data pumps to perform filtering operations removes that processing overhead from the primary Extract group, and it reduces the amount of data that is sent across the network. See [Mapping and Manipulating Data](#page-103-0) for filtering and conversion options.

## 3.2.3 Read-only vs. High Availability

The data distribution configuration supports read-only targets. See [Configuring Oracle](#page-70-0) [GoldenGate for Active-Active Configuration](#page-70-0) if any target in this configuration will also be used for transactional activity in support of high availability.

## 3.2.4 Additional Information

The following documentation provides additional information of relevance to configuring Oracle GoldenGate.

- For additional system requirements, process configuration, and database setup requirements, see the Oracle GoldenGate installation and configuration document for your database type. These guides are listed in the [Preface](#page-17-0) of this book.
- For detailed instructions on configuring Oracle GoldenGate change capture and delivery groups, see [Configuring Online Change Synchronization.](#page-198-0)
- For additional tuning options for Oracle GoldenGate, see [Tuning the Performance](#page-272-0) [of Oracle GoldenGate](#page-272-0).
- For complete syntax and descriptions of the Oracle GoldenGate commands and parameters, see Reference for Oracle GoldenGate for Windows and UNIX.

## 3.3 Creating a Data Distribution Configuration

Refer to [Figure 3-1](#page-44-0) for a visual representation of the objects you will be creating.

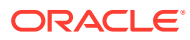

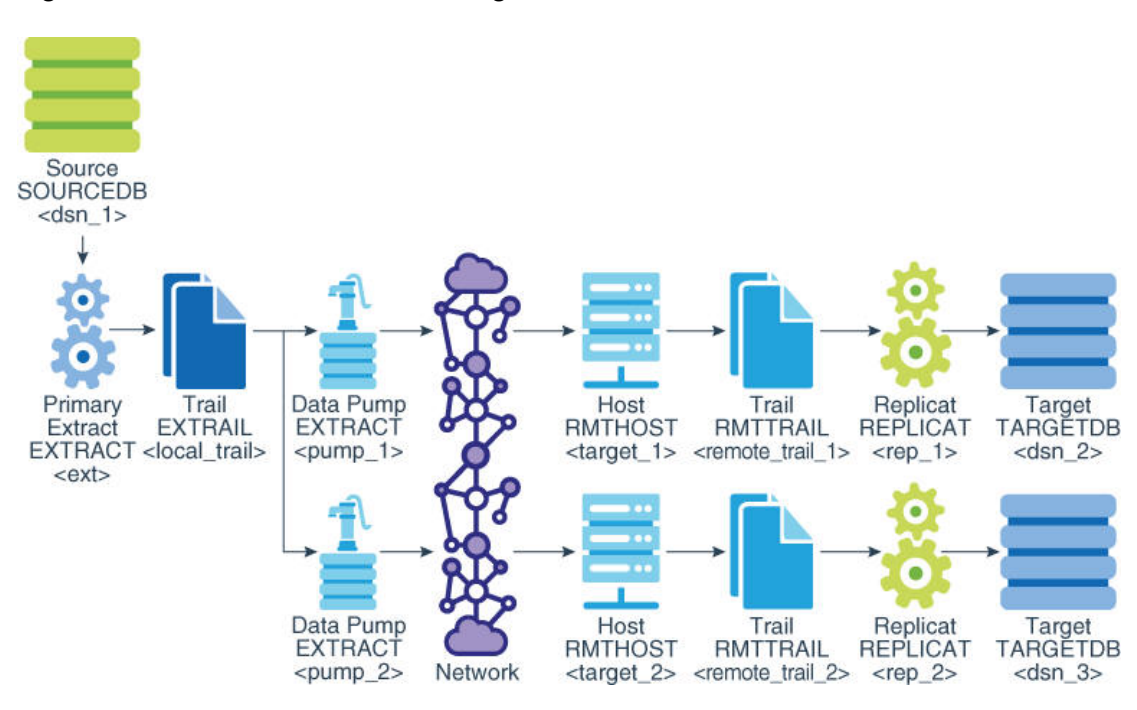

<span id="page-44-0"></span>**Figure 3-1 Oracle GoldenGate Configuration Elements for Data Distribution**

- Source System
- **[Target Systems](#page-46-0)**

### 3.3.1 Source System

Configure the Manager process and primary Extract on the source system.

#### **To Configure the Manager Process**

- **1.** On the source, configure the Manager process.
- **2.** In the Manager parameter file, use the PURGEOLDEXTRACTS parameter to control the purging of files from the local trail.

#### **To Configure the Primary Extract**

**1.** On the source, use the ADD EXTRACT command to create an Extract group. For documentation purposes, this group is called *ext*.

```
ADD EXTRACT ext, {TRANLOG | INTEGRATED TRANLOG}, BEGIN time
[option[, ...]]
```
See *Reference for Oracle GoldenGate* for detailed information about these and other ADD EXTRACT options that may be required for your installation.

**2.** On the source, use the ADD EXTTRAIL command to create a local trail.

```
ADD EXTTRAIL local_trail, EXTRACT ext
```
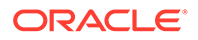

Use the EXTRACT argument to link this trail to the primary Extract group. The primary Extract group writes to this trail, and the data pump groups read it

**3.** On the source, use the EDIT PARAMS command to create a parameter file for the primary Extract group. Include the following parameters plus any others that apply to your database environment. For possible additional required parameters, see the Oracle GoldenGate installation and setup guide for your database.

```
-- Identify the Extract group:
EXTRACT ext
-- Specify database login information as needed for the database:
[SOURCEDB dsn_1][, USERIDALIAS alias]
-- Log all scheduling columns if using integrated Replicat
LOGALLSUPCOLS
-- Specify the local trail that this Extract writes to
-- and encryption algorithm:
ENCRYPTTRAIL algorithm
EXTTRAIL local_trail
-- Specify tables and sequences to be captured:
SEQUENCE [container.|catalog.]owner.sequence;
TABLE [container.|catalog.]owner.table;
```
Use EXTTRAIL to specify the local trail.

#### **To Configure the Data Pump Extract Groups**

**1.** On the source, use the ADD EXTRACT command to create a data pump for each target system. For documentation purposes, these groups are called *pump\_1* and *pump\_2*.

ADD EXTRACT *pump\_1*, EXTTRAILSOURCE *local\_trail*, BEGIN *time* ADD EXTRACT *pump\_2*, EXTTRAILSOURCE *local\_trail*, BEGIN *time*

Use EXTTRAILSOURCE as the data source option, and supply the name of the local trail.

**2.** On the source, use the ADD RMTTRAIL command to specify a remote trail that will be created on each of the target systems.

```
ADD RMTTRAIL remote_trail_1, EXTRACT pump_1
ADD RMTTRAIL remote_trail_2, EXTRACT pump_2
```
Use the EXTRACT argument to link each remote trail to a different data pump group. The linked data pump writes to this trail.

See *Reference for Oracle GoldenGate* for additional ADD RMTTRAIL options.

**3.** On the source, use the EDIT PARAMS command to create a parameter file for each of the data pumps. Include the following parameters plus any others that apply to your database environment.

Parameter file for *pump\_1*:

```
-- Identify the data pump group:
EXTRACT pump_1
-- Specify database login information:
```
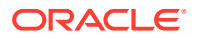

```
[SOURCEDB dsn_1][, USERIDALIAS alias]
-- Decrypt the data only if the data pump must process it.
-- DECRYPTTRAIL
-- Specify the name or IP address of the first target system
-- and optional encryption of data over TCP/IP:
RMTHOSTOPTIONS target_1, MGRPORT port_number, ENCRYPT encryption_options
-- Specify remote trail and encryption algorithm on first target system:
ENCRYPTTRAIL algorithm
RMTTRAIL remote_trail_1
-- Specify tables and sequences to be captured:
SEQUENCE [container.|catalog.]owner.sequence;
TABLE [container.|catalog.]owner.table;
```
#### Parameter file for *pump\_2*:

```
-- Identify the data pump group:
EXTRACT pump_2
-- Specify database login information as needed for the database:
[SOURCEDB dsn_1][, USERIDALIAS alias]
-- Decrypt the data only if the data pump must process it.
-- DECRYPTTRAIL
-- Specify the name or IP address of the second target system
-- and optional encryption of data over TCP/IP:
RMTHOSTOPTIONS target_2, MGRPORT port_number, ENCRYPT encryption_options
-- Specify remote trail and encryption algorithm on second target system:
ENCRYPTTRAIL algorithm
RMTTRAIL remote_trail_2
-- Specify tables and sequences to be captured:
SEQUENCE [container.|catalog.]owner.sequence;
TABLE [container.|catalog.]owner.table;
```
### 3.3.2 Target Systems

Configure the Manager process and Replicat groups on the target systems.

#### **To Configure the Manager Process**

- **1.** On each target, configure the Manager process.
- **2.** In each Manager parameter file, use the PURGEOLDEXTRACTS parameter to control the purging of files from the trail.

#### **To Configure the Replicat Groups**

- **1.** On each target, create a Replicat checkpoint table (unless using Oracle integrated Replicat). See [Creating a Checkpoint Table](#page-200-0) for instructions.
- **2.** On each target, use the ADD REPLICAT command to create a Replicat group for the remote trail on that system. For documentation purposes, these groups are called *rep\_1* and *rep\_2*.

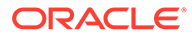

#### Command on *target\_1*:

```
ADD REPLICAT rep_1
[, INTEGRATED | COORDINATED [MAXTHREADS number]]
, EXTTRAIL remote_trail_1, BEGIN time
```
#### Command on *target\_2*:

```
ADD REPLICAT rep_2
[, INTEGRATED | COORDINATED [MAXTHREADS number]]
, EXTTRAIL remote_trail_2, BEGIN time
```
Use the EXTTRAIL argument to link the Replicat group to the correct trail.

See *Reference for Oracle GoldenGate* for detailed information about these and other options that may be required for your installation.

**3.** On each target, use the EDIT PARAMS command to create a parameter file for the Replicat group. Use the following parameters plus any others that apply to your database environment. For possible additional required parameters, see the Oracle GoldenGate installation and setup guide for your database.

#### Parameter file for *rep\_1*:

```
-- Identify the Replicat group:
REPLICAT rep_1
-- Specify database login information as needed for the database:
[TARGETDB dsn_2][, USERIDALIAS alias]
-- Specify error handling rules:
REPERROR (error, response)
-- Specify tables for delivery and threads if using coordinated 
Replicat:
MAP [container.|catalog.]owner.table, TARGET owner.table[, DEF 
template]
[, THREAD (thread ID)][, THREADRANGE (thread range[, column list])]
;
```
#### Parameter file for *rep\_2*:

```
-- Identify the Replicat group:
REPLICAT rep_2
-- Specify database login information as needed for the database:
[TARGETDB dsn_3][, USERIDALIAS alias]
-- Specify error handling rules:
REPERROR (error, response)
-- Specify tables for delivery and threads if using coordinated 
Replicat:
MAP [container.|catalog.]owner.table, TARGET owner.table[, DEF 
template]
[, THREAD (thread ID)][, THREADRANGE (thread range[, column list])]
;
```
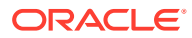

You can use any number of MAP statements for any given Replicat group. All MAP statements for a given Replicat group must specify the same objects that are contained in the trail that is linked to the group.

# 4

# Configuring Oracle GoldenGate for Real-time Data Warehousing

This chapter describes how to configure Oracle GoldenGate for real-time data warehousing. **Topics:**

- Overview of the Data Warehousing Configuration
- Considerations for a Data Warehousing Configuration
- [Creating a Data Warehousing Configuration](#page-50-0)

## 4.1 Overview of the Data Warehousing Configuration

A data warehousing configuration is a many-to-one configuration. Multiple source databases send data to one target warehouse database. Oracle GoldenGate supports like-to-like or heterogeneous transfer of data, with capabilities for filtering and conversion on any system in the configuration (support varies by database platform).

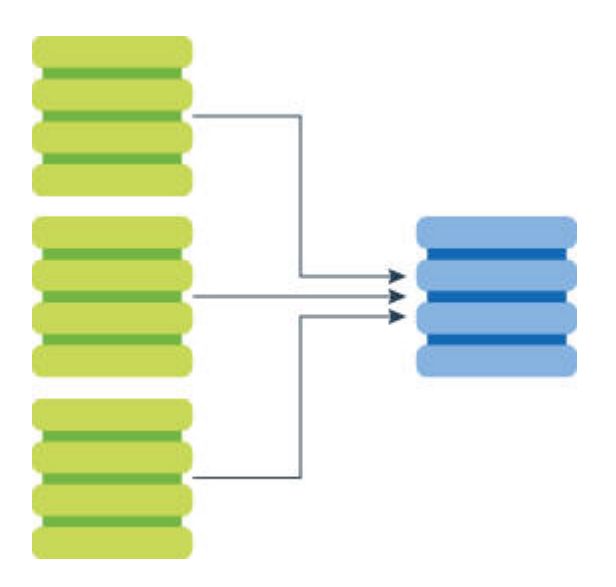

## 4.2 Considerations for a Data Warehousing Configuration

This section describes considerations for a data warehousing configuration.

- [Isolation of Data Records](#page-50-0)
- [Data Storage](#page-50-0)
- **[Filtering and Conversion](#page-50-0)**
- [Additional Information](#page-50-0)

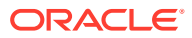

## <span id="page-50-0"></span>4.2.1 Isolation of Data Records

This configuration assumes that each source database contributes different records to the target system. If the same record exists in the same table on two or more source systems and can be changed on any of those systems, conflict resolution routines are needed to resolve conflicts when changes to that record are made on both sources at the same time and replicated to the target table. See Managing Conflicts for more information about resolving conflicts.

## 4.2.2 Data Storage

You can divide the data storage between the source systems and the target system to reduce the need for massive amounts of disk space on the target system. This is accomplished by using a data pump on each source, rather than sending data directly from each Extract across the network to the target.

- A primary Extract writes to a local trail on each source.
- A data-pump Extract on each source reads the local trail and sends it across TCP/IP to a dedicated Replicat group.

### 4.2.3 Filtering and Conversion

If not all of the data from a source system will be sent to the data warehouse, you can use the data pump to perform the filtering. This removes that processing overhead from the primary Extract group, and it reduces the amount of data that is sent across the network. See [Mapping and Manipulating Data](#page-103-0) for filtering and conversion options.

## 4.2.4 Additional Information

The following documentation provides additional information of relevance to configuring Oracle GoldenGate.

- For additional system requirements, process configuration, and database setup requirements, see the Oracle GoldenGate installation and configuration document for your database type. These guides are listed in the [Preface](#page-17-0) of this book.
- For detailed instructions on configuring Oracle GoldenGate change capture and delivery groups, see [Configuring Online Change Synchronization.](#page-198-0)
- For additional tuning options for Oracle GoldenGate, see [Tuning the Performance](#page-272-0) [of Oracle GoldenGate](#page-272-0).
- For complete syntax and descriptions of the Oracle GoldenGate commands and parameters, see Reference for Oracle GoldenGate for Windows and UNIX.

## 4.3 Creating a Data Warehousing Configuration

Refer to [Figure 4-1](#page-51-0) for a visual representation of the objects you will be creating.

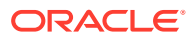

<span id="page-51-0"></span>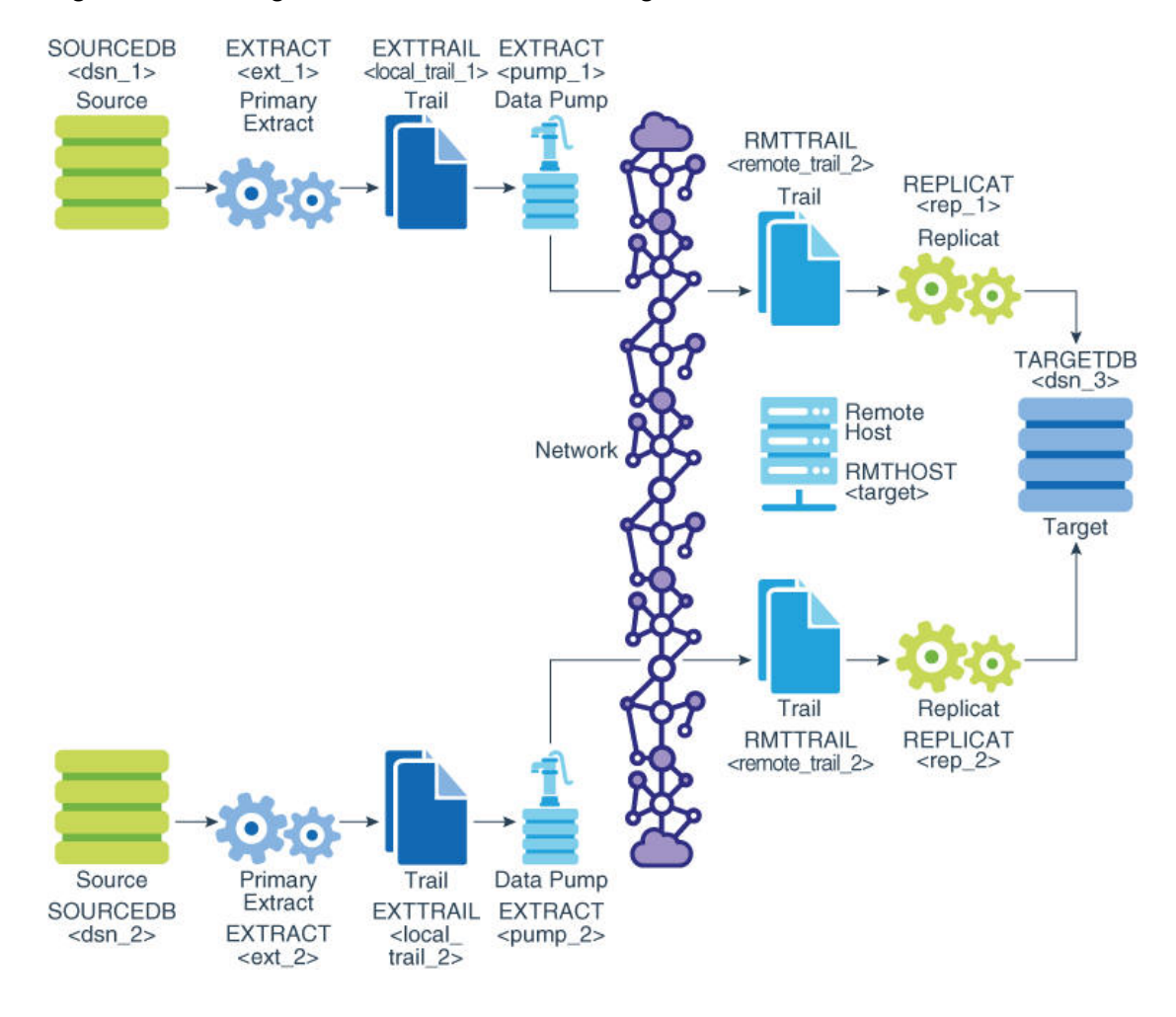

#### **Figure 4-1 Configuration for Data Warehousing**

- Source Systems
- **[Target System](#page-54-0)**

## 4.3.1 Source Systems

Configure the Manager process and primary Extract groups for the source systems.

#### **To Configure the Manager Process**

- **1.** On each source, configure the Manager process.
- **2.** In each Manager parameter file, use the PURGEOLDEXTRACTS parameter to control the purging of files from the trail on the local system.

#### **To Configure the primary Extract Groups**

**1.** On each source, use the ADD EXTRACT command to create a primary Extract group. For documentation purposes, these groups are called *ext\_1* and *ext\_2*.

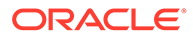

Command on *source\_1*:

```
ADD EXTRACT ext_1, {TRANLOG | INTEGRATED TRANLOG}, BEGIN time
[option[, ...]]
```
Command on *source\_2*:

```
ADD EXTRACT ext_2, {TRANLOG | INTEGRATED TRANLOG}, BEGIN time
[option[, ...]]
```
See *Reference for Oracle GoldenGate* for detailed information about these and other ADD EXTRACT options that may be required for your installation.

**2.** On each source, use the ADD EXTTRAIL command to create a local trail.

Command on *source\_1*:

ADD EXTTRAIL *local\_trail\_1*, EXTRACT *ext\_1*

Command on *source\_2*:

ADD EXTTRAIL *local\_trail\_2*, EXTRACT *ext\_2*

Use the EXTRACT argument to link each Extract group to the local trail on the same system. The primary Extract writes to this trail, and the data-pump reads it.

**3.** On each source, use the EDIT PARAMS command to create a parameter file for the primary Extract. Include the following parameters plus any others that apply to your database environment. For possible additional required parameters, see the Oracle GoldenGate installation and setup guide for your database.

Parameter file for *ext\_1*:

```
-- Identify the Extract group:
EXTRACT ext_1
-- Specify database login information as needed for the database:
[SOURCEDB dsn_1][, USERIDALIAS alias]
-- Log all scheduling columns if using integrated Replicat
LOGALLSUPCOLS
-- Specify the local trail that this Extract writes to
-- and the encryption algorithm:
ENCRYPTTRAIL algorithm
EXTTRAIL local_trail_1
-- Specify tables and sequences to be captured:
SEQUENCE [container.|catalog.]owner.sequence;
TABLE [container.|catalog.]owner.table;
```
Parameter file for *ext\_2*:

```
-- Identify the Extract group:
EXTRACT ext_2
-- Specify database login information as needed for the database:
[SOURCEDB dsn_2][, USERIDALIAS alias]
```
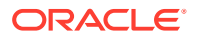

```
-- Log all scheduling columns if using integrated Replicat or CDR
LOGALLSUPCOLS
-- Specify the local trail that this Extract writes to
-- and the encryption algorithm:
ENCRYPTTRAIL algorithm
EXTTRAIL local_trail_2
-- Specify tables and sequences to be captured:
SEQUENCE [container.|catalog.]owner.sequence;
TABLE [container.|catalog.]owner.table;
```
#### **To Configure the Data Pumps**

**1.** On each source, use the ADD EXTRACT command to create a data pump Extract group. For documentation purposes, these pumps are called *pump\_1* and *pump\_2*.

Command on *source\_1*:

ADD EXTRACT *pump\_1*, EXTTRAILSOURCE *local\_trail\_1*, BEGIN *time*

Command on *source\_2*:

ADD EXTRACT *pump\_2*, EXTTRAILSOURCE *local\_trail\_2*, BEGIN *time*

Use EXTTRAILSOURCE as the data source option, and specify the name of the trail on the local system

**2.** On each source, use the ADD RMTTRAIL command to create a remote trail on the target.

Command on *source\_1*:

ADD RMTTRAIL *remote\_trail\_1*, EXTRACT *pump\_1*

Command on *source\_2*:

ADD RMTTRAIL *remote\_trail\_2*, EXTRACT *pump\_2*

Use the EXTRACT argument to link each remote trail to a different data pump. The data pump writes to this trail over TCP/IP, and a Replicat reads from it.

See *Reference for Oracle GoldenGate* for additional ADD RMTTRAIL options.

**3.** On each source, use the EDIT PARAMS command to create a parameter file for the data pump group. Include the following parameters plus any others that apply to your database environment.

Parameter file for *pump\_1*:

```
-- Identify the data pump group:
EXTRACT pump_1
-- Specify database login information as needed for the database:
[SOURCEDB dsn_1][, USERIDALIAS alias]
-- Decrypt the data only if the data pump must process it.
-- DECRYPTTRAIL
-- Specify the name or IP address of the target system
-- and optional encryption of data over TCP/IP:
RMTHOSTOPTIONS target, MGRPORT port_number, ENCRYPT encryption_options
```
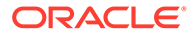

```
-- Specify the remote trail and encryption algorithm on the target 
system:
ENCRYPTTRAIL algorithm
RMTTRAIL remote_trail_1
-- Specify tables and sequences to be captured:
SEQUENCE [container.|catalog.]owner.sequence;
TABLE [container.|catalog.]owner.table;
```
#### Parameter file for *pump\_2*:

```
-- Identify the data pump group:
EXTRACT pump_1
-- Specify database login information as needed for the database:
[SOURCEDB dsn_2][, USERIDALIAS alias]
-- Decrypt the data only if the data pump must process it.
-- DECRYPTTRAIL
-- Specify the name or IP address of the target system
-- and optional encryption of data over TCP/IP:
RMTHOSTOPTIONS target, MGRPORT port_number, ENCRYPT 
encryption_options
-- Specify the remote trail and encryption algorithm on the target 
system:
ENCRYPTTRAIL algorithm
RMTTRAIL remote_trail_2
-- Specify tables and sequences to be captured:
SEQUENCE [container.|catalog.]owner.sequence;
TABLE [container.|catalog.]owner.table;
```
### 4.3.2 Target System

Configure the Manager process and primary Replicat groups for the target system.

#### **To Configure the Manager Process**

- **1.** Configure the Manager process.
- **2.** In the Manager parameter file, use the PURGEOLDEXTRACTS parameter to control the purging of files from the trail.

#### **To Configure the Replicat Groups**

- **1.** On the target, create a Replicat checkpoint table (unless using Oracle integrated Replicat). See [Creating a Checkpoint Table](#page-200-0) for instructions.
- **2.** On the target, use the ADD REPLICAT command to create a Replicat group for each remote trail that you created. For documentation purposes, these groups are called *rep\_1* and *rep\_2*.

Command to add *rep\_1*:

```
ADD REPLICAT rep_1
[, INTEGRATED | COORDINATED [MAXTHREADS number]]
, EXTTRAIL remote_trail_1, BEGIN time
```
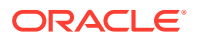

#### Command to add *rep\_2*:

```
ADD REPLICAT rep_2
[, INTEGRATED | COORDINATED [MAXTHREADS number]]
, EXTTRAIL remote_trail_2, BEGIN time
```
Use the EXTTRAIL argument to link the Replicat group to the trail.

See *Reference for Oracle GoldenGate* for detailed information about these and other options that may be required for your installation.

**3.** On the target, use the EDIT PARAMS command to create a parameter file for each Replicat group. Include the following parameters plus any others that apply to your database environment. For possible additional required parameters, see the Oracle GoldenGate installation and setup guide for your database.

#### Parameter file for *rep\_1*:

```
-- Identify the Replicat group:
REPLICAT rep_1
-- Specify database login information as needed for the database:
[TARGETDB dsn_3][, USERIDALIAS alias]
-- Specify error handling rules:
REPERROR (error, response)
-- Specify tables for delivery and threads if using coordinated Replicat:
MAP [container.|catalog.]owner.table, TARGET owner.table[, DEF template]
[, THREAD (thread ID)][, THREADRANGE (thread range[, column list])]
;
```
#### Parameter file for *rep\_1*:

```
-- Identify the Replicat group:
REPLICAT rep_2
-- Specify database login information as needed for the database:
[TARGETDB dsn_3][, USERIDALIAS alias]
-- Specify error handling rules:
REPERROR (error, response)
-- Specify tables for delivery and threads if using coordinated Replicat:
MAP [container.|catalog.]owner.table, TARGET owner.table[, DEF template]
[, THREAD (thread ID)][, THREADRANGE (thread range[, column list])]
;
```
You can use any number of MAP statements for any given Replicat group. All MAP statements for a given Replicat group must specify the same objects that are contained in the trail that is linked to the group.

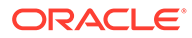

5

# Configuring Oracle GoldenGate to Maintain a Live Standby Database

This chapter describes how to configure Oracle GoldenGate to maintain a live standby database. **Topics:**

- Overview of a Live Standby Configuration
- [Considerations for a Live Standby Configuration](#page-57-0)
- [Creating a Live Standby Configuration](#page-59-0)
- [Configuration from Standby to Active Source](#page-62-0)
- [Moving User Activity in a Planned Switchover](#page-64-0)
- [Moving User Activity in an Unplanned Failover](#page-66-0)

## 5.1 Overview of a Live Standby Configuration

Oracle GoldenGate supports an active-passive bi-directional configuration, where Oracle GoldenGate replicates data from an active primary database to a full replica database on a live standby system that is ready for failover during planned and unplanned outages.

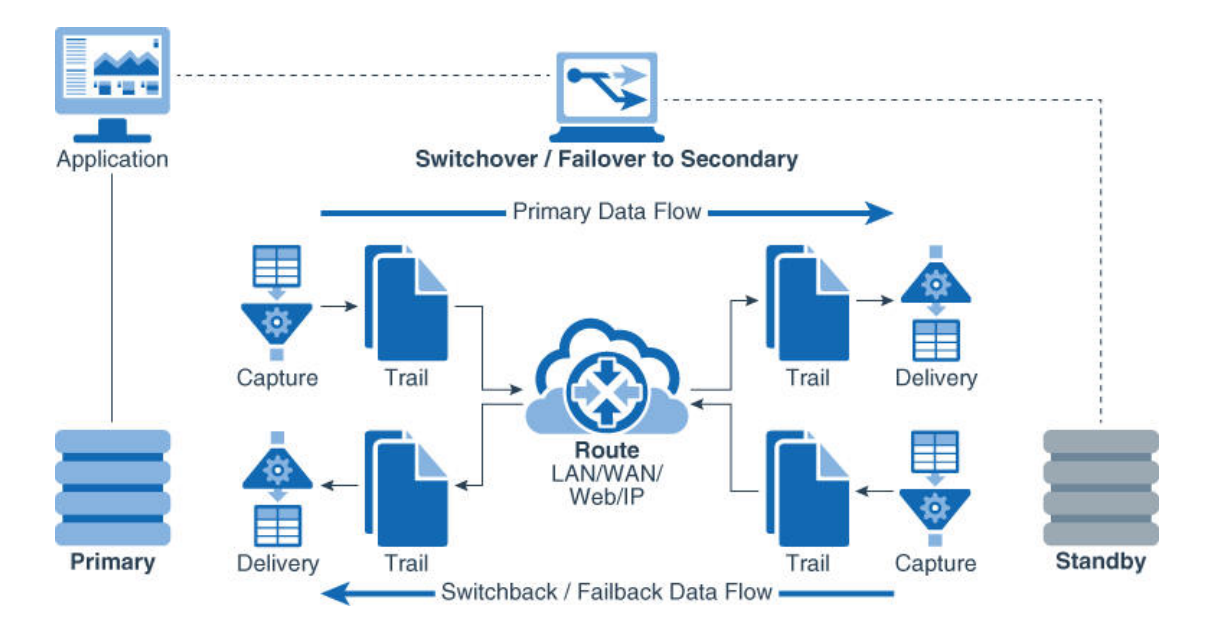

In this configuration, there is an inactive Oracle GoldenGate Extract group and an inactive data pump on the live standby system. Both of those groups remain stopped until just before user applications are switched to the live standby system in a switchover or failover. When user activity moves to the standby, those groups begin capturing transactions to a local trail, where the data is stored on disk until the primary database can be used again.

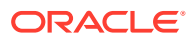

<span id="page-57-0"></span>In the case of a failure of the primary system, the Oracle GoldenGate Manager and Replicat processes work in conjunction with a database instantiation taken from the standby to restore parity between the two systems after the primary system is recovered. At the appropriate time, users are moved back to the primary system, and Oracle GoldenGate is configured in ready mode again, in preparation for future failovers.

## 5.2 Considerations for a Live Standby Configuration

These sections describe considerations for a live standby configuration.

- **Trusted Source**
- Duplicate Standby
- DML on the Standby System
- Oracle GoldenGate Processes
- **[Backup Files](#page-58-0)**
- [Failover Preparedness](#page-58-0)
- [Sequential Values that are Generated by the Database](#page-58-0)
- [Additional Information](#page-58-0)

### 5.2.1 Trusted Source

The primary database is the *trusted source*. This is the database that is the *active source* during normal operating mode, and it is the one from which the other database is derived in the initial synchronization phase and in any subsequent resynchronizations. Maintain frequent backups of the trusted source data.

## 5.2.2 Duplicate Standby

In most implementations of a live standby, the source and target databases are identical in content and structure. Data mapping, conversion, and filtering typically are not appropriate practices in this kind of configuration, but Oracle GoldenGate does support such functionality if required by your business model. To support these functions, use the options of the TABLE and MAP parameters.

### 5.2.3 DML on the Standby System

If your applications permit, you can use the live standby system for reporting and queries, but not DML. If there will be active transactional applications on the live standby system that affect objects in the Oracle GoldenGate configuration, you should configure this as an active-active configuration. See [Configuring Oracle GoldenGate](#page-70-0) [for Active-Active Configuration](#page-70-0) for more information.

## 5.2.4 Oracle GoldenGate Processes

During normal operating mode, leave the primary Extract and the data pump on the live standby system stopped, and leave the Replicat on the active source stopped. This prevents any DML that occurs accidentally on the standby system from being

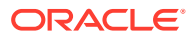

propagated to the active source. Only the Extract, data pump, and Replicat that move data from the active source to the standby system can be active.

## <span id="page-58-0"></span>5.2.5 Backup Files

Make regular backups of the Oracle GoldenGate working directories on the primary and standby systems. This backup must include all of the files that are installed at the root level of the Oracle GoldenGate installation directory and all of the sub-directories within that directory. Having a backup of the Oracle GoldenGate environment means that you will not have to recreate your process groups and parameter files.

### 5.2.6 Failover Preparedness

Make certain that the primary and live standby systems are ready for immediate user access in the event of a planned switchover or an unplanned source failure. The following components of a high-availability plan should be made easily available for use on each system:

- Scripts that grant insert, update, and delete privileges.
- (Optional) Scripts that enable triggers and cascaded delete constraints on the live standby system. (These may have been disabled during the setup procedures that were outlined in the Oracle GoldenGate installation and configuration document for your database type.)

#### **Note:**

Scripts to enable triggers and cascaded delete constraints on the live standby system are not required with Oracle. It's controlled by the DEFERREFCONST and SUPRESSTRIGGERS parameter settings.

- Scripts that switch over the application server, start applications, and copy essential files that are not part of the replication environment.
- A failover procedure for moving users to the live standby if the source system fails.

## 5.2.7 Sequential Values that are Generated by the Database

If database-generated values, such as Oracle sequences, are used as part of a key, the range of values must be different on each system, with no chance of overlap. If the application permits, you can add a location identifier to the value to enforce uniqueness.

For Oracle databases, Oracle GoldenGate can be configured to replicate sequences in a manner that ensures uniqueness on each database. To replicate sequences, use the SEQUENCE and MAP parameters. .

## 5.2.8 Additional Information

The following documentation provides additional information of relevance to configuring Oracle GoldenGate.

• For additional system requirements, process configuration, and database setup requirements, see the Oracle GoldenGate installation and configuration document for your database type. These guides are listed in the [Preface](#page-17-0) of this book.

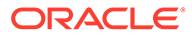

- <span id="page-59-0"></span>• For detailed instructions on configuring Oracle GoldenGate change capture and delivery groups, see [Configuring Online Change Synchronization.](#page-198-0)
- For additional tuning options for Oracle GoldenGate, see [Tuning the Performance](#page-272-0) [of Oracle GoldenGate](#page-272-0).
- For complete syntax and descriptions of the Oracle GoldenGate commands and parameters, see Reference for Oracle GoldenGate for Windows and UNIX.

## 5.3 Creating a Live Standby Configuration

Refer to Figure 5-1 for a visual representation of the objects you will be creating.

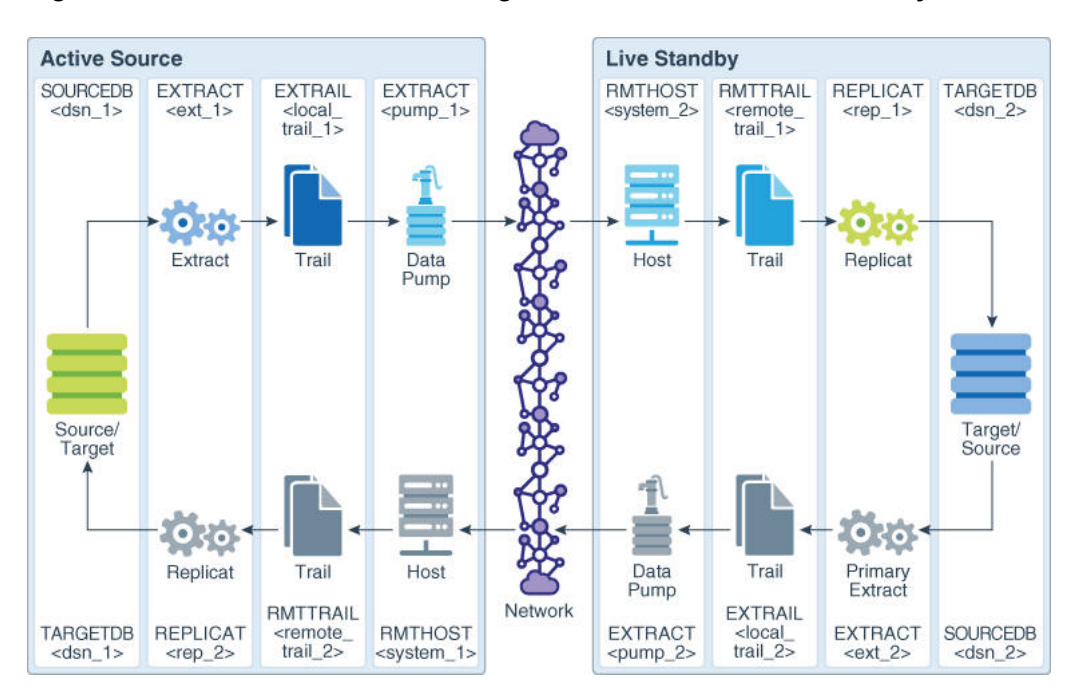

**Figure 5-1 Oracle GoldenGate configuration elements for live standby**

- **Prerequisites on Both Systems**
- Configuration from Active Source to Standby

## 5.3.1 Prerequisites on Both Systems

Perform the following prerequisites on both systems.

- **1.** Create a Replicat checkpoint table (unless using Oracle integrated Replicat). For instructions, see [Creating a Checkpoint Table.](#page-200-0)
- **2.** Configure the Manager process.

## 5.3.2 Configuration from Active Source to Standby

These steps configure Oracle GoldenGate to capture data from the primary database and replicate it to the standby database.

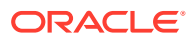

#### **To Configure the Primary Extract Group**

Perform these steps on the active source.

**1.** On the source, use the ADD EXTRACT command to create an Extract group. For documentation purposes, this group is called *ext\_1*.

ADD EXTRACT *ext\_1*, {TRANLOG | INTEGRATED TRANLOG}, BEGIN *time* [*option*[, ...]]

See *Reference for Oracle GoldenGate* for detailed information about these and other ADD EXTRACT options that may be required for your installation.

**2.** Use the ADD EXTTRAIL command to add a local trail. For documentation purposes, this trail is called *local\_trail\_1*.

```
ADD EXTTRAIL local_trail_1, EXTRACT ext_1
```
For EXTRACT, specify the *ext\_1* group to write to this trail.

**3.** Use the EDIT PARAMS command to create a parameter file for the *ext\_1* group. Include the following parameters plus any others that apply to your database environment. For possible additional required parameters, see the Oracle GoldenGate installation and setup guide for your database.

```
-- Identify the Extract group:
EXTRACT ext_1
-- Specify database login information as needed for the database:
[SOURCEDB dsn_1][, USERIDALIAS alias]
-- Log all scheduling columns if using integrated Replicat
LOGALLSUPCOLS
-- Specify the local trail that this Extract writes to
-- and the encryption algorithm:
ENCRYPTTRAIL algorithm
EXTTRAIL local_trail_1
-- Specify sequences to be captured:
SEQUENCE [container.]owner.sequence;
-- Specify tables to be captured:
TABLE [container.]owner.*;
```
#### **To Configure the Data Pump**

Perform these steps on the active source.

**1.** Use the ADD EXTRACT command to create a data pump group. For documentation purposes, this group is called *pump\_1*.

ADD EXTRACT *pump\_1*, EXTTRAILSOURCE *local\_trail\_1*, BEGIN *time*

For EXTTRAILSOURCE, specify *local\_trail\_1* as the data source.

**2.** Use the ADD RMTTRAIL command to specify a remote trail that will be created on the standby system.

ADD RMTTRAIL *remote\_trail\_1*, EXTRACT *pump\_1*

For EXTRACT, specify the *pump\_1* data pump to write to this trail.

See *Reference for Oracle GoldenGate* for additional ADD RMTTRAIL options.

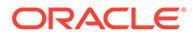

**3.** Use the EDIT PARAMS command to create a parameter file for the *pump\_1* group. Include the following parameters plus any others that apply to your database environment.

```
-- Identify the data pump group:
EXTRACT pump_1
-- Specify database login information as needed for the database:
[SOURCEDB dsn_1][, USERIDALIAS alias]
-- Decrypt the data only if the data pump must process it.
-- DECRYPTTRAIL
-- Specify the name or IP address of the standby system
-- and optional encryption of data over TCP/IP:
RMTHOSTOPTIONS system_2, MGRPORT port_number, ENCRYPT encryption_options
-- Specify the remote trail and encryption algorithm on the standby system:
ENCRYPTTRAIL algorithm
RMTTRAIL remote_trail_1
-- Specify sequences to be captured:
SEQUENCE [container.]owner.sequence;
-- Specify tables to be captured:
TABLE [container.]owner.*;
```
#### **To Configure the Replicat Group**

Perform these steps on the live standby system.

- **1.** Create a Replicat checkpoint table (unless using Oracle integrated Replicat). See [Creating a Checkpoint Table](#page-200-0) for instructions.
- **2.** Use the ADD REPLICAT command to create a Replicat group. For documentation purposes, this group is called *rep\_1*.

```
ADD REPLICAT rep_1
[, INTEGRATED | COORDINATED [MAXTHREADS number]]
, EXTTRAIL remote_trail_1, BEGIN time
```
For EXTTRAIL, specify *remote* trail 1 as the trail that this Replicat reads.

See *Reference for Oracle GoldenGate* for detailed information about these and other options that may be required for your installation.

**3.** Use the EDIT PARAMS command to create a parameter file for the *rep\_1* group. Include the following parameters plus any others that apply to your database environment. For possible additional required parameters, see the Oracle GoldenGate installation and setup guide for your database.

```
-- Identify the Replicat group:
REPLICAT rep_1
-- State that source and target definitions are identical:
ASSUMETARGETDEFS
-- Specify database login information as needed for the database:
[TARGETDB dsn_2][, USERIDALIAS alias]
-- Specify error handling rules:
REPERROR (error, response)
-- Specify tables for delivery and threads if using coordinated Replicat:
MAP [container.|catalog.]owner.table, TARGET owner.table[, DEF template]
[, THREAD (thread ID)][, THREADRANGE (thread_range[, column_list])]
;
```
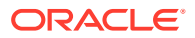

## <span id="page-62-0"></span>5.4 Configuration from Standby to Active Source

These steps configure Oracle GoldenGate in passive mode. In this mode, the Oracle GoldenGate processes are ready, but not started, to capture data from the secondary database and replicate it to the primary database after a switchover of transaction activity to the secondary system.

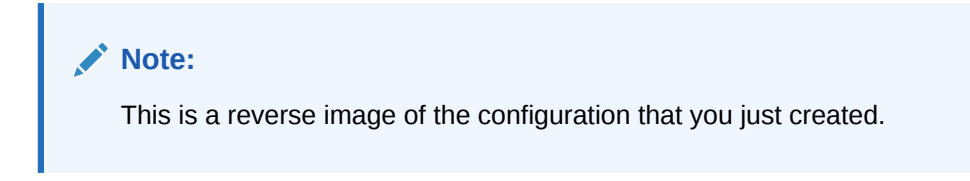

#### **To Configure the Primary Extract Group**

Perform these steps on the live standby system.

**1.** On the source, use the ADD EXTRACT command to create an Extract group. For documentation purposes, this group is called *ext\_2*.

```
ADD EXTRACT ext_2, {TRANLOG | INTEGRATED TRANLOG}, BEGIN time [option[, ...]]
```
See *Reference for Oracle GoldenGate* for detailed information about these and other ADD EXTRACT options that may be required for your installation.

- **2.** Start the TRANLOG Extract ext 2. Also see [Preventing Data Looping.](#page-72-0)
- **3.** Use the ADD EXTTRAIL command to add a local trail. For documentation purposes, this trail is called *local\_trail\_2*.

ADD EXTTRAIL *local\_trail\_2*, EXTRACT *ext\_2*

For EXTRACT, specify the *ext\_2* group to write to this trail.

**4.** Use the EDIT PARAMS command to create a parameter file for the *ext\_2* group. Include the following parameters plus any others that apply to your database environment. For possible additional required parameters, see the Oracle GoldenGate installation and setup guide for your database.

```
-- Identify the Extract group:
EXTRACT ext_2
-- Specify database login information as needed for the database:
[SOURCEDB dsn_2][, USERIDALIAS alias]
-- Log all scheduling columns if using integrated Replicat
LOGALLSUPCOLS
-- Specify the local trail this Extract writes to and the encryption algorithm:
ENCRYPTTRAIL algorithm
EXTTRAIL local_trail_2
-- Specify sequences to be captured:
SEQUENCE [container.]owner.sequence;
-- Specify tables to be captured:
TABLE [container.]owner.*;
```
#### **To Configure the Data Pump**

Perform these steps on the live standby system.

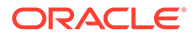

**1.** Use the ADD EXTRACT command to create a data pump group. For documentation purposes, this group is called *pump\_2*.

```
ADD EXTRACT pump_2, EXTTRAILSOURCE local_trail_2, BEGIN time
```
For EXTTRAILSOURCE, specify *local\_trail\_2* as the data source.

**2.** Use the ADD RMTTRAIL command to add a remote trail *remote\_trail\_2* that will be created on the active source system.

```
ADD RMTTRAIL remote_trail_2, EXTRACT pump_2
```
For EXTRACT, specify the *pump\_2* data pump to write to this trail.

See *Reference for Oracle GoldenGate* for additional ADD RMTTRAIL options.

**3.** Use the EDIT PARAMS command to create a parameter file for the *pump\_2* group. Include the following parameters plus any others that apply to your database environment.

```
-- Identify the data pump group:
EXTRACT pump_2
-- Specify database login information as needed for the database:
[SOURCEDB dsn_2][, USERIDALIAS alias]
-- Decrypt the data only if the data pump must process it.
-- DECRYPTTRAIL
-- Specify the name or IP address of the active source system
-- and optional encryption of data over TCP/IP:
RMTHOSTOPTIONS system_1, MGRPORT port_number, ENCRYPT encryption_options
-- Specify remote trail and encryption algorithm on active source system:
ENCRYPTTRAIL algorithm
RMTTRAIL remote_trail_2
-- Specify sequences to be captured:
SEQUENCE [container.]owner.sequence;
-- Specify tables to be captured:
TABLE [container.]owner.*;
```
#### **To Configure the Replicat Group**

Perform these steps on the active source.

**1.** Use the ADD REPLICAT command to create a Replicat group. For documentation purposes, this group is called *rep\_2*.

```
ADD REPLICAT rep_2
[, INTEGRATED | COORDINATED [MAXTHREADS number]]
, EXTTRAIL remote_trail_1, BEGIN time
```
For EXTTRAIL, specify *remote* trail 2 as the trail that this Replicat reads.

See *Reference for Oracle GoldenGate* for detailed information about these and other options that may be required for your installation.

**2.** Use the EDIT PARAMS command to create a parameter file for the *rep\_2* group. Include the following parameters plus any others that apply to your database environment. For possible additional required parameters, see the Oracle GoldenGate installation and setup guide for your database.

```
-- Identify the Replicat group:
REPLICAT rep_2
-- State that source and target definitions are identical:
```
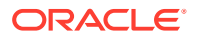

```
ASSUMETARGETDEFS
-- Specify database login information as needed for the database:
[TARGETDB dsn_1][, USERIDALIAS alias]
-- Handle collisions between failback data copy and replication:
HANDLECOLLISIONS
-- Specify error handling rules:
REPERROR (error, response)
-- Specify tables for delivery and threads if using coordinated Replicat:
MAP [container.|catalog.]owner.table, TARGET owner.table[, DEF template]
[, THREAD (thread ID)][, THREADRANGE (thread range[, column list])]
;
```
## 5.5 Moving User Activity in a Planned Switchover

This procedure moves user application activity from a primary database to a live standby system in a planned, graceful manner so that system maintenance and other procedures that do not affect the databases can be performed on the primary system.

- Moving User Activity to the Live Standby
- [Moving User Activity Back to the Primary System](#page-65-0)

### 5.5.1 Moving User Activity to the Live Standby

To move user activity to the live standby:

- **1.** (Optional) If you need to perform system maintenance on the secondary system, you can do so now or at the specified time later in these procedures, after moving users from the secondary system back to the primary system. In either case, be aware of the following risks if you must shut down the secondary system for any length of time:
	- The local trail on the primary system could run out of disk space as data accumulates while the standby is offline. This will cause the primary Extract to abend.
	- If the primary system fails while the standby is offline, the data changes will not be available to be applied to the live standby when it is functional again, thereby breaking the synchronized state and requiring a full re-instantiation of the live standby.
- **2.** On the **primary** system, stop the user applications, but leave the primary Extract and the data pump on that system running so that they capture any backlogged transaction data.
- **3.** On the **primary** system, issue the following command for the primary Extract until it returns "At EOF, no more records to process." This indicates that all transactions are now captured.

```
LAG EXTRACT ext_1
```
#### **Note:**

Since capture continues to read REDO, the non-production workload continues to work. In this case, there is possibility that At EOF is never returned even though the production workload has already stopped8.5.1..

**4.** On the **primary** system, stop the primary Extract process

```
STOP EXTRACT ext_1
```
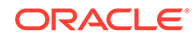

<span id="page-65-0"></span>**5.** On the **primary** system, issue the following command for the data pump until it returns "At EOF, no more records to process." This indicates that the pump sent all of the captured data to the live standby.

LAG EXTRACT *pump\_1*

**6.** On the **live standby** system, issue the STATUS REPLICAT command until it returns "At EOF (end of file)." This confirms that Replicat applied all of the data from the trail to the database.

STATUS REPLICAT *rep\_1*

**7.** On the **live standby** system, stop Replicat.

STOP REPLICAT *rep\_1*

- **8.** On the **live standby** system, do the following:
	- Run the script that grants insert, update, and delete permissions to the users of the business applications.
	- Run the script that enables triggers and cascade delete constraints.
	- Run the scripts that switch over the application server, start applications, and copy essential files that are not part of the replication environment.
- **9.** Switch user activity to the **live standby** system.
- **10.** On the **primary system**, perform the system maintenance.

## 5.5.2 Moving User Activity Back to the Primary System

To move user activity back to the primary system:

- **1.** On the **live standby** system, stop the user applications, but leave the primary Extract running so that it captures any backlogged transaction data.
- **2.** On the **primary** system, start Replicat in preparation to receive changes from the live standby system.

START REPLICAT *rep\_2*

**3.** On the **live standby** system, start the data pump to begin moving the data that is stored in the local trail across TCP/IP to the primary system.

START EXTRACT *pump\_2*

**4.** On the **live standby** system, issue the following command for the primary Extract until it returns "At EOF, no more records to process." This indicates that all transactions are now captured.

LAG EXTRACT *ext\_2*

**5.** On the **live standby** system, stop the primary Extract.

STOP EXTRACT *ext\_2*

**6.** On the **live standby** system, issue the following command for the data pump until it returns "At EOF, no more records to process." This indicates that the pump sent all of the captured data to the primary system.

LAG EXTRACT *pump\_2*

**7.** On the **live standby** system, stop the data pump.

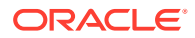

```
STOP EXTRACT pump_2
```
<span id="page-66-0"></span>**8.** On the **primary** system, issue the STATUS REPLICAT command until it returns "At EOF (end of file)." This confirms that Replicat applied all of the data from the trail to the database.

```
STATUS REPLICAT rep_2
```
**9.** On the **primary** system, stop Replicat.

STOP REPLICAT rep\_2

- **10.** On the **primary** system, do the following:
	- Run the script that grants insert, update, and delete permissions to the users of the business applications.
	- Run the script that enables triggers and cascade delete constraints.
	- Run the scripts that switch over the application server, start applications, and copy essential files that are not part of the replication environment.
- **11.** On the **primary** system, alter the primary Extract to begin capturing data based on the current timestamp. Otherwise, Extract will spend unnecessary time looking for operations that were already captured and replicated while users were working on the standby system.

```
ALTER EXTRACT ext_1, BEGIN NOW
```
**12.** On the **primary** system, start the primary Extract so that it is ready to capture transactional changes.

```
START EXTRACT ext_1
```
- **13.** Switch user activity to the **primary** system.
- **14.** (Optional) If system maintenance must be done on the **live standby** system, you can do it now, before starting the data pump on the primary system. Note that captured data will be accumulating on the primary system while the standby is offline.
- **15.** On the **primary** system, start the data pump.

START EXTRACT *pump\_1*

**16.** On the **live standby** system, start Replicat.

START REPLICAT *rep\_1*

## 5.6 Moving User Activity in an Unplanned Failover

These sections describe how to move user activity in an unplanned failover.

- Moving User Activity to the Live Standby
- [Moving User Activity Back to the Primary System](#page-67-0)

## 5.6.1 Moving User Activity to the Live Standby

This procedure does the following:

- Prepares the live standby for user activity.
- Ensures that all transactions from the primary system are applied to the live standby.

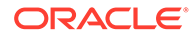

- <span id="page-67-0"></span>• Activates Oracle GoldenGate to capture transactional changes on the live standby.
- Moves users to the live standby system.

Perform these steps on the live standby system

#### **To move users to the live standby**

**1.** Issue the STATUS REPLICAT command until it returns "At EOF (end of file)" to confirm that Replicat applied all of the data from the trail to the database.

```
STATUS REPLICAT rep_1
```
**2.** Stop the Replicat process.

```
STOP REPLICAT rep_1
```
- **3.** Run the script that grants insert, update, and delete permissions to the users of the business applications.
- **4.** Run the script that enables triggers and cascade delete constraints.
- **5.** Run the scripts that fail over the application server, start applications, and copy essential files that are not part of the replication environment.
- **6.** Start the primary Extract process on the live standby.

```
START EXTRACT ext_2
```
**7.** Move the users to the standby system and let them start working.

#### **Note:**

Do not start the data pump group on the standby. The user transactions must accumulate there until just before user activity is moved back to the primary system.

## 5.6.2 Moving User Activity Back to the Primary System

This procedure does the following:

- Recovers the Oracle GoldenGate environment.
- Makes a copy of the live standby data to the restored primary system.
- Propagates user transactions that occurred while the copy was being made.
- Reconciles the results of the copy with the propagated changes.
- Moves users from the standby system to the restored primary system.
- Prepares replication to maintain the live standby again.

Perform these steps after the recovery of the primary system is complete.

#### **To Recover the Source Oracle GoldenGate Environment**

- **1.** On the **primary** system, recover the Oracle GoldenGate directory from your backups.
- **2.** On the **primary** system, run GGSCI.

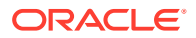

**3.** On the **primary** system, delete the primary Extract group.

DELETE EXTRACT *ext\_1*

**4.** On the **primary** system, delete the local trail.

DELETE EXTTRAIL *local\_trail\_1*

**5.** On the **primary** system, add the primary Extract group again, using the same name so that it matches the parameter file that you restored from backup. For documentation purposes, this group is called *ext\_1*. This step initializes the Extract checkpoint from its state before the failure to a clean state.

```
ADD EXTRACT ext_1, {TRANLOG | INTEGRATED TRANLOG}, BEGIN time
[, THREADS n]
```
- For TRANLOG and INTEGRATED TRANLOG, see *Reference for Oracle GoldenGate*. INTEGRATED TRANLOG enables integrated capture for an Oracle database.
- **6.** On the **primary** system, add the local trail again, using the same name as before. For documentation purposes, this trail is called *local\_trail\_1*.

ADD EXTTRAIL *local\_trail\_1*, EXTRACT *ext\_1*

- For EXTRACT, specify the *ext\_1* group to write to this trail.
- **7.** On the **primary** system, start the Manager process.

START MANAGER

**To Copy the Database from Standby to Primary System**

- **1.** On the **primary** system, run scripts to disable triggers and cascade delete constraints.
- **2.** On the **standby** system, start making a hot copy of the database.
- **3.** On the **standby** system, record the time at which the copy finishes.
- **4.** On the **standby system**, stop user access to the applications. Allow all open transactions to be completed.

#### **To Propagate Data Changes Made During the Copy**

**1.** On the **primary** system, start Replicat.

START REPLICAT *rep\_2*

**2.** On the **live standby** system, start the data pump. This begins transmission of the accumulated user transactions from the standby to the trail on the primary system.

START EXTRACT *pump\_2*

**3.** On the **primary** system, issue the INFO REPLICAT command until you see that it posted all of the data changes that users generated on the standby system during the initial load. Refer to the time that you recorded previously. For example, if the copy stopped at 12:05, make sure that change replication has posted data up to that point.

```
INFO REPLICAT rep_2
```
**4.** On the **primary** system, issue the following command to turn off the HANDLECOLLISIONS parameter and disable the initial-load error handling.

SEND REPLICAT *rep\_2*, NOHANDLECOLLISIONS

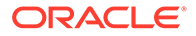

**5.** On the **primary** system, issue the STATUS REPLICAT command until it returns "At EOF (end of file)" to confirm that Replicat applied all of the data from the trail to the database.

STATUS REPLICAT *rep\_2*

**6.** On the **live standby** system, stop the data pump. This stops transmission of any user transactions from the standby to the trail on the primary system.

STOP EXTRACT *pump\_2*

**7.** On the **primary** system, stop the Replicat process.

STOP REPLICAT *rep\_2*

At this point in time, the primary and standby databases should be in a state of synchronization again.

#### **(Optional) To Verify Synchronization**

- **1.** Use a compare tool, such as Oracle GoldenGate Veridata, to compare the source and standby databases for parity.
- **2.** Use a repair tool, such as Oracle GoldenGate Veridata, to repair any out-of-sync conditions.

#### **To Switch Users to the Primary System**

- **1.** On the **primary** system, run the script that grants insert, update, and delete permissions to the users of the business applications.
- **2.** On the **primary** system, run the script that enables triggers and cascade delete constraints.
- **3.** On the **primary** system, run the scripts that fail over the application server, start applications, and copy essential files that are not part of the replication environment.
- **4.** On the **primary** system, start the primary Extract process.

START EXTRACT *ext\_1*

**5.** On the **primary** system, allow users to access the applications.

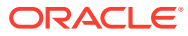

# <span id="page-70-0"></span>6

# Configuring Oracle GoldenGate for Active-Active Configuration

This chapter describes how to configure Oracle GoldenGate for active-active configuration. **Topics:**

- Overview of an Active-Active Configuration
- [Considerations for an Active-Active Configuration](#page-71-0)
- **[Preventing Data Looping](#page-72-0)**
- **[Managing Conflicts](#page-75-0)**
- [Additional Information](#page-76-0)
- [Creating an Active-Active Configuration](#page-76-0)
- [Configuring Conflict Detection and Resolution](#page-82-0)

## 6.1 Overview of an Active-Active Configuration

Oracle GoldenGate supports an active-active, bidirectional configuration, where there are two systems with identical sets of data that can be changed by application users on either system. Oracle GoldenGate replicates transactional data changes from each database to the other to keep both sets of data current.

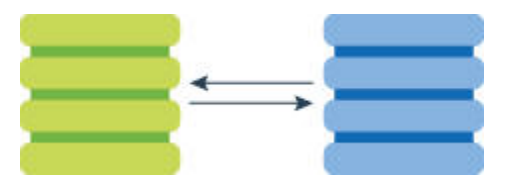

In a bidirectional configuration, there is a complete set of active Oracle GoldenGate processes on each system. Data captured by an Extract process on one system is propagated to the other system, where it is applied by a local Replicat process.

This configuration supports load sharing. It can be used for disaster tolerance if the business applications are identical on any two peers.

Oracle GoldenGate supports active-active configurations for:

- DB2 on z/OS, LUW, and IBM i
- **MySQL**
- **Oracle**
- PostgreSQL
- SQL Server

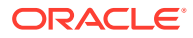

## <span id="page-71-0"></span>6.2 Considerations for an Active-Active Configuration

The following considerations apply in an active-active configuration. In addition, review the Oracle GoldenGate installation and configuration document for your type of database to see if there are any other limitations or requirements to support a bidirectional configuration.

- Application Design
- **Keys**
- Database-Generated Values
- [Database Configuration](#page-72-0)

## 6.2.1 Application Design

When using Active-Active replication, the time zones must be the same on both systems so that timestamp-based conflict resolution and detection can operate.

Active-active replication is not recommended for use with commercially available packaged business applications, unless the application is designed to support it. Among the obstacles that these applications present are:

- Packaged applications might contain objects and data types that are not supported by Oracle GoldenGate.
- They might perform automatic DML operations that you cannot control, but which will be replicated by Oracle GoldenGate and cause conflicts when applied by Replicat.
- You probably cannot control the data structures to make modifications that are required for active-active replication.

## 6.2.2 Keys

For accurate detection of conflicts, all records must have a unique, not-null identifier. If possible, create a primary key. If that is not possible, use a unique key or create a substitute key with a KEYCOLS option of the MAP and TABLE parameters. In the absence of a unique identifier, Oracle GoldenGate uses all of the columns that are valid in a WHERE clause, but this will degrade performance if the table contains numerous columns.

To maintain data integrity and prevent errors, the following must be true of the key that you use for any given table:

- contain the same columns in all of the databases where that table resides.
- contain the same values in each set of corresponding rows across the databases.

### 6.2.3 Database-Generated Values

Do not replicate database-generated sequential values, such as Oracle sequences, in a bi-directional configuration. The range of values must be different on each system, with no chance of overlap. For example, in a two-database environment, you can have one server generate even values, and the other odd. For an *n*-server environment,

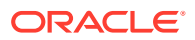
start each key at a different value and increment the values by the number of servers in the environment. This method may not be available to all types of applications or databases. If the application permits, you can add a location identifier to the value to enforce uniqueness.

# <span id="page-72-0"></span>6.2.4 Database Configuration

One of the databases must be designated as the *trusted source*. This is the primary database and its host system from which the other database is derived in the initial synchronization phase and in any subsequent resynchronizations that become necessary. Maintain frequent backups of the trusted source data.

# 6.3 Preventing Data Looping

In a bidirectional configuration, SQL changes that are replicated from one system to another must be prevented from being replicated back to the first system. Otherwise, it moves back and forth in an endless loop, as in this example:

- **1.** A user application updates a row on system A.
- **2.** Extract extracts the row on system A and sends it to system B.
- **3.** Replicat updates the row on system B.
- **4.** Extract extracts the row on system B and sends it back to system A.
- **5.** The row is applied on system A (for the second time).
- **6.** This loop continues endlessly.

To prevent data loopback, you may need to provide instructions that:

- prevent the capture of SQL operations that are generated by Replicat, but enable the capture of SQL operations that are generated by business applications if they contain objects that are specified in the Extract parameter file.
- identify local Replicat transactions, in order for the Extract process to ignore them.
- Identifying Replicat Transactions
- [Preventing the Capture of Replicat Operations](#page-74-0)
- [Replicating DDL in a Bidirectional Configuration](#page-75-0)

# 6.3.1 Identifying Replicat Transactions

To configure Extract to identify Replicat transactions, follow the instructions for the database from which Extract will capture data.

#### **Topics:**

- [DB2 z/OS, DB2 LUW, and DB2 for i](#page-73-0)
- **[MySQL](#page-73-0)**
- **[SQL Server](#page-73-0)**
- **[Oracle](#page-74-0)**

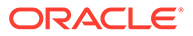

# <span id="page-73-0"></span>6.3.1.1 DB2 z/OS, DB2 LUW, and DB2 for i

Identify the Replicat user name by using the following parameter statement in the Extract parameter file.

TRANLOGOPTIONS EXCLUDEUSER *user*

This parameter statement marks all DDL and DML transactions that are generated by this user as Replicat transactions. The user name is included in the transaction record that is read by Extract.

# 6.3.1.2 MySQL

Identify the name of the Replicat checkpoint table by using the following parameter statement in the Extract parameter file.

TRANLOGOPTIONS FILTERTABLE *table\_name*

Replicat writes a checkpoint to the checkpoint table at the end of each of its transactions as part of its checkpoint procedure. (This is the table that is created with the ADD CHECKPOINTTABLE command.) Because every Replicat transaction includes a write to this table, it can be used to identify Replicat transactions in a bidirectional configuration. FILTERTABLE identifies the name of the checkpoint table, so that Extract ignores transactions that contain any operations on it.

### 6.3.1.3 SQL Server

(CDC Extract) Identify the name of the Replicat checkpoint table by using the following parameter statement in the Extract parameter file and ensure that the Replicat checkpoint table has been enabled for supplemental logging with the ADD TRANDATA command.

TRANLOGOPTIONS FILTERTABLE *table\_name*

Replicat writes a checkpoint to the checkpoint table at the end of each of its transactions as part of its checkpoint procedure. (This is the table that is created with the ADD CHECKPOINTTABLE command). Because every Replicat transaction includes a write to this table, it can be used to identify Replicat transactions in a bi-directional configuration. FILTERTABLE identifies the name of the checkpoint table, so that Extract ignores transactions that contain any operations on it.

(Classic Extract) By default, Extract ignores the Replicat's transactions, however, if you modify the Replicat's transaction name with the DBOPTIONS TRANSNAME parameter, then you must exclude those transactions by using the following parameter statement in the Extract parameter file.

TRANLOGOPTIONS EXCLUDETRANS *transaction\_name*

This parameter statement is only required if the Replicat transaction name is set to something other than the default of ggs\_repl.

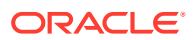

# <span id="page-74-0"></span>6.3.1.4 Oracle

There are multiple ways to identify Replicat transaction in an Oracle environment. When Replicat is in classic or integrated mode, you use the following parameters:

- Replicats set a tag of 00 by default. Use DBOPTIONS with the SETTAG option in the Replicat parameter file to change the tag that Replicat sets. Replicat tags the transactions being applied with the specified value, which identifies those transactions in the redo stream. Valid values are a single TAG value consisting of hexadecimal digits.
- Use the TRANLOGOPTIONS parameter with the EXCLUDETAG option in the Extract parameter file. The logmining server associated with that Extract excludes redo that is tagged with the SETTAG value.

The following shows how SETTAG can be set in the Replicat parameter file:

DBOPTIONS SETTAG 0935

The following shows how EXCLUDETAG can be set in the Extract parameter file:

TRANLOGOPTIONS EXCLUDETAG 0935

If you are excluding multiple tags, each must have a separate TRANLOGOPTIONS EXCLUDETAG statement specified.

You can also use the transaction name or userid of the Replicat user to identify Replicat transactions. You can choose which of these to ignore when you configure Extract. See Preventing the Capture of Replicat Transactions (Oracle).

For more information, see *Reference for Oracle GoldenGate*.

# 6.3.2 Preventing the Capture of Replicat Operations

Depending on which database you are using, you may or may not need to provide explicit instructions to prevent the capture of Replicat operations.

- Preventing the Capture of Replicat Transactions (Oracle)
- [Preventing Capture of Replicat Transactions \(Other Databases\)](#page-75-0)

### 6.3.2.1 Preventing the Capture of Replicat Transactions (Oracle)

To prevent the capture of SQL that is applied by Replicat to an Oracle database, there are different options depending on the Extract capture mode:

- When Extract is in classic or integrated capture mode, use the TRANLOGOPTIONS parameter with the EXCLUDETAG *tag* option. This parameter directs the Extract process to ignore transactions that are tagged with the specified redo tag. See [Identifying Replicat](#page-72-0) [Transactions](#page-72-0) to set the tag value. This is the recommended approach for Oracle.
- When Extract is in classic capture mode, use the Extract TRANLOGOPTIONS parameter with the EXCLUDEUSER or EXCLUDEUSERID option to exclude the user name or ID that is used by Replicat to apply the DDL and DML transactions. Multiple EXCLUDEUSER statements can be used. The specified user is subject to the rules of the GETREPLICATES or IGNOREREPLICATES parameter. See [Preventing Capture of Replicat Transactions \(Other](#page-75-0) [Databases\)](#page-75-0) for more information.

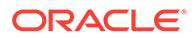

# <span id="page-75-0"></span>6.3.2.2 Preventing Capture of Replicat Transactions (Other Databases)

To prevent the capture of SQL that is applied by Replicat to other database types (including Oracle, if Extract operates in classic capture mode), use the following parameters:

- GETAPPLOPS | IGNOREAPPLOPS: Controls whether or not data operations (DML) produced by business applications *except Replicat* are included in the content that Extract writes to a specific trail or file.
- GETREPLICATES | IGNOREREPLICATES: Controls whether or not DML operations produced by *Replicat* are included in the content that Extract writes to a specific trail or file.

# 6.3.3 Replicating DDL in a Bidirectional Configuration

There are additional consideration when replicating DDL bidirectionally, supported in Oracle and MySQL databases. For information DDL support for Oracle, see Configuring DDL Support *Using Oracle GoldenGate for Oracle Database*. For information on DDL support in MySQL, see Using DDL Replication in *Using Oracle GoldenGate for Heterogeneous Databases*.

# 6.4 Managing Conflicts

Uniform conflict-resolution procedures must be in place on all systems in an activeactive configuration. Conflicts should be identified immediately and handled with as much automation as possible; however, different business applications will present their own unique set of requirements in this area.

Because Oracle GoldenGate is an asynchronous solution, conflicts can occur when modifications are made to identical sets of data on separate systems at (or almost at) the same time. Conflicts occur when the timing of simultaneous changes results in one of these out-of-sync conditions:

- A **uniqueness conflict** occurs when Replicat applies an insert or update operation that violates a uniqueness integrity constraint, such as a PRIMARY KEY or UNIQUE constraint. An example of this conflict type is when two transactions originate from two different databases, and each one inserts a row into a table with the same primary key value.
- An **update conflict** occurs when Replicat applies an update that conflicts with another update to the same row. Update conflicts happen when two transactions that originate from different databases update the same row at nearly the same time. Replicat detects an update conflict when there is a difference between the old values (the before values) that are stored in the trail record and the current values of the same row in the target database.
- A **delete conflict** occurs when two transactions originate at different databases, and one deletes a row while the other updates or deletes the same row. In this case, the row does not exist to be either updated or deleted. Replicat cannot find the row because the primary key does not exist.

For example, UserA on DatabaseA updates a row, and UserB on DatabaseB updates the same row. If UserB's transaction occurs before UserA's transaction is synchronized to DatabaseB, there will be a conflict on the replicated transaction.

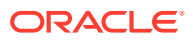

A more complicated example involves three databases and illustrates a more complex ordering conflict. Assume three databases A, B, and C. Suppose a user inserts a row at database A, which is then replicated to database B. Another user then modifies the row at database B, and the row modification is replicated to database C. If the row modification from B arrives at database C before the row insert from database A, C will detect a conflict.

Where possible, try to minimize or eliminate any chance of conflict. Some ways to do so are:

- Configure the applications to restrict which columns can be modified in each database. For example, you could limit access based on geographical area, such as by allowing different sales regions to modify only the records of their own customers. As another example, you could allow a customer service application on one database to modify only the NAME and ADDRESS columns of a customer table, while allowing a financial application on another database to modify only the BALANCE column. In each of those cases, there cannot be a conflict caused by concurrent updates to the same record.
- Keep synchronization latency low. If UserA on DatabaseA and UserB on DatabaseB both update the same rows at about the same time, and UserA's transaction gets replicated to the target row before UserB's transaction is completed, conflict is avoided. See [Tuning](#page-272-0) [the Performance of Oracle GoldenGate](#page-272-0) for suggestions on improving the performance of the Oracle GoldenGate processes.

To avoid conflicts, replication latency must be kept as low as possible. When conflicts are unavoidable, they must be identified immediately and resolved with as much automation as possible, either through the Oracle GoldenGate Conflict Detection and Resolution (CDR) feature, or through methods developed on your own. Custom methods can be integrated into Oracle GoldenGate processing through the SQLEXEC and user exit functionality. See [Configuring Conflict Detection and Resolution f](#page-82-0)or more information about using Oracle GoldenGate to handle conflicts.

For Oracle database, the automatic Conflict Detection Resolution (CDR) feature exists. To know more, see Oracle GoldenGate Automatic Conflict Detection and Resolution in the *Oracle Database XStream Guide*.

# 6.5 Additional Information

The following documentation provides additional information of relevance to configuring Oracle GoldenGate.

- For additional system requirements, process configuration, and database setup requirements, see the Oracle GoldenGate installation and configuration document for your database type.
- For detailed instructions on configuring Oracle GoldenGate change capture and delivery groups, see [Configuring Online Change Synchronization.](#page-198-0)
- For additional tuning options for Oracle GoldenGate, see [Tuning the Performance of](#page-272-0) [Oracle GoldenGate](#page-272-0).
- For complete syntax and descriptions of the Oracle GoldenGate commands and parameters, see *Reference for Oracle GoldenGate*.

# 6.6 Creating an Active-Active Configuration

See the Quickstart Bidirectional Replication for steps to configure an active-active bidirectional replication.

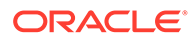

- **Prerequisites on Both Systems**
- Configuration from Primary System to Secondary System
- [Configuration from Secondary System to Primary System](#page-79-0)

### 6.6.1 Prerequisites on Both Systems

Perform these prerequisite tasks on both systems:

- **1.** Create a Replicat checkpoint table (unless using Oracle integrated Replicat). See [Creating a Checkpoint Table](#page-200-0) for instructions.
- **2.** Configure the Manager process.

# 6.6.2 Configuration from Primary System to Secondary System

These steps add the processes necessary to send data from the primary system to the secondary database.

#### **To Configure the Primary Extract Group**

Perform these steps on the primary system.

**1.** Use the ADD EXTRACT command to create a primary Extract group. For documentation purposes, this group is called *ext\_1*.

ADD EXTRACT *ext\_1*, {TRANLOG | INTEGRATED TRANLOG}, BEGIN *time*

**2.** Use the ADD EXTTRAIL command to add a local trail. For documentation purposes, this trail is called *local\_trail\_1*.

ADD EXTTRAIL *local\_trail\_1*, EXTRACT *ext\_1*

For EXTRACT, specify the *ext\_1* group to write to this trail

**3.** Use the EDIT PARAMS command to create a parameter file for the *ext\_1* group. Include the following parameters plus any others that apply to your database environment. For possible additional required parameters, see the Oracle GoldenGate installation and setup guide for your database.

```
-- Identify the Extract group:
EXTRACT ext_1
-- Specify database login information as needed for the database:
[SOURCEDB dsn_1][, USERIDALIAS alias]
-- Specify the local trail that this Extract writes to
-- and the encryption algorithm:
ENCRYPTTRAIL algorithm
EXTTRAIL local_trail_1
-- Exclude Replicat transactions. Uncomment ONE of the following:
-- DB2 z/OS, DB2 LUW, DB2 IBM i, and Oracle (classic capture):
-- TRANLOGOPTIONS EXCLUDEUSER Replicat_user
-- Oracle (classic capture) alternative to EXCLUDEUSER:
-- EXCLUDEUSERID Oracle_uid
-- Oracle integrated capture:
-- EXCLUDETAG tag
-- SQL Server:
-- TRANLOGOPTIONS FILTERTABLE schema.checkpointtable"
-- -- Teradata:
```
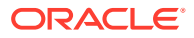

<sup>--</sup> SQLEXEC 'SET SESSION OVERRIDE REPLICATION ON; '

```
-- SQLEXEC 'COMMIT; '
-- Capture before images for conflict resolution:
GETBEFORECOLS (ON operation {ALL | KEY | KEYINCLUDING (col_list) | ALLEXCLUDING 
(col_list)})
-- Log all scheduling columns for CDR and if using integrated Replicat
LOGALLSUPCOLS
-- Specify tables to be captured and (optional) columns to fetch:
TABLE [container.|catalog.]owner.* [, FETCHCOLS cols | FETCHCOLSEXCEPT cols];
```
#### **To Configure the Data Pump**

Perform these steps on the primary system.

**1.** Use the ADD EXTRACT command to create a data pump group. For documentation purposes, this group is called *pump\_1*.

ADD EXTRACT *pump\_1*, EXTTRAILSOURCE *local\_trail\_1*, BEGIN *time*

For EXTTRAILSOURCE, specify *local trail 1* as the data source.

**2.** Use the ADD RMTTRAIL command to add a remote trail that will be created on the secondary system. For documentation purposes, this trail is called *remote\_trail\_1*.

ADD RMTTRAIL *remote\_trail\_1*, EXTRACT *pump\_1*

For EXTRACT, specify the *pump* 1 data pump to write to this trail.

See *Reference for Oracle GoldenGate* for additional ADD RMTTRAIL options.

Use the EDIT PARAMS command to create a parameter file for the *pump\_1* group. Include the following parameters plus any others that apply to your database environment.

```
-- Identify the data pump group:
EXTRACT pump_1
-- Specify database login information as needed for the database:
[SOURCEDB dsn_1][, USERIDALIAS alias]
-- Decrypt the data only if the data pump must process it.
-- DECRYPTTRAIL
-- Specify the name or IP address of the secondary system
-- and optional encryption of data over TCP/IP:
RMTHOSTOPTIONS system_2, MGRPORT port_number, ENCRYPT encryption_options
-- Specify remote trail and encryption algorithm on secondary system:
ENCRYPTTRAIL algorithm
RMTTRAIL remote_trail_1
-- Specify tables to be captured:
TABLE [container.|catalog.]owner.*;
```
#### **To Configure the Replicat Group**

Perform these steps on the secondary system.

- **1.** Create the Replicat checkpoint table after using the DBLOGIN command to connect to the database. See ADD CHECKPOINTTABLE in *Command Line Interface Reference for Oracle GoldenGate*.
- **2.** Run the command:

ADD CHECKPOINTTABLE schema.checkpointtable

**3.** Use the ADD REPLICAT command to create a Replicat group. For documentation purposes, this group is called *rep\_1*.

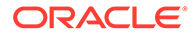

```
ADD REPLICAT rep_1
[, PARALLEL | INTEGRATED | COORDINATED [MAXTHREADS number]]
, EXTTRAIL remote_trail_1, CHECKPOINTTABLE schema.checkpointtable
```
For EXTTRAIL, specify *remote* trail 1 as the trail that this Replicat reads.

**4.** Use the EDIT PARAMS command to create a parameter file for the *rep\_1* group. Include the following parameters plus any others that apply to your database environment. For possible additional required parameters, see the Oracle GoldenGate installation and setup guide for your database.

```
-- Identify the Replicat group:
REPLICAT rep_1
-- Specify database login information as needed for the database:
[TARGETDB dsn_2][, USERIDALIAS alias]
-- Specify error handling rules:
REPERROR (error, response)
-- Set redo tag for Oracle only replicat via settag
-- Default is 00.
SETTAG tag_value
-- Valid for Oracle only. Specify tables for delivery, threads if 
coordinated Replicat 
-- and conflict-resolution:
MAP [container.|catalog.]owner.*, TARGET owner.*, COMPARECOLS (ON 
operation {ALL | KEY | KEYINCLUDING (col_list) | ALLEXCLUDING 
(col_list)}), RESOLVECONFLICT (conflict type (resolution_name, 
resolution_type COLS (col[,...]))
[, THREAD (thread_ID)]
[, THREADRANGE (thread_range[, column_list])]
;
-- Specify mapping of exceptions to exceptions table:
MAP [container.|catalog.]owner.*, TARGET owner.exceptions, EXCEPTIONSONLY;
```
# 6.6.3 Configuration from Secondary System to Primary System

These steps add the processes necessary to send data from the secondary system to the primary database.

#### **To Configure the Primary Extract Group**

Perform these steps on the secondary system.

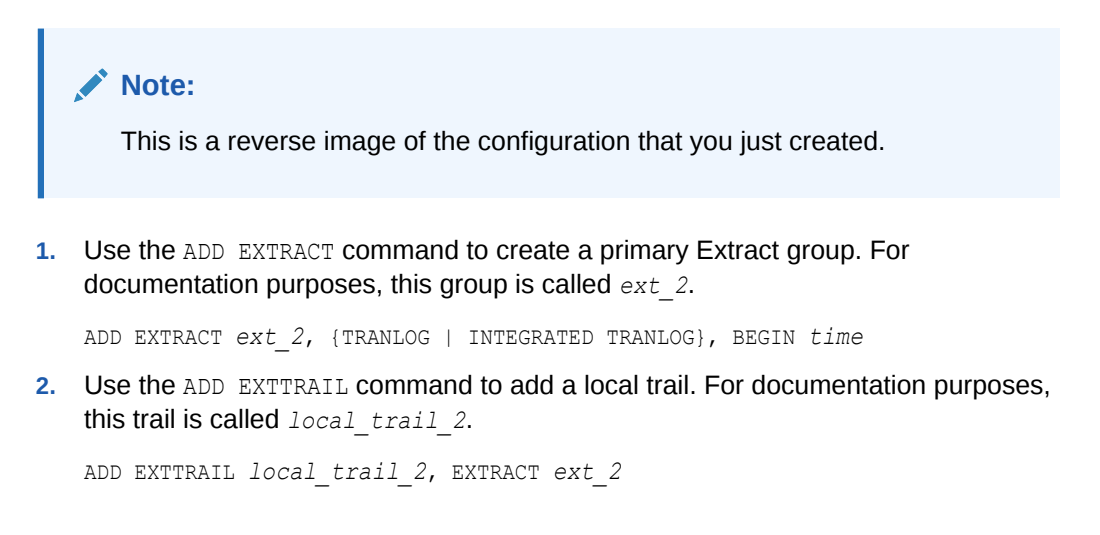

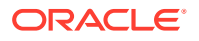

For EXTRACT, specify the *ext\_2* group to write to this trail.

**3.** Use the EDIT PARAMS command to create a parameter file for the *ext\_2* group. Include the following parameters plus any others that apply to your database environment. For possible additional required parameters, see the Oracle GoldenGate installation and setup guide for your database.

```
-- Identify the Extract group:
EXTRACT ext_2
-- Specify database login information as needed for the database:
[SOURCEDB dsn_2][, USERIDALIAS alias]
-- Specify the local trail that this Extract writes to
-- and the encryption algorithm:
ENCRYPTTRAIL algorithm
EXTTRAIL local_trail_2
-- Exclude Replicat transactions. Uncomment ONE of the following:
-- DB2 z/OS, DB2 LUW, DB2 IBM i, and Oracle:
-- TRANLOGOPTIONS EXCLUDEUSER Replicat_user
-- Oracle alternative to EXCLUDEUSER:
-- EXCLUDEUSERID Oracle_uid
-- Oracle integrated capture:
-- EXCLUDETAG tag
-- SQL Server:
-- TRANLOGOPTIONS EXCLUDETRANS FILTERTABLE schema.checkpointtable
-- Oracle:
-- TRACETABLE trace_table_name
-- Log all scheduling columns for CDR and if using integrated Replicat
LOGALLSUPCOLS
-- Capture before images for conflict resolution:
GETBEFORECOLS (ON operation {ALL | KEY | KEYINCLUDING (col_list) | ALLEXCLUDING 
(col_list)})
-- Specify tables to be captured and (optional) columns to fetch:
TABLE [container.|catalog.]owner.* [, FETCHCOLS cols | FETCHCOLSEXCEPT cols];
```
#### **Note:**

To replicate Oracle DBFS data, specify the internally generated local read-write DBFS tables in the TABLE statement on each node. For more information on identifying these tables and configuring DBFS for propagation by Oracle GoldenGate, see Applying the Required Patch in *Using Oracle GoldenGate for Oracle Database*.

#### **To Configure the Data Pump**

Perform these steps on the secondary system.

**1.** Use the ADD EXTRACT command to create a data pump group. For documentation purposes, this group is called *pump\_2*.

ADD EXTRACT *pump\_2*, EXTTRAILSOURCE *local\_trail\_2*, BEGIN *time*

For EXTTRAILSOURCE, specify *local trail 2* as the data source.

**2.** Use the ADD RMTTRAIL command to add a remote trail that will be created on the primary system. For documentation purposes, this trail is called *remote trail* 2.

```
ADD RMTTRAIL remote_trail_2, EXTRACT pump_2
```
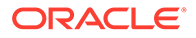

For EXTRACT, specify the *pump\_2* data pump to write to this trail.

**3.** Use the EDIT PARAMS command to create a parameter file for the *pump\_2* group. Include the following parameters plus any others that apply to your database environment.

```
-- Identify the data pump group:
EXTRACT pump_2
-- Specify database login information as needed for the database:
[SOURCEDB dsn_2][, USERIDALIAS alias]
-- Decrypt the data only if the data pump must process it.
-- DECRYPTTRAIL
-- Specify the name or IP address of the primary system
-- and optional encryption of data over TCP/IP:
RMTHOSTOPTIONS system_1, MGRPORT port_number, ENCRYPT encryption_options
-- Specify the remote trail and encryption algorithm on the primary system:
ENCRYPTTRAIL algorithm
RMTTRAIL remote_trail_2
-- Specify tables to be captured:
TABLE [container.|catalog.]owner.*;
```
#### **Note:**

To replicate Oracle DBFS data, specify the internally generated local read-write DBFS tables in the TABLE statement on each node. For more information on identifying these tables and configuring DBFS for propagation by Oracle GoldenGate, see Configuring the DBFS File System in *Using Oracle GoldenGate for Oracle Database*.

#### **To Configure the Replicat Group**

Perform these steps on the primary system.

- **1.** Create the Replicat checkpoint table after using the DBLOGIN command to connect to the database. See ADD CHECKPOINTTABLE in *Command Line Interface Reference for Oracle GoldenGate*.
- **2.** Run the command:

ADD CHECKPOINTTABLE schema.checkpointtable

**3.** Use the ADD REPLICAT command to create a Replicat group. For documentation purposes, this group is called *rep\_2*.

```
ADD REPLICAT rep_2
[, PARALLEL | INTEGRATED | COORDINATED [MAXTHREADS number]]
, EXTTRAIL remote_trail_1, CHECKPOINTTABLE schema.checkpointtable
```
For EXTTRAIL, specify *remote* trail 1 as the trail that this Replicat reads.

**4.** Use the EDIT PARAMS command to create a parameter file for the *rep\_2* group. Include the following parameters plus any others that apply to your database environment.

```
-- Identify the Replicat group:
REPLICAT rep_2
-- Specify database login information as needed for the database:
[TARGETDB dsn_1][, USERIDALIAS alias]
```
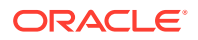

```
-- Specify error handling rules:
REPERROR (error, response)
-- Specify tables for delivery, threads if coordinated Replicat 
-- and conflict-resolution:
MAP [container.|catalog.]owner.*, TARGET owner.*, COMPARECOLS (ON operation
{ALL | KEY | KEYINCLUDING (col_list) | ALLEXCLUDING (col_list)}), RESOLVECONFLICT 
(conflict type (resolution_name, resolution_type COLS (col[,...]))
[, THREAD (thread_ID)]
[, THREADRANGE (thread_range[, column_list])]
;
-- Specify mapping of exceptions to exceptions table:
MAP [container.|catalog.]owner.*, TARGET owner.exceptions, EXCEPTIONSONLY;
```
### **Note:**

To replicate Oracle DBFS data, specify the internally generated local read-write DBFS tables in the TABLE statement on each node.

# 6.7 Configuring Conflict Detection and Resolution

This chapter contains instructions for using the Oracle GoldenGate Conflict Detection and Resolution (CDR) feature. Conflict detection and resolution is required in active-active configurations, where Oracle GoldenGate must maintain data synchronization among multiple databases that contain the same data sets.

#### **Topics:**

- Overview of the Oracle GoldenGate CDR Feature
- [Configuring the Oracle GoldenGate Parameter Files for Error Handling](#page-83-0)
- [Configuring the Oracle GoldenGate Parameter Files for Conflict Resolution](#page-88-0)
- [Making the Required Column Values Available to Extract](#page-88-0)
- [Configuring Oracle GoldenGate CDR](#page-89-0)
- [CDR Example 1: All Conflict Types with USEMAX, OVERWRITE, DISCARD](#page-90-0)
- [CDR Example 2: UPDATEROWEXISTS with USEDELTA and USEMAX](#page-97-0)
- [CDR Example 3: UPDATEROWEXISTS with USEDELTA, USEMAX, and IGNORE](#page-99-0)

# 6.7.1 Overview of the Oracle GoldenGate CDR Feature

Oracle GoldenGate Conflict Detection and Resolution (CDR) provides basic conflict resolution routines that:

- Resolve a uniqueness conflict for an INSERT.
- Resolve a "no data found" conflict for an UPDATE when the row exists, but the before image of one or more columns is different from the current value in the database.
- Resolve a "no data found" conflict for an UPDATE when the row does not exist.
- Resolve a "no data found" conflict for a DELETE when the row exists, but the before image of one or more columns is different from the current value in the database.

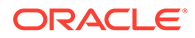

<span id="page-83-0"></span>Resolve a "no data found" conflict for a DELETE when the row does not exist.

To use conflict detection and resolution (CDR), the target database must reside on a Windows, Linux, or UNIX system. It is not supported for databases on the NonStop platform.

CDR supports scalar data types such as:

- NUMERIC
- DATE
- TIMESTAMP
- CHAR/NCHAR
- VARCHAR/ NVARCHAR

This means that these column types can be used with the COMPARECOLS parameter, the GETBEFORECOLS parameter, and as the resolution column in the USEMIN and USEMAX options of the RESOLVECONFLICT parameter. Only NUMERIC columns can be used for the USEDELTA option of RESOLVECONFLICT. Do not use CDR for columns that contain LOBs, abstract data types (ADT), or user-defined types (UDT).

Conflict resolution is not performed when Replicat operates in BATCHSQL mode. If a conflict occurs in BATCHSQL mode, Replicat reverts to GROUPTRANSOPS mode, and then to single-transaction mode. Conflict detection occurs in all three modes. For more information, see *Reference for Oracle GoldenGate*.

# 6.7.2 Configuring the Oracle GoldenGate Parameter Files for Error **Handling**

CDR should be used in conjunction with error handling to capture errors that were resolved and errors that CDR could not resolve.

- **1.** Conflict resolution is performed before these other error-handling parameters: HANDLECOLLSIONS, INSERTMISSINGUPDATES, and REPERROR. Use the REPERROR parameter to assign rules for handling errors that cannot be resolved by CDR, or for errors that you do not want to handle through CDR. It might be appropriate to have REPERROR handle some errors, and CDR handle others; however, if REPERROR and CDR are configured to handle the same conflict, CDR takes precedence. The INSERTMISSINGUPDATES and HANDLECOLLISIONS parameters also can be used to handle some errors not handled by CDR. See the *Reference for Oracle GoldenGate* for details about these parameters.
- **2.** (Optional) Create an exceptions table. When an exceptions table is used with an exceptions MAP statment (see Configuring the Oracle GoldenGate Parameter Files for Error Handling), Replicat sends every operation that generates a conflict (resolved or not) to the exceptions MAP statement to be mapped to the exceptions table. Omit a primary key on this table if Replicat is to process UPDATE and DELETE conflicts; otherwise there can be integrity constraint errors.

At minimum, an exceptions table should contain the same columns as the target table. These rows will contain each row image that Replicat applied to the target (or tried to apply).

In addition, you can define additional columns to capture other information that helps put the data in transactional context. Oracle GoldenGate provides tools to

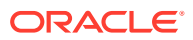

capture this information through the exceptions MAP statement (see [Configuring the](#page-83-0) [Oracle GoldenGate Parameter Files for Error Handling](#page-83-0)). Such columns can be, but are not limited to, the following:

- The before image of the trail record. This is a duplicate set of the target columns with names such as  $col1$  before,  $col2$  before, and so forth.
- The current values of the target columns. This also is a duplicate set of the target columns with names such as *col1*\_current, *col2*\_current, and so forth.
- The name of the target table
- The timestamp of the conflict
- The operation type
- The database error number
- (Optional) The database error message
- Whether the conflict was resolved or not
- **3.** Create an exceptions MAP statement to map the exceptions data to the exceptions table. An exceptions MAP statement contains:
	- (Required) The INSERTALLRECORDS option. This parameter converts all mapped operations to INSERTs so that all column values are mapped to the exceptions table.
	- (Required) The EXCEPTIONSONLY option. This parameter causes Replicat to map operations that generate an error, but not those that were successful.
	- (Optional) A COLMAP clause. If the names and definitions of the columns in the exceptions table are identical to those of the source table, and the exceptions table only contains those columns, no COLMAP is needed. However, if any names or definitions differ, or if there are extra columns in the exceptions table that you want to populate with additional data, use a COLMAP clause to map all columns.
- Tools for Mapping Extra Data to the Exceptions Table
- [Sample Exceptions Mapping with Source and Target Columns Only](#page-85-0)
- [Sample Exceptions Mapping with Additional Columns in the Exceptions Table](#page-86-0)

### 6.7.2.1 Tools for Mapping Extra Data to the Exceptions Table

The following are some tools that you can use in the COLMAP clause to populate extra columns:

• If the names and definitions of the source columns are identical to those of the target columns in the exceptions table, you can use the USEDEFAULTS keyword instead of explicitly mapping names. Otherwise, you must map those columns in the COLMAP clause, for example:

```
COLMAP (exceptions \text{coll} = \text{coll}, [...])
```
• To map the before image of the source row to columns in the exceptions table, use the @BEFORE conversion function, which captures the before image of a column from the trail record. This example shows the @BEFORE usage.

```
COLMAP (USEDEFAULTS, exceptions col1 = @BEFORE (source col1), &
exceptions col2 =  @BEFORE (source col2), [...])
```
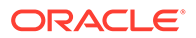

<span id="page-85-0"></span>• To map the current image of the target row to columns in the exceptions table, use a SQLEXEC query to capture the image, and then map the results of the query to the columns in the exceptions table by using the '*queryID.column*' syntax in the COLMAP clause, as in the following example:

```
COLMAP (USEDEFAULTS, name_current = queryID.name, phone_current = 
queryID.phone, [...])
```
• To map timestamps, database errors, and other environmental information, use the appropriate Oracle GoldenGate column-conversion functions. For example, the following maps the current timestamp at time of execution.

```
res date = @DATENOW ()
```
See [Sample Exceptions Mapping with Additional Columns in the Exceptions Table](#page-86-0) , for how to combine these features in a COLMAP clause in the exceptions MAP statement to populate a detailed exceptions table.

See Reference for Oracle GoldenGate for Windows and UNIX for the usage and syntax of the parameters and column-conversion functions shown in these examples.

### 6.7.2.2 Sample Exceptions Mapping with Source and Target Columns Only

The following is a sample parameter file that shows error handling and simple exceptions mapping for the source and target tables that are used in the CDR examples that begin. This example maps source and target columns, but no extra columns. For the following reasons, a COLMAP clause is not needed in the exceptions MAP statement in this example:

- The source and target exceptions columns are identical in name and definition.
- There are no other columns in the exceptions table.

```
Note:
```
This example intentionally leaves out other parameters that are required in a Replicat parameter file, such as process name and login credentials, as well as any optional parameters that may be required for a given database type. When using line breaks to split a parameter statement into multiple lines, use an ampersand (&) at the end of each line.

```
 -- REPERROR error handling: DEFAULT represents all error types. DISCARD
    -- writes operations that could not be processed to a discard file.
REPERROR (DEFAULT, DISCARD)
    -- Specifies a discard file.
DISCARDFILE /users/ogg/discards/discards.dsc, PURGE
    -- The regular MAP statement with the CDR parameters
MAP fin.src, TARGET fin.tgt, &
COMPARECOLS (ON UPDATE ALL, ON DELETE ALL), &
RESOLVECONFLICT (UPDATEROWEXISTS, (DEFAULT, USEMAX (last mod time)), &
RESOLVECONFLICT (INSERTROWEXISTS, (DEFAULT, USEMAX (last_mod_time)), &
RESOLVECONFLICT (DELETEROWEXISTS, (DEFAULT, OVERWRITE)), &
RESOLVECONFLICT (UPDATEROWMISSING, (DEFAULT, OVERWRITE)), &
RESOLVECONFLICT (DELETEROWMISSING, (DEFAULT, DISCARD)), &
);
     -- Starts the exceptions MAP statement by mapping the source table to the
    -- exceptions table.
```

```
MAP fin.src, TARGET fin.exception, &
    -- directs Replicat only to map operations that caused the error specified
     -- in REPERROR.
EXCEPTIONSONLY, &
    -- directs Replicat to convert all the exceptions to inserts into the
    -- exceptions table. This is why there cannot be a primary key constraint
    -- on the exceptions table.
INSERTALLRECORDS 
;
```
# 6.7.2.3 Sample Exceptions Mapping with Additional Columns in the Exceptions Table

The following is a sample parameter file that shows error handling and complex exceptions mapping for the source and target tables that are used in the CDR examples that begin. In this example, the exceptions table has the same rows as the source table, but it also has additional columns to capture context data.

#### **Note:**

This example intentionally leaves out other parameters that are required in a Replicat parameter file, such as process name and login credentials, as well as any optional parameters that may be required for a given database type. When using line breaks to split a parameter statement into multiple lines, use an ampersand (&) at the end of each line.

```
 -- REPERROR error handling: DEFAULT represents all error types. DISCARD
     -- writes operations that could not be processed to a discard file.
REPERROR (DEFAULT, DISCARD)
     -- Specifies the discard file.
DISCARDFILE /users/ogg/discards/discards.dsc, PURGE
     -- The regular MAP statement with the CDR parameters
MAP fin.src, TARGET fin.tgt, &
COMPARECOLS (ON UPDATE ALL, ON DELETE ALL), &
RESOLVECONFLICT (UPDATEROWEXISTS, (DEFAULT, USEMAX (last mod time)), &
RESOLVECONFLICT (INSERTROWEXISTS, (DEFAULT, USEMAX (last_mod_time)), &
RESOLVECONFLICT (DELETEROWEXISTS, (DEFAULT, OVERWRITE)), &
RESOLVECONFLICT (UPDATEROWMISSING, (DEFAULT, OVERWRITE)), &
RESOLVECONFLICT (DELETEROWMISSING, (DEFAULT, DISCARD)) 
);
     -- Starts the exceptions MAP statement by mapping the source table to the -- 
exceptions table.
MAP fin.src, TARGET fin.exception, &
     -- directs Replicat only to map operations that caused the error specified
     -- in REPERROR.
EXCEPTIONSONLY, &
     -- directs Replicat to convert all the exceptions to inserts into the
     -- exceptions table. This is why there cannot be a primary key constraint
     -- on the exceptions table.
INSERTALLRECORDS &
     -- SQLEXEC query to select the values from the target record before the
    -- Replicat statement is applied. These are mapped to the * target
     -- columns later.
SQLEXEC (id qry, query 'select name, phone, address, salary, balance, & comment, 
last mod time from fin.tgt where name = :p1', PARAMS(p1 = name )), &
```

```
 -- Start of the column mapping, specifies use default column definitions.
COLMAP ( &
     -- USEDEFAULTS maps the source columns to the target exceptions columns
     -- that receive the after image that Replicat applied or tried to apply.
     -- In this case, USEDEFAULTS can be used because the names and definitions 
     -- of the source and target exceptions columns are identical; otherwise
    -- the columns must be mapped explicitly in the COLMAP clause.
USEDEFAULTS, &
     -- captures the timestamp when the resolution was performed.
res date = @DATENOW (), &
     -- captures and maps the DML operation type.
optype = @GETENV ('LASTERR', 'OPTYPE'), &
     -- captures and maps the database error number that was returned.
dberrnum = @GETENV ('LASTERR', 'DBERRNUM'), &
     -- captures and maps the database error that was returned.
dberrmsge = @GETENV ('LASTERR', 'DBERRMSG'), &
     -- captures and maps the name of the target table
tabname = @GETENV ('GGHEADER', 'TABLENAME'), &
     -- If the names and definitions of the source columns and the target
     -- exceptions columns were not identical, the columns would need to
     -- be mapped in the COLMAP clause instead of using USEDEFAULTS, as 
     -- follows:
       -- name after = name, &
       -- phone after = phone, &
       -- address after = address, &
       -- salary after = salary, &
       -- balance after = balance, &
       -- comment after = comment, &
       -- last mod time after = last mod time &
     -- maps the before image of each column from the trail to a column in the
     -- exceptions table.
name before = @BEFORE (name), &
phone before = @BEFORE (phone), &
address before = @BEFORE (address), &
salary before = @BEFORE (salary), &
balance before = @BEFORE (balance), \&comment before = @BEFORE (comment), &
last mod time before = @BEFORE (last mod time), &
     -- maps the results of the SQLEXEC query to rows in the exceptions table
     -- to show the current image of the row in the target.
name current = qry.name, &
phone current = qry.phone, &
address current = qry.address, &
salary current = qry.salary, &
balance current = qry.balance, &
comment current = qry. comment, &
last mod time current = qryu. last mod time)
;
```
For more information about creating an exceptions table and using exceptions mapping, see [Handling Replicat Errors during DML Operations](#page-220-0).

Once you are confident that your routines work as expected in all situations, you can reduce the amount of data that is logged to the exceptions table to reduce the overhead of the resolution routines.

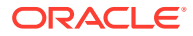

# <span id="page-88-0"></span>6.7.3 Configuring the Oracle GoldenGate Parameter Files for Conflict **Resolution**

The following parameters are required to support conflict detection and resolution.

- **1.** Use the GETBEFORECOLS option of the Extract TABLE parameter to specify columns for which you want Extract to capture the before image of an update or delete operation. For DB2 databases, use the GETUPDATEBEFORES parameter instead of GETBEFORECOLS, which is not supported for DB2.
- **2.** Use the COMPARECOLS option of the MAP parameter in the Replicat parameter file to specify columns that are to be used with before values in the Replicat WHERE clause. The before values are compared with the current values in the target database to detect update and delete conflicts. (By default, Replicat only uses the primary key in the WHERE clause; this may not be enough for conflict detection).
- **3.** Use the RESOLVECONFLICT option of the MAP parameter to specify conflict resolution routines for different operations and conflict types. You can use RESOLVECONFLICT multiple times in a MAP statement to specify different resolutions for different conflict types. However, you cannot use RESOLVECONFLICT multiple times for the same type of conflict. Use identical conflict-resolution procedures on all databases, so that the same conflict produces the same end result. One conflict-resolution method might not work for every conflict that could occur. You might need to create several routines that can be called in a logical order of priority so that the risk of failure is minimized.

#### **Note:**

Additional consideration should be given when a table has a primary key and additional unique indexes or unique keys. The automated routines provided with the COMPARECOLS and RESOLVECONFLICT parameters require a consistent way to uniquely identify each row. Failure to consistently identify a row will result in an error during conflict resolution. In these situations the additional unique keys should be disabled or you can use the SQLEXEC feature to handle the error thrown and resolve the conflict.

For detailed information about these parameters, see *Reference for Oracle GoldenGate*. See the examples starting on [CDR Example 1: All Conflict Types with USEMAX, OVERWRITE,](#page-90-0) [DISCARD](#page-90-0), for more information on these parameters.

# 6.7.4 Making the Required Column Values Available to Extract

To use CDR, the following column values must be logged so that Extract can write them to the trail.

- The full before image of each record. Some databases do not provide a before image in the log record, and must be configured to do so with supplemental logging. For most supported databases, you can use the ADD TRANDATA command for this purpose.
- Use the LOGALLSUPCOLS parameter to ensure that the full before and after images of the scheduling columns are written to the trail. Scheduling columns are primary key, unique index, and foreign key columns. LOGALLSUPCOLS causes Extract to include in the trail

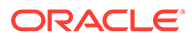

record the before image for UPDATE operations and the before image of all supplementally logged columns for both UPDATE and DELETE operations.

<span id="page-89-0"></span>For detailed information about these parameters and commands, see the *Reference for Oracle GoldenGate*. See the examples starting on [CDR Example 1: All Conflict](#page-90-0) [Types with USEMAX, OVERWRITE, DISCARD](#page-90-0) for more information on how these parameters work with CDR.

# 6.7.5 Configuring Oracle GoldenGate CDR

Here are the steps to configure the source database, target database, and Oracle GoldenGate for conflict detection and resolution.

#### **Topics:**

**Viewing CDR Statistics** 

### 6.7.5.1 Viewing CDR Statistics

The CDR feature provides the following methods for viewing the results of conflict resolution.

- **Report File**
- **GGSCI**
- Column-conversion Functions

#### 6.7.5.1.1 Report File

Replicat writes CDR statistics to the report file:

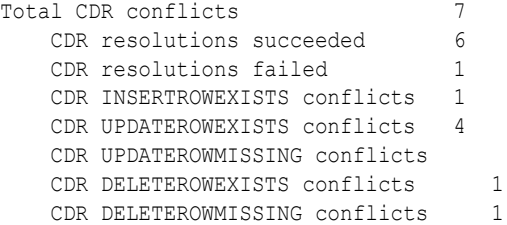

### 6.7.5.1.2 GGSCI

You can view CDR statistics from GGSCI by using the STATS REPLICAT command with the REPORTCDR option:

STATS REPLICAT *group*, REPORTCDR

#### 6.7.5.1.3 Column-conversion Functions

The following CDR statistics can be retrieved and mapped to an exceptions table or used in other Oracle GoldenGate parameters that accept input from columnconversion functions, as appropriate.

- Number of conflicts that Replicat detected
- Number of resolutions that Replicat resolved
- Number of resolutions that Replicat could not resolve

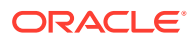

<span id="page-90-0"></span>To retrieve these statistics, use the @GETENV column-conversion function with the 'STATS' or 'DELTASTATS' information type. The results are based on the current Replicat session. If Replicat stops and restarts, it resets the statistics.

You can return these statistics for a specific table or set of wildcarded tables:

@GETENV ('STATS','TABLE','SCHEMA.TABLNAME','CDR\_CONFLICTS') @GETENV ('STATS','TABLE','SCHEMA.TABLNAME','CDR\_RESOLUTIONS\_SUCCEEDED') @GETENV ('STATS','TABLE','SCHEMA.TABLNAME','CDR\_RESOLUTIONS\_FAILED')

You can return these statistics for all of the tables in all of the MAP statements in the Replicat parameter file:

```
@GETENV ('STATS','CDR_CONFLICTS')
@GETENV ('STATS','CDR_RESOLUTIONS_SUCCEEDED')
@GETENV ('STATS','CDR_RESOLUTIONS_FAILED')
```
The 'STATS' information type in the preceding examples can be replaced by 'DELTASTATS' to return the requested counts since the last execution of 'DELTASTATS'.

For more information about @GETENV, see *Reference for Oracle GoldenGate*.

# 6.7.6 CDR Example 1: All Conflict Types with USEMAX, OVERWRITE, **DISCARD**

This example resolves all conflict types by using the USEMAX, OVERWRITE, and DISCARD resolutions.

- Table Used in this Example
- [MAP Statement with Conflict Resolution Specifications](#page-91-0)
- **[Description of MAP Statement](#page-91-0)**
- **[Error Handling](#page-92-0)**
- [INSERTROWEXISTS with the USEMAX Resolution](#page-92-0)
- [UPDATEROWEXISTS with the USEMAX Resolution](#page-93-0)
- [UPDATEROWMISSING with OVERWRITE Resolution](#page-94-0)
- [DELETEROWMISSING with DISCARD Resolution](#page-95-0)
- [DELETEROWEXISTS with OVERWRITE Resolution](#page-96-0)

### 6.7.6.1 Table Used in this Example

The examples assume identical Oracle databases.

```
CREATE TABLE tgt(
    name varchar2(30) primary key,
    phone varchar2(10),
     address varchar2(100),
     salary number,
    balance number,
     comment varchar2(100),
    last mod time timestamp);
```
At the source database, all columns are supplementally logged:

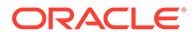

ADD TRANDATA scott.src, COLS (name, phone, address, salary, balance, comment, last mod time);

### <span id="page-91-0"></span>6.7.6.2 MAP Statement with Conflict Resolution Specifications

```
MAP fin.src, TARGET fin.tgt,
     COMPARECOLS (ON UPDATE ALL, ON DELETE ALL),
    RESOLVECONFLICT (UPDATEROWEXISTS, (DEFAULT, USEMAX (last mod time)),
    RESOLVECONFLICT (INSERTROWEXISTS, (DEFAULT, USEMAX (last mod time)),
     RESOLVECONFLICT (DELETEROWEXISTS, (DEFAULT, OVERWRITE)),
     RESOLVECONFLICT (UPDATEROWMISSING, (DEFAULT, OVERWRITE)),
     RESOLVECONFLICT (DELETEROWMISSING, (DEFAULT, DISCARD)),
     );
```
### 6.7.6.3 Description of MAP Statement

The following describes the MAP statement:

- Per COMPARECOLS, use the before image of all columns in the trail record in the Replicat WHERE clause for updates and deletes.
- Per DEFAULT, use all columns as the column group for all conflict types; thus the resolution applies to all columns.
- For an INSERTROWEXISTS conflict, use the USEMAX resolution: If the row exists during an insert, use the last mod time column as the resolution column for deciding which is the greater value: the value in the trail or the one in the database. If the value in the trail is greater, apply the record but change the insert to an update. If the database value is higher, ignore the record.
- For an UPDATEROWEXISTS conflict, use the USEMAX resolution: If the row exists during an update, use the last mod time column as the resolution column: If the value in the trail is greater, apply the update.
- If you use USEMIN or USEMAX, and the values are exactly the same, then RESOLVECONFLICT isn't triggered and the incoming row is ignored. If you use USEMINEQ or USEMAXEQ, and the values are exactly the same, then the resolution is triggered.
- For a DELETEROWEXISTS conflict, use the OVERWRITE resolution: If the row exists during a delete operation, apply the delete.
- For an UPDATEROWMISSING conflict, use the OVERWRITE resolution: If the row does not exist during an update, change the update to an insert and apply it.
- For a DELETROWMISSING conflict use the DISCARD resolution: If the row does not exist during a delete operation, discard the trail record.

#### **Note:**

As an alternative to USEMAX, you can use the USEMAXEQ resolution to apply a >= condition. For more information, see *Reference for Oracle GoldenGate*.

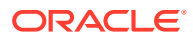

# <span id="page-92-0"></span>6.7.6.4 Error Handling

For an example of error handling to an exceptions table, see [Configuring the Oracle](#page-83-0) [GoldenGate Parameter Files for Error Handling.](#page-83-0)

### 6.7.6.5 INSERTROWEXISTS with the USEMAX Resolution

For this example, the USEMAX resolution is illustrated with the applicable before and after images for the record in the trail and in the database. It shows how to resolve an insert where the row exists in the source and target, but some or all row values are different.

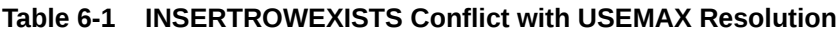

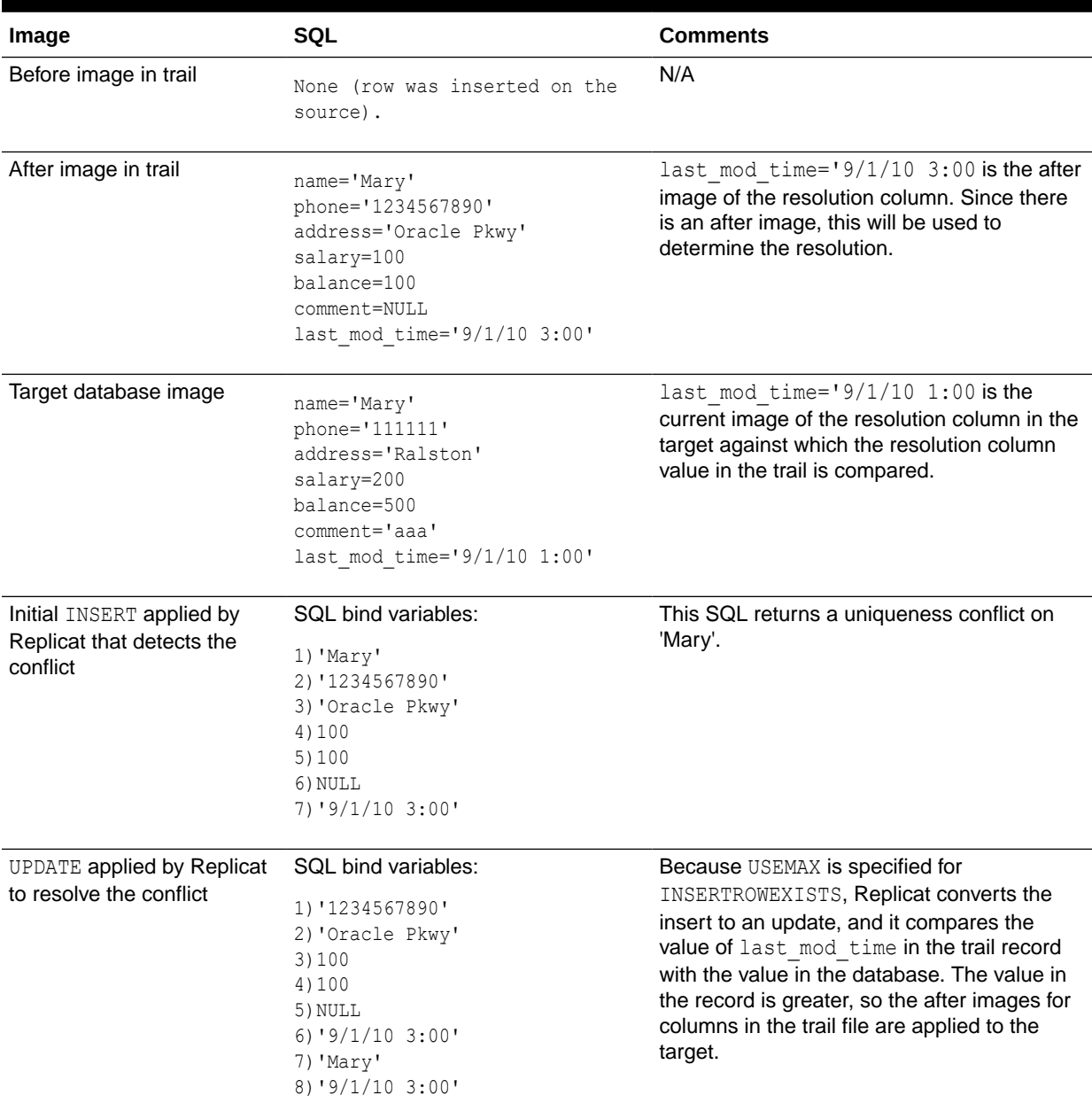

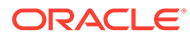

# <span id="page-93-0"></span>6.7.6.6 UPDATEROWEXISTS with the USEMAX Resolution

For this example, the USEMAX resolution is illustrated with the applicable before and after images for the record in the trail and in the database. It shows how to resolve an update where the row exists in the source and target, but some or all row values are different.

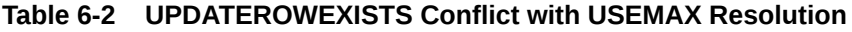

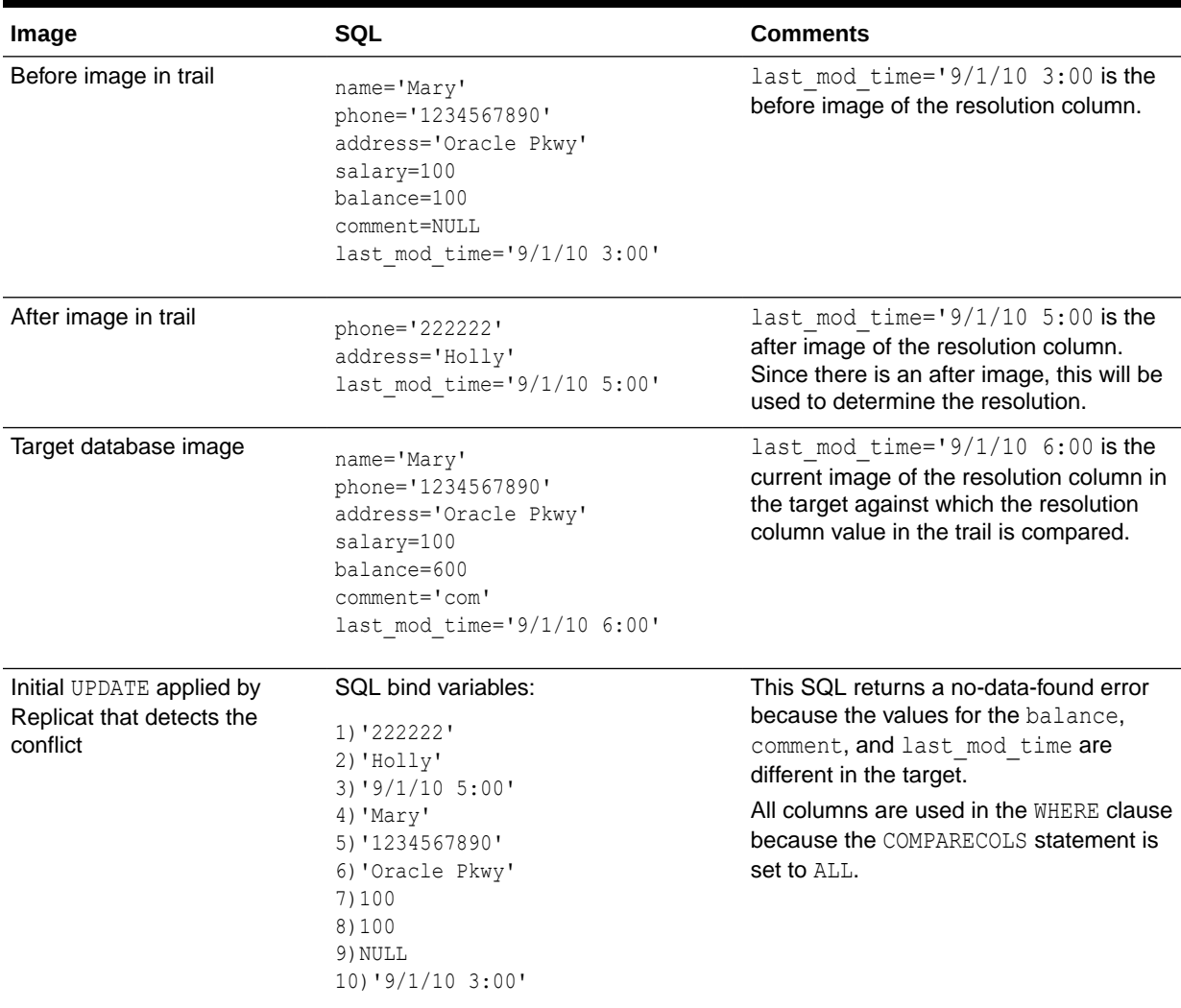

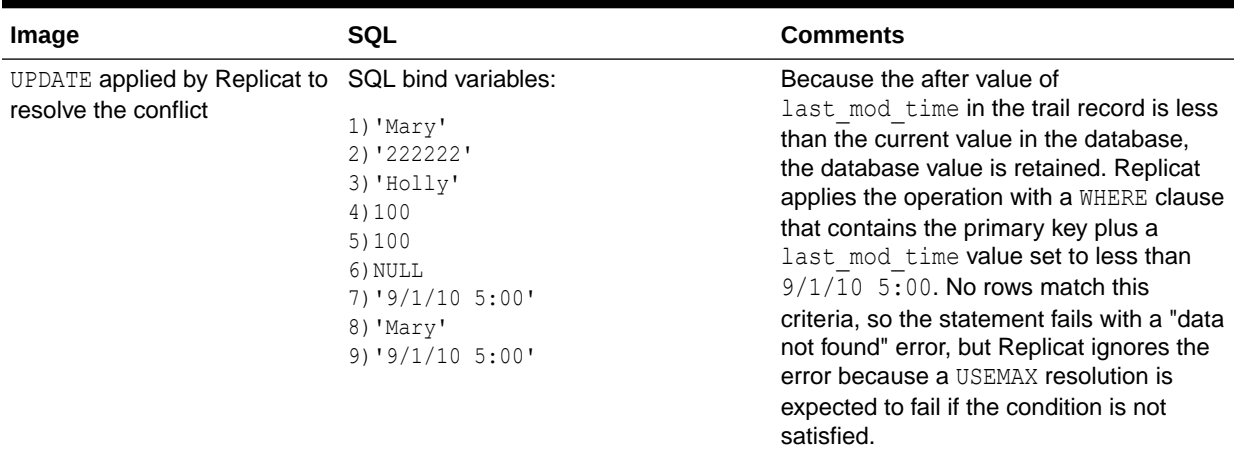

#### <span id="page-94-0"></span>**Table 6-2 (Cont.) UPDATEROWEXISTS Conflict with USEMAX Resolution**

### 6.7.6.7 UPDATEROWMISSING with OVERWRITE Resolution

For this example, the OVERWRITE resolution is illustrated with the applicable before and after images for the record in the trail and in the database. It shows how to resolve the case where the target row is missing. The logical resolution, and the one used, is to overwrite the row into the target so that both databases are in sync again.

#### **Table 6-3 UPDATEROWMISSING Conflict with OVERWRITE Resolution**

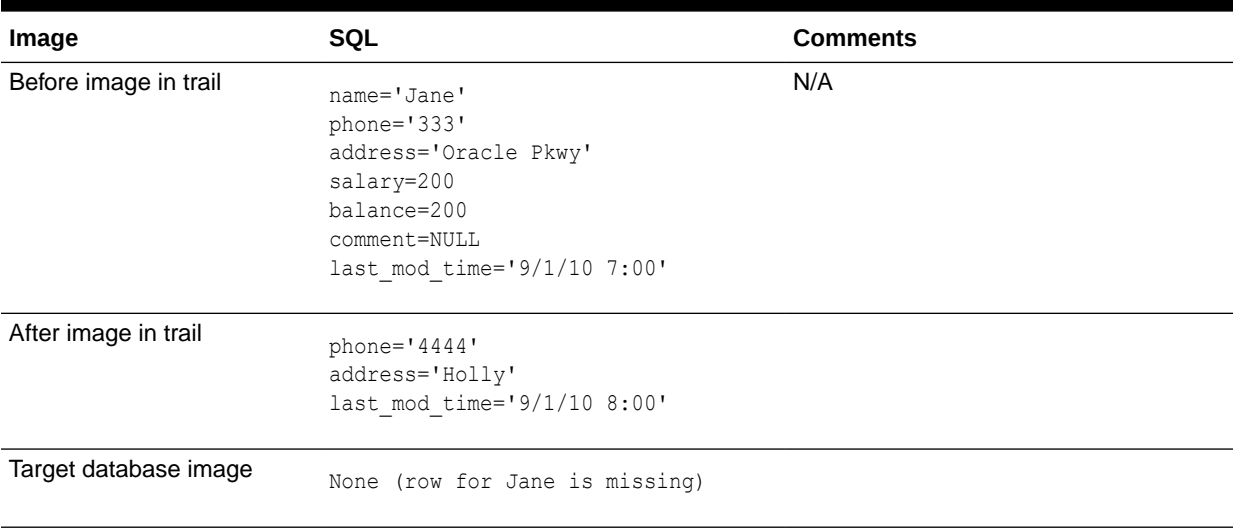

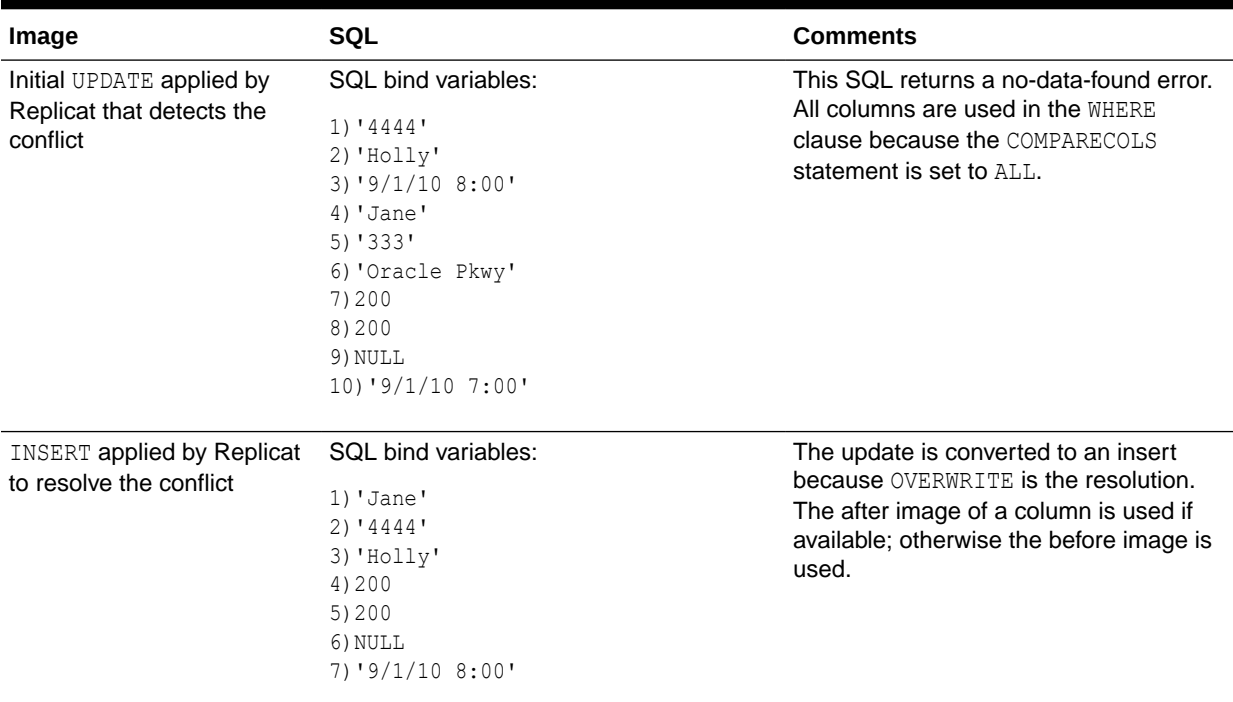

#### <span id="page-95-0"></span>**Table 6-3 (Cont.) UPDATEROWMISSING Conflict with OVERWRITE Resolution**

### 6.7.6.8 DELETEROWMISSING with DISCARD Resolution

For this example, the DISCARD resolution is illustrated with the applicable before and after images for the record in the trail and in the database. It shows how to resolve the case where the target row is missing. In the case of a delete on the source, it is acceptable for the target row not to exist (it would need to be deleted anyway), so the resolution is to discard the DELETE operation that is in the trail.

#### **Table 6-4 DELETEROWMSING Conflict with DISCARD Resolution**

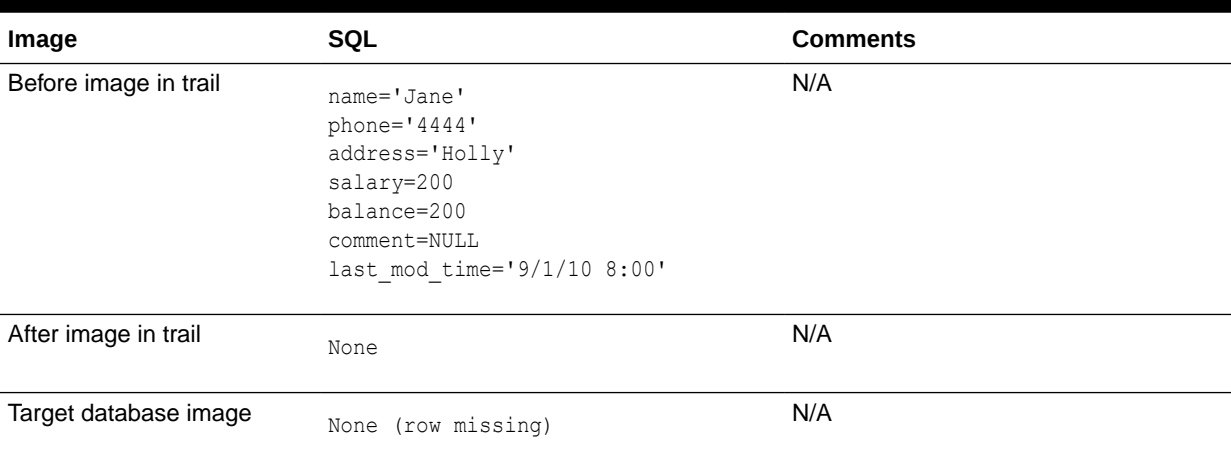

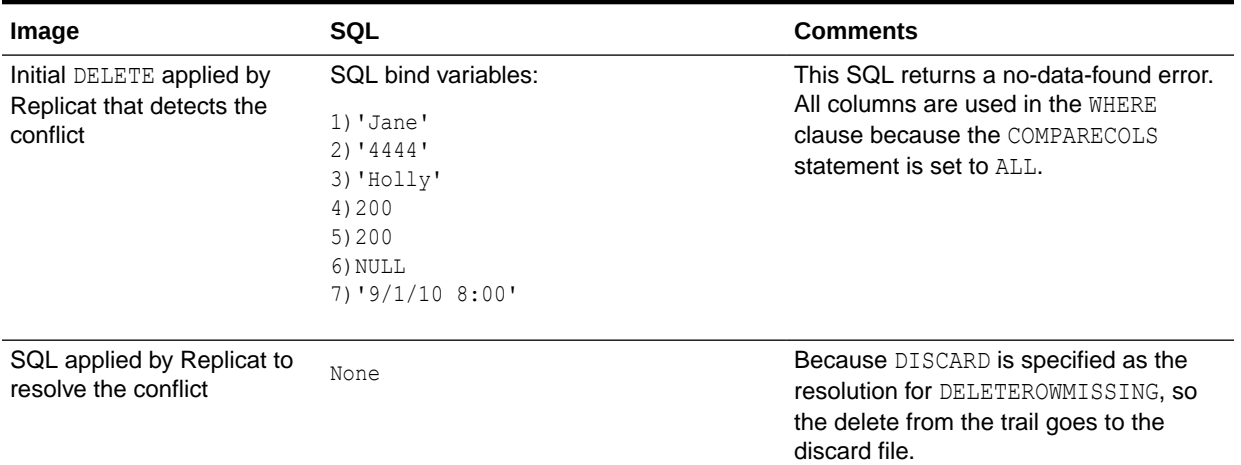

#### <span id="page-96-0"></span>**Table 6-4 (Cont.) DELETEROWMSING Conflict with DISCARD Resolution**

### 6.7.6.9 DELETEROWEXISTS with OVERWRITE Resolution

For this example, the OVERWRITE resolution is illustrated with the applicable before and after images for the record in the trail and in the database. It shows how to resolve the case where the source row was deleted but the target row exists. In this case, the OVERWRITE resolution applies the delete to the target.

#### **Table 6-5 DELETEROWEXISTS Conflict with OVERWRITE Resolution**

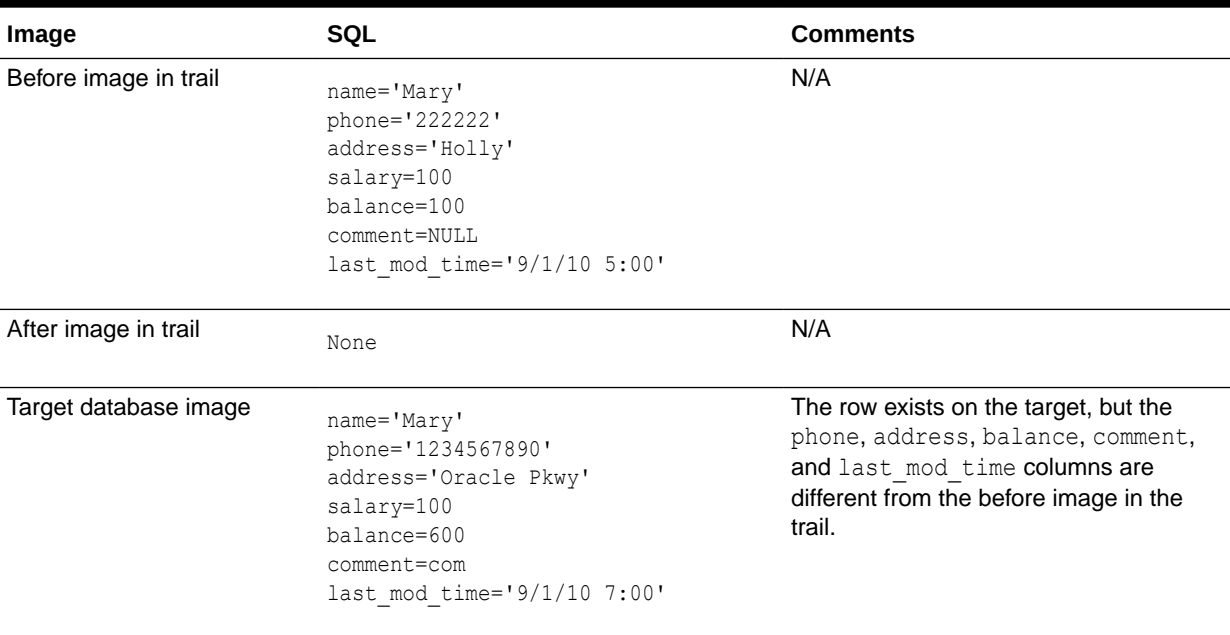

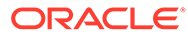

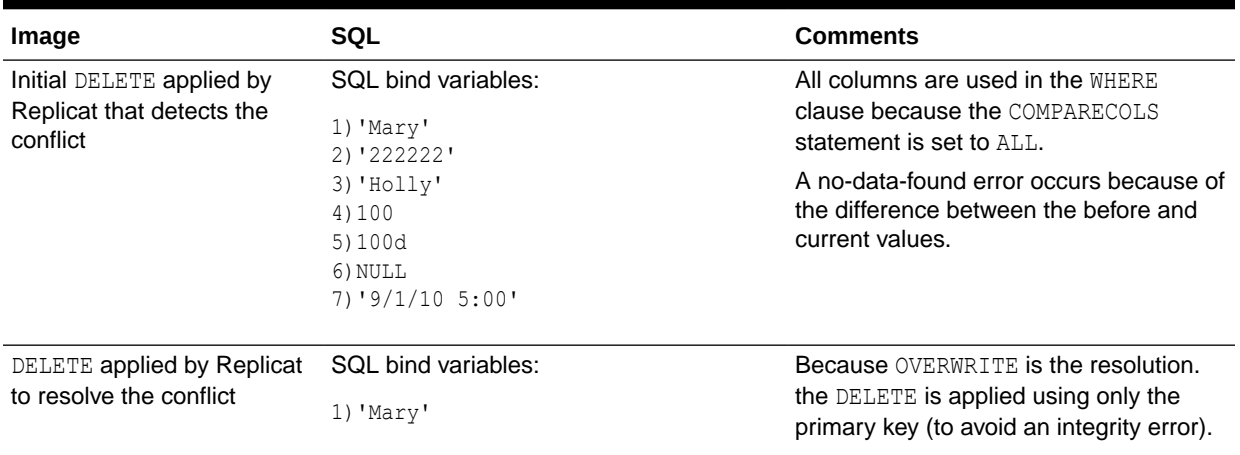

#### <span id="page-97-0"></span>**Table 6-5 (Cont.) DELETEROWEXISTS Conflict with OVERWRITE Resolution**

# 6.7.7 CDR Example 2: UPDATEROWEXISTS with USEDELTA and USEMAX

This example resolves the condition where a target row exists on UPDATE but non-key columns are different, and it uses two different resolution types to handle this condition based on the affected column.

- Table Used in this Example
- MAP Statement
- [Description of MAP Statement](#page-98-0)
- **[Error Handling](#page-98-0)**

# 6.7.7.1 Table Used in this Example

The examples assume identical Oracle databases.

```
CREATE TABLE tgt(
    name varchar2(30) primary key,
    phone varchar2(10),
    address varchar2(100),
    salary number,
    balance number,
     comment varchar2(100),
    last mod time timestamp);
```
#### At the source database, all columns are supplementally logged:

ADD TRANDATA scott.src, COLS (name, phone, address, salary, balance, comment, last mod time);

### 6.7.7.2 MAP Statement

```
MAP fin.src, TARGET fin.tgt,
    COMPARECOLS
    (ON UPDATE KEYINCLUDING (address, phone, salary, last_mod_time),
   ON DELETE KEYINCLUDING (address, phone, salary, last mod time)),
```
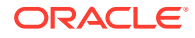

```
 RESOLVECONFLICT (
 UPDATEROWEXISTS,
(delta res method, USEDELTA, COLS (salary)),
 (DEFAULT, USEMAX (last_mod_time)));
```
### <span id="page-98-0"></span>6.7.7.3 Description of MAP Statement

For an UPDATEROWEXISTS conflict, where a target row exists on UPDATE but non-key columns are different, use two different resolutions depending on the column:

- Per the delta res method resolution, use the USEDELTA resolution logic for the salary column so that the change in value will be added to the current value of the column.
- Per DEFAULT, use the USEMAX resolution logic for all other columns in the table (the default column group), using the last mod time column as the resolution column. This column is updated with the current time whenever the row is modified; the value of this column in the trail is compared to the value in the target. If the value of last mod time in the trail record is greater than the current value of last mod time in the target database, the changes to name, phone, address, balance, comment and last mod time are applied to the target.

Per COMPARECOLS, use the primary key (name column) plus the address, phone, salary, and last mod time columns as the comparison columns for conflict detection for UPDATE and DELETE operations. (The balance and comment columns are not compared.)

#### **Note:**

As an alternative to USEMAX, you can use the USEMAXEQ resolution to apply a  $\ge$ = condition. For more information, see *Reference for Oracle GoldenGate*.

# 6.7.7.4 Error Handling

For an example of error handling to an exceptions table, see [Configuring the Oracle](#page-83-0) [GoldenGate Parameter Files for Error Handling.](#page-83-0)

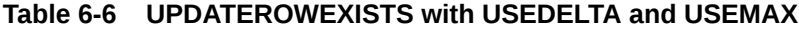

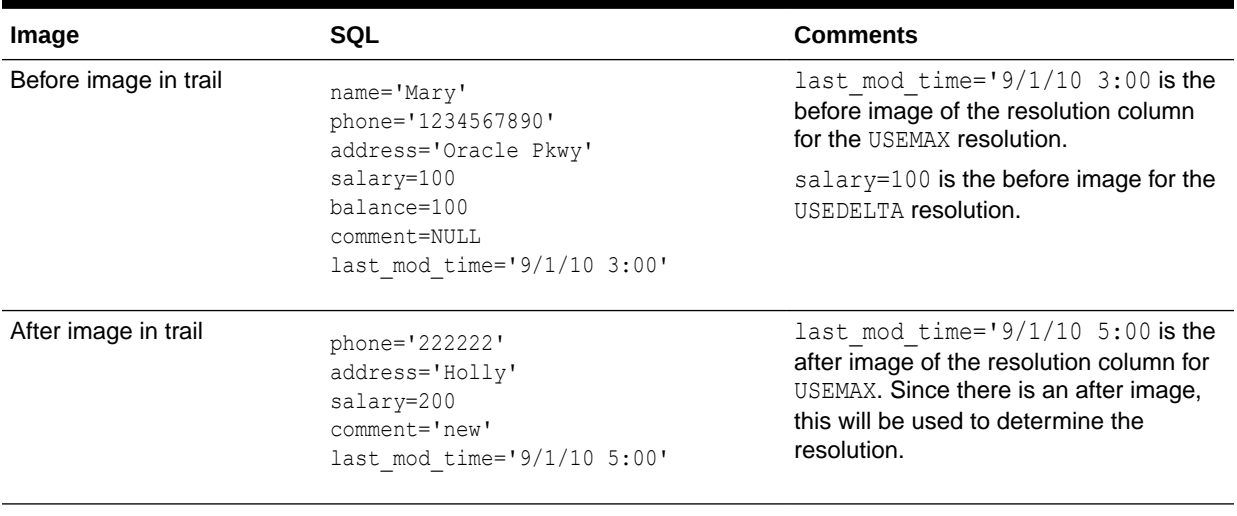

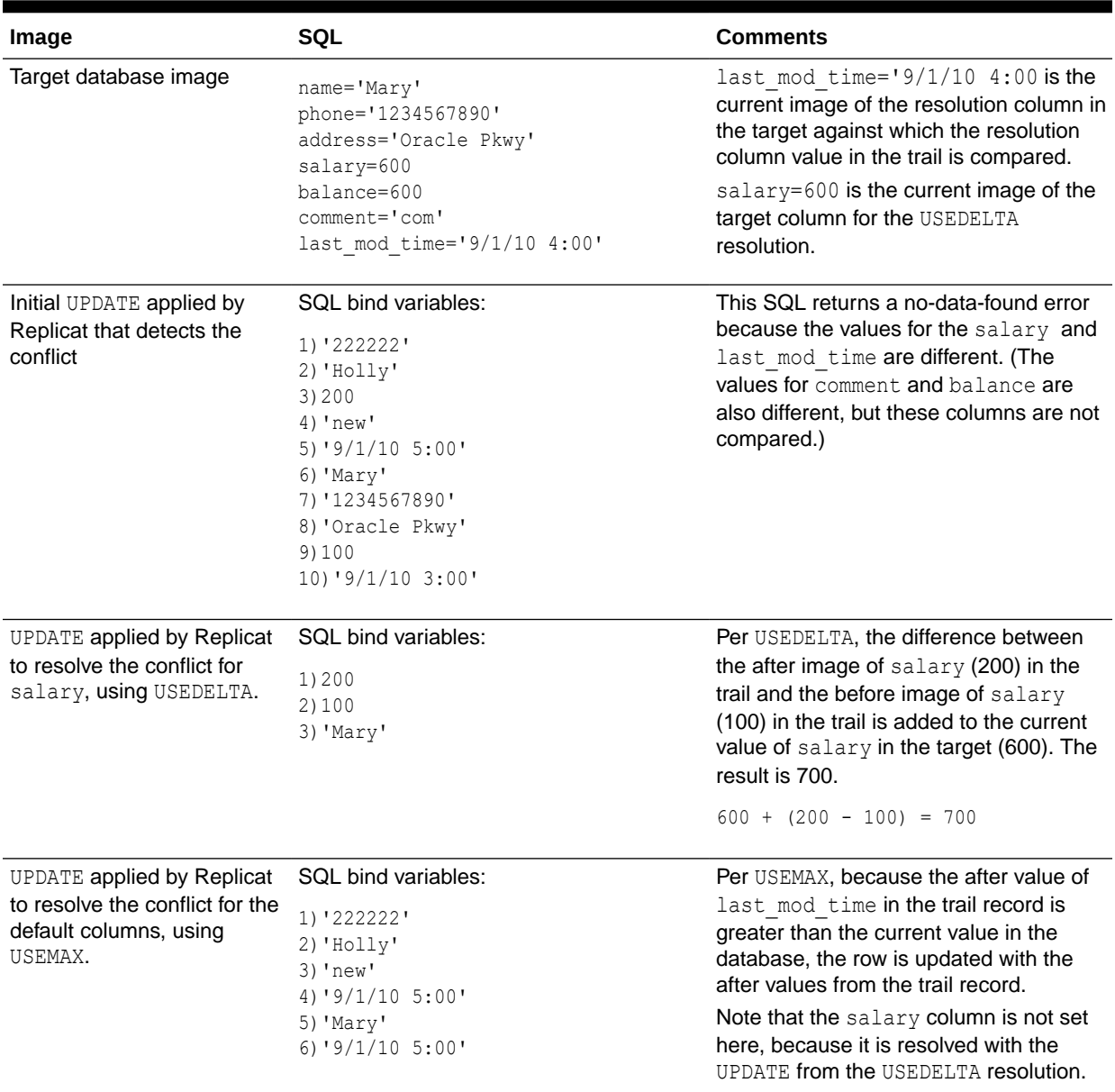

#### <span id="page-99-0"></span>**Table 6-6 (Cont.) UPDATEROWEXISTS with USEDELTA and USEMAX**

# 6.7.8 CDR Example 3: UPDATEROWEXISTS with USEDELTA, USEMAX, and IGNORE

This example resolves the conflict where a target row exists on UPDATE but non-key columns are different, and it uses three different resolution types to handle this condition based on the affected column.

- [Table Used in this Example](#page-100-0)
- [MAP Statement](#page-100-0)
- [Description of MAP Statement](#page-100-0)
- **[Error Handling](#page-101-0)**

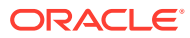

### <span id="page-100-0"></span>6.7.8.1 Table Used in this Example

The examples assume identical Oracle databases.

```
CREATE TABLE tgt(
    name varchar2(30) primary key,
    phone varchar2(10),
    address varchar2(100),
    salary number,
    balance number,
     comment varchar2(100),
    last mod time timestamp);
```
At the source database, all columns are supplementally logged:

ADD TRANDATA scott.src, COLS (name, phone, address, salary, balance, comment, last\_mod\_time);

### 6.7.8.2 MAP Statement

```
MAP fin.src, TARGET fin.tgt,
    COMPARECOLS
    (ON UPDATE ALLEXCLUDING (comment)),
    RESOLVECONFLICT (
    UPDATEROWEXISTS,
    (delta res method, USEDELTA, COLS (salary, balance)),
    (max res method, USEMAX (last mod time), COLS (address, last mod time)),
     (DEFAULT, IGNORE));
```
### 6.7.8.3 Description of MAP Statement

- For an UPDATEROWEXISTS conflict, where a target row exists on UPDATE but non-key columns are different, use two different resolutions depending on the column:
	- Per the delta res method resolution, use the USEDELTA resolution logic for the salary and balance columns so that the change in each value will be added to the current value of each column.
	- Per the max res method resolution, use the USEMAX resolution logic for the address and last mod time columns. The last mod time column is the resolution column. This column is updated with the current time whenever the row is modified; the value of this column in the trail is compared to the value in the target. If the value of last mod time in the trail record is greater than the current value of last mod time in the target database, the changes to address and last mod time are applied to the target; otherwise, they are ignored in favor of the target values.
	- Per DEFAULT, use the IGNORE resolution logic for the remaining columns (phone and comment) in the table (the default column group). Changes to these columns will always be ignored by Replicat.
- Per COMPARECOLS, use all columns except the comment column as the comparison columns for conflict detection for UPDATE operations. Comment will not be used in the WHERE clause for updates, but all other columns that have a before image in the trail record will be used.

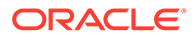

**Note:**

As an alternative to USEMAX, you can use the USEMAXEQ resolution to apply a >= condition. For more information, see *Reference for Oracle GoldenGate*.

# <span id="page-101-0"></span>6.7.8.4 Error Handling

For an example of error handling to an exceptions table, see [Configuring the Oracle](#page-83-0) [GoldenGate Parameter Files for Error Handling.](#page-83-0)

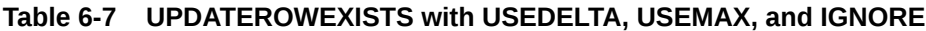

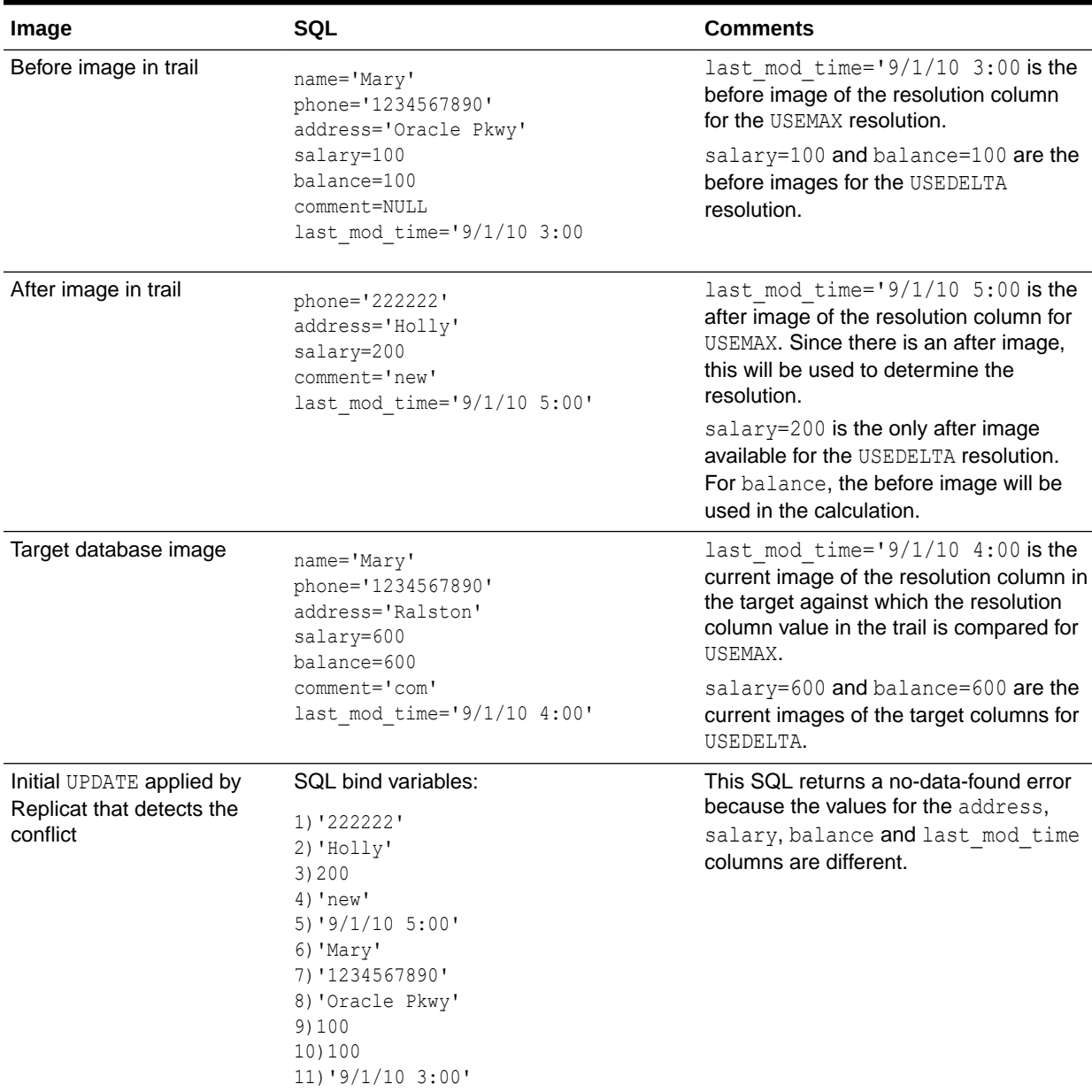

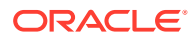

| Image                                                                                | SQL                                                                                        | <b>Comments</b>                                                                                                    |
|--------------------------------------------------------------------------------------|--------------------------------------------------------------------------------------------|----------------------------------------------------------------------------------------------------|
| UPDATE applied by Replicat<br>to resolve the conflict for<br>salary, using USEDELTA. | SQL bind variables:<br>1)200<br>2)100<br>$3)$ 'Mary'                                       | For salary, there is a difference of 100,<br>but there was no change in value for<br>balance, so it is not needed in the<br>update SQL. Per USEDELTA, the<br>difference (delta) between the after (200)<br>image and the before image (100) of<br>salary in the trail is added to the<br>current value of salary in the target<br>(600). The result is 700. |
| UPDATE applied by Replicat<br>to resolve the conflict for<br>USEMAX.                 | SQL bind variables:<br>1) 'Holly'<br>2) '9/1/10 5:00'<br>$3)$ 'Mary'<br>$4)$ '9/1/10 5:00' | Because the after value of<br>last mod time in the trail record is<br>greater than the current value in the<br>database, that column plus the address<br>column are updated with the after values<br>from the trail record.<br>Note that the salary column is not set<br>here, because it is resolved with the<br>UPDATE from the USEDELTA resolution.      |
| UPDATE applied by Replicat<br>for IGNORE.                                            | SQL bind variables:<br>1) '222222'<br>2) 'new'<br>3) 'Mary'                                | IGNORE is specified for the DEFAULT<br>column group (phone and comment), so<br>no resolution SQL is applied.                                                                                                    |

**Table 6-7 (Cont.) UPDATEROWEXISTS with USEDELTA, USEMAX, and IGNORE**

# 7 Mapping and Manipulating Data

This chapter describes how you can integrate data between source and target tables. **Topics:**

- Guidelines for Using Self-describing Trails
- Parameters that Control Mapping and Data Integration
- [Mapping between Dissimilar Databases](#page-104-0)
- [Deciding Where Data Mapping and Conversion Will Take Place](#page-104-0)
- [Globalization Considerations when Mapping Data](#page-104-0)
- [Mapping Columns Using TABLE and MAP](#page-108-0)
- [Selecting and Filtering Rows](#page-116-0)
- [Retrieving Before and After Values](#page-121-0)
- **[Selecting Columns](#page-122-0)**
- [Selecting and Converting SQL Operations](#page-122-0)
- [Using Transaction History](#page-123-0)
- **[Testing and Transforming Data](#page-124-0)**
- **[Using Tokens](#page-130-0)**

# 7.1 Guidelines for Using Self-describing Trails

Self-describing trail files are the default if the trail file format is 12.2 or higher, if you are not using SOURCEDEFS OVERRIDE or TARGETDEFS OVERRIDE. Oracle recommends that you use selfdescribing trail files. You should only use SOURCEDEFS OVERRIDE and TARGETDEFS OVERRIDE for backward compatibility requirements.

The following are the guidelines for using self-describing trails:

- If using the self-describing trails, then the column names on the source are mapped to the column names in the target table. Order of columns doesn't matter and if column names are different, then they need to be explicitly mapped using COLMAP.
- If the source Oracle GoldenGate release is 12.1 or earlier, then you need to use SOURCEDEFS OVERRIDE OT TARGETDEFS OVERRIDE. See SOURCEDEFS OVERRIDE and TARGETDEFS OVERRIDE in the *Reference for Oracle GoldenGate*.

# 7.2 Parameters that Control Mapping and Data Integration

All data selection, mapping, and manipulation that Oracle GoldenGate performs is accomplished by using one or more options of the TABLE and MAP parameters.

- Use TABLE in the Extract parameter file.
- Use MAP in the Replicat parameter file.

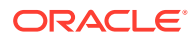

TABLE and MAP specify the database objects that are affected by the other parameters in the parameter file. See [Specifying Object Names in Oracle GoldenGate Input](#page-139-0) for instructions for specifying object names in these parameters.

# <span id="page-104-0"></span>7.3 Mapping between Dissimilar Databases

Mapping and conversion between tables that have different data structures requires either a source-definitions file, a target-definitions file, or in some cases both. Mapping between dissimilar databases is controlled by the self-describing trails, and mapping is done by column name, regardless of the data type for the source or target column.

If you don't want automatic mapping based on the self-describing trails or want backward compatibility then you can use SOURCEDEFS or TARGETDEFS.

# 7.4 Deciding Where Data Mapping and Conversion Will Take Place

If the configuration you are planning involves a large amount of column mapping or data conversion, observe the following guidelines to determine which process or processes will perform these functions.

- Mapping and Conversion on Windows and UNIX Systems
- Mapping and Conversion on NonStop Systems

# 7.4.1 Mapping and Conversion on Windows and UNIX Systems

When Oracle GoldenGate is operating only on Windows-based and UNIX-based systems, column mapping and conversion can be performed in the Extract process, or in the Replicat process. To prevent the added overhead of this processing on the Extract process, you can configure the mapping and conversion to be performed on the Replicat process or on an intermediary system.

In the case where there are multiple sources and one target, it might be more efficient to perform the mapping and conversion on the source.

# 7.4.2 Mapping and Conversion on NonStop Systems

If you are mapping or converting data from a Windows or UNIX system to a NonStop Enscribe target, the mapping or conversion must be performed on the Windows or UNIX source system. Replicat for NonStop cannot convert three-part or two-part SQL table names and data types to the three-part file names that are used for the Enscribe platform. Extract can format the trail data with Enscribe names and target data types.

# 7.5 Globalization Considerations when Mapping Data

When planning to map and convert data between databases and platforms, take into consideration what is supported or not supported by Oracle GoldenGate in terms of globalization.

#### **Topics:**

• [Conversion between Character Sets](#page-105-0)

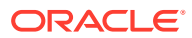

- **[Preservation of Locale](#page-106-0)**
- [Support for Escape Sequences](#page-106-0)

# <span id="page-105-0"></span>7.5.1 Conversion between Character Sets

Oracle GoldenGate converts between source and target character sets if they are different, so that object names and column data are compared, mapped, and manipulated properly from one database to another. See [Supported Character Sets](#page-360-0), for a list of supported character sets.

To ensure accurate character representation from one database to another, the following must be true:

- The character set of the target database must be a superset or equivalent of the character set of the source database. *Equivalent* means not equal, but having the same set of characters. For example, Shift-JIS and EUC-JP technically are not completely equal, but have the same characters in most cases.
- If your client applications use different character sets, the database character set must also be a superset or equivalent of the character sets of the client applications.
- In many databases, including Oracle, it is possible to force a character into a database that is not part of the Character Set. Oracle GoldenGate considers this as an invalid value, and may not map this character correctly when replicating data. For these types of situations you can use the REPLACEBADCHAR parameter as described in the *Reference for Oracle GoldenGate*.

In this configuration, every character is represented when converting from a client or source character set to the local database character set.

A Replicat process can support conversion from one source character set to one target character set.

- Database Object Names
- Column Data

### 7.5.1.1 Database Object Names

Oracle GoldenGate processes catalog, schema, table and column names in their native language as determined by the character set encoding of the source and target databases. This support preserves single-byte and multibyte names, symbols, accent characters, and case-sensitivity with locale taken into account where available, at all levels of the database hierarchy.

### 7.5.1.2 Column Data

Oracle GoldenGate supports the conversion of column data between character sets when the data is contained in the following column types:

- Character-type columns: CHAR/VARCHAR/CLOB to CHAR/VARCHAR/CLOB of another character set; and CHAR/VARCHAR/CLOB to and from NCHAR/NVARCHAR/NCLOB.
- Columns that contain string-based numbers and date-time data. Conversions of these columns is performed between z/OS EBCDIC and non-z/OS ASCII data. Conversion is not performed between ASCII and ASCII versions of this data, nor between EBCDIC and EBCDIC versions, because the data are compatible in these cases.

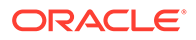

#### <span id="page-106-0"></span>**Note:**

Oracle GoldenGate supports timestamp data from 0001-01-03 00:00:00 to 9999-12-31 23:59:59. If a timestamp is converted from GMT to local time, these limits also apply to the resulting timestamp. A value of zero month, zero day field, or an all zero date value isn't supported. For example, values such as 0000-00-00 00:00:00, or any date value that includes a zero month or zero day field isn't supported.

Character-set conversion for column data is limited to a direct mapping of a source column and a target column in the COLMAP or USEDEFAULTS clauses of the Replicat MAP parameter. A direct mapping is a name-to-name mapping without the use of a stored procedure or column-conversion function. Replicat performs the character-set conversion. No conversion is performed by Extract or a data pump.

# 7.5.2 Preservation of Locale

Oracle GoldenGate takes the locale of the database into account when comparing case-insensitive object names. See [Supported Locales](#page-390-0) for a list of supported locales.

# 7.5.3 Support for Escape Sequences

Oracle GoldenGate supports the use of an escape sequence to represent a string column, literal text, or object name in the parameter file. You can use an escape sequence if the operating system does not support the required character, such as a control character, or for any other purpose that requires a character that cannot be used in a parameter file.

An escape sequence can be used anywhere in the parameter file, but is particularly useful in the following elements within a TABLE or MAP statement:

- An object name
- WHERE **clause**
- COLMAP clause to assign a Unicode character to a Unicode column, or to assign a native-encoded character to a column.
- Oracle GoldenGate column conversion functions within a COLMAP clause.

Oracle GoldenGate supports the following types of escape sequence:

- \uFFFF Unicode escape sequence. Any UNICODE code point can be used except surrogate pairs.
- \377 Octal escape sequence
- **\xFF** Hexadecimal escape sequence

The following rules apply:

If used for mapping of an object name in TABLE or MAP, no restriction apply. For example, the following TABLE specification is valid:

TABLE schema."\u3000ABC";

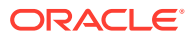

- If used with a column-mapping function, any code point can be used, but only for an NCHAR/NVARCHAR column. For an CHAR/VARCHAR column, the code point is limited to the equivalent of 7-bit ASCII.
- The source and target data types must be identical (for example, NCHAR to NCHAR).
- Begin each escape sequence with a reverse solidus (code point  $U+0.05C$ ), followed by the character code point. (A solidus is more commonly known as the backslash symbol.) Use the escape sequence, instead of the actual character, within your input string in the parameter statement or column-conversion function.

#### **Note:**

To specify an actual backslash in the parameter file, specify a double backslash. For example, the following finds a backslash in  $COL1: \mathcal{QSTRFIND}$  (COL1, '\\').

#### **To Use the \uFFFF Unicode Escape Sequence**

- The  $\uFFF$  Unicode escape sequence must begin with a lowercase  $u$ , followed by exactly four hexadecimal digits.
- Supported ranges are as follows:
	- $-$  0 to 9 (U+0030 to U+0039)
	- $-$  A to F (U+0041 to U+0046)
	- $-$  a to f (U+0061 to U+0066)

\u20ac is the Unicode escape sequence for the Euro currency sign.

#### **Note:**

For reliable cross-platform support, use the Unicode escape sequence. Octal and hexadecimal escape sequences are not standardized on different operating systems.

#### **To Use the \377 Octal Escape Sequence**

- Must contain exactly three octal digits.
- Supported ranges:
	- Range for first digit is  $0 \text{ to } 3 \text{ (U+0030 to U+0033)}$
	- Range for second and third digits is 0 to 7 ( $U+0030$  to  $U+0037$ )

\200 is the octal escape sequence for the Euro currency sign on Microsoft Windows

#### **To Use the \xFF Hexadecimal Escape Eequence**

- Must begin with a lowercase  $x$  followed by exactly two hexadecimal digits.
- Supported ranges:
	- 0 to 9 (U+0030 to U+0039)

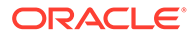
- A to F (U+0041 to U+0046)
- a to  $f$  (U+0061 to U+0066)

\x80 is the hexadecimal escape sequence for the Euro currency sign on Microsoft Windows 1252 Latin1 code page.

# 7.6 Mapping Columns Using TABLE and MAP

Oracle GoldenGate provides for column mapping at the table level and at the global level. Default column mapping is also provided in the absence of explicit column mapping rules.

This section contains the following guidelines for mapping columns:

#### **Topics:**

- Supporting Case and Special Characters in Column Names
- Configuring Table-level Column Mapping with COLMAP
- [Configuring Global Column Mapping with COLMATCH](#page-111-0)
- [Understanding Default Column Mapping](#page-114-0)
- [Data Type Conversions](#page-115-0)

### 7.6.1 Supporting Case and Special Characters in Column Names

By default, Oracle GoldenGate follows SQL-92 rules for specifying column names and literals. In Oracle GoldenGate parameter files, conversion functions, user exits, and commands, case-sensitive column names must be enclosed within double quotes if double quotes are required by the database to enforce case-sensitivity. For other casesensitive databases that do not require quotes, case-sensitive column names must be specified as they are stored in the database. Literals must be enclosed within single quotes. See [Differentiating Case-Sensitive Column Names from Literals](#page-147-0) for more information.

## 7.6.2 Configuring Table-level Column Mapping with COLMAP

If you are using self-describing trails then any column on the source object is mapped to the same column name on the target object. You only need to manage column names that are different between source and target or if you need to transform a column.

However, if not using self-describing trails then the default mapping is done by column order and not the column name. So column 1 on the source will be mapped to column 1 on the target, column 2 to column 2 and so on.

Use the COLMAP option of the MAP and TABLE parameters to:

- map individual source columns to target columns that have different names.
- specify default column mapping when an explicit column mapping is not needed.
- Provide instructions for selecting, mapping, translating, and moving data from a source column into a target column.

**Topics:**

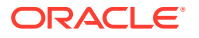

- Using USEDEFAULTS to Enable Default Column Mapping
- [Specifying the Columns to be Mapped in the COLMAP Clause](#page-110-0)

### 7.6.2.1 Using USEDEFAULTS to Enable Default Column Mapping

You can use the USEDEFAULTS option of COLMAP to specify automatic default column mapping for any corresponding source and target columns that have identical names. USEDEFAULTS can save you time by eliminating the need to map every target column explicitly.

Default mapping causes Oracle GoldenGate to map those columns and, if required, translate the data types based on the data-definitions file. Do not specify default mapping for columns that are mapped already with an explicit mapping statement.

The following example of a column mapping illustrates the use of both default and explicit column mapping for a source table ACCTBL and a target table ACCTTAB. Most columns are the same in both tables, except for the following differences:

- The source table has a CUST\_NAME column, whereas the target table has a NAME column.
- A ten-digit PHONE NO column in the source table corresponds to separate AREA\_CODE, PHONE PREFIX, and PHONE NUMBER columns in the target table.
- Separate YY, MM, and DD columns in the source table correspond to a single TRANSACTION DATE column in the target table.

To address those differences, USEDEFAULTS is used to map the similar columns automatically, while explicit mapping and conversion functions are used for dissimilar columns.

The following sample shows the column mapping using the COLMAP option of the MAP and TABLE parameters. It describes the mapping of the source table ACCTBL to the target table ACCTTAB.

```
MAP SALES.ACCTBL, TARGET SALES.ACCTTAB,
                 COLMAP ( USEDEFAULTS,
                           NAME = CUST NAME,
                            TRANSACTION_DATE = @DATE ('YYYY-MM-DD', 
'YY',YEAR, 'MM', MONTH, 'DD', DAY),
                            AREA CODE = @STREXT (PHONE NO, 1, 3),
                            PHONE PREFIX = @STREXT (PHONE NO, 4, 6),
                            PHONE NUMBER = @STREXT (PHONE NO, 7, 10)
)
;
```
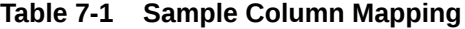

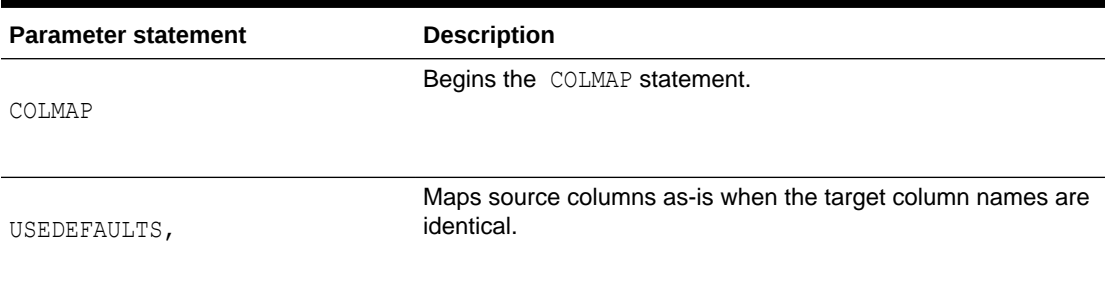

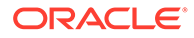

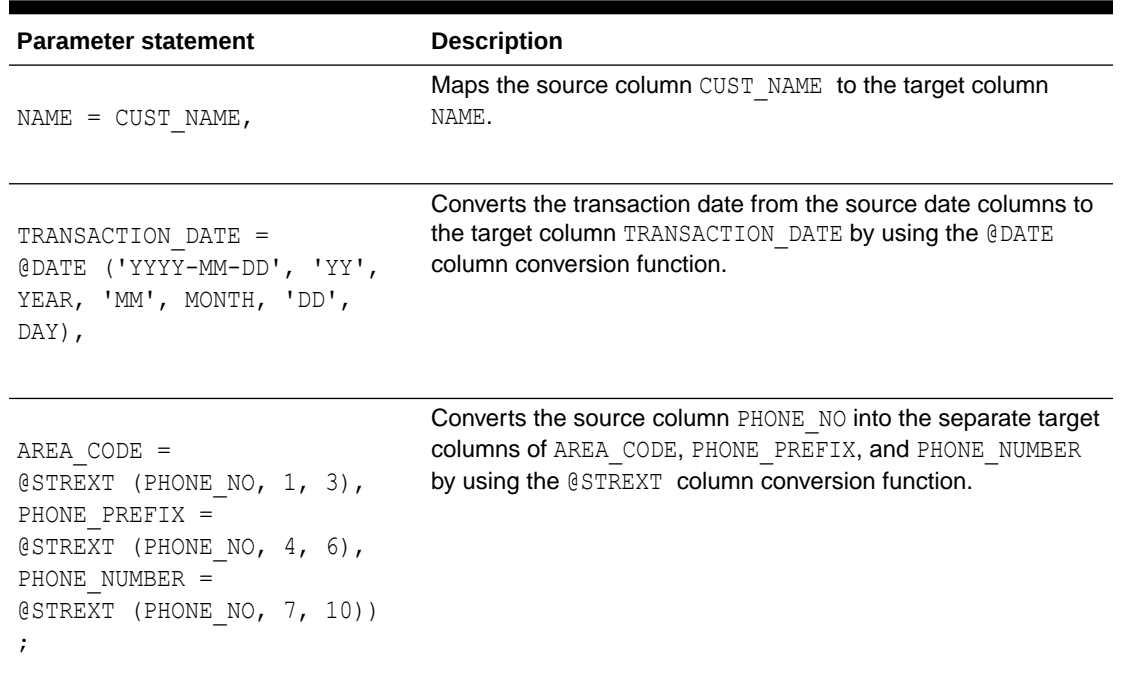

<span id="page-110-0"></span>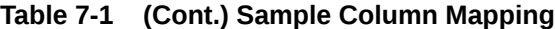

See [Understanding Default Column Mapping](#page-114-0) for more information about the rules followed by Oracle GoldenGate for default column mapping.

### 7.6.2.2 Specifying the Columns to be Mapped in the COLMAP Clause

The COLMAP syntax is the following:

```
COLMAP ([USEDEFAULTS, ] target_column = source_expression)
```
In this syntax,  $target\ column$  is the name of the target column and source expression. Some examples of source expressions are:

- The name of a source column, such as ORD DATE.
- Numeric constant, such as 123.
- String constant enclosed within single quotes, such as 'ABCD'.
- An expression using an Oracle GoldenGate column-conversion function. Within a COLMAP statement, you can use any of the Oracle GoldenGate column-conversion functions to transform data for the mapped columns, for example:

```
@STREXT (COL1, 1, 3)
```
- Here's an example of using BEFORE column name: BEFORE ORD DATE
- Here's an example of using AFTER column\_name : AFTER ORD\_DATE. This is the default option if a column name is listed.

If the column mapping involves case-sensitive columns from different database types, specify each column as it is stored in the database.

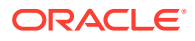

- <span id="page-111-0"></span>If the database requires double quotes to enforce case-sensitivity, specify the casesensitive column name within double quotes.
- If the database is case-sensitive without requiring double quotes, specify the column name as it is stored in the database.

The following shows a mapping between a target column in an Oracle database and a source column in a case-sensitive SQL Server database.

COLMAP ("ColA" = ColA)

See [Specifying Object Names in Oracle GoldenGate Input](#page-139-0) for more information about specifying names to Oracle GoldenGate.

See [Globalization Considerations when Mapping Data](#page-104-0) for globalization considerations when mapping source and target columns in databases that have different character sets and locales.

Avoid using COLMAP to map a value to a key column (which causes the operation to become a primary key update), The WHERE clause that Oracle GoldenGate uses to locate the target row will not use the correct before image of the key column. Instead, it will use the after image. This will cause errors if you are using any functions based on that key column, such as a SQLEXEC statement.

#### **Column Mapping Limitations**

Here are the column mapping limitations:

- LOB columns cannot be used in FILTER, WHERE columns, or as a source expression in a COLMAP statement. LOB columns are BLOB, CLOB, NCLOB, XMLType, User-Defined Data Types, Nested Tables, VARRAYs and other special data types.
- If the source column contains more than 4000 bytes, it cannot be used in transformation routines, as the value is stored in the trail as an LOB record. For example a VARCHAR2 (4000 CHAR) in Oracle and the Japanese character set is stored as 3 bytes for each character. This implies that the column could be 12000 bytes long and Oracle GoldenGate would store this value as an LOB field.
- The full SQL statement that Oracle GoldenGate would execute would exceed 4MB in size. For example, if you have a table with thousands of VARCHAR2(4000) columns and you want to put 4000 bytes in each one, this could cause the total SQL statement that Oracle GoldenGate is going to execute to exceed the maximum size of 4MB.

## 7.6.3 Configuring Global Column Mapping with COLMATCH

Use the COLMATCH parameter to create global rules for column mapping. With COLMATCH, you can map between similarly structured tables that have different column names for the same sets of data. COLMATCH provides a more convenient way to map columns of this type than does using table-level mapping with a COLMAP clause in individual TABLE or MAP statements.

Case-sensitivity is supported as follows:

- For MySQL, SQL Server, and Teradata, if the database is case-sensitive, COLMATCH looks for an exact case and name match regardless of whether or not a name is specified in quotes.
- For Oracle Database and DB2 databases, where names can be either case-sensitive or case-insensitive in the same database and double quotes are required to show case-

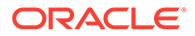

sensitivity, COLMATCH requires an exact case and name match when a name is in quotes in the database.

#### **Syntax**

```
COLMATCH
{NAMES target_column = source_column |
PREFIX prefix |
SUFFIX suffix |
RESET}
```
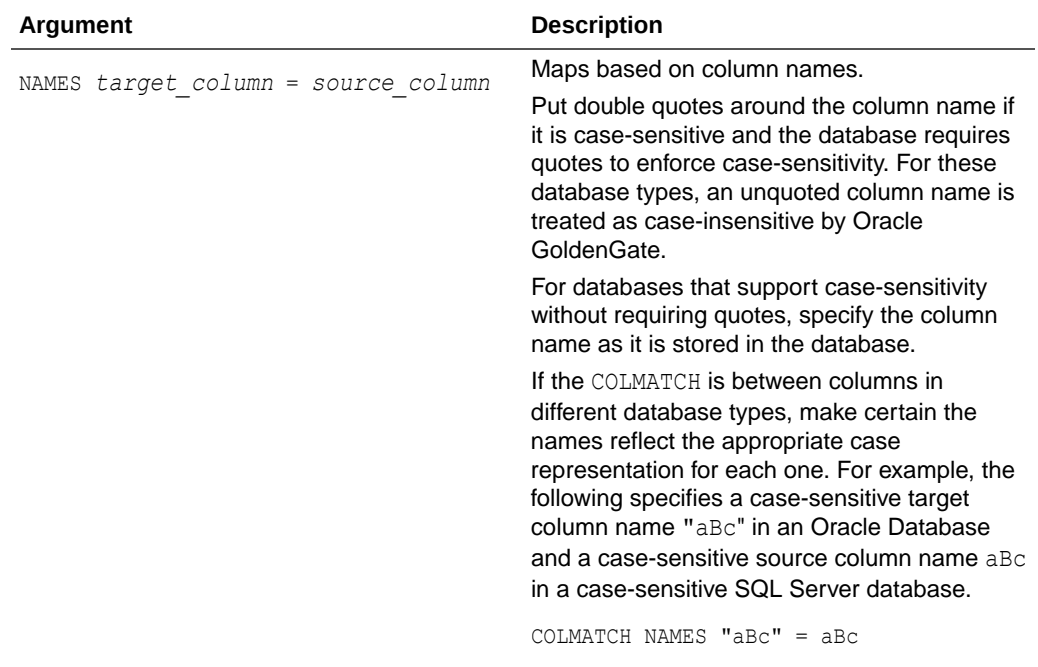

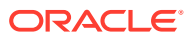

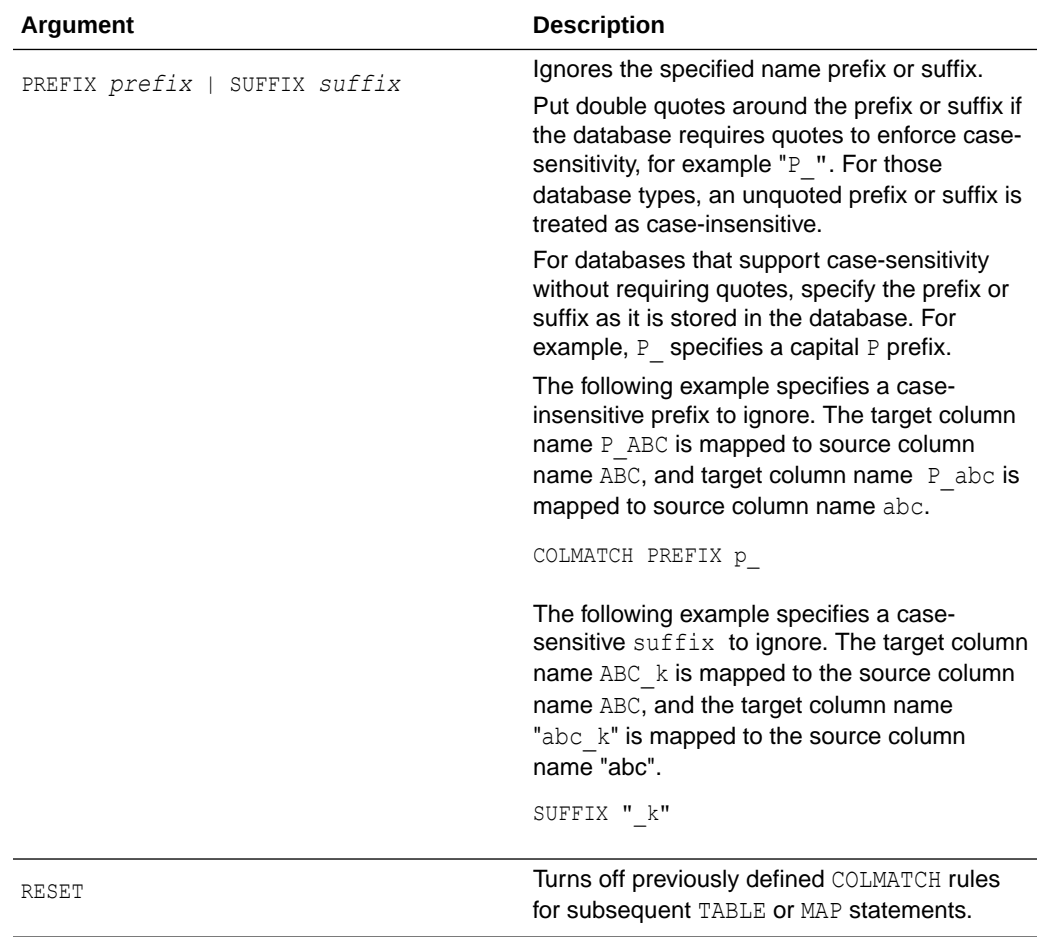

The following example illustrates when to use COLMATCH. The source and target tables are identical except for slightly different table and column names.The database is caseinsensitive.

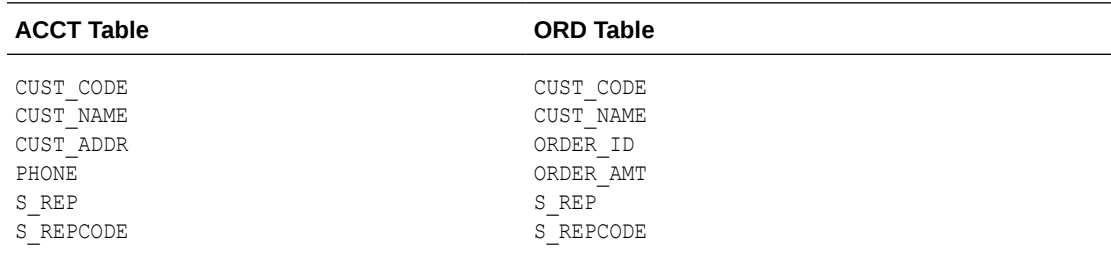

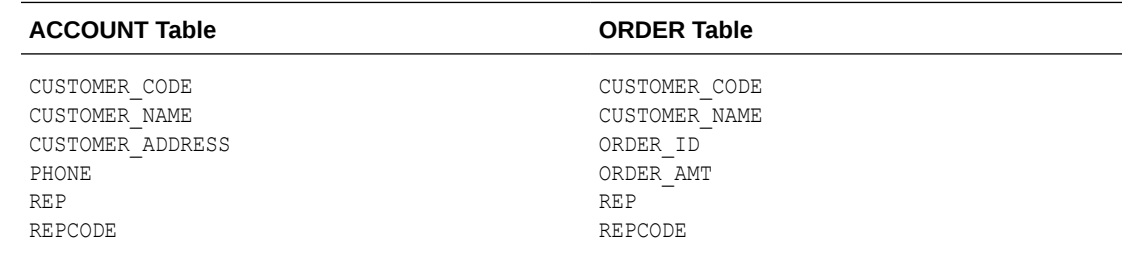

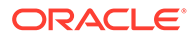

<span id="page-114-0"></span>To map the source columns to the target columns in this example, as well as to handle subsequent maps for other tables, the syntax is:

```
COLMATCH NAMES CUSTOMER_CODE = CUST_CODE
COLMATCH NAMES CUSTOMER_NAME = CUST_NAME
COLMATCH NAMES CUSTOMER_ADDRESS = CUST_ADDR
COLMATCH PREFIX S_
MAP SALES.ACCT, TARGET SALES.ACCOUNT, COLMAP (USEDEFAULTS);
MAP SALE.ORD, TARGET SALES.ORDER, COLMAP (USEDEFAULTS);
COLMATCH RESET
MAP SALES.REG, TARGET SALE.REG;
MAP SALES.PRICE, TARGET SALES.PRICE;
```
Based on the rules in the example, the following occurs:

- Data is mapped from the CUST\_CODE columns in the source ACCT and ORD tables to the CUSTOMER CODE columns in the target ACCOUNT and ORDER tables.
- The s prefix will be ignored.
- Columns with the same names, such as the PHONE and ORDER\_AMT columns, are automatically mapped by means of USEDEFAULTS without requiring explicit rules. See Understanding Default Column Mapping for more information.
- The previous global column mapping is turned off for the tables REG and PRICE. Source and target columns in those tables are automatically mapped because all of the names are identical.

### 7.6.4 Understanding Default Column Mapping

For self-describing trails, if an explicit column mapping does not exist, either by using COLMATCH or COLMAP, Oracle GoldenGate maps source and target columns by default according to the following rules.

This doesn't apply if you are using SOURCEDEFS or TARGETDEFS.

- If a source column is found whose name and case exactly match those of the target column, the two are mapped.
- If no case match is found, fallback name mapping is used. Fallback mapping performs a case-insensitive target table mapping to find a name match. Inexact column name matching is applied using upper cased names. This behavior is controlled by the GLOBALS parameter NAMEMATCHIGNORECASE. You can disable fallback name matching with the NAMEMATCHEXACT parameter, or you can keep it enabled but with a warning message by using the NAMEMATCHNOWARNING parameter.
- Target columns that do not correspond to any source column take default values determined by the database.

If the default mapping cannot be performed, the target column defaults to one of the values shown in the following table.

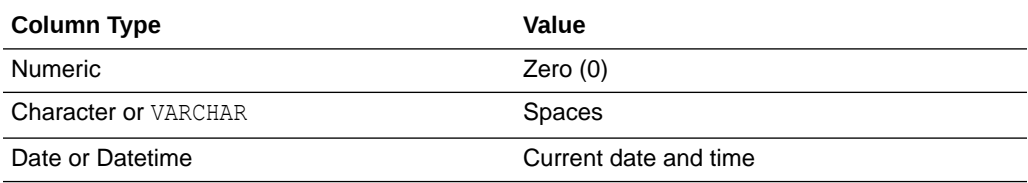

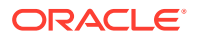

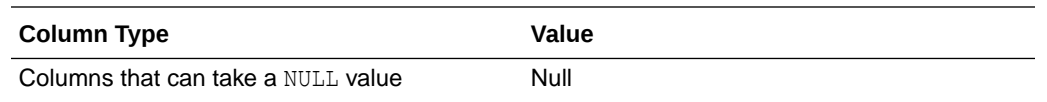

## <span id="page-115-0"></span>7.6.5 Data Type Conversions

The following explains how Oracle GoldenGate maps data types.

**Topics:**

- **Numeric Columns**
- Character-type Columns
- Datetime Columns

### 7.6.5.1 Numeric Columns

Numeric columns are converted to match the type and scale of the target column. If the scale of the target column is smaller than that of the source, the number is truncated on the right. If the scale of the target column is larger than that of the source, the number is padded with zeros on the right.

You can specify a substitution value for invalid numeric data encountered when mapping number columns by using the REPLACEBADNUM parameter. See *Reference for Oracle GoldenGate* for more information.

### 7.6.5.2 Character-type Columns

Character-type columns can accept character-based data types such as VARCHAR, numeric in string form, date and time in string form, and string literals. If the scale of the target column is smaller than that of the source, the column is truncated on the right. If the scale of the target column is larger than that of the source, the column is padded with spaces on the right.

Literals must be enclosed within single quotes.

You can control the response of the Oracle GoldenGate process when a valid code point does not exist for either the source or target character set when mapping character columns by using the REPLACEBADCHAR parameter. See *Reference for Oracle GoldenGate* for more information.

### 7.6.5.3 Datetime Columns

Datetime (DATE, TIME, and TIMESTAMP) columns can accept datetime and character columns, as well as string literals. Literals must be enclosed within single quotes. To map a character column to a datetime column, make certain it conforms to the Oracle GoldenGate external SOL format of YYYY-MM-DD HH:MI:SS.FFFFFF.

Oracle GoldenGate supports timestamp data from 0001-01-03 00:00:00 to 9999-12-31 23:59:59. If a timestamp is converted from GMT to local time, these limits also apply to the resulting timestamp. Depending on the timezone, conversion may add or subtract hours, which can cause the timestamp to exceed the lower or upper supported limit.

Required precision varies according to the data type and target platform. If the scale of the target column is smaller than that of the source, data is truncated on the right. If the scale of

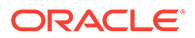

the target column is larger than that of the source, the column is extended on the right with the values for the current date and time.

# 7.7 Selecting and Filtering Rows

Filtering can only be performed on columns that are available to Oracle GoldenGate. In the TRANLOG Extract Oracle GoldenGate has access to all columns that are present in the redo logs and in the database. If the columns are not in the redo logs, they must be explicitly fetched (using FETCHCOLS) to be able to filter them. In the Extract pump and in the Replicat, the columns must be available in the trail file. Because of this, any column that you want to use in a FILTER or WHERE clause must be explicitly logged using ADD TRANDATA COLS, and you have to retain the default of LOGALLSUPCOLS.

To filter out or select rows for extraction or replication, use the FILTER and WHERE clauses of the TABLE and MAP parameters.

The FILTER clause offers you more functionality than the WHERE clause because you can employ any of the Oracle GoldenGate column conversion functions, whereas the WHERE clause accepts basic WHERE operators.

#### **Topics:**

- Selecting Rows with a FILTER Clause
- [Selecting Rows with a WHERE Clause](#page-119-0)
- [Considerations for Selecting Rows with FILTER and WHERE](#page-120-0)

## 7.7.1 Selecting Rows with a FILTER Clause

Use a FILTER clause to select rows based on a numeric value by using basic operators or one or more Oracle GoldenGate column-conversion functions.

#### **Note:**

To filter a column based on a string, use one of the Oracle GoldenGate string functions or use a WHERE clause.

The syntax for FILTER in a TABLE statement is as follows:

```
TABLE source table,
, FILTER (
[, ON INSERT | ON UPDATE| ON DELETE]
[, IGNORE INSERT | IGNORE UPDATE | IGNORE DELETE]
, filter_clause);
```
The syntax for FILTER in a MAP statement is as follows and includes an error-handling option.

```
MAP source_table, TARGET target_table,
, FILTER (
[, ON INSERT | ON UPDATE| ON DELETE]
[, IGNORE INSERT | IGNORE UPDATE | IGNORE DELETE]
```
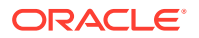

```
[, RAISEERROR error_number]
, filter_clause);
```
Valid FILTER clause elements are the following:

- An Oracle GoldenGate column-conversion function. These functions are built into Oracle GoldenGate so that you can perform tests, manipulate data, retrieve values, and so forth. See [Testing and Transforming Data](#page-124-0) for more information about Oracle GoldenGate conversion functions.
- Numbers
- Columns that contain numbers
- Functions that return numbers
- Arithmetic operators:
	- $-$  + (plus)
	- $-$  (minus)
	- $-$  \* (multiply)
	- $-$  / (divide)
	- $\setminus$  (remainder)
- Comparison operators:
	- $-$  > (greater than)
	- $-$  >= (greater than or equal)
	- $-$  < (less than)
	- $\leq$  (less than or equal)
	- $-$  = (equal)
	- $\iff$  (not equal)
	- Results derived from comparisons can be zero (indicating FALSE) or non-zero (indicating TRUE).
- Parentheses (for grouping results in the expression)
- Conjunction operators: AND, OR

Use the following FILTER options to specify which SQL operations a filter clause affects. Any of these options can be combined.

ON INSERT | ON UPDATE | ON DELETE IGNORE INSERT | IGNORE UPDATE | IGNORE DELETE

Use the RAISEERROR option of FILTER in the MAP parameter to generate a user-defined error when the filter fails. This option is useful when you need to trigger an event in response to the failure.

Use the @RANGE function within a FILTER clause to distribute the processing workload among multiple MAP or TABLE statements.

Here's a sample:

```
REPERROR (9999, EXCEPTION)
MAP OWNER.SRCTAB, TARGET OWNER.TARGTAB,
```
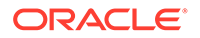

```
 SQLEXEC (ID CHECK, ON UPDATE, QUERY ' SELECT COUNT 
FROM TARGTAB WHERE PKCOL = : P1 ', PARAMS (P1 = PKCOL)),
                   FILTER (BALANCE > 15000),
                    FILTER (ON UPDATE, @BEFORE (COUNT) = CHECK.COUNT)
;
MAP OWNER.SRCTAB, TARGET OWNER.TARGEXC,
EXCEPTIONSONLY, 
COLMAP ( USEDEFAULTS,
ERRTYPE = 'UPDATE FILTER FAILED'
)
;
```
#### **Table 7-2 Using Multiple FILTER Statements**

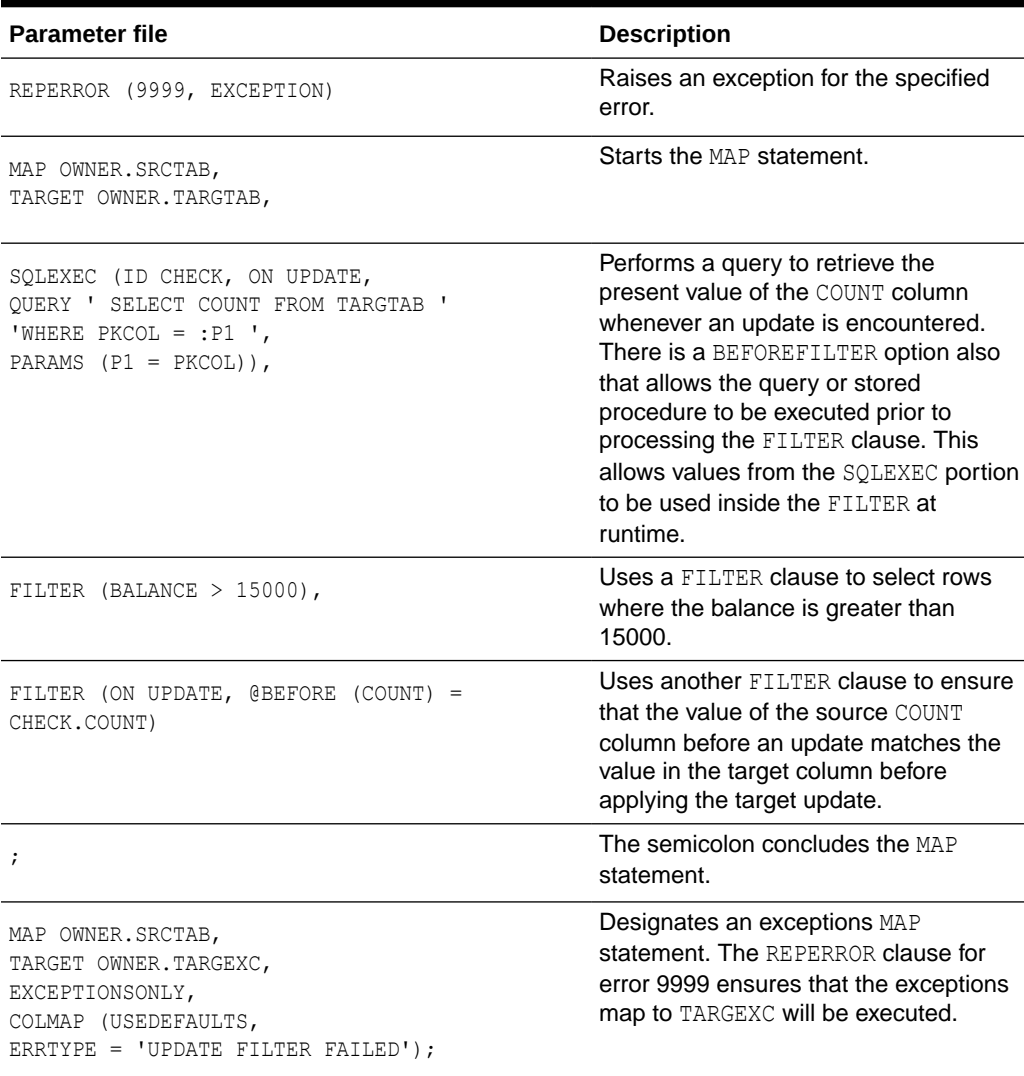

#### **Example 7-1 Calling the @COMPUTE Function**

The following example calls the @COMPUTE function to extract records in which the price multiplied by the amount exceeds 10,000.

<span id="page-119-0"></span>MAP SALES.TCUSTORD, TARGET SALES.TORD, FILTER (@COMPUTE (PRODUCT PRICE \* PRODUCT AMOUNT) > 10000);

#### **Example 7-2 Calling the @STREQ Function**

The following uses the @STREQ function to extract records where the value of a character column is 'JOE'.

TABLE ACCT.TCUSTORD, FILTER (@STREQ ("Name", 'joe') > 0);

#### **Example 7-3 Selecting Records**

The following selects records in which the AMOUNT column is greater than 50 and executes the filter on UPDATE and DELETE operations.

TABLE ACT.TCUSTORD, FILTER (ON UPDATE, ON DELETE, AMOUNT > 50);

#### **Example 7-4 Using the @RANGE Function**

(Replicat group 1 parameter file)

MAP sales.acct, TARGET sales.acct, FILTER (@RANGE (1, 2, ID));

(Replicat group 2 parameter file)

```
MAP sales.acct, TARGET sales.acct, FILTER (@RANGE (2, 2, ID));
```
You can combine several FILTER clauses in one MAP or TABLE statement, as shown in [Table 7-2](#page-118-0), which shows part of a Replicat parameter file. Oracle GoldenGate executes the filters in the order listed, until one fails or until all are passed. If one filter fails, they all fail.

## 7.7.2 Selecting Rows with a WHERE Clause

Use any of the elements in Table 7-3 in a WHERE clause to select or exclude rows (or both) based on a conditional statement. Each WHERE clause must be enclosed within parentheses. Literals must be enclosed within single quotes.

| <b>Element</b>        | <b>Examples</b>                                                                                                    |
|-----------------------|----------------------------------------------------------------------------------------------------|
| Column names          | PRODUCT AMT                                                                                                    |
| Numeric values        | $-123, 5500.123$                                                                                                    |
| Literal strings       | 'AUTO', 'Ca'                                                                                                    |
| Built-in column tests | <b>CONULL, CPRESENT, CABSENT (column is null, present or absent in the row).</b><br>These tests are built into Oracle GoldenGate. See Considerations for<br>Selecting Rows with FILTER and WHERE. |
| Comparison operators  | $=,$ $\lt>$ , $>$ , $\lt$ , $>$ =, $\lt=$                                                                                                    |
| Conjunctive operators | AND, OR                                                                                                    |
| Grouping parentheses  | Use open and close parentheses () for logical grouping of multiple elements.                                                                                                    |

**Table 7-3 Permissible WHERE Operators**

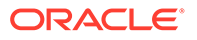

<span id="page-120-0"></span>Oracle GoldenGate does not support FILTER for columns that have a multi-byte character set or a character set that is incompatible with the character set of the local operating system.

Arithmetic operators and floating-point data types are not supported by WHERE. To use more complex selection conditions, use a FILTER clause or a user exit routine. See [Using User Exits to Extend Oracle GoldenGate Capabilities](#page-240-0) for more information.

The syntax for WHERE is identical in the TABLE and MAP statements:

TABLE *table*, WHERE (*clause*);

MAP *source\_table*, TARGET *target\_table*, WHERE (*clause*);

## 7.7.3 Considerations for Selecting Rows with FILTER and WHERE

The following suggestions can help you create a successful selection clause.

#### **Note:**

The examples in this section assume a case-insensitive database.

- Ensuring Data Availability for Filters
- [Comparing Column Values](#page-121-0)
- **[Testing for NULL Values](#page-121-0)**

### 7.7.3.1 Ensuring Data Availability for Filters

If the database only logs values for *changed* columns to the transaction log, there can be errors if any of the unchanged columns are referenced by selection criteria. Oracle GoldenGate ignores such row operations, outputs them to the discard file, and issues a warning.

To avoid missing-column errors, create your selection conditions as follows:

- Use only primary-key columns as selection criteria, if possible.
- Make required column values available by enabling supplemental logging for those columns. Alternatively, you can use the FETCHCOLS or FETCHCOLSEXCEPT option of the TABLE parameter. These options are valid for all supported databases. They query the database to fetch the values if they are not present in the log. To retrieve the values before the FILTER or WHERE clause is executed, include the FETCHBEFOREFILTER option in the TABLE statement before the FILTER or WHERE clause. For example:

TABLE DEMO.PEOPLE, FETCHBEFOREFILTER, FETCHCOLS (age), FILTER (age > 50);

Test for a column's presence first, then for the column's value. To test for a column's presence, use the following syntax.

*column\_name* {= | <>} {@PRESENT | @ABSENT}

The following example returns all records when the amount column is over 10,000 and does not cause a record to be discarded when amount is absent.

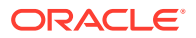

WHERE (amount = @PRESENT AND amount  $> 10000$ )

### <span id="page-121-0"></span>7.7.3.2 Comparing Column Values

To ensure that elements used in a comparison match, compare appropriate column types:

- Character columns to literal strings.
- Numeric columns to numeric values, which can include a sign and decimal point.
- Date and time columns to literal strings, using the format in which the column is retrieved by the application.

### 7.7.3.3 Testing for NULL Values

To evaluate columns for NULL values, use the following syntax.

*column* {= | <>} @NULL

The following returns TRUE if the column value is NULL, and thereby replicates the row. It returns FALSE for all other cases (including a column missing from the record).

WHERE (amount = @NULL)

The following returns TRUE only if the column is present in the record and is not NULL.

WHERE (amount = @PRESENT AND amount  $\langle \rangle$  @NULL)

#### **Note:**

If a value in the trail contains more than 4000 bytes then the @NULL function will return TRUE.

# 7.8 Retrieving Before and After Values

For update and delete operations, it can be useful to retrieve the BEFORE values of the source columns (the values before the update occurred). For inserts, all column values are considered AFTER images.

These values are stored in the trail and can be used in filters and column mappings. For example, you can:

- Retrieve the before image of a row as part of a column-mapping specification in an exceptions MAP statement, and map those values to an exceptions table for use in testing or troubleshooting conflict resolution routines.
- Perform delta calculations. For example, if a table has a Balance column, you can calculate the net result of a particular transaction by subtracting the original balance from the new balance, as in the following example:

```
MAP "owner"."src", TARGET "owner"."targ",
COLMAP (PK1 = PK1, delta = balance - @BEFORE (balance));
```
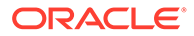

#### **Note:**

The previous example indicates a case-sensitive database such as Oracle. The table names are in quote marks to reflect case-sensitivity.

#### **To Reference the Before Value**

**1.** Use the @BEFORE column conversion function with the name of the column for which you want a before value, as follows:

@BEFORE (*column\_name*)

**2.** Use the GETUPDATEBEFORES parameter in the Extract parameter file to capture before images from the transaction record, or use it in the Replicat parameter file to use the before image in a column mapping or filter. If using the Conflict Resolution and Detection (CDR) feature, you can use the GETBEFORECOLS option of TABLE. To use these parameters, all columns must be present in the transaction log. If the database only logs the values of columns that changed, using the @BEFORE function may result in a "column missing" condition and the column map is executed as if the column were not in the record. See [Ensuring Data Availability](#page-120-0) [for Filters](#page-120-0) to ensure that column values are available.

Oracle GoldenGate also provides the @AFTER function to retrieve after values when needed for filtering, for use in conversion functions, or other purposes. For more information about @BEFORE and @AFTER, see *Reference for Oracle GoldenGate*.

# 7.9 Selecting Columns

To control which columns of a source table are extracted by Oracle GoldenGate, use the COLS and COLSEXCEPT options of the TABLE parameter. Use COLS to select columns for extraction, and use COLSEXCEPT to select all columns except those designated by COLSEXCEPT.

Restricting the columns that are extracted can be useful when a target table does not contain the same columns as the source table, or when the columns contain sensitive information, such as a personal identification number or other proprietary business information.

# 7.10 Selecting and Converting SQL Operations

By default, Oracle GoldenGate captures and applies INSERT, UPDATE, and DELETE operations. You can use the following parameters in the Extract or Replicat parameter file to control which kind of operations are processed, such as only inserts or only inserts and updates.

GETINSERTS | IGNOREINSERTS GETUPDATES | IGNOREUPDATES GETDELETES | IGNOREDELETES

You can convert one type of SQL operation to another by using the following parameters in the Replicat parameter file:

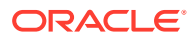

- Use INSERTUPDATES to convert source update operations to inserts into the target table. This is useful for maintaining a transaction history on that table. The transaction log record must contain all of the column values of the table, not just changed values. Some databases do not log full row values to their transaction log, but only values that changed.
- Use INSERTDELETES to convert all source delete operations to inserts into the target table. This is useful for retaining a history of all records that were ever in the source database.
- Use UPDATEDELETES to convert source deletes to updates on the target.

# 7.11 Using Transaction History

Oracle GoldenGate enables you to retain a history of changes made to a target record and to map information about the operation that caused each change. This history can be useful for creating a transaction-based reporting system that contains a separate record for every operation performed on a table, as opposed to containing only the most recent version of each record.

For example, the following series of operations made to a target table named CUSTOMER would leave no trace of the ID of Dave. The last operation deletes the record, so there is no way to find out Dave's account history or his ending balance.

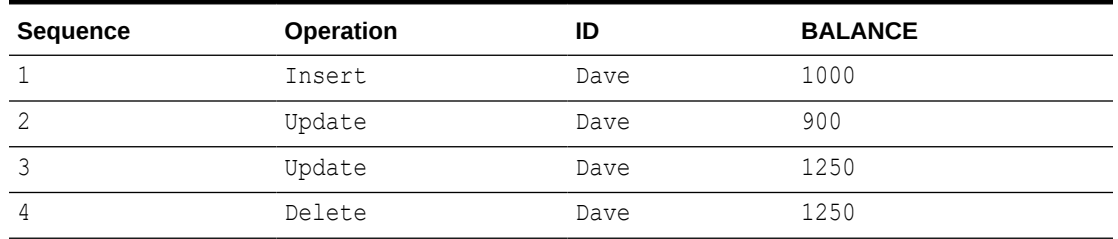

#### **Table 7-4 Operation History for Table CUSTOMER**

Retaining this history as a series of records can be useful in many ways. For example, you can generate the net effect of transactions.

#### **To Implement Transaction Reporting**

- **1.** To prepare Extract to capture before values, use the GETUPDATEBEFORES parameter in the Extract parameter file. A before value (or before image) is the existing value of a column before an update is performed. Before images enable Oracle GoldenGate to create the transaction record.
- **2.** To prepare Replicat to post all operations as inserts, use the INSERTALLRECORDS parameter in the Replicat parameter file. Each operation on a table becomes a new record in that table.
- **3.** To map the transaction history, use the return values of the GGHEADER option of the @GETENV column conversion function. Include the conversion function as the source expression in a COLMAP statement in the TABLE or MAP parameter.

Using the sample series of transactions shown in Table 7-4 the following parameter configurations can be created to generate a more transaction-oriented view of customers, rather than the latest state of the database.

<span id="page-124-0"></span>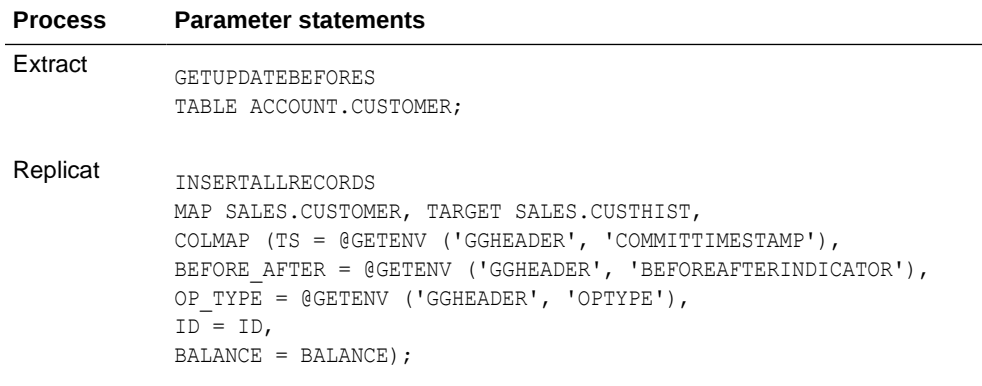

#### **Note:**

This is not representative of a complete parameter file for an Oracle GoldenGate process. Also note that these examples represent a caseinsensitive database.

This configuration makes possible queries such as the following, which returns the net sum of each transaction along with the time of the transaction and the customer ID.

```
SELECT AFTER.ID, AFTER.TS, AFTER.BALANCE - BEFORE.BALANCE
FROM CUSTHIST AFTER, CUSTHIST BEFORE
WHERE AFTER.ID = BEFORE.ID AND AFTER.TS = BEFORE.TS AND
AFTER.BEFORE AFTER = 'A' AND BEFORE.BEFORE AFTER = 'B';
```
# 7.12 Testing and Transforming Data

Data testing and transformation can be performed by either Extract or Replicat and is implemented by using the Oracle GoldenGate built-in column-conversion functions within a COLMAP clause of a TABLE or MAP statement. With these conversion functions, you can:

- Transform dates.
- Test for the presence of column values.
- Perform arithmetic operations.
- Manipulate numbers and character strings.
- Handle null, invalid, and missing data.
- Perform tests.

This chapter provides an overview of some of the Oracle GoldenGate functions related to data manipulation. For the complete reference, see Reference for Oracle GoldenGate for Windows and UNIX.

If you need to use logic beyond that which is supplied by the Oracle GoldenGate functions, you can call your own functions by implementing Oracle GoldenGate user exits. See [Using User Exits to Extend Oracle GoldenGate Capabilities](#page-240-0) for more information about user exits.

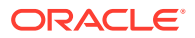

Oracle GoldenGate conversion functions take the following general syntax:

#### **Syntax**

@*function* (*argument*)

#### **Table 7-5 Conversion Function Syntax**

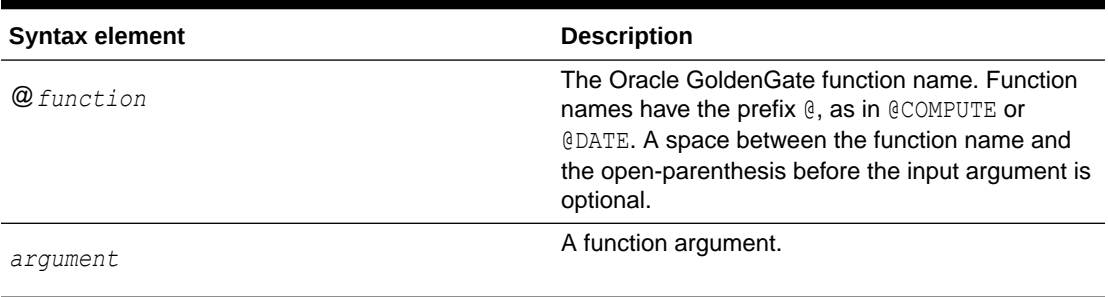

#### **Table 7-6 Function Arguments**

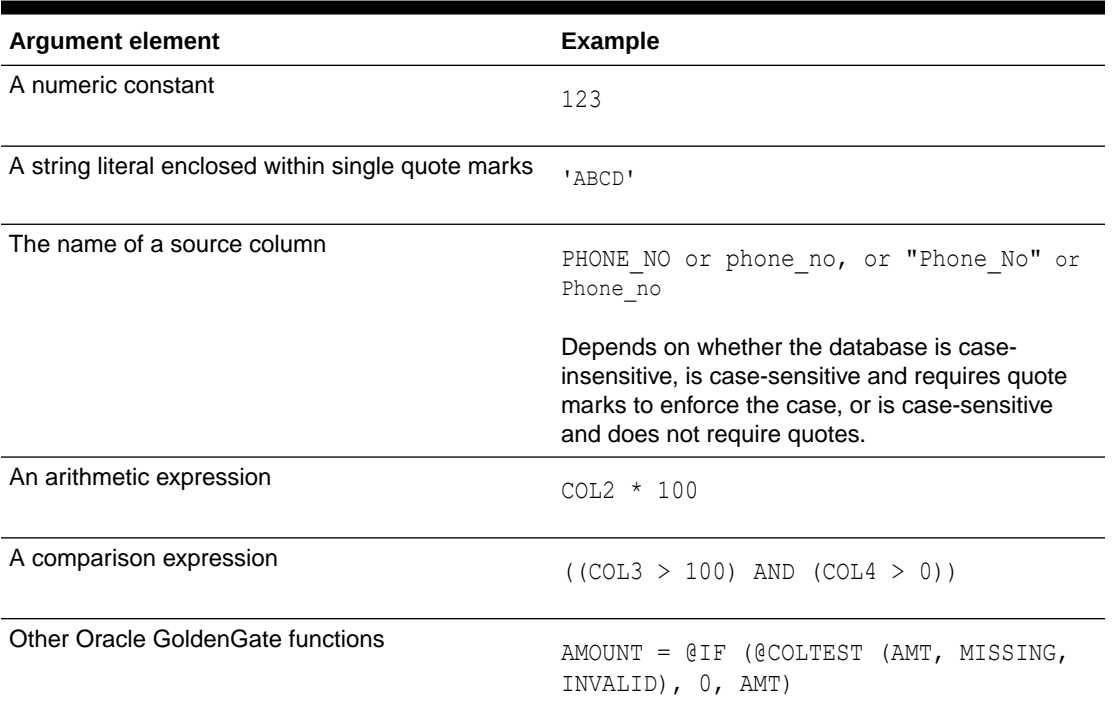

- [Handling Column Names and Literals in Functions](#page-126-0)
- [Using the Appropriate Function](#page-126-0)
- [Transforming Dates](#page-126-0)
- [Performing Arithmetic Operations](#page-126-0)
- [Manipulating Numbers and Character Strings](#page-127-0)
- [Handling Null, Invalid, and Missing Data](#page-128-0)
- [Performing Tests](#page-129-0)

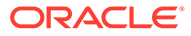

## <span id="page-126-0"></span>7.12.1 Handling Column Names and Literals in Functions

By default, literal strings must be enclosed in single quotes in a column-conversion function. Case-sensitive column names must be enclosed within double quotes if required by the database, or otherwise entered in the case in which they are stored in the database.

## 7.12.2 Using the Appropriate Function

Use the appropriate function for the type of column that is being manipulated or evaluated. For example, numeric functions can be used only to compare numeric values. To compare character values, use one of the Oracle GoldenGate charactercomparison functions. LOB columns cannot be used in conversion functions.

This statement would fail because it uses @IF, which is a numerical function, to compare string values.

```
@IF (SR_AREA = 'Help Desk', 'TRUE', 'FALSE')
```
The following statement would succeed because it compares a numeric value.

```
QIF (SR AREA = 20, 'TRUE', 'FALSE')
```
See [Manipulating Numbers and Character Strings](#page-127-0) for more information.

#### **Note:**

Errors in argument parsing sometimes are not detected until records are processed. Verify syntax before starting processes.

### 7.12.3 Transforming Dates

Use the @DATE, @DATEDIF, and @DATENOW functions to retrieve dates and times, perform computations on them, and convert them.

This example computes the time that an order is filled

#### **Example 7-5 Computing Time**

```
ORDER_FILLED = @DATE (
     'YYYY-MM-DD HH:MI:SS',
     'JTS',
     @DATE ('JTS',
     'YYMMDDHHMISS',
     ORDER_TAKEN_TIME) +
     ORDER_MINUTES * 60 * 1000000)
```
## 7.12.4 Performing Arithmetic Operations

To return the result of an arithmetic expression, use the @COMPUTE function. The value returned from the function is in the form of a string. Arithmetic expressions can be combinations of the following elements.

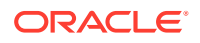

- <span id="page-127-0"></span>• Numbers
- The names of columns that contain numbers
- Functions that return numbers
- Arithmetic operators:
	- $+$  (plus)
	- (minus)
	- $*$  (multiply)
	- / (divide)
	- $\setminus$  (remainder)
- Comparison operators:
	- $-$  > (greater than)
	- $>=($  greater than or equal)
	- $\langle$  (less than)
	- $\leq$  (less than or equal)
	- $-$  = (equal)
	- $\iff$  (not equal)

Results that are derived from comparisons can be zero (indicating FALSE) or non-zero (indicating TRUE).

- Parentheses (for grouping results in the expression)
- The conjunction operators AND, OR. Oracle GoldenGate only evaluates the necessary part of a conjunction expression. Once a statement is FALSE, the rest of the expression is ignored. This can be valuable when evaluating fields that may be missing or null. For example, if the value of COL1 is 25 and the value of COL2 is 10, then the following are possible:

```
@COMPUTE ( (COL1 > 0) AND (COL2 < 3) ) returns 0.
@COMPUTE ( (COL1 < 0) AND (COL2 < 3) ) returns 0. COL2 < 3 is never evaluated.
@COMPUTE ((COL1 + COL2)/5) returns 7.
```
• Omitting @COMPUTE

### 7.12.4.1 Omitting @COMPUTE

The @COMPUTE keyword is not required when an expression is passed as a function argument.

@STRNUM ((AMOUNT1 + AMOUNT2), LEFT)

The following expression returns the same result as the previous one:

@STRNUM ((@COMPUTE (AMOUNT1 + AMOUNT2), LEFT)

## 7.12.5 Manipulating Numbers and Character Strings

To convert numbers and character strings, Oracle GoldenGate supplies the following functions:

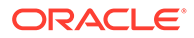

| <b>Purpose</b>                                    | <b>Conversion Function</b> |  |
|---------------------------------------------------|----------------------------|--|
| Convert a binary or character string to a number. | <b>@NUMBIN</b>             |  |
|                                                   | @NUMSTR                    |  |
| Convert a number to a string.                     | <b>@STRNUM</b>             |  |
| Compare strings.                                  | <b>@STRCMP</b>             |  |
|                                                   | <b>@STRNCMP</b>            |  |
| Concatenate strings.                              | <b>@STRCAT</b>             |  |
|                                                   | <b>@STRNCAT</b>            |  |
| Extract from a string.                            | <b>@STREXT</b>             |  |
|                                                   | <b>@STRFIND</b>            |  |
| Return the length of a string.                    | <b>@STRLEN</b>             |  |
| Substitute one string for another.                | <b>@STRSUB</b>             |  |
| Convert a string to upper case.                   | <b>@STRUP</b>              |  |
| Trim leading or trailing spaces, or both.         | <b>@STRLTRIM</b>           |  |
|                                                   | <b>@STRRTRIM</b>           |  |
|                                                   | @STRTRIM                   |  |

<span id="page-128-0"></span>**Table 7-7 Conversion Functions for Numbers and Characters**

### 7.12.6 Handling Null, Invalid, and Missing Data

When column data is missing, invalid, or null, an Oracle GoldenGate conversion function returns a corresponding value.

If BALANCE is 1000, but AMOUNT is NULL, the following expression returns NULL:

NEW\_BALANCE = @COMPUTE (BALANCE + AMOUNT)

These exception conditions render the entire calculation invalid. To ensure a successful conversion, use the @COLSTAT, @COLTEST and @IF functions to test for, and override, the exception condition.

- Using @COLSTAT
- [Using @COLTEST](#page-129-0)
- [Using @IF](#page-129-0)

### 7.12.6.1 Using @COLSTAT

Use the @COLSTAT function to return an indicator to Extract or Replicat that a column is missing, null, or invalid. The indicator can be used as part of a larger manipulation formula that uses additional conversion functions.

The following example returns a NULL into target column ITEM.

ITEM = @COLSTAT (NULL)

The following @IF calculation uses @COLSTAT to return NULL to the target column if PRICE and QUANTITY are less than zero.

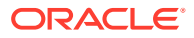

```
ORDER TOTAL = PRICE * QUANTITY, @IF ((PRICE < 0) AND (QUANTITY < 0), @COLSTAT (NULL))
```
### <span id="page-129-0"></span>7.12.6.2 Using @COLTEST

Use the @COLTEST function to check for the following conditions:

- PRESENT tests whether a column is present and not null.
- NULL tests whether a column is present and null.
- **MISSING tests whether a column is not present.**
- INVALID tests whether a column is present but contains invalid data.

The following example checks whether the AMOUNT column is present and NULL and whether it is present but invalid.

@COLTEST (AMOUNT, NULL, INVALID)

### 7.12.6.3 Using @IF

Use the @IF function to return one of two values based on a condition. Use it with the @COLSTAT and @COLTEST functions to begin a conditional argument that tests for one or more exception conditions and then directs processing based on the results of the test.

NEW BALANCE = @IF (@COLTEST (BALANCE, NULL, INVALID) OR @COLTEST (AMOUNT, NULL, INVALID), @COLSTAT (NULL), BALANCE + AMOUNT)

This conversion returns one of the following:

- NULL when BALANCE or AMOUNT is NULL or INVALID
- MISSING when either column is missing
- The sum of the columns.

### 7.12.7 Performing Tests

The @CASE, @VALONEOF, and @EVAL functions provide additional methods for performing tests on data before manipulating or mapping it.

- Using @CASE
- [Using @VALONEOF](#page-130-0)
- [Using @EVAL](#page-130-0)

### 7.12.7.1 Using @CASE

Use @CASE to select a value depending on a series of value tests.

@CASE (PRODUCT\_CODE, 'CAR', 'A car', 'TRUCK', 'A truck')

This example returns the following:

- A car if PRODUCT CODE is CAR
- A truck if PRODUCT CODE is TRUCK
- A FIELD MISSING indication if PRODUCT CODE fits neither of the other conditions

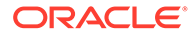

### <span id="page-130-0"></span>7.12.7.2 Using @VALONEOF

Use @VALONEOF to compare a column or string to a list of values.

```
@IF (@VALONEOF (STATE, 'CA', 'NY'), 'COAST', 'MIDDLE')
```
In this example, if STATE is CA or NY, the expression returns COAST, which is the response returned by @IF when the value is non-zero (meaning TRUE).

### 7.12.7.3 Using @EVAL

Use @EVAL to select a value based on a series of independent conditional tests.

```
@EVAL (AMOUNT > 10000, 'high amount', AMOUNT > 5000, 'somewhat high')
```
This example returns the following:

- high amount if AMOUNT is greater than 10000
- somewhat high if AMOUNT is greater than 5000, and less than or equal to 10000, (unless the prior condition was satisfied)
- A FIELD MISSING indication if neither condition is satisfied.

# 7.13 Using Tokens

You can capture and store data within the *user token* area of a trail record header. Token data can be retrieved and used in many ways to customize the way that Oracle GoldenGate delivers information. For example, you can use token data in:

- Column maps
- Stored procedures called by a SQLEXEC statement
- User exits
- Macros
- **Defining Tokens**
- [Using Token Data in Target Tables](#page-131-0)

## 7.13.1 Defining Tokens

To use tokens, you define the token name and associate it with data. The data can be any valid character data or values retrieved from Oracle GoldenGate columnconversion functions.

The token area in the record header permits up to 16,000 bytes of data. Token names, the length of the data, and the data itself must fit into that space.

To define a token, use the TOKENS option of the TABLE parameter in the Extract parameter file.

#### **Syntax**

TABLE *table\_spec*, TOKENS (*token\_name* = *token\_data* [, ...]);

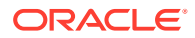

<span id="page-131-0"></span>Where:

- *table\_spec* is the name of the source table. A container or catalog name, if applicable, and an owner name must precede the table name.
- *token\_name* is a name of your choice for the token. It can be any number of alphanumeric characters and is not case-sensitive.
- *token\_data* is a character string of up to 2000 bytes. The data can be either a string that is enclosed within single quotes or the result of an Oracle GoldenGate columnconversion function. The character set of token data is not converted. The token must be in the character set of the source database for Extract and in the character set of the target database for Replicat. In the trail file, user tokens are stored in UTF-8.

```
TABLE ora.oratest, TOKENS (
TK-OSUSER = @GETENV ('GGENVIRONMENT' , 'OSUSERNAME'),
TK-GROUP = @GETENV ('GGENVIRONMENT' , 'GROUPNAME')
TK-HOST = @GETENV('GGENVIRONMENT' , 'HOSTNAME'));
```
As shown in this example, the Oracle GoldenGate @GETENV function is an effective way to populate token data. This function provides several options for capturing environment information that can be mapped to tokens and then used on the target system for column mapping.

## 7.13.2 Using Token Data in Target Tables

To map token data to a target table, use the @TOKEN column-conversion function in the source expression of a COLMAP clause in a Replicat MAP statement. The @TOKEN function provides the name of the token to map. The COLMAP syntax with @TOKEN is:

#### **Syntax**

COLMAP (*target\_column* = @TOKEN ('*token\_name*'))

The following MAP statement maps target columns host, gg\_group, and so forth to tokens  $tk$ host, tk-group, and so forth. Note that the arguments must be enclosed within single quotes.

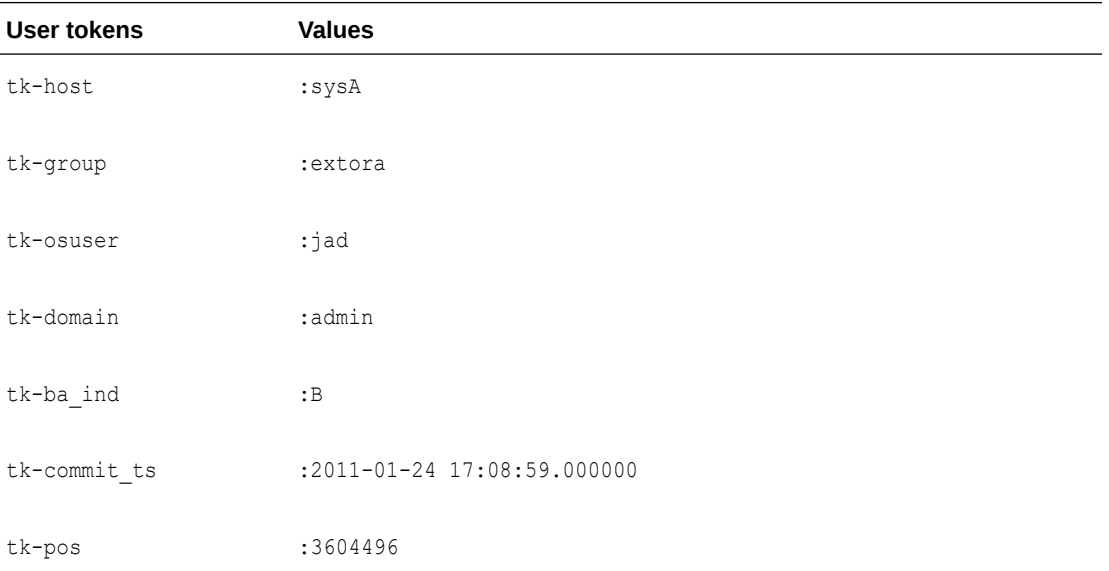

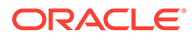

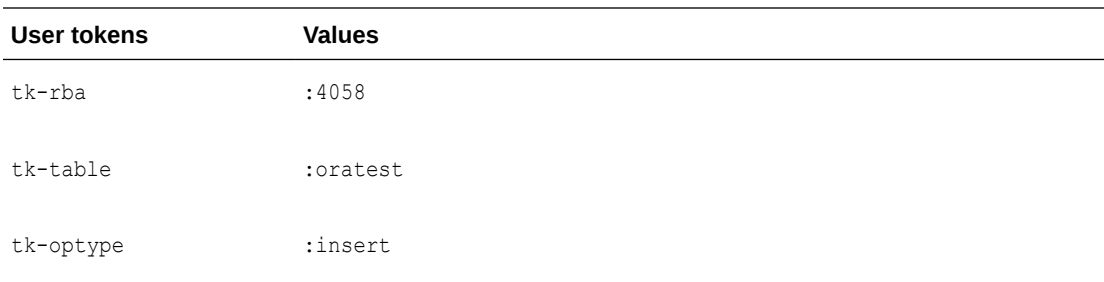

#### **Example 7-6 MAP Statement**

```
MAP ora.oratest, TARGET ora.rpt,
COLMAP (USEDEFAULTS,
host = @token ('tk-host'),
gg_group = @token ('tk-group'),
osuser= @token ('tk-osuser'),
domain = @token ('tk-domain'),
ba_ind= @token ('tk-ba_ind'),
commit_ts = @token ('tk-commit_ts'),
pos = @token ('tk-pos'),
rba = @token ('tk-rba'),
tablename = @token ('tk-table'),
optype = @token ('tk-optype'));
```
The tokens in this example will look similar to the following within the record header in the trail:

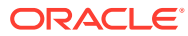

8

# Getting Started with the Oracle GoldenGate Process Interfaces

This chapter describes how Oracle GoldenGate users provide instructions to the processes through the Oracle GoldenGate Software command line interface (CLI), batch and shell scripts, and parameter files. Oracle GoldenGate CLI offers two options: Admin Client and GGSCI.

#### **Topics:**

- Using Command Line Interfaces
- [Controlling Oracle GoldenGate Processes](#page-135-0)
- [Automating Commands](#page-138-0)
- [Specifying Object Names in Oracle GoldenGate Input](#page-139-0)

# 8.1 Using Command Line Interfaces

To start either the Admin Client or GGSCI, you need to change the current working directory to the Oracle GoldenGate home directory (OGG\_HOME).

#### **Note:**

The environment variable OGG\_HOME and OGG\_VAR\_HOME must be set before starting the Admin Client or GGSCI.

#### **Topics:**

- Using GGSCI
- [Using Wildcards in Command Arguments](#page-134-0)
- [Globalization Support for the Command Interface](#page-134-0)
- [Using Command History](#page-134-0)
- [Storing and Calling Frequently Used Command Sequences](#page-134-0)

### 8.1.1 Using GGSCI

Run the ggsci executable file.

If you don't set the current working directory to the Oracle GoldenGate home directory, then errors similar to the following may occur:

```
GGSCI (20) 2> stop mgr 
Manager process is required by other GGS processes. Are you sure you want to 
stop it (y/n)?y
```
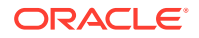

Transparent Integration with XAG is enabled. Sending the command STOP MANAGER to XAG... ERROR: No Oracle GoldenGate instance is found in XAG resource list.

## <span id="page-134-0"></span>8.1.2 Using Wildcards in Command Arguments

You can use wildcards with certain Oracle GoldenGate commands to control multiple Extract and Replicat groups as a unit. The wildcard symbol that is supported by Oracle GoldenGate is the asterisk (\*). An asterisk represents any number of characters. For example, to start all Extract groups whose names contain the letter X, issue the following command.

START EXTRACT \*X\*

## 8.1.3 Globalization Support for the Command Interface

All command input and related console output are rendered in the default character set of the local operating system. To specify characters that are not compatible with the character set of the local operating system, use Unicode notation. For example, the following Unicode notation is equivalent to the name of a table that has the Euro symbol as its name:

ADD TRANDATA \u20AC1

For more information, see [Support for Escape Sequences](#page-106-0) for more information about using Unicode notation.

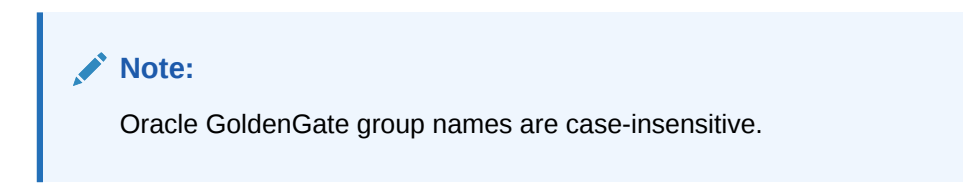

## 8.1.4 Using Command History

The execution of multiple commands is made easier with the following tools:

- Use the HISTORY command to display a list of previously executed commands.
- Use the ! command to execute a previous command again without editing it.
- Use the FC command to edit a previous command and then execute it again.

# 8.1.5 Storing and Calling Frequently Used Command Sequences

You can automate a frequently-used series of commands by using an OBEY file and the OBEY command. The OBEY file takes the character set of the local operating system. To specify a character that is not compatible with that character set, use the Unicode notation.

See [Support for Escape Sequences](#page-106-0) for more information about using Unicode notation.

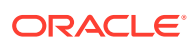

#### <span id="page-135-0"></span>**To use OBEY**

- **1.** Create and save a text file that contains the commands, one command per line. This is your OBEY file. The name can be anything supported by the operating system. You can nest other OBEY files within an OBEY file.
- **2.** Run the Admin Client or GGSCI.
- **3.** (Optional) If using an OBEY file that contains nested OBEY files, issue the following command. This command enables the use of nested OBEY files for the current session and is required whenever using nested OBEY files. See *Reference for Oracle GoldenGate* for more information.

ALLOWNESTED

**4.** Call the OBEY file by using the OBEY command from the command line interface (Admin Client or GGSCI).

OBEY *file\_name*

Where:

*file name* is the relative or fully qualified name of the OBEY file.

#### **Example 8-1 OBEY command file**

```
ADD EXTRACT myext, TRANLOG, BEGIN now
START EXTRACT myext
ADD REPLICAT myrep, EXTTRAIL /ggs/dirdat/aa
START REPLICAT myrep
INFO EXTRACT myext, DETAIL
INFO REPLICAT myrep, DETAIL
```
The following example illustrates an OBEY command file for use with the OBEY command. It creates and starts Extract and Replicat groups and retrieves processing information.

See *Reference for Oracle GoldenGate* for more information about the OBEY command.

# 8.2 Controlling Oracle GoldenGate Processes

The standard way to control Oracle GoldenGate processes is through the GGSCI interface. Typically, the first time that Oracle GoldenGate processes are started in a production setting is during the initial synchronization process (also called *instantiation* process). However, you will need to stop and start the processes at various points as needed to perform maintenance, upgrades, troubleshooting, or other tasks.

These instructions show basic syntax.

#### **Topics:**

- [Controlling Manager](#page-136-0)
- [Controlling Extract and Replicat](#page-136-0)
- **[Deleting Extract and Replicat](#page-137-0)**

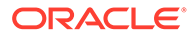

## <span id="page-136-0"></span>8.2.1 Controlling Manager

Manager should not be stopped unless you want to stop replication processing.

#### **To Stop Manager**

- **1.** From the Oracle GoldenGate directory, run GGSCI.
- **2.** In GGSCI, issue the following command.

{START | STOP [!]} MANAGER

Where:

The ! bypasses the prompt that confirms the intent to shut down Manager.

#### **Note:**

When starting Manager from the command line or GGSCI with User Account Control enabled, you will receive a UAC prompt requesting you to allow or deny the program to run.

## 8.2.2 Controlling Extract and Replicat

Here are basic directions for controlling Extract and Replicat processes.

#### **To Start Extract or Replicat**

START {EXTRACT | REPLICAT} *group\_name*

#### Where:

*group\_name* is the name of the Extract or Replicat group or a wildcard set of groups (for example,  $*$  or  $fin*$ ).

#### **To Stop Extract or Replicat Gracefully**

STOP {EXTRACT | REPLICAT} *group\_name*

#### Where:

*group\_name* is the name of the Extract or Replicat group or a wildcard set of groups (for example,  $*$  or  $fin*$ ).

#### **To Stop Replicat Forcefully**

STOP REPLICAT *group\_name* !

The current transaction is aborted and the process stops immediately. You cannot stop Extract forcefully.

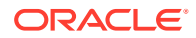

#### <span id="page-137-0"></span>**To End a Process that STOP Cannot Stop**

KILL {EXTRACT | REPLICAT} *group\_name*

Ending a process does not shut it down gracefully, and checkpoint information can be lost.

#### **To Control Multiple Processes at Once**

*command* ER *wildcard specification*

#### Where:

- *command* is: KILL, START, or STOP
- *wildcard specification* is a wildcard specification for the names of the process groups that you want to affect with the command. The command affects every Extract and Replicat group that satisfies the wildcard. Oracle GoldenGate supports up to 100,000 wildcard entries.

## 8.2.3 Deleting Extract and Replicat

This section contains basic directions for deleting Extract and Replicat processes. See *Reference for Oracle GoldenGate* for additional command options.

#### **To Delete an Extract Group**

- **1.** Run GGSCI.
- **2.** Issue the DBLOGIN command as the Extract database user (or a user with the same privileges). You can use either of the following commands, depending on whether a local credential store exists.

DBLOGIN [SOURCEDB *dsn*] {USERID *user*, PASSWORD *password* [*encryption\_options*] | USERIDALIAS *alias* [DOMAIN *domain*]}

**3.** Stop the Extract process.

STOP EXTRACT *group\_name*

**4.** Issue the following command.

DELETE EXTRACT *group\_name*

**5.** (Oracle) Unregister the Extract group from the database.

UNREGISTER EXTRACT *group\_name*,*database\_name*

#### **To Delete a Replicat Group**

**1.** Stop the Replicat process.

STOP REPLICAT *group\_name*

**2.** Issue one of the following commands from GGSCI to log into the database.

```
DBLOGIN [SOURCEDB dsn] {USERID user, PASSWORD password [encryption_options] | 
USERIDALIAS alias [DOMAIN domain]}
```
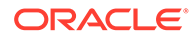

#### <span id="page-138-0"></span>Where:

- SOURCEDB *dsn* supplies the data source name, if required as part of the connection information.
- USERID *user*, PASSWORD *password* specifies an explicit database login credential.
- USERIDALIAS *alias* [DOMAIN *domain*] specifies an alias and optional domain of a credential that is stored in a local credential store.
- encryption options is one of the options that encrypt the password.
- **3.** Issue the following command to delete the group.

DELETE REPLICAT *group\_name*

Deleting a Replicat group preserves the checkpoints in the checkpoint table (if being used). Deleting a process group also preserves the parameter file. You can create the same group again, using the same parameter file, or you can delete the parameter file to remove the group's configuration permanently.

# 8.3 Automating Commands

Oracle GoldenGate supports the issuing of commands through scripts or jobs. This section describes these options for UNIX- or Linux-based platforms and the IBMi platform.

On a UNIX or Linux system, or within a runtime environment that supports UNIX or Linux applications, you can issue Oracle GoldenGate commands from a script such as a startup script, shutdown script, or failover script by running GGSCI and calling an input file. The script file must be encoded in the operating system character set. Unicode notation can be used for characters that are not supported by the operating system character set. Before creating a script, see [Globalization Support for the](#page-134-0) [Command Interface.](#page-134-0)

#### **To Input a Script**

Use the following syntax from the command line of the operating system.

ggsci < *input\_file*

#### Where:

- The angle bracket  $($  <math>) character pipes the file into the GGSCI program.
- *input file* is a text file, known as an OBEY file, containing the commands that you want to issue, in the order they are to be issued.

#### **Note:**

To stop the Manager process from a batch file, make certain to add the ! argument to the end of the STOP MANAGER command. Otherwise, GGSCI issues a prompt that requires a response and causes the process to enter into a loop.

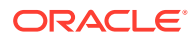

• Issuing Commands Through the IBM i CLI

## <span id="page-139-0"></span>8.3.1 Issuing Commands Through the IBM i CLI

Oracle GoldenGate for IBM DB2 for i includes a set of native IBM i commands that enables the operation of the most common Oracle GoldenGate programs from the IBM i commandline interface (CLI). Because these commands are native, they do not need to be run from a PASE environment. With this support, it is possible to issue commands interactively or by using the typical job submission tools such as SBMJOB to operate Oracle GoldenGate noninteractively.

The commands are as follows and correspond to the Oracle GoldenGate programs of the same name. They reside in the Oracle GoldenGate installation library.

DEFGEN EXTRACT KEYGEN LOGDUMP MGR REPLICAT

# 8.4 Specifying Object Names in Oracle GoldenGate Input

The following rules apply when specifying object names in parameter files (such as in TABLE and MAP statements), column-conversion functions, commands, and in other input.

#### **Topics:**

- Specifying Filesystem Path Names in Parameter Files on Windows Systems
- [Supported Database Object Names](#page-140-0)
- [Specifying Names that Contain Slashes](#page-141-0)
- [Qualifying Database Object Names](#page-141-0)
- [Specifying Case-Sensitive Database Object Names](#page-143-0)
- [Using Wildcards in Database Object Names](#page-144-0)
- [Differentiating Case-Sensitive Column Names from Literals](#page-147-0)

# 8.4.1 Specifying Filesystem Path Names in Parameter Files on Windows **Systems**

On Windows systems, if the name of any directory in a filesystem path name begins with a number, the path must be specified with forward slashes, not backward slashes, when listing that path in Oracle GoldenGate input, such as parameter files or commands. This requirement prevents Oracle GoldenGate from interpreting the name as an octal escape sequence. For example, the following paths contain a directory named  $\sqrt{2014}$  that will be interpreted as the octal sequence \201:

C:\ogg\2014\install\dirdat\aa C:\ogg\install\2014\dirdat\aa

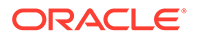

<span id="page-140-0"></span>The preceding path can be used with forward slashes as follows:

```
C:/ogg/2014/install/dirdat/aa
C:/ogg/install/2014/dirdat/aa
```
For more information, see [Support for Escape Sequences.](#page-106-0)

## 8.4.2 Supported Database Object Names

Object names in parameter files, command, and other input can be any length and in any supported character set. For supported character sets, see [Supported Character](#page-360-0) [Sets](#page-360-0).

Oracle GoldenGate supports most characters in object and column names. Specify object names in double quote marks if they contain special characters such as white spaces or symbols.

The following lists of supported and non-supported characters covers all databases supported by Oracle GoldenGate; a given database platform may or may not support all listed characters.

#### **Topics:**

- **Supported Special Characters**
- [Non-supported Special Characters](#page-141-0)

### 8.4.2.1 Supported Special Characters

Oracle GoldenGate supports all characters that are supported by the database, including the following special characters. Object names that contain these special characters must be enclosed within double quotes in parameter files.

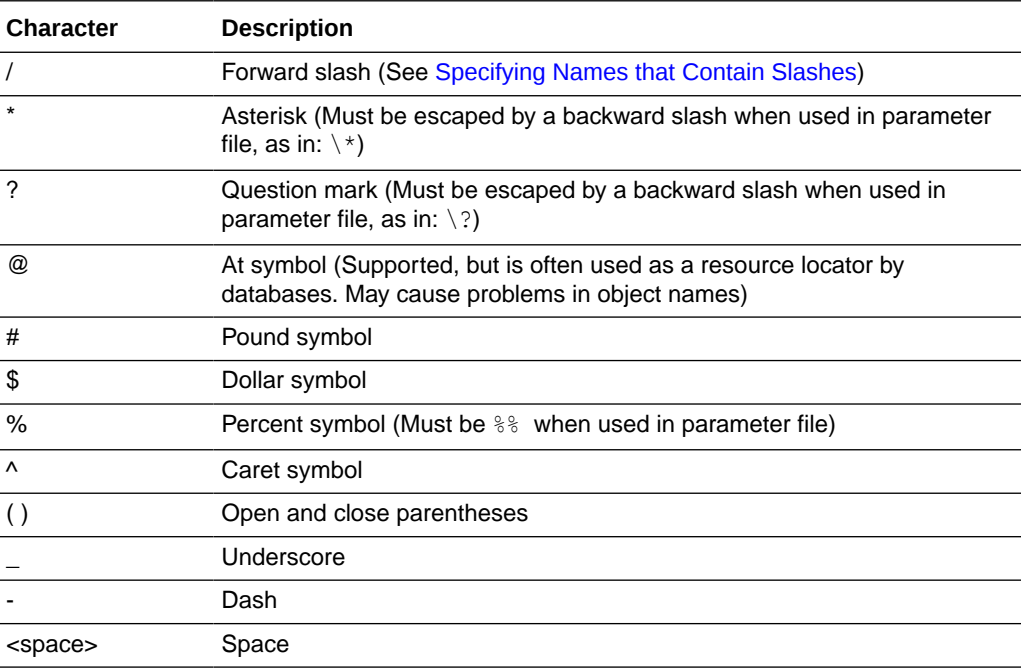

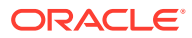

### <span id="page-141-0"></span>8.4.2.2 Non-supported Special Characters

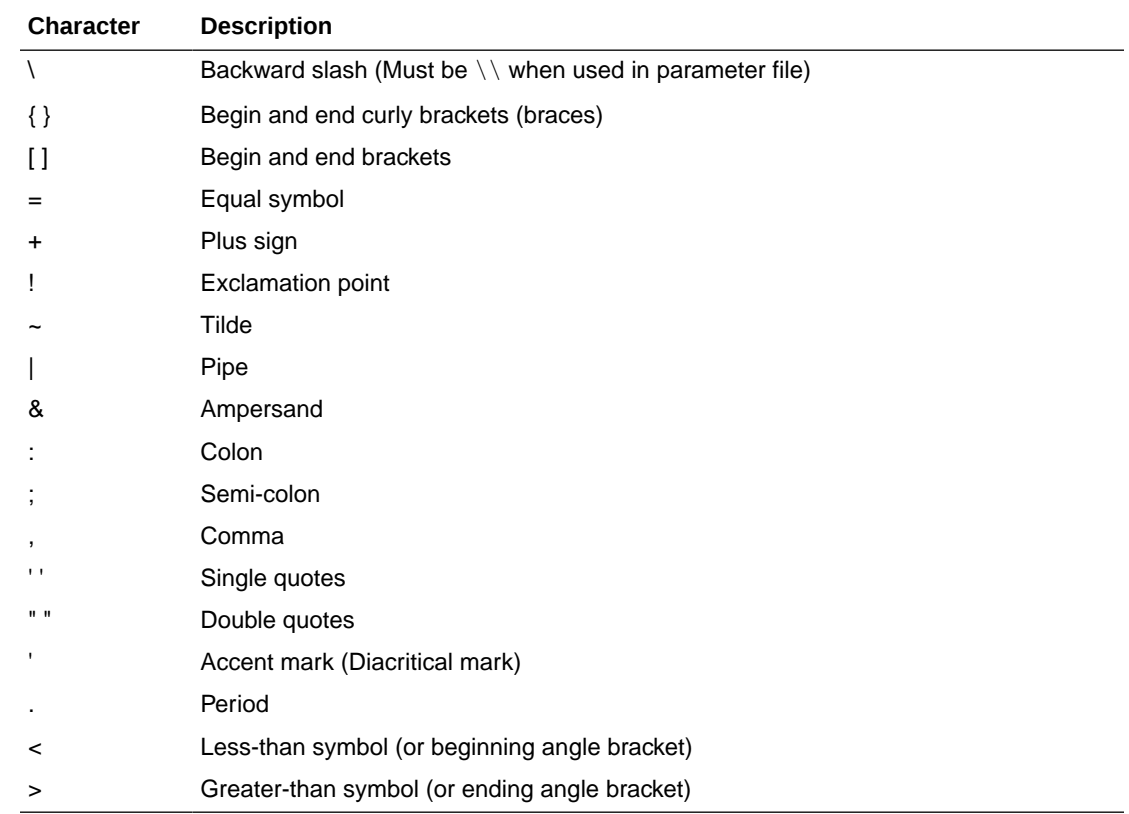

The following characters are not supported in object names and non-key column names.

## 8.4.3 Specifying Names that Contain Slashes

If a table name contains a forward-slash character  $(1)$  in any part of its name, that name component must be enclosed within double quotes unless the object name is from an IBM i platform . The following are some examples:

```
"c/d" 
"/a".b 
a."b/"
```
If the name contains a forward slash that is not enclosed within double quotes, Oracle GoldenGate treats it as a name that originated on the IBM i platform (from a DB2 for i database). The forward slash in the name is interpreted as a separator character.

# 8.4.4 Qualifying Database Object Names

Object names must be fully qualified in the parameter file. This means that every name specification must be qualified, not only those supplied as input to Oracle GoldenGate parameter syntax, but also names in a SQL procedure or query that is supplied as SQLEXEC input, names in user exit input, and all other input supplied in the parameter file.

Oracle GoldenGate supports two-part and three-part object names, as appropriate for the database.

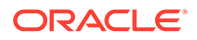

#### **Topics:**

- Two-part Names
- Three-part Names
- Applying Data from Multiple Containers or Catalogs
- [Specifying a Default Container or Catalog](#page-143-0)

### 8.4.4.1 Two-part Names

Most databases require only two-part names to be specified, in the following format:

*owner.object*

For example: HR.EMP

Where:

*owner* is a schema or database, depending on how the database defines a logical namespace that contains database objects. *object* is a table or other supported database object.

The databases for which Oracle GoldenGate supports two-part names are as follows, shown with their appropriate two-part naming convention:

- Db2 for i: *schema.object* and *library/file(member)*
- Db2 LUW: *schema.object*
- Db2 on z/OS: *schema.object*
- MySQL: *database.object*
- Oracle Database (non-CDB databases): *schema.object*
- SQL Server: *schema.object*
- Teradata: *database.object*

### 8.4.4.2 Three-part Names

Oracle GoldenGate supports three-part names for the following databases:

• Oracle container databases (CDB)

Three-part names are required to capture from a source Oracle container database because one Extract group can capture from more than one container. Thus, the name of the container, as well as the schema, must be specified for each object or objects in an Extract TABLE statement.

Specify a three-part Oracle CDB name as follows:

*container.schema.object*

For example: PDBEAST.HR.EMP

### 8.4.4.3 Applying Data from Multiple Containers or Catalogs

To apply data captured from multiple source containers or catalogs to a target Oracle container database, both three- and two-part names are required. In the MAP portion of

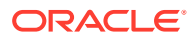

<span id="page-143-0"></span>the MAP statement, each source object must be associated with a container or catalog, just as it was in the TABLE statement. This enables you (and Replicat) to properly map data from multiple source containers or catalogs to the appropriate target objects. In the TARGET portion of the MAP statement, however, only two-part names are required. This is because Replicat can connect to only one target container or catalog at a time, and *schema.owner* is a sufficient qualifier. Multiple Replicat groups are required to support multiple target containers or catalogs. Specify the target container or catalog with the TARGETDB parameter.

### 8.4.4.4 Specifying a Default Container or Catalog

You can use the SOURCECATALOG parameter to specify a default catalog for any subsequent TABLE, MAP, (or Oracle SEQUENCE) specifications in the parameter file.

The following example shows the use of SOURCECATALOG to specify the default Oracle PDB named pdbeast for region and jobs objects, and the default PDB named pdbwest for appraisal objects. The objects in pdbeast are specified with a fully qualified three-part name, which does not require a default catalog to be specified.

```
TABLE pdbeast.hr.emp*; 
SOURCECATALOG pdbeast 
TABLE region.country*; 
TABLE jobs.desg*; 
SOURCECATALOG pdbwest 
TABLE appraisal.sal*;
```
## 8.4.5 Specifying Case-Sensitive Database Object Names

Oracle GoldenGate supports case-sensitive names. Follow these rules when specifying casesensitive objects.

• Specify object names from a case-sensitive database in the same case that is used to store them in the host database. Keep in mind that, in some database types, different levels of the database can have different case-sensitivity, such as case-sensitive schema but case-insensitive table. If the database requires quotes to enforce case-sensitivity, put quotes around each object that is case-sensitive in the qualified name.

Correct: TABLE "Sales"."ACCOUNT"

Incorrect: TABLE "Sales.ACCOUNT"

• Oracle GoldenGate converts case-insensitive names to the case in which they are stored when required for mapping purposes.

Table 8-1 provides an overview of the support for case-sensitivity in object names, per supported database. Refer to the database documentation for details on this type of support.

| <b>Database</b> | Requires quotes to<br>enforce case-<br>sensitivity?                                        | Unquoted object name Ouoted object name |                                                                  |
|-----------------|--------------------------------------------------------------------------------------------|-----------------------------------------|------------------------------------------------------------------|
| DB <sub>2</sub> | Yes. Differentiates<br>between case-sensitive<br>and case-insensitive by<br>use of quotes. | in upper case                           | Case-insensitive, stores Case-sensitive, stores in<br>mixed case |

**Table 8-1 Case Sensitivity of Object Names Per Database**

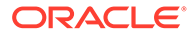
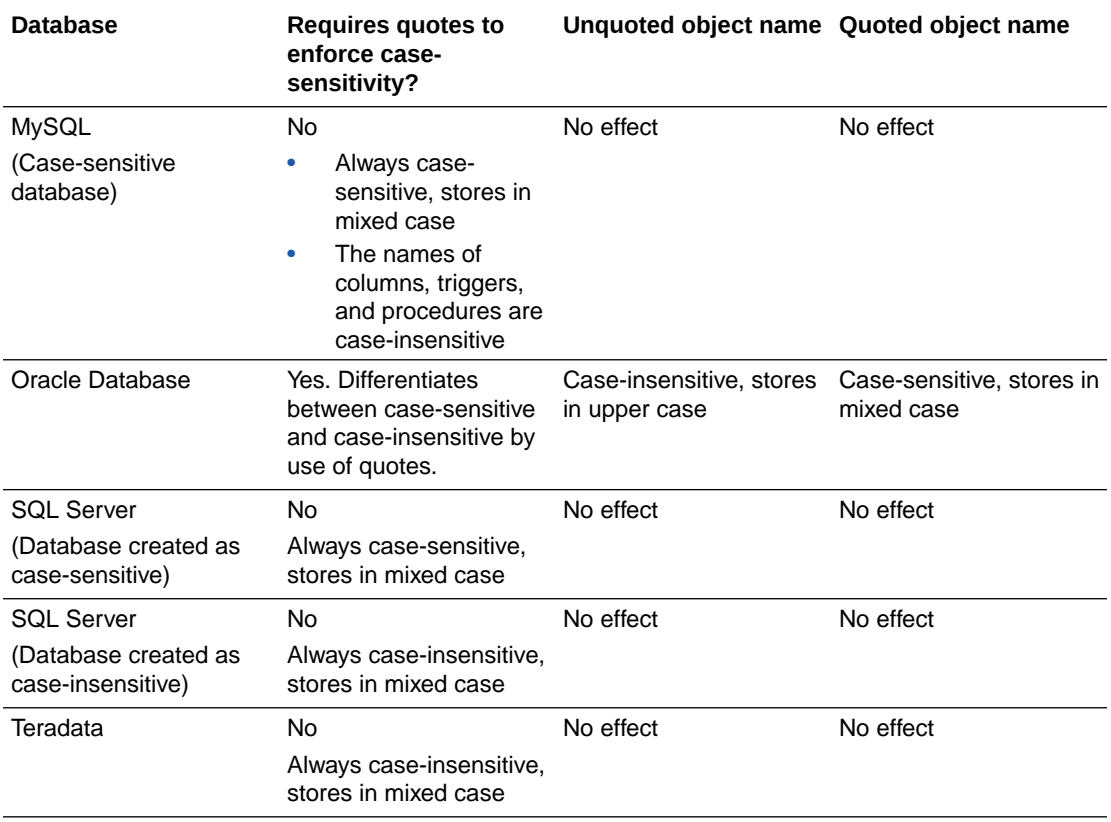

### <span id="page-144-0"></span>**Table 8-1 (Cont.) Case Sensitivity of Object Names Per Database**

## **Note:**

For all supported databases, passwords are always treated as case-sensitive regardless of whether the associated object name is quoted or unquoted.

# 8.4.6 Using Wildcards in Database Object Names

You can use wildcards for any part of a fully qualified object name, if supported for the specific database. These name parts can be the following: the container, database, or catalog name, the owner (schema or database name), and table or sequence name. For specifics on how object names and wildcards are supported, see the Oracle GoldenGate installation and configuration guide for that database.

Where appropriate, Oracle GoldenGate parameters permit the use of two wildcard types to specify multiple objects in one statement:

• A question mark (?) replaces one character. For example in a schema that contains tables named TAB*n*, where *n* is from 0 to 9, a wildcard specification of HQ. TAB? returns HQ. TAB0, HQ. TAB1, HQ. TAB2, and so on, up to HQ. TAB9, but no others. This wildcard is not supported for the DB2 LUW database nor for DEFGEN. This wildcard can only be used to specify source objects in a TABLE or

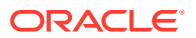

MAP parameter. It cannot be used to specify target objects in the TARGET clause of TABLE or MAP.

- An asterisk (\*) represents any number of characters (including zero sequence). For example, the specification of  $HQ.T^*$  could return such objects as  $HQ.T$ TI21,  $HQ.T123$ , and HQ.T. This wildcard is valid for all database types throughout all Oracle GoldenGate commands and parameters where a wildcard is allowed.
- In TABLE and MAP statements, you can combine the asterisk and question-mark wildcard characters in source object names only.

### **Topics:**

- Rules for Using Wildcards for Source Objects
- [Rules for Using Wildcards for Target Objects](#page-146-0)
- [Fallback Name Mapping](#page-146-0)
- [Wildcard Mapping from Pre-11.2.1 Trail Version](#page-147-0)
- [Asterisks or Question Marks as Literals in Object Names](#page-147-0)
- [How Wildcards are Resolved](#page-147-0)
- **[Excluding Objects from a Wildcard Specification](#page-147-0)**

## 8.4.6.1 Rules for Using Wildcards for Source Objects

For source objects, you can use the asterisk alone or with a partial name. For example, the following source specifications are valid:

- TABLE HQ.\*;
- TABLE PDB\*.HQ.\*;
- MAP HQ.T  $*$ ;
- MAP  $HQ.T *$ , TARGET  $HQ.*$ ;

The TABLE, MAP and SEQUENCE parameters take the case-sensitivity and locale of the database into account for wildcard resolution. For databases that are created as case-sensitive or case-insensitive, the wildcard matches the exact name and case. For example, if the database is case-sensitive, SCHEMA.TABLE is matched to SCHEMA.TABLE, Schema.Table is matched to Schema.Table, and so forth. If the database is case-insensitive, the matching is not case-sensitive.

For databases that can have both case-sensitive and case-insensitive object names in the same database instance, with the use of quote marks to enforce case-sensitivity, the wildcarding works differently. When used alone for a source name in a TABLE statement, an asterisk wildcard matches any character, whether or not the asterisk is within quotes. The following statements produce the same results:

```
TABLE hr.*;
TABLE hr."*";
```
Similarly, a question mark wildcard used alone matches any single character, whether or not it is within quotes. The following produce the same results:

TABLE hr.?; TABLE hr."?";

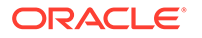

<span id="page-146-0"></span>If a question mark or asterisk wildcard is used with other characters, case-sensitivity is applied to the non-wildcard characters, but the wildcard matches both case-sensitive and case-insensitive names.

• The following TABLE statements capture any table name that begins with lowercase abc. The quoted name case is preserved and a case-sensitive match is applied. It captures table names that include "abcA" and "abca" because the wildcard matches both case-sensitive and case-insensitive characters.

```
TABLE hr."abc*";
TABLE hr."abc?";
```
• The following TABLE statements capture any table name that begins with uppercase ABC, because the partial name is case-insensitive (no quotes) and is stored in upper case by this database. However, because the wildcard matches both casesensitive and case-insensitive characters, this example captures table names that include ABCA and "ABCa".

```
TABLE hr.abc*;
TABLE hr.abc?;
```
## 8.4.6.2 Rules for Using Wildcards for Target Objects

When using wildcards in the TARGET clause of a MAP statement, the target objects must exist in the target database. (The exception is when DDL replication is being used, which allows new schemas and their objects to be replicated as they are created.)

For target objects, only an asterisk can be used. If an asterisk wildcard is used with a partial name, Replicat replaces the wildcard with the entire name of the corresponding source object. Therefore, specifications such as the following are *incorrect*:

```
TABLE HQ.T *, TARGET RPT.T *;
MAP HQ.T *, TARGET RPT.T *;
```
The preceding mappings produce incorrect results, because the wildcard in the target specification is replaced with  $T$  TEST (the name of a source object), making the whole target name  $T$ <sup>T</sup>  $T$ EST*n*. The following illustrates the incorrect results:

- HQ.T\_TEST1 maps to RPT.T\_T\_TEST1
- HQ.T\_TEST2 maps to RPT.T\_T\_TEST2
- (The same pattern applies to all other HQ.T\_TEST*n* mappings.)

The following examples show the correct use of asterisk wildcards.

MAP HQ.T \*, TARGET RPT.\*;

The preceding example produces the following correct results:

- HQ.T\_TEST1 maps to RPT.T\_TEST1
- HQ.T\_TEST2 maps to RPT.T\_TEST2
- (The same pattern applies to all other HQ.T\_TEST*n* mappings.)

## 8.4.6.3 Fallback Name Mapping

Oracle GoldenGate has a fallback mapping mechanism in the event that a source name cannot be mapped to a target name. If an exact match cannot be found on the

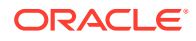

target for a case-sensitive source object, Replicat tries to map the source name to the same name in upper or lower case (depending on the database type) on the target. Fallback name mapping is controlled by the NAMEMATCH parameters. For more information, see *Reference for Oracle GoldenGate*.

# <span id="page-147-0"></span>8.4.6.4 Wildcard Mapping from Pre-11.2.1 Trail Version

If Replicat is configured to read from a trail file that is a version prior to Oracle GoldenGate 11.2.1, the target mapping is made in the following manner to provide backward compatibility.

- Quoted object names are case-sensitive.
- Unquoted object names are case-insensitive.

The following maps a case-sensitive table name "abc" to target "abc". This only happens with a trail that was written by pre-11.2.1 Extract for SQL Server databases with a casesensitive configuration. In this example, if the target database is Oracle Database or DB2 fallback name mapping is performed if the target database does not contain case-sensitive "abc" but does have table ABC. (See [Fallback Name Mapping](#page-146-0).)

```
MAP hq."abc", TARGET hq.*;
```
The following example maps a case-insensitive table name abc to target table name ABC. Previous releases of Oracle GoldenGate stored case-insensitive object names to the trail in upper case; thus the target table name is always upper cased. For case-insensitive name conversion, the comparison is in uppercase, A to Z characters only, in US-ASCII without taking locale into consideration.

MAP hq.abc, TARGET hq.\*;

## 8.4.6.5 Asterisks or Question Marks as Literals in Object Names

If the name of an object itself includes an asterisk or a question mark, the entire name must be escaped and placed within double quotes, as in the following example:

TABLE HT."\?ABC";

## 8.4.6.6 How Wildcards are Resolved

By default, when an object name is wildcarded, the resolution for that object occurs when the first row from the source object is processed. (By contrast, when the name of an object is stated explicitly, its resolution occurs at process startup.) To change the rules for resolving wildcards, use the WILDCARDRESOLVE parameter. The default is DYNAMIC.

# 8.4.6.7 Excluding Objects from a Wildcard Specification

You can combine the use of wildcard object selection with explicit object exclusion by using the EXCLUDEWILDCARDOBJECTSONLY, CATALOGEXCLUDE, SCHEMAEXCLUDE, MAPEXCLUDE, and TABLEEXCLUDE parameters.

# 8.4.7 Differentiating Case-Sensitive Column Names from Literals

By default, Oracle GoldenGate follows SQL-92 rules for specifying column names and literals. In Oracle GoldenGate parameter files, conversion functions, user exits, and commands, case-sensitive column names must be enclosed within double quotes if the database requires quotes around a name to support case-sensitivity. For example:

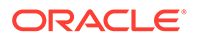

### "columnA"

Case-sensitive column names in databases that do not require quotes to enforce case-sensitivity must be specified as they are stored in the database. For example:

ColumnA

Literals must be enclosed within single quotes. In the following example, Product Code is a case-sensitive column name in an Oracle database, and the other strings are literals.

@CASE ("Product\_Code", 'CAR', 'A car', 'TRUCK', 'A truck')

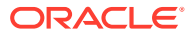

# 9

# Using Oracle GoldenGate Parameter Files

Most Oracle GoldenGate functionality is controlled by means of parameters specified in parameter files. A parameter file is a plain text file that is read by an associated Oracle GoldenGate process. Oracle GoldenGate uses two types of parameter files: a GLOBALS file and runtime parameter files.

## **Topics:**

- Globalization Support for Parameter Files
- [Working with the GLOBALS File](#page-150-0)
- [Working with Runtime Parameters](#page-150-0)
- [Creating a Parameter File](#page-152-0)
- [Validating a Parameter File](#page-155-0)
- [Viewing a Parameter File](#page-158-0)
- [Changing a Parameter File](#page-159-0)
- [Simplifying the Creation of Parameter Files](#page-159-0)
- [Getting Information about Oracle GoldenGate Parameters](#page-161-0)

# 9.1 Globalization Support for Parameter Files

Oracle GoldenGate creates parameter files in the default character set of the local operating system. In the event that the local platform does not support a required character set as the default in the operating system, you can use the CHARSET parameter either globally or perprocess to specify a character set for parameter files.

To avoid issues caused by character-set incompatibilities, create or edit a parameter file on the server where the associated process will be running. Avoid creating it on one system (such as your Windows laptop) and then transferring the file to the UNIX server where Oracle GoldenGate is installed and where the operating system character set is different. Oracle GoldenGate provides some tools to help with character set incompatibilities if you must create the parameter file on a different system:

- You can use the CHARSET parameter to specify a compatible character set for the parameter file. This parameter must be placed on the first line of the parameter file and allows you to write the file in the specified character set. After the file is transferred to the other system, do not edit the file on that system.
- You can use Unicode notation to substitute for characters that are not compatible with the character set of the operating system where the file will be used. See [Support for Escape](#page-106-0) [Sequences](#page-106-0) for more information about Unicode notation.

See *Reference for Oracle GoldenGate* for more information about the CHARSET parameter.

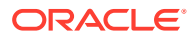

# <span id="page-150-0"></span>9.2 Working with the GLOBALS File

The GLOBALS file stores parameters that relate to the Oracle GoldenGate instance as a whole. This is in contrast to runtime parameters, which are coupled with a specific process such as Extract. The parameters in the GLOBALS file apply to all processes in the Oracle GoldenGate instance, but can be overridden by specific process parameters. A GLOBALS parameter file may or may not be required for your Oracle GoldenGate environment.

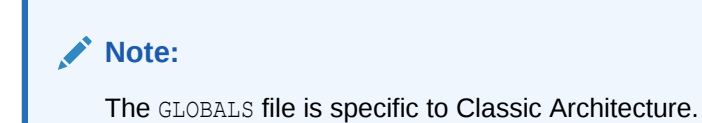

When used, a GLOBALS file must exist before starting any Oracle GoldenGate processes, including GGSCI. The GGSCI program reads the GLOBALS file and passes the parameters to processes that need them.

## **To Create a GLOBALS File**

**1.** From the Oracle GoldenGate installation location, run GGSCI and enter the following command, or open a file in a text editor.

EDIT PARAMS ./GLOBALS

## **Note:**

The ./ portion of this command must be used, because the GLOBALS file must reside at the root of the Oracle GoldenGate installation file.

- **2.** In the file, enter the GLOBALS parameters, one per line.
- **3.** Save the file. If you used a text editor, save the file as GLOBALS (uppercase, without a file extension) at the root of the Oracle GoldenGate installation directory. If you created the file correctly in GGSCI, the file is saved that way automatically. Do not move this file.
- **4.** Exit GGSCI. You must start from a new GGSCI session before issuing commands or starting processes that reference the GLOBALS file.

# 9.3 Working with Runtime Parameters

Runtime parameters give you control over the various aspects of Oracle GoldenGate synchronization, such as:

- Data selection, mapping, transformation, and replication
- DDL and sequence selection, mapping, and replication (where supported)
- **Error resolution**
- **Logging**

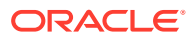

- Status and error reporting
- System resource usage
- Startup and runtime behavior

There can only be one manager process for each Oracle GoldenGate installation. It is configured using the  $mgr.prm$  parameter file. Although you can have multiple Extracts and Replicats running in a single installation, each one can only be associated by a single parameter file. For Extracts and Replicats, they are identified by their case-insensitive name. For example, an Extract called EXT\_DEMO, would have **1** associated parameter file called EXT DEMO.prm. See [Simplifying the Creation of Parameter Files](#page-159-0) for more information about simplifying the use of parameter files.

There are two types of parameters: global (not to be confused with GLOBALS parameters) and object-specific:

- Global parameters apply to all database objects that are specified in a parameter file. Some global parameters affect process behavior, while others affect such things as memory utilization and so forth. USERIDALIAS in Example 9-1 and [Example 9-3](#page-152-0) is an example of a global parameter. In most cases, a global parameter can appear anywhere in the file before the parameters that specify database objects, such as the TABLE and MAP statements in Example 9-1 and [Example 9-3.](#page-152-0) A global parameter should be listed only once in the file. When listed more than once, only the *last* instance is active, and all other instances are ignored.
- Object-specific parameters enable you to apply different processing rules for different sets of database objects. GETINSERTS and IGNOREINSERTS in [Example 9-3](#page-152-0) are examples of object-specific parameters. Each precedes a MAP statement that specifies the objects to be affected. Object-specific parameters take effect in the order that each one is listed in the file.

Example 9-1 and [Example 9-3](#page-152-0) are examples of basic parameter files for Extract and Replicat. Comments are preceded by double hyphens.

The preceding example reflects a case-insensitive Oracle database, where the object names are specified in the TABLE statements in capitals. For a case-insensitive Oracle database, it makes no difference how the names are entered in the parameter file (upper, lower, mixed case). For other databases, the case of the object names may matter. See [Specifying Object](#page-139-0) [Names in Oracle GoldenGate Input](#page-139-0) for more information about specifying object names.

Note the use of single and double quote marks in the Replicat example in Example 9-1. For databases that require quote marks to enforce case-sensitive object names, such as Oracle, you must enclose case-sensitive object names within double quotes in the parameter file as well. For other case-sensitive databases, specify the names as they are stored in the database. For more information about specifying names and literals, see [Specifying Object](#page-139-0) [Names in Oracle GoldenGate Input](#page-139-0).

### **Example 9-1 Sample Extract Parameter File**

```
-- Extract group name
EXTRACT capt
-- Extract database user login, with alias to credentials in the credential store.
USERIDALIAS ogg1
-- Remote host to where captured data is sent in encrypted format:
RMTHOSTOPTIONS sysb, MGRPORT 7809, ENCRYPT AES192 KEYNAME mykey
-- Encryption specification for trail data
ENCRYPTTRAIL AES192
-- Remote trail on the remote host
RMTTRAIL /ggs/dirdat/aa
```
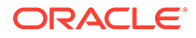

```
With these lines:
-- Encryption specification for trail data
ENCRYPTTRAIL AES192
-- Local trail on the remote host
EXTTRAIL ./dirdat/aa
```
### **Example 9-2 Sample Extract Pump Parameter File**

```
-- Extract Pump group name
EXTRACT pmp
-- Remote host to where captured data is sent in encrypted format:
RMTHOSTOPTIONS sysb, MGRPORT 7809, ENCRYPT AES192 KEYNAME mykey
-- Encryption specification for trail data
ENCRYPTTRAIL AES192
-- Remote trail on the remote host
RMTTRAIL /ggs/dirdat/bb
-- TABLE statements that identify data to capture.
TABLE FIN.*;
TABLE SALES.*;
```
### **Example 9-3 Sample Replicat Parameter File**

```
-- Replicat group name
REPLICAT deliv
-- Replicat database user login, with alias to credentials in the credential 
store
USERIDALIAS ogg2
-- Error handling rules
REPERROR DEFAULT, ABEND
-- Ignore INSERT operations
IGNOREINSERTS
-- MAP statement to map source objects to target objects and
-- specify column mapping
MAP "fin"."accTAB", TARGET "fin"."accTAB",
COLMAP ("Account" = "Acct",
"Balance" = "Bal",
"Branch" = "Branch");
-- Get INSERT operations
GETINSERTS
-- MAP statement to map source objects to target objects and
-- filter to apply only the 'NY' branch data.
MAP "fin"."teller", TARGET "fin"."tellTAB",
WHERE ("Branch" = 'NY');
```
# 9.4 Creating a Parameter File

Oracle recommends using GGSCI when writing the parameter file in the character set of the operating system, but if using the CHARSET parameter and writing the file in a different character set, use a text editor instead of GGSCI.

### **Topics:**

- [Creating a Parameter File in GGSCI and Admin Client](#page-153-0)
- [Creating a Parameter File with a Text Editor](#page-154-0)

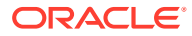

# <span id="page-153-0"></span>9.4.1 Creating a Parameter File in GGSCI and Admin Client

To create a parameter file, use the EDIT PARAMS command within the command line interface through GGSCI or Admin Client user interface or use a text editor directly. When you use the command line interface, you are using a standard text editor, but your parameter file is saved automatically with the correct file name and in the correct directory.

When you create a parameter file with EDIT PARAMS, it is saved to the dirprm sub-directory of the Oracle GoldenGate directory. You can create a parameter file in a directory other than dirprm, but you also must specify the full path name with the PARAMS option of the ADD EXTRACT or ADD REPLICAT command when you create your process groups. Once paired with an Extract or Replicat group, a parameter file must remain in its original location for Oracle GoldenGate to operate properly once processing has started.

The EDIT PARAMS command launches the following text editors within the GGSCI or Admin Client interface:

- Notepad on Microsoft Windows systems
- The vi editor on UNIX and Linux systems. DB2 for i only supports vi when connected with SSH or xterm. For more information, see [Creating a Parameter File with a Text Editor](#page-154-0).

## **Note:**

You can change the default editor through the GGSCI or Admin Client interface by using the SET EDITOR command.

- **1.** From the directory where Oracle GoldenGate is installed, run GGSCI or Admin Client.
- **2.** In GGSCI or Admin Client, issue the following command to open the default text editor.

EDIT PARAMS *group\_name*

### Where:

*group\_name* is either mgr (for the Manager process) or the name of the Extract or Replicat group for which the file is being created. The name of an Extract or Replicat parameter file must match that of the process group.

The following creates or edits the parameter file for an Extract group named extora.

EDIT PARAMS extora

The following creates or edits the parameter file for the Manager process.

EDIT PARAMS MGR

- **3.** Using the editing functions of the text editor, enter as many comment lines as you want to describe this file, making certain that each comment line is preceded with two hyphens (--).
- **4.** On non-commented lines, enter the Oracle GoldenGate parameters, starting a new line for each parameter statement.

Oracle GoldenGate parameters have the following syntax:

```
PARAMETER_NAME argument [, option] [&]
```
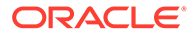

## <span id="page-154-0"></span>Where:

- PARAMETER\_NAME is the name of the parameter.
- *argument* is a required argument for the parameter. Some parameters take arguments, but others do not. Commas between arguments are optional.

```
EXTRACT myext
USERIDALIAS ogg1
ENCRYPT AES192 KEYNAME mykey
ENCRYPTTRAIL AES 192
EXTTRAIL ./dirdat/c1, PURGE
CUSEREXIT userexit.dll MyUserExit, INCLUDEUPDATEBEFORES, &
  PARAMS "init.properties"
TABLE myschema.mytable;
```
- *[, option]* is an optional argument.
- $[\&]$  is required at the end of each line in a multi-line parameter statement, as in the CUSEREXIT parameter statement in the previous example. The exceptions are the following, which can accept, but do not require, the ampersand because they terminate with a semicolon:
	- MAP
	- TABLE
	- **SEQUENCE**
	- FILE
	- QUERY

## **Note:**

The RMTHOST and RMTHOSTOPTIONS parameters can be specified together; the RMTHOST parameter is *not* required for RMTHOSTOPTIONS if the dynamic IP assignment is properly configured. When RMTHOSTOPTIONS is used, the MGRPORT option is ignored.

**5.** Save and close the file.

# 9.4.2 Creating a Parameter File with a Text Editor

You can create a parameter file outside GGSCI or Admin Client by using a text editor, but make certain to:

- Save the parameter file with the name of the Extract or Replicat group that owns it, or save it with the name  $\max$  if the Manager process owns it. Use the .prm file extension. For example: extfin.prm and mgr.prm.
- Save the parameter file in the dirprm directory of the Oracle GoldenGate installation directory.
- For DB2 for i systems, you can edit parameter files from a 5250 terminal using SEU or EDTF. If you use SEU, you must copy the file using the CPYTOSTMF command, specify an encoding of CCSID 1208, and line endings of \*LF. If editing with EDTF from F15 (services) ensure that you change the CCSID of the file to 1208 and the EOL option to \*LF.

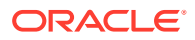

Alternatively, you can use the Rfile command from the IBM Portable Application Solutions Environment for i.

# <span id="page-155-0"></span>9.5 Validating a Parameter File

The checkprm validation native command is run from the command line and gives an assessment of the specified parameter file, with a configurable application and running environment. It can provide either a simple PASS/FAIL or with optional details about how the values of each parameter are stored and interpreted.

The CHECKPRM executable file can be found in the Oracle GoldenGate installation directory for Classic Architecture and in the /bin directory of Microservices Architecture. The input to checkprm is case insensitive. If a value string contains spaces, it does not need to be quoted because checkprm can recognize meaningful values. If no mode is specified to checkprm, then all parameters applicable to any mode of the component will be accepted.

The output of checkprm is assembled with four possible sections:

- help messages
- pre-validation error
- validation result
- parameter details

A pre-validation error is typically an error that prevents a normal parameter validation from executing, such as missing options or an inaccessible parameter file. If an option value is specified incorrectly, a list of possible inputs for that option is provided. If the result is FAIL, each error is in the final result message. If the result is PASS, a message that some of the parameters are subject to further runtime validation. The parameter detailed output contains the validation context, the values read from GLOBALS (if it is present), and the specified parameters. The parameter and options are printed with proper indentation to illustrate these relationships.

Table 9-1 describes all of the arguments that you can use with the checkprm commands. When you use checkprm and do not use any of these arguments, then checkprm attempts to automatically detect Extract or Replicat and the platform and database of the Oracle GoldenGate installation.

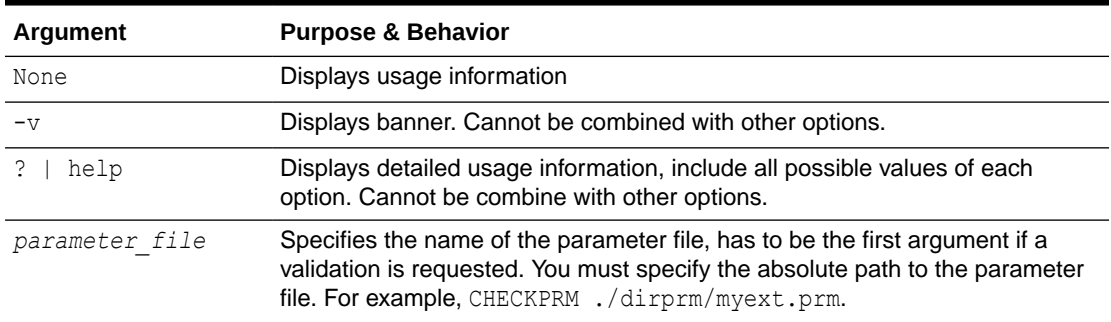

## **Table 9-1 checkprm Arguments**

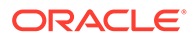

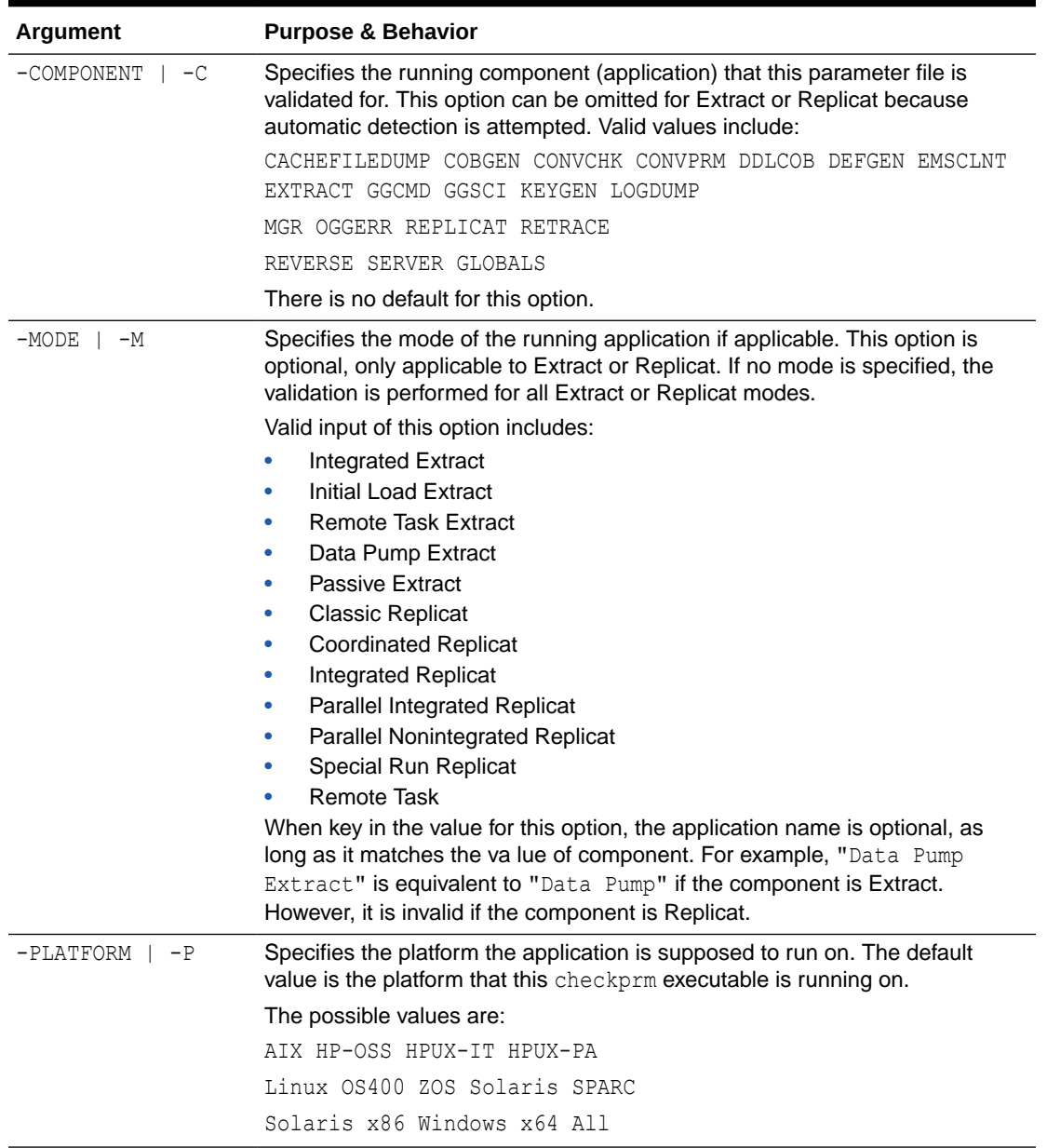

## **Table 9-1 (Cont.) checkprm Arguments**

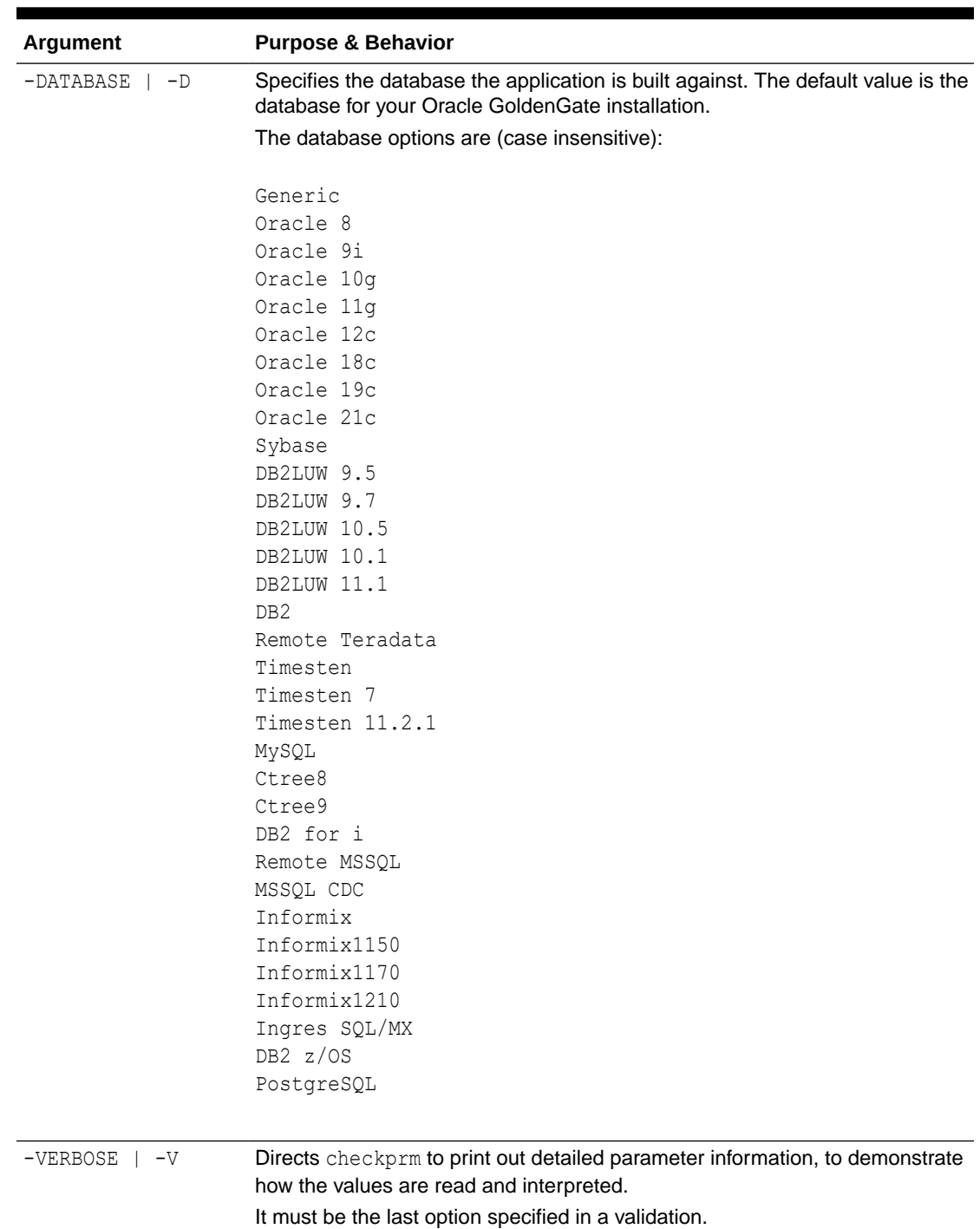

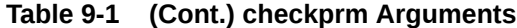

## **Following are some use examples:**

```
checkprm ?
checkprm ./dirprm/ext1.prm -C extract -m data pump -p Linux -v
checkprm ./dirprm/ext1.prm -m integrated
checkprm ./dirprm/rep1.prm -m integrated
checkprm ./dirprm/mgr.prm -C mgr -v
checkprm GLOBALS -c GLOBALS
```
## <span id="page-158-0"></span>**Verifying Using CHECKPARAMS Parameter**

An alternative to using the recommended checkprm utility, is to check the syntax of parameters in an Extract or Replicat parameter file for accuracy using the CHECKPARAMS parameter. This process can be used with Extract or Replicat.

### **To Verify Parameter Syntax**

- **1.** Include the CHECKPARAMS parameter in the parameter file.
- **2.** Start the associated process by issuing the START EXTRACT OF START REPLICAT command.

START {EXTRACT | REPLICAT} *group\_name*

The process audits the syntax, writes the results to the report file or the screen, and then stops.

- **3.** Do either of the following:
	- If the syntax is correct, remove the CHECKPARAMS parameter before starting the process to process data.
	- If the syntax is wrong, correct it based on the findings in the report. You can run another test to verify the changes, if desired. Remove CHECKPARAMS before starting the process to process data.

For more information about the report file, see [Monitoring Oracle GoldenGate](#page-251-0) [Processing](#page-251-0).

For more information about CHECKPARAMS, see *Reference for Oracle GoldenGate*.

# 9.6 Viewing a Parameter File

You can view a parameter file directly from the command shell of the operating system, or you can view it from the GGSCI or Admin Client command line interface, using the VIEW PARAMS command.

```
VIEW PARAMS group_name
```
## Where:

*group\_name* is either mgr (for Manager) or the name of the Extract or Replicat group that is associated with the parameter file.

## **Caution:**

Do not use VIEW PARAMS to view an existing parameter file that is in a character set other than that of the local operating system (such as one where the CHARSET option was used to specify a different character set). The contents may become corrupted. View the parameter file from outside the command line interface.

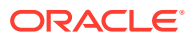

If the parameter file was created in a location other than the dirprm sub-directory of the Oracle GoldenGate directory, specify the full path name as shown in the following example.

VIEW PARAMS c:\lpparms\replp.prm

# <span id="page-159-0"></span>9.7 Changing a Parameter File

An Oracle GoldenGate process must be stopped before changing its parameter file, and then started again after saving the parameter file. Changing parameter settings while a process is running can have unexpected results, especially if you are adding tables or changing mapping or filtering rules.

## **Caution:**

Do not use the EDIT PARAMS command to view or edit an existing parameter file that is in a character set other than that of the local operating system (such as one where the CHARSET option was used to specify a different character set). The contents may become corrupted. View the parameter file from outside Admin Client or GGSCI.

### **To Change Parameters:**

**1.** Stop the process by issuing the following command in Admin Client or GGSCI. To stop Manager in a Windows cluster, use the Cluster Administrator.

STOP {EXTRACT | REPLICAT | MANAGER} *group\_name*

**2.** Open the parameter file by using a text editor or the EDIT PARAMS command in Admin Client GGSCI.

EDIT PARAMS mgr

- **3.** Make the edits, and then save the file.
- **4.** Start the process by issuing the following command in Admin Client GGSCI. Use the Cluster Administrator if starting Manager in a Windows cluster.

START {EXTRACT | REPLICAT | MANAGER} *group\_name*

When an Extract process or Replicat process is restarted, it picks up right where it left off. You do not need to queisce database activity prior to bouncing the Oracle GoldenGate process to replace a parameter file.

# 9.8 Simplifying the Creation of Parameter Files

You can reduce the number of times that a parameter must be specified by using the following time-saving tools.

### **Topics:**

- **[Using Wildcards](#page-160-0)**
- **[Using OBEY](#page-160-0)**

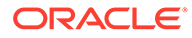

- **Using Macros**
- **Using Parameter Substitution**

# <span id="page-160-0"></span>9.8.1 Using Wildcards

For parameters that accept object names, you can use asterisk (\*) and question mark (?) wildcards. The use of wildcards reduces the work of specifying numerous object names or all objects within a given schema. For more information about using wildcards, see [Using Wildcards in Database Object Names.](#page-144-0)

# 9.8.2 Using OBEY

You can create a library of text files that contain frequently used parameter settings, and then you can call any of those files from the active parameter file by means of the OBEY parameter. The syntax for OBEY is:

OBEY *file\_name*

### Where:

*file\_name* is the relative or full path name of the file.

Upon encountering an OBEY parameter in the active parameter file, Oracle GoldenGate processes the parameters from the referenced file and then returns to the active file to process any remaining parameters. OBEY is not supported for the GLOBALS parameter file.

If using the CHARSET parameter in a parameter file that includes an OBEY parameter, the referenced parameter file does not inherit the CHARSET character set. The CHARSET character set is used to read wildcarded object names in the referenced file, but you must use an escape sequence ( $\langle u \rangle$  for all other multibyte specifications in the referenced file.

See *Reference for Oracle GoldenGate* for more information about OBEY.

See *Reference for Oracle GoldenGate* for more information about CHARSET.

# 9.8.3 Using Macros

You can use macros to automate multiple uses of a parameter statement. See [Using](#page-232-0) [Oracle GoldenGate Macros to Simplify and Automate Work.](#page-232-0)

# 9.8.4 Using Parameter Substitution

You can use parameter substitution to assign values to Oracle GoldenGate parameters automatically at run time, instead of assigning static values when you create the parameter file. That way, if values change from run to run, you can avoid having to edit the parameter file or maintain multiple files with different settings. You can simply export the required value at runtime. Parameter substitution can be used for any Oracle GoldenGate process.

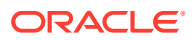

### <span id="page-161-0"></span>**To Use Parameter Substitution**

**1.** For each parameter for which substitution is to occur, declare a runtime parameter instead of a value, and precede the runtime parameter name with a question mark (?) as shown in the following example.

```
SOURCEISFILE
EXTFILE ?EXTFILE
MAP scott?TABNAME, TARGET tiger ACCOUNT TARG;
```
**2.** Before starting the Oracle GoldenGate process, use the shell of the operating system to pass the runtime values by means of an environment variable, as shown in Example 9-4 and Example 9-5.

### **Example 9-4 Parameter substitution on Windows**

```
C:\GGS> set EXTFILE=C:\ggs\extfile
C:\GGS> set TABNAME=PROD.ACCOUNTS
C:\GGS> replicat paramfile c:\ggs\dirprm\parmfl
```
### **Example 9-5 Parameter substitution on UNIX (Korn shell)**

```
$ EXTFILE=/ggs/extfile
$ export EXTFILE
$ TABNAME=PROD.ACCOUNTS
$ export TABNAME
$ replicat paramfile ggs/dirprm/parmfl
```
UNIX is case-sensitive, so the parameter declaration in the parameter file must be the same case as the shell variable assignments.

# 9.9 Getting Information about Oracle GoldenGate Parameters

You can use the INFO PARAM command to view a parameter's definition information from GGSCI. The name provided in the command line can be a parameter, or an option, but it must be a full name that is part of the names concatenated together using a period (.) as the delimiter. For example:

INFO PARAM RMTHOST RMTHOST.STREAMING INFO PARAM RMTHOST.STREAMING

Using the GETPARAMINFO, you can query the runtime parameter values of a running instance, including Extract, Replicat, and Manager. This command is similar to using checkprm -v, see [Validating a Parameter File.](#page-155-0) The default behavior is to display all that has ever been queried by the application, parameters and their current values. If a particular parameter name is specified, then the output is filtered by that name. Optionally, the output can be redirect to a file specified by the -FILE option. For example:

SEND ext1pmp GETPARAMINFO

For more information about these and all Oracle GoldenGate parameters including exact syntax, see the *Reference for Oracle GoldenGate*.

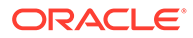

# <span id="page-162-0"></span>10 Instantiating Oracle GoldenGate with an Initial Load (Classic Architecture)

This chapter describes running an initial data load to instantiate the replication environment.

The initial load can be done in Classic Architecture and in Microservices Architecture.

If working in a heterogeneous environment, there are traditional methods for the initial load, whereas, if you are working with an Oracle to Oracle replication, there are optimized methods because the instantiation has the highest precision based on the SCN value. In this case, the HANDLECOLLISIONS parameter isn't required. See HANDLECOLLISIONS | NOHANDLECOLLISIONS.

- Overview of the Initial-Load Procedure
- [Initial Load in Classic Architecture](#page-164-0)

# 10.1 Overview of the Initial-Load Procedure

You can use Oracle GoldenGate to:

- Perform a standalone batch load to populate database tables for migration or other purposes.
- Load data into database tables as part of an initial synchronization run in preparation for change synchronization with Oracle GoldenGate.
- Improving the Performance of an Initial Load
- Prerequisites for Initial Load

# 10.1.1 Improving the Performance of an Initial Load

For all initial load methods except those performed with a database utility, you can load large databases more quickly by using parallel Oracle GoldenGate processes. To use parallel processing, take the following steps.

- **1.** Follow the directions in this chapter for creating an initial-load Extract and an initial-load Replicat for each set of parallel processes that you want to use.
- **2.** With the TABLE and MAP parameters, specify a different set of tables for each pair of Extract-Replicat processes, or you can use the SQLPREDICATE option of TABLE to partition the rows of large tables among the different Extract processes.

For all initial load methods, testing has shown that using the TCPBUFSIZE option in the RMTHOST parameter produced three times faster throughput than loads performed without it. Do not use this parameter if the target system is NonStop.

# 10.1.2 Prerequisites for Initial Load

Verify that you meet the prerequisites for executing an initial load that are described in the following sections.

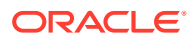

- Disable DDL Processing
- Prepare the Target Tables
- Configure the Manager Process
- [Create a Data-definitions File](#page-164-0)
- [Create Change-synchronization Groups](#page-164-0)
- [Sharing Parameters between Process Groups](#page-164-0)

## 10.1.2.1 Disable DDL Processing

Before executing an initial load, disable DDL extraction and replication. DDL processing is controlled by the DDL parameter in the Extract and Replicat parameter files.

## 10.1.2.2 Prepare the Target Tables

The following are suggestions that can make the load go faster and help you to avoid errors.

- **Data:** Make certain that the target tables are empty. Otherwise, there may be duplicate-row errors or conflicts between existing rows and rows that are being loaded.
- **Constraints:** Disable foreign-key constraints and check constraints. Foreign-key constraints can cause errors, and check constraints can slow down the loading process. Constraints can be reactivated after the load concludes successfully.
- **Indexes:** Remove indexes from the target tables. Indexes are not necessary for inserts. They will slow down the loading process significantly. For each row that is inserted into a table, the database will update every index on that table. You can add back the indexes after the load is finished.

## **Note:**

A primary index is required for all applications that access DB2 for z/OS target tables. You can delete all other indexes from the target tables, except for the primary index.

• **Keys:** For Oracle GoldenGate to reconcile the replicated incremental data changes with the results of the load, each target table must have a primary or unique key. If you cannot create a key through your application, use the KEYCOLS option of the TABLE and MAP parameters to specify columns as a substitute key for Oracle GoldenGate's purposes. A key helps identify which row to process. If you cannot create keys, the source database must be quiesced for the load.

## 10.1.2.3 Configure the Manager Process

On the source and target systems, configure and start a Manager process. One Manager can be used for the initial-load processes and the change-synchronization processes. For enhanced security, the target manager parameter file should have the following parameter for RMTTASK to access Replicat on target:

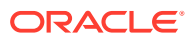

```
ACCESSRULE, PROG *, IPADDR *, ALLOW
```
RMTTASK is only allowed to be used once in the Extract parameter file.

## <span id="page-164-0"></span>10.1.2.4 Create a Data-definitions File

A data-definitions file is required if the source and target databases have dissimilar definitions. Oracle GoldenGate uses this file to convert the data to the format required by the target database.

## 10.1.2.5 Create Change-synchronization Groups

To prepare for the capture and replication of transactional changes during the initial load, create online Extract and Replicat groups. You will start these groups during the load procedure. See [Configuring Online Change Synchronization](#page-198-0) for more information.

## **Note:**

If the load is performed from a quiet source database and *will not* be followed by continuous change synchronization, you can omit these groups.

Do not start the Extract or Replicat groups until instructed to do so in the initial-load instructions. Change synchronization keeps track of transactional changes while the load is being applied, and then the target tables are reconciled with those changes.

## **Note:**

The first time that Extract starts in a new Oracle GoldenGate configuration, any open transactions will be skipped. Only transactions that begin after Extract starts are captured.

## 10.1.2.6 Sharing Parameters between Process Groups

Some of the parameters that you use in a change-synchronization parameter file also are required in an initial-load Extract and initial-load Replicat parameter file. You can copy those parameters from one parameter file to another, or you can store them in a central file and use the OBEY parameter in each parameter file to retrieve them. Alternatively, you can create an Oracle GoldenGate macro for the shared parameters and then call the macro from each parameter file with the MACRO parameter.

See [Getting Started with the Oracle GoldenGate Process Interfaces](#page-133-0) for more information about using OBEY and using macros.

# 10.2 Initial Load in Classic Architecture

In Classic Architecture you can load data using various options. The processes and steps do so, are described in this topic.

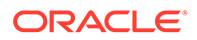

## **Topics:**

- Loading Data with Oracle Data Pump
- [Loading Data from File to Replicat](#page-167-0)
- [Loading Data with an Oracle GoldenGate Direct Load](#page-172-0)
- [Loading Data with a Direct Bulk Load to SQL\\*Loader](#page-177-0)

# 10.2.1 Loading Data with Oracle Data Pump

This method uses the Oracle Data Pump utility to establish the target data. After you apply the copy to the target, you record the SCN at which the copy stopped. Transactions that were included in the copy are skipped to avoid collisions from integrity violations. With the data pump method, Replicat has the information about the consistent SCN from the export of each table. Replicat will ignore changes that belongs to transactions up to this SCN. Transactions after this SCN will be applied. No initial-load Oracle GoldenGate processes are required for these methods.

- Using Automatic Per Table Instantiation
- [Using Oracle Data Pump Table Instantiation](#page-166-0)

## 10.2.1.1 Using Automatic Per Table Instantiation

You can automatically instantiate per table CSN filtering for Oracle Database with Oracle data pump, which avoids having all of your tables at the same SCN.

## **On the Source Database**

**1.** Use ADD TRANDATA and ADD SCHEMATRANDATA. ADD TRANDATA/

SCHEMATRANDATA. PREPARECSN automatically prepares the tables at the source so the Oracle data pump export dump file includes instantiation CSNs. Replicat uses the per table instantiation CSN set by the Oracle data pump (on import) to filter out trail records.

Use INFO TRANDATA to make sure that your table is prepared for instantiation and at what point it was done. Here's a sample of the report file:

2016-09-29 15:30:00 INFO OGG-10154 Schema level PREPARECSN set to mode NOWAIT on schema SCOTT

- **2.** Stop Replicat on the target database.
- **3.** Start Extract with the correct TABLE statement.

The EXPORT datapump option FLASHBACK SCN is not needed as the tables have been prepared earlier.

## **On the Target Database**

- **1.** Import your exported tables using Oracle data pump, which populates system tables and views with instantiation SCNs, as well as the specified table data.
- **2.** Start Replicat using one of the following:

Set the DBOPTIONS ENABLE INSTANTIATION FILTERING parameter in the Replicat parameter file to enable table-level instantiation filtering.

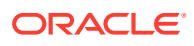

<span id="page-166-0"></span>You can remove this parameter when replicat has processed all transactions beyond the instantiation SCN.

For all other Replicats, set the DBOPTIONS source\_dbase\_name global\_name parameter in the Replicat parameter file where  $global$  name is the global name of the Oracle source database that the trail is coming from.

## **Note:**

When the source has no DOMAIN, do not specify a DOMAIN for the downstream database.

Replicat queries the instantiation SCN on any new mapping and filter records accordingly. For example, see the following report file output:

```
2015-06-29 17:12:39 INFO OGG-10155 Oracle GoldenGate Delivery for Oracle, 
r1.prm:
Instantiation CSN filtering is enabled on table SCOTT.EMP at CSN 
1,851,797.
```
You can use other methods for instantiation instead of using the data pump to export and import tables also. One such method is using the create table as a select command or RMAN. It's steps are:

**1.** Use create table with an at SCN of parameter, using the following command:

SET\_INSTANTIATION\_CSN *SCN* for *object* from *global\_name*

For example:

SET INSTANTIATION CSN 1 FOR u1.t1 FROM DBS1.REGRESS.RDBMS.DEV.US.ORACLE.COM

**2.** If you want to remove the manual setting of the instantiation CSN later, you can use the following command:

CLEAR\_INSTANTIATION\_CSN for *object* from *global\_name*

## 10.2.1.2 Using Oracle Data Pump Table Instantiation

To perform instantiation with Oracle Data Pump, see My Oracle Support document 1276058.1. To obtain this document, do the following:

- **1.** Go to http://support.oracle.com.
- **2.** Under Sign In, select your language and then log in with your Oracle Single Sign-On (SSO).
- **3.** On the Dashboard, expand the Knowledge Base heading.
- **4.** Under Enter Search Terms, paste or type the document ID of 1276058.1 and then click **Search**.
- **5.** In the search results, select **Oracle GoldenGate Best Practices: Instantiation from an Oracle Source Database [Article ID 1276058.1]**.

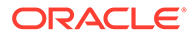

**6.** Click the link under Attachments to open the article.

# <span id="page-167-0"></span>10.2.2 Loading Data from File to Replicat

To use Replicat to establish the target data, you use an initial-load Extract to extract source records from the source tables and write them to an extract file in canonical format. From the file, an initial-load Replicat loads the data using the database interface. During the load, the change-synchronization groups extract and replicate incremental changes, which are then reconciled with the results of the load.

During the load, the records are applied to the target database one record at a time, so this method is considerably slower than any of the other initial load methods. This method permits data transformation to be done on either the source or target system.

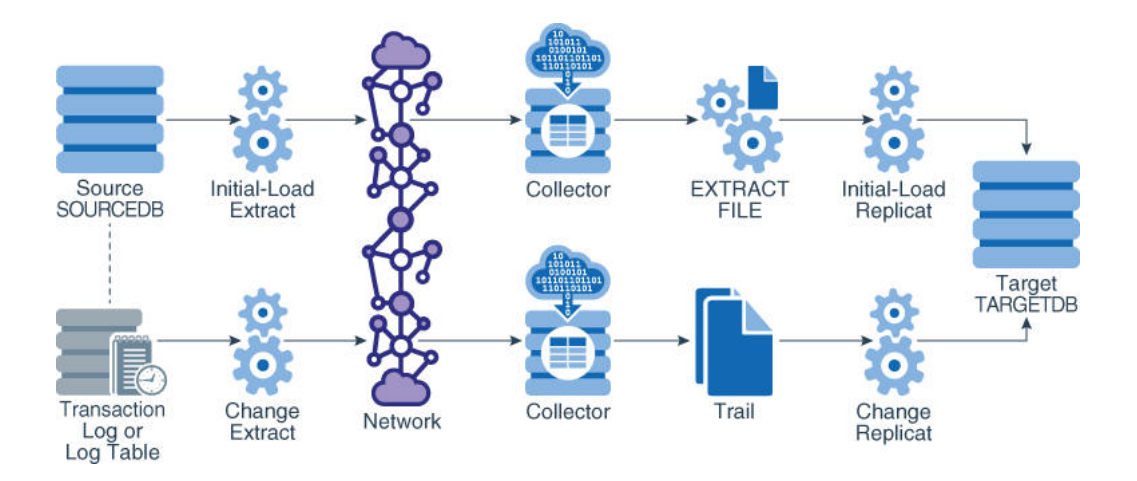

You can also use the Microservices Architecture to load data from file to Replicat. See #unique\_264.

## **To Load Data From File to Replicat**

- **1.** Make certain that you have addressed the requirements in [Prerequisites for Initial](#page-162-0) [Load](#page-162-0).
- **2.** On the source and target systems, run GGSCI and start Manager.

START MANAGER

## **Note:**

In a Windows cluster, start the Manager resource from the Cluster Administrator.

**3.** On the source system, issue the following command to create an initial-load Extract parameter file.

EDIT PARAMS *initial-load\_Extract*

**4.** Enter the parameters in the same order as shown in the following example, starting a new line for each parameter statement. The following is a sample initialload Extract parameter file for loading data from file to Replicat.

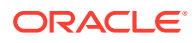

SOURCEISTABLE SOURCEDB mydb, USERIDALIAS ogg RMTHOSTOPTIONS ny4387, MGRPORT 7888, ENCRYPT AES 192 KEYNAME mykey ENCRYPTTRAIL AES192 RMTFILE /ggs/dirdat/initld, MEGABYTES 2, PURGE TABLE hr.\*; TABLE sales.\*;

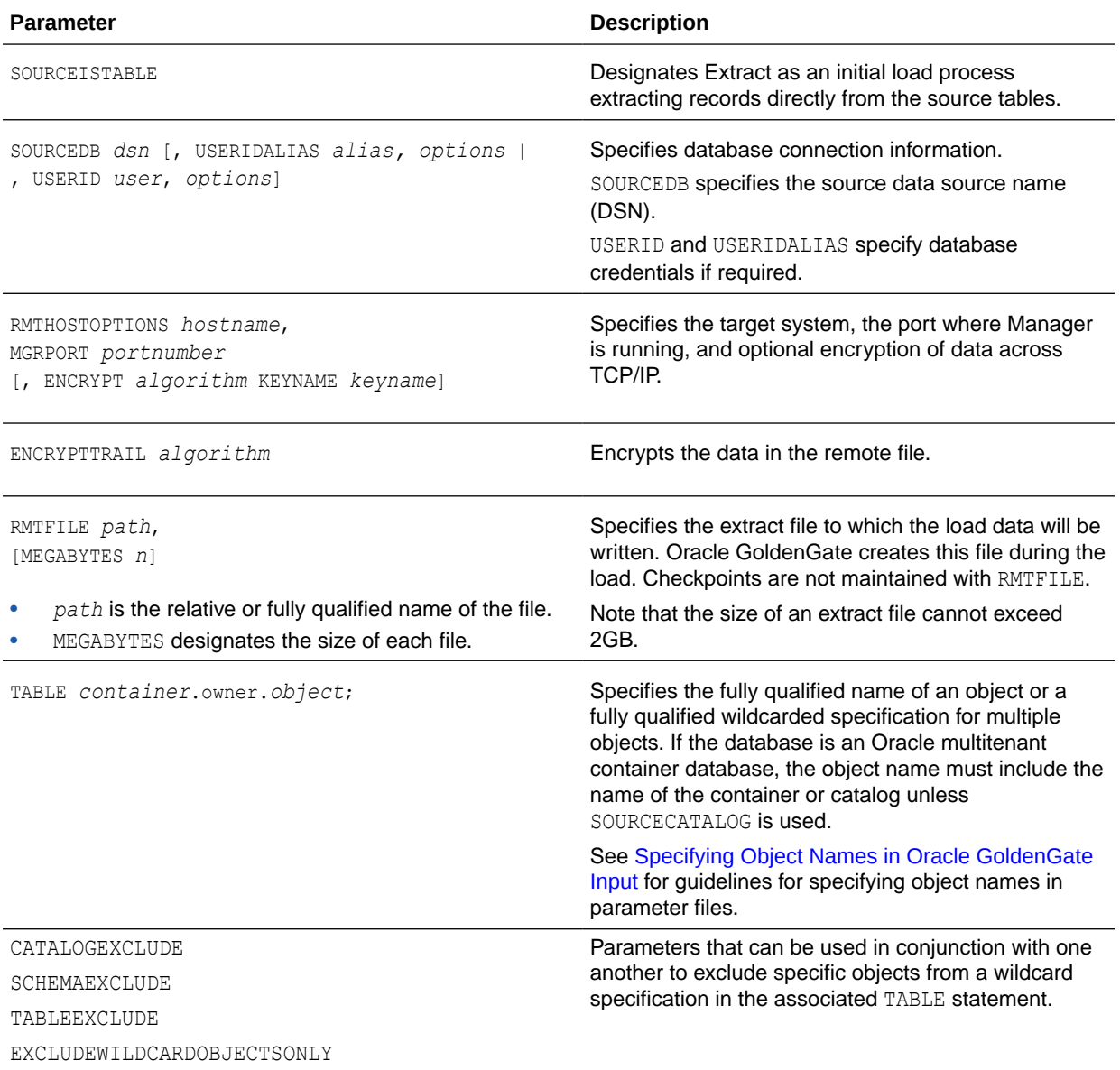

- **5.** Enter any appropriate optional Extract parameters listed in the *Reference for Oracle GoldenGate*.
- **6.** Save and close the parameter file.
- **7.** On the target system, issue the following command to create an initial-load Replicat parameter file.

```
EDIT PARAMS initial-load_Replicat
```
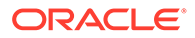

**8.** Enter the parameters listed in Table 10-1 in the order shown, starting a new line for each parameter statement. The following is a sample initial-load Replicat parameter file for loading data from file to Replicat.

```
SPECIALRUN
END RUNTIME
TARGETDB mydb, USERIDALIAS ogg
EXTFILE /ggs/dirdat/initld
SOURCEDEFS /ggs/dirdef/source_defs
MAP hr.*, TARGET hr.*;
MAP sales.*, TARGET hr.*;
```
## **Table 10-1 Initial-load Replicat parameters**

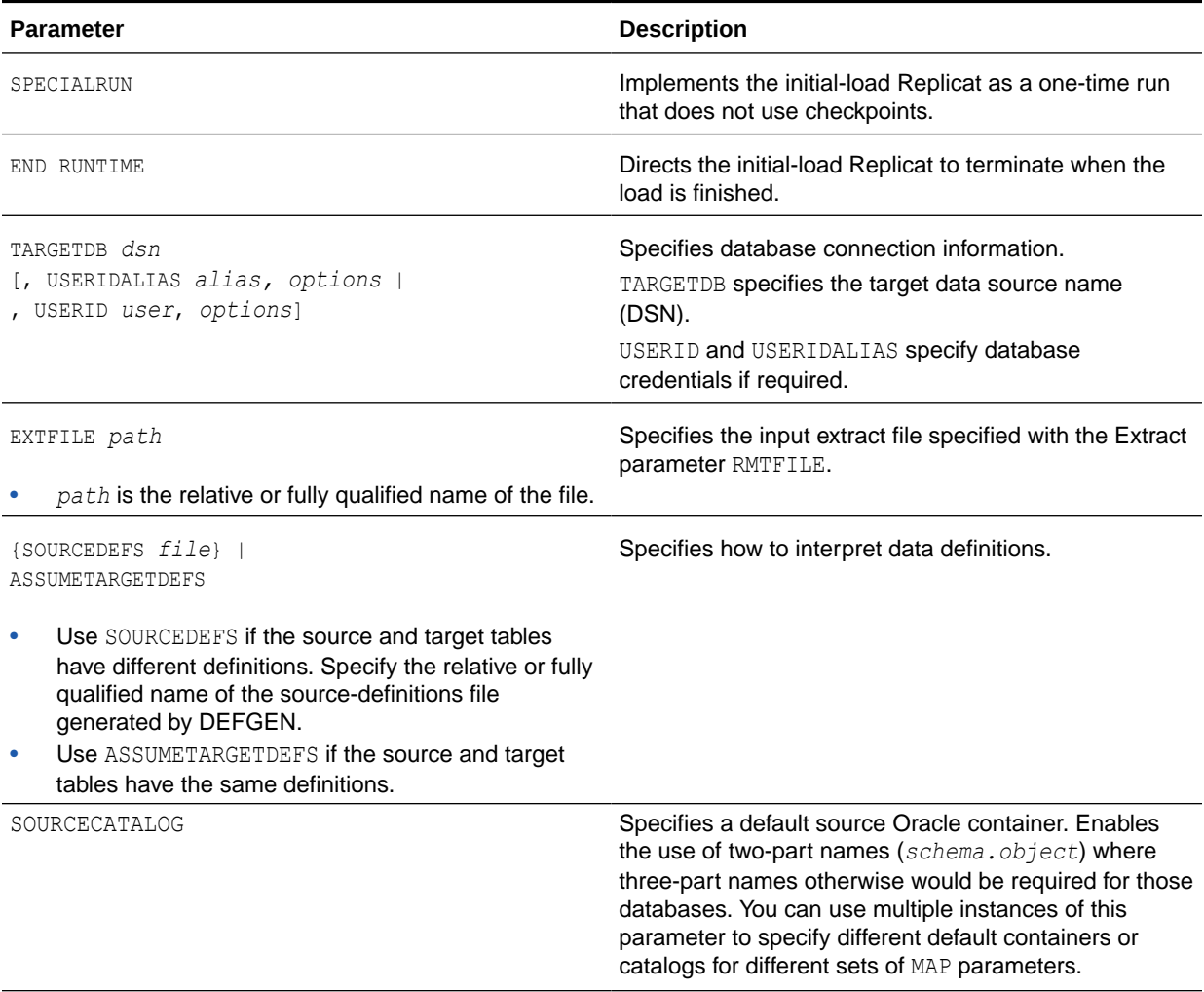

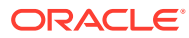

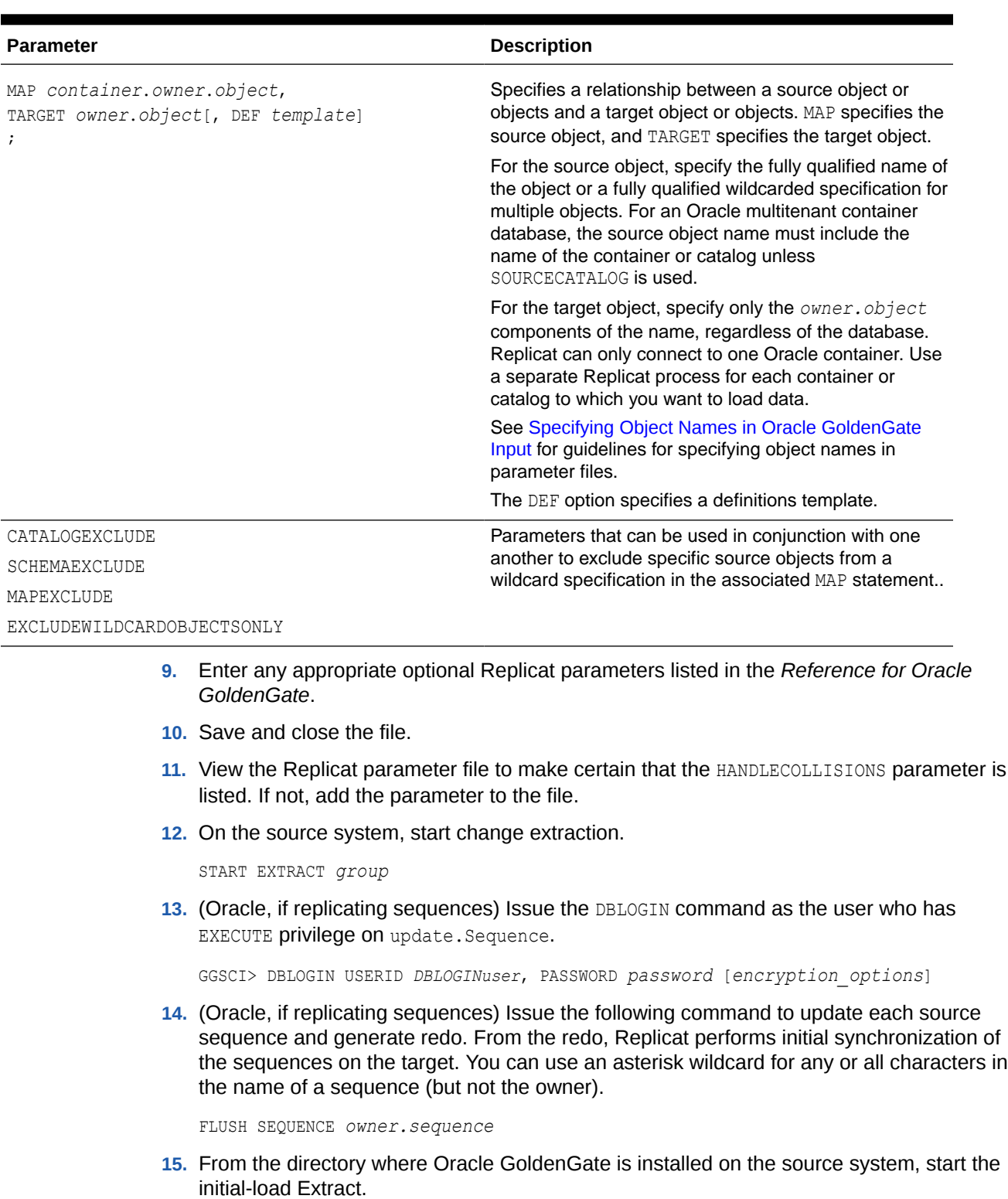

## **Table 10-1 (Cont.) Initial-load Replicat parameters**

UNIX and Linux:

\$ /*GGS directory*/extract paramfile dirprm/*initial-load\_Extract*.prm reportfile *path*

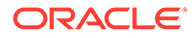

### Windows:

```
C:\> GGS directory\extract paramfile dirprm\initial-load_Extract.prm 
reportfile path
```
Where:

*initial-load\_Extract* is the name of the initial-load Extract that you used when creating the parameter file, and *path* is the relative or fully qualified name of the Extract report file.

- **16.** Verify the progress and results of the initial extraction by viewing the Extract report file using the operating system's standard method for viewing files.
- **17.** Wait until the initial extraction is finished.
- **18.** On the target system, start the initial-load Replicat.

UNIX and Linux:

```
$ /GGS directory/replicat paramfile dirprm/initial-load_Replicat.prm 
reportfile path
```
## Windows:

```
C:\> GGS directory\replicat paramfile dirprm\initial-load_Replicat.prm 
reportfile path
```
### Where:

*initial-load\_Replicat* is the name of the initial-load Replicat that you used when creating the parameter file, and *path* is the relative or fully qualified name of the Replicat report file.

- **19.** When the initial-load Replicat is finished running, verify the results by viewing the Replicat report file using the operating system's standard method for viewing files.
- **20.** On the target system, start change replication.

START REPLICAT *group*

**21.** On the target system, issue the following command to verify the status of change replication.

INFO REPLICAT *group*

- **22.** Continue to issue the INFO REPLICAT command until you have verified that Replicat posted all of the change data that was generated during the initial load. For example, if the initial-load Extract stopped at 12:05, make sure Replicat posted data up to that point.
- **23.** On the target system, issue the following command to turn off the HANDLECOLLISIONS parameter and disable the initial-load error handling.

SEND REPLICAT *group*, NOHANDLECOLLISIONS

**24.** On the target system, edit the Replicat parameter file to remove the HANDLECOLLISIONS parameter. This prevents HANDLECOLLISIONS from being enabled again the next time Replicat starts.

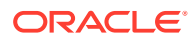

## <span id="page-172-0"></span>**Caution:**

Do not use the VIEW PARAMS or EDIT PARAMS command to view or edit an existing parameter file that is in a character set other than that of the local operating system (such as one where the CHARSET option was used to specify a different character set). View the parameter file from outside GGSCI if this is the case; otherwise, the contents may become corrupted.

## **25.** Save and close the parameter file.

From this point forward, Oracle GoldenGate continues to synchronize data changes.

# 10.2.3 Loading Data with an Oracle GoldenGate Direct Load

To use an Oracle GoldenGate direct load, you run an Oracle GoldenGate initial-load Extract to extract the source records and send them directly to an initial-load Replicat *task*. A task is started dynamically by the Manager process and does not require the use of a Collector process or file. The initial-load Replicat task delivers the load in large blocks to the target database. Transformation and mapping can be done by Extract, Replicat, or both. During the load, the change-synchronization groups extract and replicate incremental changes, which are then reconciled with the results of the load.

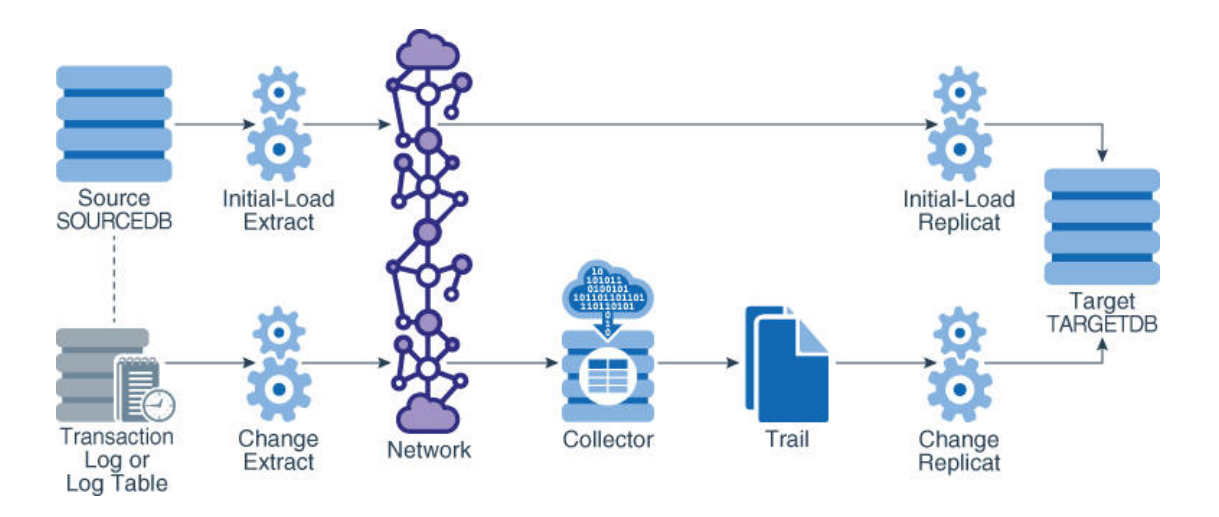

To control which port is used by Replicat, and to speed up the search and bind process, use the DYNAMICPORTLIST parameter in the Manager parameter file. Manager passes the list of port numbers that are specified with this parameter to the Replicat task process. Replicat first searches for a port from this list, and only if no ports are available from the list does Replicat begin scanning in ascending order from the default Manager port number until it finds an available port.

This method supports standard character, numeric, and datetime data types, as well as CLOB, NCLOB, BLOB, LONG, XML, and user-defined datatypes (UDT) embedded with the following attributes: CHAR, NCHAR, VARCHAR, NVARCHAR, RAW, NUMBER, DATE, FLOAT, TIMESTAMP, CLOB, BLOB, XML, and UDT. Character sets are converted between source and target where applicable.

This method supports Oracle internal tables, but does not convert between the source and target character sets during the load.

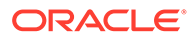

## **To Load Data with an Oracle GoldenGate Direct Load**

- **1.** Make certain to satisfy "[Prerequisites for Initial Load"](#page-162-0).
- **2.** On the source and target systems, run GGSCI and start Manager.

START MANAGER

## **Note:**

In a Windows cluster, start the Manager resource from the Cluster Administrator.

**3.** On the source, issue the following command to create the initial-load Extract.

ADD EXTRACT *initial-load\_Extract*, SOURCEISTABLE

### Where:

- *initial-load\_Extract* is the name of the initial-load Extract, up to eight characters.
- SOURCEISTABLE designates Extract as an initial-load process that reads complete records directly from the source tables. Do not use any of the other ADD EXTRACT service options or datasource arguments.
- **4.** On the source system, issue the following command to create an initial-load Extract parameter file.

```
EDIT PARAMS initial-load_Extract
```
**5.** Enter the parameters listed in Table 10-2 in the order shown, starting a new line for each parameter statement. The following is a sample initial-load Extract parameter file for an Oracle GoldenGate direct load.

```
EXTRACT initext
SOURCEDB mydb, USERIDALIAS ogg
RMTHOSTOPTIONS ny4387, MGRPORT 7888, ENCRYPT AES 192 KEYNAME mykey
RMTTASK REPLICAT, GROUP initrep
TABLE hr.*;
TABLE sales.*;
```
## **Table 10-2 Initial-load Extract Parameters for Oracle GoldenGate Direct Load**

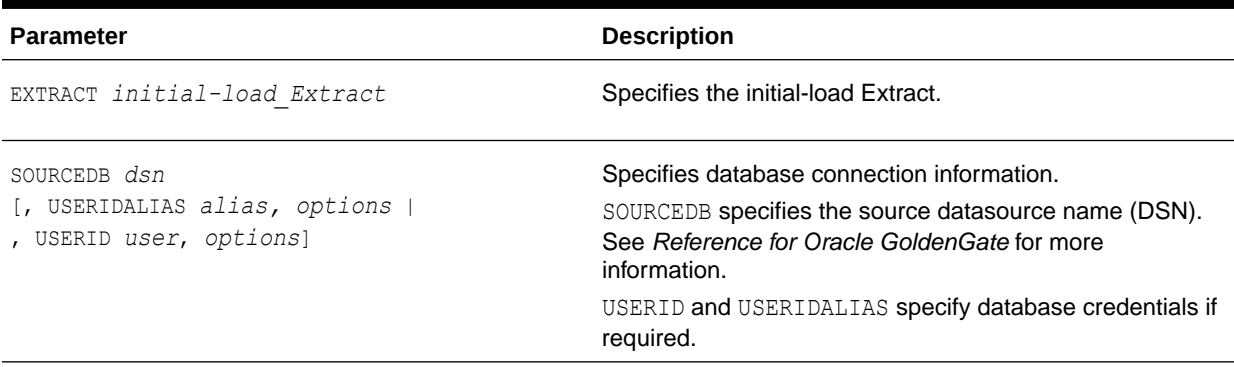

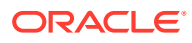

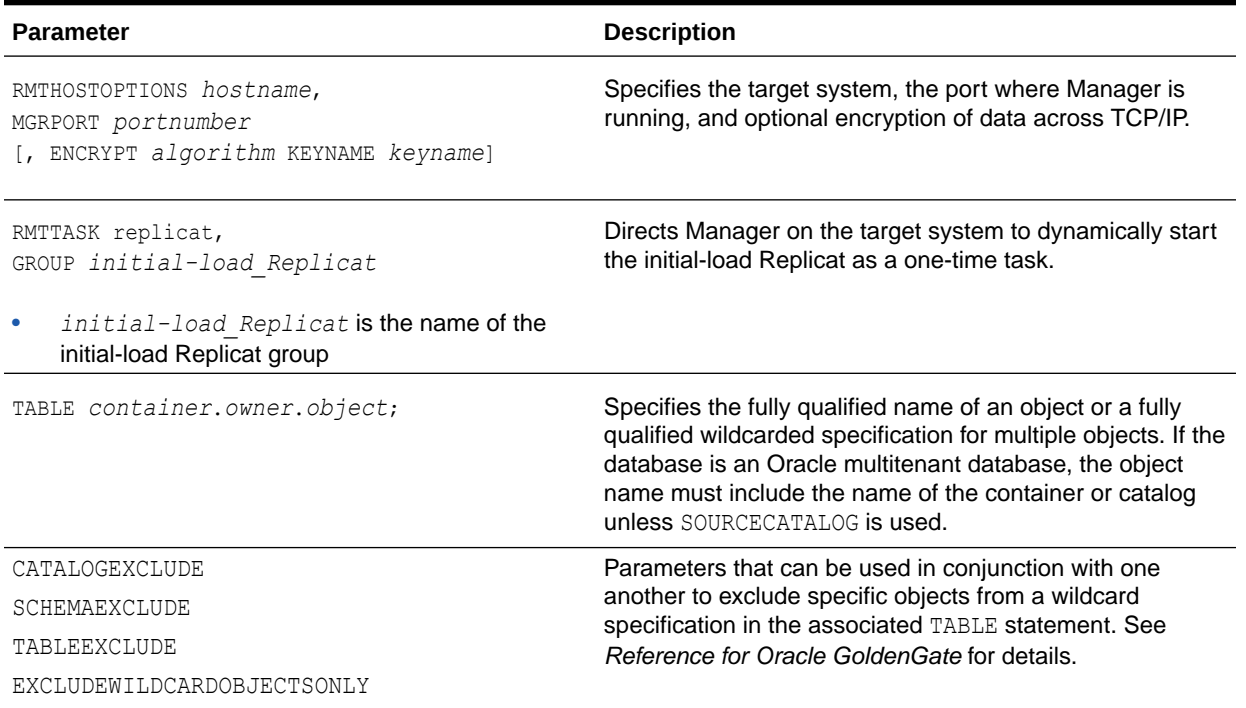

## **Table 10-2 (Cont.) Initial-load Extract Parameters for Oracle GoldenGate Direct Load**

- **6.** Enter any appropriate optional Extract parameters listed in *Reference for Oracle GoldenGate*.
- **7.** Save and close the file.
- **8.** On the target system, issue the following command to create the initial-load Replicat task.

ADD REPLICAT *initial-load\_Replicat*, SPECIALRUN

#### Where:

- initial-load Replicat is the name of the initial-load Replicat task.
- SPECIALRUN identifies the initial-load Replicat as a one-time run, not a continuous process.
- **9.** On the target system, issue the following command to create an initial-load Replicat parameter file.

EDIT PARAMS *initial-load\_Replicat*

**10.** Enter the parameters listed in [Table 10-3](#page-175-0) in the order shown, starting a new line for each parameter statement. The following is a sample initial-load Replicat parameter file for an Oracle GoldenGate direct load.

```
REPLICAT initrep
TARGETDB mydb, USERIDALIAS ogg
SOURCEDEFS /ggs/dirdef/source_defs
MAP hr.*, TARGET hr.*;
MAP sales.*, TARGET hr.*;
```
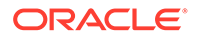

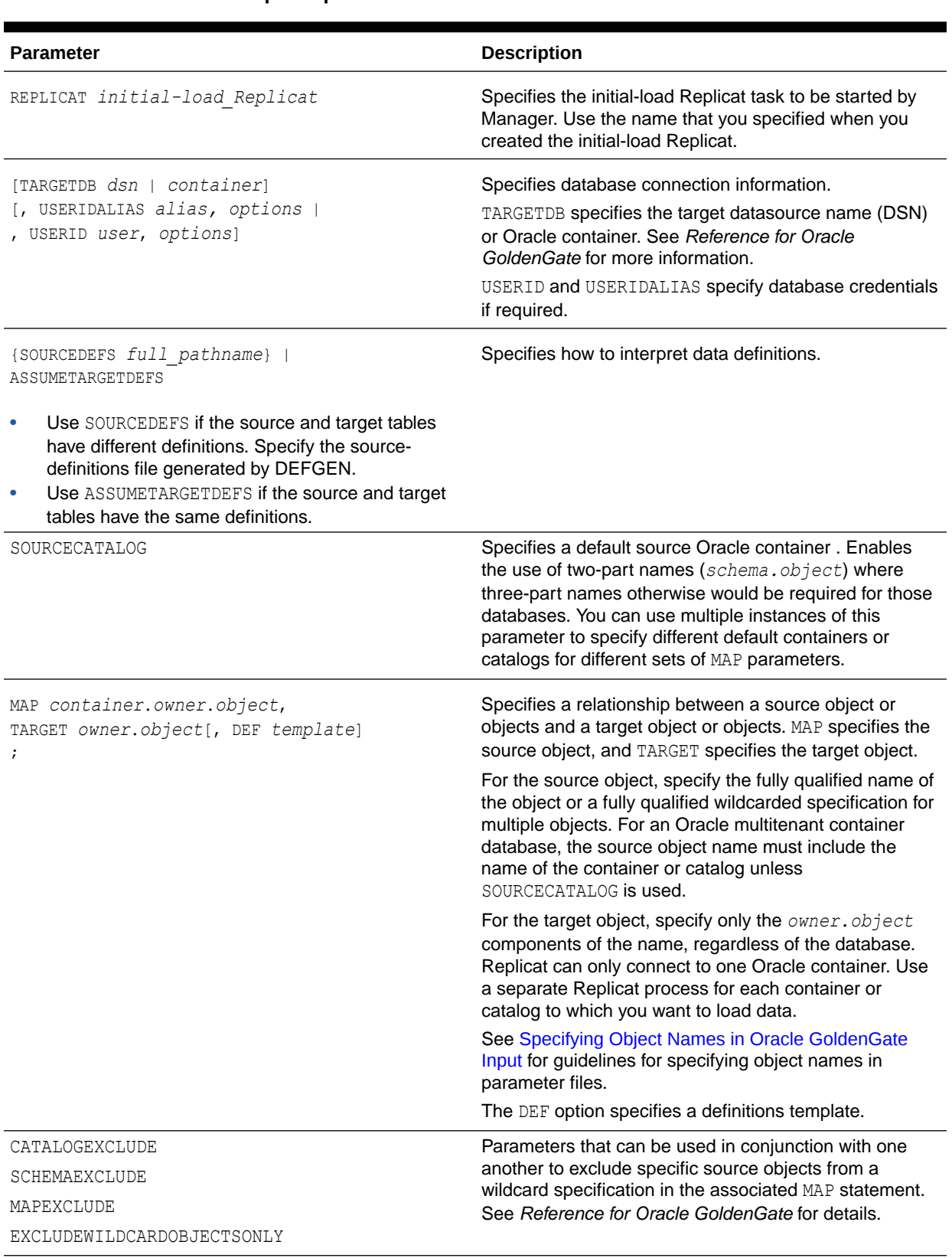

## <span id="page-175-0"></span>**Table 10-3 Initial-load Replicat parameters for Oracle GoldenGate Direct Load**

**11.** Enter any appropriate optional Replicat parameters listed in the *Reference for Oracle GoldenGate*.

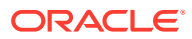

- **12.** Save and close the parameter file.
- **13.** On the source system, start change extraction.

START EXTRACT *group*

- **14.** View the Replicat parameter file to make certain that the HANDLECOLLISIONS parameter is listed. If not, add the parameter to the file.
- **15.** (Oracle, if replicating sequences) Issue the DBLOGIN command as the user who has EXECUTE privilege on update. Sequence.

GGSCI> DBLOGIN USERID *DBLOGINuser*, PASSWORD *password* [*encryption\_options*]

**16.** (Oracle, if replicating sequences) Issue the following command to update each source sequence and generate redo. From the redo, Replicat performs initial synchronization of the sequences on the target. You can use an asterisk wildcard for any or all characters in the name of a sequence (but not the owner).

FLUSH SEQUENCE *owner*.*sequence*

**17.** On the source system, start the initial-load Extract.

```
START EXTRACT initial-load_Extract
```
## **Note:**

Do not start the initial-load Replicat. The Manager process starts it automatically and terminates it when the load is finished.

**18.** On the target system, issue the following command to find out if the load is finished. Wait until the load is finished before going to the next step.

VIEW REPORT *initial-load\_Replicat*

**19.** On the target system, start change replication.

START REPLICAT *group*

**20.** On the target system, issue the following command to verify the status of change replication.

INFO REPLICAT *group*

- **21.** Continue to issue the INFO REPLICAT command until you have verified that Replicat posted all of the change data that was generated during the initial load. For example, if the initial-load Extract stopped at 12:05, make sure Replicat posted data up to that point.
- **22.** On the target system, issue the following command to turn off the HANDLECOLLISIONS parameter and disable the initial-load error handling.

SEND REPLICAT *group*, NOHANDLECOLLISIONS

**23.** On the target system, edit the Replicat parameter file to remove the HANDLECOLLISIONS parameter. This prevents HANDLECOLLISIONS from being enabled again the next time Replicat starts.

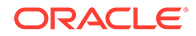

## <span id="page-177-0"></span>**Caution:**

Do not use the VIEW PARAMS or EDIT PARAMS command to view or edit an existing parameter file that is in a character set other than that of the local operating system (such as one where the CHARSET option was used to specify a different character set). View the parameter file from outside GGSCI if this is the case; otherwise, the contents may become corrupted.

**24.** Save and close the parameter file. From this point forward, Oracle GoldenGate continues to synchronize data changes.

# 10.2.4 Loading Data with a Direct Bulk Load to SQL\*Loader

To use Oracle's SQL\*Loader utility to establish the target data, you run an Oracle GoldenGate initial-load Extract to extract the source records and send them directly to an initial-load Replicat *task*. A task is a process that is started dynamically by the Manager process and does not require the use of a Collector process or file. The initial-load Replicat task interfaces with the API of SQL\*Loader to load data as a directpath bulk load. Data mapping and transformation can be done by either the initial-load Extract or initial-load Replicat, or both. During the load, the change-synchronization groups extract and replicate incremental changes, which are then reconciled with the results of the load.

To control which port is used by Replicat, and to speed up the search and bind process, use the DYNAMICPORTLIST parameter in the Manager parameter file. Manager passes the list of port numbers that are specified with this parameter to the Replicat task process. Replicat first searches for a port from this list, and only if no ports are available from the list does Replicat begin scanning in ascending order from the default Manager port number until it finds an available port.

This method supports standard character, numeric, and datetime data types, as well as CLOB, NCLOB, BLOB, LONG, XML, and user-defined datatypes (UDT) embedded with the following attributes: CHAR, NCHAR, VARCHAR, NVARCHAR, RAW, NUMBER, DATE, FLOAT, TIMESTAMP, CLOB, BLOB, XML, and UDT. VARRAYS are not supported. Character sets are converted between source and target where applicable.

This method supports Oracle internal tables, but does not convert between the source and target character sets during the load.

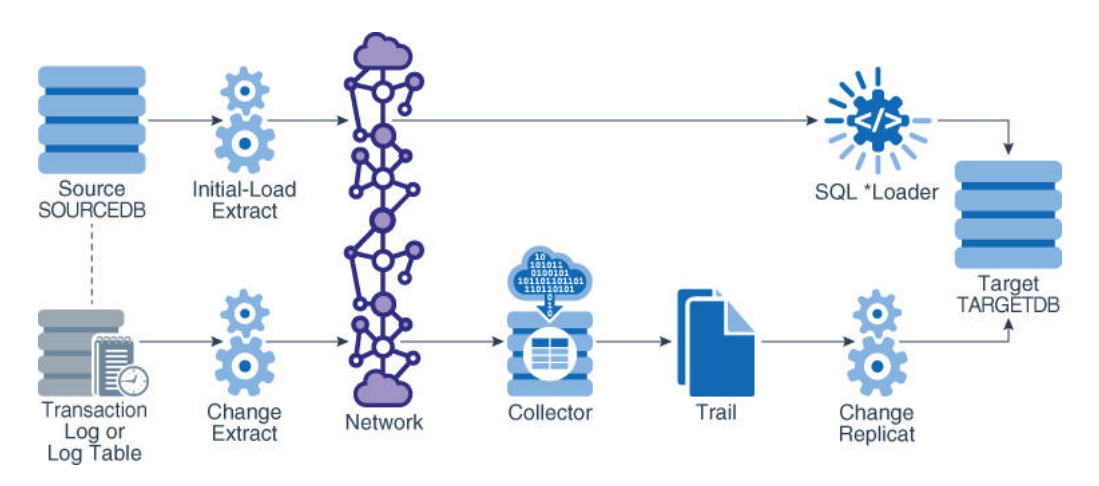

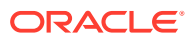

**To Load Data With a Direct Bulk Load to SQL\*Loader**

- **1.** Make certain that you have addressed the requirements in ["Prerequisites for Initial Load](#page-162-0)".
- **2.** Grant LOCK ANY TABLE to the Replicat database user on the target Oracle database.
- **3.** On the source and target systems, run GGSCI and start Manager.

START MANAGER

**4.** On the source system, issue the following command to create the initial-load Extract.

ADD EXTRACT *initial-load\_Extract*, SOURCEISTABLE

### Where:

- initial-load Extract is the name of the initial-load Extract, up to eight characters.
- SOURCEISTABLE designates Extract as an initial-load process that reads complete records directly from the source tables. Do not use any of the other ADD EXTRACT service options or datasource arguments.
- **5.** On the source system, issue the following command to create an initial-load Extract parameter file.

EDIT PARAMS *initial-load\_Extract*

**6.** Enter the parameters listed in Table 10-4 in the order shown, starting a new line for each parameter statement. The following is a sample initial-load Extract parameter file for a direct bulk load to SQL\*Loader.

```
EXTRACT initext
SOURCEDB mydb, USERIDALIAS ogg
RMTHOSTOPTIONS ny4387, MGRPORT 7888, ENCRYPT AES 192 KEYNAME mykey
RMTTASK REPLICAT, GROUP initrep
TABLE hr.*;
TABLE sales.*;
```
## **Table 10-4 Initial-load Extract Parameters for a Direct Bulk Load to SQL\*Loader**

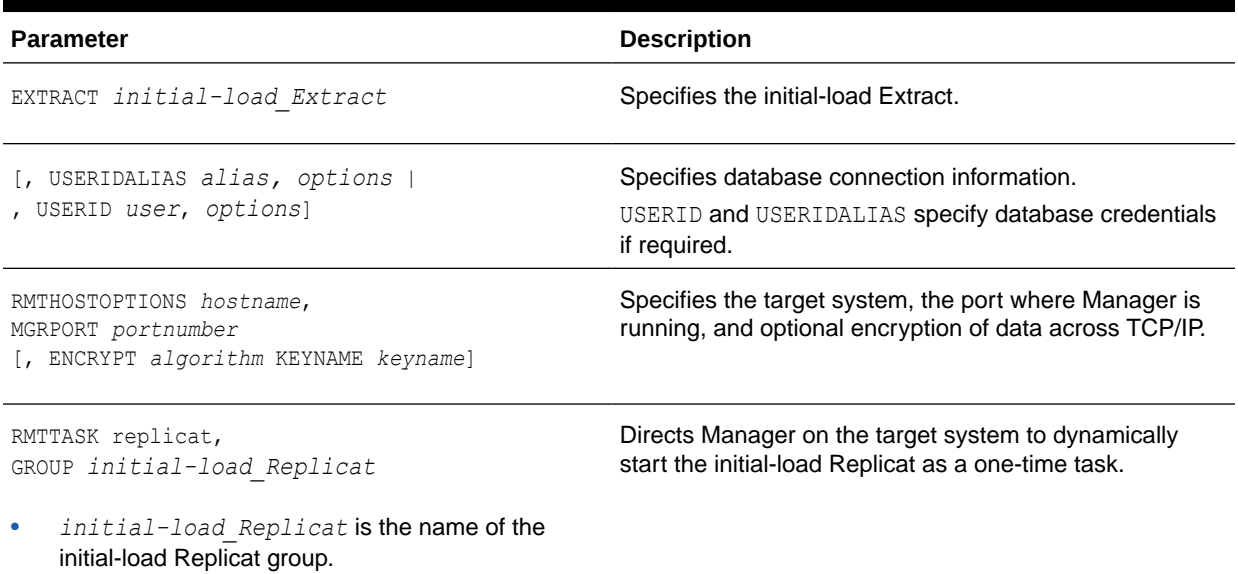

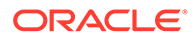

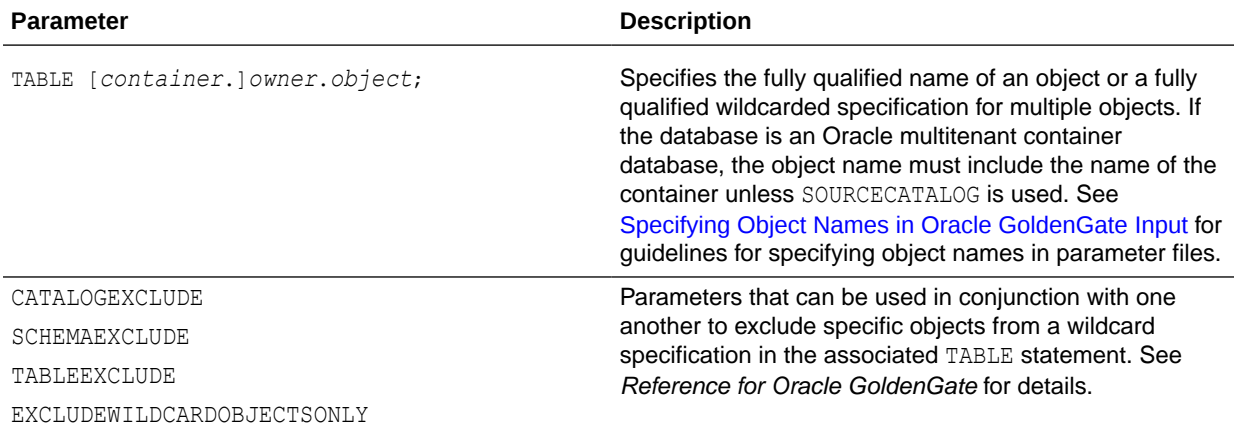

## **Table 10-4 (Cont.) Initial-load Extract Parameters for a Direct Bulk Load to SQL\*Loader**

- **7.** Enter any appropriate optional parameters.
- **8.** Save and close the file.
- **9.** On the target system, issue the following command to create the initial-load Replicat.

```
ADD REPLICAT initial-load_Replicat, SPECIALRUN
```
#### Where:

- *initial-load\_Replicat* is the name of the initial-load Replicat task.
- SPECIALRUN identifies the initial-load Replicat as a one-time task, not a continuous process.
- **10.** On the target system, issue the following command to create an initial-load Replicat parameter file.

```
EDIT PARAMS initial-load_Replicat
```
**11.** Enter the parameters listed in Table 10-5 in the order shown, starting a new line for each parameter statement. The following is a sample initial-load Replicat parameter file for a direct load to SQL\*Loader.

```
REPLICAT initrep
USERIDALIAS ogg
BULKLOAD
SOURCEDEFS /ggs/dirdef/source_defs
MAP hr.*, TARGET hr.*;
MAP sales.*, TARGET hr.*;
```
## **Table 10-5 Initial-load Replicat Parameters for Direct Load to SQL\*Loader**

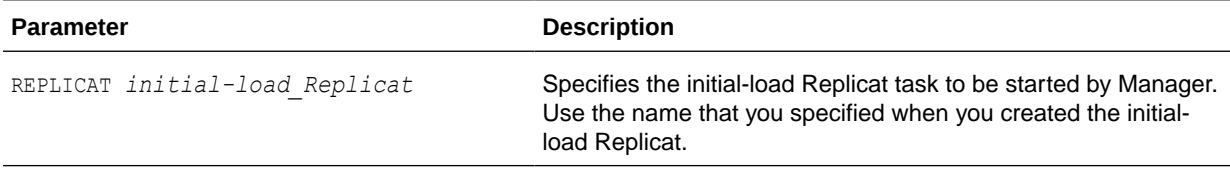

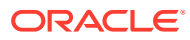
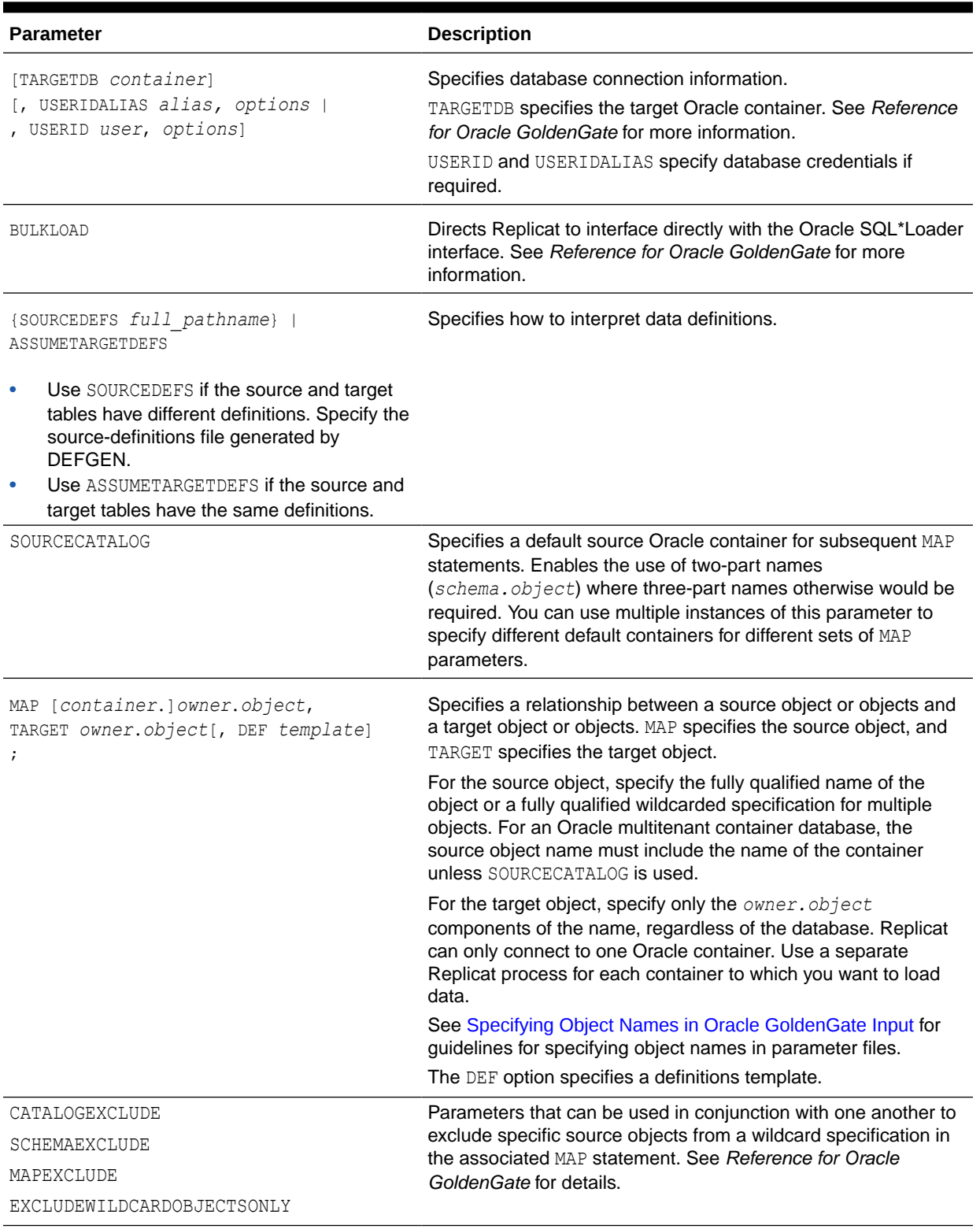

### **Table 10-5 (Cont.) Initial-load Replicat Parameters for Direct Load to SQL\*Loader**

**12.** Enter any appropriate optional Replicat parameters listed in *Reference for Oracle GoldenGate*.

**13.** Save and close the parameter file.

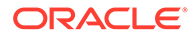

**14.** On the source system, start change extraction.

START EXTRACT *group*

- **15.** View the Replicat parameter file to make certain that the HANDLECOLLISIONS parameter is listed. If not, add the parameter to the file.
- **16.** (Oracle, if replicating sequences) Issue the DBLOGIN command as the user who has EXECUTE privilege on update. Sequence.

GGSCI> DBLOGIN USERID *DBLOGINuser*, PASSWORD *password* [*encryption\_options*]

**17.** (Oracle, if replicating sequences) Issue the following command to update each source sequence and generate redo. From the redo, Replicat performs initial synchronization of the sequences on the target. You can use an asterisk wildcard for any or all characters in the name of a sequence (but not the owner).

FLUSH SEQUENCE *owner*.*sequence*

**18.** On the source system, start the initial-load Extract.

```
START EXTRACT initial-load_Extract
```
### **Caution:**

Do not start the initial-load Replicat. The Manager process starts it automatically and terminates it when the load is finished.

**19.** On the target system, issue the following command to determine when the load is finished. Wait until the load is finished before proceeding to the next step.

VIEW REPORT *initial-load\_Extract*

**20.** On the target system, start change replication.

START REPLICAT *group*

**21.** On the target system, issue the following command to verify the status of change replication.

INFO REPLICAT *group*

- **22.** Continue to issue the INFO REPLICAT command until you have verified that Replicat posted all of the change data that was generated during the initial load. For example, if the initial-load Extract stopped at 12:05, make sure Replicat posted data up to that point.
- **23.** On the target system, issue the following command to turn off the HANDLECOLLISIONS parameter and disable the initial-load error handling.

SEND REPLICAT *group*, NOHANDLECOLLISIONS

**24.** On the target system, edit the Replicat parameter file to remove the HANDLECOLLISIONS parameter. This prevents HANDLECOLLISIONS from being enabled again the next time Replicat starts.

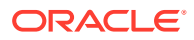

### **Caution:**

Do not use the VIEW PARAMS or EDIT PARAMS command to view or edit an existing parameter file that is in a character set other than that of the local operating system (such as one where the CHARSET option was used to specify a different character set). View the parameter file from outside GGSCI if this is the case; otherwise, the contents may become corrupted..

### **25.** Save and close the parameter file.

From this point forward, Oracle GoldenGate continues to synchronize data changes.

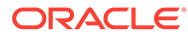

# 11

# Associating Replicated Data with Metadata

This chapter describes the uses of metadata and how to associate replicated data with metadata.

**Topics:**

- Understanding Metadata Combinations
- Understanding Data Definition Files
- [Using Automatic Trail File Recovery](#page-192-0)
- [Configuring Oracle GoldenGate to Use Self-Describing Trail Files](#page-192-0)
- [Configuring Oracle GoldenGate to Assume Identical Metadata](#page-196-0)
- [Configuring Oracle GoldenGate to Assume Dissimilar Metadata](#page-196-0)
- [Configuring Oracle GoldenGate to Use a Combination of Similar and Dissimilar](#page-196-0) **[Definitions](#page-196-0)**

## 11.1 Understanding Metadata Combinations

When replicating data from one table to another, an important consideration is whether the column structures (metadata) of the source and target tables are identical. Oracle GoldenGate looks up metadata for the following purposes:

- On the source, to supply complete information about captured operations to the Replicat process.
- On the target, to determine the structures of the target tables, so that the replicated data is correctly mapped and converted (if needed) by Replicat.

In each of the following scenarios, you must use a different parameter or set of parameters to describe the metadata properly to the Oracle GoldenGate process that is processing it:

- You are replicating a source table to a target table that has identical metadata definitions (homogeneous replication).
- You are replicating a source table to a target table that has different metadata definitions.
- You are replicating a source table to two target tables, one with identical definitions and one that has different definitions.

**Topics:**

## 11.2 Understanding Data Definition Files

Oracle GoldenGate can query the local database to get one set of definitions, but it must rely on a *data-definitions file* to get definitions from the remote database. The data-definitions file contains information about the metadata of the data that is being replicated. There are two types of definitions files:

• A *source-definitions file* contains the definitions of source tables.

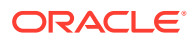

• A *target-definitions file* contains the definitions of the target tables.

You can use multiple data-definitions files in a parameter file. For example, each one can contain the definitions for a distinct application.

#### **Topics:**

- Contents of the Definitions File
- Which Definitions File Type to Use, and Where
- [Understanding the Effect of Character Sets on Definitions Files](#page-185-0)
- [Using a Definitions Template](#page-186-0)
- [Configuring Oracle GoldenGate to Capture Data-definitions](#page-186-0)
- [Adding Tables that Satisfy a Definitions Template](#page-189-0)
- [Examples of Using a Definitions File](#page-189-0)

### 11.2.1 Contents of the Definitions File

The format of a data-definitions file is for internal use and should not be edited by an Oracle GoldenGate user unless instructed to do so in documented procedures or by a support representative. The file begins with a file header that shows the version of DEFGEN, information about character sets, the database type, the locale, and internal metadata that indicates other data properties. Following the header are the tabledefinition sections. Each table-definition section contains a table name, record length, number of columns, and one or more column definitions.

### 11.2.2 Which Definitions File Type to Use, and Where

The type of definitions file to use depends on where column mapping and conversion will be performed.

- When replicating from any type of Windows or UNIX-based database system to any other Windows or UNIX-based system, the mapping and conversion can be performed by Extract, a data-pump Extract, or Replicat, but is usually performed by Replicat on the target system. However, if Oracle GoldenGate must convert between different character sets, the mapping and conversion must be performed by Replicat on the target. See [Understanding the Effect of Character Sets on](#page-185-0) [Definitions Files.](#page-185-0)
- When replicating from any Windows, UNIX, or Linux-based database system to an Enscribe target on a NonStop system, the mapping and conversion must be performed on the Windows, UNIX, or Linux system: Only Extract can convert twoand three-part SQL names and data types to the three-part file names that are used on the NonStop platform. In this scenario, Oracle GoldenGate cannot convert between source and target character sets. See [Understanding the Effect of](#page-185-0) [Character Sets on Definitions Files.](#page-185-0)

Therefore:

- To perform column mapping and conversion on the target, use a *source-definitions file* that was generated on the source to supply the source definitions to Replicat.
- To perform column mapping and conversion on the source, use a *target-definitions file* that was generated on the target to supply target definitions to the primary Extract or a data-pump Extract, depending on which process does the conversion*.*

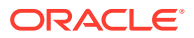

• To perform column mapping or transformation on an intermediary system, you may need to use multiple definition file types. See [Creating a Reporting Configuration with a Data](#page-28-0) [Pump on an Intermediary System](#page-28-0) and [Creating a Cascading Reporting Configuration](#page-34-0). Note that if there is not a Replicat on the intermediary system, conversion between character sets cannot be performed.

## <span id="page-185-0"></span>11.2.3 Understanding the Effect of Character Sets on Definitions Files

Oracle GoldenGate takes into consideration the character set encoding of the database when performing data conversion, and it takes into consideration the character set of the local operating system when creating a definitions file. Take the following guidelines into account when the source and target data have different character sets.

- Confining Data Mapping and Conversion to the Replicat Process
- Avoiding File Corruptions Due to Operating System Character Sets
- Changing the Character Set of Existing Definitions Files
- [Downloading from a z/OS system to another platform](#page-186-0)

### 11.2.3.1 Confining Data Mapping and Conversion to the Replicat Process

Replicat is the only process that converts replicated data between different character sets. It converts data *from* the source database character set *to* the target database character set (or to the character set of the database on an intermediary system in a cascading configuration). As a result, data mapping and conversion must be performed by Replicat if source and target character sets are different. It cannot be performed on a source system, nor on an intermediary system that only contains a data pump. A target-definitions file is invalid in these cases.

### 11.2.3.2 Avoiding File Corruptions Due to Operating System Character Sets

By default, DEFGEN writes the definitions file itself in the character set of the local operating system. A definitions file can be created on the local system and transferred to the remote system without any encoding-related problems if the following is true:

- The remote system to which you are transferring the definitions file has the same or equivalent operating-system character set as the local system
- The operating-system character set of the remote system is a subset of the operatingsystem character set of the local system, For example, if the source and target character sets both are ASCII-compatible or EBCDIC-compatible and all table and column names use only 7-bit US-ASCII or equivalent characters, you can move the definition file between those systems.

Many operating-system character sets have little or no compatibility between them. To write the definitions file in a character set that is compatible with, or the same as, the one used by the remote system, use the CHARSET option of the DEFSFILE parameter when you configure DEFGEN.

### 11.2.3.3 Changing the Character Set of Existing Definitions Files

In the case of an existing definitions file that is transferred to an operating system with an incompatible character set, you can run the DEFGEN utility on that system to convert the character set of the file to the required one. This procedure takes two input arguments: the name of the definitions file and the UPDATECS *character\_set* parameter. For example:

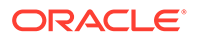

```
defgen ./dirdef/source.def UPDATECS UTF-8
```
UPDATECS helps in situations such as when a Japanese table name on Japanese Windows is written in Windows CP932 to the data-definitions file, and then the definitions file is transferred to Japanese UNIX. The file cannot be used unless the UNIX is configured in PCK locale. Thus, you must use UPDATECS to convert the encoding of the definitions file to the correct format.

### 11.2.3.4 Downloading from a z/OS system to another platform

Definitions files generated on an IBM z/OS platform must be downloaded in BINARY mode when transferring them to a non-z/OS platform.

### 11.2.4 Using a Definitions Template

When you create a definitions file, you can specify a definitions template that reduces the need to create new definitions files when tables are added to the Oracle GoldenGate configuration after the initial startup. To use a template, all of the new tables must have identical structures, such as in a customer database where there are separate but identical tables for each customer.

If you do not use a template and new tables are added after startup, you must generate a definitions file for each new table that is added to the Oracle GoldenGate configuration, then copy their contents to the existing master definitions file, and then restart the process.

### 11.2.5 Configuring Oracle GoldenGate to Capture Data-definitions

To configure Oracle GoldenGate to use a data-definitions file and template (if needed), you will:

### **Topics:**

- Configure DEFGEN
- **[Run DEFGEN](#page-188-0)**
- [Transfer the Definitions File to the Remote System](#page-189-0)
- [Specify the Definitions File](#page-189-0)

### 11.2.5.1 Configure DEFGEN

Perform these steps on the system from which you want to obtain metadata definitions.

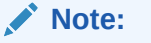

Do not create a data-definitions file for Oracle sequences. It is not needed and DEFGEN does not support it.

**1.** From the Oracle GoldenGate directory, run GGSCI.

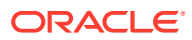

**2.** In GGSCI, issue the following command to create a DEFGEN parameter file.

EDIT PARAMS DEFGEN

**3.** Enter the parameters listed in Table 11-1 in the order shown, starting a new line for each parameter statement.

### **Table 11-1 DEFGEN Parameters**

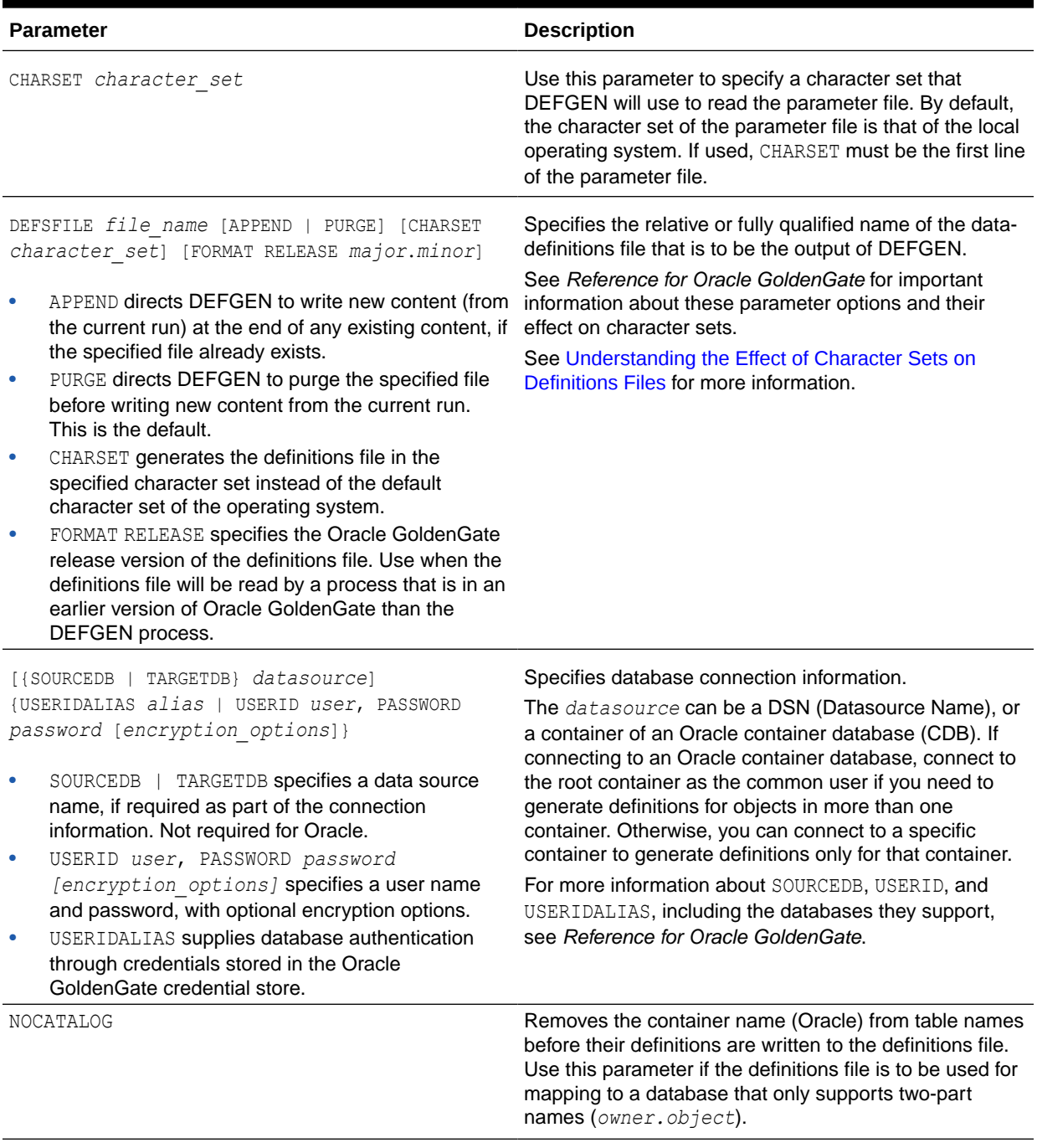

### <span id="page-188-0"></span>**Table 11-1 (Cont.) DEFGEN Parameters**

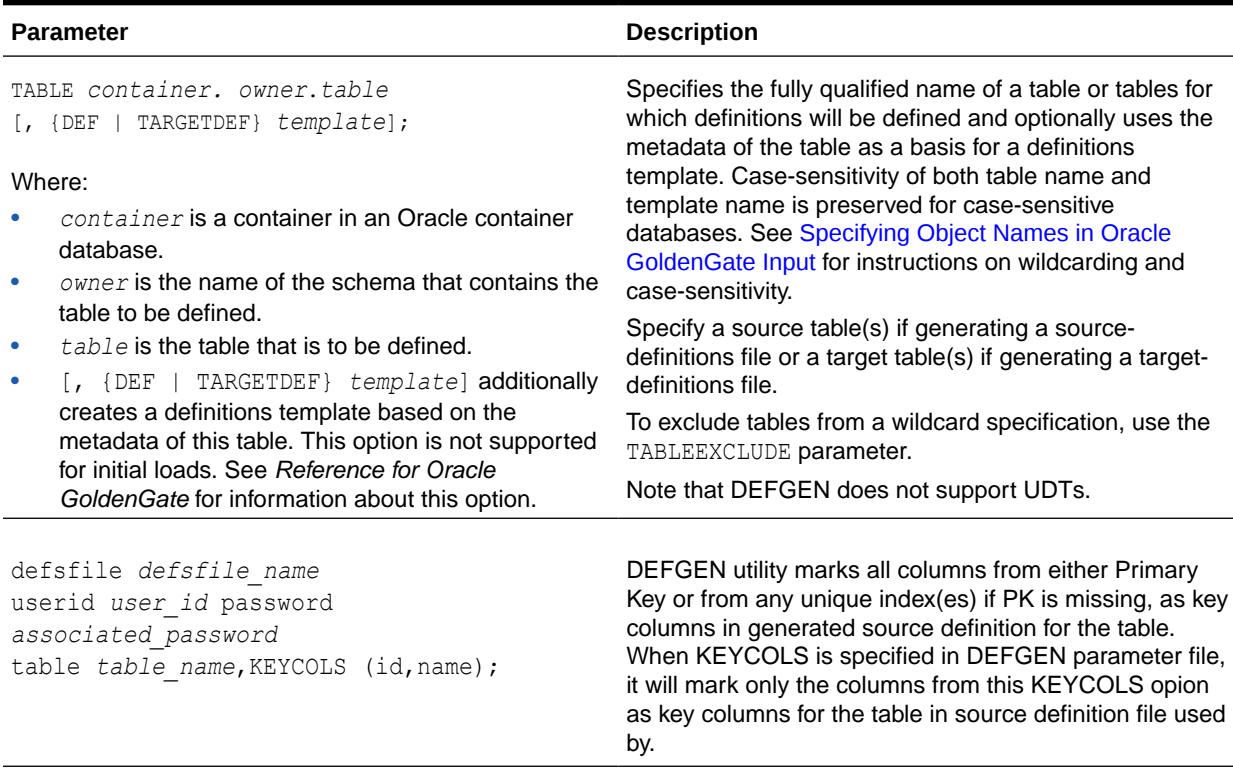

- **4.** Save and close the file.
- **5.** Exit GGSCI.

### 11.2.5.2 Run DEFGEN

**1.** From the directory where Oracle GoldenGate is installed, run DEFGEN using the following arguments. This example shows a UNIX file system structure.

defgen paramfile dirprm/defgen.prm [reportfile dirrpt/defgen.rpt] [NOEXTATTR]

#### Where:

- defgen is the name of the program.
- paramfile is a required keyword. dirprm/defgen.prm is the relative or full path name of the DEFGEN parameter file. (The typical location is shown in the example.)
- reportfile is a required keyword. dirrpt/defgen.rpt sends output to the screen and to the designated report file. (The typical location is shown in the example.) You can omit the reportfile argument to print to the screen only.
- NOEXTATTR can be used to support backward compatibility with Oracle GoldenGate versions that are older than Release 11.2.1 and do not support character sets other than ASCII, nor case-sensitivity or object names that are quoted with spaces. NOEXTATTR prevents DEFGEN from including the database locale and character set that support the globalization features that were introduced in Oracle GoldenGate Release 11.2.1. If the table or column name has multi-byte or special characters such as white spaces, DEFGEN

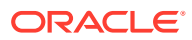

does not include the table definition when NOEXTATTR is specified. If APPEND mode is used in the parameter file, NOEXTATTR is ignored, and the new table definition is appended in the existing file format, whether with the extra attributes or not.

- <span id="page-189-0"></span>**2.** Repeat these steps for any additional definitions files that you want to create.
- **3.** Using ASCII mode, FTP the definitions file (or files) from the local Oracle GoldenGate dirdef sub-directory to the remote dirdef sub-directory.

### 11.2.5.3 Transfer the Definitions File to the Remote System

Use BINARY mode to FTP the data definitions file to the remote system if the local and remote operating systems are different and the definitions file is created for the remote operating system character set. This avoids unexpected characters to be placed in the file by the FTP program, such as new-line and line-feed characters. Always use BINARY mode when transferring definitions files from z/OS to a non-z/OS platform.

### 11.2.5.4 Specify the Definitions File

Associate a data-definitions file with the correct Oracle GoldenGate process in the following ways:

- Associate a target-definitions file with an Extract group or data pump by using the TARGETDEFS parameter in the Extract parameter file.
- Associate a source-definitions file with the Replicat group by using the SOURCEDEFS parameter in the Replicat parameter file.
- If Oracle GoldenGate is to perform mapping or conversion on an intermediary system that contains neither the source nor target database, associate a source-definitions file and a target-definitions file with the data pump Extract by using SOURCEDEFS and TARGETDEFS in the parameter file. For Oracle databases, the Oracle libraries also must be present on the intermediary system.

See Examples of Using a Definitions File for the correct way to specify multiple definitions files.

Do not use SOURCEDEFS and ASSUMETARGETDEFS in the same parameter file. See [Configuring](#page-196-0) [Oracle GoldenGate to Assume Identical Metadata](#page-196-0) for more information about ASSUMETARGETDEFS.

### 11.2.6 Adding Tables that Satisfy a Definitions Template

To map a new table in the Oracle GoldenGate configuration to a definitions template, use the following options of the TABLE and MAP parameters, as appropriate:

- DEF to specify the name of a source-definitions template.
- TARGETDEF to specify the name of a target-definitions template.

Because these options direct the Extract or Replicat process to use the same definitions as the specified template, you need not create a new definitions file for the new table, nor restart the process.

### 11.2.7 Examples of Using a Definitions File

This topic contains some basic use cases that include a definitions file.

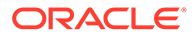

#### **Topics:**

- Creating a Source-definitions file for Use on a Target System
- Creating Target-definitions Files for Use on a Source System
- [Creating Multiple Source Definition Files for Use on a Target System](#page-191-0)

### 11.2.7.1 Creating a Source-definitions file for Use on a Target System

The following configuration uses a DEFGEN parameter file that creates a sourcedefinitions file as output. This example is for tables from an Oracle database.

```
DEFSFILE C:\ggs\dirdef\record.def
USERIDALIAS ogg
TABLE acct.cust100, DEF custdef;
TABLE ord.*;
TABLE hr.*;
```
The results of this DEFGEN configuration are:

- Individual definitions by name are created for all tables in the  $\text{ord}$  and  $\text{hr}$  schemas.
- A custdef template is created based on table acct.cust100. In the database, there are other acct.cust\* tables, each with identical definitions to acct.cust100.

The tables are mapped in the Replicat parameter file as follows:

```
-- This is a simplified parameter file. Your requirements may vary.
REPLICAT acctrep
USERIDALIAS ogg
SOURCEDEFS c:\ggs\dirdef\record.def
MAP acct.cust*, TARGET acct.cust*, DEF custdef;
MAP ord.prod, TARGET ord.prod;
MAP ord.parts, TARGET ord.parts;
MAP hr.emp, TARGET hr.emp;
MAP hr.salary, TARGET hr.salary;
```
Note that definitions for tables that satisfy the wildcard specification  $\text{acct.cust*}$  are obtained from the custdef template, as directed by the DEF option of the first MAP statement.

### 11.2.7.2 Creating Target-definitions Files for Use on a Source System

If target definitions are required for the same tables, those tables can be mapped for a primary Extract or a data pump.

- Target definitions are required instead of source definitions if the target is an Enscribe database.
- Target definitions are required in addition to source definitions if mapping and conversion are to be done on an intermediary system.

The DEFGEN configuration to make the target-definitions file looks similar to the following:

```
DEFSFILE C:\ggs\dirdef\trecord.def
USERIDALIAS ogg
TABLE acct.cust100, DEF tcustdef;
TABLE ord.*;
TABLE hr.*;
```
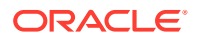

#### <span id="page-191-0"></span>**Note:**

See the previous example for the DEFGEN configuration that makes the sourcedefinitions file.

#### The Extract configuration looks similar to the following:

```
-- This is a simplified parameter file. Your requirements may vary.
EXTRACT acctex
USERIDALIAS ogg
RMTHOSTOPTIONS sysb, MGRPORT 7890, ENCRYPT AES192 KEYNAME mykey1
ENCRYPTTRAIL AES192
RMTTRAIL $data.ggsdat.rt
SOURCEDEFS c:\ggs\dirdef\record.def
TARGETDEFS c:\ggs\dirdef\trecord.def
TABLE acct.cust*, TARGET acct.cust*, DEF custdef, TARGETDEF tcustdef;
TABLE ord.prod, TARGET ord.prod;
TABLE ord.parts, TARGET ord.parts;
TABLE hr.emp, TARGET hr.emp;
TABLE hr.salary, TARGET hr.salary;
```
In this example, the source template named custdef (from the record.def file) and a target template named tcustdef (from the trecord.def file) are used for the acc.cust\* tables. Definitions for the tables from the  $\text{ord}$  and  $\text{hr}$  schemas are obtained from explicit definitions based on the table names (but a wildcard specification could have been used here, instead)

### 11.2.7.3 Creating Multiple Source Definition Files for Use on a Target System

This is a simple example of how to use multiple definitions files. Your parameter requirements may vary, based on the Oracle GoldenGate topology and database type.

The following is the DEFGEN parameter file that creates the first data-definitions file.

```
DEFSFILE C:\qqs\dirdef\sales.def
USERIDALIAS ogg
TABLE ord.*;
```
The following is the DEFGEN parameter file that creates the second data-definitions file. Note the file name and table specification are different from the first one.

```
DEFSFILE C:\ggs\dirdef\admin.def
USERIDALIAS ogg
TABLE hr.*;
```
The tables for the first and second definitions file are mapped in the same Replicat parameter file as follows:

```
REPLICAT acctrep
USERIDALIAS ogg
SOURCEDEFS c:\ggs\dirdef\sales.def
MAP ord.*, TARGET ord.*;
SOURCEDEFS c:\ggs\dirdef\admin.def
MAP hr.*, TARGET hr.*;
```
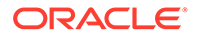

## <span id="page-192-0"></span>11.3 Using Automatic Trail File Recovery

The trail recovery process has the ability to, in some cases, automatically rebuild trail files that are corrupt or missing by Oracle GoldenGate. When an Extract pump restarts, if the last trail that the pump was writing to is missing, then the Extract pump attempts to rebuild the missing trail file on the target system. This is done automatically using the checkpoint information for the process and the last valid trail file. The Replicat process automatically skips over any duplicate data in the trail files that have been rebuilt by the new trail recovery feature. This recovery will occur as long as there is at least 1 target trail from this sequence and that the trail files still exist on the source where the Extract pump is reading them.

This process can also be used to rebuild corrupt or invalid trail files on the target. Simply delete the corrupt trail file, and any trail files after that, and then restart the Extract pump. With this new behavior, Oracle recommends that PURGEOLDEXTRACTS MINKEEP rules are properly configured to ensure that there are trail files from the source that can be used to rebuild the target environment. This feature requires that Oracle GoldenGate release 12.1.2.1.8 or greater is used on both the source and target servers. Do *not* attempt to start the Replicat with NOFILTERDUPTRANSACTIONS because it will override Replicat's default behavior and may cause transactions that have already been applied to the target database to be applied again.

## 11.4 Configuring Oracle GoldenGate to Use Self-Describing Trail Files

The default behavior in this release is to store and forward metadata from the source to the target and encapsulates it in each of the trail files. In other words, a selfdescribing Extract trail or file is created by adding the metadata records in each file. There are two types of metadata records:

• *Database Definition Record* (DDR)

A DDR provides information about a specific database, such as character set and time zone. A Database Definition Record is added to the trail to store the database metadata for each pluggable database being captured. All the row change records from a pluggable database will have character and timestamp with local time zone data based on the corresponding DDR for that pluggable database. DDRs are generated for both consolidated and non-consolidated databases.

• *Table Definition Record* (TDR)

A TDR provides details about the definition about a table and the columns that it contains. The content of this record is similar to what is provided in a definitions file, which is a subset of the information found in the file def and col def classes. Each database can embed its own database specific information to each TDR. A TDR contains a complete table definition and is used to describe many row change records for the same table. A new TDR is written when the output trail rolls over to a new file or the source table definition has changed.

It is important to note that a TDR describes the definition of a table object represented by the row change records. It will be similar though may not be identical to the table definition in the source. For example, if a column-conversion function is applied to a source column, the metadata for that value in the database will be different from the metadata that shows up in a trail file.

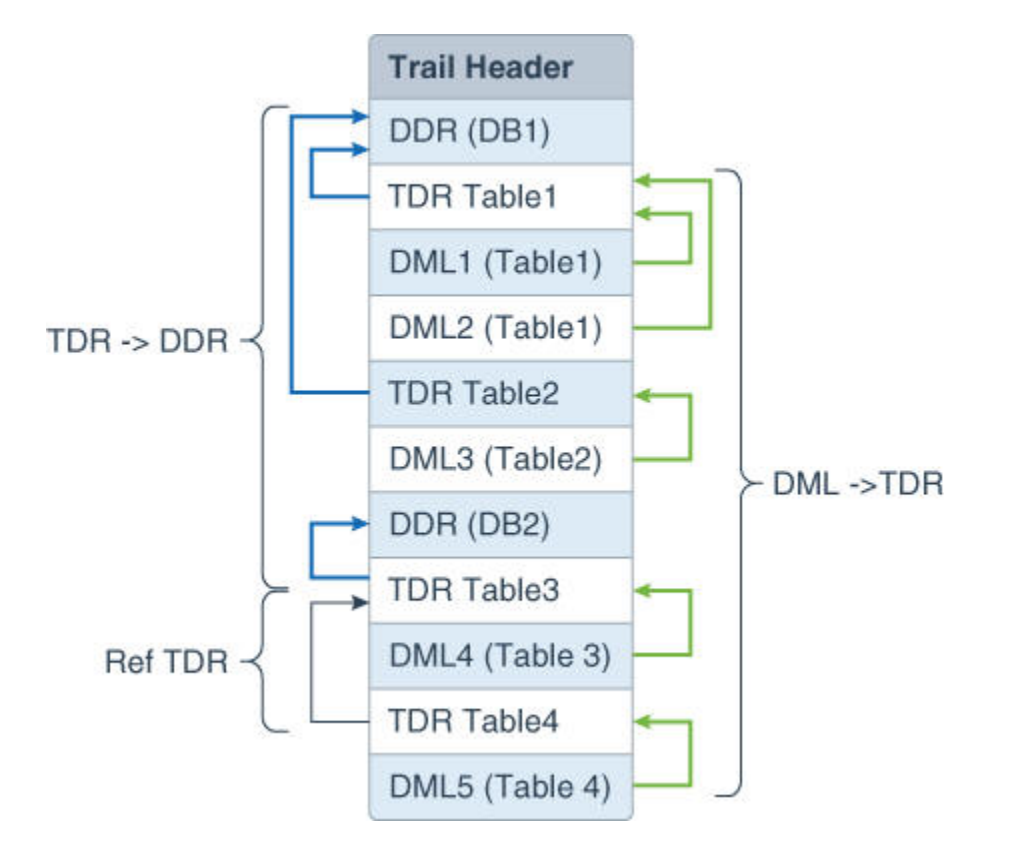

The metadata records in a self-describing trail file format operate as follows:

Using self-described trail files eliminates the need for SOURCEDEFS and ASSUMETARGETDEFS so parameter files are simpler and it is simpler to configure heterogeneous replication and provides:

- A reduction in trail file size due to object name compression.
- The ability to extract data from multiple catalogs with different character sets and time zones into one trail.
- The ability to configure DDL replication among more than two Oracle databases. There is no need to use the GETREPLICATS, UPDATEMETADATA, and NOTAG parameters. You can replicate DDLs when source and target tables are not alike and without having to synchronize Oracle GoldenGate processes .
- No necessity to create and maintain source definitions files.

#### **Understanding the Self-Describing Trail Behavior**

When you are modifying the Source Table Definition the following criteria must be met to update the new TDR into the Extract's memory, as well as the trail file.

#### **Oracle Database Sources**

Integrated Extract (with Oracle Database 11.2.0.4 or higher and compatible = 11.2.0.4 or higher): No manual steps are needed because integrated Extract seamlessly generates updated metadata records after a DDL is performed on the source table. This is true irrespective of whether DDL replication is enabled or not. Any classic Extract would need to be switched to integrated Extract.

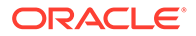

#### **Heterogeneous Database Sources**

As in releases earlier than 12.2, DDL should be performed only after Extract has completely output all the relevant database changes to the trail and is stopped. After DDL is executed, you must restart the Extract should be restarted. Unlike previous releases, there is no need to stop Replicat and regenerate SOURCEDEFS using DEFGEN.

### **Topics:**

- **Support Considerations**
- Using Self-Describing Trail Files
- **[Examples of Parameter Files](#page-195-0)**

### 11.4.1 Support Considerations

Review the following support information:

- Trail File Formats:
	- Must be Oracle GoldenGate release 12*c* (12.2.0.1) or greater to contain metadata records.
	- Cannot generate a 12*c* (12.2.0.1) trail format with the older trail format in a multi-trail configuration.
	- FORMATASCII, FORMATSQL and FORMATXML trails will not contain metadata records.
- For existing trail file configurations, you can easily switch between the previous and self-describing extract trail methods of resolving the table metadata by:
	- Use the USE\_TRAILDEFS GLOBALS parameter to control all pumps and Replicats.
	- Use the OVERRIDE option of SOURCEDEFS and ASSUMETARGETDEFS to control an individual pump or Replicat. Oracle does not recommend this.
- Logdump displays the metadata records similar to DEFGEN output.
- Reverse is not supported in the 12*c* (12.2.0.1) trail format.
- If a table is mapped, the generated TDR is based on the definition of the mapped table not the source table.
- Metadata in the trail is supported for all databases except HP NonStop (Guardian).

## 11.4.2 Using Self-Describing Trail Files

Use the USE TRAILDEFS GLOBALS parameter to enable or disable all pumps and Replicats. This command usage in relation to the SOURCDEFS and ASSUMETARGETDEF, and its source table definitions are described as follows.

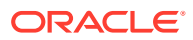

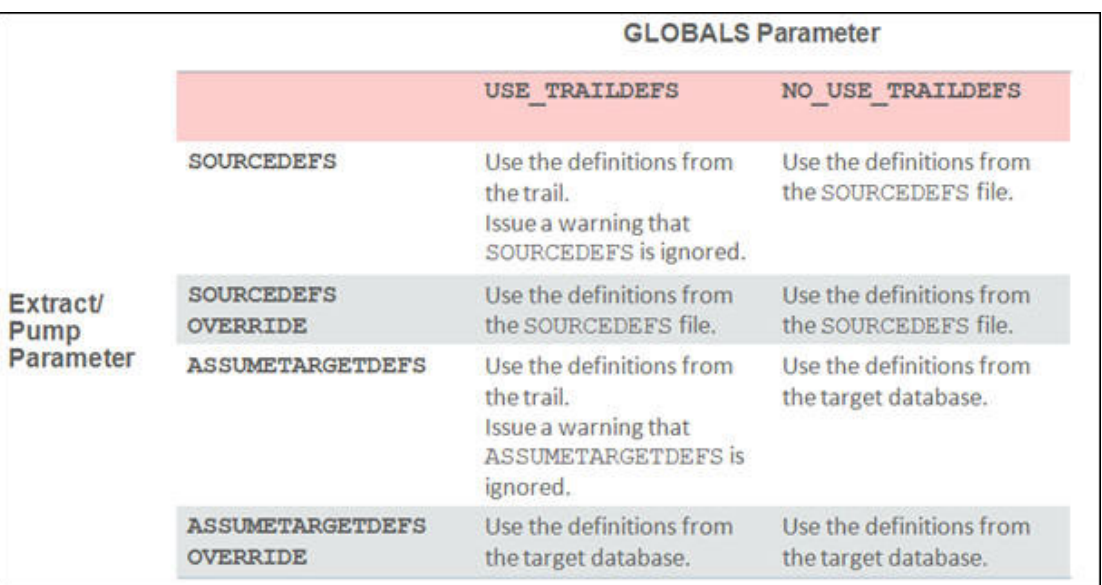

#### <span id="page-195-0"></span>**Figure 11-1 USE\_TRAILDEFS | NOUSE\_TRAILDEFS USAGE**

You must use the OVERRIDE option with the ASSUMETARGETDEFS and SOURCEDEFS parameters when using self-describing trail files.

### 11.4.3 Examples of Parameter Files

The following is an example of an Extract parameter file:

```
EXTRACT ext1
USERID tkggadmin@inst1, password tkggadmin
DDL include objname hr.*, include objname st hr.*
RMTTRAIL $data/ggs12.2/a1
TABLE hr.*;
TABLE st hr.salary, TARGET hr.salary, COLMAP (USEDEFAULTS,
                              ts = @GETENV('GGHEADER' , 'COMMITTIMESTAMP'));
RMTTRAIL $data/ggs12.2/a2, NO_OBJECTDEFS
TABLE orders.*;
```
The following is an example of an Replicat parameter file:

```
REPLCAT rep1
USERID tkggadmin@inst2, password tkggadmin
DDLERROR default discard
DDL include all
DISCARDFILE ./dirrpt/rep1.dsc purge
MAP hr.*, TARGET hr.*;
```
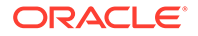

## <span id="page-196-0"></span>11.5 Configuring Oracle GoldenGate to Assume Identical Metadata

#### **Note:**

This section does not apply to self-describing trail files.

When source and target tables have identical metadata definitions, use the ASSUMETARGETDEFS parameter in the Replicat parameter file. This parameter directs Replicat to assume that the target definitions are the same as those of the source, and to apply those definitions to the replicated data when constructing SQL statements. The source and target tables must be identical in every way, thus needing no conversion processing, although their catalogs or containers, owners and/or names can be different.

## 11.6 Configuring Oracle GoldenGate to Assume Dissimilar **Metadata**

When source and target table definitions are dissimilar, Oracle GoldenGate must perform a conversion from one format to the other. To perform conversions, both sets of definitions must be known to Oracle GoldenGate.

## 11.7 Configuring Oracle GoldenGate to Use a Combination of Similar and Dissimilar Definitions

### **Note:**

This section does not apply to self-describing trail files.

ASSUMETARGETDEFS and SOURCEDEFS can be used in the same parameter file. This can be done when column mapping or conversion must be performed between some of the source-target table pairs, but not for other table pairs that are identical.

The following is an example of how to use SOURCEDEFS and ASSUMETARGETDEFS in the same parameter file. This example builds on the previous examples where tables in the acct, ord, and hr schemas require SOURCEDEFS, but it adds a rpt schema with tables that are dynamically created with the name stock appended with a random numerical value. For Oracle GoldenGate to replicate the DDL as well as the DML, the target tables must be identical. In that case, ASSUMETARGETDEFS is required.

REPLICAT acctrep USERIDALIAS ogg SOURCEDEFS c:\ggs\dirdef\record.def

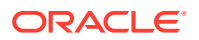

MAP acct.cust\*, TARGET acct.cust\*, DEF custdef; MAP ord.prod, TARGET ord.prod; MAP ord.parts, TARGET ord.parts; MAP hr.emp, TARGET hr.emp; MAP hr.salary, TARGET hr.salary; ASSUMETARGETDEFS MAP rpt.stock, TARGET rpt.stock;

# 12 Configuring Online Change Synchronization

This chapter describes how to configure online change synchronization. **Topics:**

- Overview of Online Change Synchronization
- [Choosing Names for Processes and Files](#page-199-0)
- [Creating a Checkpoint Table](#page-200-0)
- [Creating an Online Extract Group](#page-202-0)
- **[Creating a Trail](#page-205-0)**
- [Creating a Parameter File for Online Extraction](#page-207-0)
- [Creating an Online Replicat Group](#page-209-0)
- [Creating a Parameter File for Online Replication](#page-216-0)

## 12.1 Overview of Online Change Synchronization

Online change synchronization extracts and replicates data changes continuously to maintain a near real-time target database. The number of Extract and Replicat processes and trails that you will need depends on the replication topology that you want to deploy and the process mode that you will be using.

For detailed information about deploying specific replication topologies, see:

- [Using Oracle GoldenGate for Live Reporting](#page-20-0)
- [Using Oracle GoldenGate for Real-time Data Distribution](#page-42-0)
- [Configuring Oracle GoldenGate to Maintain a Live Standby Database](#page-56-0)
- [Configuring Oracle GoldenGate for Active-Active Configuration](#page-70-0)

You may need to configure multiple Replicat processes if you are replicating between Oracle multitenant container databases.

You may need to configure multiple process groups to achieve a certain performance level. For example, you may want to keep lag below a certain threshold. Lag is the difference between when changes are made within your source applications and when those changes are applied to the target database.

Oracle GoldenGate supports up to 5,000 concurrent Extract and Replicat groups per instance of Oracle GoldenGate Manager. At the supported level, all groups can be controlled and viewed in full with GGSCI commands such as the INFO and STATUS commands. Oracle GoldenGate recommends keeping the number of Extract and Replicat groups (combined) at the default level of 300 or below in order to manage your environment effectively.

See [Tuning the Performance of Oracle GoldenGate](#page-272-0) for more information about configuring Oracle GoldenGate for best performance.

**[Initial Synchronization](#page-199-0)** 

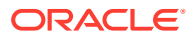

## <span id="page-199-0"></span>12.1.1 Initial Synchronization

After you configure your change-synchronization groups and trails following the directions in this chapter, see [Instantiating Oracle GoldenGate with an Initial Load](#page-162-0) [\(Classic Architecture\)](#page-162-0) to prepare the target tables for synchronization. An initial load takes a copy of entire source tables, transforms the data if necessary, and applies it to the target tables so that the movement of transaction data begins from a synchronized state. The first time that you start change synchronization should be during the initial synchronization process. Change synchronization keeps track of ongoing transactional changes while the load is being applied.

## 12.2 Choosing Names for Processes and Files

It is helpful to develop consistent naming conventions for the Oracle GoldenGate processes and files before you start configuration steps. Choosing meaningful names helps you differentiate among multiple processes and files in displays, error logs, and external monitoring programs. In addition, it accommodates the naming of additional processes and files later, as your environment changes or expands.

This section contains instructions for:

- Naming Conventions for Processes
- [Choosing File Names](#page-200-0)

### 12.2.1 Naming Conventions for Processes

When specifying a process or group name, follow these rules.

- For the following types of processes, you can use up to eight characters, including non-alphanumeric characters such as the underscore (\_):
	- Online Extract group
	- Initial-load Extract
	- Online Replicat group created in classic (non-coordinated) mode
	- Online Replicat group created in integrated mode (Oracle only)
- For coordinated and parallel Replicat process group, you can use up to five characters, including non-alphanumeric characters such as the underscore (\_). Internally, a three-character thread ID is appended to the base name for each thread that is created based on the MAXTHREADS option of the ADD REPLICAT command. The resulting names cannot be duplicated for any other Replicat group. For example, if a coordinated Replicat group named fin is created with a MAXTHREADS of 50 threads, the resulting thread names could span from fin000 through fin050, assuming those are the IDs specified in the MAP statements. Thus, no other Replicat group can be named fin000 through fin0050. See the following rule for more information.
- You can include a number in a group name, but it is not recommended that a name end in any numerals. Understand that using a numeric value at the end of a group name (such as fin1) can cause duplicate report file names and errors, because the writing process appends a number to the end of the group name when generating a report. In addition, ending a group name with numeric values is

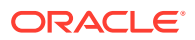

<span id="page-200-0"></span>not recommended when running Replicat in coordinated mode. Because numeric thread IDs are appended to a group name internally, if the base group name also ends in a number it can make the output of informational commands more complicated to analyze. Thread names could be confused with the names of other Replicat groups if the numeric appendages satisfy wildcards. Duplicate report file names also can occur. It may be more practical to put a numeric value at the beginning of a group name, such as  $1-fin$ ,  $1fin$ , and so forth.

- Any character can be used in the name of a process, so long as the character set of the local operating system supports it, and the operating system allows that character to be in a file name. This is because a group is identified by its associated checkpoint file and parameter file.
- The following characters are not allowed in the name of a process:

\ / : \* ? " < > |

- On HP UX, Linux, and Solaris, it is possible to create a file name with a colon (:) or an asterisk (\*), although it is not recommended.
- In general, process names and parameter file names are not case-sensitive within Oracle GoldenGate. For example, finance, Finance, and FINANCE are all considered to be the same. However, on Linux, the process name (and its parameter file name if explicitly defined in the ADD command) must be all uppercase or all lowercase. Mixed-case names specified for processes and parameter files will result in errors when starting the process.
- Use only one word for a name.
- The word port can be the full name for a process or parameter file. However, the string port can be part of a name.

### 12.2.2 Choosing File Names

Captured data must be processed into a series of files called a trail, where it is stored for processing by the next Oracle GoldenGate process downstream. The basic configuration is:

- A local trail on the source system
- A remote trail on the target system

The actual trail name contains only two characters, such as ./dirdat/tr. Oracle GoldenGate appends this name with a nine-digit sequence number whenever a new file is created, such as ./dirdat/aa000000002. It is recommended that you establish naming conventions for trails, because they are linked to Oracle GoldenGate processes and may need to be identified for the purposes of troubleshooting.

On Windows systems, if the name of any directory in the trail path name begins with a number, the path must be specified with forward slashes, not backward slashes, when listing the trail in a parameter file. For more information, see [Specifying Filesystem Path Names in](#page-139-0) [Parameter Files on Windows Systems.](#page-139-0)

See What is a Trail? for more information about Oracle GoldenGate trails.

## 12.3 Creating a Checkpoint Table

Replicat maintains checkpoints that provide a known position in the trail from which to start after an expected or unexpected shutdown. To store a record of its checkpoints, Replicat uses a checkpoint table in the target database. This enables the Replicat checkpoint to be included within the Replicat transaction itself, to ensure that a transaction will only be applied

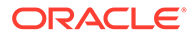

once, even if there is a failure of the Replicat process or the database process. The checkpoint table remains small because rows are deleted when no longer needed, and it does not affect database performance. [About Checkpoints](#page-411-0) for more information about the checkpoint table.

- Options for Creating the Checkpoint Table
- [Adjusting for Coordinated Replicat in Oracle RAC](#page-202-0)

### 12.3.1 Options for Creating the Checkpoint Table

The checkpoint table can reside in a schema of your choice. Use one that is dedicated to Oracle GoldenGate if possible.

More than one instance of Oracle GoldenGate (multiple installations) can use the same checkpoint table. Oracle GoldenGate keeps track of the checkpoints, even if Replicat group names are the same in different instances.

More than one checkpoint table can be used as needed. For example, you can use different ones for different Replicat groups.

You can install your checkpoint tables in these ways:

- You can specify a default checkpoint table in the GLOBALS file. New Replicat groups created with the ADD REPLICAT command will use this table automatically, without requiring any special instructions. See "[To Specify a Default Checkpoint Table in](#page-202-0) [the GLOBALS File](#page-202-0)" for instructions.
- You can provide specific checkpoint table instructions when you create any given Replicat group with the ADD REPLICAT command:
	- To use a specific checkpoint table for a group, use the CHECKPOINTTABLE argument of ADD REPLICAT. This checkpoint table overrides any default specification in the GLOBALS file. If using only one Replicat group, you can use this command and skip creating the GLOBALS file altogether.
	- To omit using a checkpoint table for a group, use the NODBCHECKPOINT argument of ADD REPLICAT. Without a checkpoint table, Replicat still maintains checkpoints in a checkpoint file on disk, but you introduce the risk of data inconsistency.

However you implement the checkpoint table, you must create it in the target database prior to using the ADD REPLICAT command.

#### **To Add a Checkpoint Table to the Target Database**

The following steps, which create the checkpoint table through GGSCI, can be bypassed by running the chkpt\_*db*\_create.sql script instead, where *db* is an abbreviation of the database type. By using the script, you can specify custom storage or other attributes. Do not change the names or attributes of the columns in this table.

- **1.** From the Oracle GoldenGate directory, run GGSCI and issue the DBLOGIN command to log into the database. The user issuing this command must have CREATE TABLE permissions. See *Reference for Oracle GoldenGate* for the correct syntax to use for your database.
- **2.** In GGSCI, issue the following command to add the checkpoint table to the database.

ADD CHECKPOINTTABLE *container owner.table*

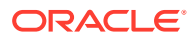

#### <span id="page-202-0"></span>Where:

*owner*.*table* is the owner and name of the table, *container* is the name of a PDB if installing into an Oracle multitenant container database. The owner and name can be omitted if you are using this table as the default checkpoint table and this table is specified with CHECKPOINTTABLE in the GLOBALS file. The name of this table must not exceed the maximum length permitted by the database for object names. The checkpoint table name cannot contain any special characters, such as quotes, backslash, pound sign, and so forth.

### **To Specify a Default Checkpoint Table in the GLOBALS File**

This procedure specifies a global name for all checkpoint tables in the Oracle GoldenGate instance. You can override this name for any given Replicat group by specifying a different checkpoint table when you create the Replicat group.

**1.** Create a GLOBALS file (or edit the existing one, if applicable). The file name must be all capital letters on UNIX or Linux systems, without a file extension, and must reside in the root Oracle GoldenGate directory. You can use an ASCII text editor to create the file, making certain to observe the preceding naming conventions, or you can use GGSCI to create and save it with the correct name and location automatically. When using GGSCI, use the following command, typing GLOBALS in upper case.

EDIT PARAMS ./GLOBALS

**2.** Enter the following parameter:

CHECKPOINTTABLE *container.owner*.*table*

#### Where:

*catalog.owner*.*table* is the fully qualified name of the default checkpoint table, including the name of the container if the database is an Oracle multitenant container database (CDB).

**3.** Note the name of the table, then save and close the GLOBALS file. Make certain the file was created in the root Oracle GoldenGate directory. If there is a file extension, remove it.

## 12.3.2 Adjusting for Coordinated Replicat in Oracle RAC

If the Replicat for which you are creating a checkpoint table will run in an Oracle RAC configuration, it is recommended that you increase the PCTFREE attribute of the Replicat checkpoint table to as high a value as possible, as high as 90 if possible. This accommodates the more frequent checkpointing that is inherent in coordinated processing. This change must be made before starting the Replicat group for the first time. See [Creating an Online Replicat](#page-209-0) [Group](#page-209-0) for more information about coordinated Replicat.

## 12.4 Creating an Online Extract Group

To create an online Extract group, run GGSCI on the source system and issue the ADD EXTRACT command. Separate all command arguments with a comma. There are two syntax forms:

- [Syntax to Create a Regular, Passive, or Data Pump Extract Group](#page-203-0)
- **[Syntax to Create an Alias Extract Group](#page-204-0)**

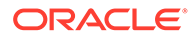

#### <span id="page-203-0"></span>**Syntax to Create a Regular, Passive, or Data Pump Extract Group**

ADD EXTRACT *group*

```
{, datasource}
```

```
{, BEGIN start_point} | {position_point}
```
- [, PASSIVE]
- [, THREADS *n*]
- [, PARAMS *pathname*]
- [, REPORT *pathname*]
- [, DESC '*description*']

#### Where:

- *group* is the name of the Extract group. A group name is required.
- *datasource* is required to specify the source of the data to be extracted. Use one of the following:
	- TRANLOG specifies the transaction log as the data source. When using this option for Oracle Enterprise Edition, you must issue the DBLOGIN command as the Extract database user (or a user with the same privileges) before using ADD EXTRACT (and also before issuing DELETE EXTRACT to remove an Extract group).

Use the *bsds* option for DB2 running on z/OS to specify the Bootstrap Data Set file name of the transaction log.

- INTEGRATED TRANLOG specifies that this Extract will operate in integrated capture mode to receive logical change records (LCR) from an Oracle Database logmining server. This parameter applies only to Oracle Databases..
- EXTTRAILSOURCE *trail name* to specify the relative or fully qualified name of a local trail. Use to create a data pump. A data pump can be used with any Oracle GoldenGate extraction method.
- BEGIN *start point* defines an online Extract group by establishing an initial checkpoint and start point for processing. Transactions started before this point are discarded. Use one of the following:
	- NOW to begin extracting changes that are timestamped at the point when the ADD EXTRACT command is executed to create the group or, for an Oracle Extract in integrated mode, from the time the group is registered with the REGISTER EXTRACT command. Do not use NOW for a data pump Extract unless you want to bypass any data that was captured to the Oracle GoldenGate trail prior to the ADD EXTRACT statement.

*YYYY-MM-DD HH:MM[:SS[.CCCCCC* ]] as the format for specifying an exact timestamp as the begin point. Use a begin point that is later than the time at which replication or logging was enabled.

- *position\_point* specifies a specific position within a specific transaction log file at which to start processing. For the specific syntax to use for your database, see ADD EXTRACT in *Reference for Oracle GoldenGate*.
- PASSIVE indicates that the group is a passive Extract. When using PASSIVE, you must also use an alias Extract. This option can appear in any order among other ADD EXTRACT options.

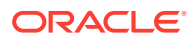

- <span id="page-204-0"></span>• THREADS *n* is required only if Extract is operating in classic capture mode in an Oracle Real Application Cluster (RAC). It specifies the number of redo log threads being used by the cluster.
- PARAMS *pathname* is required if the parameter file for this group will be stored in a location other than the dirprm sub-directory of the Oracle GoldenGate directory. Specify the fully qualified name. The default location is recommended.
- REPORT *pathname* is required if the process report for this group will be stored in a location other than the dirrpt sub-directory of the Oracle GoldenGate directory. Specify the fully qualified name. The default location is recommended.
- DESC '*description*' specifies a description of the group.

#### **Syntax to Create an Alias Extract Group**

```
ADD EXTRACT group
, RMTHOST {host | IP address}
, {MGRPORT port} | {PORT port}
[, RMTNAME name]
[, DESC 'description']
```
#### Where:

- RMTHOST identifies this group as an alias Extract and specifies either the DNS name of the remote host or its IP address.
- MGRPORT specifies the port on the remote system where Manager is running. Use this option when using a dynamic Collector.
- PORT specifies a static Collector port. Use instead of MGRPORT only if running a static Collector.
- RMTNAME specifies the passive Extract name, if different from that of the alias Extract.
- DESC '*description*' specifies a description of the group.

#### **Example 12-1 Adding an Extract Group for Log-based Capture**

This example creates an Extract group named finance. Extraction starts with records generated at the time when the group was created.

ADD EXTRACT finance, TRANLOG, BEGIN NOW

### **Example 12-2 Adding a Data-pump Extract Group**

This example creates a data-pump Extract group named finance. It reads from the Oracle GoldenGate trail c:\ggs\dirdat\lt.

ADD EXTRACT finance, EXTTRAILSOURCE c:\ggs\dirdat\lt

#### **Example 12-3 Adding a Passive Extract Group**

This example creates a passive Extract group named finance. Extraction starts with records generated at the time when the group was created. Because this group is marked as passive, an alias Extract on the target will initiate connections to this Extract.

ADD EXTRACT finance, TRANLOG, BEGIN NOW, PASSIVE

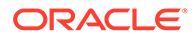

#### <span id="page-205-0"></span>**Example 12-4 Adding a Passive Data-pump Extract Group**

This example creates a data-pump Extract group named finance. This is a passive data pump Extract that reads from the Oracle GoldenGate trail c:\ggs\dirdat\lt. Because this data pump is marked as passive, an alias Extract on the target will initiate connections to it.

ADD EXTRACT finance, EXTTRAILSOURCE c:\ggs\dirdat\lt, PASSIVE

#### **Example 12-5 Adding an Alias Extract Group**

This example creates an alias Extract group named alias.

ADD EXTRACT alias, RMTHOST sysA, MGRPORT 7800, RMTNAME finance

#### **Example 12-6 Adding a Primary Extract in Integrated Mode for Oracle**

This example creates an Extract in integrated capture mode for an Oracle source database and sets the start point to the time when the Extract group is registered with the Oracle database by means of the REGISTER EXTRACT command. Integrated capture is available only for an Oracle database.

ADD EXTRACT finance INTEGRATED TRANLOG, BEGIN NOW

### 12.5 Creating a Trail

After data has been extracted, it must be processed into one or more trails, where it is stored for processing by another Oracle GoldenGate process. A trail is a sequence of files that are created and aged as needed. Processes that read a trail are:

- Data-pump Extract: Extracts data from a local trail for further processing, if needed, and transfers it to the target system.
- Replicat: Reads a trail to apply change data to the target database.

You can create more than one trail to separate the data of different tables or applications, or to satisfy the requirements of a specific replication topology, such as a cascading topology. You link tables specified with a TABLE statement to a trail specified with an EXTTRAIL or RMTTRAIL parameter statement in the Extract parameter file. See [About the Oracle GoldenGate Trail](#page-396-0) for detailed information about Oracle GoldenGate trails.

- Assigning Storage for Oracle GoldenGate Trails
- **[Estimating Space for the Trails](#page-206-0)**
- [Adding a Trail](#page-206-0)

### 12.5.1 Assigning Storage for Oracle GoldenGate Trails

In a typical configuration, there is at least one trail on the source system and one on the target system. Allocate enough disk space to allow for the following:

The primary Extract process captures transactional data from the source database and writes it to the local trail. A data-pump Extract reads that trail and then transfers the data over the network to a remote trail on the target. If the network fails, the data pump fails but the primary Extract continues to process data to the local trail. There must be enough disk space to contain the data accumulation, or the primary Extract will abend.

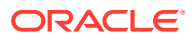

<span id="page-206-0"></span>• For a trail at the target location, provide enough disk space to handle data accumulation according to the purge rules set with the PURGEOLDEXTRACTS parameter. Even with PURGEOLDEXTRACTS in use, data will always accumulate on the target because it is transferred across the network faster than it can be applied to the target database.

To prevent trail activity from interfering with business applications, assign a separate disk or file system to contain the trail files. Trail files can reside on drives that are local to the Oracle GoldenGate installation, or they can reside on NAS or SAN devices. In an Oracle cluster, they can reside on ASM or DBFS storage.

### 12.5.2 Estimating Space for the Trails

The following are guidelines for estimating the amount of disk space that will be required to store Oracle GoldenGate trail data.

- **1.** Estimate the longest time that the network could be unavailable. Plan to store enough data to withstand the longest possible outage, because otherwise you will need to resynchronize the source and target data if the outage outlasts disk capacity.
- **2.** Estimate how much transaction log volume your business applications generate in one hour.
- **3.** Use the following formula to calculate the required disk space.

#### **[log volume in one hour] x [number of hours downtime] x .4 = trail disk space**

This equation uses a multiplier of 40 percent because only about 40 percent of the data in a transaction log is needed by Oracle GoldenGate.

### **Note:**

This formula is a conservative estimate, and you should run tests once you have configured Oracle GoldenGate to determine exactly how much space you need.

### 12.5.3 Adding a Trail

When you create, or *add,* a trail, you do not physically create any files on disk. The files are created automatically by an Extract process. Rather, you specify the name of the trail and associate it with the Extract group that writes to it.

To add a trail, issue the following command in GGSCI on the source system.

```
ADD {RMTTRAIL | EXTTRAIL} pathname, EXTRACT group
[, MEGABYTES n]
```
#### Where:

- RMTTRAIL specifies a trail on a remote system.
- EXTTRAIL specifies a trail on the local system.
	- EXTTRAIL cannot be used for an Extract in PASSIVE mode.
	- EXTTRAIL must be used to specify a local trail that is read by a data pump.

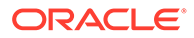

- <span id="page-207-0"></span>• *pathname* is the relative or fully qualified name of the trail, including a twocharacter name that can be any two alphanumeric characters, for example c: \ggs\dirdat\rt. Oracle GoldenGate appends a serial number to each trail file as it is created during processing. Typically, trails are stored in the dirdat subdirectory of the Oracle GoldenGate directory.
- **EXTRACT** group specifies the name of the Extract group that writes to this trail. Only one Extract group can write to a trail.
- MEGABYTES *n* is an optional argument with which you can set the size, in megabytes, of each trail file (default is 100).

#### **Example 12-7 Creating a Local Trail**

This example creates a local trail named  $/qqs/dirdat/It$  for Extract group ext.

ADD EXTTRAIL /ggs/dirdat/lt, EXTRACT ext

#### **Example 12-8 Creating a Remote Trail**

This example creates a trail named  $c:\gtrsim\dagger\ctan\tau$  for Extract group finance, with each file sized at approximately 50 megabytes.

ADD RMTTRAIL c:\ggs\dirdat\rt, EXTRACT finance, MEGABYTES 200

## 12.6 Creating a Parameter File for Online Extraction

Follow these instructions to create a parameter file for an online Extract group. A parameter file is not required for an alias Extract group.

**1.** In GGSCI on the source system, issue the following command.

EDIT PARAMS *name*

Where:

*name* is either the name of the Extract group that you created with the ADD EXTRACT command or the fully qualified name of the parameter file if you defined an alternate location when you created the group.

**2.** Enter the parameters in the order shown in the following table, starting a new line for each parameter statement. Some parameters apply only for certain configurations.

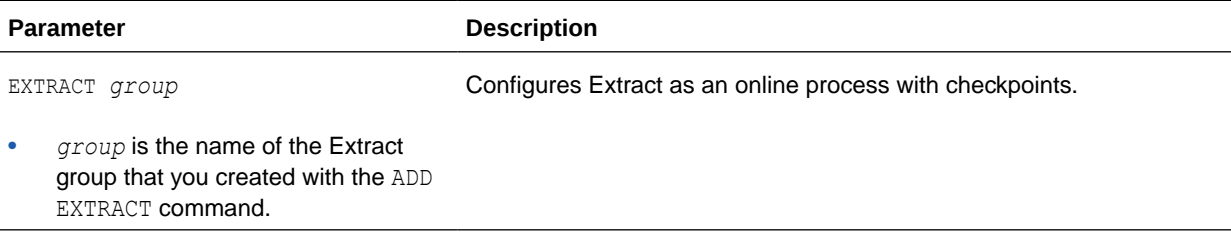

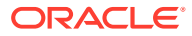

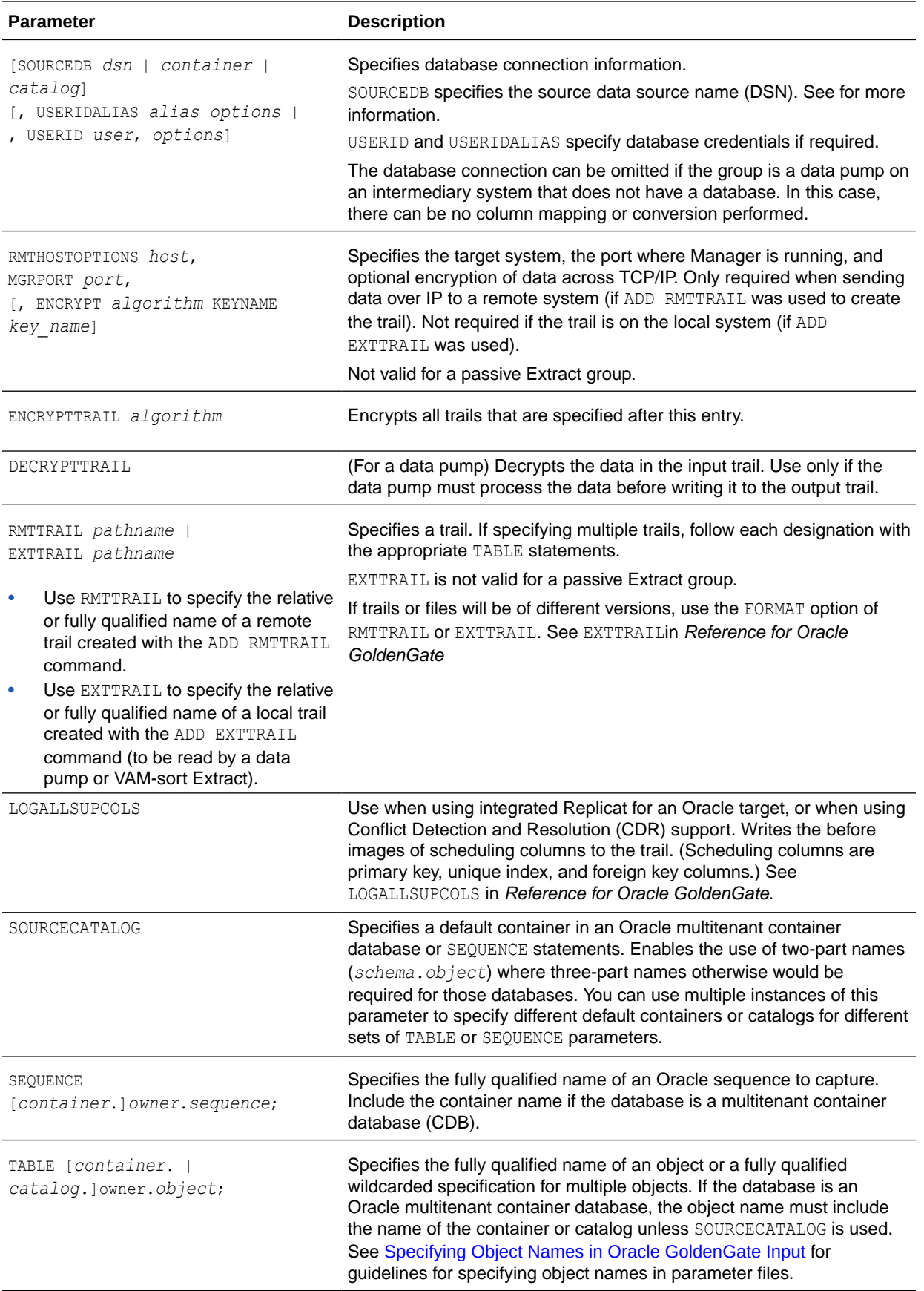

<span id="page-209-0"></span>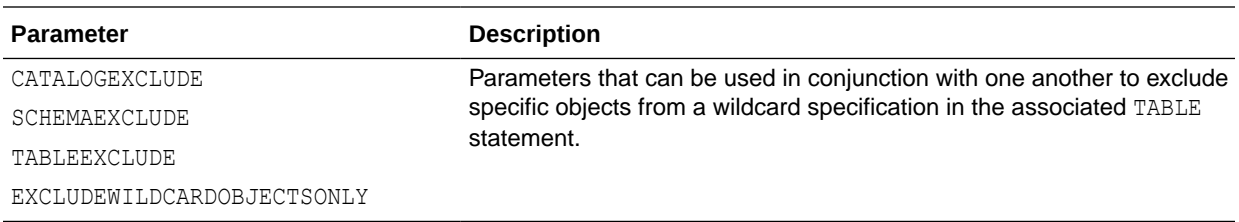

- **3.** Enter any appropriate optional Extract parameters listed in the Oracle GoldenGate Parameters in *Reference for Oracle GoldenGate*.
- **4.** Save and close the parameter file.

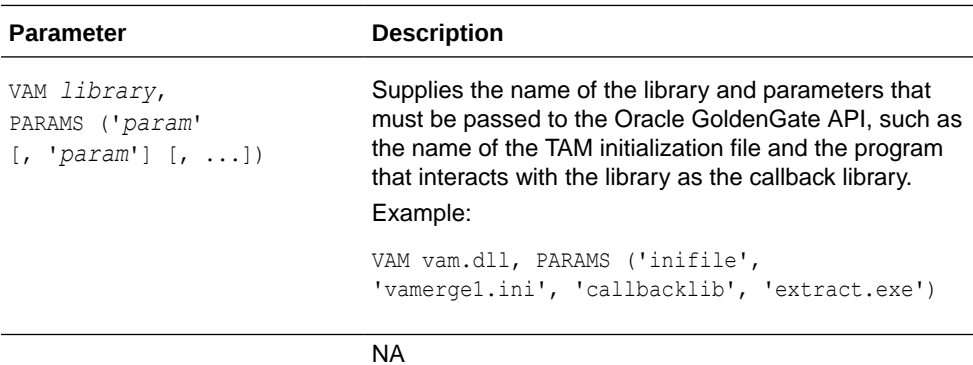

## 12.7 Creating an Online Replicat Group

Before creating a Replicat group, you should evaluate which of the Replicat modes is appropriate for your environment: *classic mode* (also known as *nonintegrated mode* in Oracle environments), *coordinated mode, and integrated mode*.

#### **Topics:**

- About Classic Replicat Mode
- [About Coordinated Replicat Mode](#page-210-0)
- [Integrated Replicat Mode](#page-212-0)
- [About Parallel Replicat Mode](#page-213-0)
- [Understanding Replicat Processing in Relation to Parameter Changes](#page-214-0)
- [About the Global Watermark](#page-214-0)
- [Creating the Replicat Group](#page-215-0)

## 12.7.1 About Classic Replicat Mode

In classic mode, Replicat is a single-threaded process that uses standard SQL to apply data to the target tables. In this mode, Replicat operates as follows:

- Reads the Oracle GoldenGate trail.
- Performs data filtering, mapping, and conversion.
- Constructs SQL statements that represent source database DML or DDL transactions (in committed order).

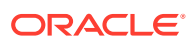

<span id="page-210-0"></span>• Applies the SQL to the target through the SQL interface that is supported for the given target database, such as ODBC or the native database interface.

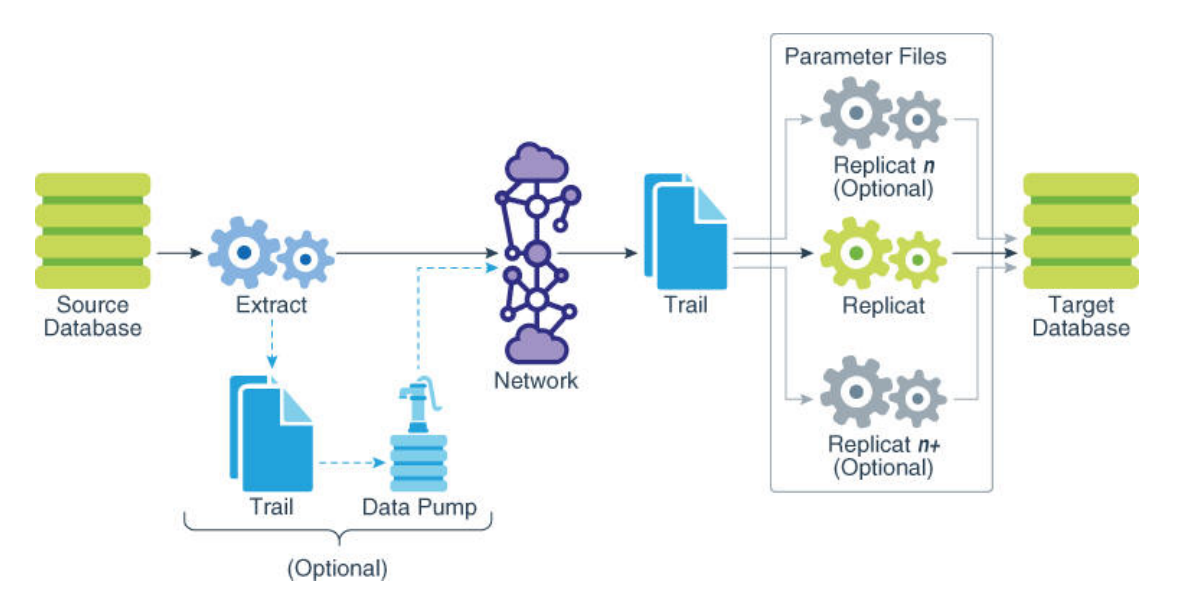

#### **Figure 12-1 Classic Replicat**

As shown in Figure 12-1, you can apply transactions in parallel with a classic Replicat, but only by partitioning the workload across multiple Replicat processes. A parameter file must be created for each Replicat.

To determine whether to use classic mode for any objects, you must determine whether the objects in one Replicat group will ever have dependencies on objects in any other Replicat group, transactional or otherwise. Not all workloads can be partitioned across multiple Replicat groups and still preserve the original transaction atomicity. For example, tables for which the workload routinely updates the primary key cannot easily be partitioned in this manner. DDL replication (if supported for the database) is not viable in this mode, nor is the use of some SQLEXEC or EVENTACTIONS features that base their actions on a specific record.

If your tables do not have any foreign- key dependencies or updates to primary keys, classic mode may be suitable. Classic mode requires less overhead than coordinated mode.

For more information about using parallel Replicat groups, see [Tuning the Performance of](#page-272-0) [Oracle GoldenGate](#page-272-0).

### 12.7.2 About Coordinated Replicat Mode

In coordinated mode, Replicat operates as follows:

- Reads the Oracle GoldenGate trail.
- Performs data filtering, mapping, and conversion.
- Processes operations sent to each thread in a committed order.
- Applies the SQL to the target through the SQL interface that is supported for the given target database, such as ODBC or the native database interface.

The difference between classic mode and coordinated mode is that Replicat is multi-threaded in coordinated mode. Within a single Replicat instance, multiple threads read the trail

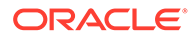

independently and apply transactions in parallel. Each thread handles the filtering, mapping, conversion, SQL construction, and error handling for its assigned workload. A *coordinator* thread coordinates the transactions across threads to account for dependencies among the threads.

The source transactions could be split across CR processes such that the integrity of the total source transaction is not maintained. The portion of the transaction processed by a CR process is done in committed order but the whole transaction across all CR processes is not.

Coordinated Replicat allows for user-defined partitioning of the workload so as to apply high volume transactions concurrently. In addition, it automatically coordinates the execution of transactions that require coordination, such as DDL, and primary key updates with THREADRANGE partitioning. Such a transaction is executed as one transaction in the target with full synchronization: it waits until all prior transactions are applied first, and all transactions after this barrier transaction have to wait until this barrier transaction is applied.

Only one parameter file is required for a coordinated Replicat, regardless of the number of threads. You use the THREAD or THREADRANGE option in the MAP statement to specify which threads process the transactions for those objects, and you specify the maximum number of threads when you create the Replicat group.

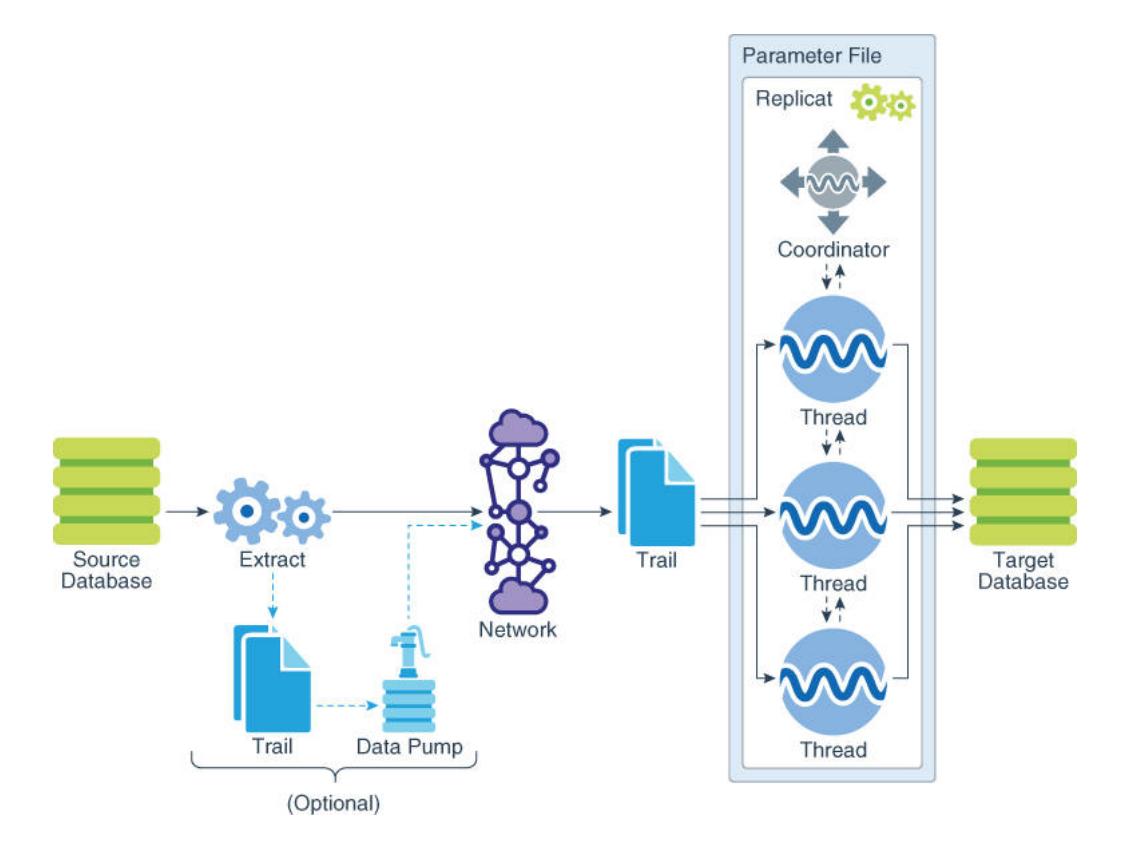

#### **Figure 12-2 Coordinated Replicat**

- [About Barrier Transactions](#page-212-0)
- [How Barrier Transactions are Processed](#page-212-0)

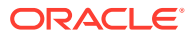

### <span id="page-212-0"></span>12.7.2.1 About Barrier Transactions

Barrier transactions are managed automatically in a coordinated Replicat configuration. Barrier transactions are transactions that require coordination across threads. Examples include DDL statements, transactions that include updates to primary keys, and certain EVENTACTIONS actions.

Optionally, you can force other transactions to be treated like a barrier transaction through the use of the COORDINATED keyword in a MAP statement. One use case for this would be force a SQLEXEC to be executed in a manner similar to a serial execution. This could be beneficial if the results can become ambiguous unless the state of the target is consistent across all transactions.

### **Note:**

Coordinated Replicat doesn't do dependency calculations for non-barrier transactions when a mapped table is partitioned based on THNREADRANGE. It relies on specified THREADRANGE columns to compute a hash value. It partitions the incoming data based on the hash value and sends all the records that match this hash value to same thread.

### 12.7.2.2 How Barrier Transactions are Processed

All threads converge and wait at the start of a barrier transaction. The barrier transaction is suspended until the other threads reach its start position. If any threads were already processing part of the barrier transaction, those threads perform a rollback. Grouped transactions, such as those controlled by the BATCHSQL or GROUPTRANSOPS parameters, are also rolled back and then reapplied until they reach the start of the barrier transaction.

All of the threads converge and wait at the start of the next transaction after the barrier transaction as well. The two synchronization points, before and after the barrier transaction, ensure that metadata operations and EVENTACTIONS actions all occur in the proper order relevant to the data operations.

Once the threads are synchronized at the start of the barrier transaction, the barrier transaction is processed serially by the thread that has the lowest thread ID among all of the threads specified in the MAP statements, and then parallel processing across threads is resumed. You can force barrier transactions to be processed through a specific thread, which is always thread 0, by specifying the USEDEDICATEDCOORDINATIONTHREAD parameter in the Replicat parameter file.

### 12.7.3 Integrated Replicat Mode

In integrated mode, available for Oracle databases of version 11.2.0.4 or later, Replicat leverages the apply processing functionality that is available within the target Oracle database. In this mode, Replicat reads the trail, constructs logical change records that represent source DML or DDL transactions, and transmits these records to an inbound server in the Oracle target database. The inbound server applies the data to the target database.

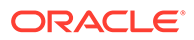

#### **Note:**

Integrated Replicat is an online process only. Do not use it to perform initial loads.

### <span id="page-213-0"></span>12.7.4 About Parallel Replicat Mode

It takes into account dependencies between transactions, similar to Integrated Replicat. The dependency computation, parallelism of the mapping and apply is performed outside the database so can be off-loaded to another server. The transaction integrity is maintained in this process. In addition, parallel Replicat supports the parallel apply of large transactions by splitting a large transaction into chunks and applying them in parallel.

### **Note:**

For best performance for an OLTP workload, parallel Replicat in nonintegrated mode is recommended.

Only Oracle database supports parallel Replicat and integrated parallel Replicat. However, parallel Replicat supports all databases when using the non-integrated option.

To use parallel Replicat, you need to ensure that you have the following values, which are also the default values:

- Metadata in the trail (which means you can't use parallel Replicat if your trails are formatted below 12.1.
- You must have schedulding columns in your trail file.
- You must use UPDATERCORDFORMAT COMPACT.

With integrated parallel Replicat, the Replicat sends the LCRs to the inbound server, which applies the data to the target database, and in regular parallel Replicat, Oracle GoldenGate applies the LCR as a SQL statement directly to the database, similar to how the other non-integrated Replicats work.

The components of parallel Replicat are:

- Mappers operate in parallel to read the trail, map trail records, convert the mapped records to the Integrated Replicat LCR format, and send the LCRs to the Merger for further processing. While one Mapper maps one set of transactions, the next Mapper maps the next set of transactions. The the trail information is split and the trail file is untouched because it orders trail information in order.
- Master processes have two threads, Collater and Scheduler. The Collater receives mapped transactions from the Mappers and puts them back into trail order for dependency calculation. The Scheduler calculates dependencies between transactions, groups transactions into independent batches, and sends the batches to the Appliers to be applied to the target database.

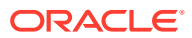

<span id="page-214-0"></span>• Appliers reorder records within a batch for array execution. It applies the batch to the target database and performs error handling. It also tracks applied transactions in checkpoint tables.

### **Note:**

Parallel Replicat requires that any foreign key columns are indexed.

## 12.7.5 Understanding Replicat Processing in Relation to Parameter **Changes**

Changes to the object specifications in the Replicat configuration cannot be made to affect transactions that are already applied, but only for those not yet applied. This is an important consideration when using coordinated or integrated Replicat.

For a Replicat in classic mode, the boundary between applied and non-applied transactions is a clean one, because transactions are applied serially. For a coordinated or integrated Replicat, however, there is no single point in the trail that marks applied and unapplied transactions, because transactions are being applied asynchronously in parallel.

In coordinated or integrated modes, there are a low watermark, below which all transactions were applied, and a high watermark above which no transactions were applied. In between those boundaries there may be transactions that may or may not have been applied, depending on the progress of individual threads. As a result, if Replicat is forced changes to object specifications in the Replicat configuration may be reflected unevenly in the target after Replicat is restarted. Examples of parameter changes for which this applies are changes to MAP mappings, FILTER clauses, and EXCLUDE parameters.

Changes to the Replicat configuration should not be made after Replicat abends or is forcibly terminated. Replicat should be allowed to recover to its last checkpoint after startup. For coordinated Replicat, you can follow the administrative procedures in [Administering a](#page-320-0) [Coordinated Replicat Configuration.](#page-320-0). Once the recovery is complete, Replicat can be shut down gracefully with the STOP REPLICAT command, and then you can make the changes to the object specifications.

### 12.7.6 About the Global Watermark

A clean shutdown of a Replicat ensures that all threads stop at the same transaction boundary in the trail, known as the *global watermark*. This is defined as the synchronized point where all records before this position were either committed or ignored by all of their respective threads. If a clean shutdown is not possible, you can use the SYNCHRONIZE REPLICAT command to return all of the threads to the position of the thread that made the most recent checkpoint. This command is valid for coordinated, integrated, and parallel Replicats. See [Synchronizing Threads After an Unclean Stop](#page-323-0) for more information about recovering a coordinated Replicat group.

### **Note:**

Coordinated Replicat is an online process only. Do not use it to perform initial loads.

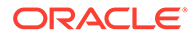

### <span id="page-215-0"></span>12.7.7 Creating the Replicat Group

To create an online Replicat group, run GGSCI on the target system and issue the ADD REPLICAT command. Separate all command arguments with a comma.

ADD REPLICAT *group*, EXTTRAIL *path*

- [, {INTEGRATED | COORDINATED [MAXTHREADS *number*]}]
- [, BEGIN *start\_point* | , EXTSEQNO *seqno*, EXTRBA *rba*]
- [, CHECKPOINTTABLE *owner*.*table*]
- [, NODBCHECKPOINT]
- [, PARAMS *path*]
- [, REPORT *path*]

#### Where:

- *group* is the name of the Replicat group. A group name is required. See [Naming](#page-199-0) [Conventions for Processes](#page-199-0) for Oracle GoldenGate naming conventions.
- EXTTRAIL *path* is the relative or fully qualified name of the trail that you defined with the ADD RMTTRAIL command.
- INTEGRATED specified that this Replicat group will operate in integrated mode. This mode is available for Oracle databases
- COORDINATED specifies that this Replicat group will operate in coordinated mode. MAXTHREADS specifies the maximum number of threads allowed for this group. Valid values are from 1 through 500. MAXTHREADS is optional. The default number of threads without MAXTHREADS is 25.

### **Note:**

Each Replicat thread is considered a Replicat group in the context of the MAXGROUPS parameter. MAXGROUPS controls the maximum number of process groups allowed in the Oracle GoldenGate instance. MAXTHREADS plus the number of other process groups in the Oracle GoldenGate instance must not exceed the value set with MAXGROUPS (default is 1000).

- BEGIN *start point* defines an online Replicat group by establishing an initial checkpoint and start point for processing. Use one of the following:
	- NOW to begin replicating changes timestamped at the point when the ADD REPLICAT command is executed to create the group.
	- *YYYY*-*MM*-*DD HH*:*MM*[:*SS*[.*CCCCCC*]] as the format for specifying an exact timestamp as the begin point.
- EXTSEQNO *seqno*, EXTRBA *rba* specifies the sequence number of the file in a trail in which to begin reading data and the relative byte address within that file. By default, processing begins at the beginning of a trail unless this option is used. For the sequence number, specify the number, but not any zeroes used for padding. For example, if the trail file is c:\ggs\dirdat\aa000000026, specify EXTSEQNO 26. Contact Oracle Support before using this option.
- CHECKPOINTTABLE *owner*.*table* specifies the owner and name of a checkpoint table other than the default specified in the GLOBALS file. To use this argument, you must

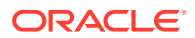
add the checkpoint table to the database with the ADD CHECKPOINTTABLE command (see [Creating a Checkpoint Table\)](#page-200-0).

- NODBCHECKPOINT specifies that this Replicat group will not use a checkpoint table.
- PARAMS *path* is required if the parameter file for this group will be stored in a location other than the dirprm sub-directory of the Oracle GoldenGate directory. Specify the fully qualified name. The default location is recommended.
- REPORT *path* is required if the process report for this group will be stored in a location other than the dirrpt sub-directory of the Oracle GoldenGate directory. Specify the fully qualified name. The default location is recommended.

#### **Example 12-9 Creating an Online Replicat Group**

This example creates an online Replicat group named finance and specifies a trail of c:\ggs\dirdat\rt. The parameter file is stored in the alternate location of \ggs\params, and the report file is stored in its default location.

ADD REPLICAT finance, EXTTRAIL c:\qqs\dirdat\rt, PARAMS \qqs\params

# 12.8 Creating a Parameter File for Online Replication

Follow these instructions to create a parameter file for an online Replicat group.

**1.** In GGSCI on the target system, issue the following command.

EDIT PARAMS *name*

Where:

*name* is either the name of the Replicat group that you created with the ADD REPLICAT command or the fully qualified name of the parameter file if you defined an alternate location when you created the group.

**2.** Enter the parameters listed in Table 12-1 in the order shown, starting a new line for each parameter statement.

#### **Table 12-1 Online Change-Replication Parameters**

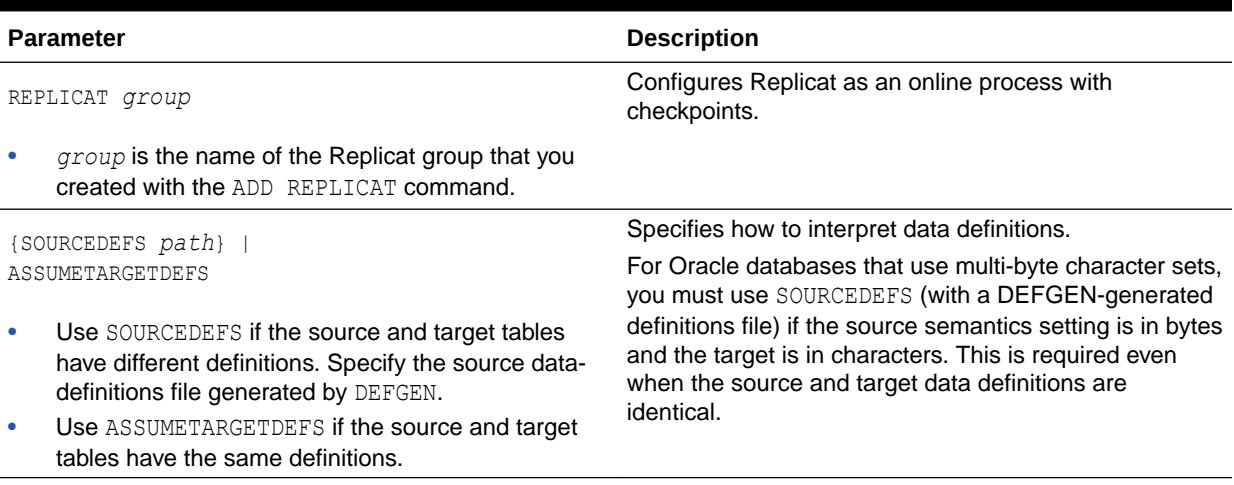

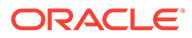

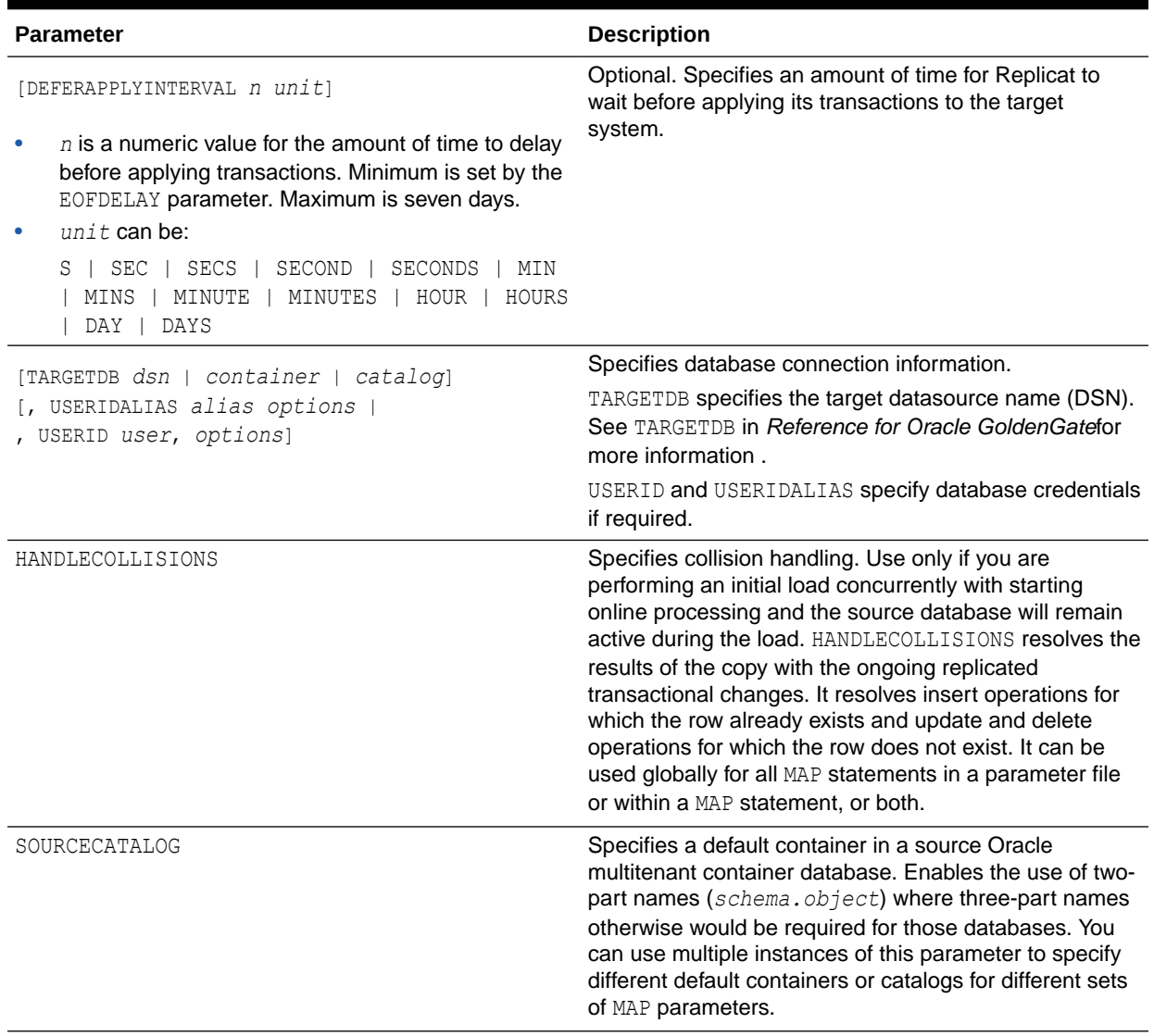

#### **Table 12-1 (Cont.) Online Change-Replication Parameters**

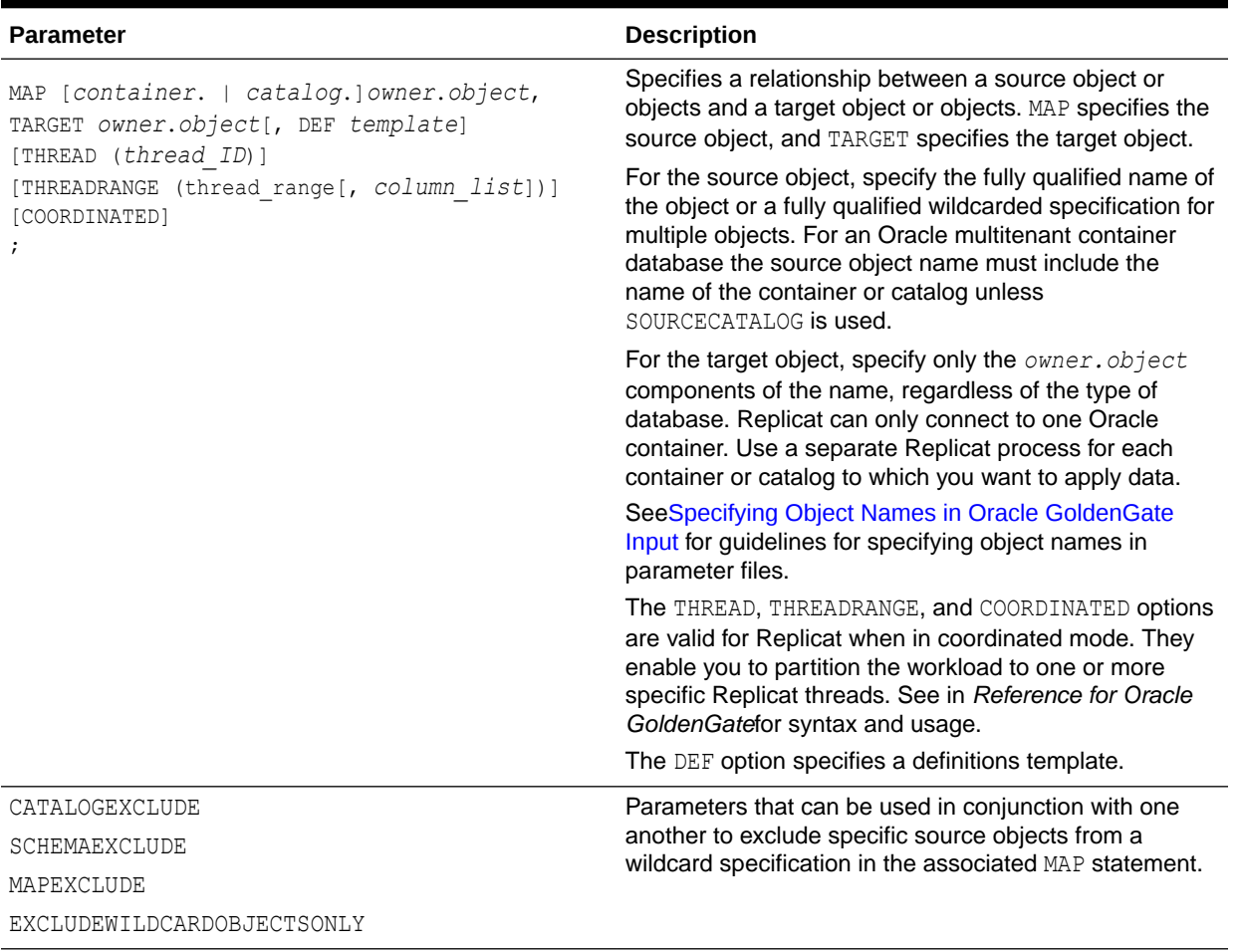

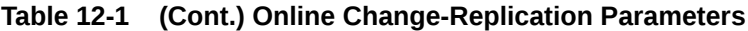

- **1.** Enter any appropriate optional Replicat parameters listed in the *Reference for Oracle GoldenGate*.
- **2.** Save and close the file.

#### **Note:**

If using integrated Replicat for Oracle, see [Understanding Replicat Processing in](#page-214-0) [Relation to Parameter Changes](#page-214-0) for important information about making configuration changes to Replicat once processing is started.

# 13 Handling Processing Errors

This chapter describes how to configure the Oracle GoldenGate processes to handle errors. Oracle GoldenGate reports processing errors in several ways by means of its monitoring and reporting tools. For more information about these tools, see [Monitoring Oracle GoldenGate](#page-251-0) [Processing](#page-251-0).

#### **Topics:**

- Overview of Oracle GoldenGate Error Handling
- Handling Extract Errors
- [Handling Replicat Errors during DML Operations](#page-220-0)
- [Handling Replicat errors during DDL Operations](#page-223-0)
- [Handling TCP/IP Errors](#page-223-0)
- [Maintaining Updated Error Messages](#page-224-0)
- [Resolving Oracle GoldenGate Errors](#page-224-0)

# 13.1 Overview of Oracle GoldenGate Error Handling

Oracle GoldenGate provides error-handling options for:

- **Extract**
- **Replicat**
- TCP/IP

# 13.2 Handling Extract Errors

There is no specific parameter to handle Extract errors when DML operations are being extracted, but Extract does provide a number of parameters that can be used to prevent anticipated problems. These parameters handle anomalies that can occur during the processing of DML operations, such as what to do when a row to be fetched cannot be located, or what to do when the transaction log is not available. The following is a partial list of these parameters.

- FETCHOPTIONS
- WARNLONGTRANS
- DBOPTIONS
- TRANLOGOPTIONS

To handle extraction errors that relate to DDL operations, use the DDLERROR parameter.

For a complete parameter list, see *Reference for Oracle GoldenGate*.

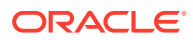

# <span id="page-220-0"></span>13.3 Handling Replicat Errors during DML Operations

To control the way that Replicat responds to an error during one of its DML statements, use the REPERROR parameter in the Replicat parameter file. You can use REPERROR as a global parameter or as part of a MAP statement. You can handle most errors in a default fashion (for example, to cease processing) with DEFAULT and DEFAULT2 options, and also handle other errors in a specific manner.

The following comprise the range of REPERROR responses:

- ABEND: roll back the transaction and stop processing.
- DISCARD: log the error to the discard file and continue processing.
- **EXCEPTION: send the error for exceptions processing. See Handling Errors as** Exceptions for more information.
- IGNORE: ignore the error and continue processing.
- RETRYOP [MAXRETRIES *n*]: retry the operation, optionally up to a specific number of times.
- TRANSABORT [, MAXRETRIES *n*] [, DELAY[C]SECS *n*]: abort the transaction and reposition to the beginning, optionally up to a specific number of times at specific intervals.
- RESET: remove all previous REPERROR rules and restore the default of ABEND.
- TRANSDISCARD: discard the entire replicated source transaction if any operation within that transaction, including the commit, causes a Replicat error that is listed in the error specification. This option is useful when integrity constraint checking is disabled on the target.
- TRANSEXCEPTION: perform exceptions mapping for every record in the replicated source transaction, according to its exceptions-mapping statement, if any operation within that transaction (including the commit) causes a Replicat error that is listed in the error specification.

Most options operate on the individual record that generated an error, and Replicat processes the other, successful operations in the transaction. The exceptions are TRANSDISCARD and TRANSEXCEPTION: These options affect all records in a transaction if any record in that transaction generates an error. (The ABEND option also applies to the entire transaction, but does not apply error handling.)

See *Reference for Oracle GoldenGate* for REPERROR syntax and usage.

• Handling Errors as Exceptions

## 13.3.1 Handling Errors as Exceptions

When the action of REPERROR is EXCEPTION or TRANSEXCEPTION, you can map the values of operations that generate errors to an exceptions table and, optionally, map other information about the error that can be used to resolve the error. See [About the](#page-223-0) [Exceptions Table.](#page-223-0)

To map the exceptions to the exceptions table, use either of the following options of the MAP parameter:

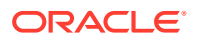

- MAP with EXCEPTIONSONLY
- MAP with MAPEXCEPTION
- Using EXCEPTIONSONLY
- [Using MAPEXCEPTION](#page-222-0)
- [About the Exceptions Table](#page-223-0)

### 13.3.1.1 Using EXCEPTIONSONLY

EXCEPTIONSONLY is valid for one pair of source and target tables that are explicitly named and mapped one-to-one in a MAP statement; that is, there cannot be wildcards. To use EXCEPTIONSONLY, create two MAP statements for each source table that you want to use EXCEPTIONSONLY for on the target:

- The first, a standard MAP statement, maps the source table to the actual target table.
- The second, an *exceptions MAP statement*, maps the source table to the *exceptions table* (instead of to the target table). An exceptions MAP statement executes immediately after an error on the source table to send the row values to the exceptions table.

To identify a MAP statement as an exceptions MAP statement, use the INSERTALLRECORDS and EXCEPTIONSONLY options. The exceptions MAP statement must immediately follow the regular MAP statement that contains the same source table. Use a COLMAP clause in the exceptions MAP statement if the source and exceptions-table columns are not identical, or if you want to map additional information to extra columns in the exceptions table, such as information that is captured by means of column-conversion functions or SQLEXEC.

For more information about these parameters, see *Reference for Oracle GoldenGate*.

- A regular MAP statement that maps the source table ggs.equip account to its target table equip\_account2.
- An exceptions MAP statement that maps the same source table to the exceptions table ggs.equip\_account\_exception.

In this case, four extra columns were created, in addition to the same columns that the table itself contains:

DML\_DATE OPTYPE DBERRNUM DBERRMSG

To populate the DML DATE column, the @DATENOW column-conversion function is used to get the date and time of the failed operation, and the result is mapped to the column. To populate the other extra columns, the @GETENV function is used to return the operation type, database error number, and database error message.

The EXCEPTIONSONLY option of the exceptions MAP statement causes the statement to execute only after a failed operation on the source table. It prevents every operation from being logged to the exceptions table.

The INSERTALLRECORDS parameter causes all failed operations for the specified source table, no matter what the operation type, to be logged to the exceptions table as *inserts*.

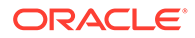

### <span id="page-222-0"></span>**Note:** There can be no primary key or unique index restrictions on the exception table. Uniqueness violations are possible in this scenario and would generate errors.

#### **Example 13-1 EXCEPTIONSONLY**

This example shows how to use REPERROR with EXCEPTIONSONLY and an exceptions MAP statement. This example only shows the parameters that relate to REPERROR; other parameters not related to error handling are also required for Replicat.

```
REPERROR (DEFAULT, EXCEPTION)
MAP ggs.equip account, TARGET ggs.equip account2,
COLMAP (USEDEFAULTS);
MAP ggs.equip account, TARGET ggs.equip account exception,
EXCEPTIONSONLY,
INSERTALLRECORDS
COLMAP (USEDEFAULTS,
DML DATE = @DATENOW (),
OPTYPE = @GETENV ('LASTERR', 'OPTYPE'),
DBERRNUM = @GETENV ('LASTERR', 'DBERRNUM'),
DBERRMSG = @GETENV ('LASTERR', 'DBERRMSG'));
```
In this example, the REPERROR parameter is set for DEFAULT error handling, and the EXCEPTION option causes the Replicat process to treat failed operations as exceptions and continue processing.

### 13.3.1.2 Using MAPEXCEPTION

MAPEXCEPTION is valid when the names of the source and target tables in the MAP statement are wildcarded. Place the MAPEXCEPTION clause in the regular MAP statement, the same one where you map the source tables to the target tables. Replicat maps all operations that generate errors from all of the wildcarded tables to the same exceptions table; therefore, the exceptions table should contain a superset of all of the columns in all of the wildcarded tables.

Because you cannot individually map columns in a wildcard configuration, use the COLMAP clause with the USEDEFAULTS option to handle the column mapping for the wildcarded tables (or use the COLMATCH parameter if appropriate), and use explicit column mappings to map any additional information, such as that captured with column-conversion functions or SQLEXEC.

When using MAPEXCEPTION, include the INSERTALLRECORDS parameter in the MAPEXCEPTION clause. INSERTALLRECORDS causes all operation types to be applied to the exceptions table as INSERT operations. This is required to keep an accurate record of the exceptions and to prevent integrity errors on the exceptions table.

For more information about these parameters, see *Reference for Oracle GoldenGate*.

#### **Example 13-2 MAPEXCEPTION**

This is an example of how to use MAPEXCEPTION for exceptions mapping. The MAP and TARGET clauses contain wildcarded source and target table names. Exceptions that

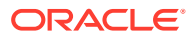

<span id="page-223-0"></span>occur when processing any table with a name beginning with TRX are captured to the fin.trxexceptions table using the designated mapping.

```
MAP src.trx*, TARGET trg.*,
MAPEXCEPTION (TARGET fin.trxexceptions,
INSERTALLRECORDS,
COLMAP (USEDEFAULTS,
ACCT_NO = ACCT NO,
OPTYPE = @GETENV ('LASTERR', 'OPTYPE'),
DBERR = @GETENV ('LASTERR', 'DBERRNUM'),
DBERRMSG = @GETENV ('LASTERR', 'DBERRMSG')
\lambda);
```
### 13.3.1.3 About the Exceptions Table

Use an exceptions table to capture information about an error that can be used for such purposes as troubleshooting your applications or configuring them to handle the error. At minimum, an exceptions table should contain enough columns to receive the entire row image from the failed operation. You can define extra columns to contain other information that is captured by means of column-conversion functions, SQLEXEC, or other external means.

To ensure that the trail record contains values for all of the columns that you map to the exceptions table, you can use either the LOGALLSUPCOLS parameter or the following parameters in the Extract parameter file:

- Use the NOCOMPRESSDELETES parameter so that all columns of a row are written to the trail for DELETE operations.
- Use the GETUPDATEBEFORES parameter so that Extract captures the before image of a row and writes them to the trail.

# 13.4 Handling Replicat errors during DDL Operations

To control the way that Replicat responds to an error that occurs for a DDL operation on the target, use the DDLERROR parameter in the Replicat parameter file. For more information, see *Reference for Oracle GoldenGate*.

# 13.5 Handling TCP/IP Errors

To provide instructions for responding to TCP/IP errors, use the TCPERRS file. This file is in the Oracle GoldenGate directory

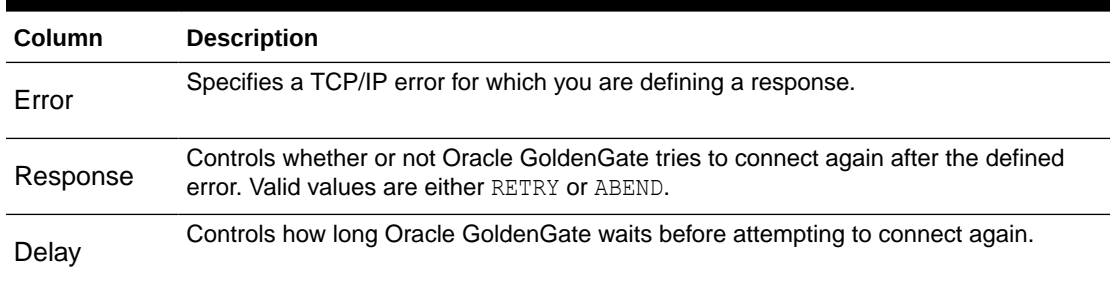

#### **Table 13-1 TCPERRS Columns**

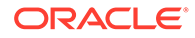

<span id="page-224-0"></span>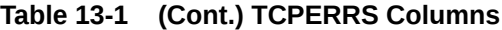

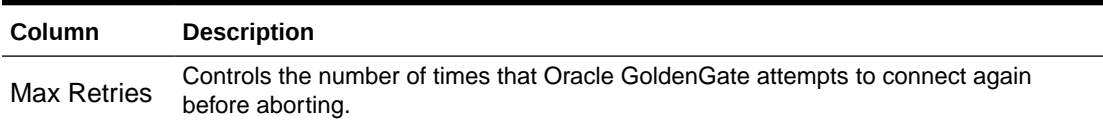

If a response is not explicitly defined in the TCPERRS file, Oracle GoldenGate responds to TCP/IP errors by abending.

#### **Example 13-3 TCPERRS File**

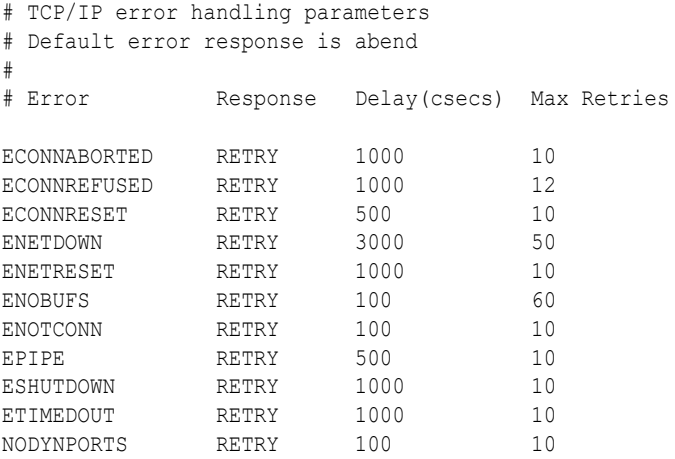

The TCPERRS file contains default responses to basic errors. To alter the instructions or add instructions for new errors, open the file in a text editor and change any of the values in the columns shown in [Table 13-1:](#page-223-0)

# 13.6 Maintaining Updated Error Messages

The error, information, and warning messages that Oracle GoldenGate processes generate are stored in a data file named ggmessage.dat in the Oracle GoldenGate installation directory. The version of this file is checked upon process startup and must be identical to that of the process in order for the process to operate.

# 13.7 Resolving Oracle GoldenGate Errors

To get help with specific troubleshooting issues, go to My Oracle Support at [http://](http://support.oracle.com) [support.oracle.com](http://support.oracle.com) and search the Knowledge Base.

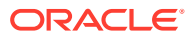

# 14

# Customizing Oracle GoldenGate Processing

This chapter describes how to customize Oracle GoldenGate processing. **Topics:**

- Executing Commands, Stored Procedures, and Queries with SQLEXEC
- [Using Oracle GoldenGate Macros to Simplify and Automate Work](#page-232-0)
- [Using User Exits to Extend Oracle GoldenGate Capabilities](#page-240-0)
- [Using the Oracle GoldenGate Event Marker System to Raise Database Events](#page-246-0)

# 14.1 Executing Commands, Stored Procedures, and Queries with SQLEXEC

The SQLEXEC parameter of Oracle GoldenGate enables Extract and Replicat to communicate with the database to do the following:

- Execute a database command, stored procedure, or SQL query to perform a database function, return results (SELECT statements) or perform DML (INSERT, UPDATE, DELETE) operations.
- Retrieve output parameters from a procedure for input to a FILTER or COLMAP clause.

#### **Note:**

SQLEXEC provides minimal globalization support. To use SQLEXEC in the capture parameter file of the source capture, make sure that the client character set in the source .prm file is either the same or a superset of the source database character set.

- [Performing Processing with SQLEXEC](#page-226-0)
- [Using SQLEXEC](#page-226-0)
- [Executing SQLEXEC within a TABLE or MAP Statement](#page-226-0)
- [Executing SQLEXEC as a Standalone Statement](#page-227-0)
- [Using Input and Output Parameters](#page-228-0)
- [Handling SQLEXEC Errors](#page-230-0)
- [Additional SQLEXEC Guidelines](#page-231-0)

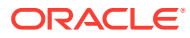

# <span id="page-226-0"></span>14.1.1 Performing Processing with SQLEXEC

SQLEXEC extends the functionality of both Oracle GoldenGate and the database by allowing Oracle GoldenGate to use the native SQL of the database to execute custom processing instructions.

- Stored procedures and queries can be used to select or insert data into the database, to aggregate data, to denormalize or normalize data, or to perform any other function that requires database operations as input. Oracle GoldenGate supports stored procedures that accept input and those that produce output.
- Database commands can be issued to perform database functions required to facilitate Oracle GoldenGate processing, such as disabling triggers on target tables and then enabling them again.

# 14.1.2 Using SQLEXEC

The SQLEXEC parameter can be used as follows:

- as a clause of a TABLE or MAP statement
- as a standalone parameter at the root level of the Extract or Replicat parameter file.

# 14.1.3 Executing SQLEXEC within a TABLE or MAP Statement

When used within a TABLE or MAP statement, SOLEXEC can pass and accept parameters. It can be used for procedures and queries, but not for database commands.

#### **Syntax**

This syntax executes a procedure within a TABLE or MAP statement.

```
SQLEXEC (SPNAME sp_name,
[ID logical_name,]
{PARAMS param_spec | NOPARAMS})
```
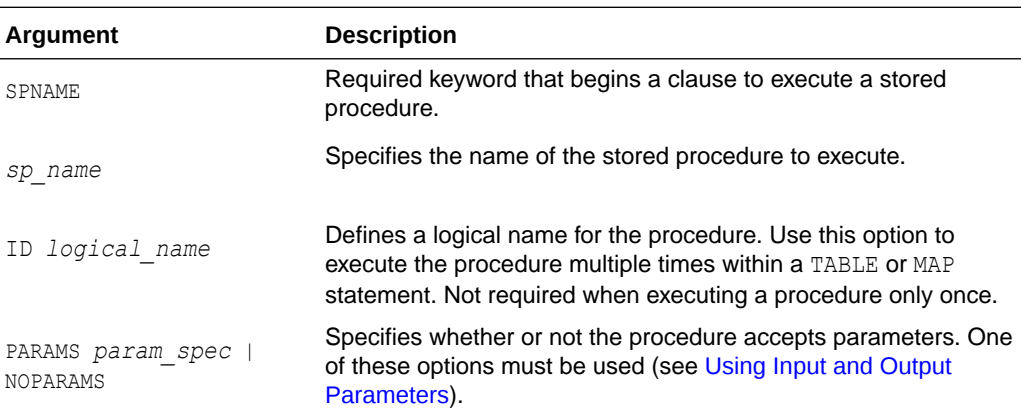

#### **Syntax**

This syntax executes a query within a TABLE or MAP statement.

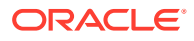

<span id="page-227-0"></span>SQLEXEC (ID *logical\_name*, QUERY ' *query* ', {PARAMS *param\_spec* | NOPARAMS})

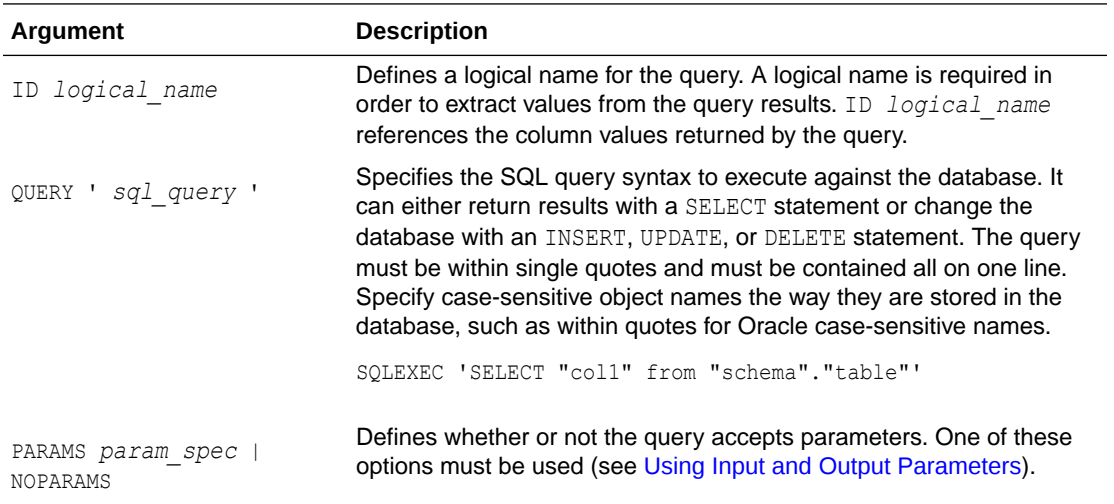

If you want to execute a query on a table residing on a different database than the current database, then the different database name has to be specified with the table. The delimiter between the database name and the tablename should be a colon (:). The following are some example use cases:

```
select col1 from db1:tab1
select col2 from db2:schema2.tab2
select col3 from tab3
select col3 from schema4.tab4
```
# 14.1.4 Executing SQLEXEC as a Standalone Statement

When used as a standalone parameter statement in the Extract or Replicat parameter file, SQLEXEC can execute a stored procedure, query, or database command. As such, it need not be tied to any specific table and can be used to perform general SQL operations. For example, if the Oracle GoldenGate database user account is configured to time-out when idle, you could use SQLEXEC to execute a query at a defined interval, so that Oracle GoldenGate does not appear idle. As another example, you could use SQLEXEC to issue an essential database command, such as to disable target triggers. A standalone SQLEXEC statement cannot accept input parameters or return output parameters.

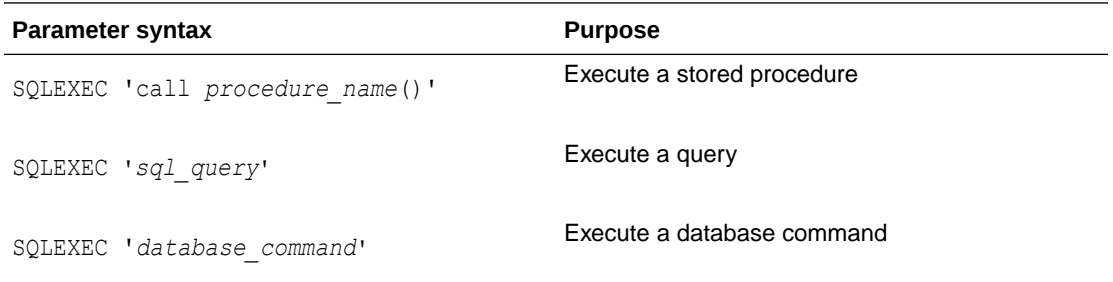

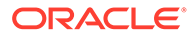

<span id="page-228-0"></span>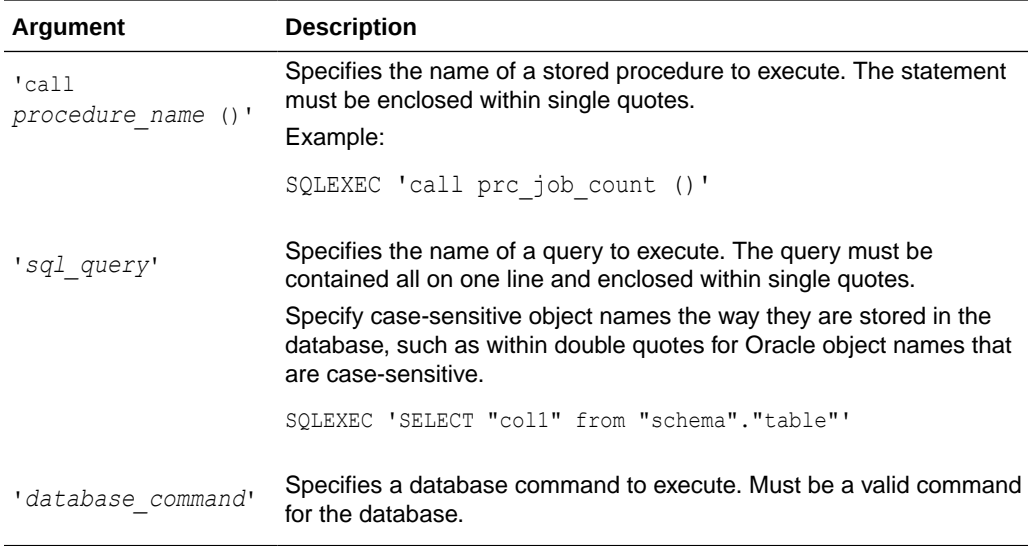

SQLEXEC provides options to control processing behavior, memory usage, and error handling. For more information, see *Reference for Oracle GoldenGate*.

## 14.1.5 Using Input and Output Parameters

Oracle GoldenGate provides options for passing input and output values to and from a procedure or query that is executed with SQLEXEC within a TABLE or MAP statement.

- Passing Values to Input Parameters
- [Passing Values to Output Parameters](#page-229-0)
- **[SQLEXEC Examples Using Parameters](#page-229-0)**

### 14.1.5.1 Passing Values to Input Parameters

To pass data values to input parameters within a stored procedure or query, use the PARAMS option of SQLEXEC.

#### **Syntax**

```
PARAMS ([OPTIONAL | REQUIRED] param = {source_column | function}
\lbrack ,\ldots \rbrack)
```
#### Where:

- OPTIONAL indicates that a parameter value is not required for the SQL to execute. If a required source column is missing from the database operation, or if a columnconversion function cannot complete successfully because a source column is missing, the SQL executes anyway.
- REQUIRED indicates that a parameter value must be present. If the parameter value is not present, the SQL will not be executed.
- *param* is one of the following:
	- For a stored procedure, it is the name of any parameter in the procedure that can accept input, such as a column in a lookup table.

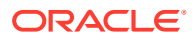

- <span id="page-229-0"></span>– For an Oracle query, it is the name of any input parameter in the query excluding the leading colon. For example,  $:$   $param1$  would be specified as  $param1$  in the PARAMS clause.
- For a non-Oracle query, it is p*n*, where *n* is the number of the parameter within the statement, starting from 1. For example, in a query with two parameters, the *param* entries are p1 and p2.
- {*source\_column* | *function*} is the column or Oracle GoldenGate conversion function that provides input to the procedure.

### 14.1.5.2 Passing Values to Output Parameters

To pass values from a stored procedure or query as input to a FILTER or COLMAP clause, use the following syntax:

#### **Syntax**

{*procedure\_name* | *logical\_name*}.*parameter*

#### Where:

- *procedure\_name* is the actual name of the stored procedure. Use this argument only if executing a procedure one time during the life of the current Oracle GoldenGate process.
- *logical name* is the logical name specified with the ID option of SQLEXEC. Use this argument if executing a query or a stored procedure that will be executed multiple times.
- *parameter* is either the name of the parameter or RETURN\_VALUE, if extracting returned values.

### 14.1.5.3 SQLEXEC Examples Using Parameters

These examples use stored procedures and queries with input and output parameters.

#### **Note:**

Additional SQLEXEC options are available for use when a procedure or query includes parametes. See the full SQLEXEC documentation in *Reference for Oracle GoldenGate*.

#### **Example 14-1 SQLEXEC with a Stored Procedure**

This example uses SQLEXEC to run a stored procedure named LOOKUP that performs a query to return a description based on a code. It then maps the results to a target column named NEWACCT\_VAL.

```
CREATE OR REPLACE PROCEDURE LOOKUP
(CODE_PARAM IN VARCHAR2, DESC_PARAM OUT VARCHAR2)
BEGIN
    SELECT DESC_COL
    INTO DESC_PARAM
    FROM LOOKUP_TABLE
   WHERE CODE COL = CODE PARAM
END;
```
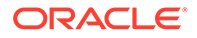

#### <span id="page-230-0"></span>Contents of MAP statement:

```
MAP sales.account, TARGET sales.newacct, &
  SQLEXEC (SPNAME lookup, PARAMS (code param = account code)), &
    COLMAP (newacct id = account id, newacct val = lookup.desc param);
```
SQLEXEC executes the LOOKUP stored procedure. Within the SQLEXEC clause, the PARAMS (code param = account code) statement identifies code param as the procedure parameter to accept input from the account code column in the account table.

Replicat executes the LOOKUP stored procedure prior to executing the column map, so that the COLMAP clause can extract and map the results to the newacct val column.

#### **Example 14-2 SQLEXEC with a Query**

This example implements the same logic as used in the previous example, but it executes a SQL query instead of a stored procedure and uses the @GETVAL function in the column map.

A query must be on one line. To split an Oracle GoldenGate parameter statement into multiple lines, an ampersand  $(s)$  line terminator is required.

#### Query for an Oracle database:

```
MAP sales.account, TARGET sales.newacct, &
SQLEXEC (ID lookup, &
QUERY 'select desc col desc param from lookup table where code col
= :code_param', &
PARAMS (code param = account code)), \&COLMAP (newacct id = account id, newacct val = &
@getval (lookup.desc_param));
```
#### Query for a non-Oracle database:

```
MAP sales.account, TARGET sales.newacct, &
SQLEXEC (ID lookup, &
QUERY 'select desc_col desc_param from lookup_table where code_col = ?', &
PARAMS (p1 = \arctan \theta), &
COLMAP (newacct id = account id, newacct val = &
@getval (lookup.desc_param));
```
### 14.1.6 Handling SQLEXEC Errors

There are two types of error conditions to consider when implementing SQLEXEC:

- The column map requires a column that is missing from the source database operation. This can occur for an update operation if the database only logs the values of columns that changed, rather than all of the column values. By default, when a required column is missing, or when an Oracle GoldenGate columnconversion function results in a "column missing" condition, the stored procedure does not execute. Subsequent attempts to extract an output parameter from the stored procedure results in a "column missing condition" in the COLMAP or FILTER clause.
- The database generates an error.
- [Handling Missing Column Values](#page-231-0)
- [Handling Database Errors](#page-231-0)

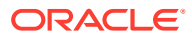

### <span id="page-231-0"></span>14.1.6.1 Handling Missing Column Values

Use the @COLTEST function to test the results of the parameter that was passed, and then map an alternative value for the column to compensate for missing values, if desired. Otherwise, to ensure that column values are available, you can use the FETCHCOLS or FETCHCOLSEXCEPT option of the TABLE parameter to fetch the values from the database if they are not present in the log. As an alternative to fetching columns, you can enable supplemental logging for those columns.

### 14.1.6.2 Handling Database Errors

Use the ERROR option in the SQLEXEC clause to direct Oracle GoldenGate to respond in one of the following ways:

| <b>Action</b> | <b>Description</b>                                                                                                    |
|---------------|----------------------------------------------------------------------------------------------------|
| <b>IGNORE</b> | Causes Oracle Golden Gate to ignore all errors associated with the stored procedure<br>or query and continue processing. Any resulting parameter extraction results in a<br>"column missing" condition. This is the default.                                                                                                    |
| <b>REPORT</b> | Ensures that all errors associated with the stored procedure or query are reported to<br>the discard file. The report is useful for tracing the cause of the error. It includes both<br>an error description and the value of the parameters passed to and from the<br>procedure or query. Oracle GoldenGate continues processing after reporting the error. |
| <b>RAISE</b>  | Handles errors according to rules set by a REPERROR parameter specified in the<br>Replicat parameter file. Oracle Golden Gate continues processing other stored<br>procedures or queries associated with the current TABLE or MAP statement before<br>processing the error.                                                                                  |
| FTNAL         | Performs in a similar way to $RAISE$ except that when an error associated with a<br>procedure or query is encountered, any remaining stored procedures and queries are<br>bypassed. Error processing is called immediately after the error.                                                                                                    |
| FATAL         | Causes Oracle GoldenGate to abend immediately upon encountering an error<br>associated with a procedure or query.                                                                                                    |

**Table 14-1 ERROR Options**

# 14.1.7 Additional SQLEXEC Guidelines

Observe the following SQLEXEC guidelines:

- Up to 20 stored procedures or queries can be executed per TABLE or MAP entry. They execute in the order listed in the parameter statement.
- A database login by the Oracle GoldenGate user must precede the SQLEXEC clause. Use the SOURCEDB and/or USERID or USERIDALIAS parameter in the Extract parameter file or the TARGETDB and/or USERID or USERIDALIAS parameter in the Replicat parameter file, as needed for the database type and configured authentication method.
- The SQL is executed by the Oracle GoldenGate user. This user must have the privilege to execute stored procedures and call RDBM-supplied procedures.
- Database operations within a stored procedure or query are committed in same context as the original transaction.

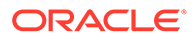

- <span id="page-232-0"></span>• Do not use SQLEXEC to update the value of a primary key column. If SQLEXEC is used to update the value of a key column, then the Replicat process will not be able to perform a subsequent update or delete operation, because the original key value will be unavailable. If a key value must be changed, you can map the original key value to another column and then specify that column with the KEYCOLS option of the TABLE or MAP parameter.
- For DB2, Oracle GoldenGate uses the ODBC SQLExecDirect function to execute a SQL statement dynamically. This means that the connected database server must be able to prepare the statement dynamically. ODBC prepares the SQL statement every time it is executed (at the requested interval). Typically, this does not present a problem to Oracle GoldenGate users. See the IBM DB2 documentation for more information.
- Do not use SQLEXEC for objects being processing by a data-pump Extract in passthrough mode.
- All object names in a SQLEXEC statement must be fully qualified with their two-part or three-part names, as appropriate for the database.
- All objects that are affected by a SQLEXEC stored procedure or query must exist with the correct structures prior to the execution of the SQL. Consequently, DDL on these objects that affects structure (such as CREATE or ALTER) must happen before the SQLEXEC executes.
- All objects affected by a standalone SQLEXEC statement must exist before the Oracle GoldenGate processes start. Because of this, DDL support must be disabled for those objects; otherwise, DDL operations could change the structure or delete the object before the SQLEXEC procedure or query executes on it.

# 14.2 Using Oracle GoldenGate Macros to Simplify and Automate Work

You can use Oracle GoldenGate macros in parameter files to configure and reuse parameters, commands, and conversion functions. reducing the amount of text you must enter to do common tasks. A macro is a built-in automation tool that enables you to call a stored set of processing steps from within the Oracle GoldenGate parameter file. A macro can consist of a simple set of frequently used parameter statements to a complex series of parameter substitutions, calculations, or conversions. You can call other macros from a macro. You can store commonly used macros in a library, and then call the library rather than call the macros individually.

Oracle GoldenGate macros work with the following parameter files:

- **DEFGEN**
- **Extract**
- Replicat

Do not use macros to manipulate data for tables that are being processed by a datapump Extract in pass-through mode.

There are two steps to using macros:

[Defining a Macro](#page-233-0)

[Calling a Macro](#page-234-0)

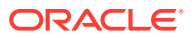

#### <span id="page-233-0"></span>**Topics:**

- Defining a Macro
- [Calling a Macro](#page-234-0)
- [Calling Other Macros from a Macro](#page-238-0)
- [Creating Macro Libraries](#page-238-0)
- [Tracing Macro Expansion](#page-239-0)

# 14.2.1 Defining a Macro

To define an Oracle GoldenGate macro, use the MACRO parameter in the parameter file. MACRO defines any input parameters that are needed and it defines the work that the macro performs.

#### **Syntax**

```
MACRO #macro_name
PARAMS (#p1, #p2 [, ...])
BEGIN
macro_body
END;
```
### **Table 14-2 Macro Definition Arguments**

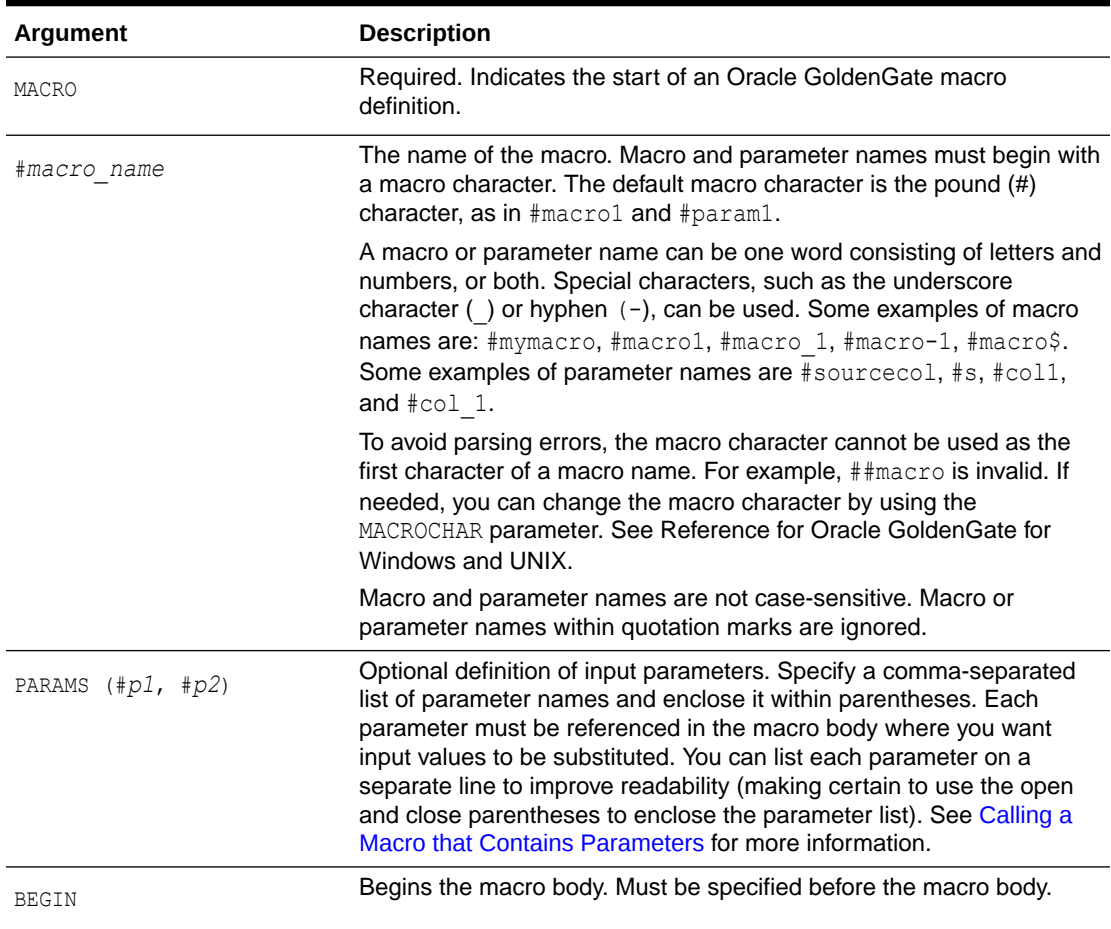

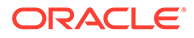

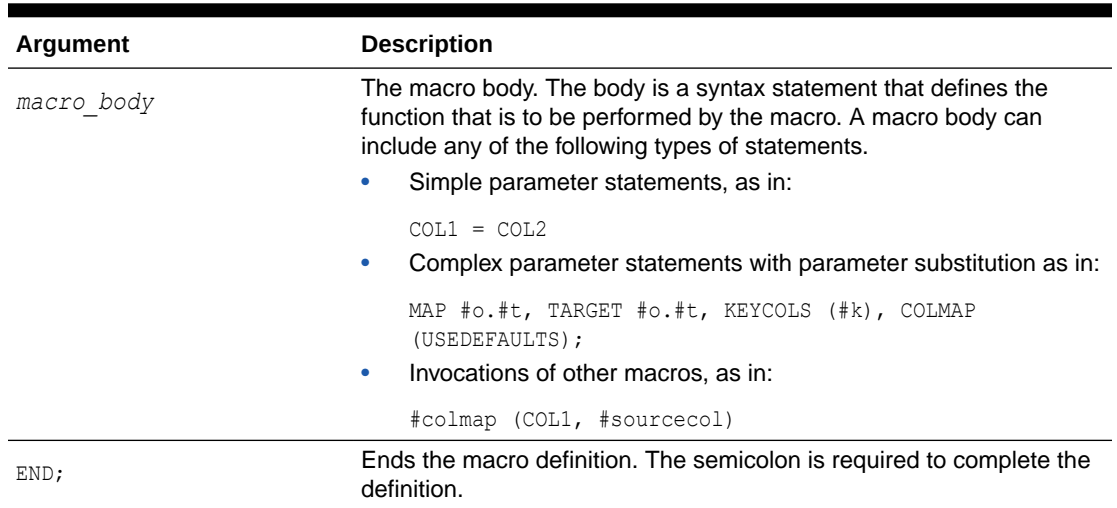

<span id="page-234-0"></span>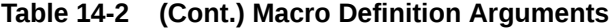

The following is an example of a macro definition that includes parameters. In this case, the macro simplifies the task of object and column mapping by supplying the base syntax of the MAP statement with input parameters that resolve to the names of the owners, the tables, and the KEYCOLS columns.

```
MACRO #macro1 
PARAMS (#o, #t, #k)
BEGIN 
MAP #o.#t, TARGET #o.#t, KEYCOLS (#k), COLMAP (USEDEFAULTS);
END;
```
The following is an example of a macro that does not define parameters. It executes a frequently used set of parameters.

```
MACRO #option_defaults
BEGIN
GETINSERTS
GETUPDATES
GETDELETES
INSERTDELETES
END;
```
### 14.2.2 Calling a Macro

This section shows you how to call a macro. (To define a macro, see [Defining a](#page-233-0) [Macro\)](#page-233-0).

To call a macro, use the following syntax where you want the macro to run within the parameter file.

#### **Syntax**

```
[target =] macro_name (val[, ...])
[target =] macro_name (val | {val, val, ...}[, ...])
```
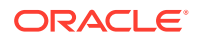

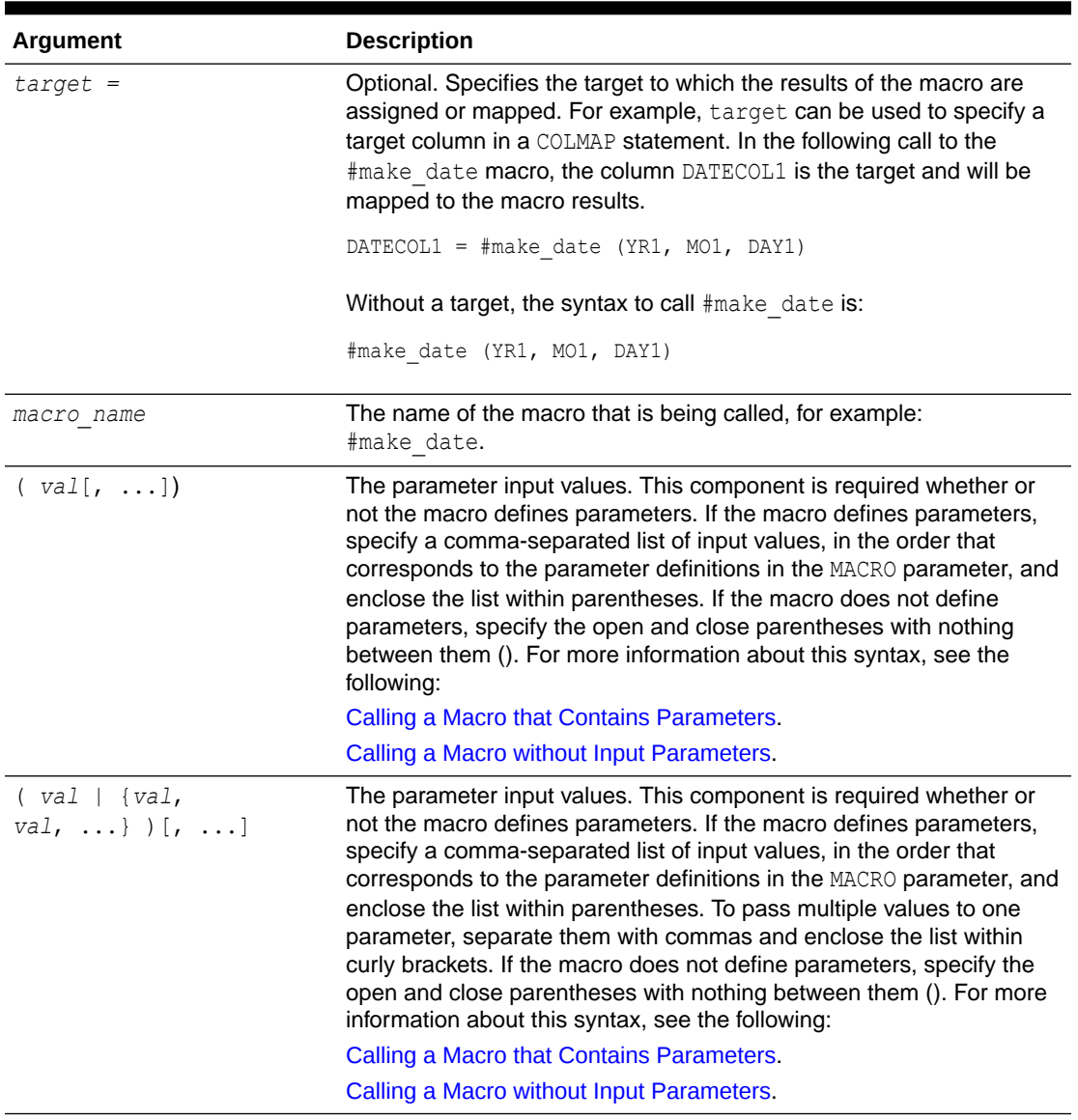

<span id="page-235-0"></span>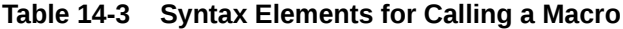

- Calling a Macro that Contains Parameters
- [Calling a Macro without Input Parameters](#page-237-0)

# 14.2.2.1 Calling a Macro that Contains Parameters

To call a macro that contains parameters, the call statement must supply the input values that are to be substituted for those parameters when the macro runs. See the syntax in Table 14-3.

Valid input for a macro parameter is any of the following, preceded by the macro character (default is #):

• A single value in plain or quoted text, such as: #macro (#name, #address, #phone) or #macro (#"name", #"address", #"phone").

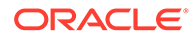

- A comma-separated list of values enclosed within curly brackets, such as: #macro1 (SCOTT, DEPT, {DEPTNO1, DEPTNO2, DEPTNO3}). The ability to substitute a block of values for any given parameter add flexibility to the macro definition and its usability in the Oracle GoldenGate configuration.
- Calls to other macros, such as: #macro (#mycalc (col2, 100), #total). In this example, the  $\text{Im}y$  calced macro is called with the input values of col2 and 100.

Oracle GoldenGate substitutes parameter values within the macro body according to the following rules.

- **1.** The macro processor reads through the macro body looking for instances of parameter names specified in the PARAMS statement.
- **2.** For each occurrence of the parameter name, the corresponding parameter value specified during the call is substituted.
- **3.** If a parameter name does not appear in the PARAMS statement, the macro processor evaluates whether or not the item is, instead, a call to another macro. (See [Calling Other Macros from a Macro.](#page-238-0)) If the call succeeds, the nested macro is executed. If it fails, the whole macro fails.

#### **Example 14-3 Using Parameters to Populate a MAP Statement**

The following macro definition specifies three parameter that must be resolved. The parameters substitute for the names of the table owner (parameter  $\# \circ$ ), the table (parameter  $\#t$ ), and the KEYCOLS columns (parameter  $\#k$ ) in a MAP statement.

```
MACRO #macro1 PARAMS ( #o, #t, #k ) BEGIN MAP #o.#t, TARGET #o.#t, KEYCOLS 
(#k), COLMAP (USEDEFAULTS); END;
```
Assuming a table in the MAP statement requires only one KEYCOLS column, the following syntax can be used to call #macro1. In this syntax, the #k parameter can be resolved with only one value.

#macro1 (SCOTT, DEPT, DEPTNO1)

To call the macro for a table that requires two KEYCOLS columns, the curly brackets are used as follows to enclose both of the required values for the column names:

#macro1 (SCOTT, DEPT, {DEPTNO1, DEPTNO2})

The DEPTNO1 and DEPTNO2 values are passed as one argument to resolve the  $\#t$ parameter. Tables with three or more KEYCOLS can also be handled in this manner, using additional values inside the curly brackets.

#### **Example 14-4 Using a Macro to Perform Conversion**

In this example, a macro defines the parameters  $\#$ year,  $\#$ month, and  $\#$ day to convert a proprietary date format.

```
MACRO #make_date
PARAMS (#year, #month, #day)
BEGIN
@DATE ('YYYY-MM-DD', 'CC', @IF (#year < 50, 20, 19), 'YY', #year, 'MM', #month, 
'DD', #day)
END;
```
The macro is called in the COLMAP clause:

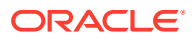

```
MAP sales.acct tab, TARGET sales.account,
COLMAP
(
targcol1 = sourcecol1,
datecol1 = \text{\#make date(YR1, MO1, DAY1)},
datecol2 = #make_date(YR2, MO2, DAY2)
);
```
#### The macro expands as follows:

```
MAP sales.acct tab, TARGET sales.account,
COLMAP
(
targcol1 = sourcecol1,
datecol1 = @DATE ('YYYY-MM-DD', 'CC', @IF (YR1 < 50, 20, 19),'YY', YR1, 'MM', MO1, 
'DD', DAY1),
datecol2 = @DATE ('YYYY-MM-DD', 'CC', @IF (YR2 < 50, 20, 19),'YY', YR2, 'MM', MO2, 
'DD', DAY2)
);
```
### 14.2.2.2 Calling a Macro without Input Parameters

To call a macro without input parameters, the call statement must supply the open and close parentheses, but without any input values: #macro ().

The following macro is defined without input parameters. The body contains frequently used parameters.

```
MACRO #option defaults
BEGIN
GETINSERTS
GETUPDATES
GETDELETES
INSERTDELETES
END;
```
#### This macro is called as follows:

```
#option_defaults ()
IGNOREUPDATES
MAP owner.srctab, TARGET owner.targtab;
```

```
#option_defaults ()
MAP owner.srctab2, TARGET owner.targtab2;
```
#### The macro expands as follows:

```
GETINSERTS
GETUPDATES
GETDELETES
INSERTDELETES
IGNOREUPDATES
MAP owner.srctab, TARGET owner.targtab;
```
GETINSERTS GETUPDATES GETDELETES INSERTDELETES MAP owner.srctab2, TARGET owner.targtab2;

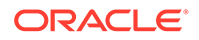

## <span id="page-238-0"></span>14.2.3 Calling Other Macros from a Macro

To call other macros from a macro, create a macro definition similar to the following. In this example, the #make date macro is nested within the #assign date macro, and it is called when #assign\_date runs.

The nested macro must define all, or a subset of, the same parameters that are defined in the base macro. In other words, the input values when the base macro is called must resolve to the parameters in both macros.

The following defines #assign\_date:

```
MACRO #assign_date
PARAMS (#target col, #year, #month, #day)
BEGIN
#target col = #make date (#year, #month, #day)
END;
```
The following defines  $\text{max}$  date. This macro creates a date format that includes a four-digit year, after first determining whether the two-digit input date should be prefixed with a century value of 19 or 20. Notice that the PARAMS statement of #make date contains a subset of the parameters in the #assign date macro.

```
MACRO #make_date
PARAMS (#year, #month, #day)
BEGIN
@DATE ('YYYY-MM-DD', 'CC', @IF (#year < 50, 20, 19), 'YY', #year, 'MM', #month, 
'DD', #day)
END;
```
The following syntax calls #assign\_date:

#assign\_date (COL1, YEAR, MONTH, DAY)

The macro expands to the following given the preceding input values and the embedded #make\_date macro:

```
COL1 = @DATE ('YYYY-MM-DD', 'CC', @IF (YEAR < 50, 20, 19),'YY', YEAR, 'MM', 
MONTH, 'DD', DAY)
```
## 14.2.4 Creating Macro Libraries

You can create a macro library that contains one or more macros. By using a macro library, you can define a macro once and then use it within many parameter files.

#### **To Create a Macro Library**

- **1.** Open a new file in a text editor.
- **2.** Use commented lines to describe the library, if needed.
- **3.** Using the syntax described in [Defining a Macro,](#page-233-0) enter the syntax for each macro.
- **4.** Save the file in the dirprm sub-directory of the Oracle GoldenGate directory as:

*filename*.mac

Where:

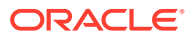

*filename* is the name of the file. The .mac extension defines the file as a macro library.

<span id="page-239-0"></span>The following sample library named datelib contains two macros, #make\_date and #assign\_date.

```
-- datelib macro library
-MACRO #make_date
PARAMS (#year, #month, #day)
BEGIN
@DATE ('YYYY-MM-DD', 'CC', @IF (#year < 50, 20, 19), 'YY', #year, 'MM', #month, 'DD', 
#day)
END;
MACRO #assign_date
PARAMS (#target col, #year, #month, #day)
BEGIN
#target col = #make date (#year, #month, #day)
END;
```
To use a macro library, use the INCLUDE parameter at the beginning of a parameter file, as shown in the following sample Replicat parameter file.

```
INCLUDE /ggs/dirprm/datelib.mac
REPLICAT rep
ASSUMETARGETDEFS
USERIDALIAS ogg
MAP fin.acct tab, TARGET fin.account;
```
When including a long macro library in a parameter file, you can use the NOLIST parameter to suppress the listing of each macro in the Extract or Replicat report file. Listing can be turned on and off by placing the LIST and NOLIST parameters anywhere within the parameter file or within the macro library file. In the following example, NOLIST suppresses the listing of each macro in the hugelib macro library. Specifying LIST after the INCLUDE statement restores normal listing to the report file.

```
NOLIST
INCLUDE /ggs/dirprm/hugelib.mac
LIST
INCLUDE /ggs/dirprm/mdatelib.mac
REPLICAT REP
```
## 14.2.5 Tracing Macro Expansion

You can trace macro expansion with the CMDTRACE parameter. With CMDTRACE enabled, macro expansion steps are shown in the Extract or Replicat report file.

#### **Syntax**

```
CMDTRACE [ON | OFF | DETAIL]
```
Where:

- ON enables tracing.
- OFF disables tracing.
- DETAIL produces a verbose display of macro expansion.

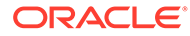

<span id="page-240-0"></span>In the following example, tracing is enabled before #testmac is called, then disabled after the macro's execution.

```
REPLICAT REP
MACRO #testmac
BEGIN
COL1 = COL2,COL3 = COL4,END;
...
CMDTRACE ON
MAP test.table1, TARGET test.table2,
COLMAP (#testmac);
CMDTRACE OFF
```
# 14.3 Using User Exits to Extend Oracle GoldenGate **Capabilities**

User exits are custom routines that you write in C programming code and call during Extract or Replicat processing. User exits extend and customize the functionality of the Extract and Replicat processes with minimal complexity and risk. With user exits, you can respond to database events when they occur, without altering production programs.

#### **Topics:**

- When to Implement User Exits
- [Making Oracle GoldenGate Record Information Available to the Routine](#page-241-0)
- **[Creating User Exits](#page-241-0)**
- [Supporting Character-set Conversion in User Exits](#page-242-0)
- [Using Macros to Check Name Metadata](#page-243-0)
- [Describing the Character Format](#page-244-0)
- [Upgrading User Exits](#page-245-0)
- [Viewing Examples of How to Use the User Exit Functions](#page-246-0)

### 14.3.1 When to Implement User Exits

You can employ user exits as an alternative to, or in conjunction with, the columnconversion functions that are available within Oracle GoldenGate. User exits can be a better alternative to the built-in functions because a user exit processes data only once (when the data is extracted) rather than twice (once when the data is extracted and once to perform the transformation).

The following are some ways in which you can implement user exits:

- Perform arithmetic operations, date conversions, or table lookups while mapping from one table to another.
- Implement record archival functions offline.
- Respond to unusual database events in custom ways, for example by sending an e-mail message or a page based on an output value.

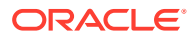

- <span id="page-241-0"></span>• Accumulate totals and gather statistics.
- Manipulate a record.
- Repair invalid data.
- Calculate the net difference in a record before and after an update.
- Accept or reject records for extraction or replication based on complex criteria.
- Normalize a database during conversion.

# 14.3.2 Making Oracle GoldenGate Record Information Available to the Routine

The basis for most user exit processing is the EXIT\_CALL\_PROCESS\_RECORD function. For Extract, this function is called just before a record buffer is output to the trail. For Replicat, it is called just before a record is applied to the target. If source-target mapping is specified in the parameter file, the EXIT\_CALL\_PROCESS\_RECORD event takes place after the mapping is performed.

When EXIT\_CALL\_PROCESS\_RECORD is called, the record buffer and other record information are available to it through callback routines. The user exit can map, transform, clean, or perform any other operation with the data record. When it is finished, the user exit can return a status indicating whether the record should be processed or ignored by Extract or Replicat.

# 14.3.3 Creating User Exits

The following instructions help you to create user exits on Windows and UNIX systems. For more information about the parameters and functions that are described in these instructions, see Reference for Oracle GoldenGate for Windows and UNIX.

#### **Note:**

User exits are case-sensitive for database object names. Names are returned exactly as they are defined in the hosting database. Object names must be fully qualified.

#### **To Create User Exits**

- **1.** In C code, create either a shared object (UNIX systems) or a DLL (Windows) and create or export a routine to be called from Extract or Replicat. This routine is the communication point between Oracle GoldenGate and your routines. Name the routine whatever you want. The routine must accept the following Oracle GoldenGate user exit parameters:
	- EXIT\_CALL\_TYPE: Indicates when, during processing, the routine is called.
	- EXIT\_CALL\_RESULT: Provides a response to the routine.
	- EXIT\_PARAMS: Supplies information to the routine. This function enables you to use the EXITPARAM option of the TABLE or MAP statement to pass a parameter that is a literal string to the user exit. This is only valid during the exit call to process a specific record. This function also enables you to pass parameters specified with the PARAMS option of the CUSEREXIT parameter at the exit call startup.

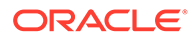

- <span id="page-242-0"></span>**2.** In the source code, include the usrdecs.h file. The usrdecs.h file is the include file for the user exit API. It contains type definitions, return status values, callback function codes, and a number of other definitions. The usrdecs.h file is installed within the Oracle GoldenGate directory. Do not modify this file.
- **3.** Include Oracle GoldenGate callback routines in the user exit when applicable. Callback routines retrieve record and application context information, and they modify the contents of data records. To implement a callback routine, use the ERCALLBACK function in the shared object. The user callback routine behaves differently based on the function code that is passed to the callback routine.

ERCALLBACK (*function\_code*, *buffer*, *result\_code*);

#### Where:

- function code is the function to be executed by the callback routine.
- *buffer* is a void pointer to a buffer containing a predefined structure associated with the specified function code.
- result code is the status of the function that is executed by the callback routine. The result code that is returned by the callback routine indicates whether or not the callback function was successful.
- On Windows systems, Extract and Replicat export the ERCALLBACK function that is to be called from the user exit routine. The user exit must explicitly load the callback function at run-time using the appropriate Windows API calls.
- **4.** Include the CUSEREXIT parameter in your Extract or Replicat parameter file. This parameter accepts the name of the shared object or DLL and the name of the exported routine that is to be called from Extract or Replicat. You can specify the full path of the shared object or DLL or let the operating system's standard search strategy locate the shared object.

```
CUSEREXIT {DLL | shared_object} routine
[, INCLUDEUPDATEBEFORES]
[, PARAMS 'startup_string']
```
#### Where:

- *DLL* is a Windows DLL and *shared\_object* is a UNIX shared object that contains the user exit function.
- INCLUDEUPDATEBEFORES gets before images for UPDATE operations.
- PARAMS 'startup string' supplies a startup string, such as a startup parameter.

#### **Example 14-5 Example of Base Syntax, UNIX**

CUSEREXIT eruserexit.so MyUserExit

#### **Example 14-6 Example Base Syntax, Windows**

CUSEREXIT eruserexit.dll MyUserExit

### 14.3.4 Supporting Character-set Conversion in User Exits

To maintain data integrity, a user exit needs to understand the character set of the character-type data that it exchanges with an Oracle GoldenGate process. Oracle GoldenGate user exit logic provides globalization support for:

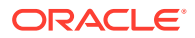

- <span id="page-243-0"></span>• character-based database metadata, such as the names of catalogs, schemas, tables, and columns
- the values of character-type columns, such as CHAR, VARCHAR2, CLOB, NCHAR, NVARCHAR2, and NCLOB, as well as string-based numbers, date-time, and intervals.

Properly converting between character sets allows column data to be compared, manipulated, converted, and mapped properly from one type of database and character set to another. Most of this processing is performed when the EXIT\_CALL\_PROCESS\_RECORD call type is called and the record buffer and other record information is made available through callback routines.

The user exit has its own session character set. This is defined by the GET SESSION CHARSET and SET\_SESSION\_CHARSET callback functions. The caller process provides conversion between character sets if the character set of the user exit is different from the hosting context of the process.

To enable this support in user exits, there is the GET\_DATABASE\_METADATA callback function code. This function enables the user exit to get database metadata, such as the locale and the character set of the character-type data that it exchanges with the process that calls it (Extract, data pump, Replicat). It also returns how the database treats the case-sensitivity of object names, how it treats quoted and unquoted names, and how it stores object names.

For more information about these components, see Reference for Oracle GoldenGate for Windows and UNIX.

# 14.3.5 Using Macros to Check Name Metadata

The object name that is passed by the user exit API is the exact name that is encoded in the user-exit session character set, and exactly the same name that is retrieved from the database. If the user exit compares the object name with a literal string, the user exit must retrieve the database locale and then normalize the string so that it is compared with the object name in the same encoding.

Oracle GoldenGate provides the following macros that can be called by the user exit to check the metadata of database object names. For example, a macro can be used to check whether a quoted table name is case-sensitive and whether it is stored as mixed-case in the database server. These macros are defined in the usrdecs.h file.

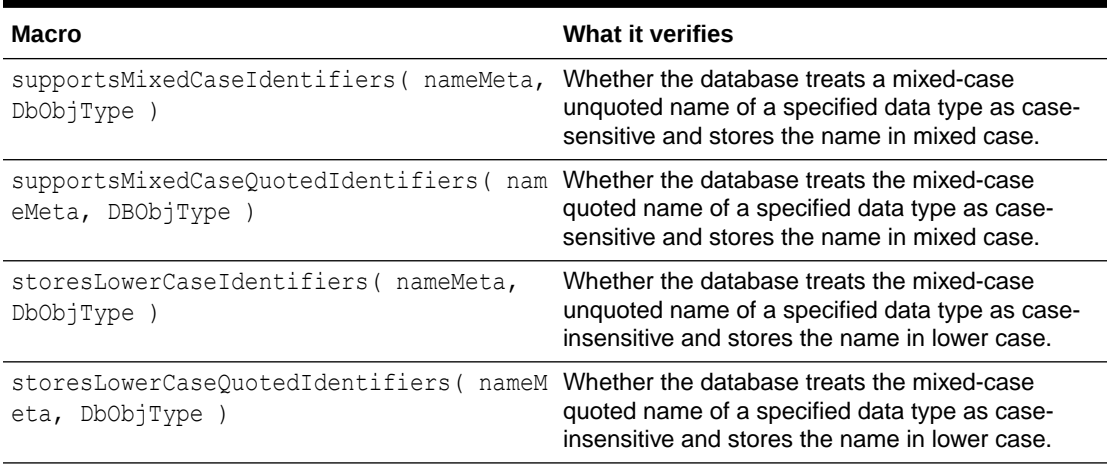

#### **Table 14-4 Macros for metadata checking**

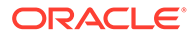

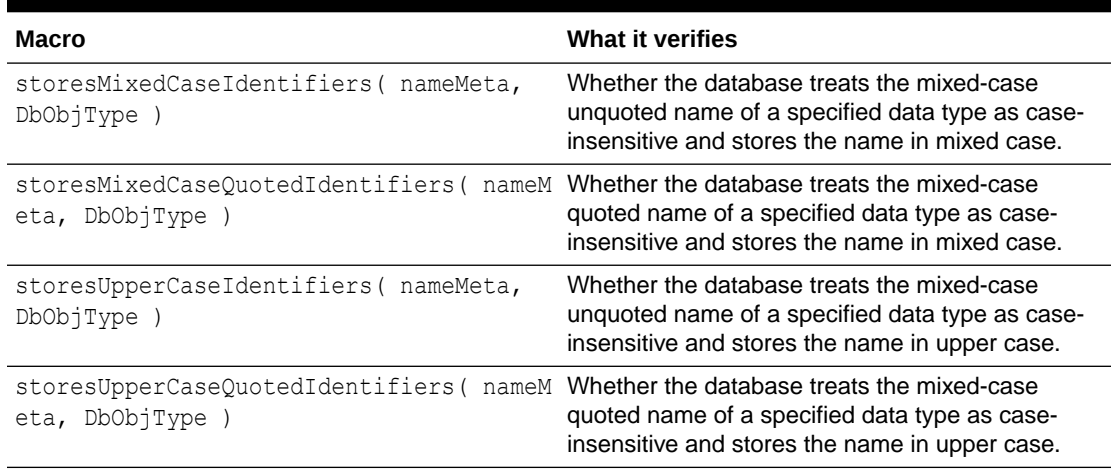

<span id="page-244-0"></span>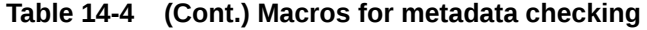

# 14.3.6 Describing the Character Format

The input parameter column value mode describes the character format of the data that is being processed and is used in several of the function codes. The following table describes the meaning of the EXIT\_FN\_RAW\_FORMAT, EXIT\_FN\_CHAR\_FORMAT, and EXIT\_FN\_CNVTED\_SESS\_FORMAT format codes, per data type.

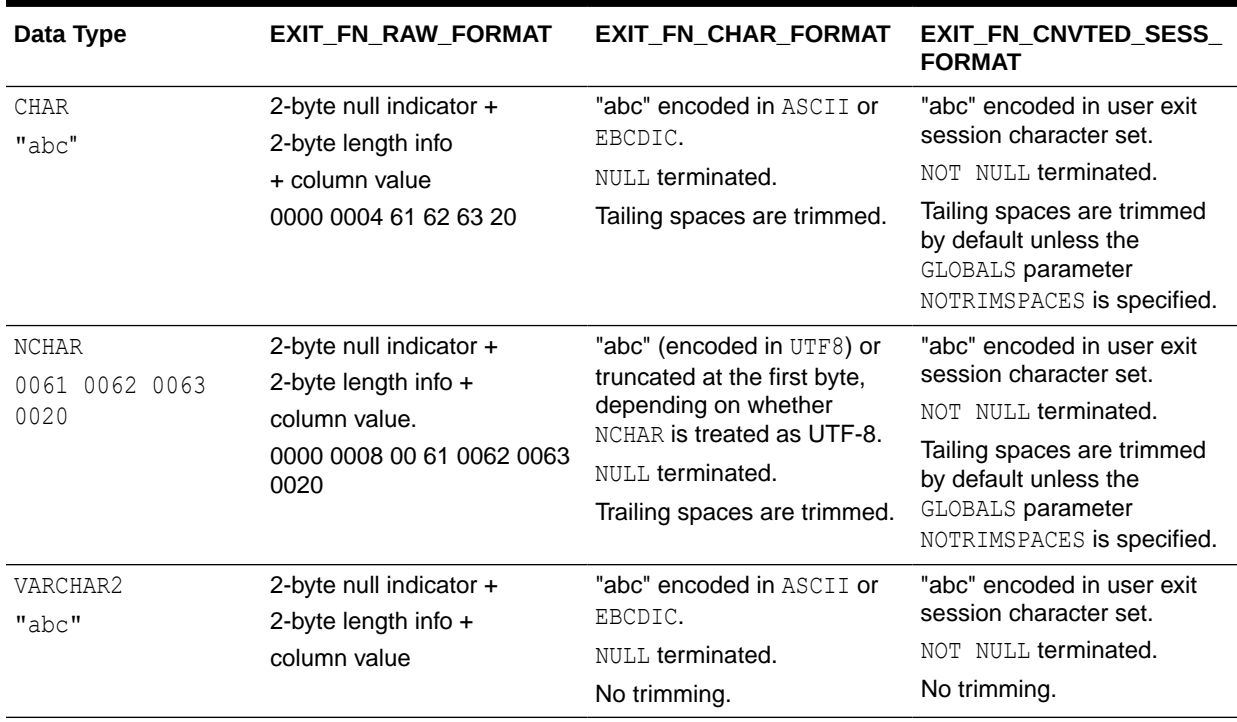

#### **Table 14-5 column\_value\_mode\_matrix Meanings**

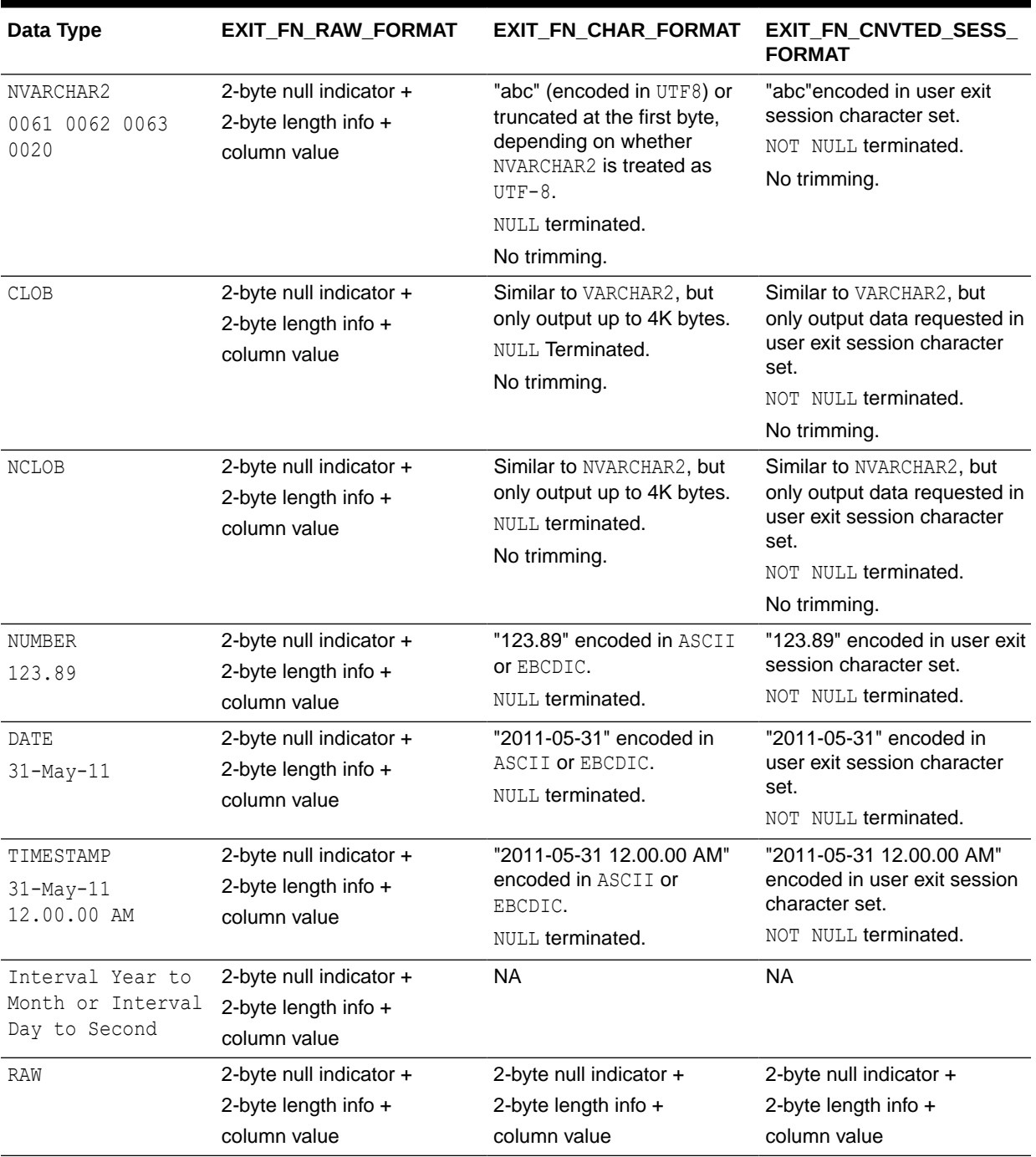

#### <span id="page-245-0"></span>**Table 14-5 (Cont.) column\_value\_mode\_matrix Meanings**

# 14.3.7 Upgrading User Exits

The usrdecs.h file is versioned to allow backward compatibility with existing user exits when enhancements or upgrades, such as new functions or structural changes, are added to a new Oracle GoldenGate release. The version of the usrdecs.h file is printed in the report file at the startup of Replicat or Extract.

To use new user exit functionality, you must recompile your routines to include the new usrdecs file. Routines that do not use new features do not need to be recompiled.

# <span id="page-246-0"></span>14.3.8 Viewing Examples of How to Use the User Exit Functions

Oracle GoldenGate installs the following sample user exit files into the UserExitExamples directory of the Oracle GoldenGate installation directory:

- exitdemo.c shows how to initialize the user exit, issue callbacks at given exit points, and modify data. It also demonstrates how to retrieve the fully qualified table name or a specific metadata part, such as the name of the catalog or container, or the schema, or just the unqualified table name. In addition, this demo shows how to process DDL data. The demo is not specific to any database type.
- exitdemo utf16.c shows how to use UTF16-encoded data (both metadata and column data) in the callback structures for information exchanged between the user exit and the caller process.
- exitdemo more recs.c shows an example of how to use the same input record multiple times to generate several target records.
- exitdemo lob.c shows an example of how to get read access to LOB data.
- exitdemo\_pk\_befores.c shows how to access the before and after image portions of a primary key update record, as well as the before images of regular updates (non-key updates). It also shows how to get target row values with SQLEXEC in the Replicat parameter file as a means for conflict detection. The resulting fetched values from the target are mapped as the target record when it enters the user exit.

Each directory contains the \*.c files as well as makefiles and a readme.txt file.

# 14.4 Using the Oracle GoldenGate Event Marker System to Raise Database Events

Oracle GoldenGate provides an event marker system, also known as the event marker infrastructure (EMI), which enables the Oracle GoldenGate processes to take a defined action based on an *event record* in the transaction log or in the trail (depending on the data source of the process). The event record is a record that satisfies a specific filter criterion for which you want an action to occur. You can use this system to customize Oracle GoldenGate processing based on database events.

For example, you can use the event marker system to start, suspend, or stop a process, to perform a transformation, or to report statistics. The event marker system can be put to use for purposes such as:

- To establish a synchronization point at which SQLEXEC or user exit functions can be performed
- To execute a shell command that executes a data validation script or sends an email
- To activate tracing when a specific account number is detected
- To capture lag history
- To stop or suspend a process to run reports or batch processes at the end of the day

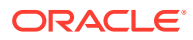

The event marker feature is supported for the replication of data changes, but not for initial loads.

The system requires the following input components:

- **1.** The *event record* that triggers the action can be specified with FILTER, WHERE, or SQLEXEC in a TABLE or MAP statement. Alternatively, a special TABLE statement in a Replicat parameter file enables you to perform EVENTACTIONS actions without mapping a source table to a target table.
- **2.** In the TABLE or MAP statement where you specify the event record, include the EVENTACTIONS parameter with the appropriate option to specify the action that is to be taken by the process.

You can combine EVENTACTIONS options, as shown in the following examples.

The following causes the process to issue a checkpoint, log an informational message, and ignore the entire transaction (without processing any of it), plus generate a report.

EVENTACTIONS (CP BEFORE, REPORT, LOG, IGNORE TRANSACTION)

The following writes the event record to the discard file and ignores the entire transaction.

EVENTACTIONS (DISCARD, IGNORE TRANS)

The following logs an informational message and gracefully stop the process.

EVENTACTIONS (LOG INFO, STOP)

The following rolls over the trail file and does not write the event record to the new file.

EVENTACTIONS (ROLLOVER, IGNORE)

For syntax details and additional usage instructions, see *Reference for Oracle GoldenGate*.

Case Studies in the Usage of the Event Marker System

## 14.4.1 Case Studies in the Usage of the Event Marker System

These examples highlight some use cases for the event marker system.

#### **Topics:**

- Trigger End-of-day Processing
- [Simplify Transition from Initial Load to Change Synchronization](#page-248-0)
- [Stop Processing When Data Anomalies are Encountered](#page-248-0)
- **[Trace a Specific Order Number](#page-248-0)**
- [Execute a Batch Process](#page-249-0)
- [Propagate Only a SQL Statement without the Resultant Operations](#page-249-0)
- [Committing Other Transactions Before Starting a Long-running Transaction](#page-250-0)
- [Execute a Shell Script to Validate Data](#page-250-0)

### 14.4.1.1 Trigger End-of-day Processing

This example specifies the capture of operations that are performed on a special table named event table in the source database. This table exists solely for the purpose of receiving

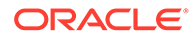

<span id="page-248-0"></span>inserts at a predetermined time, for example at 5:00 P.M. every day. When Replicat receives the transaction record for this operation, it stops gracefully to allow operators to start end-of-day processing jobs. By using the insert on the event table table every day, the operators know that Replicat has applied all committed transactions up to 5:00. IGNORE causes Replicat to ignore the event record itself, because it has no purpose in the target database. LOG INFO causes Replicat to log an informational message about the operation.

TABLE source.event table, EVENTACTIONS (IGNORE, LOG INFO, STOP);

### 14.4.1.2 Simplify Transition from Initial Load to Change Synchronization

Event actions and event tables can be used to help with the transition from an initial load to ongoing change replication. For example, suppose an existing, populated source table must be added to the Oracle GoldenGate configuration. This table must be created on the target, and then the two must be synchronized by using an export/ import. This example assumes that an event table named source.event table exists in the source database and is specified in a Replicat TABLE statement.

TABLE source.event table, EVENTACTIONS (IGNORE, LOG INFO, STOP);

To allow users to continue working with the new source table, it is added to the Extract parameter file, but not to the Replicat parameter file. Extract begins capturing data from this table to the trail, where it is stored.

At the point where the source and target are read-consistent after the export, an event record is inserted into the event table on the source, which propagates to the target. When Replicat receives the event record (marking the read-consistent point), the process stops as directed by EVENTACTIONS STOP. This allows the new table to be added to the Replicat MAP statement. Replicat can be positioned to start replication from the timestamp of the event record, eliminating the need to use the HANDLECOLLISIONS parameter. Operations in the trail from before the event record can be ignored because it is known that they were applied in the export.

The event record itself is ignored by Replicat, but an informational message is logged.

### 14.4.1.3 Stop Processing When Data Anomalies are Encountered

This example uses ABORT to stop Replicat immediately with a fatal error if an anomaly is detected in a bank record, where the customer withdraws more money than the account contains. In this case, the source table is mapped to a target table in a Replicat MAP statement for actual replication to the target. A TABLE statement is also used for the source table, so that the ABORT action stops Replicat before it applies the anomaly to the target database. ABORT takes precedence over processing the record.

MAP source.account, TARGET target.account; TABLE source.account, FILTER (withdrawal > balance), EVENTACTIONS (ABORT);

### 14.4.1.4 Trace a Specific Order Number

The following example enables Replicat tracing only for an order transaction that contains an insert operation for a specific order number (order no = 1). The trace information is written to the order 1.trc trace file. The MAP parameter specifies the mapping of the source table to the target table.

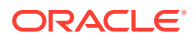

```
MAP sales.order, TARGET rpt.order;
TABLE source.order,
FILTER (@GETENV ('GGHEADER', 'OPTYPE') = 'INSERT' AND order no = 1), &
EVENTACTIONS (TRACE order_1.trc TRANSACTION);
```
### <span id="page-249-0"></span>14.4.1.5 Execute a Batch Process

In this example, a batch process executes once a month to clear the source database of accumulated data. At the beginning of the transaction, typically a batch transaction, a record is written to a special job table to indicate that the batch job is starting. TRANSACTION is used with IGNORE to specify that the entire transaction must be ignored by Extract, because the target system does not need to reflect the deleted records. By ignoring the work on the Extract side, unnecessary trail and network overhead is eliminated.

```
TABLE source.job, FILTER (@streq (job type = 'HOUSEKEEPING')=1), &
EVENTACTIONS (IGNORE TRANSACTION);
```
#### **Note:**

If a logical batch delete were to be composed of multiple smaller batches, each smaller batch would require an insert into the job table as the first record in the transaction.

### 14.4.1.6 Propagate Only a SQL Statement without the Resultant Operations

This example shows how different EVENTACTIONS clauses can be used in combination on the source and target to replicate just a SQL statement rather than the operations that result from that statement. In this case, it is an INSERT INTO...SELECT transaction. Such a transaction could generate millions of rows that would need to be propagated, but with this method, all that is propagated is the initial SQL statement to reduce trail and network overhead. The SELECTs are all performed on the target. This configuration requires perfectly synchronized source and target tables in order to maintain data integrity.

#### Extract:

TABLE source.statement, EVENTACTIONS (IGNORE TRANS INCLUDEEVENT);

#### Replicat:

TABLE source.statement, SQLEXEC (execute SQL statement), & EVENTACTIONS (INFO, IGNORE);

To use this configuration, a statement table is populated with the first operation in the transaction, that being the INSERT INTO...SELECT, which becomes the event record.

#### **Note:**

For large SQL statements, the statement can be written to multiple columns in the table. For example, eight VARCHAR (4000) columns could be used to store SQL statements up to 32 KB in length.

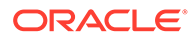

<span id="page-250-0"></span>Because of the IGNORE TRANS INCLUDEEVENT, Extract ignores all of the subsequent inserts that are associated with the SELECT portion of the statement, but writes the event record that contains the SQL text to the trail. Using a TABLE statement, Replicat passes the event record to a SQLEXEC statement that concatenates the SQL text columns, if necessary, and executes the INSERT INTO...SELECT statement using the target tables as the input for the SELECT sub-query.

### 14.4.1.7 Committing Other Transactions Before Starting a Long-running **Transaction**

This use of EVENTACTIONS ensures that all open transactions that are being processed by Replicat get committed to the target before the start of a long running transaction. It forces Replicat to write a checkpoint before beginning work on the large transaction. Forcing a checkpoint constrains any potential recovery to just the long running transaction. Because a Replicat checkpoint implies a commit to the database, it frees any outstanding locks and makes the pending changes visible to other sessions.

TABLE source.batch\_table, EVENTACTIONS (CHECKPOINT BEFORE);

### 14.4.1.8 Execute a Shell Script to Validate Data

This example executes a shell script that runs another script that validates data after Replicat applies the last transaction in a test run. On the source, an event record is written to an event table named source, event. The record inserts the value COMPARE into the event type column of the event table, and this record gets replicated at the end of the other test data. In the TABLE statement in the Replicat parameter file, the FILTER clause qualifies the record and then triggers the shell script compare db.sh to run as specified by SHELL in the EVENTACTIONS clause. After that, Replicat stops immediately as specified by FORCESTOP.

#### Extract:

TABLE src.\*; TABLE test.event;

#### Replicat:

```
MAP src.*, TARGET targ.*;
MAP test.event, TARGET test.event, FILTER (@streq (event type, 'COMPARE')=1), &
EVENTACTIONS (SHELL 'compare_db.sh', FORCESTOP);
```
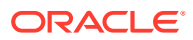

# <span id="page-251-0"></span>15 Monitoring Oracle GoldenGate Processing

See Monitor in the *Oracle GoldenGate Microservices* guide.

- Using the Information Commands
- [Monitoring an Extract Recovery](#page-253-0)
- **[Monitoring Lag](#page-254-0)**
- [Using Automatic Heartbeat Tables to Monitor](#page-255-0)
- **[Monitoring Processing Volume](#page-266-0)**
- [Using the Error Log](#page-266-0)
- [Using the Process Report](#page-267-0)
- [Using the Discard File](#page-269-0)
- [Maintaining the Discard and Report Files](#page-269-0)
- [Reconciling Time Differences](#page-270-0)
- **[Getting Help with Performance Tuning](#page-271-0)**

# 15.1 Using the Information Commands

You can view information about Extract and Replicat groups from the Oracle GoldenGate MA web interface at various levels. Another alternative is to use the Admin Client or GGSCI command line interface to monitor various processes.

See Monitoring Performance, Monitoring Trails, , Monitoring Distribution Path Information Statistics in the *Step by Step Data Replication Using Oracle GoldenGate Microservices* guide.

To learn about command syntax, usage, and examples, see the *Command Line Interface Reference for Oracle GoldenGate* .

| What it shows                                                               |
|-----------------------------------------------------------------------------|
| Run status, checkpoints, approximate lag, and<br>environmental information. |
| Run status and port number                                                  |
| <b>INFO output for all Oracle GoldenGate processes</b><br>on the system     |
| Statistics on processing volume, such as number<br>of operations performed. |
| Run status (starting, running, stopped, abended)                            |
| Run status                                                                  |
| EXTRACT   REPLICAT} <i>group</i> [DETAIL]                                   |

**Table 15-1 Commands to View Process Information**

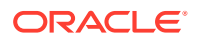
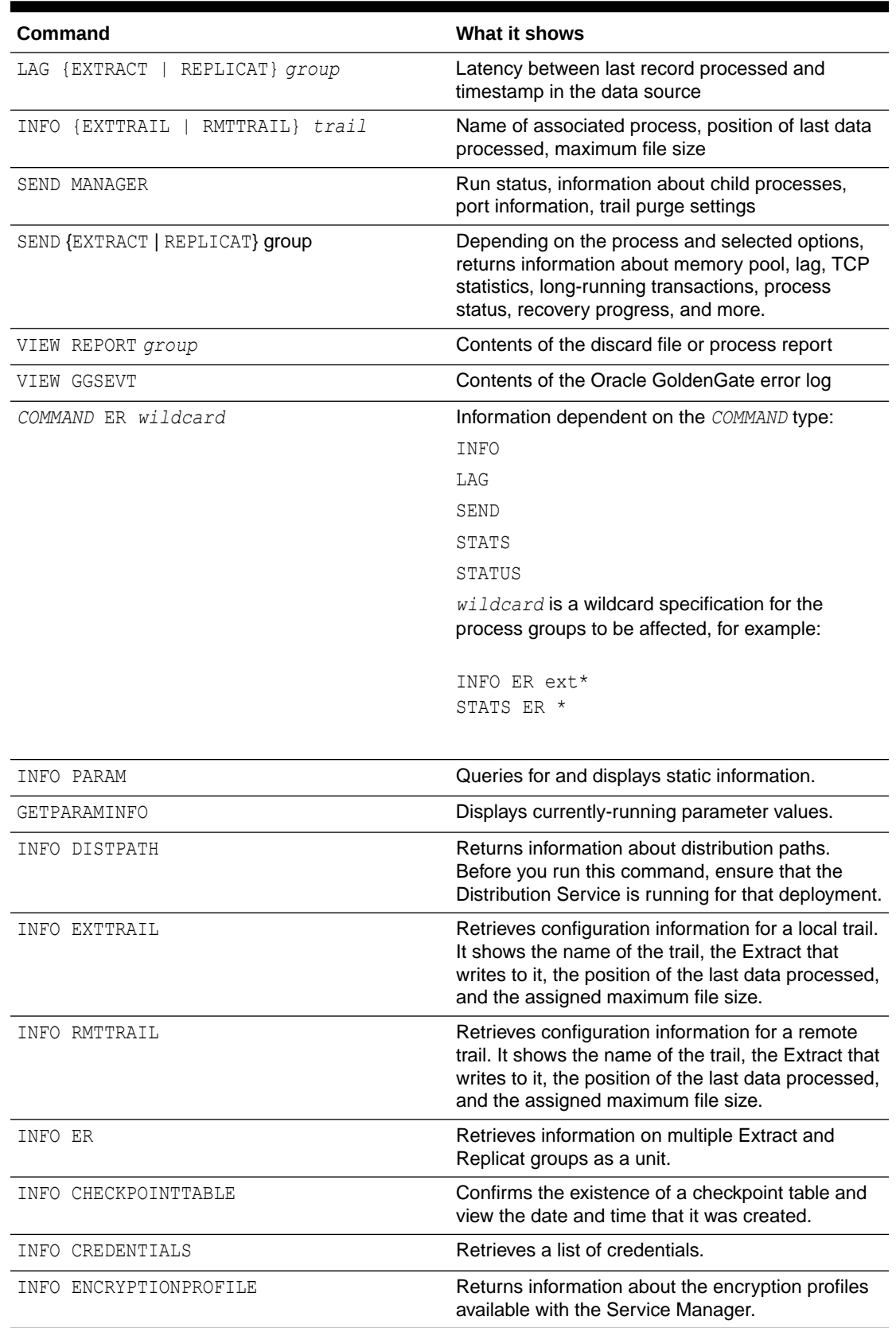

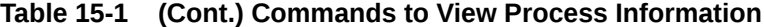

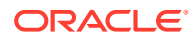

| Command                   | What it shows                                                                                                    |
|---------------------------|----------------------------------------------------------------------------------------------------|
| INFO HEARTBEATTABLE       | Displays information about the heartbeat tables<br>configured in the database.                                                                                                    |
| INFO AUTHORIZATIONPROFILE | Lists all the authorization profiles in a deployment<br>or information on a specific authorization profile for<br>a specific deployment.                                                                                                    |
| INFO MASTERKEY            | Displays the contents of a currently open master-<br>key wallet. If a wallet store does not exist, a new<br>wallet store file is created. This wallet store file is<br>then used to host different encrypted keys as they<br>are created.                                             |
| INFO PROFILE              | Returns information about managed process<br>profiles.                                                                                                    |
| INFO RECVPATH             | Returns information about a target-initiated<br>distribution path in the Receiver Service. Before<br>you run this command, ensure that the Receiver<br>Service is running.                                                                                                    |
| INFO SCHEMATRANDATA       | Valid for Oracle database only. Determine whether<br>Oracle schema-level supplemental logging is<br>enabled for the specified schema or if any<br>instantiation information is available. Use the<br>DBLOGIN command to establish a database<br>connection before using this command. |
| INFO TRACETABLE           | Verifies the existence of the specified trace table in<br>the local instance of the database                                                                                                    |
| INFO TRANDATA             | Displays different outputs depending on the<br>database.                                                                                                    |
| STATS DISTPATH   RECVPATH | Get the statistics for the distribution path<br>(DISTPATH) or receiver path (RECVPATH).                                                                                                    |
| STATS ER                  | Retrieve statistics on multiple Extract and Replicat<br>groups as a unit. Use it with wildcards to affect<br>every Extract and Replicat group that satisfies the<br>wildcard.                                                                                                    |
| STATUS ER                 | Checks the status of multiple Extract and Replicat<br>groups as a unit                                                                                                    |
| STATUS DEPLOYMENT         | View the status of the specified deployment.                                                                                                    |
| STATUS PMSRVR             |                                                                                                    |
| STATUS SERVICE            | Displays the status of specified Oracle<br>GoldenGate services.                                                                                                    |

**Table 15-1 (Cont.) Commands to View Process Information**

# 15.2 Monitoring an Extract Recovery

If Extract abends when a long-running transaction is open, it can seem to take a long time to recover when it is started again. To recover its processing state, Extract must search back through the online and archived logs (if necessary) to find the first log record for that longrunning transaction. The farther back in time that the transaction started, the longer the recovery takes, in general, and Extract can appear to be stalled.

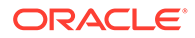

To confirm that Extract is recovering properly, use the SEND EXTRACT command with the STATUS option. One of the following status notations appears, and you can follow the progress as Extract changes its log read position over the course of the recovery.

In recovery  $[1]$  – Extract is recovering to its checkpoint in the transaction log. Meaning that it is reading from either:

a) reading from BR checkpoint files and then archived/online logs,

or

b) reading from Recovery Checkpoint in archived/online log.

- In  $\text{recovery}[2]$  Extract is recovering from its checkpoint to the end of the trail. Meaning that a recovery marker is appended to the output trail when the last transaction was not completely written then rewriting the transaction.
- Recovery complete The recovery is finished, and normal processing will resume.

# 15.3 Monitoring Lag

Lag statistics show you how well the Oracle GoldenGate processes are keeping pace with the amount of data that is being generated by the business applications. With this information, you can diagnose suspected problems and tune the performance of the Oracle GoldenGate processes to minimize the latency between the source and target databases. See [Tuning the Performance of Oracle GoldenGate](#page-272-0) for help with tuning Oracle GoldenGate to minimize lag.

#### **Topics:**

- **About Lag**
- [Controlling How Lag is Reported](#page-255-0)

### 15.3.1 About Lag

For Extract, lag is the difference, in seconds, between the time that a record was processed by Extract (based on the system clock) and the timestamp of that record in the data source.

For Replicat, lag is the difference, in seconds, between the time that the last record was processed by Replicat (based on the system clock) and the timestamp of the record in the trail.

To view lag statistics, use either the LAG or SEND command in GGSCI. For more information, see *Reference for Oracle GoldenGate*.

#### **Note:**

The INFO command also returns a lag statistic, but this statistic is taken from the last record that was checkpointed, not the current record that is being processed. It is less accurate than LAG or INFO.

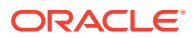

### <span id="page-255-0"></span>15.3.2 Controlling How Lag is Reported

Use the LAGREPORTMINUTES or LAGREPORTHOURS parameter to specify the interval at which Manager checks for Extract and Replicat lag. See *Reference for Oracle GoldenGate*.

Use the LAGCRITICALSECONDS, LAGCRITICALMINUTES, or LAGCRITICALHOURS parameter to specify a lag threshold that is considered critical, and to force a warning message to the error log when the threshold is reached. This parameter affects Extract and Replicat processes on the local system. See *Reference for Oracle GoldenGate*.

Use the LAGINFOSECONDS, LAGINFOMINUTES, or LAGINFOHOURS parameter to specify a lag threshold; if lag exceeds the specified value, Oracle GoldenGate reports lag information to the error log. If the lag exceeds the value specified with the LAGCRITICAL parameter, Manager reports the lag as critical; otherwise, it reports the lag as an informational message. A value of zero (0) forces a message at the frequency specified with the LAGREPORTMINUTES or LAGREPORTHOURS parameter. See *Reference for Oracle GoldenGate*.

# 15.4 Using Automatic Heartbeat Tables to Monitor

You can use the default automatic heartbeat table functionality to monitor end-to-end replication lag. Automatic heartbeats are sent from each source database into the replication streams, by updating the records in a *heartbeat seed table* and a *heartbeat table*, and constructing a heartbeat history table. Each of the replication processes in the replication path process these heartbeat records and update the information in them. These heartbeat records are inserted or updated into the heartbeat table at the target databases.

The heartbeat tables contain the following information:

- Source database
- Destination database
- Information about the outgoing replication streams:
	- Names of the Extract, pump/Distribution Service, and or Replicat processes in the path
	- Timestamps when heartbeat records were processed by the replication processes.
- Information about the incoming replication streams:
	- Names of the Extract, pump/Distribution Service, and or replicat processes in the path
	- Timestamps when heartbeat records were processed by the replication processes.

Using the information in the heartbeat table and the heartbeat history table, the current and historical lags in each of the replication can be computed.

Replicat can track the current restart position of Extract with automatic heartbeat tables (LOGBSN). This allows regenerating the trail files from the source database, if required and minimizes the redo log retention period of the source database. In addition, by tracking the most recent Extract restart position, the tombstone tables for automatic Conflict Detection and Resolution (ACDR) tables can be purged more frequently.

In a bidirectional configuration, the heartbeat table has as many entries as the number of replication paths to neighbors that the database has and in a unidirectional setup, the table at the source is empty. The outgoing columns have the timestamps and the outgoing path, the

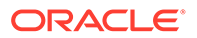

local Extract and the downstream processes. The incoming columns have the timestamps and path of the upstream processes and local Replicat.

In a unidirectional configuration, the target database will populate only the incoming columns in the heartbeat table.

```
Note:
The Automatic Heartbeat functionality is not supported on MySQL version
5.5.
```
#### **Topics:**

- Understanding Heartbeat Table End-To-End Replication Flow
- [Updating Heartbeat Tables](#page-265-0)
- [Purging the Heartbeat History Tables](#page-265-0)
- **[Best Practice](#page-266-0)**
- [Using the Automatic Heartbeat Commands](#page-266-0)

#### 15.4.1 Understanding Heartbeat Table End-To-End Replication Flow

The end-to-end replication process for heartbeat tables relies on using the Oracle GoldenGate trail format. The process is as follows:

Add a heartbeat table to each of your databases with the ADD HEARTBEATTABLE command. Add the heartbeat table to all source and target instances and then restart existing Oracle GoldenGate processes to enable heartbeat functionality. Depending on the database, you may or may not be required to create or enable a job to populate the heartbeat table data. See the following sample:

```
GGSCI>DBLOGIN {[SOURCEDB data_source] |[, database@host:port] |USERID 
{/ | userid}[, PASSWORD password] 
[algorithm ENCRYPTKEY {keyname | DEFAULT}] |USERIDALIAS alias [DOMAIN 
domain]|[SYSDBA | SQLID sqlid][SESSIONCHARSET character set]}
GGSCI>ADD HEARTBEATTABLE
```
(Optional) For Oracle Databases, you must ensure that the Oracle DBMS\_SCHEDULER is operating correctly as the heartbeat update relies on it. You can query the DBMS SCHEDULER by issuing:

```
select START DATE, LAST START DATE, NEXT RUN DATE
from dba_scheduler_jobs
```
Where job name ='GG UPDATE HEARTBEATS';

Then look for valid entries for NEXT\_RUN\_DATE, which is the next time the scheduler will run. If this is a timestamp in the past, then no job will run and you must correct it.

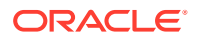

```
A common reason for the scheduler not working is when the parameter
job queue processes is set too low (typically zero). Increase the number of
job queue processes configured in the database with the ALTER SYSTEM SET
JOB QUEUE PROCESSES = #; command where # is the number of job queue processes.
```
Run an Extract, which on receiving the logical change records (LCR) checks the value in the OUTGOING\_EXTRACT column.

- If the Extract name matches this value, the OUTGOING EXTRACT TS column is updated and the record is entered in the trail.
- If the Extract name does not match then the LCR is discarded.
- If the OUTGOING EXTRACT value is NULL, it is populated along with OUTGOING EXTRACT TS and the record is entered in the trail.

The Pump or Distribution server on reading the record, checks the value in the OUTGOING\_ROUTING\_PATH column. This column has a list of distribution paths.

If the value is NULL, the column is updated with the current group name (and path if this is a Distribution server), "\*", update the OUTGOING ROUTING TS column, and the record is written into its target trail file.

If the value has a "\*" in the list, then replace it with *group name[:pathname],"\*"'*, update the OUTGOING ROUTING TS column, and the record is written into its target trail file. When the value does not have a asterisk (\*) in the list and the pump name is in the list, then the record is sent to the path specified in the relevant *group name[:pathname],"\*"'* pair in the list. If the pump name is not in the list, the record is discarded.

Run a Replicat, which on receiving the record checks the value in the OUTGOING REPLICAT column.

- If the Replicat name matches the value, the row in the heartbeat table is updated and the record is inserted into the history table.
- If the Replicat name does not match, the record is discarded.
- If the value is NULL, the row in the heartbeat and heartbeat history tables are updated with an implicit invocation of the Replicat column mapping.

#### **Automatic Replicat Column Mapping:**

```
REMOTE DATABASE = LOCAL DATABASE
INCOMING EXTRACT = OUTGOING EXTRACT
INCOMING ROUTING PATH = OUTGOING ROUTING PATH with "*" removed
INCOMING REPLICAT = @GETENV ("GGENVIRONMENT", "GROUPNAME")
INCOMING HEARTBEAT TS = HEARTBEAT TIMESTAMP
INCOMING_EXTRACT_TS = OUTGOING_EXTRACT_TS
INCOMING_ROUTING_TS = OUTGOING_ROUTING_TS
INCOMING" REPLICATION"TS = @DATE' ('UYYYY-MM-DD"HH:MI:SS.FFFFFF','JTSLCT',@GETENV ('JULIANTIMESTAMP'))
\texttt{LOCAL}\_\texttt{DATABASE} \qquad = \texttt{REMOTE}\_\texttt{DATABASE}OUTGOING_EXTRACT = INCOMING_EXTRACT
OUTGOING_ROUTING_PATH = INCOMING_ROUTING_PATH
OUTGOING HEARTBEAT TS = INCOMING HEARTBEAT TS
OUTGOING REPLICAT = INCOMING REPLICAT
OUTGOING_HEARTBEAT_TS = INCOMING_HEARTBEAT_TS
```
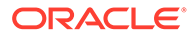

There is just one column for OUTGOING ROUTING TS. If a record passes through multiple pump before being applied by a Replicat, each pump will overwrite the OUTGOING\_ROUTING\_TS column so that the pumps lag that is calculated is not specific to a single pump and refers to the lag across all the pumps specified in PUMP\_PATH.

#### **Additional Considerations:**

Computing lags as the heartbeat flows through the system relies on the clocks of the source and target systems to be set up correctly. It is possible that the lag can be negative if the target system is ahead of the source system. The lag is shown as a negative number so that you are aware of their clock discrepancy and can take actions to fix it.

The timestamp that flows through the system is in UTC. There is no time zone associated with the timestamp so when viewing the heartbeat tables, the lag can be viewed quickly even if different components are in different time zones. You can write any view you want on top of the underlying tables; UTC is recommended.

All the heartbeat entries are written to the trail in UTF-8.

The outgoing and incoming paths together uniquely determine a row. Meaning that if you have two rows with same outgoing path and a different incoming path, then it is considered two unique entries.

#### **Heartbeat Table Details**

The GG\_HEARTBEAT table displays timestamp information of the end-to-end replication time and the timing information at the different components primary and secondary Extract and Replicat.

In a unidirectional environment, only the target database contains information about the replication lag. That is the time when a record is generated at the source database and becomes visible to clients at the target database.

#### **Note:**

The automatic heartbeat tables don't populate the OUTGOING\_% columns with data, when both the source and remote databases have the same name. To change the database name, use the utility DBNEWID. For details, see the [DBNEWID](https://docs.oracle.com/en/database/oracle/oracle-database/12.2/sutil/oracle-dbnewid-utility.html#GUID-D138A757-6A2A-41A2-B722-A98708C5F5AD) Utility.

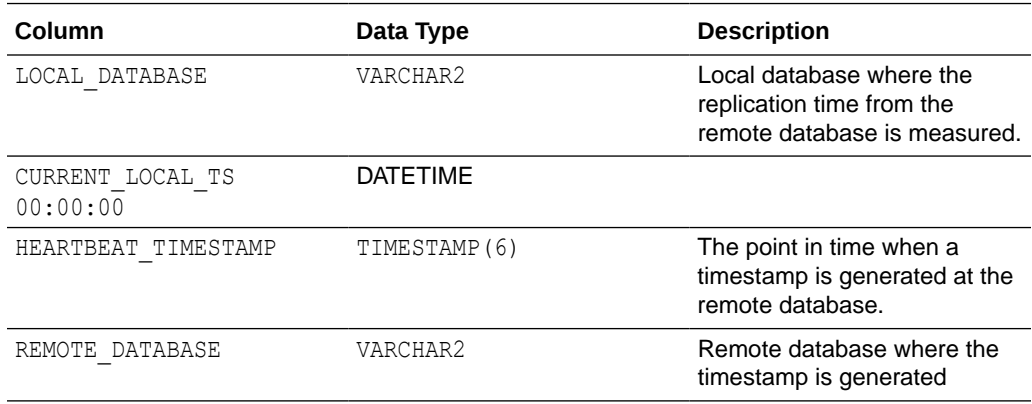

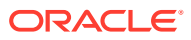

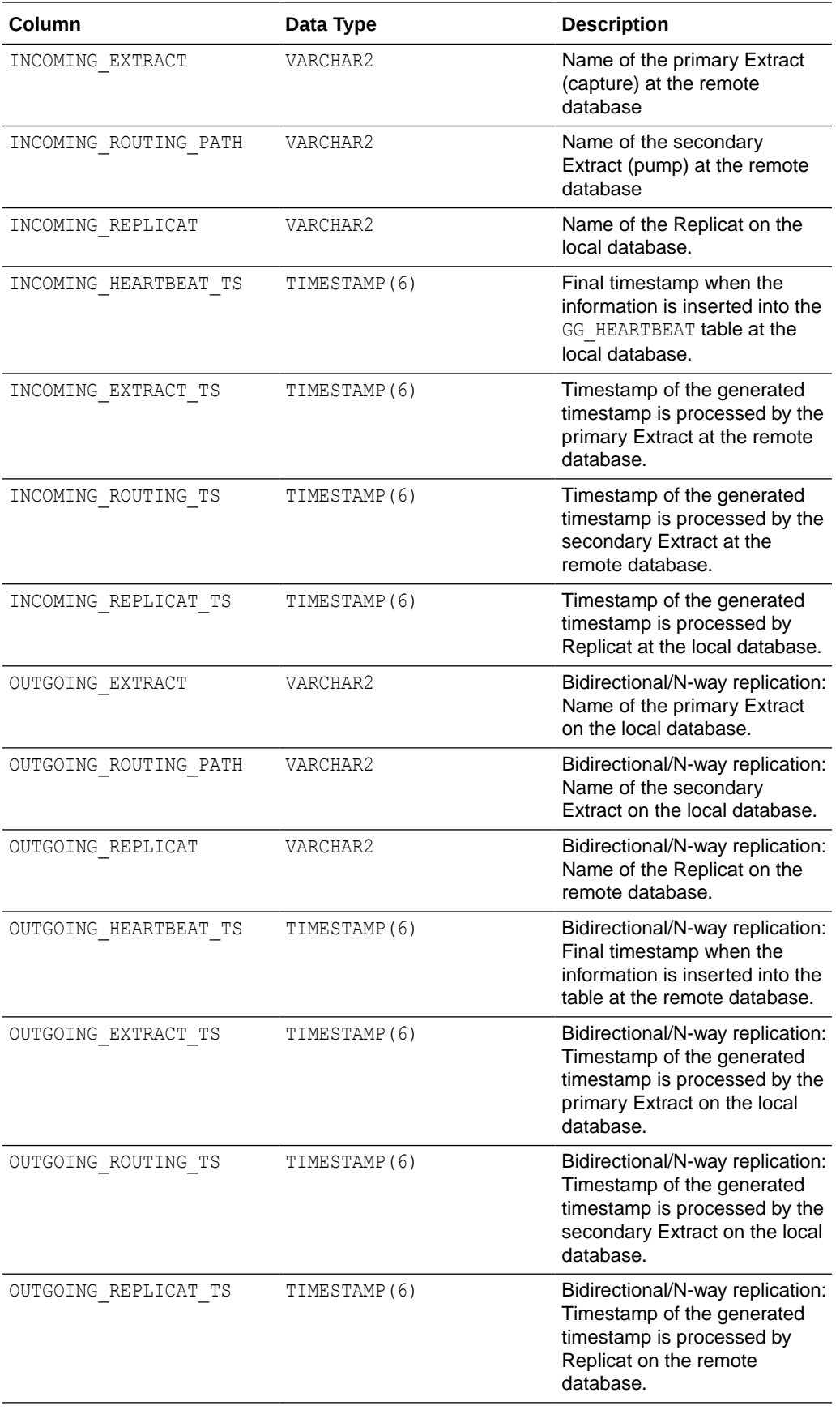

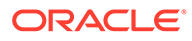

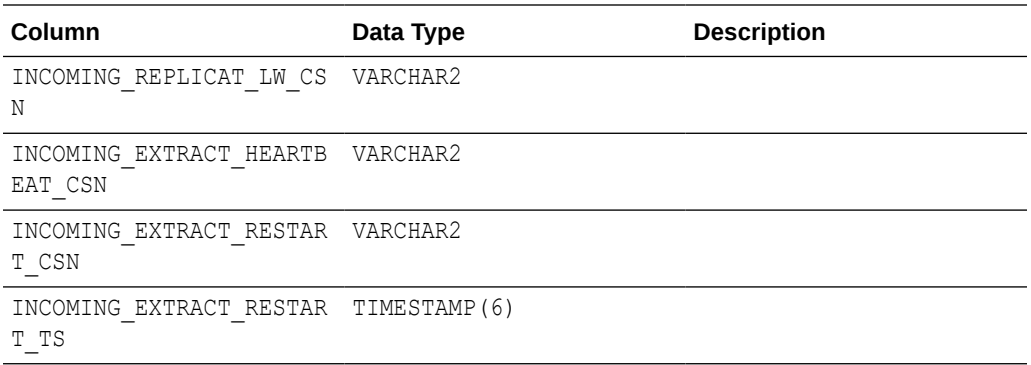

The GG\_HEARTBEAT\_HISTORY table displays historical timestamp information of the endto-end replication time and the timing information at the different components primary and secondary Extract and Replicat.

In a unidirectional environment, only the destination database contains information about the replication lag.

Timestamps are managed in UTC time zone. That is the time when a record is generated at the source database and becomes visible to clients at the target database.

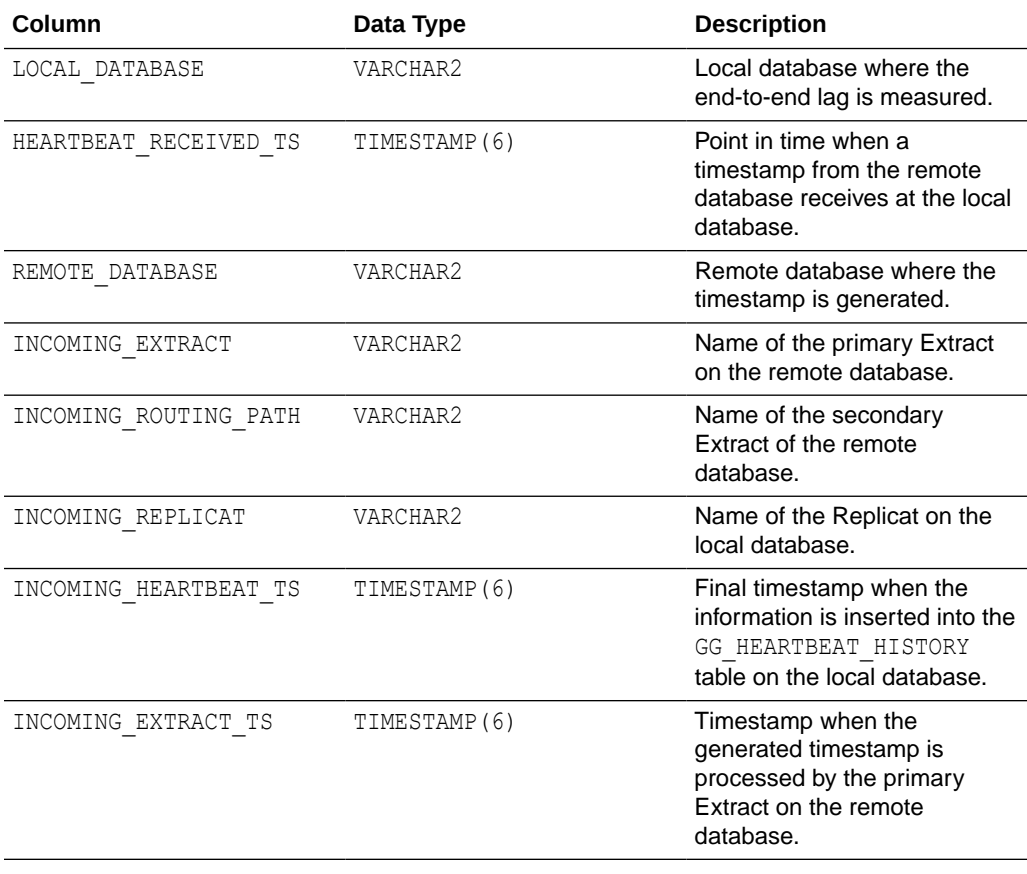

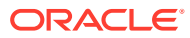

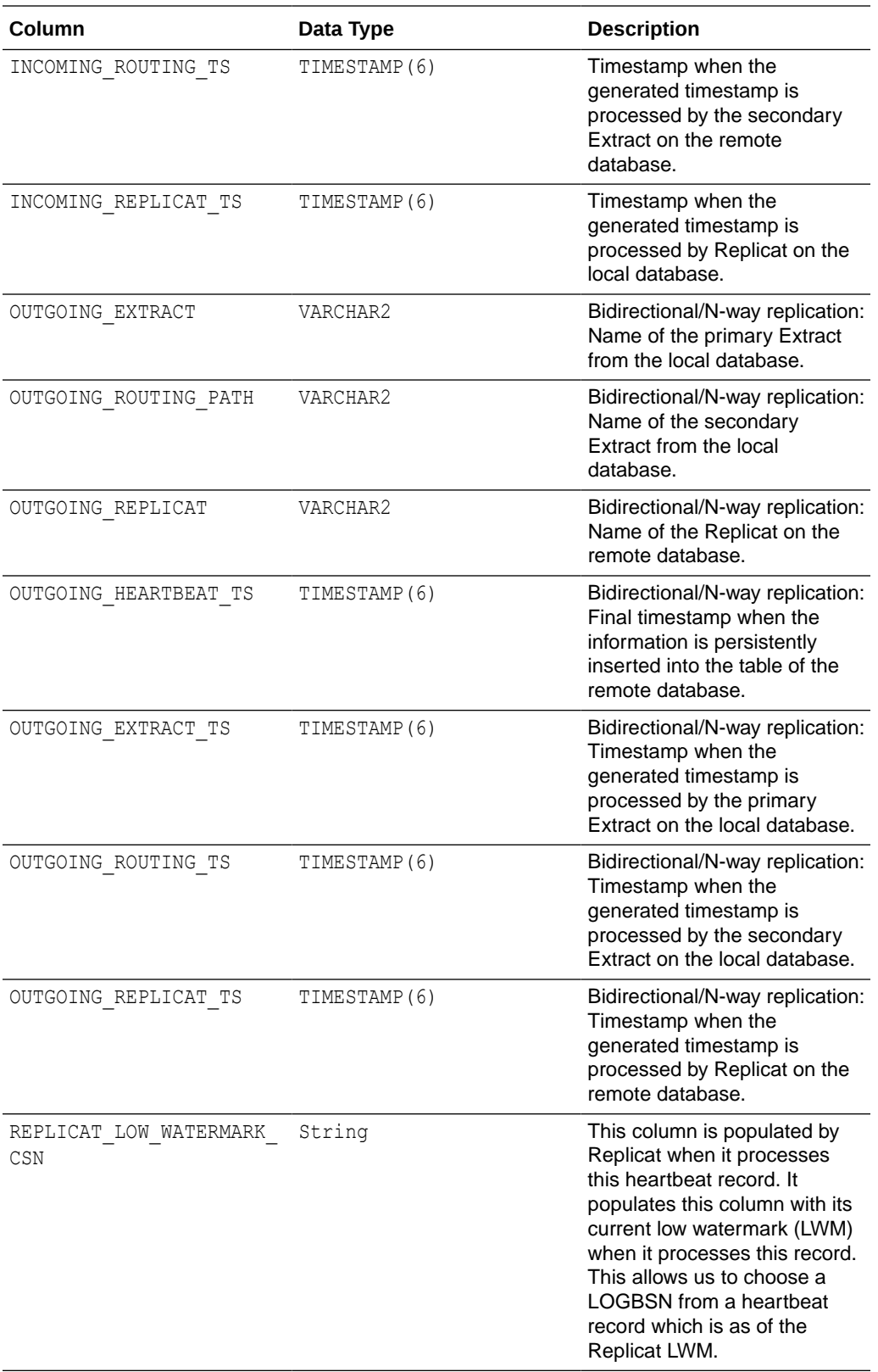

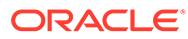

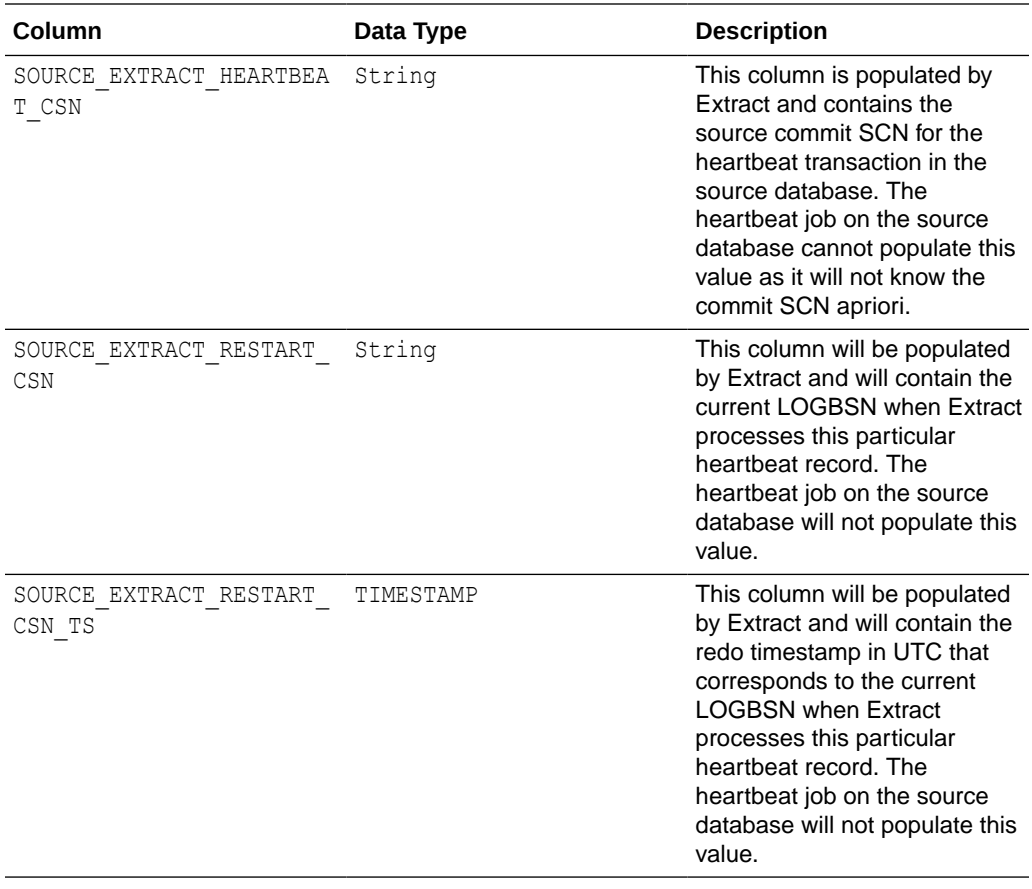

The GG\_LAG view displays information about the replication lag between the local and remote databases.

In a unidirectional environment, only the destination database contains information about the replication lag. The lag is measured in seconds.

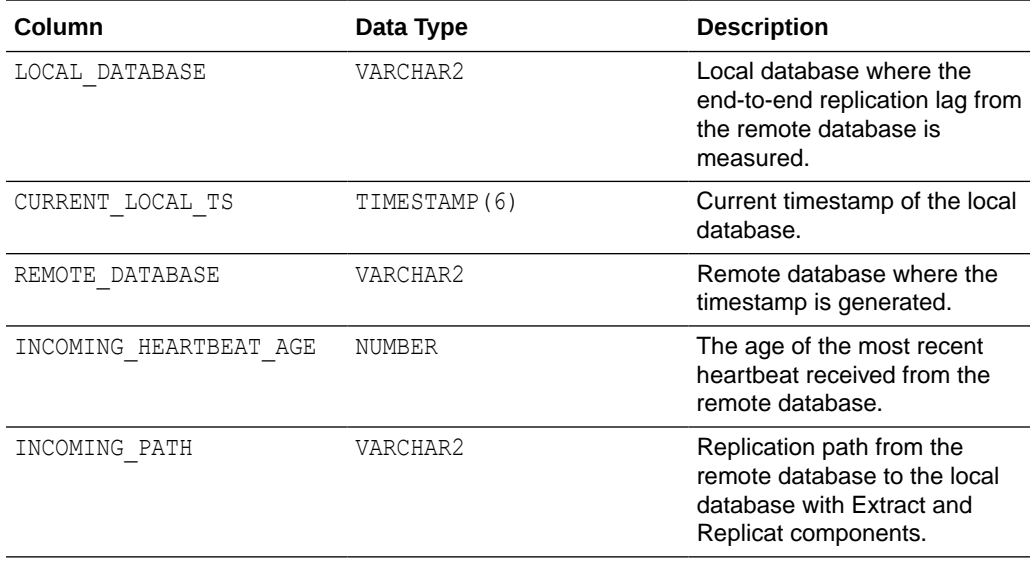

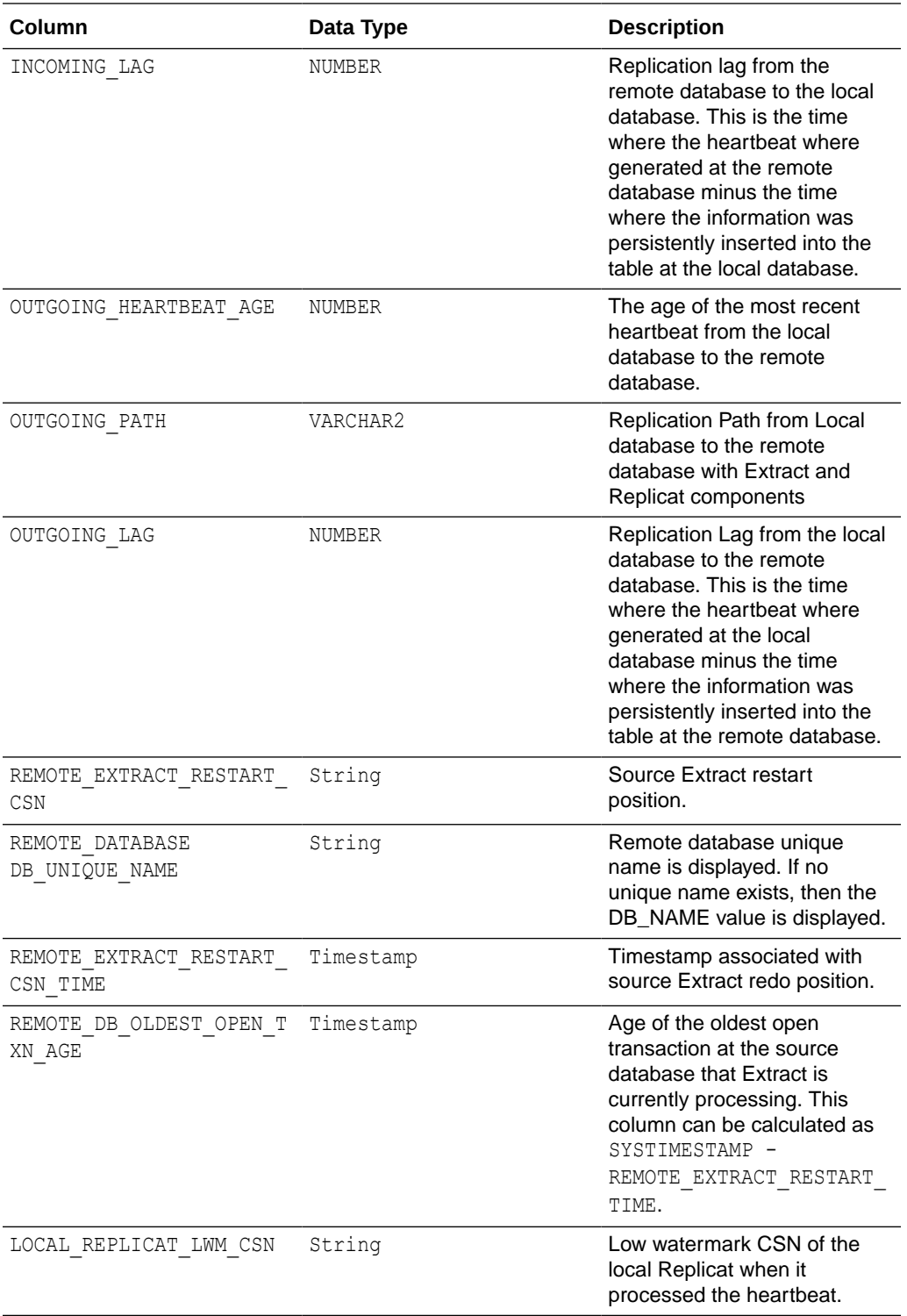

The GG\_LAG\_HISTORY view displays the history information about the replication lag history between the local and remote databases.

In a unidirectional environment, only the destination database contains information about the replication lag.

The unit of the lag units is in seconds.

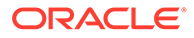

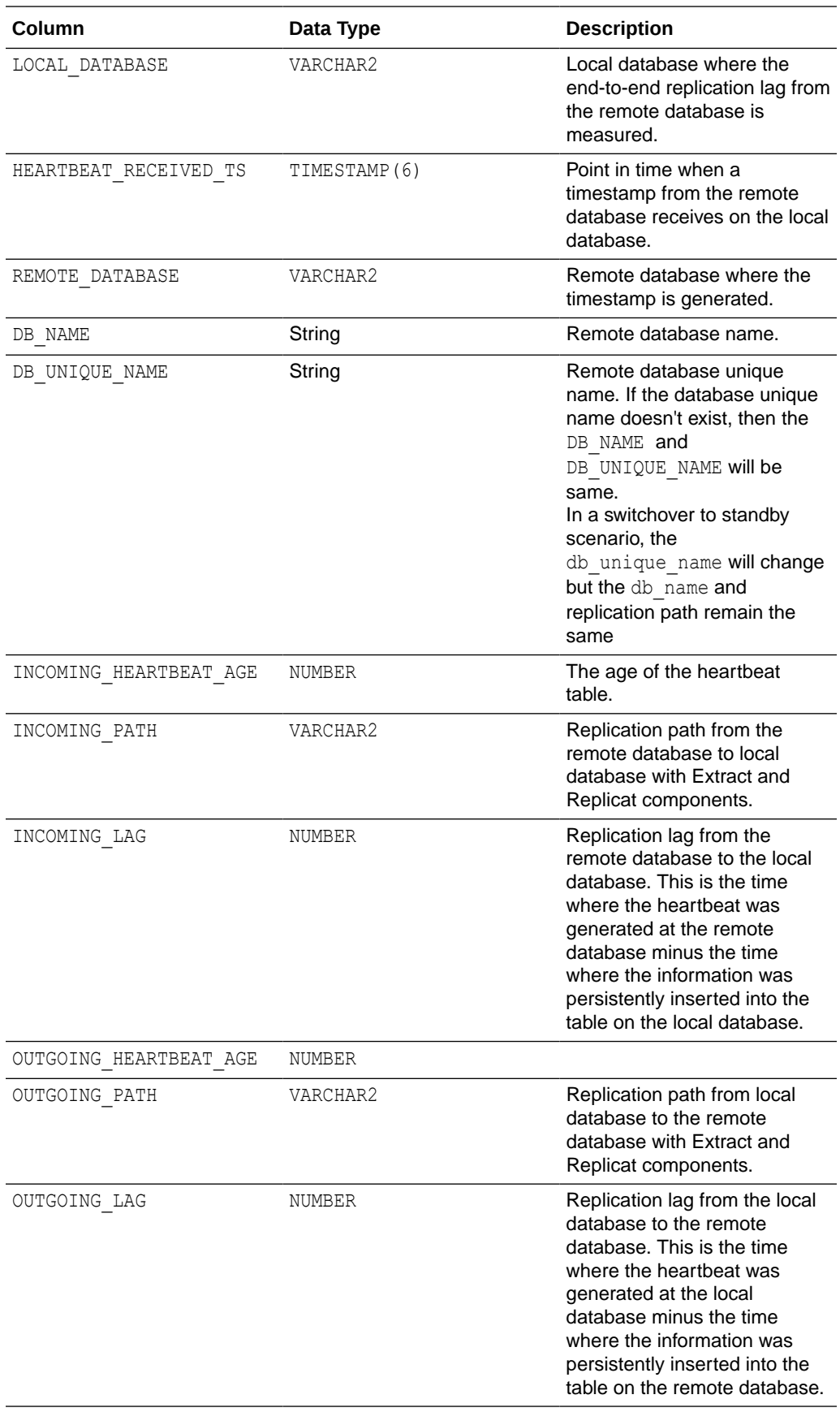

<span id="page-265-0"></span>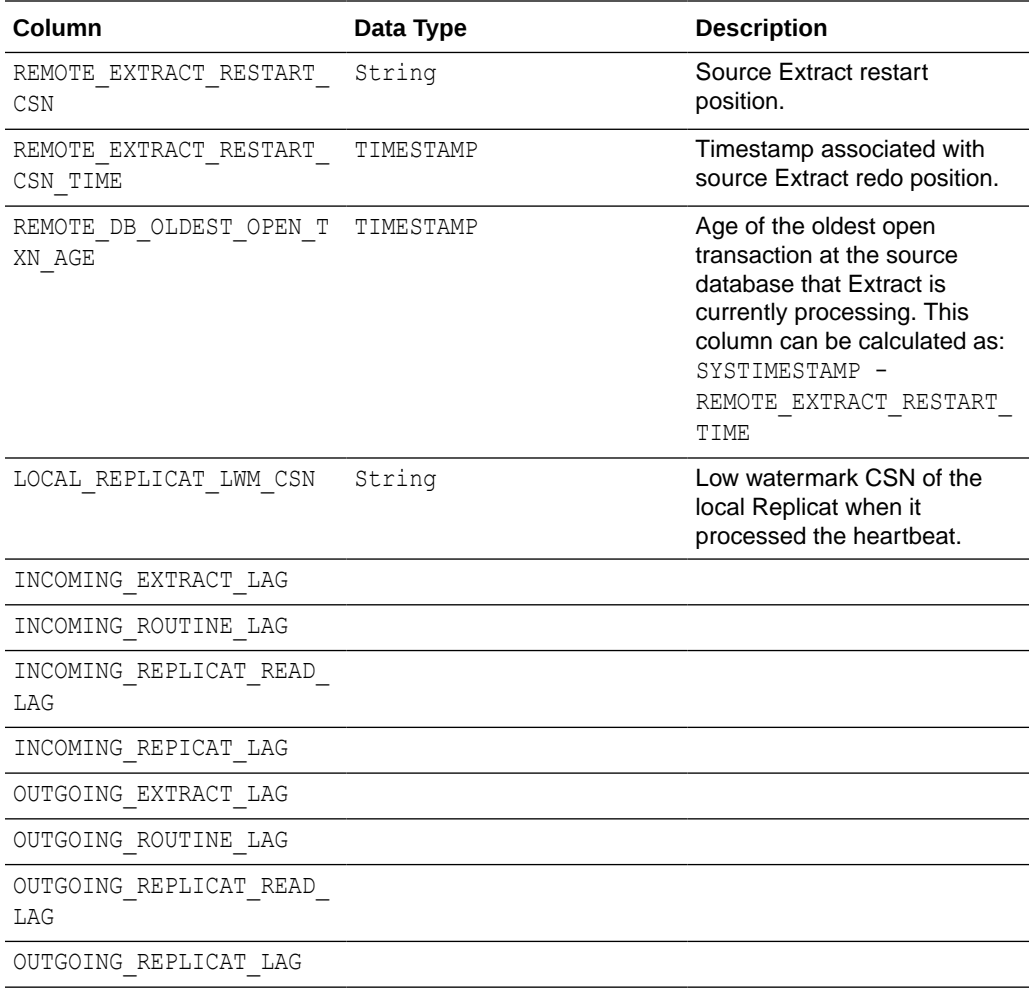

### 15.4.2 Updating Heartbeat Tables

The HEARTBEAT TIMESTAMP column in the heartbeat seed table must be updated periodically by a database job. The default heartbeat interval is 1 minute and this interval can be specified or overridden using from the command line or the Administration Service web interface.

For Oracle Database, the database job is created automatically. For all other supported databases, you must create background jobs to update the heartbeat timestamp using the database specific scheduler functionality.

See ADD HEARTBEATTABLE, ALTER HEARTBEATTABLE for details on updating the heartbeat table.

### 15.4.3 Purging the Heartbeat History Tables

The heartbeat history table is purged periodically using a job. The default interval is 30 days and this interval can be specified or overridden using a command line inteface such as Admin Client or GGSCI or the Administration Service web interface.

For Oracle Database, the database job is created automatically. For all other supported databases, you must create background jobs to purge the heartbeat history table using the database specific scheduler functionality.

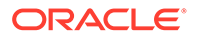

### <span id="page-266-0"></span>15.4.4 Best Practice

Oracle recommends that you:

- Use the same heartbeat frequency on all the databases to makes diagnosis easier.
- Adjust the retention period if space is an issue.
- Retain the default heartbeat table frequency; the frequency set to be 30 to 60 seconds gives the best results for most workloads.
- Use lag history statistics to collect lag and age information.

### 15.4.5 Using the Automatic Heartbeat Commands

You can use the heartbeat table commands to control the Oracle GoldenGate automatic heartbeat functionality as follows.

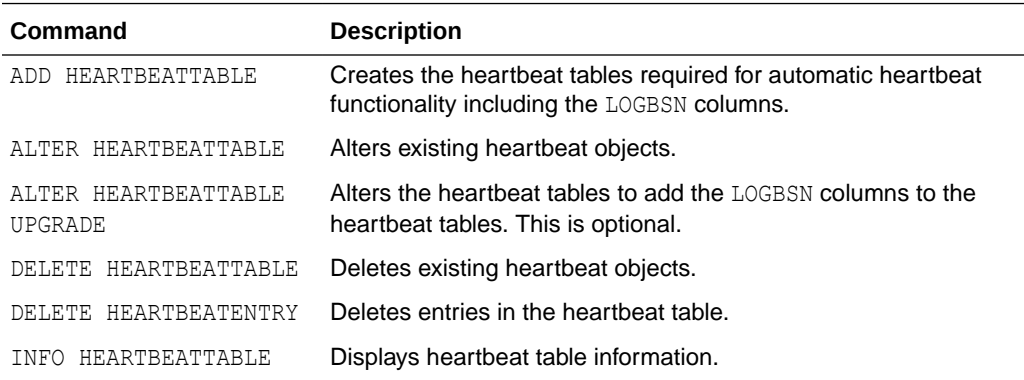

For more information, see the Reference for Oracle GoldenGate for Windows and UNIX.

# 15.5 Monitoring Processing Volume

The STATS commands in GGSCI show you the amount of data that is being processed by an Oracle GoldenGate process, and how fast it is being moved through the Oracle GoldenGate system. With this information, you can diagnose suspected problems and tune the performance of the Oracle GoldenGate processes. These commands provide a variety of options to select and filter the output.

The STATS commands are: STATS EXTRACT, STATS REPLICAT, or STATS ER command.

You can send interim statistics to the report file at any time with the SEND EXTRACT or SEND REPLICAT command with the REPORT option.

# 15.6 Using the Error Log

Use the Oracle GoldenGate error log to view:

- a history of GGSCI commands
- Oracle GoldenGate processes that started and stopped

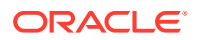

- processing that was performed
- errors that occurred
- informational and warning messages

Because the error log shows events as they occurred in sequence, it is a good tool for detecting the cause (or causes) of an error. For example, you might discover that:

- someone stopped a process
- a process failed to make a TCP/IP or database connection
- a process could not open a file

To view the error log, use any of the following:

- Standard shell command to view the ggserr.log file within the root Oracle GoldenGate directory
- Oracle GoldenGate Director or Oracle GoldenGate Monitor
- VIEW GGSEVT command in GGSCI.

You can control the ggserr.log file behavior to:

- Roll over the file when it reaches a maximum size, which is the default to avoid disk space issues.
- All messages are appended to the file by all processes without regard to disk space.
- Disable the file.
- Route messages to another destination, such as the system log.

This behavior is controlled and described in the  $qqqqgerr.xml$  file in one of the following locations:

#### **Microservices Architecture**

\$OGG\_HOME/etc/conf/logging/

#### **Classic Architecture**

diretc/logging/

# 15.7 Using the Process Report

Use the process report to view (depending on the process):

- parameters in use
- table and column mapping
- database information
- runtime messages and errors
- runtime statistics for the number of operations processed

Every Extract, Replicat, and Manager process generates a report file. The report can help you diagnose problems that occurred during the run, such as invalid mapping syntax, SQL errors, and connection errors.

To view a process report, use any of the following:

standard shell command for viewing a text file

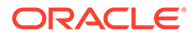

- Oracle GoldenGate Monitor
- VIEW REPORT command in GGSCI.
- To view information if a process abends without generating a report, use the following command to run the process from the command shell of the operating system (not GGSCI) to send the information to the terminal.

*process* paramfile *path*.prm

Where:

- The value for *process* is either extract or replicat.
- The value for *path*.prm is the fully qualified name of the parameter file, for example:

replicat paramfile /ogg/dirdat/repora.prm

By default, reports have a file extension of .rpt, for example EXTORA.rpt. The default location is the dirrpt sub-directory of the Oracle GoldenGate directory. However, these properties can be changed when the group is created. Once created, a report file must remain in its original location for Oracle GoldenGate to operate properly after processing has started.

To determine the name and location of a process report, use the INFO EXTRACT, INFO REPLICAT, or INFO MANAGER command in GGSCI.

- Scheduling Runtime Statistics in the Process Report
- Viewing Record Counts in the Process Report
- [Preventing SQL Errors from Filling the Replicat Report File](#page-269-0)

#### 15.7.1 Scheduling Runtime Statistics in the Process Report

By default, runtime statistics are written to the report once, at the end of each run. For long or continuous runs, you can use optional parameters to view these statistics on a regular basis, without waiting for the end of the run.

To set a schedule for reporting runtime statistics, use the REPORT parameter in the Extract or Replicat parameter file to specify a day and time to generate runtime statistics in the report. See REPORT.

To send runtime statistics to the report on demand, use the SEND EXTRACT or SEND REPLICAT command with the REPORT option to view current runtime statistics when needed.

### 15.7.2 Viewing Record Counts in the Process Report

Use the REPORTCOUNT parameter to report a count of transaction records that Extract or Replicat processed since startup. Each transaction record represents a logical database operation that was performed within a transaction that was captured by Oracle GoldenGate. The record count is printed to the report file and to the screen. For more information, see *Reference for Oracle GoldenGate*.

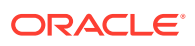

# <span id="page-269-0"></span>15.7.3 Preventing SQL Errors from Filling the Replicat Report File

Use the WARNRATE parameter to set a threshold for the number of SQL errors that can be tolerated on any target table before being reported to the process report and to the error log. The errors are reported as a warning. If your environment can tolerate a large number of these errors, increasing WARNRATE helps to minimize the size of those files. For more information, see *Reference for Oracle GoldenGate*.

# 15.8 Using the Discard File

By default, a discard file is generated whenever a process is started with the START command through GGSCI. The discard file captures information about Oracle GoldenGate operations that failed. This information can help you resolve data errors, such as those that involve invalid column mapping.

The discard file reports such information as:

- The database error message
- The sequence number of the data source or trail file
- The relative byte address of the record in the data source or trail file
- The details of the discarded operation, such as column values of a DML statement or the text of a DDL statement.

To view the discard file, use a text editor or use the VIEW REPORT command in GGSCI. See *Reference for Oracle GoldenGate*.

The default discard file has the following properties:

- The file is named after the process that creates it, with a default extension of .dsc. Example: finance.dsc.
- The file is created in the dirrpt sub-directory of the Oracle GoldenGate installation directory.
- The maximum file size is 50 megabytes.
- At startup, if a discard file exists, it is purged before new data is written.

You can change these properties by using the DISCARDFILE parameter. You can disable the use of a discard file by using the NODISCARDFILE parameter. See *Reference for Oracle GoldenGate*.

If a proces is started from the command line of the operating system, it does not generate a discard file by default. You can use the DISCARDFILE parameter to specify the use of a discard file and its properties.

Once created, a discard file must remain in its original location for Oracle GoldenGate to operate properly after processing has started.

# 15.9 Maintaining the Discard and Report Files

By default, discard files and report files are aged the same way. A new discard or report file is created at the start of a new process run. Old files are aged by appending a sequence number from 0 (the most recent) to 9 (the oldest) to their names.

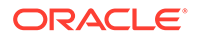

If the active report or discard file reaches its maximum file size before the end of a run (or over a continuous run), the process abends unless there is an aging schedule in effect. Use the DISCARDROLLOVER and REPORTROLLOVER parameters to set aging schedules for the discard and report files respectively. These parameters set instructions for rolling over the files at regular intervals, in addition to when the process starts. Not only does this control the size of the files and prevent process outages, but it also provides a predictable set of archives that can be included in your archiving routine. For more information, see the following documentation:

- DISCARDROLLOVER
- REPORTROLLOVER

No process ever has more than ten aged reports or discard files and one active report or discard file. After the tenth aged file, the oldest is deleted when a new report is created. It is recommended that you establish an archiving schedule for aged reports and discard files in case they are needed to resolve a service request.

| <b>Permissions</b>                      | X         | Date                         | <b>Report</b> |
|-----------------------------------------|-----------|------------------------------|---------------|
| -rw-rw-rw-                              | 1 ggs ggs | 1193 Oct 11 14:59            | MGR.rpt       |
| -rw-rw-rw-                              | 1 ggs ggs | 3996 Oct 5 14:02             | MGRO.rpt      |
| $-{\text{rw}}-{\text{rw}}-{\text{rw}}-$ | 1 ggs ggs | 4384 Oct 5 14:02             | TCUST.rpt     |
| $-{\text{rw}}-{\text{rw}}-{\text{rw}}-$ | 1 ggs ggs | 1011 Sep 27 14:10 TCUSTO.rpt |               |
| -rw-rw-rw-                              | 1 ggs ggs | 3184 Sep 27 14:10 TCUST1.rpt |               |
| $-1$ w $-1$ w $-1$ w $-$                | 1 ggs ggs | 2655 Sep 27 14:06            | TCUST2.rpt    |
| $-rw-rw-rw-$                            | 1 ggs ggs | 2655 Sep 27 14:04            | TCUST3.rpt    |
| $-rw-rw-rw-$                            | 1 ggs ggs | 2744 Sep 27 13:56            | TCUST4.rpt    |
| $-rw-rw-rw-$                            | 1 ggs ggs | 3571 Aug 29 14:27            | TCUST5.rpt    |

**Table 15-2 Current Extract and Manager Reports Plus Aged Reports**

# 15.10 Reconciling Time Differences

To account for time differences between source and target systems, use the TCPSOURCETIMER parameter in the Extract parameter file. This parameter adjusts the timestamps of replicated records for reporting purposes, making it easier to interpret synchronization lag. For more information, see *Reference for Oracle GoldenGate*.

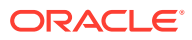

# 15.11 Getting Help with Performance Tuning

See [Tuning the Performance of Oracle GoldenGate](#page-272-0) for help with tuning the performance of Oracle GoldenGate.

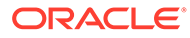

# <span id="page-272-0"></span>16 Tuning the Performance of Oracle **GoldenGate**

This chapter contains suggestions for improving the performance of Oracle GoldenGate components. **Topics:**

- Using Multiple Process Groups
- [Splitting Large Tables Into Row Ranges Across Process Groups](#page-277-0)
- [Configuring Oracle GoldenGate to Use the Network Efficiently](#page-278-0)
- [Eliminating Disk I/O Bottlenecks](#page-281-0)
- [Managing Virtual Memory and Paging](#page-282-0)
- [Optimizing Data Filtering and Conversion](#page-283-0)
- [Tuning Replicat Transactions](#page-283-0)
- [Using Healthcheck Scripts to Monitor and Troubleshoot](#page-286-0) Oracle GoldenGate Healthcheck script provides database site information for Oracle Databases to allow monitoring and troubleshooting.

### 16.1 Using Multiple Process Groups

Typically, only one Extract group is required to efficiently capture from a database. However, depending on the redo (transactional) values, or the data and operation types, you may find that you are required to add one or more Extract group to the configuration.

Similarly, only one Replicat group is typically needed to apply data to a target database if using Replicat in coordinated mode. (See [About Coordinated Replicat Mode](#page-210-0) for more information.) However, even in some cases when using Replicat in coordinated mode, you may be required to use multiple Replicat groups. If you are using Replicat in classic mode and your applications generate a high transaction volume, you probably will need to use parallel Replicat groups.

Because each Oracle GoldenGate component — Extract, data pump, trail, Replicat — is an independent module, you can combine them in ways that suit your needs. You can use multiple trails and parallel Extract and Replicat processes (with or without data pumps) to handle large transaction volume, improve performance, eliminate bottlenecks, reduce latency, or isolate the processing of specific data.

[Figure 16-1](#page-273-0) shows some of the ways that you can configure Oracle GoldenGate to improve throughput speed and overcome network bandwidth issues.

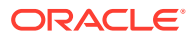

<span id="page-273-0"></span>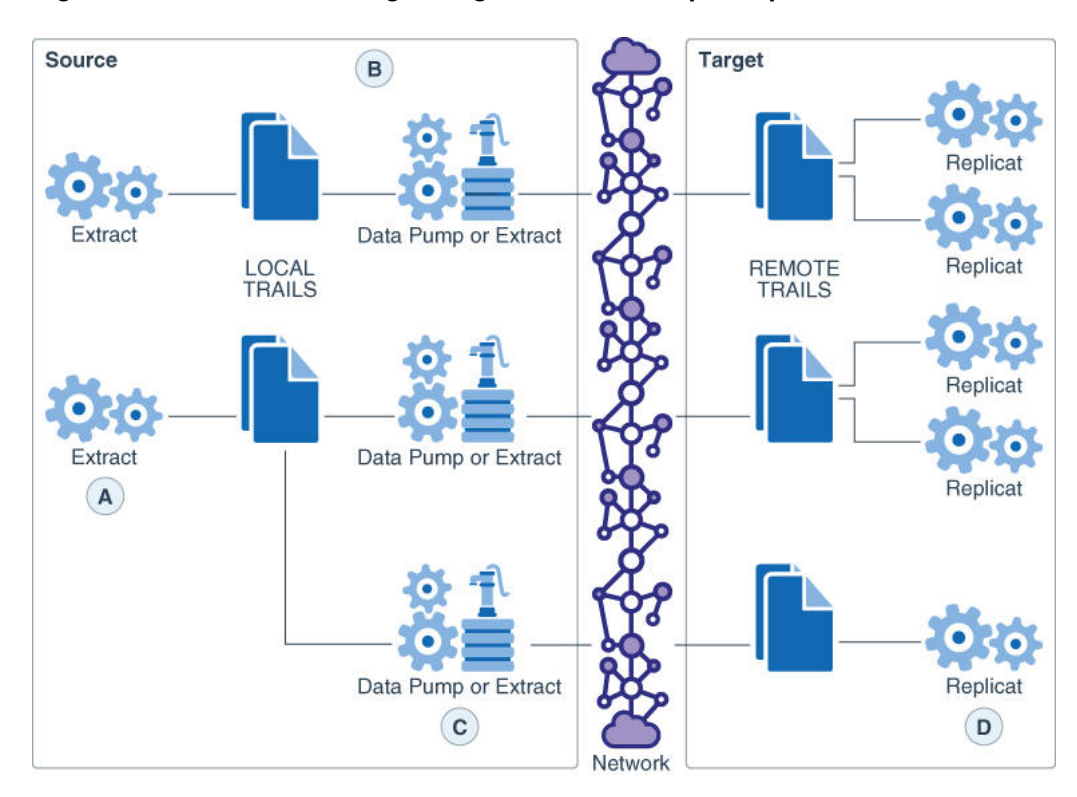

**Figure 16-1 Load-balancing configurations that improve performance**

The image labels imply the following:

- **A**: Parallel Extracts divide the load. For example, by schema or to isolate tables that generate fetches.
- **B**: A data pump with local trail can be used for filtering, conversion, and network false tolerance.
- **C**: Multiple data pumps work around network per-process bandwidth limitations to enable TCP/IP throughput. Divide the TABLE parameter statements among them.
- **D**: Parallel Replicats increase throughput to the database. Any trail can be read by one or more Replicats. Divide MAP statements among them.
- Considerations for Using Multiple Process Groups
- [Using Parallel Replicat Groups on a Target System](#page-275-0)
- [Using Multiple Extract Groups with Multiple Replicat Groups](#page-276-0)

#### 16.1.1 Considerations for Using Multiple Process Groups

Before configuring multiple processing groups, review the following considerations to ensure that your configuration produces the desired results and maintains data integrity.

- [Maintaining Data Integrity](#page-274-0)
- **[Number of Groups](#page-274-0)**
- **[Memory](#page-274-0)**

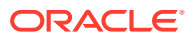

• [Isolating Processing-Intensive Tables](#page-275-0)

#### <span id="page-274-0"></span>16.1.1.1 Maintaining Data Integrity

Not all workloads can be partitioned across multiple groups and still preserve the original transaction atomicity. You must determine whether the objects in one group will ever have dependencies on objects in any other group, transactional or otherwise. For example, tables for which the workload routinely updates the primary key cannot easily be partitioned in this manner. DDL replication (if supported for the database) is not viable in this mode, nor is the use of some SQLEXEC or EVENTACTIONS features that base their actions on a specific record.

If your tables do not have any foreign- key dependencies or updates to primary keys, you may be able to use multiple processes. Keep related DML together in the same process stream to ensure data integrity.

#### 16.1.1.2 Number of Groups

The number of concurrent Extract and Replicat process groups that can run on a system depends on how much system memory is available. Each Extract and classic Replicat process needs approximately 25-55 MB of memory or more, depending on the size of the transactions and the number of concurrent transactions. The Oracle GoldenGate command interface fully supports up to 5,000 concurrent Extract and Replicat groups (combined) per instance of Oracle GoldenGate. At the supported level, all groups can be controlled and viewed in full with commands such as the INFO and STATUS commands.

Beyond the supported level, group information is not displayed and errors may occur. Oracle GoldenGate recommends keeping the number of Extract and Replicat groups (combined) at a more manageable level, such as 100 or below, in order to manage the environment effectively. The maximum number of groups is controlled by the MAXGROUPS parameter, which has a default value of 1000.

For Windows Server environments, the number of process groups that can be run are tightly coupled to the 'non-interactive' Windows desktop heap memory settings. The default settings for Windows desktop heap may be enough to run very small numbers of process groups, but as you approach larger amounts of process groups, more than 60 or so, you will either need to adjust the 'non-interactive' value of the SharedSection field in the registry, based on this information from Microsoft (Windows desktop heap memory), or increase the number of Oracle GoldenGate homes and spread the total number of desired process groups across these homes.

#### **Note:**

For more information on modifying the Windows Desktop Heap memory, review the following Oracle Knowledge Base document (Doc ID 2056225.1).

#### 16.1.1.3 Memory

The system must have sufficient swap space for each Oracle GoldenGate Extract and Replicat process that will be running. To determine the required swap space:

- **1.** Start up one Extract or Replicat.
- **2.** Run GGSCI.

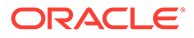

- <span id="page-275-0"></span>**3.** View the report file and find the line PROCESS VM AVAIL FROM OS (min).
- **4.** Round up the value to the next full gigabyte if needed. For example, round up 1.76GB to 2 GB.
- **5.** Multiply that value by the number of Extract and Replicat processes that will be running. The result is the maximum amount of swap space that could be required

See the CACHEMGR parameter in *Reference for Oracle GoldenGate* for more information about how memory is managed.

#### 16.1.1.4 Isolating Processing-Intensive Tables

You can use multiple process groups to support certain kinds of tables that tend to interfere with normal processing and cause latency to build on the target. For example:

- Extract may need to perform a fetch from the database because of the data type of the column, because of parameter specifications, or to perform SQL procedures. When data must be fetched from the database, it affects the performance of Extract. You can get fetch statistics from the STATS EXTRACT command if you include the STATOPTIONS REPORTFETCH parameter in the Extract parameter file. You can then isolate those tables into their own Extract groups, assuming that transactional integrity can be maintained.
- In its classic mode, Replicat process can be a source of performance bottlenecks because it is a single-threaded process that applies operations one at a time by using regular SQL. Even with BATCHSQL enabled (see *Reference for Oracle GoldenGate*) Replicat may take longer to process tables that have large or longrunning transactions, heavy volume, a very large number of columns that change, and LOB data. You can then isolate those tables into their own Replicat groups, assuming that transactional integrity can be maintained.

### 16.1.2 Using Parallel Replicat Groups on a Target System

This section contains instructions for creating a configuration that pairs one Extract group with multiple Replicat groups. Although it is possible for multiple Replicat processes to read a single trail (no more than three of them to avoid disk contention) it is recommended that you pair each Replicat with its own trail and corresponding Extract process.

For detailed instructions on configuring change synchronization, see [Configuring](#page-198-0) [Online Change Synchronization.](#page-198-0)

#### **Topics:**

- To Create the Extract Group
- **[To Create the Replicat Groups](#page-276-0)**

#### 16.1.2.1 To Create the Extract Group

**Note:**

This configuration includes Extract data-pumps.

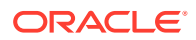

- <span id="page-276-0"></span>**1.** On the source, use the ADD EXTRACT command to create a primary Extract group.
- **2.** On the source, use the ADD EXTTRAIL command to specify as many local trails as the number of Replicat groups that you will be creating. All trails must be associated with the primary Extract group.
- **3.** On the source create a data-pump Extract group.
- **4.** On the source, use the ADD RMTTRAIL command to specify as many remote trails as the number of Replicat groups that you will be creating. All trails must be associated with the data-pump Extract group.
- **5.** On the source, use the EDIT PARAMS command to create Extract parameter files, one for the primary Extract and one for the data pump, that contain the parameters required for your database environment. When configuring Extract, do the following:
	- Divide the source tables among different TABLE parameters.
	- Link each TABLE statement to a different trail. This is done by placing the TABLE statements after the EXTTRAIL or RMTTRAIL parameter that specifies the trail you want those statements to be associated with.

#### 16.1.2.2 To Create the Replicat Groups

- **1.** On the target, create a Replicat checkpoint table. For instructions, see [Creating a](#page-200-0) [Checkpoint Table.](#page-200-0) All Replicat groups can use the same checkpoint table.
- **2.** On the target, use the ADD REPLICAT command to create a Replicat group for each trail that you created. Use the EXTTRAIL argument of ADD REPLICAT to link the Replicat group to the appropriate trail.
- **3.** On the target, use the EDIT PARAMS command to create a Replicat parameter file for each Replicat group that contains the parameters required for your database environment. All MAP statements for a given Replicat group must specify the same objects that are contained in the trail that is linked to that group.
- **4.** In the Manager parameter file on the target system, use the PURGEOLDEXTRACTS parameter to control the purging of files from the trails.

### 16.1.3 Using Multiple Extract Groups with Multiple Replicat Groups

Multiple Extract groups write to their own trails. Each trail is read by a dedicated Replicat group.

For detailed instructions on configuring change synchronization, see [Configuring Online](#page-198-0) [Change Synchronization.](#page-198-0)

- To Create the Extract Groups
- [To Create the Replicat Groups](#page-277-0)

#### 16.1.3.1 To Create the Extract Groups

#### **Note:**

This configuration includes data pumps.

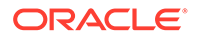

- <span id="page-277-0"></span>**1.** On the source, use the ADD EXTRACT command to create the primary Extract groups.
- **2.** On the source, use the ADD EXTTRAIL command to specify a local trail for each of the Extract groups that you created.
- **3.** On the source create a data-pump Extract group to read each local trail that you created.
- **4.** On the source, use the ADD RMTTRAIL command to specify a remote trail for each of the data-pumps that you created.
- **5.** On the source, use the EDIT PARAMS command to create an Extract parameter file for each primary Extract group and each data-pump Extract group.

#### 16.1.3.2 To Create the Replicat Groups

- **1.** On the target, create a Replicat checkpoint table. For instructions, see [Creating a](#page-200-0) [Checkpoint Table.](#page-200-0) All Replicat groups can use the same checkpoint table.
- **2.** On the target, use the ADD REPLICAT command to create a Replicat group for each trail. Use the EXTTRAIL argument of ADD REPLICAT to link the group to the trail.
- **3.** On the target, use the EDIT PARAMS command to create a Replicat parameter file for each Replicat group. All MAP statements for a given Replicat group must specify the same objects that are contained in the trail that is linked to the group.
- **4.** In the Manager parameter files on the source system and the target system, use the PURGEOLDEXTRACTS parameter to control the purging of files from the trails.

# 16.2 Splitting Large Tables Into Row Ranges Across Process Groups

You can use the @RANGE function to divide the rows of any table across two or more Oracle GoldenGate processes. It can be used to increase the throughput of large and heavily accessed tables and also can be used to divide data into sets for distribution to different destinations. Specify each range in a FILTER clause in a TABLE or MAP statement.

@RANGE is safe and scalable. It preserves data integrity by guaranteeing that the same row will always be processed by the same process group.

It might be more efficient to use the primary Extract or a data pump to calculate the ranges than to use Replicat. To calculate ranges, Replicat must filter through the entire trail to find data that meets the range specification. However, your business case should determine where this filtering is performed.

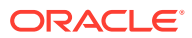

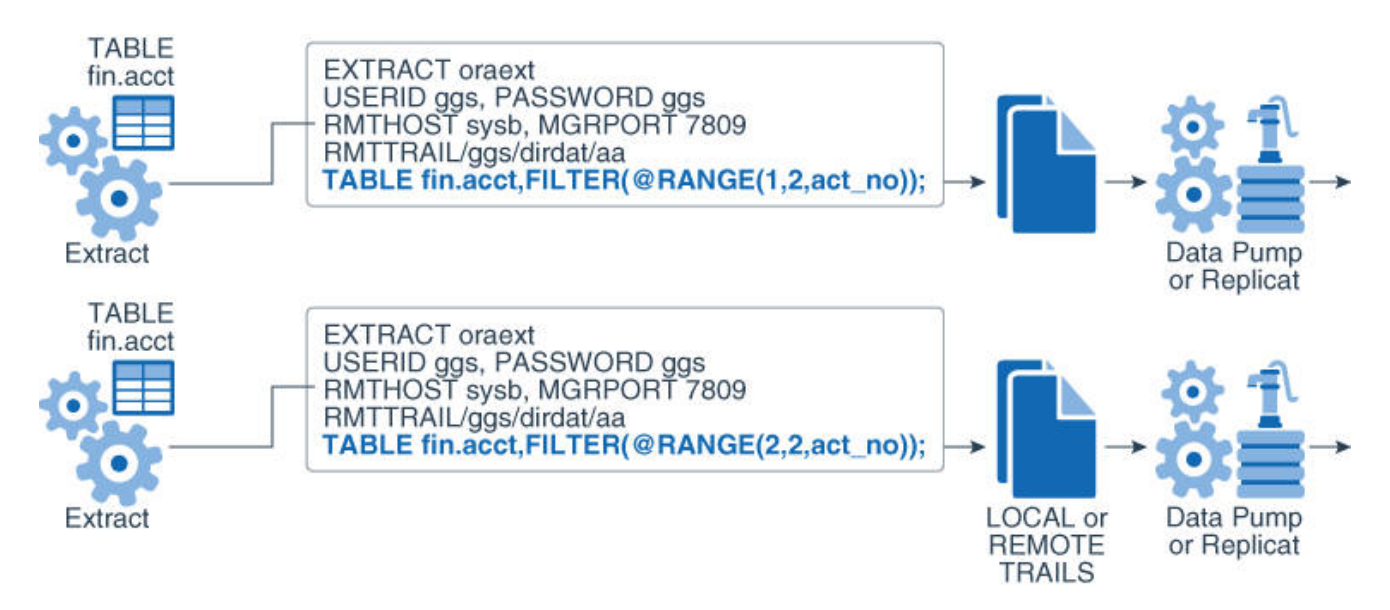

#### <span id="page-278-0"></span>**Figure 16-2 Dividing rows of a table between two Extract groups**

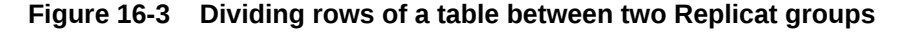

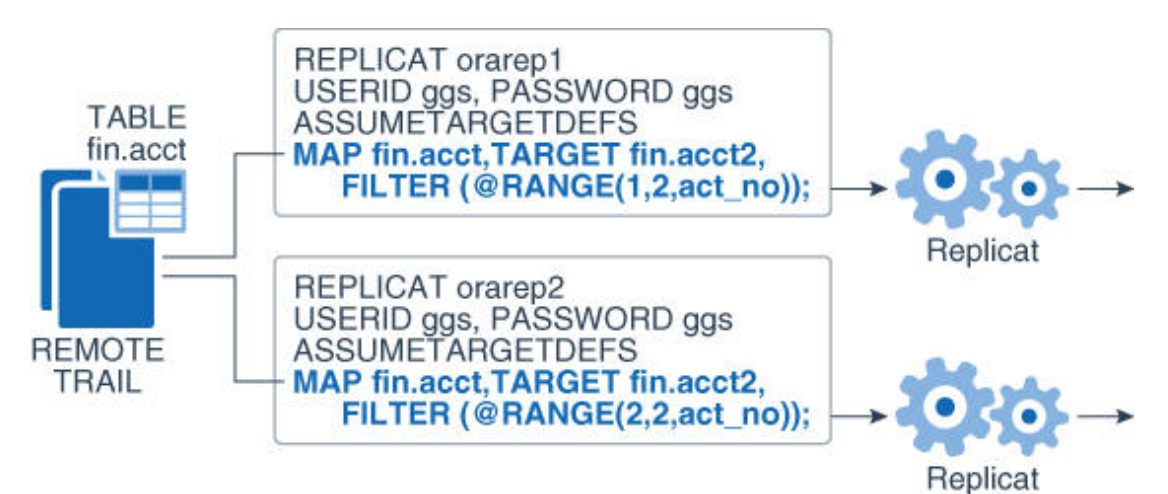

# 16.3 Configuring Oracle GoldenGate to Use the Network **Efficiently**

Inefficiencies in the transfer of data across the network can cause lag in the Extract process and latency on the target. If not corrected, it can eventually cause process failures.

When you first start a new Oracle GoldenGate configuration:

**1.** Establish benchmarks for what you consider to be acceptable lag and throughput volume for Extract and for Replicat. Keep in mind that Extract will normally be faster than Replicat because of the kind of tasks that each one performs. Over time you will know whether the difference is normal or one that requires tuning or troubleshooting.

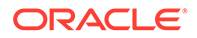

**2.** Set a regular schedule to monitor those processes for lag and volume, as compared to the benchmarks. Look for lag that remains constant or is growing, as opposed to occasional spikes. Continuous, excess lag indicates a bottleneck somewhere in the Oracle GoldenGate configuration. It is a critical first indicator that Oracle GoldenGate needs tuning or that there is an error condition.

To view volume statistics, use the STATS EXTRACT or STATS REPLICAT command. To view lag statistics, use the LAG EXTRACT or LAG REPLICAT command.

#### **Topics:**

- Detecting a Network Bottleneck that is Affecting Oracle GoldenGate
- [Working Around Bandwidth Limitations by Using Data Pumps](#page-280-0)
- [Increasing the TCP/IP Packet Size](#page-280-0)

### 16.3.1 Detecting a Network Bottleneck that is Affecting Oracle **GoldenGate**

To detect a network bottleneck that is affecting the throughput of Oracle GoldenGate, follow these steps.

**1.** Issue the following command to view the ten most recent Extract checkpoints. If you are using a data-pump Extract on the source system, issue the command for the primary Extract and also for the data pump.

INFO EXTRACT *group*, SHOWCH 10

**2.** Look for the Write Checkpoint statistic. This is the place where Extract is writing to the trail.

```
Write Checkpoint #1
GGS Log Trail
Current Checkpoint (current write position):
   Sequence #: 2
   RBA: 2142224
   Timestamp: 2011-01-09 14:16:50.567638
    Extract Trail: ./dirdat/eh
```
- **3.** For both the primary Extract and data pump:
	- Determine whether there are more than one or two checkpoints. There can be up to ten.
	- Find the Write Checkpoint *n* heading that has the highest increment number (for example, Write Checkpoint #8) and make a note of the Sequence, RBA, and Timestamp values. This is the most recent checkpoint.
- **4.** Refer to the information that you noted, and make the following validation:
	- Is the primary Extract generating a series of checkpoints, or just the initial checkpoint?
	- If a data pump is in use, is it generating a series of checkpoints, or just one?
- **5.** Issue INFO EXTRACT for the primary and data pump Extract processes again.
	- Has the most recent write checkpoint increased? Look at the most recent Sequence, RBA, and Timestamp values to see if their values were incremented forward since the previous INFO EXTRACT command.

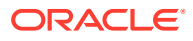

<span id="page-280-0"></span>**6.** Issue the following command to view the status of the Replicat process.

SEND REPLICAT *group*, STATUS

• The status indicates whether Replicat is delaying (waiting for data to process), processing data, or at the end of the trail (EOF).

There is a network bottleneck if the status of Replicat is either in delay mode or at the end of the trail file and either of the following is true:

- You are only using a primary Extract and its write checkpoint is not increasing or is increasing too slowly. Because this Extract process is responsible for sending data across the network, it will eventually run out of memory to contain the backlog of extracted data and abend.
- You are using a data pump, and its write checkpoint is not increasing, but the write checkpoint of the primary Extract is increasing. In this case, the primary Extract can write to its local trail, but the data pump cannot write to the remote trail. The data pump will abend when it runs out of memory to contain the backlog of extracted data. The primary Extract will run until it reaches the last file in the trail sequence and will abend because it cannot make a checkpoint.

#### **Note:**

Even when there is a network outage, Replicat will process in a normal manner until it applies all of the remaining data from the trail to the target. Eventually, it will report that it reached the end of the trail file.

### 16.3.2 Working Around Bandwidth Limitations by Using Data Pumps

Using parallel data pumps may enable you to work around bandwidth limitations that are imposed on a per-process basis in the network configuration. You can use parallel data pumps to send data to the same target system or to different target systems. Data pumps also remove TCP/IP responsibilities from the primary Extract, and their local trails provide fault tolerance.

### 16.3.3 Increasing the TCP/IP Packet Size

Use the TCPBUFSIZE option of the RMTHOST parameter to control the size of the TCP socket buffer that Extract maintains. By increasing the size of the buffer, you can send larger packets to the target system. See *Reference for Oracle GoldenGate* for more information.

Use the following steps as a guideline to determine the optimum buffer size for your network.

**1.** Use the ping command from the command shell obtain the average round trip time (RTT), shown in the following example:

```
C:\home\ggs>ping ggsoftware.com
Pinging ggsoftware.com [192.168.116.171] with 32 bytes of data:
Reply from 192.168.116.171: bytes=32 time=31ms TTL=56
Reply from 192.168.116.171: bytes=32 time=61ms TTL=56
Reply from 192.168.116.171: bytes=32 time=32ms TTL=56
Reply from 192.168.116.171: bytes=32 time=34ms TTL=56
Ping statistics for 192.168.116.171:
   Packets: Sent = 4, Received = 4, Lost = 0 (0% loss),
```
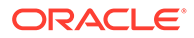

```
Approximate round trip times in milli-seconds:
    Minimum = 31ms, Maximum = 61ms, Average = 39ms
```
<span id="page-281-0"></span>**2.** Multiply that value by the network bandwidth. For example, if average RTT is .08 seconds, and the bandwidth is 100 megabits per second, then the optimum buffer size is:

0.08 second \* 100 megabits per second = 8 megabits

**3.** Divide the result by 8 to determine the number of bytes (8 bits to a byte). For example:

```
8 megabits / 8 = 1 megabyte per second
```
The required unit for **TCPBUFSIZE** is bytes, so you would set it to a value of 1000000.

The maximum socket buffer size for non-Windows systems is usually limited by default. Ask your system administrator to increase the default value on the source and target systems so that Oracle GoldenGate can increase the buffer size configured with TCPBUFSIZE.

# 16.4 Eliminating Disk I/O Bottlenecks

I/O activity can cause bottlenecks for both Extract and Replicat.

- A regular Extract generates disk writes to a trail and disk reads from a data source.
- A data pump and Replicat generate disk reads from a local trail.
- Each process writes a recovery checkpoint to its checkpoint file on a regular schedule.
- Improving I/O performance Within the System Configuration
- Improving I/O Performance Within the Oracle GoldenGate Configuration

### 16.4.1 Improving I/O performance Within the System Configuration

If there are I/O waits on the disk subsystems that contain the trail files, put the trails on the fastest disk controller possible.

Check the RAID configuration. Because Oracle GoldenGate writes data sequentially, RAID 0+1 (striping and mirroring) is a better choice than RAID 5, which uses checksums that slow down I/O and are not necessary for these types of files.

# 16.4.2 Improving I/O Performance Within the Oracle GoldenGate Configuration

You can improve I/O performance by making configurations changes within Oracle GoldenGate. Try increasing the values of the following parameters.

Use the CHECKPOINTSECS parameter to control how often Extract and Replicat make their routine checkpoints.

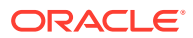

#### <span id="page-282-0"></span>**Note:**

CHECKPOINTSECS is not valid for an integrated Replicat on an Oracle database system.

Use the GROUPTRANSOPS parameter to control the number of SQL operations that are contained in a Replicat transaction when operating in its normal mode. Increasing the number of operations in a Replicat transaction improves the performance of Oracle GoldenGate by reducing the number of transactions executed by Replicat, and by reducing I/O activity to the checkpoint file and the checkpoint table, if used. Replicat issues a checkpoint whenever it applies a transaction to the target, in addition to its scheduled checkpoints.

#### **Note:**

GROUPTRANSOPS is not valid for an integrated Replicat on an Oracle database system, unless the inbound server parameter parallelism is set to 1.

Use the EOFDELAY or EOFDELAYCSECS parameter to control how often Extract, a data pump, or Replicat checks for new data after it has reached the end of the current data in its data source. You can reduce the system I/O overhead of these reads by increasing the value of this parameter.

#### **Note:**

Increasing the values of these parameters improves performance, but it also increases the amount of data that must be reprocessed if the process fails. This has an effect on overall latency between source and target. Some testing will help you determine the optimal balance between recovery and performance.

# 16.5 Managing Virtual Memory and Paging

Because Oracle GoldenGate replicates only committed transactions, it stores the operations of each transaction in a managed virtual-memory pool known as a *cache* until it receives either a commit or a rollback for that transaction. One global cache operates as a shared resource of an Extract or Replicat process. The Oracle GoldenGate cache manager takes advantage of the memory management functions of the operating system to ensure that Oracle GoldenGate processes work in a sustained and efficient manner. The CACHEMGR parameter controls the amount of virtual memory and temporary disk space that is available for caching uncommitted transaction data that is being processed by Oracle GoldenGate.

When a process starts, the cache manager checks the availability of resources for virtual memory, as shown in the following example:

CACHEMGR virtual memory values (may have been adjusted) CACHESIZE: 32GCACHEPAGEOUTSIZE (normal): 8M PROCESS VM AVAIL FROM OS (min): 63.97GCACHESIZEMAX (strict force to disk): 48G

If the current resources are not sufficient, a message like the following may be returned:

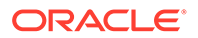

<span id="page-283-0"></span>2013-11-11 14:16:22 WARNING OGG-01842 CACHESIZE PER DYNAMIC DETERMINATION (32G) LESS THAN RECOMMENDED: 64G (64bit system)vm found: 63.97GCheck swap space. Recommended swap/extract: 128G (64bit system).

If the system exhibits excessive paging and the performance of critical processes is affected, you can reduce the CACHESIZE option of the CACHEMGR. parameter. You can also control the maximum amount of disk space that can be allocated to the swap directory with the CACHEDIRECTORY option. For more information about CACHEMGR, see *Reference for Oracle GoldenGate*.

# 16.6 Optimizing Data Filtering and Conversion

Heavy amounts of data filtering or data conversion add processing overhead. The following are suggestions for minimizing the impact of this overhead on the other processes on the system.

- Avoid using the primary Extract to filter and convert data. Keep it dedicated to data capture. It will perform better and is less vulnerable to any process failures that result from those activities. The objective is to make certain the primary Extract process is running and keeping pace with the transaction volume.
- Use Replicat or a data-pump to perform filtering and conversion. Consider any of the following configurations:
	- Use a data pump on the source if the system can tolerate the overhead. This configuration works well when there is a high volume of data to be filtered, because it uses less network bandwidth. Only filtered data gets sent to the target, which also can help with security considerations.
	- Use a data pump on an intermediate system. This configuration keeps the source and target systems free of the overhead, but uses more network bandwidth because unfiltered data is sent from the source to the intermediate system.
	- Use a data pump or Replicat on the target if the system can tolerate the overhead, and if there is adequate network bandwidth for sending large amounts of unfiltered data.
- If you have limited system resources, a least-best option is to divide the filtering and conversion work between Extract and Replicat.

# 16.7 Tuning Replicat Transactions

Replicat uses regular SQL, so its performance depends on the performance of the target database and the type of SQL that is being applied (inserts, versus updates or deletes). However, you can take certain steps to maximize Replicat efficiency.

#### **Topics:**

- [Tuning Coordination Performance Against Barrier Transactions](#page-284-0)
- [Applying Similar SQL Statements in Arrays](#page-284-0)
- [Preventing Full Table Scans in the Absence of Keys](#page-285-0)
- **[Splitting Large Transactions](#page-285-0)**
- [Adjusting Open Cursors](#page-285-0)
- [Improving Update Speed](#page-285-0)

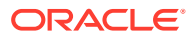

**[Set a Replicat Transaction Timeout](#page-285-0)** 

### <span id="page-284-0"></span>16.7.1 Tuning Coordination Performance Against Barrier Transactions

In a coordinated Replicat configuration, barrier transactions such as updates to the primary key cause an increased number of commits to the database, and they interrupt the benefit of the GROUPTRANSOPS feature of Replicat. When there is a high number of barrier transactions in the overall workload of the coordinated Replicat, using a high number of threads can actually degrade Replicat performance.

To maintain high performance when large numbers of barrier transactions are expected, you can do the following:

- Reduce the number of active threads in the group. This reduces the overall number of commits that Replicat performs.
- Move the tables that account for the majority of the barrier transactions, and any tables with which they have dependencies, to a separate coordinated Replicat group that has a small number of threads. Keep the tables that have minimal barrier transactions in the original Replicat group with the higher number of threads, so that parallel performance is maintained without interruption by barrier transactions.
- (Oracle RAC) In a new Replicat configuration, you can increase the PCTFREE attribute of the Replicat checkpoint table. However, this must be done before Replicat is started for the first time. The recommended value of PCTFREE is 90.

### 16.7.2 Applying Similar SQL Statements in Arrays

Use the BATCHSQL parameter to increase the performance of Replicat. BATCHSQL causes Replicat to organize similar SQL statements into arrays and apply them at an accelerated rate. In its normal mode, Replicat applies one SQL statement at a time.

When Replicat is in BATCHSQL mode, smaller row changes will show a higher gain in performance than larger row changes. At 100 bytes of data per row change, BATCHSQL has been known to improve the performance of Replicat by up to 300 percent, but actual performance benefits will vary, depending on the mix of operations. At around 5,000 bytes of data per row change, the benefits of using BATCHSQL diminish.

The gathering of SQL statements into batches improves efficiency but also consumes memory. To maintain optimum performance, use the following BATCHSQL options:

```
BATCHESPERQUEUE 
BYTESPERQUEUE 
OPSPERBATCH 
OPSPERQUEUE
```
As a benchmark for setting values, assume that a batch of 1,000 SQL statements at 500 bytes each would require less than 10 megabytes of memory.

You can use BATCHSQL with the BATCHTRANSOPS option to tune array sizing. BATCHTRANSOPS controls the maximum number of batch operations that can be grouped into a transaction before requiring a commit. The default for non-integrated Replicat is 1000. The default for integrated Replicat is 50. If there are many wait dependencies when using integrated Replicat, try reducing the value of BATCHTRANSOPS. To determine the number of wait dependencies, view the TOTAL WAIT DEPS column of the V\$GG APPLY\_COORDINATOR database view in the Oracle database.

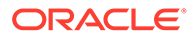

See *Reference for Oracle GoldenGate* for additional usage considerations and syntax.

### <span id="page-285-0"></span>16.7.3 Preventing Full Table Scans in the Absence of Keys

If a target table does not have a primary key, a unique key, or a unique index, Replicat uses all of the columns to build its WHERE clause. This is, essentially, a full table scan.

To make row selection more efficient, use a KEYCOLS clause in the TABLE and MAP statements to identify one or more columns as unique. Replicat will use the specified columns as a key. The following example shows a KEYCOLS clause in a TABLE statement:

```
TABLE hr.emp, KEYCOLS (FIRST_NAME, LAST_NAME, DOB, ID_NO);
```
For usage guidelines and syntax, see the TABLE and MAP parameters in *Reference for Oracle GoldenGate*.

### 16.7.4 Splitting Large Transactions

If the target database cannot handle large transactions from the source database, you can split them into a series of smaller ones by using the Replicat parameter MAXTRANSOPS. See *Reference for Oracle GoldenGate* for more information.

#### **Note:**

MAXTRANSOPS is not valid for an integrated Replicat on an Oracle database system.

### 16.7.5 Adjusting Open Cursors

The Replicat process maintains cursors for cached SQL statements and for SQLEXEC operations. Without enough cursors, Replicat must age more statements. By default, Replicat maintains as many cursors as allowed by the MAXSQLSTATEMENTS parameter. You might find that the value of this parameter needs to be increased. If so, you might also need to adjust the maximum number of open cursors that are permitted by the database. See *Reference for Oracle GoldenGate* for more information.

### 16.7.6 Improving Update Speed

Excessive block fragmentation causes Replicat to apply SQL statements at a slower than normal speed. Reorganize heavily fragmented tables, and then stop and start Replicat to register the new object ID.

### 16.7.7 Set a Replicat Transaction Timeout

Use the TRANSACTIONTIMEOUT parameter to prevent an uncommitted Replicat target transaction from holding locks on the target database and consuming its resources unnecessarily. You can change the value of this parameter so that Replicat can work within existing application timeouts and other database requirements on the target.

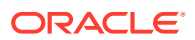

<span id="page-286-0"></span>TRANSACTIONTIMEOUT limits the amount of time that Replicat can hold a target transaction open if it has not received the end-of-transaction record for the last source transaction in that transaction. By default, Replicat groups multiple source transactions into one target transaction to improve performance, but it will not commit a partial source transaction and will wait indefinitely for that last record. The Replicat parameter GROUPTRANSOPS controls the minimum size of a grouped target transaction.

The following events could last long enough to trigger TRANSACTIONTIMEOUT:

- Network problems prevent trail data from being delivered to the target system.
- Running out of disk space on any system, preventing trail data from being written.
- Collector abends (a rare event).
- Extract abends or is terminated in the middle of writing records for a transaction.
- An Extract data pump abends or is terminated.
- There is a source system failure, such as a power outage or system crash.

See *Reference for Oracle GoldenGate* for more information.

# 16.8 Using Healthcheck Scripts to Monitor and Troubleshoot

Oracle GoldenGate Healthcheck script provides database site information for Oracle Databases to allow monitoring and troubleshooting.

The Healtcheck script gathers all replication related configuration and performance information from a database in one single run. Within the scripts, there are many queries regarding the database instance and the database specific information from Extract and Replicat. You can run the script periodically to obtain the latest database side performance information regarding replication.

The output is one of the key information that is needed for support for a qualitative analysis of the replication environment.

#### **Topics:**

- Installing, Running, and Uninstalling Healthcheck Scripts The Healthcheck script is available for Oracle GoldenGate Classic and Microservices.
- [How to Deal with Healthcheck Information?](#page-287-0)
- [Components of Healthcheck Information](#page-287-0) The Healthcheck script generates an HTML file with JSON objects and HTML code, which you can view using a web browser.

### 16.8.1 Installing, Running, and Uninstalling Healthcheck Scripts

The Healthcheck script is available for Oracle GoldenGate Classic and Microservices.

The Healtcheck directory contains three files to install, run and deinstall the Healthcheck script. Once the PL/SQL package is installed with ogghc\_install.sql, you can frequently run the ohgghc\_run.sql script to generate an output file. You can deinstall the Healthcheck script with the ogghc deinstall.sql script.

The Healthcheck script is located in:

• \$OGG\_HOME/lib/sql/healthcheck for MA

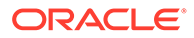

<span id="page-287-0"></span>\$OGG\_HOME/healthcheck for CA

To gather information, Oracle recommends you to install and run the Healthcheck as a SYS user. However, you can also install and run the script as an Oracle GoldenGate Administration User. In this case, some system information is not available. The Healthcheck output displays the information that requires SYS privileges.

#### 16.8.2 How to Deal with Healthcheck Information?

The output file of the Healthcheck script contains the instance name and a timestamp. By default, information about Integrated Extract and Replicat is gathered. However, you can retrieve information from the legacy Oracle GoldenGate schema or database profile. For this reason, you have to take out the argument of the EXCLUDE\_TAG parameter.

Depending of the amount of information being queried, the run time of the script varies (in minutes).

You can eliminate a query that takes too long to process using the Healthcheck script and run another query in a parallel session to get the output.

#### 16.8.3 Components of Healthcheck Information

The Healthcheck script generates an HTML file with JSON objects and HTML code, which you can view using a web browser.

The output of the Healthcheck script contains the following sections:

- **Overview**
- **Extract**
- Replicat
- **Table Statistics and Errors**
- **Tools**
- Report Map (Legacy)

Each of these sections contain menus and sub-menus depending on the type of data available.

The following table describes the sections and the data available in those sections based on the query used to generate the Healthcheck output.

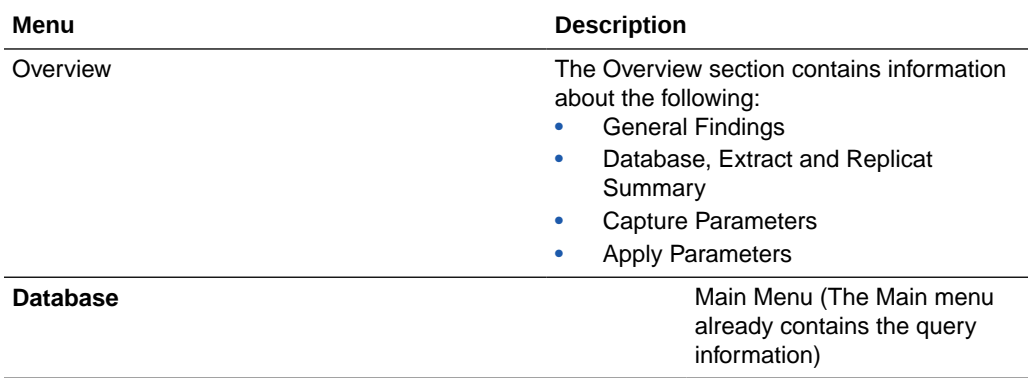

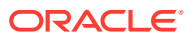
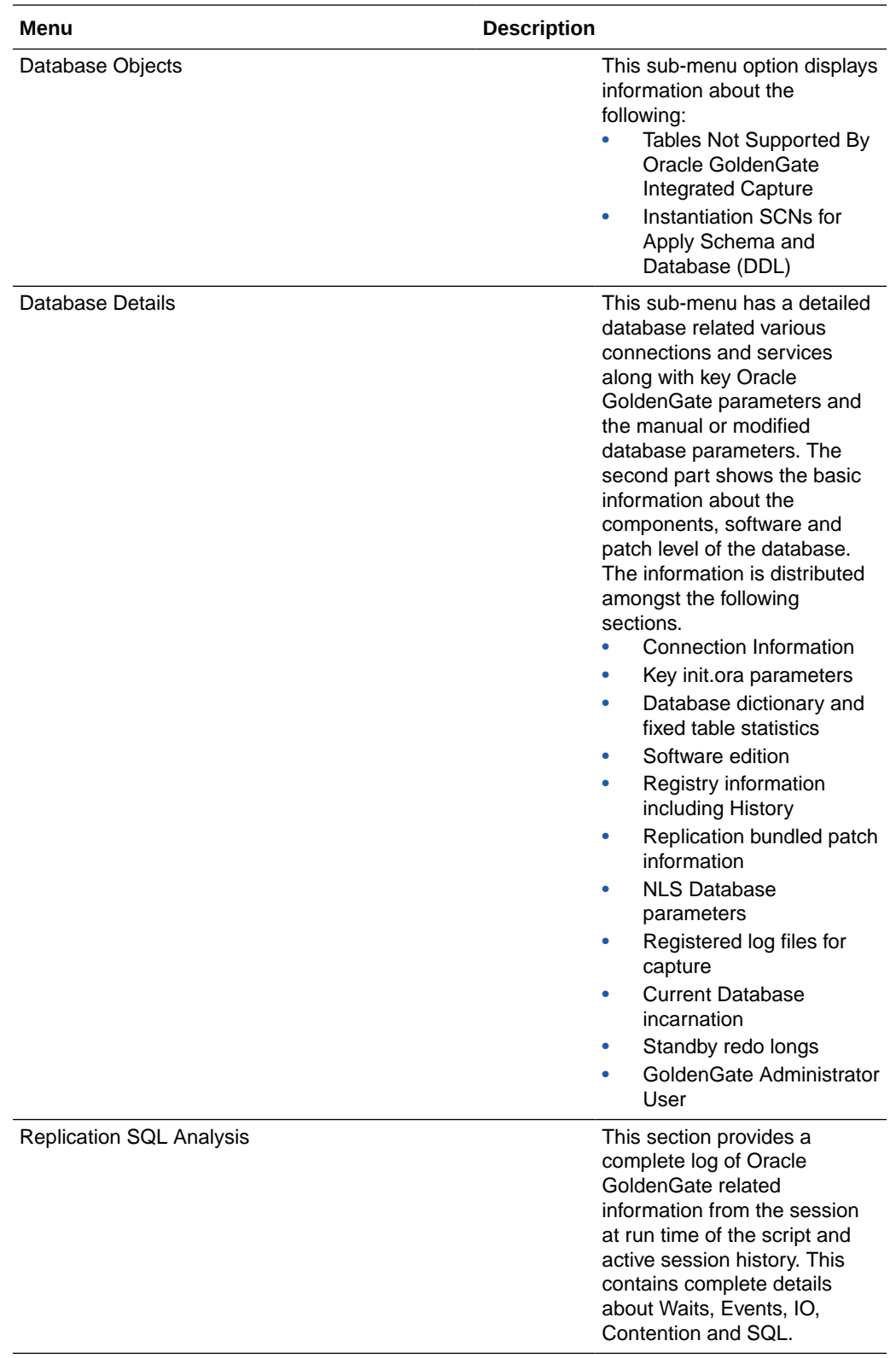

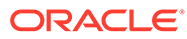

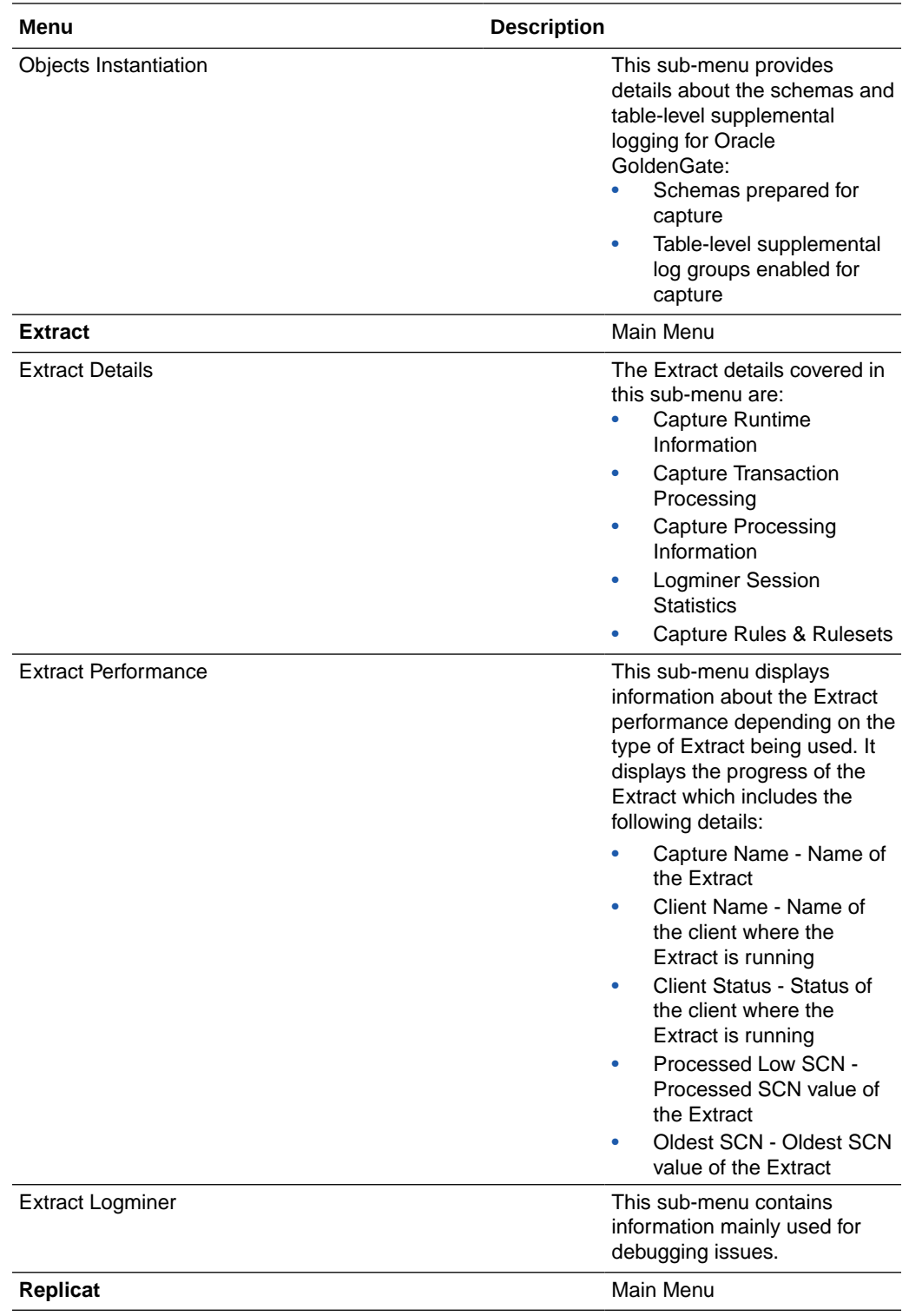

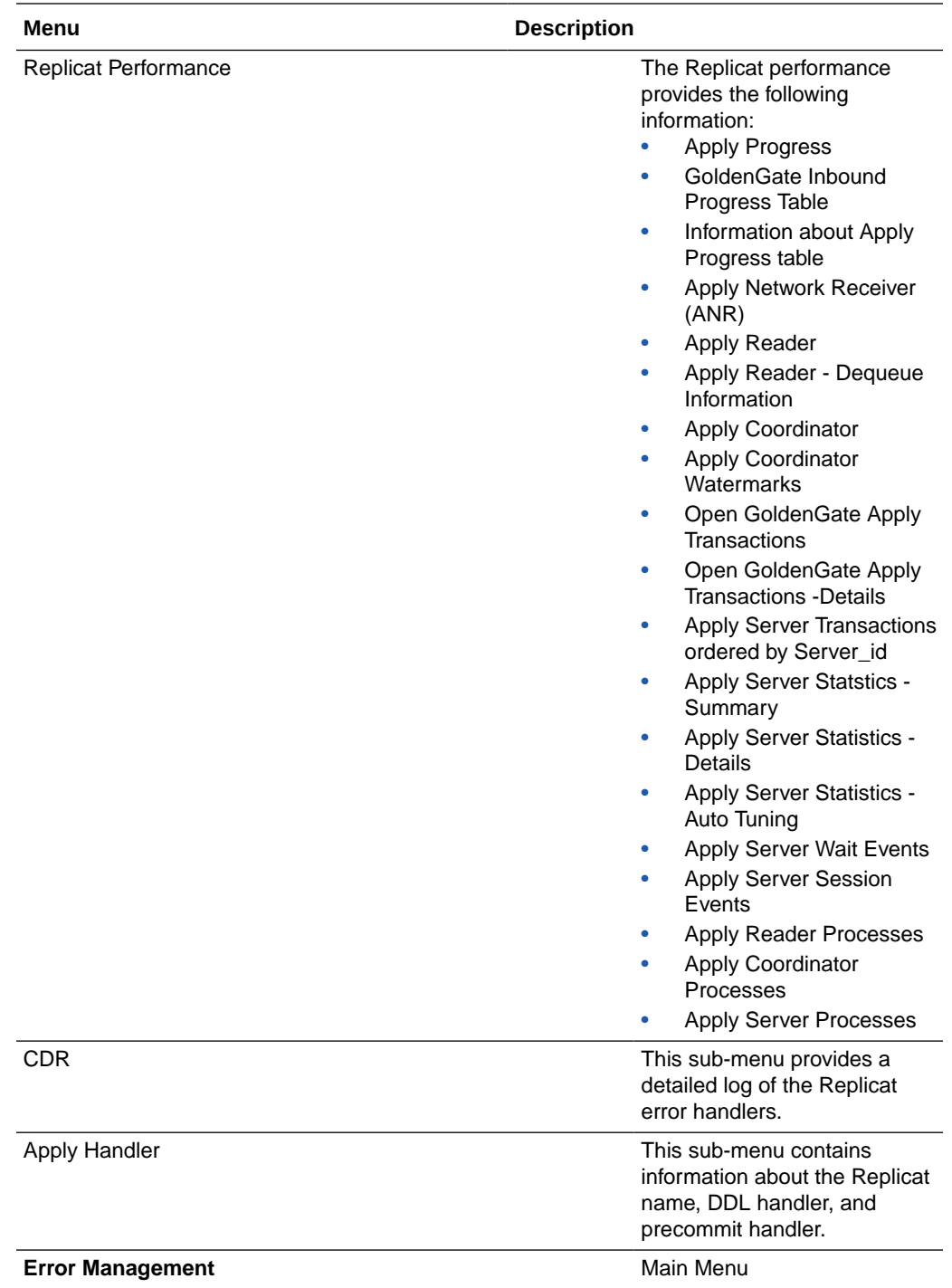

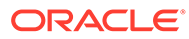

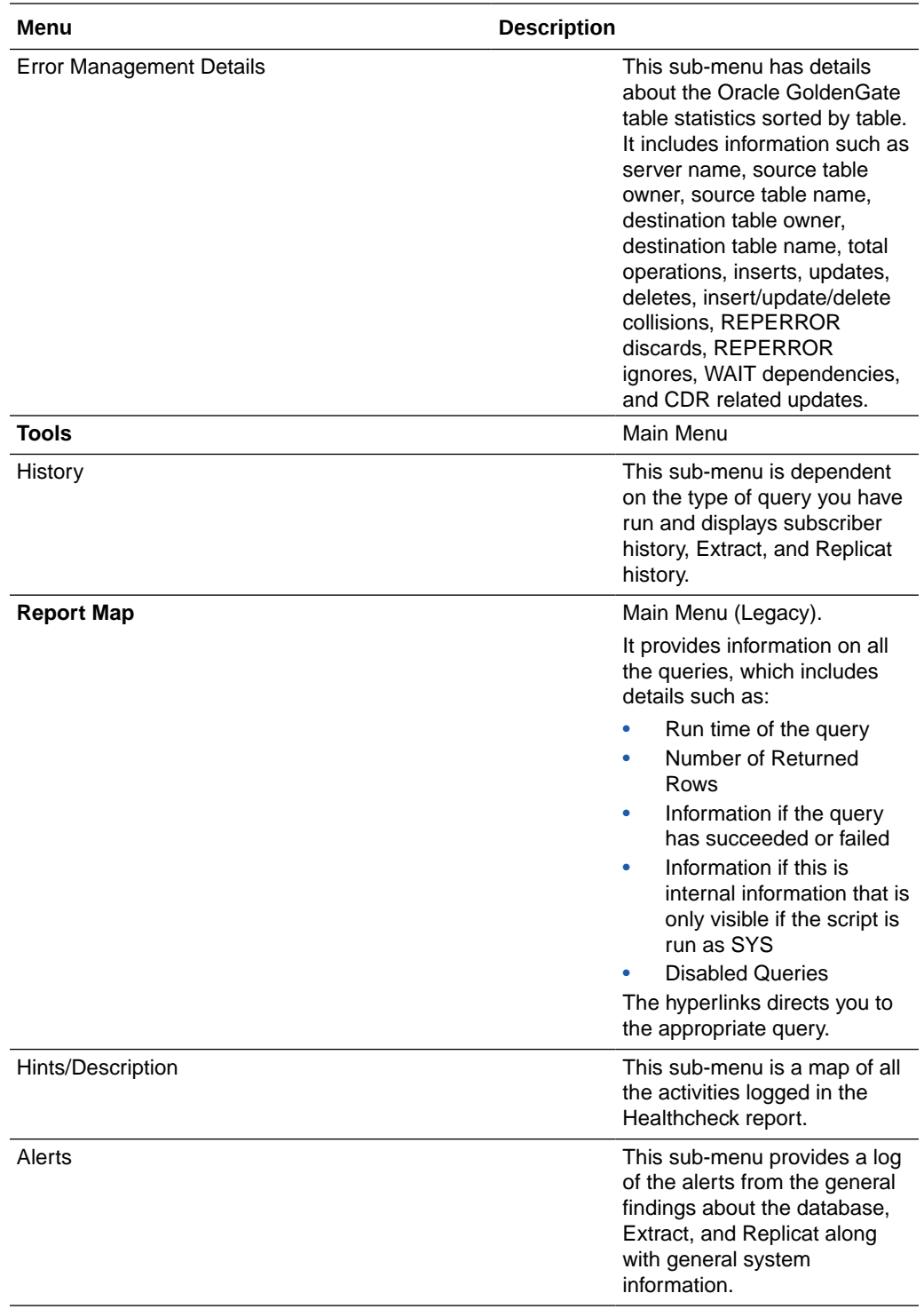

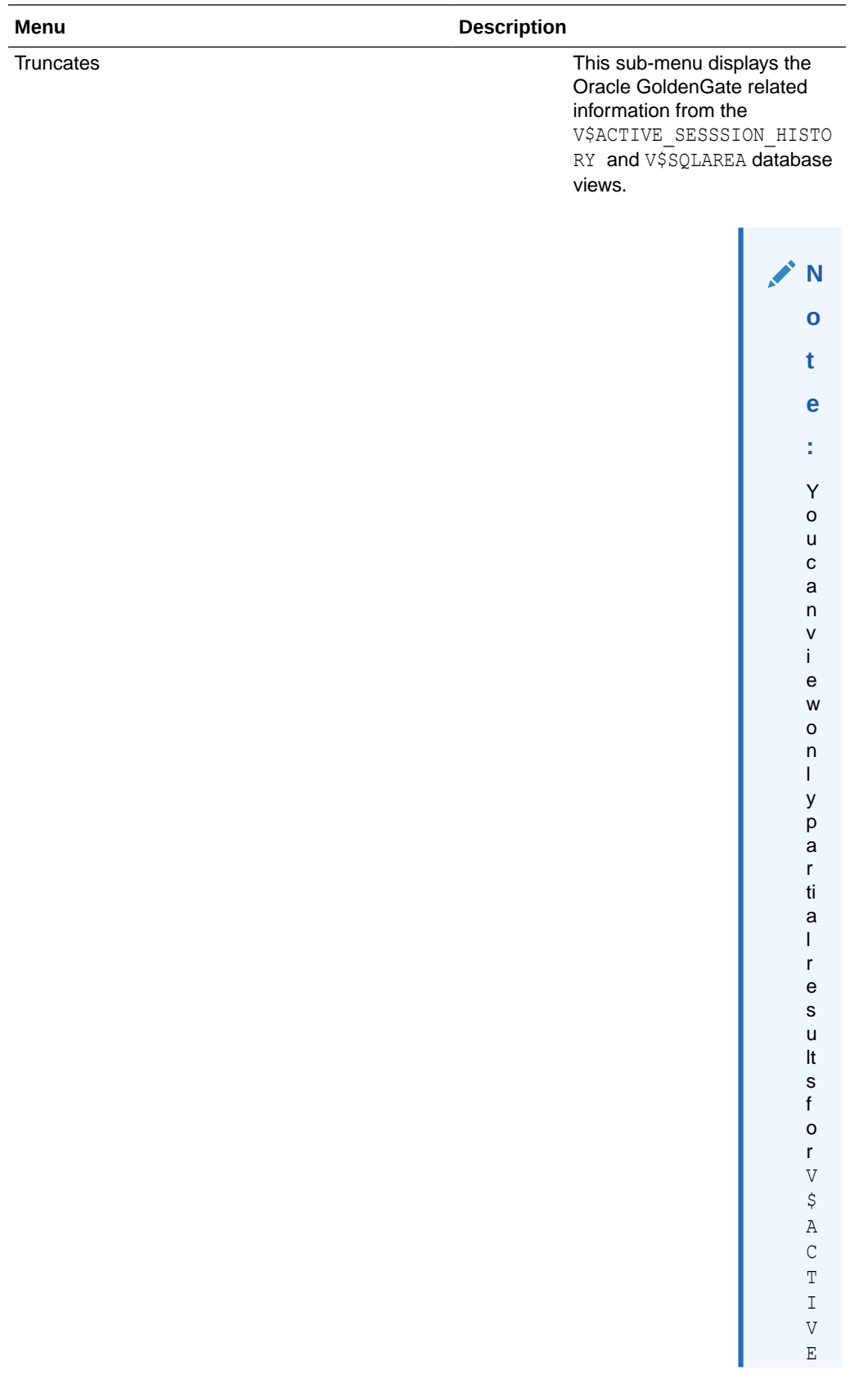

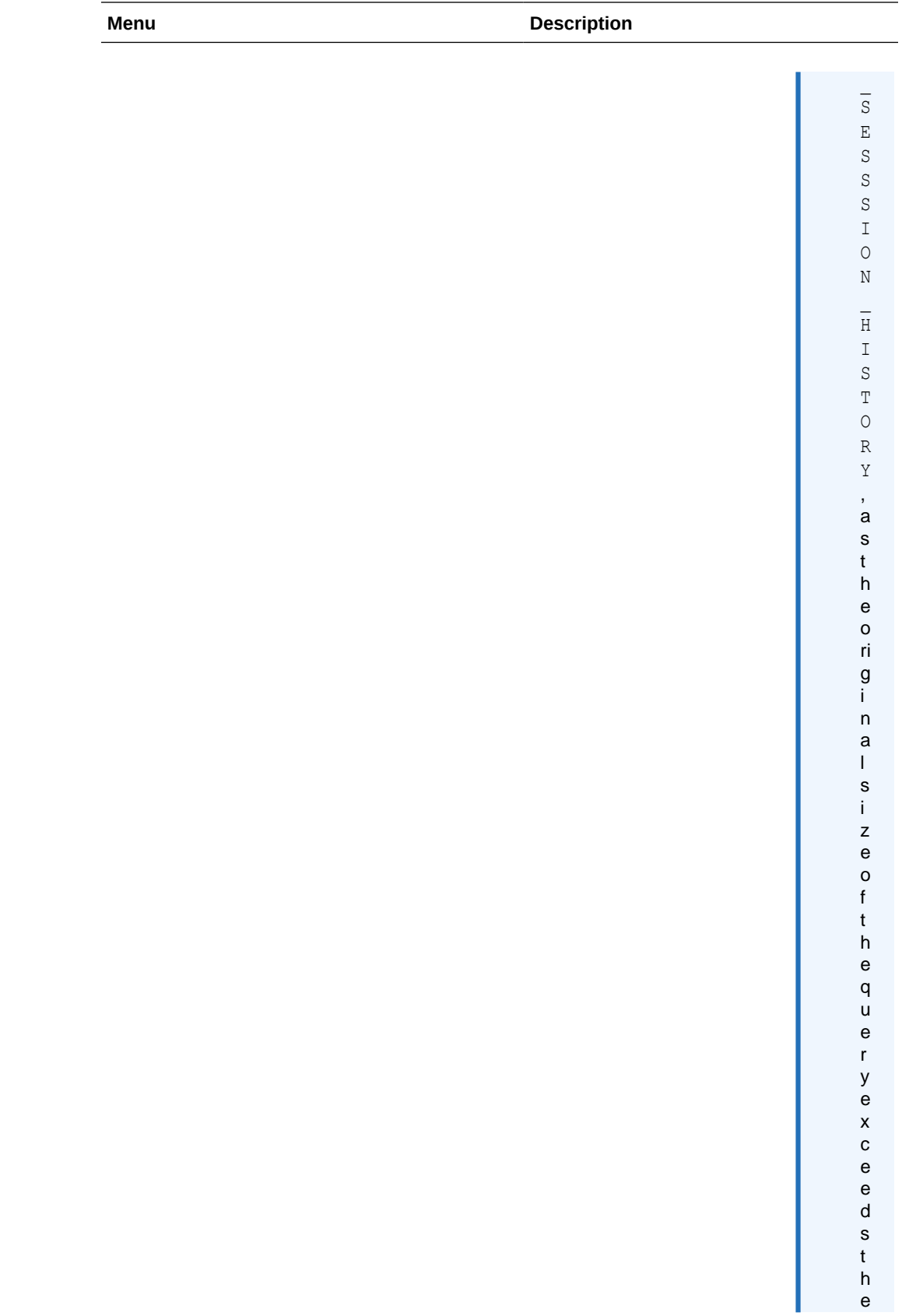

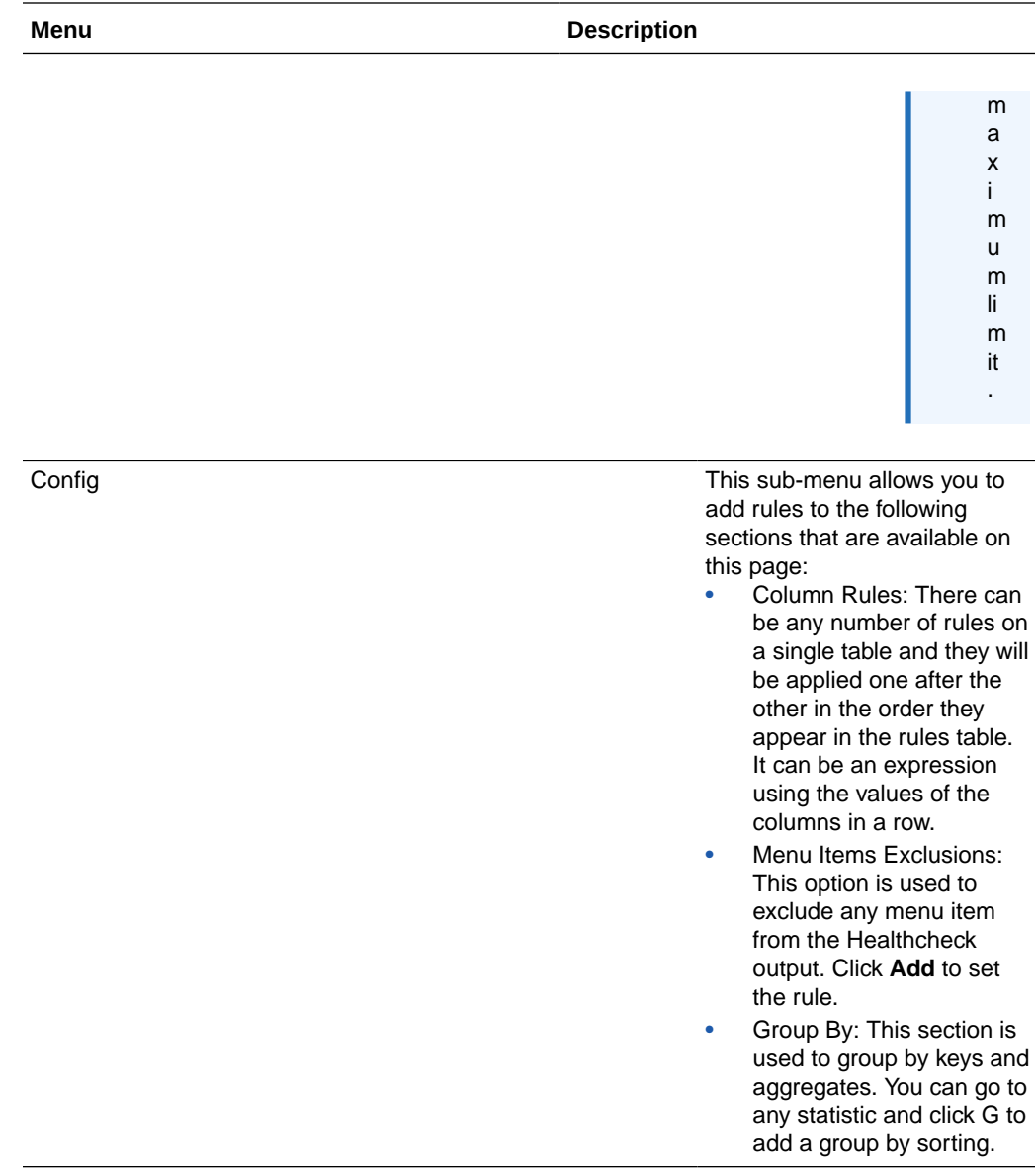

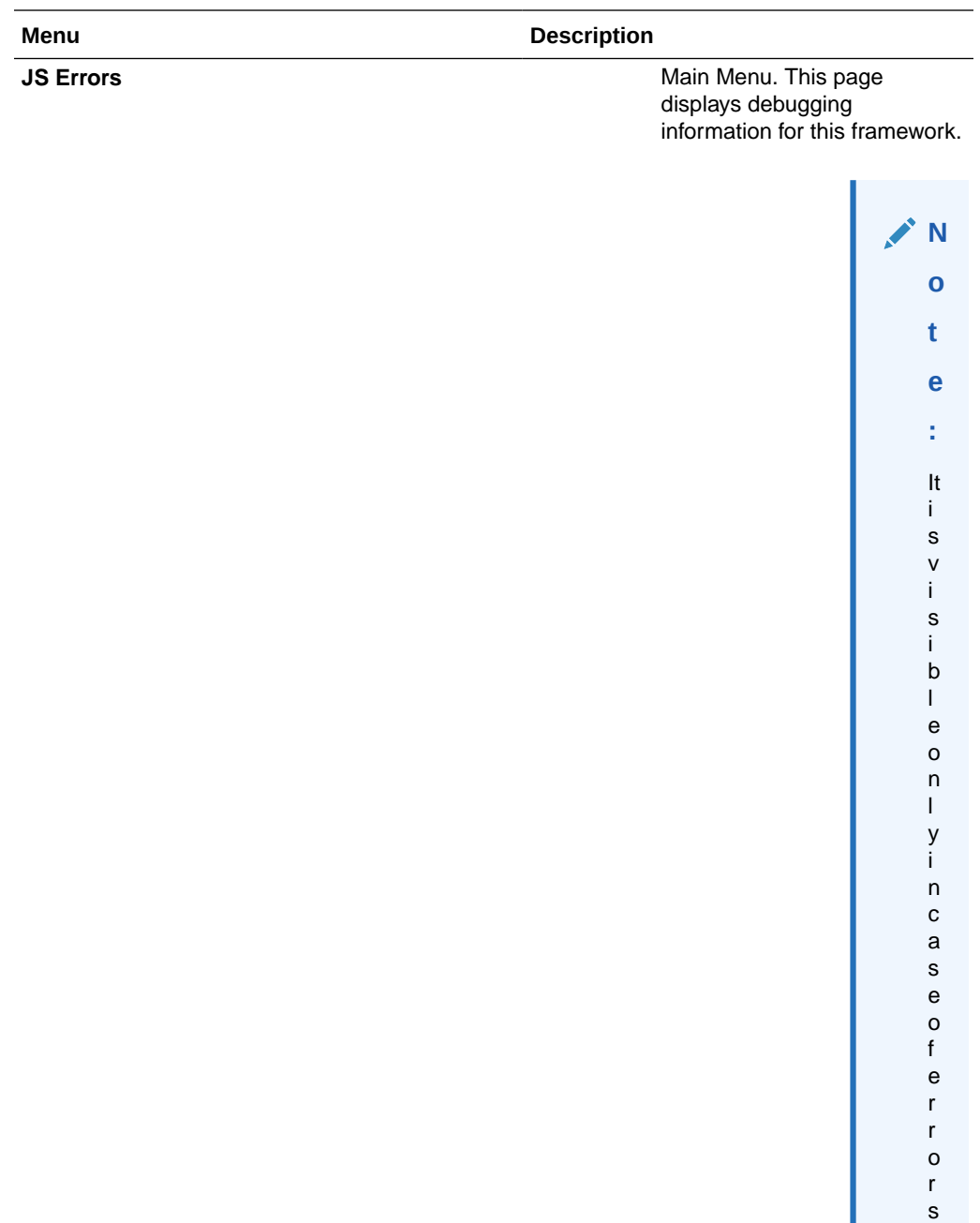

.

# $1/$ Performing Administrative Operations

This chapter contains instructions for making changes to applications, systems, and Oracle GoldenGate while the replication environment is active and processing data changes. **Topics:**

- **Performing Application Patches**
- [Initializing the Transaction Logs](#page-297-0)
- **[Shutting Down the System](#page-299-0)**
- [Changing Database Attributes](#page-299-0)
- [Adding Process Groups to an Active Configuration](#page-307-0)
- [Changing the Size of Trail Files](#page-313-0)
- **[Switching from Classic Extract](#page-314-0)**
- [Switching Replicat from Non-Integrated Mode to Integrated Mode](#page-315-0)
- [Switching Replicat from Integrated Mode to Non-Integrated Mode](#page-316-0)
- [Switching Replicat to Coordinated Mode](#page-318-0)
- [Administering a Coordinated Replicat Configuration](#page-320-0)
- [Synchronizing Threads After an Unclean Stop](#page-323-0)
- [Restarting a Primary Extract after System Failure or Corruption](#page-324-0)
- [Using Automatic Trail File Recovery](#page-326-0)

# 17.1 Performing Application Patches

Application patches and application upgrades typically perform DDL such as adding new objects or changing existing objects. To apply applications patches or upgrades in an Oracle GoldenGate environment, you can do one of the following:

- If Oracle GoldenGate supports DDL replication for your database type, you can use it to replicate the DDL without stopping replication processes. To use this method, the source and target table structures must be identical.
- You can apply the patch or upgrade manually on both source and target after taking the appropriate steps to ensure replication continuity.

### **To Use Oracle GoldenGate to Replicate Patch DDL**

- **1.** If you have not already done so, dedicate some time to learn, install, and configure the Oracle GoldenGate DDL support. See the instructions for your database in this documentation. Once the DDL environment is in place, future patches and upgrades will be easier to apply.
- **2.** If the application patch or upgrade adds new objects that you want to include in data replication, make certain that you include them in the DDL parameter statement. To add

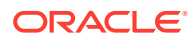

new objects to your TABLE and MAP statements, see the procedure on [Adding](#page-301-0) [Tables to the Oracle GoldenGate Configuration.](#page-301-0)

<span id="page-297-0"></span>**3.** If the application patch or upgrade installs triggers or cascade constraints, disable those objects on the target to prevent collisions between DML that they execute on the target and the same DDL that is replicated from the source trigger or cascaded operation.

#### **To Apply a Patch Manually on the Source and Target**

- **1.** Stop access to the source database.
- **2.** Allow Extract to finish capturing the transaction data that remains in the transaction log. To determine when Extract is finished, issue the following command in GGSCI until it returns At EOF.

```
SEND EXTRACT group GETLAG
```
**3.** Stop Extract.

STOP EXTRACT *group*

- **4.** Start applying the patch on the source.
- **5.** Wait until the data pump (if used) and Replicat are finished processing the data in their respective trails. To determine when they are finished, use the following commands until they return At EOF.

```
SEND EXTRACT group GETLAG
SEND REPLICAT group GETLAG
```
**6.** Stop the data pump and Replicat.

```
STOP EXTRACT group
STOP REPLICAT group
```
At this point, the data in the source and target should be identical, because all of the replicated transactional changes from the source have been applied to the target.

- **7.** Apply the patch on the target.
- **8.** If the patches changed table definitions, run DEFGEN for the source tables to generate updated source definitions, and then replace the old definitions with the new ones in the existing source definitions file on the target system.
- **9.** Start the Oracle GoldenGate processes whenever you are ready to begin capturing user activity again.

## 17.2 Initializing the Transaction Logs

When you initialize a transaction log, you must ensure that all of the data is processed by Oracle GoldenGate first, and then you must delete and re-add the Extract group and its associated trail.

- **1.** Stop the application from accessing the database. This stops more transaction data from being logged.
- **2.** Connect the Admin Client command line using the CONNECT command.

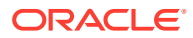

**3.** Issue the SEND EXTRACT command with the LOGEND option for the primary Extract group. This command queries Extract to determine whether or not Extract is finished processing the records that remain in the transaction log.

SEND EXTRACT *group* LOGEND

- **4.** Continue issuing the command until it returns a YES status, indicating that there are no more records to process.
- **5.** On the target system, issue the SEND REPLICAT command with the STATUS option. This command queries Replicat to determine whether or not it is finished processing the data that remains in the trail.

```
SEND REPLICAT group STATUS
```
**6.** Continue issuing the command until it shows 0 records in the current transaction, for example:

Sending STATUS request to REPLICAT REPSTAB... Current status: Seqno 0, Rba 9035 0 records in current transaction.

**7.** Stop the primary Extract group, and the Replicat group.

STOP EXTRACT *group* STOP REPLICAT *group*

**8.** Delete the Extract and Replicat groups.

```
DELETE EXTRACT group
DELETE REPLICAT group
```
- **9.** Using standard operating system commands, delete the trail files.
- **10.** Stop the database.
- **11.** Initialize and restart the database.
- **12.** Recreate the primary Extract group.

ADD EXTRACT *group* TRANLOG, BEGIN NOW

**13.** Recreate the local trail (if used).

ADD EXTTRAIL *trail*, EXTRACT *group*

**14.** Recreate the remote trail.

ADD RMTTRAIL *trail*, EXTRACT *group*

**15.** Recreate the Replicat group.

ADD REPLICAT *group*, EXTTRAIL *trail*

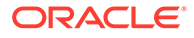

#### **16.** Start Extract and Replicat.

START EXTRACT *group*  START REPLICAT *group*

# <span id="page-299-0"></span>17.3 Shutting Down the System

When shutting down a system for maintenance and other procedures that affect Oracle GoldenGate, follow these steps to make certain that Extract has processed all of the transaction log records. Otherwise, you might lose synchronization data.

- **1.** Stop all application and database activity that generates transactions that are processed by Oracle GoldenGate.
- **2.** Run GGSCI.
- **3.** In GGSCI, issue the SEND EXTRACT command with the LOGEND option. This command queries the Extract process to determine whether or not it is finished processing the records in the data source.

SEND EXTRACT *group* LOGEND

**4.** Continue issuing the command until it returns a YES status. At that point, all transaction log data has been processed, and you can safely shut down Oracle GoldenGate and the system.

# 17.4 Changing Database Attributes

This section addresses administrative operations that are performed on database tables and structures.

#### **Topics:**

- Changing Database Metadata
- [Adding Tables to the Oracle GoldenGate Configuration](#page-301-0)
- [Coordinating Table Attributes between Source and Target](#page-302-0)
- [Performing an ALTER TABLE to Add a Column on DB2 z/OS Tables](#page-304-0)
- [Dropping and Recreating a Source Table](#page-304-0)
- [Changing the Number of Oracle RAC Threads when Using Classic Capture](#page-305-0)
- [Changing the ORACLE\\_SID](#page-306-0)
- [Purging Archive Logs](#page-306-0)
- [Reorganizing a DB2 Table \(z/OS Platform\)](#page-306-0)

## 17.4.1 Changing Database Metadata

This procedure is required to prevent Replicat errors when changing the following metadata of the source database:

- Database character set
- National character set
- **Locale**

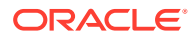

- **Timezone**
- Object name case-sensitivity

If these changes are made without performing this procedure, the following error occurs:

```
2013-05-26 20:10:09 ERROR OGG-05500 Detected database metadata mismatch between 
current trail file ./dirdat/_p/v1000000003 and the previous sequence. *DBTIMEZONE: 
[GMT]/[UTC].
```
This procedure stops Extract, and then creates a new trail file. The new database metadata is included in this new file with the transactions that started after the change.

- **1.** Stop transaction activity on the source database. Do not make the metadata change to the database yet.
- **2.** In GGSCI on the source system, issue the SEND EXTRACT command with the LOGEND option until it shows there is no more redo data to capture.

SEND EXTRACT *group* LOGEND

**3.** Stop Extract.

STOP EXTRACT *group*

**4.** On each target system, issue the SEND REPLICAT command with the STATUS option until it shows a status of "At EOF" to indicate that it finished processing all of the data in the trail. This must be done on all target systems until all Replicat processes return "At EOF."

SEND REPLICAT *group* STATUS

**5.** Stop the data pumps and Replicat.

STOP EXTRACT *group* STOP REPLICAT *group*

- **6.** Change the database metadata.
- **7.** In in GGSCI on the source system, issue the ALTER EXTRACT command with the ETROLLOVER option for the primary Extract to roll over the local trail to the start of a new file.

ALTER EXTRACT *group*, ETROLLOVER

**8.** Issue the ALTER EXTRACT command with the ETROLLOVER option for the data pumps to roll over the remote trail to the start of a new file.

ALTER EXTRACT *pump*, ETROLLOVER

**9.** Start Extract.

START EXTRACT *group*

**10.** In GGSCI, reposition the data pumps and Replicat processes to start at the new trail sequence number.

ALTER EXTRACT *pump*, EXTSEQNO *seqno*, EXTRBA *RBA* ALTER REPLICAT *group*, EXTSEQNO *seqno*, EXTRBA *RBA*

**11.** Start the data pumps.

START EXTRACT *group*

**12.** Start the Replicat processes.

START REPLICAT *group*

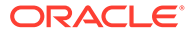

## <span id="page-301-0"></span>17.4.2 Adding Tables to the Oracle GoldenGate Configuration

This procedure assumes that the Oracle GoldenGate DDL support feature is not in use, or is not supported for, your database.

### **Note:**

For Oracle and MySQL databases, you can enable the DDL support feature of Oracle GoldenGate to automatically capture and apply the DDL that adds new tables, instead of using this procedure. See the appropriate instructions for your database in this documentation.

Review these steps before starting. The process varies slightly, depending on whether or not the new tables satisfy wildcards in the TABLE parameter, and whether or not names or data definitions must be mapped on the target.

#### **Prerequisites for Adding Tables to the Oracle GoldenGate Configuration**

- This procedure assumes that the source and target tables are either empty or contain identical (already synchronized) data.
- You may be using the DBLOGIN and ADD TRANDATA commands. Before starting this procedure, see *Reference for Oracle GoldenGate* for the proper usage of these commands for your database.

#### **To Add a Table to the Oracle GoldenGate Configuration**

- **1.** Stop user access to the new tables.
- **2.** (*If new tables do not satisfy a wildcard*) If you are adding numerous tables that do not satisfy a wildcard, make a copy of the Extract and Replicat parameter files, and then add the new tables with TABLE and MAP statements. If you do not want to work with a copy, then edit the original parameter files after you are prompted to stop each process.
- **3.** (*If new tables satisfy wildcards*) In the Extract and Replicat parameter files, make certain the WILDCARDRESOLVE parameter is not being used, unless it is set to the default of DYNAMIC.
- **4.** (*If new tables do not satisfy a wildcard*) If the new tables *do not* satisfy a wildcard definition, stop Extract.

STOP EXTRACT *group*

- **5.** Add the new tables to the source and target databases.
- **6.** If required for the source database, issue the ADD TRANDATA command in GGSCI for the new tables. Before using ADD TRANDATA, issue the DBLOGIN command.
- **7.** Depending on whether the source and target definitins are identical or different, use either ASSUMETARGETDEFS or SOURCEDEFS in the Replicat parameter file. If SOURCEDEFS is needed, you can do either of the following:
	- Run DEFGEN, then copy the new definitions to the source definitions file on the target.

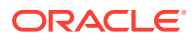

- $\bullet$  If the new tables match a definitions template, specify the template with the DEF option of the MAP parameter. (DEFGEN not needed.)
- <span id="page-302-0"></span>**8.** To register the new source definitions or new MAP statements, stop and then start Replicat.

STOP REPLICAT *group* START REPLICAT *group*

**9.** Start Extract, if applicable.

START EXTRACT *group*

**10.** Permit user access to the new tables.

### 17.4.3 Coordinating Table Attributes between Source and Target

Follow this procedure if you are changing an attribute of a source table that is in the Oracle GoldenGate configuration, such as adding or changing columns or partitions, or changing supplemental logging details (Oracle). It directs you how to make the same change to the target table without incurring replication latency.

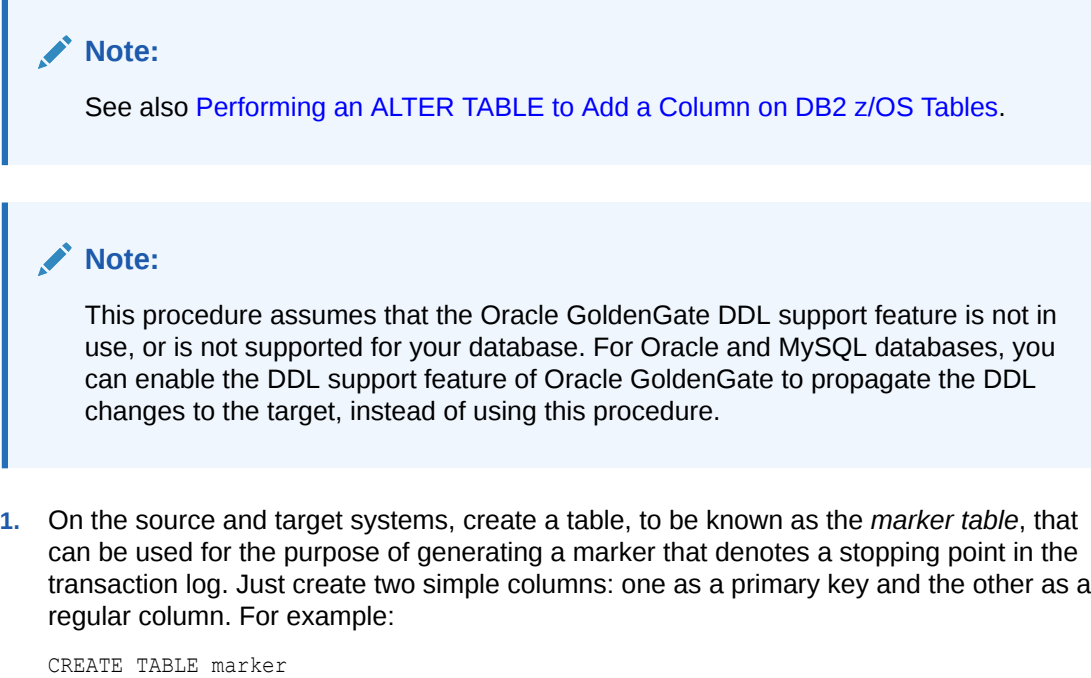

```
(
id int NOT NULL,
column varchar(25) NOT NULL,
PRIMARY KEY (id)
);
```
**2.** Insert a row into the marker table on both the source and target systems.

INSERT INTO marker VALUES (1, 1); COMMIT;

- **3.** On the source system, run GGSCI.
- **4.** Open the Extract parameter file for editing.

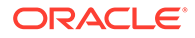

### **Caution:**

Do not use the VIEW PARAMS or EDIT PARAMS command to view or edit an existing parameter file that is in a character set other than that of the local operating system (such as one where the CHARSET option was used to specify a different character set). View the parameter file from outside GGSCI if this is the case; otherwise, the contents may become corrupted..

**5.** Add the marker table to the Extract parameter file in a TABLE statement.

TABLE marker;

- **6.** Save and close the parameter file.
- **7.** Add the marker table to the TABLE statement of the data pump, if one is being used.
- **8.** Stop the Extract and data pump processes, and then restart them immediately to prevent capture lag.

```
STOP EXTRACT group
START EXTRACT group
STOP EXTRACT pump_group
START EXTRACT pump_group
```
- **9.** On the target system, run GGSCI.
- **10.** Open the Replicat parameter file for editing.

### **Caution:**

Do not use the VIEW PARAMS or EDIT PARAMS command to view or edit an existing parameter file that is in a character set other than that of the local operating system (such as one where the CHARSET option was used to specify a different character set). View the parameter file from outside GGSCI if this is the case; otherwise, the contents may become corrupted.

**11.** Add the marker table to the Replicat parameter file in a MAP statement, and use the EVENTACTIONS parameter as shown to stop Replicat and ignore operations on the marker table.

MAP marker, TARGET marker, EVENTACTIONS (STOP, IGNORE);

- **12.** Save and close the parameter file.
- **13.** Stop, and then immediately restart, the Replicat process.

```
STOP REPLICAT group
START REPLICAT group
```
- **14.** When you are ready to change the table attributes for both source and target tables, stop all user activity on them.
- **15.** On the source system, perform an UPDATE operation to the marker table as the only operation in the transaction.

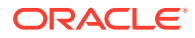

```
UPDATE marker
SET column=2,
WHERE id=1;
COMMIT;
```
**16.** On the target system, issue the following command until it shows that Replicat is stopped as a result of the EVENTACTIONS rule.

STATUS REPLICAT *group*

- **17.** Perform the DDL on the source and target tables, but do not yet allow user activity.
- **18.** Start Replicat.

START REPLICAT *group*

**19.** Allow user activity on the source and target tables.

## 17.4.4 Performing an ALTER TABLE to Add a Column on DB2 z/OS Tables

To add a fixed length column to a table that is in reordered row format and contains one or more variable length columns, one of the following will be required, depending on whether the table can be quiesced or not.

#### **If the Table can be Quiesced**

- **1.** Allow Extract to finish capturing transactions that happened prior to the quiesce.
- **2.** Alter the table to add the column.
- **3.** Reorganize the tablespace.
- **4.** Restart Extract.
- **5.** Allow table activity to resume.

#### **If the Table cannot be Quiesced**

- **1.** Stop Extract.
- **2.** Remove the table from the TABLE statement in the parameter file.
- **3.** Restart Extract.
- **4.** Alter the table to add the column.
- **5.** Reorganize the tablespace.
- **6.** Stop Extract.
- **7.** Add the table back to the TABLE statement.
- **8.** Resynchronize the source and target tables.
- **9.** Start Extract.
- **10.** Allow table activity to resume.

## 17.4.5 Dropping and Recreating a Source Table

Dropping and recreating a source table requires caution when performed while Oracle GoldenGate is running.

**1.** Stop access to the table.

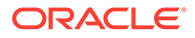

<span id="page-305-0"></span>**2.** Allow Extract to process any remaining changes to that table from the transaction logs. To determine when Extract is finished, use the INFO EXTRACT command in GGSCI.

INFO EXTRACT *group*

**3.** Stop Extract.

STOP EXTRACT *group*

- **4.** Drop and recreate the table.
- **5.** If supported for this database, run the ADD TRANDATA command in GGSCI for the table.
- **6.** If the recreate action changed the source table's definitions so that they are different from those of the target, run the DEFGEN utility for the source table to generate source definitions, and then replace the old definitions with the new definitions in the *existing* source definitions file on the target system.
- **7.** Permit user access to the table.

## 17.4.6 Changing the Number of Oracle RAC Threads when Using Classic Capture

Valid for Extract in classic capture mode for Oracle. When Extract operates in classic capture mode, the Extract group must be dropped and re-added any time the number of redo threads in an Oracle RAC cluster changes. To drop and add an Extract group, perform the following steps:

- **1.** On the source and target systems, run GGSCI.
- **2.** Stop Extract and Replicat.

```
STOP EXTRACT group
STOP REPLICAT group
```
**3.** On the source system, issue the following command to delete the primary Extract group and the data pump.

```
DELETE EXTRACT group
DELETE EXTRACT pump_group
```
**4.** On the target system, issue the following command to delete the Replicat groups.

DELETE REPLICAT *group*

- **5.** Using standard operating system commands, remove the local and remote trail files.
- **6.** Add the primary Extract group again with the same name as before, specifying the new number of RAC threads.

ADD EXTRACT *group* TRANLOG, THREADS *n*, BEGIN NOW

**7.** Add the local trail again with the same name as before.

ADD EXTTRAIL *trail*, EXTRACT *group*

**8.** Add the data pump Extract again, with the same name as before.

ADD EXTRACT *group* EXTTRAILSOURCE *trail*, BEGIN NOW

**9.** Add the remote trail again with the same name as before.

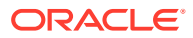

```
ADD RMTTRAIL trail, EXTRACT group
```
<span id="page-306-0"></span>**10.** Add the Replicat group with the same name as before. Leave off any BEGIN options so that processing begins at the start of the trail.

ADD REPLICAT *group* EXTTRAIL *trail*

**11.** Start all processes, using wildcards as appropriate. If the re-created processes are the only ones in the source and target Oracle GoldenGate instances, you can use START ER \* instead of the following commands.

```
START EXTRACT group
START REPLICAT group
```
## 17.4.7 Changing the ORACLE SID

You can change the ORACLE\_SID and ORACLE\_HOME without having to change environment variables at the operating-system level. Depending on whether the change is for the source or target database, set the following parameters in the Extract or Replicat parameter files. Then, stop and restart Extract or Replicat for the parameters to take effect.

```
SETENV (ORACLE_HOME=location)
SETENV (ORACLE_SID='SID')
```
### 17.4.8 Purging Archive Logs

An Oracle archive log can be purged safely once Extract's read and write checkpoints are past the end of that log. Extract does not write a transaction to a trail until it has been committed, so Extract must keep track of all open transactions. To do so, Extract requires access to the archive log where each open transaction started and all archive logs thereafter.

Extract reads the current archive log (the read checkpoint) for new transactions and also has a checkpoint (the recovery checkpoint) in the oldest archive log for which there is an uncommitted transaction.

Use the following command in GGSCI to determine Extract's checkpoint positions.

INFO EXTRACT *group*, SHOWCH

- The Input Checkpoint field shows where Extract began processing when it was started.
- The Recovery Checkpoint field shows the location of the oldest uncommitted transaction.
- The Next Checkpoint field shows the position in the redo log that Extract is reading.
- The Output Checkpoint field shows the position where Extract is writing.

You can write a shell script that purges all archive logs no longer needed by Extract by capturing the sequence number listed under the Recovery Checkpoint field. All archive logs prior to that one can be safely deleted.

## 17.4.9 Reorganizing a DB2 Table (z/OS Platform)

When using IBM's REORG utility to reorganize a DB2 table that has compressed tablespaces, specify the KEEPDICTIONARY option if the table is being processed by Oracle GoldenGate. This prevents the REORG utility from recreating the compression dictionary, which would cause log data that was written prior to the change not to be decompressed and cause Extract to terminate abnormally. As an alternative, ensure that all of the changes for

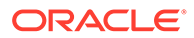

the table have been extracted by Oracle GoldenGate before doing the reorganization, or else truncate the table.

# <span id="page-307-0"></span>17.5 Adding Process Groups to an Active Configuration

This section describes how to add process groups.

**Topics:**

- Before You Start
- Adding Another Extract Group to an Active Configuration
- [Adding Another Data Pump to an Active Configuration](#page-310-0)
- [Adding Another Replicat Group to an Active Configuration](#page-312-0)

### 17.5.1 Before You Start

These instructions are for adding process groups to a configuration that is already active. The procedures should be performed by someone who has experience with Oracle GoldenGate. They involve stopping processes for a short period of time and reconfiguring parameter files. The person performing them must:

- Know the basic components of an Oracle GoldenGate configuration
- Understand Oracle GoldenGate parameters and commands
- Have access to GGSCI to create groups and parameter files
- Know which parameters to use in specific situations

Instructions are provided for:

- Adding Another Extract Group to an Active Configuration
- [Adding Another Data Pump to an Active Configuration](#page-310-0)
- [Adding Another Replicat Group to an Active Configuration](#page-312-0)

## 17.5.2 Adding Another Extract Group to an Active Configuration

This procedure splits the workload of an existing Extract group into multiple Extract groups. It also provides instructions for including a data pump group (if applicable) and a Replicat group to propagate data that is captured by the new Extract group.

Steps are performed on the source and target systems.

- **1.** Make certain the archived transaction logs are available in case the online logs recycle before you complete this procedure.
- **2.** Choose a name for the new Extract group.
- **3.** Decide whether or not to use a data pump.
- **4.** On the source system, run GGSCI.
- **5.** Create a parameter file for the new Extract group.

EDIT PARAMS *group*

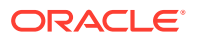

### **Note:**

You can copy the original parameter file to use for this group, but make certain to change the Extract group name and any other relevant parameters that apply to this new group.

- **6.** In the parameter file, include:
	- EXTRACT parameter that specifies the new group.
	- Appropriate database login parameters.
	- Other appropriate Extract parameters for your configuration.
	- EXTTRAIL parameter that points to a local trail (if you will be adding a data pump) *or* a RMTTRAIL parameter (if you are not adding a data pump).
	- RMTHOST parameter if this Extract will write directly to a remote trail.
	- TABLE statement(s) (and TABLEEXCLUDE, if appropriate) for the tables that are to be processed by the new group.
- **7.** Save and close the file.
- **8.** Edit the original Extract parameter file(s) to remove the TABLE statements for the tables that are being moved to the new group or, if using wildcards, add the TABLEEXCLUDE parameter to exclude them from the wildcard specification.
- **9.** (Oracle) If you are using Extract in integrated mode, register the new Extract group with the source database.

```
REGISTER EXTRACT group DATABASE [CONTAINER (container[, ...])]
```
**10.** Lock the tables that were moved to the new group, and record the timestamp for the point when the locks were applied. For Oracle tables, you can run the following script, which also releases the lock after it is finished.

```
-- temp lock.sql
-- use this script to temporary lock a table in order to
-- get a timestamp
lock table &schema . &table name in EXCLUSIVE mode;
SELECT TO CHAR(sysdate, 'MM/DD/YYYY HH24:MI:SS') "Date" FROM dual;
commit;
```
- **11.** Unlock the table(s) if you did not use the script in the previous step.
- **12.** Stop the old Extract group(s) and any existing data pumps.

STOP EXTRACT *group*

**13.** Add the new Extract group and configure it to start at the timestamp that you recorded.

ADD EXTRACT *group*, TRANLOG, BEGIN *YYYY/MM/DD HH:MI:SS:CCCCCC*

**14.** Add a trail for the new Extract group.

ADD {EXTTRAIL | RMTTRAIL} *trail*, EXTRACT *group*

Where:

EXTTRAIL creates a local trail. Use this option if you will be creating a data pump for use with the new Extract group. Specify the trail that is specified with EXTTRAIL in the

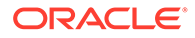

parameter file. After creating the trail, go To Link a Local Data Pump to the New Extract Group .

RMTTRAIL creates a remote trail. Use this option if a data pump will not be used. Specify the trail that is specified with RMTTRAIL in the parameter file. After creating the trail, go To Link a Remote Replicat to the New Data Pump

You can specify a relative or full path name. Examples:

```
ADD RMTTRAIL dirdat/rt, EXTRACT primary
ADD EXTTRAIL c:\ogg\dirdat\lt, EXTRACT primary
```
#### **To Link a Local Data Pump to the New Extract Group**

**1.** On the source system, add the data-pump Extract group using the EXTTRAIL trail as the data source.

ADD EXTRACT *pump*, EXTTRAILSOURCE *trail*

For example:

ADD EXTRACT pump2, EXTTRAILSOURCE dirdat\lt

**2.** Create a parameter file for the data pump.

EDIT PARAMS *pump*

- **3.** In the parameter file, include the appropriate Extract parameters for your configuration, plus:
	- RMTHOST parameter to point to the target system.
	- RMTTRAIL parameter to point to a new remote trail (to be specified later).
	- TABLE parameter(s) for the tables that are to be processed by this data pump.
- **4.** In GGSCI on the source system, add a remote trail for the data-pump. Use the trail name that you specified with RMTTRAIL in the parameter file.

ADD RMTTRAIL *trail*, EXTRACT *pump*

For example:

ADD RMTTRAIL dirdat/rt, EXTRACT pump2

**5.** Follow the steps in To Link a Remote Replicat to the New Data Pump.

#### **To Link a Remote Replicat to the New Data Pump**

**1.** In GGSCI on the target system, add a Replicat group to read the remote trail. For EXTTRAIL, specify the same trail as in the RMTTRAIL Extract parameter and the ADD RMTTRAIL command.

ADD REPLICAT *group*, EXTTRAIL *trail*

For example:

ADD REPLICAT rep2, EXTTRAIL /home/ggs/dirdat/rt

- **2.** Create a parameter file for this Replicat group. Use MAP statement(s) to specify the same tables that you specified for the new primary Extract and the data pump (if used).
- **3.** On the source system, start the Extract groups and data pumps.

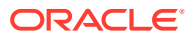

```
START EXTRACT group
START EXTRACT pump
```
**4.** On the target system, start the new Replicat group.

START REPLICAT *group*

## <span id="page-310-0"></span>17.5.3 Adding Another Data Pump to an Active Configuration

This procedure adds a data-pump Extract group to an active primary Extract group on the source system. It makes these changes:

- The primary Extract will write to a local trail.
- The data pump will write to a new remote trail after the data in the old trail is applied to the target.
- The old Replicat group will be replaced by a new one.

Steps are performed on the source and target systems.

- **1.** On the source system, run GGSCI.
- **2.** Add a local trail, using the name of the primary Extract group for *group*.

```
ADD EXTTRAIL trail, EXTRACT group
```
For example:

```
ADD EXTTRAIL dirdat\lt, EXTRACT primary
```
**3.** Open the parameter file of the primary Extract group, and replace the RMTTRAIL parameter with an EXTTRAIL parameter that points to the local trail that you created.

### **Caution:**

Do not use the VIEW PARAMS or EDIT PARAMS command to view or edit an existing parameter file that is in a character set other than that of the local operating system (such as one where the CHARSET option was used to specify a different character set). View the parameter file from outside GGSCI if this is the case; otherwise, the contents may become corrupted..

Example EXTTRAIL parameter:

```
EXTTRAIL dirdat\lt
```
- **4.** Remove the RMTHOST parameter.
- **5.** Save and close the file.
- **6.** Add a new data-pump Extract group, using the trail that you specified in step 2 as the data source.

ADD EXTRACT *group*, EXTTRAILSOURCE *trail*

For example:

ADD EXTRACT pump, EXTTRAILSOURCE dirdat\lt

**7.** Create a parameter file for the new data pump.

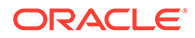

```
EDIT PARAMS group
```
- **8.** In the parameter file, include the appropriate Extract parameters for your configuration, plus:
	- TABLE parameter(s) for the tables that are to be processed by this data pump.
	- RMTHOST parameter to point to the target system.
	- RMTTRAIL parameter to point to a new remote trail (to be created later).
- **9.** In GGSCI on the source system, add a remote trail for the data-pump. Use the trail name that is specified with RMTTRAIL in the data pump's parameter file, and specify the group name of the data pump for EXTRACT.

```
ADD RMTTRAIL trail, EXTRACT group
```
For example:

ADD RMTTRAIL dirdat/rt, EXTRACT pump

### **Note:**

This command binds a trail name to an Extract group but does not actually create the trail. A trail file is created when processing starts.

- **10.** On the target system, run GGSCI.
- **11.** Add a new Replicat group and link it with the remote trail.

```
ADD REPLICAT group, EXTTRAIL trail
```
For example:

ADD REPLICAT rep, EXTTRAIL dirdat/rt

- **12.** Create a parameter file for this Replicat group. You can copy the parameter file from the original Replicat group, but make certain to change the REPLICAT parameter to the new group name.
- **13.** On the source system, stop the primary Extract group, then start it again so that the parameter changes you made take effect.

```
STOP EXTRACT group
START EXTRACT group
```
**14.** On the source system, start the data pump.

START EXTRACT *group*

**15.** On the target system, issue the LAG REPLICAT command for the old Replicat, and continue issuing it until it reports At EOF, no more records to process.

LAG REPLICAT *group*

**16.** Stop the old Replicat group.

STOP REPLICAT *group*

**17.** If using a checkpoint table for the old Replicat group, log into the database from GGSCI.

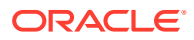

DBLOGIN [SOURCEDB *datasource*] [{, USERIDALIAS *alias* | USERID *user* [,*options*]]

<span id="page-312-0"></span>**18.** Delete the old Replicat group.

DELETE REPLICAT *group*

**19.** Start the new Replicat group.

START REPLICAT *group*

### **Note:**

Do not delete the old remote trail, just in case it is needed later on for a support case or some other reason. You can move it to another location, if desired.

### 17.5.4 Adding Another Replicat Group to an Active Configuration

This procedure adds a new Replicat group to an existing Replicat group. The new Replicat reads from the same trail as the original Replicat.

Multiple Replicat groups may be required when Replicat is configured in classic mode, for the purpose of isolating transactions on certain tables or improving performance. Multiple Replicat groups usually are not required if using coordinated Replicat, because you can divide the workload among multiple processing threads within the same Replicat group. See [Creating an Online Replicat Group](#page-209-0) for more information about Replicat modes.

Steps are performed on the source and target systems.

- **1.** Choose a name for the new group.
- **2.** On the target system, run GGSCI.
- **3.** Create a parameter file for the new Replicat group.

EDIT PARAMS *group*

#### **Note:**

You can copy the original parameter file to use for this group, but make certain to change the Replicat group name and any other relevant parameters that apply to this new group.

- **4.** Add MAP statements (or edit copied ones) to specify the tables that you are adding or moving to this group. If this group will be a coordinated Replicat group, include the appropriate thread specifications.
- **5.** Save and close the parameter file.
- **6.** On the source system, run GGSCI.
- **7.** Stop the Extract group.

STOP EXTRACT *group*

**8.** Issue the INFO REPLICAT command for the old Replicat group, and continue issuing it until it reports At EOF, no more records to process.

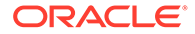

```
INFO REPLICAT group
```
- <span id="page-313-0"></span>**9.** On the target system, edit the old Replicat parameter file to remove MAP statements that specified the tables that you moved to the new Replicat group. Keep only the MAP statements that this Replicat will continue to process.
- **10.** Save and close the file.
- **11.** Issue the INFO REPLICAT command for the old Replicat group, and continue issuing it until it reports At EOF, no more records to process.

INFO REPLICAT *group*

**12.** Obtain the current Replicat checkpoint.

INFO REPLICAT *group*

**13.** Stop the old Replicat group. If you are stopping a coordinated Replicat, make certain the stop is clean so that all threads stop at the same trail record.

STOP REPLICAT *group*

**14.** Alter the new Replicat to position at the same trail sequence number and RBA as the old replicat group

ALTER REPLICAT *group*, EXTSEQNO *seqno*, EXTRBA *rba*

The *seqno* is the trail sequence number from the old group checkpoint obtained in step 11 and the *rba* is the trail record RBA number from the old group checkpoint.

**15.** Add the new Replicat group. For EXTTRAIL, specify the trail that this Replicat group is to read.

ADD REPLICAT *group*, EXTTRAIL *trail*

For example:

ADD REPLICAT rep, EXTTRAIL dirdat/rt

**16.** Issue the INFORM COMMAND to alter the Replicat to the trail file sequence number and RBA displayed.

INFORM COMMAND

**17.** On the source system, start the Extract group.

START EXTRACT *group*

**18.** On the target system, start the old Replicat group.

START REPLICAT *group*

**19.** Start the new Replicat group.

START REPLICAT *group*

# 17.6 Changing the Size of Trail Files

You can change the size of trail files with the MEGABYTES option of either the ALTER EXTTRAIL or ALTER RMTTRAIL command, depending on whether the trail is local or remote. To change the file size, follow this procedure.

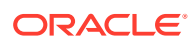

<span id="page-314-0"></span>**1.** Issue one of the following commands, depending on the location of the trail, to view the path name of the trail you want to alter and the name of the associated Extract group. Use a wildcard to view all trails.

(Remote trail)

INFO RMTTRAIL \*

(Local trail)

INFO EXTTRAIL \*

**2.** Issue one of the following commands, depending on the location of the trail, to change the file size.

(Remote trail)

ALTER RMTTRAIL *trail*, EXTRACT *group*, MEGABYTES *n*

(Local trail)

ALTER EXTTRAIL *trail*, EXTRACT *group*, MEGABYTES *n*

**3.** Issue the following command to cause Extract to switch to the next file in the trail.

SEND EXTRACT *group*, ROLLOVER

# 17.7 Switching from Classic Extract

Valid for Oracle only.

This procedure switches an existing Extract group from classic mode to Extract in Microservices. For more information about Extract modes for an Oracle database, see Choosing Capture and Apply Modes in *Using Oracle GoldenGate for Oracle Database*.

To support the transition to integrated mode, the transaction log that contains the start of the oldest open transaction must be available on the source or downstream mining system, depending on where Extract will be running.

To determine the oldest open transaction, issue the SEND EXTRACT command with the SHOWTRANS option. You can use the FORCETRANS or SKIPTRANS options of this command to manage specific open transactions, with the understanding that skipping a transaction may cause data loss and forcing a transaction to commit to the trail may add unwanted data if the transaction is rolled back by the user applications. Review these options in SEND EXTRACT *Reference for Oracle GoldenGate*before using them.

GGSCI> SEND EXTRACT *group*, SHOWTRANS� GGSCI> SEND EXTRACT *group*, { SKIPTRANS *ID* [THREAD *n*] [FORCE] |� FORCETRANS *ID* [THREAD *n*] [FORCE] }�

#### **To Switch Extract Modes**

- **1.** Back up the current Oracle GoldenGate working directories.
- **2.** While the Oracle GoldenGate processes continue to run in their current configuration, so that they keep up with current change activity, copy the Extract parameter file to a new name.
- **3.** Grant the appropriate privileges to the Extract user and perform the required configuration steps to support your business applications in integrated capture mode.

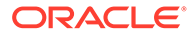

<span id="page-315-0"></span>See Assigning Credentials to Oracle GoldenGate in *Using Oracle GoldenGate for Oracle Database*for information about configuring and running Extract in integrated mode.

**4.** Log into the mining database with one of the following commands, depending on where the mining database is located.

DBLOGIN USERIDALIAS *alias* MININGDBLOGIN USERIDALIAS *alias*

Where: *alias* specifies the alias of a user in the credential store who has the privileges granted through the Oracle dbms\_goldengate\_auth.grant\_admin\_privilege procedure.

**5.** Register the Extract group with the mining database. Among other things, this creates the logmining server.

REGISTER EXTRACT *group* DATABASE

**6.** Issue the following command to determine whether the upgrade command can be issued. Transactions that started before the registration command must be written to the trail before you can proceed with the upgrade. You may have to issue this command more than once until it returns a message stating that Extract can be upgraded.

INFO EXTRACT *group* UPGRADE

**7.** Stop the Extract group.

STOP EXTRACT *group*

**8.** Switch the Extract group to integrated mode. See Oracle RAC options for this command in STOP EXTRACTin *Reference for Oracle GoldenGate*, if applicable.

ALTER EXTRACT *group* UPGRADE INTEGRATED TRANLOG

- **9.** Replace the old parameter file with the new one, keeping the same name.
- **10.** Start the Extract group.

START EXTRACT *group*

# 17.8 Switching Replicat from Non-Integrated Mode to Integrated Mode

Valid for Oracle only. For more information about Replicat modes for an Oracle database, see Choosing Capture and Apply Modes in *Using Oracle GoldenGate for Oracle Database*.

This procedure switches an existing Replicat group from non-integrated to integrated mode.

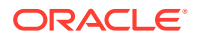

### <span id="page-316-0"></span>**Note:**

Do not configure the switch between Replicat modes to occur immediately after Extract recovers from a failure or is repositioned to a different location in the transaction log.

- **1.** Back up the Oracle GoldenGate working directories.
- **2.** While the Oracle GoldenGate processes continue to run in their current configuration, so that they keep up with current change activity, copy the Replicat parameter file to a new name.
- **3.** Grant the appropriate privileges to the Replicat user and perform the required configuration steps to support your business applications in integrated Replicat mode. See Assigning Credentials to Oracle GoldenGate in *Using Oracle GoldenGate for Oracle Database*for information about configuring and running Replicat in integrated mode.
- **4.** Run GGSCI.
- **5.** Stop Replicat.

```
STOP REPLICAT group
```
**6.** Log into the target database from GGSCI.

```
DBLOGIN USERIDALIAS alias
```
Where: *alias* is the alias of a user in the credential store who has the privileges granted through the Oracle dbms\_goldengate\_auth.grant\_admin\_privilege procedure.

**7.** Alter Replicat to integrated mode.

ALTER REPLICAT *group*, INTEGRATED

- **8.** Replace the old parameter file with the new one, keeping the same name.
- **9.** Start Replicat.

START REPLICAT *group*

**10.** Verify that Replicat is in integrated mode.

INFO REPLICAT *group*

When you start Replicat in integrated mode for the first time, the START command registers the Replicat group with the database and starts an inbound server to which Replicat attaches. When you convert a Replicat group to integrated mode, the use of the Oracle GoldenGate checkpoint table is discontinued and recovery information is maintained internally by the inbound server and by the checkpoint file going forward. You can retain the checkpoint table in the event that you decide to switch back to non-integrated mode.

# 17.9 Switching Replicat from Integrated Mode to Non-Integrated Mode

Valid for Oracle only. For more information about Replicat modes for an Oracle database, see About Integrated Replicat in *Using Oracle GoldenGate for Oracle Database*.

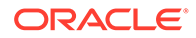

You can, at any time, switch Replicat from integrated mode to non-integrated mode. This switch automatically unregisters the Replicat group from the target database, which removes the inbound server.

### **Note:**

Do not configure the switch between Replicat modes to occur immediately after Extract recovers from a failure or is repositioned to a different location in the transaction log.

- **1.** Back up the Oracle GoldenGate working directories.
- **2.** While the Oracle GoldenGate processes continue to run in their current configuration, so that they keep up with current change activity, copy the Replicat parameter file to a new name.
- **3.** Grant the appropriate privileges to the Replicat user and perform the required configuration steps to support your business applications in non-integrated Replicat mode. See Assigning Credentials to Oracle GoldenGatein *Using Oracle GoldenGate for Oracle Database*for information about configuring and running Replicat in integrated mode.
- **4.** Run GGSCI.
- **5.** Log into the target database from GGSCI.

DBLOGIN USERIDALIAS *alias*

Where: *alias* is the alias of a user in the credential store who has the privileges granted through the Oracle dbms goldengate auth.grant admin privilege procedure.

**6.** Create a checkpoint table in the target database for the non-integrated Replicat to use to store its recovery checkpoints. If a checkpoint table was previously associated with this Replicat group and still exists, you can omit this step. See [Creating a Checkpoint Table](#page-200-0) for more information about options for using a checkpoint table.

ADD CHECKPOINTTABLE *[container.]table*

**7.** Stop Replicat.

STOP REPLICAT *group*

**8.** Alter Replicat to non-integrated mode. For the CHECKPOINTTABLE argument, specify the checkpoint table that you created for this Replicat group.

ALTER REPLICAT *group*, NONINTEGRATED, CHECKPOINTTABLE *[container.]table*

- **9.** Replace the old parameter file with the new one, keeping the same name.
- **10.** Start Replicat.

START REPLICAT *group*

After issuing this command, wait until there is some activity on the source database so that the switchover can be completed. (Replicat waits until its internal

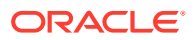

high-water mark is exceeded before removing the status of "switching from integrated mode.")

**11.** Verify that Replicat switched to non-integrated mode.

INFO REPLICAT *group*

# <span id="page-318-0"></span>17.10 Switching Replicat to Coordinated Mode

Valid for all database types supported by Oracle GoldenGate.

This procedure upgrades a regular Replicat configuration (non-coordinated) to a coordinated configuration. This procedure assumes you are replacing a configuration that partitions data across multiple Extract and Replicat processes with a configuration that uses one Extract and one coordinated Replicat. The coordinated Replicat replaces the need for using multiple Replicat processes. A coordinated Replicat requires only one trail, so there is no need for multiple Extract processes or data pumps.

See [Configuring Online Change Synchronization](#page-198-0) for more information about coordinated Replicat.

- Procedure Overview
- Performing the Switch to Coordinated Replicat

### 17.10.1 Procedure Overview

This procedure makes use of the EVENTACTIONS parameter with a STOP action, which enables all of the Replicat processes to stop at the same point in the trail. The EVENTACTIONS action is triggered by a transaction that contains an INSERT to a dummy table. The INSERT causes each process to finish processing everything up to, and including, the event transaction and then stop cleanly. An additional event action of IGNORE is specified for Replicat to prevent the multiple Replicat processes from attempting to insert the same record to the target. The result of this procedure is that all processes stop at the same point in the data stream: after completing the INSERT transaction to the dummy table.

After the processes stop, you move all of the TABLE statements to one primary Extract group. You move the same TABLE statements to the data pump that reads the trail of the Extract group that you retained. You move all of the MAP statements to a new coordinated Replicat group that reads the remote trail that is associated with the retained data pump. Once all of the MAP statements are in one parameter file, you edit them to add the thread specifications to support a coordinated Replicat. (This can be done ahead of time.) Then you drop the Replicat group and add it back in coordinated mode with the same name.

## 17.10.2 Performing the Switch to Coordinated Replicat

### **Note:**

Do not create the Replicat group until prompted by these instructions.

**1.** Back up the current parameter files of all of the Extract groups, data pumps, and Replicat groups. You will be editing them.

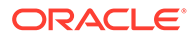

- **2.** Create a working directory outside the Oracle GoldenGate directory. You will use this directory to create and stage new versions of the parameter files. If needed, you can create a working directory on the source and target systems.
- **3.** In the working directory, create a parameter file for a coordinated Replicat. Copy the MAP parameters from the active parameter files of all of the Replicat groups to this parameter file, and then add the thread specifications and any other parameters that support your required coordinated Replicat configuration
- **4.** If using multiple primary Extract groups, select one to keep, and then save a copy of its current parameter file to the working directory.
- **5.** Copy all of the TABLE statements from the other Extract groups to the new parameter file of the primary Extract that you are keeping.
- **6.** In the working directory, save a copy of the parameter file of the data pump that is linked to the primary Extract that you are keeping.
- **7.** Copy all of the TABLE statements from the other data pumps to the copied parameter file of the kept data pump.
- **8.** In the source database, create a simple dummy table on which a simple INSERT statement can be performed. For this procedure, the name schema.event is used.
- **9.** Create the same table on the target system, to avoid the need for additional configuration parameters.
- **10.** Edit the active parameter files (not the copies) of all primary and data-pump Extract groups to add the following EVENTACTIONS parameter to each one.

TABLE schema.event, EVENTACTIONS(STOP);

**11.** Edit the active parameter files (not the copies) of all of the Replicat groups to add the following EVENTACTIONS parameter to each one.

MAP schema.event, TARGET schema.event, EVENTACTIONS(IGNORE, STOP);

- **12.** Stop the Oracle GoldenGate processes gracefully in the following order:
	- Stop all Replicat processes.
	- Stop all data pumps.
	- Stop all Extract processes.
- **13.** Restart the Oracle GoldenGate processes in the following order so that the EVENTACTIONS parameters take effect:
	- Start all Extract processes.
	- Start all data pumps.
	- Start all Replicat processes.
- **14.** On the source system, issue a transaction on the schema.event table that contains one INSERT statement. Make certain to commit the transaction.
- **15.** In GGSCI, issue the STATUS command for all of the primary Extract and data pump processes on the source system, and issue the same command for all of the Replicat processes on the target system, until the commands show that all of the processes are STOPPED.

```
STATUS EXTRACT *
STATUS REPLICAT *
```
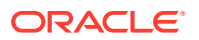

- <span id="page-320-0"></span>**16.** Replace the active parameter files of the primary Extract and data pump that you kept with the new parameter files from the working directory.
- **17.** Delete the unneeded Extract and data pump groups and their parameter files.
- **18.** Log into the target database by using the DBLOGIN command.
- **19.** Delete all of the Replicat groups and their active parameter files.
- **20.** Copy or move the new coordinated Replicat parameter file from the working directory to the Oracle GoldenGate directory.
- **21.** In GGSCI, issue the INFO EXTRACT command for the data pump and make note of its write checkpoint position in the output (remote) trail.

INFO EXTRACT *pump*, DETAIL

**22.** Add a new coordinated Replicat group with the following parameters.

ADD REPLICAT *group*, EXTTRAIL *trail*, EXTSEQNO *sequence\_number*, EXTRBA *rba*, COORDINATED MAXTHREADS *number*

#### Where:

- *group* is the name of the coordinated Replicat group. The name must match that of the new parameter file created for this group.
- EXTTRAIL *trail* is the name of the trail that the data pump writes to.
- EXTSEQNO *sequence number* is the sequence number of the trail as shown in the write checkpoint returned by the INFO EXTRACT that you issued for the data pump.
- EXTRBA *rba* is the relative byte address in the trail as shown in the write checkpoint returned by INFO EXTRACT. Together, these position Replicat to resume processing at the correct point in the trial.
- MAXTHREADS number specifies the maximum number of threads allowed for this group. This value should be appropriate for the number of threads that are specified in the parameter file.
- **23.** Start the primary Extract group.
- **24.** Start the data pump group.
- **25.** Start the coordinated Replicat group.

## 17.11 Administering a Coordinated Replicat Configuration

This section contains instructions for coordinating threads and re-partitioning the workload among new or different threads. A coordinated Replicat should be stopped cleanly with the STOP REPLICAT command before making modifications to the partition specifications in THREAD or THREADRANGE clauses of the MAP statements. A clean stop ensures that all of the threads, which may be at different locations in the trail at any given point, all finish their work and arrive at a common trail location.

At startup, Replicat issues an error and abends if it detects that the last shutdown was not clean and the partitioning in the MAP statements was changed to contain a different number of threads (threads were added or removed). However, if the same threads are kept in the parameter file but simply rearranged among different MAP statements, Replicat issues a warning but does not abend. This can result in missing or duplicate records, because there is no way to ensure continuity of the thread-to-workload allocations from the previous run.

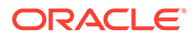

The following is an example of this condition.

Following is the original partitioning scheme:

```
MAP source, target, THREADRANGE(1-5);
MAP source1, target1, THREADRANGE(6-10);
```
The following re-partitioning of the original scheme produces only a warning:

MAP source, target, THREADRANGE(1-4); MAP source1, target1, THREADRANGE(5-10);

This section provides instructions for cleanly shutting down Replicat before performing a re-partitioning, as well as instructions for attempting to recover Replicat continuity when a re-partitioning is performed after an unclean shutdown.

The following tasks can be performed for a Replicat group in coordinated mode.

- Performing a Planned Re-partitioning of the Workload
- Recovering Replicat After an Unplanned Re-partitioning

## 17.11.1 Performing a Planned Re-partitioning of the Workload

A planned re-partitioning is when Replicat is allowed to shut down cleanly before it is started again with a new parameter file that contains updated thread partitioning. A clean shutdown enables all of the threads to arrive at a common checkpoint position in the trail. At that point, the new partitioning scheme can be applied in the next run. If Replicat does not shut down cleanly in this procedure, for example if there is an apply error, use the procedure in [Synchronizing Threads After an Unclean Stop](#page-323-0) to resynchronize the threads before you re-partition them.

- **1.** Run GGSCI.
- **2.** Stop Replicat.

STOP REPLICAT *group*

**3.** Open the parameter file for editing.

EDIT PARAMS *group*

- **4.** Make the required changes to the THREAD or THREADRANGE specifications in the MAP statements.
- **5.** Save and close the parameter file.
- **6.** Start Replicat.

START REPLICAT *group*

## 17.11.2 Recovering Replicat After an Unplanned Re-partitioning

An *unplanned re-partitioning* is when Replicat is not allowed to shut down cleanly before it is started again with a new parameter file that contains updated thread partitioning. In this scenario, some or all of the old threads were not able to finish their work and arrive at a common checkpoint. Upon restart, the coordinator thread attempts to apply the old partitioning scheme, and Replicat abends with an error. You can recover the coordinated Replicat group from this condition in one of the following ways:

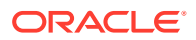

- Use the auto-saved copy of the parameter file
- Reprocess from the low watermark with HANDLECOLLISIONS
- Reprocessing From the Low Watermark with HANDLECOLLISIONS
- [Using the Auto-Saved Parameter File](#page-323-0)

### 17.11.2.1 Reprocessing From the Low Watermark with HANDLECOLLISIONS

In this procedure, you reposition all of the threads to the *low watermark* position. This is the earliest checkpoint position performed among all of the threads. To state it another way, the low watermark position is the last record processed by the slowest thread before the unclean stop. When you start Replicat, the threads reprocess the operations that they were processing before Replicat stopped, and the HANDLECOLLISIONS parameter handles any duplicate-record and missing-record errors that occur as the faster threads reprocess operations that they applied before the unclean stop.

- **1.** Add the HANDLECOLLISIONS parameter to the Replicat parameter file. It is not necessary to use any THREADS options.
- **2.** Issue the INFO REPLICAT command for the Replicat group as a whole (the coordinator thread). Make a record of the RBA of the checkpoint. This is the *low watermark* value. This output also shows you the active thread IDs under the Group Name column. Make a record of these, as well.

```
INFO REPLICAT group
```

```
GGSCI (slc03jgo) 3> info ra detailREPLICAT RA Last Started 2013-05-01 
14:15 Status ABENDEDCOORDINATED Coordinator 
MAXTHREADS 15Checkpoint Lag 00:00:00 (updated 00:00:07 ago)Process 
ID 11445Log Read Checkpoint File ./dirdat/withMaxTransOp/
bg000000001 2013-05-02 07:49:45.975662 RBA 44704Lowest Log 
BSN value: (requires database login)Active Threads: ID Group Name PID Status 
Lag at Chkpt Time Since Chkpt1 RA001 11454 ABENDED 00:00:00 
00:00:01 2 RA002 11455 ABENDED 00:00:00 00:00:04 3 RA003 
11456 ABENDED 00:00:00 00:00:01 5 RA005 11457 ABENDED 
00:00:00 00:00:02 6 RA006 11458 ABENDED 00:00:00 00:00:04 
7 RA007 11459 ABENDED 00:00:00 00:00:04
```
**3.** Issue the INFO REPLICAT command for each processing thread ID and record the RBA position of each thread. Make a note of the *highest* RBA. This is the *high watermark* of the Replicat group.

INFO REPLICAT *threadID*

```
 info ra002
REPLICAT RA002 Last Started 2013-05-01 14:15 Status 
ABENDEDCOORDINATED Replicat Thread Thread 2Checkpoint 
Lag 00:00:00 (updated 00:00:06 ago) Process ID 11455
Log Read Checkpoint File ./dirdat/withMaxTransOp/bg000000001 
2013-05-02 07:49:15.837271 RBA 45603
```
**4.** Issue the ALTER REPLICAT command for the coordinator thread (Replicat as a whole, without any thread ID) and position to the *low watermark* RBA that you recorded.

ALTER REPLICAT *group* EXTRBA *low\_watermark\_rba*

**5.** Start Replicat.

START REPLICAT *group*

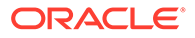

<span id="page-323-0"></span>**6.** Issue the basic INFO REPLICAT command until it shows an RBA that is higher than the *high watermark* that you recorded. HANDLECOLLISIONS handles any collisions that occur due to previously applied transactions.

INFO REPLICAT *group*

**7.** Stop Replicat.

STOP REPLICAT *group*

- **8.** Remove or comment out the HANDLECOLLISIONS parameter.
- **9.** Start Replicat.

START REPLICAT *group*

### 17.11.2.2 Using the Auto-Saved Parameter File

A copy of the original parameter file is saved whenever the parameter file is edited before shutting down Replicat cleanly. You can revert to this parameter file and then resynchronize the threads so that they all catch up to the thread that had the most recent checkpoint position. Once the threads are synchronized, you can switch to the new parameter file and then start Replicat.

- **1.** Save the new parameter file to a different name, and then rename the saved original parameter file to the correct name (same as the group name). The saved parameter file has a .backup suffix and is stored in the dirprm subdirectory of the Oracle GoldenGate installation directory.
- **2.** Issue the following command to synchronize the Replicat threads to the maximum checkpoint position. This command automatically starts Replicat and executes the threads until they reach the maximum checkpoint position.

SYNCHRONIZE REPLICAT *group*

**3.** Issue the STATUS REPLICAT command until it shows that Replicat stopped cleanly.

STATUS REPLICAT *group*

- **4.** Save the original parameter file to a different name, and then rename the new parameter file to the group name.
- **5.** Start Replicat.

START REPLICAT *group*

# 17.12 Synchronizing Threads After an Unclean Stop

When a Replicat group stops in an unclean manner, not all of the threads will reach a common checkpoint position in the trail. Unclean stops can be caused by issuing STOP REPLICAT with the ! option, issuing the KILL REPLICAT command, or by transient errors related to Replicat, the database, or other local processes. You can restore the threads to the same position in the trail after an unclean stop and then start Replicat again from the correct checkpoint position.

In this procedure, the restore position is the *high watermark*. This is the most recent checkpoint position performed among all of the threads (the last record processed by the fastest thread before the unclean stop). Before starting Replicat, you can make changes to the parameter file, such as to repartition the workload among different or

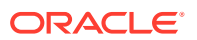
new threads. The repartitioning takes effect in a seamless manner after you start Replicat, because the threads can start from a synchronized state.

- **1.** Run GGSCI.
- **2.** Synchronize the Replicat threads to the maximum checkpoint position. Replicat performs the synchronization and then stops.

SYNCHRONIZE REPLICAT *group*

**3.** (Optional) To re-partition the workload among different or new threads, open the parameter file for editing and then make the required changes to the THREAD or THREADRANGE specifications in the MAP statements.

EDIT PARAMS *group*

- **4.** Save and close the parameter file.
- **5.** Start Replicat.

START REPLICAT *group*

# 17.13 Restarting a Primary Extract after System Failure or **Corruption**

This procedure enables Oracle GoldenGate to recover from certain conditions, such as a file system corruption or a system failure, that corrupt the Extract checkpoint file, trail, or both, and which prevent Extract from being able to start. It enables you to establish a safe starting point in the transaction log for the primary Extract after the system has been restored. It also shows you how to reposition downstream data pumps and Replicat to read from the correct Extract write position in the trails, and to filter out any transactions that Replicat already applied to the target.

- Details of This Procedure
- [Performing the Recovery](#page-325-0)

### 17.13.1 Details of This Procedure

Extract passes a *log begin sequence number*, or *LOGBSN*, to the trail files. The BSN is the native database sequence number that identifies the oldest uncommitted transaction that is held in Extract memory. For example, the BSN in an Oracle installation would be the Oracle system change number (SCN). Each trail file contains the lowest LOGBSN value for all of the transactions in that trail file. Once you know the LOGBSN value, you can reposition Extract at the correct read position to ensure that the appropriate transactions are re-generated to the trail and propagated to Replicat.

### **Note:**

In an Oracle RAC environment, the lowest SCN of all of the threads is transmitted to Replicat. Transactions that may already have been committed by Replicat are handled as duplicates at startup. However, any thread that has been idle past a certain threshold will not be considered for the BSN value, to avoid Extract having to read too far back in the log stream when restarted.

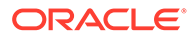

The bounded recovery checkpoint is not taken into account when calculating the LOGBSN. The failure that affected the Extract checkpoint file may also involve a loss of the persisted bounded recovery data files and bounded recovery checkpoint information.

### <span id="page-325-0"></span>17.13.2 Performing the Recovery

Follow these steps in the order shown to recover the Oracle GoldenGate processes.

**1.** In GGSCI on the target system, issue the DBLOGIN command.

DBLOGIN {USERID *Replicat\_user* | USERIDALIAS *alias\_of\_Replicat\_user*}

**2.** On the target, obtain the LOGBSN value by issuing the INFO REPLICAT command with the DETAIL option.

INFO REPLICAT group, DETAIL

The BSN is included in the output as a line similar to the following:

Current Log BSN value: 1151679

**3.** (Classic capture mode only. Skip if using integrated capture mode.) Query the source database to find the sequence number of the transaction log file that contains the value of the LOGBSN that you identified in the previous step. This example assumes 1855798 is the LOGBSN value and shows that the sequence number of the transaction log that contains that LOGBSN value is 163.

SQL> select name, thread#, sequence# from v\$archived\_log where 1855798 between first change# and next change#;

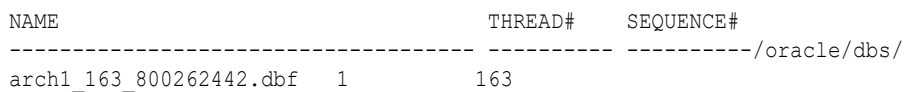

- **4.** Issue the following commands in GGSCI to reposition the primary Extract to the LOGBSN start position.
	- (Classic capture mode)

ALTER EXTRACT *group* EXTSEQNO 163 ALTER EXTRACT *group* EXTRBA 0 ALTER EXTRACT *group* ETROLLOVER

• (Integrated capture mode)

ALTER EXTRACT *group* SCN 1151679 ALTER EXTRACT *group* ETROLLOVER

### **Note:**

There is a limit on how far back Extract can go in the transaction stream, when in integrated mode. If the required SCN is no longer available, the ALTER EXTRACT command fails.

**5.** Issue the following command in GGSCI to the primary Extract to view the new sequence number of the Extract *Write Checkpoint*. This command shows the trail and RBA where Extract will begin to write new data. Because a rollover was

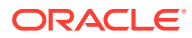

issued, the start point is at the beginning (RBA 0) of the new trail file, in this example file number 7.

```
INFO EXTRACT group SHOWCH
Sequence #: 7
RBA: 0
```
**6.** Issue the following command in GGSCI to reposition the downstream data pump and start a new output trail file.

```
ALTER EXTRACT pump EXTSEQNO 7
ALTER EXTRACT pump EXTRBA 0
ALTER EXTRACT pump ETROLLOVER
```
**7.** Issue the following command in GGSCI to the data pump Extract to view the new sequence number of the data pump Write Checkpoint, in this example trail number 9.

```
INFO EXTRACT pump SHOWCH
Sequence #: 9
RBA: 0
```
**8.** Reposition Replicat to start reading the trail at the new Write Checkpoint of the data pump.

```
ALTER REPLICAT group EXTSEQNO 9
ALTER REPLICAT group EXTRBA 0
```
**9.** Start the primary Extract and the data pump.

```
START EXTRACT group
START REPLICAT group
```
**10.** Issue the following command in GGSCI to start Replicat. If Replicat is operating in integrated mode (Oracle targets only), you do not need the FILTERDUPTRANSACTIONS option. Integrated Replicat handles duplicate transactions transparently.

```
START REPLICAT group[, FILTERDUPTRANSACTIONS]
```
### **Note:**

The LOGBSN gives you the information needed to set Extract back in time to reprocess transactions. Some filtering by Replicat is necessary because Extract will likely re-generate a small amount of data that was already applied by Replicat. FILTERDUPTRANSACTIONS directs Replicat to find and filter duplicates at the beginning of the run.

## 17.14 Using Automatic Trail File Recovery

The trail recovery process has the ability to, in some cases, automatically rebuild trail files that are corrupt or missing by Oracle GoldenGate. When an Extract pump restarts, if the last trail that the pump was writing to is missing, then the Extract pump attempts to rebuild the missing trail file on the target system. This is done automatically using the checkpoint information for the process and the last valid trail file. The Replicat process automatically skips over any duplicate data in the trail files that have been rebuilt by the new trail recovery feature. This recovery will occur as long as there is at least 1 target trail from this sequence and that the trail files still exist on the source where the Extract pump is reading them.

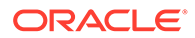

This process can also be used to rebuild corrupt or invalid trail files on the target. Simply delete the corrupt trail file, and any trail files after that, and then restart the Extract pump. With this new behavior, Oracle recommends that PURGEOLDEXTRACTS MINKEEP rules are properly configured to ensure that there are trail files from the source that can be used to rebuild the target environment. This feature requires that Oracle GoldenGate release 12.1.2.1.8 or greater is used on both the source and target servers. Do *not* attempt to start the Replicat with NOFILTERDUPTRANSACTIONS because it will override Replicat's default behavior and may cause transactions that have already been applied to the target database to be applied again.

# Part I Securing Oracle GoldenGate

Use this part to secure Oracle GoldenGate Classic Architecture environments.

- **[Overview of Security Options](#page-329-0)** This topic describes the Oracle GoldenGate Classic Architecture security features and provides a comparison between Classic Architecture and Microservices Architecture.
- [Managing Encryption Using a Key Management Service in Oracle GoldenGate](#page-336-0) From Oracle GoldenGate 21c onward, Oracle Key Vault (OKV) and Oracle Cloud Infrastructure Key Management Service (OCI KMS) are available for managing encryption. This chapter describes the benefits, system requirements, processes, and parameters for configuring these Key Management systems with Oracle GoldenGate.
- [Configuring Kerberos Authentication](#page-343-0)
- [Managing Identities in a Credential Store](#page-344-0) Oracle GoldenGate uses credential stores to maintain encrypted database passwords and user IDs and associate them with an alias.
- [Encrypting Data with the Master Key and Wallet Method](#page-346-0) To use this method of data encryption, you create a local master key wallet, add a master key to the wallet, and then use this master key for data encryption.

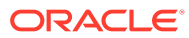

# <span id="page-329-0"></span>18 Overview of Security Options

This topic describes the Oracle GoldenGate Classic Architecture security features and provides a comparison between Classic Architecture and Microservices Architecture.

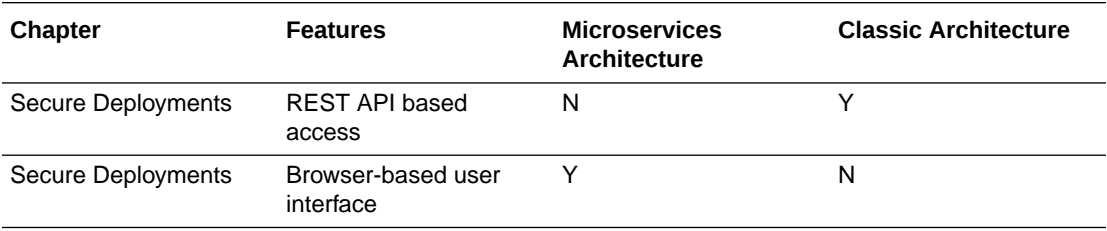

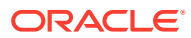

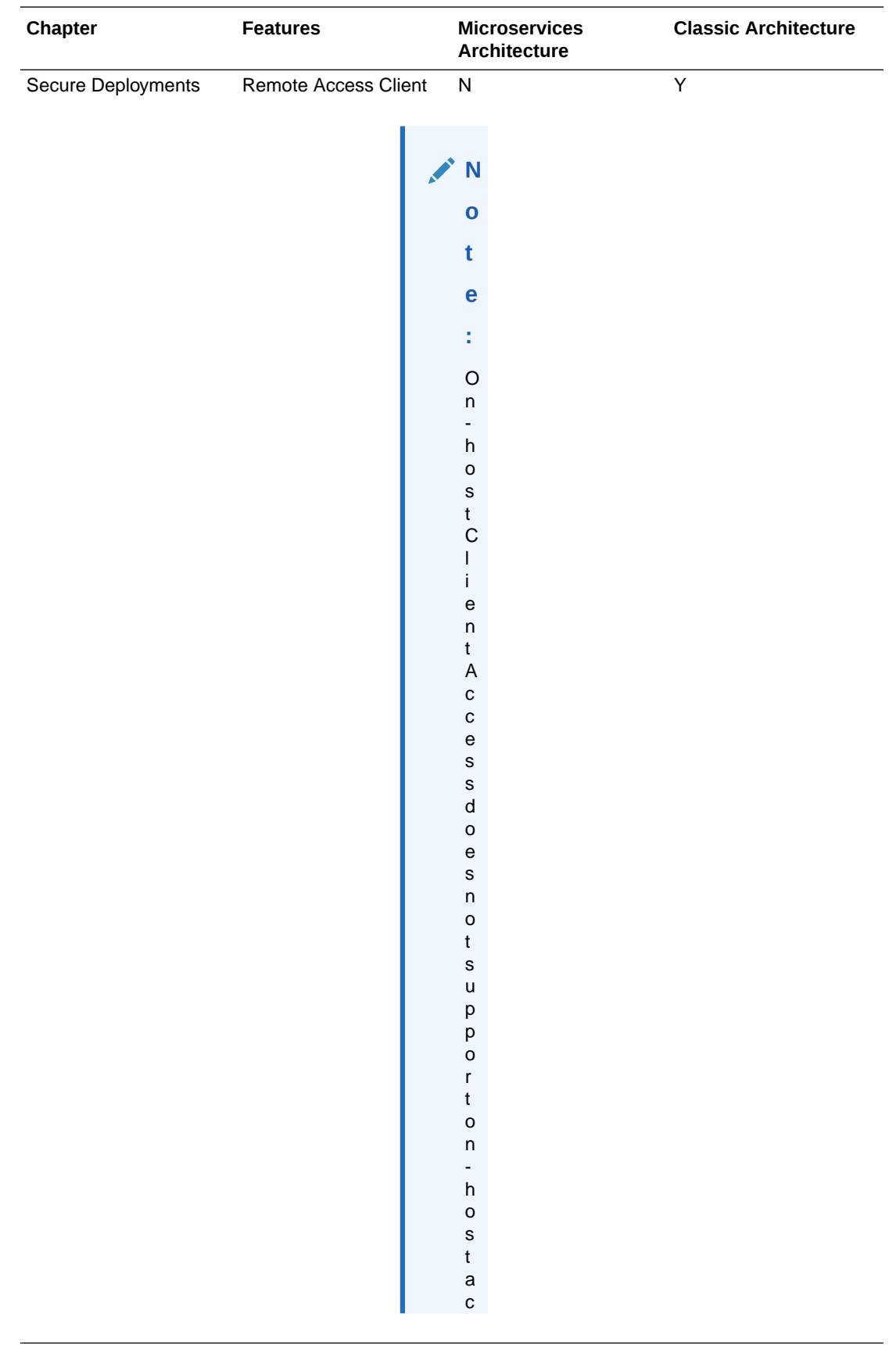

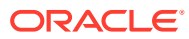

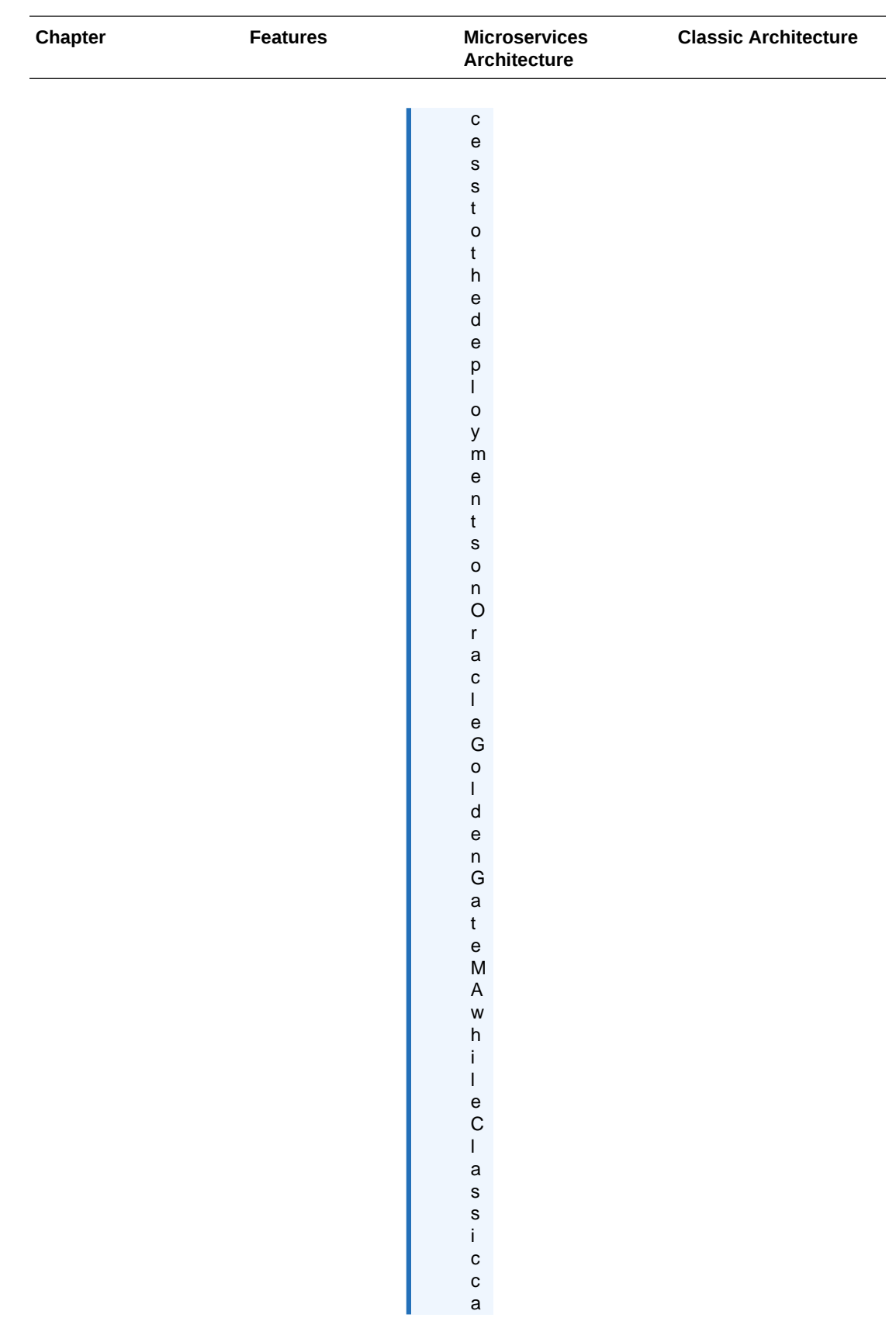

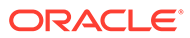

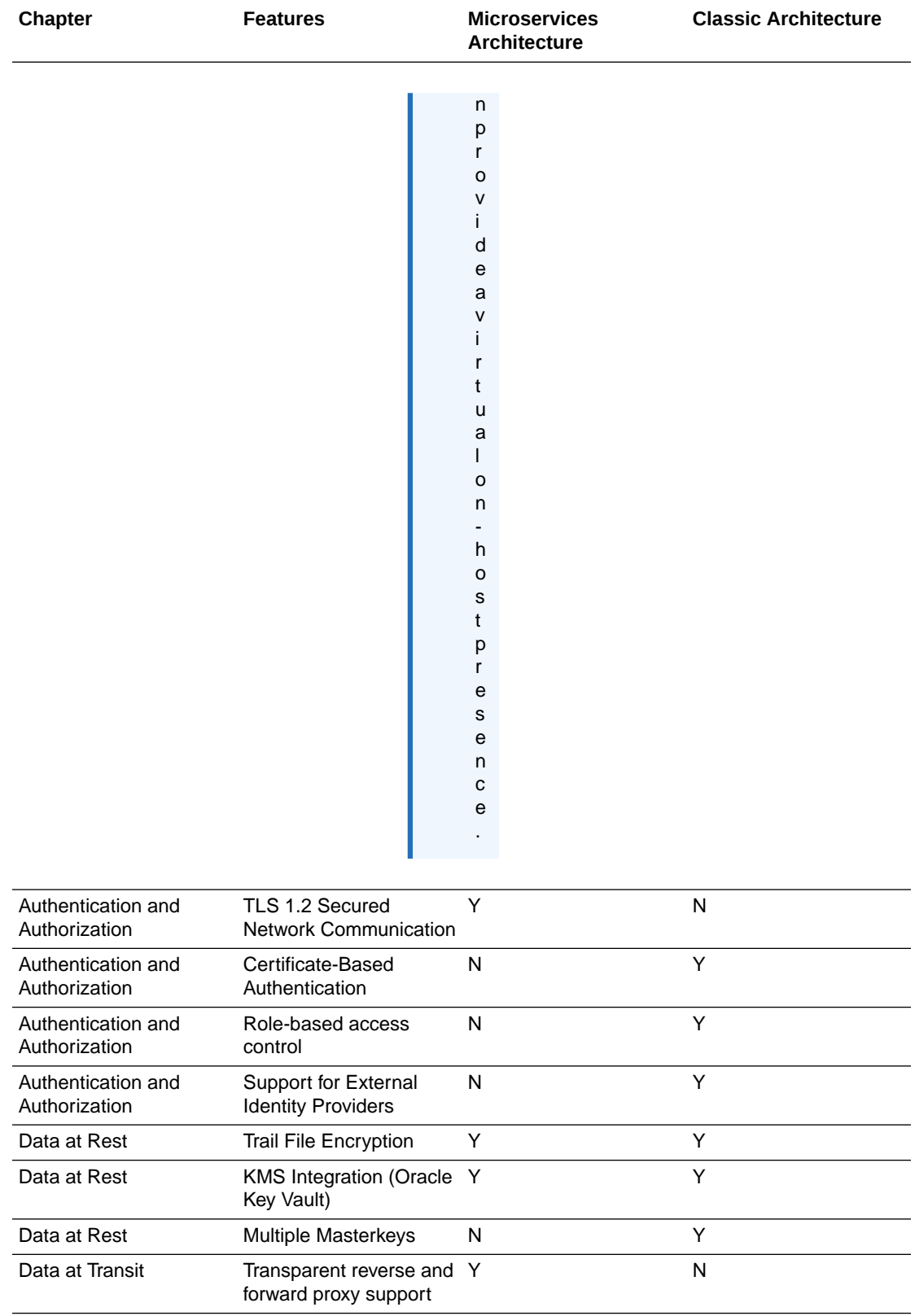

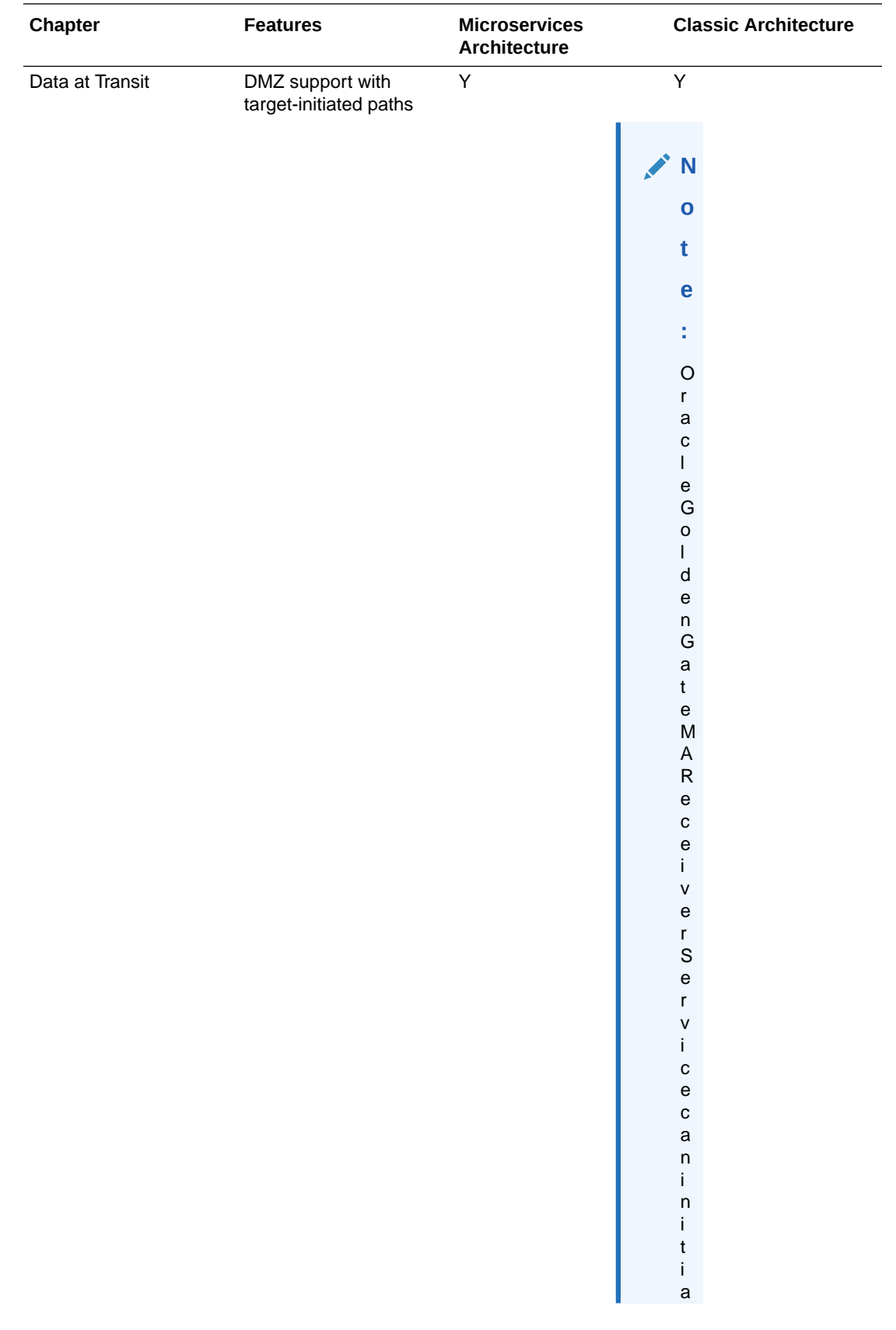

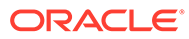

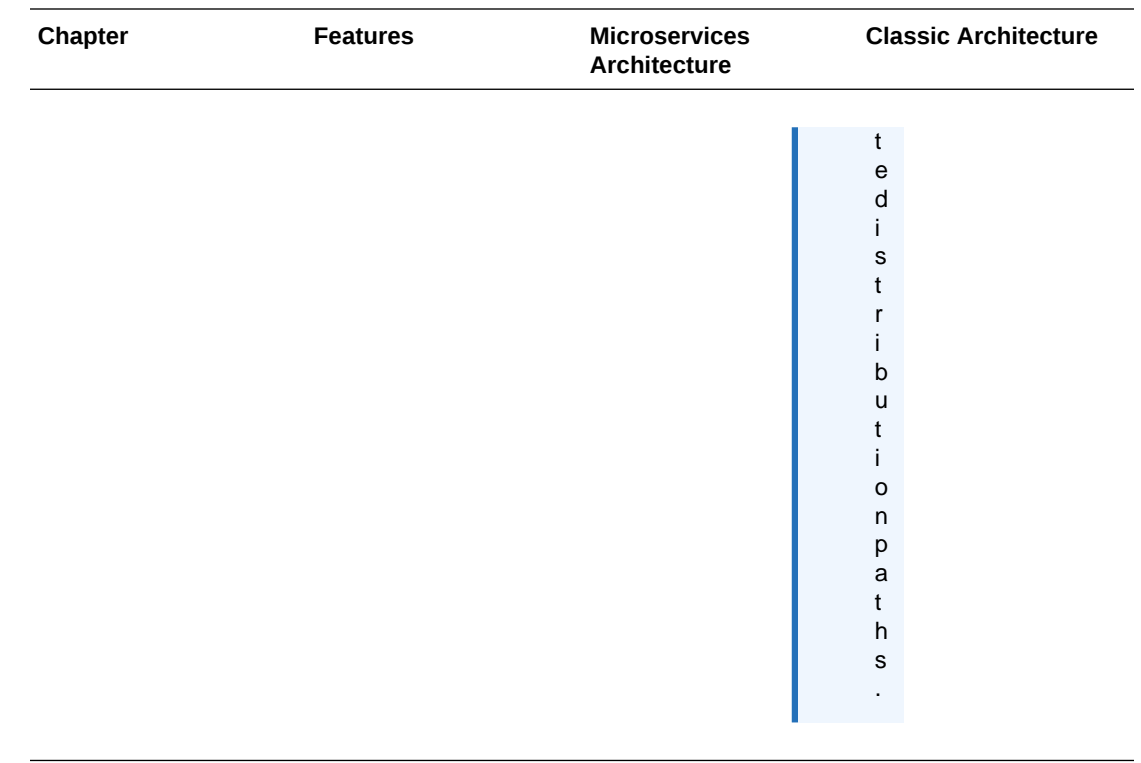

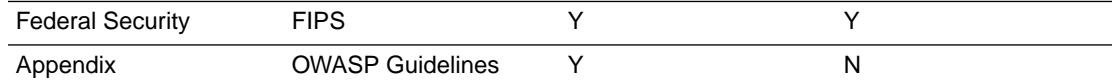

The following table describes details about the features being secured in Oracle GoldenGate Classic Architecture.

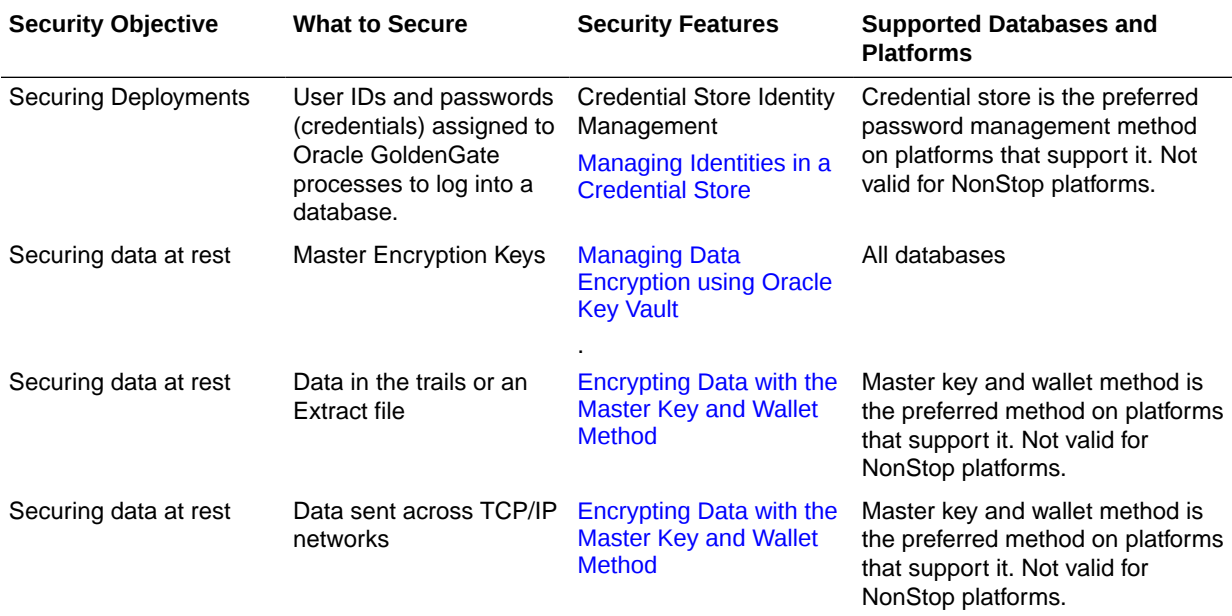

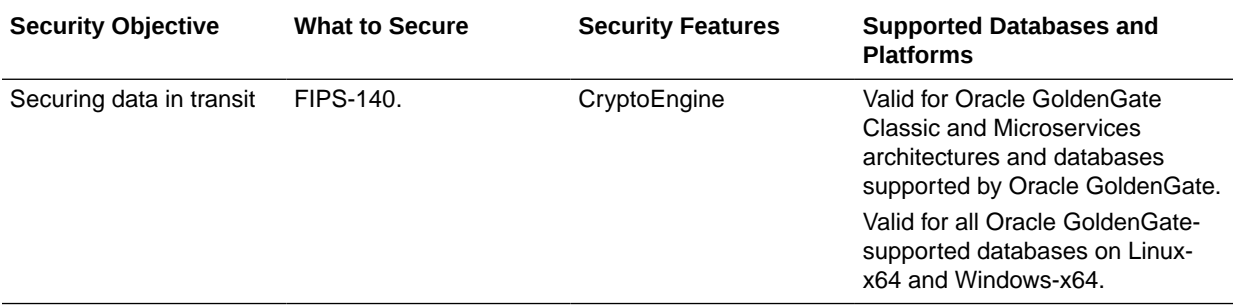

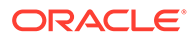

# <span id="page-336-0"></span>19

# Managing Encryption Using a Key Management Service in Oracle GoldenGate

From Oracle GoldenGate 21c onward, Oracle Key Vault (OKV) and Oracle Cloud Infrastructure Key Management Service (OCI KMS) are available for managing encryption. This chapter describes the benefits, system requirements, processes, and parameters for configuring these Key Management systems with Oracle GoldenGate.

### **Topics:**

- Key Management Service Oracle GoldenGate supports Oracle Key Vault (OKV) and Oracle Cloud Infrastructure Key Management Service (OCI KMS) methods to manage encryption keys.
- [Managing Encryption Using OKV in Oracle GoldenGate Classic Architecture](#page-337-0) This chapter describes the benefits of using OKV with Oracle GoldenGate Classic Architecture. It also describes the system requirements, processes and parameters available with Oracle GoldenGate for configuring Oracle Key Vault (OKV) with Oracle GoldenGate.

## 19.1 Key Management Service

Oracle GoldenGate supports Oracle Key Vault (OKV) and Oracle Cloud Infrastructure Key Management Service (OCI KMS) methods to manage encryption keys.

Oracle GoldenGate Microservices Architecture supports KMS to provide scalability in managing encryption keys and credentials along with security such that the key isn't stored or managed by Oracle GoldenGate.

Oracle GoldenGate uses the encapsulation approach to encrypt trail files. It generates a data encryption key (DEK) for each trail file, known as local key. An encrypted version of the local key is included in the trail file header and a master key is used to encrypt the data encryption key. This process is called encapsulation encryption.

In Oracle GoldenGate, a KMS can be used to manage cryptographic keys within an enterprise.

### **Topics:**

- Why Use KMS to Store Oracle GoldenGate Encryption Keys? Oracle GoldenGate encryption of trail files is enhanced by using OKV or OCI KMS as the Key Management Service (KMS) to store master keys.
- [Oracle Key Vault Capabilities](#page-337-0) Oracle GoldenGate supports Oracle Key Vault.

### 19.1.1 Why Use KMS to Store Oracle GoldenGate Encryption Keys?

Oracle GoldenGate encryption of trail files is enhanced by using OKV or OCI KMS as the Key Management Service (KMS) to store master keys.

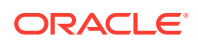

<span id="page-337-0"></span>Each time Oracle GoldenGate creates a trail file, it generates a new encryption key automatically. This encryption key encrypts the trail contents. The master key encrypts the encryption key. This process of encrypting encryption keys is known as **key wrap** and is described in standard ANS X9.102 from American Standards Committee.

Key management refers to managing cryptographic keys within an enterprise. It deals with generating, exchanging, storing, using, and replacing keys as required. A KMS also includes key servers, user procedures, and protocols. The security of the enterprise is dependent upon successful key management.

The advantages of using KMS with Oracle GoldenGate are:

- Centralized lifecycle management of master keys. You'll be able to generate and upload master keys to Oracle Key Vault directly using custom attributes and perform lifecycle maintenance tasks within the KMS directly.
- Oracle GoldenGate doesn't need to store the master keys locally and is not involved in the lifecycle management of the master keys.
- Oracle GoldenGate can leverage from the specialized KMS features that provide key management with several layers of security.

### 19.1.2 Oracle Key Vault Capabilities

Oracle GoldenGate supports Oracle Key Vault.

The following table provides the behavior and capabilities of Oracle Key Vault.

For more information about configuring Oracle Key Vault, see Installing and Configuring Oracle Key Vault .

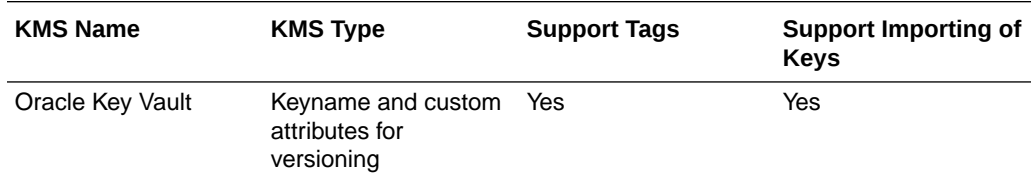

# 19.2 Managing Encryption Using OKV in Oracle GoldenGate Classic Architecture

This chapter describes the benefits of using OKV with Oracle GoldenGate Classic Architecture. It also describes the system requirements, processes and parameters available with Oracle GoldenGate for configuring Oracle Key Vault (OKV) with Oracle GoldenGate.

### **Topics:**

- [What is an Encryption Profile](#page-338-0) In Oracle GoldenGate, the encryption profile is used to define, which encryption technique to use.
- [Prerequisites for Configuring OKV on Oracle GoldenGate](#page-339-0) Learn the prerequisites for setting up OKV with Oracle GoldenGate.

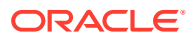

- <span id="page-338-0"></span>• [Requirements for Setting up an Encryption Profile](#page-340-0) This topic describes the requirements when configuring an encryption profile in Oracle GoldenGate.
- [Client Behavior Against Different Key States for Oracle Key Vault](#page-341-0) This topic describes the relative behavior of the of the reader or writer client processes depending on the different encryption key states.

## 19.2.1 What is an Encryption Profile

In Oracle GoldenGate, the encryption profile is used to define, which encryption technique to use.

An encryption profile is the configuration information that is used to retrieve a master key from a local wallet or a Key Management Service (KMS) such as OKV or OCI KMS. Encryption profile configuration is only available with Microservices Architecture.

Following methods are available for managing encryption of master keys:

- **Local Wallets**
- Key Management Systems:
	- Oracle Key Vault
	- Oracle Cloud Infrastructure

Each Extract and Replicat process is associated with an encryption profile. The default encryption profile is stored in the **local wallet**, if you haven't specified any other encryption profile as default.

If you use a different encryption profile, which uses a KMS, then it includes all the information necessary to connect and authenticate to the KMS server. It also contains the details necessary to retrieve a particular master key that will be used for encryption and decryption. Any KMS uses an authentication token to access their APIs. Oracle GoldenGate Microservices Architecture stores this access token as a credential. This credential is created using the encryption profile in Microservices Architecture.

Oracle Golden Gate processes need to make a request to the Key Management Service (KMS) each time a trail file is opened.

- For Oracle Key Vault (OKV), the encryption profile parameter time to live (TTL) is used to keep the master key on memory until TTL has been reached.
- In OCI KMS, the actual master key is never returned and instead the client sends the data to encrypt or decrypt. Thereafter, the server returns the result to the client.

An encryption profile is used by the Oracle GoldenGate processes to encrypt or decrypt depending on whether the processes are writing or reading trail files.

- **Extract: Encrypt (writer)**
- Replicat: Decrypt (Reader)
- Distribution Service Path (DISTPATH): Encrypt/Decrypt (Writer/Reader).
- LogDump: Decrypt (Reader)

See How to Configure an Encryption Profile in *Step by Step Data Replication Using Oracle GoldenGate Microservices*.

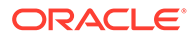

## <span id="page-339-0"></span>19.2.2 Prerequisites for Configuring OKV on Oracle GoldenGate

Learn the prerequisites for setting up OKV with Oracle GoldenGate.

The following steps belong to the OKV configuration on the machine where the Oracle GoldenGate instance is running:

- **1.** Download the okvrestservices.jar from the OKV server, where Oracle GoldenGate is deployed as the same system user as the deployment.
- **2.** Download and install the endpoint file, okvalient, jar from the OKV server, where Oracle GoldenGate is deployed as the same system user as the deployment. For example,

OS> java -jar okvclient.jar -d /u01/app/oracle/OKV

**3.** Create the key. The name of the wallet is provided by the OKV administrator. The following example show how the key is created:

```
OS> java -jar okvrestservices.jar kmip 
         --config /u01/app/oracle/OKV/conf/okvclient.ora
        --service create key
         --algorithm AES 
         --length 256 
         --mask 
"ENCRYPT, DECRYPT, TRANSLATE_ENCRYPT, TRANSLATE_DECRYPT, TRANSLATE_WRAP,
TRANSLATE_UNWRAP" 
         --wallet OKV_WALLET76876ABA-B06D-4F35-BF7C-D9306D29764B
```
Alternatively, you can register your own key, as shown in the following example:

```
OS>java -jar okvrestservices.jar kmip 
            --config ./conf/okvclient.ora --service reg key -
ENCRYPT, DECRYPT, TRANSLATE_ENCRYPT, TRANSLATE_DECRYPT, TRANSLATE_WRAP, T
RANSLATE_UNWRAP 
             --wallet OGG_WALLET 
             --object /u01/key.txt64B3AAD0-BE77-1821-
E053-0100007FD178
```
**4.** Set the OKV HOME environment variable.

OS> setenv OKV\_HOME /u01/app/oracle/OKV

The sub-directory structure contains the necessary libraries, binaries, and configuration files for the OKV environment. See Install OKV Software Onto Endpoint in the *Oracle Key Vault Administration Guide* for details about the configuration within the OKV server.

**5.** Activate the key as shown in the following example:

```
OS> java -jar okvrestservices.jar kmip 
             --config /u01/app/oracle/OKV/conf/okvclient.ora
             --service activate 
             --uid 76876ABA-B06D-4F35-BF7C-D9306D29764B
INFO: Success
```
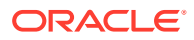

<span id="page-340-0"></span>**6.** Add the Oracle GoldenGate related key attributes (KeyName, KeyVersion) to the configuration. The key name must match the master keyname in the KMS encryption profile created within Oracle GoldenGate. The key value must match the version number of the masterkey.

```
OS> java -jar okvrestservices.jar kmip 
             --config /u01/app/oracle/OKV/conf/okvclient.ora
             --service add_custom_attr 
             --uid 76876ABA-B06D-4F35-BF7C-D9306D29764B 
             --attribute x-OGG-KeyName 
             --type TEXT 
             --value OGG_Masterkey 
INFO: Success
OS> java -jar okvrestservices.jar kmip 
             --config /u01/app/oracle/OKV/conf/okvclient.ora
             --service add_custom_attr 
             --uid 76876ABA-B06D-4F35-BF7C-D9306D29764B 
             --attribute x-OGG-KeyVersion 
             --type TEXT 
             --value 1
INFO: Success
```
**7.** Use okvutil to list the configuration setting and check the endpoint status. As shown in the following example:

```
OS>okvutil list -v 4
okvutil version 18.2.0.0.0
Endpoint type: Oracle (non-database)
Configuration file: /u01/app/oracle/OKV/conf/okvclient.ora
Server: 10.245.64.45:5696 10.245.64.46:5696
Standby Servers:Read Servers: 10.245.64.48:5696
Auto-login wallet found, no password needed
Trying to connect to 10.245.64.45:5696 ...
Connected to 10.245.64.45:5696.
Unique ID Type Identifier
72B673E8-840B-4AD6-8400-CB77B68D74B5 Template Default template for OGG_EP
76876ABA-B06D-4F35-BF7C-D9306D29764B Symmetric Key -
```
The next steps are managed within Oracle GoldenGate and are shown as an implementation from the Admin Client.

### 19.2.3 Requirements for Setting up an Encryption Profile

This topic describes the requirements when configuring an encryption profile in Oracle GoldenGate.

You can create multiple encryption profiles within a deployment, but an Oracle GoldenGate process (Extract, Replicat, distribution path) can only use one encryption profile at a time. For distribution paths using filtering, decryption is done to apply the filters but the output trail file remains encrypted. In PASSTHRU, a distribution path will not attempt to use the encryption profile or decrypt the trail file unless explicitly specified.

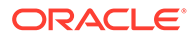

<span id="page-341-0"></span>Any of the existing encryption profiles within a deployment can be set as the default profile. This default profile is only relevant during the creation of an Extract, Replicat or Distribution Path processes. If an encryption profile is not explicitly specified during the creation of a process, the current default profile is assigned to the new process. Changing the default profile does not update the encryption profile assigned to any existing Oracle GoldenGate processes.

### **Note:**

It is advised not to change the encryption profile or master key of a process that has already processed trail files.

The Administration Service web interface allows you to manage your encryption profiles. You cannot modify an encryption profile. If you need to change it, you must delete and add a new profile using the Administration Server. See How to Add an Encryption Profile in *Step by Step Data Replication Using Oracle GoldenGate Microservices*.

You can configure encryption profiles from the Administration Service or the Admin Client.

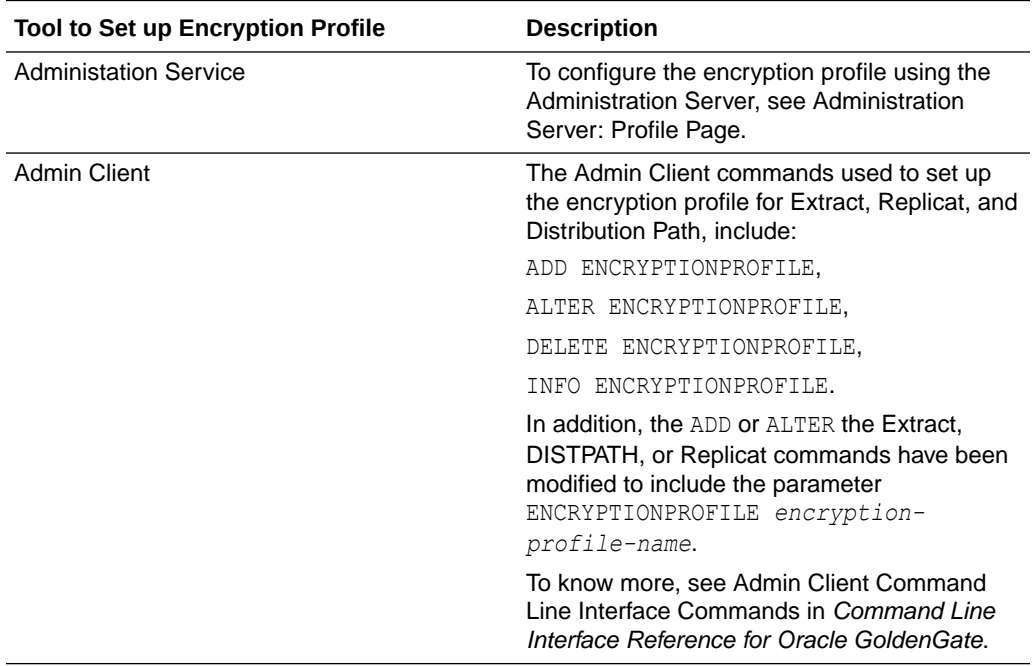

## 19.2.4 Client Behavior Against Different Key States for Oracle Key Vault

This topic describes the relative behavior of the of the reader or writer client processes depending on the different encryption key states.

A key can be in the following states:

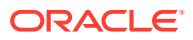

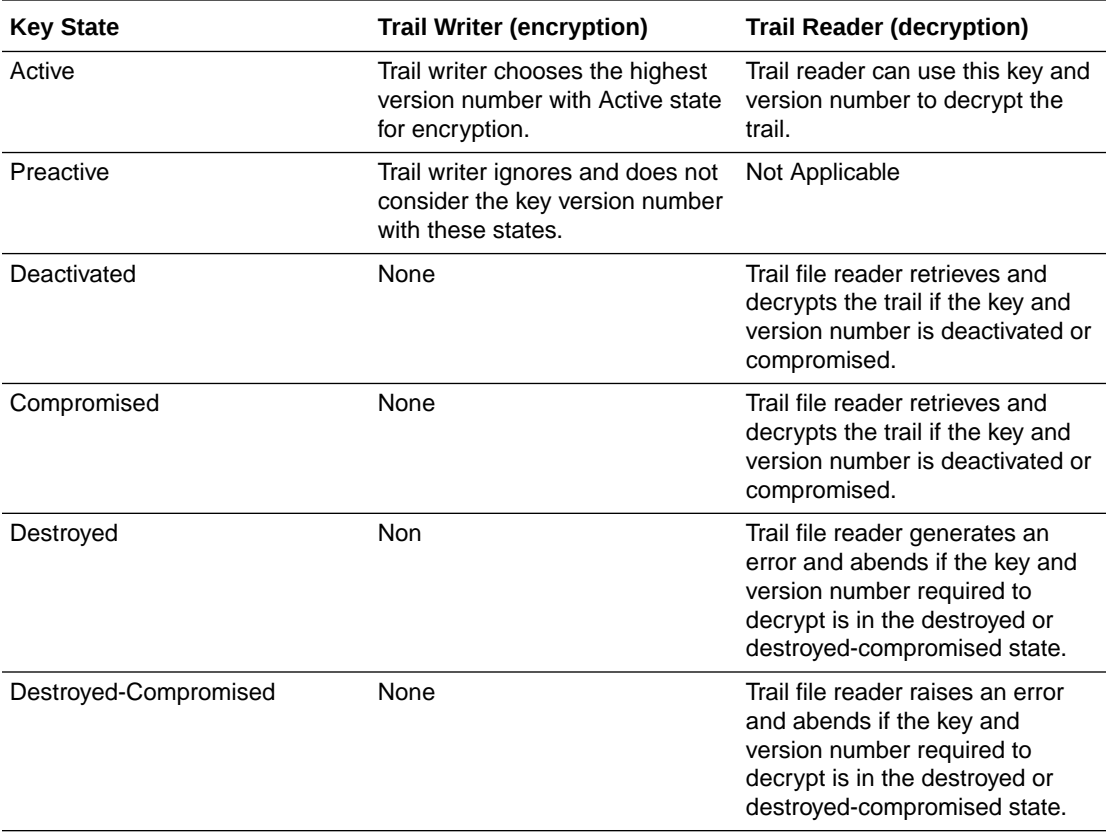

# <span id="page-343-0"></span>20 Configuring Kerberos Authentication

For Classic Architecture, Kerberos authentication is configured using the DBLOGIN command:

GGSCI> DBLOGIN USERID /@NET\_SERVICE\_NAME

A valid DBLOGIN command without USERID and password can then be specified as:

GGSCI> DBLOGIN USERID /@cdb1\_pdb1

On the Oracle GoldenGate side, if you want to issue the DBLOGIN command with different externally authenticated users, the usage of a default Kerberos cache location is specified in the SQLNET.ORA file. This is then assumed to be the externally authenticated user for the database login.

For example, observe a Kerberos Cache location specified in the client side SQLNET.ORA file:

```
SQLNET.KERBEROS5_CONF = /ade/b/3910426782/oracle/work/krb/krb.conf
SQLNET.KERBEROS5_KEYTAB = /ade/b/3910426782/oracle/work/krb/v5srvtab
SQLNET.KERBEROS5_CC_NAME = /ade/b/3910426782/oracle/work/krb/krb.cc
```
In this example, the krb.cc is the Kerberos Cache used in this Oracle GoldenGate deployment. If you open the krb.cc cache file with the oklist utility, you can see that the default principal is used as the externally authenticated user oratst@US.ORACLE.COM.

OS>[ demo vw2 ] [demo@test02swv krb]\$ oklist krb.cc

Kerberos Utilities for Linux: Version 21.1.0.0.0 - Production on 27-JUN-2020 23:59:13

Copyright (c) 1996, 2021 Oracle. All rights reserved.

Configuration file : /ade/b/3910426782/oracle/work/krb/krb.conf. Ticket cache: FILE:krb.cc Default principal: oratst@US.ORACLE.COM

Valid starting Expires Service principal 06/27/20 12:12:34 06/28/20 12:12:34 krbtst/US.ORACLE.COM@US.ORACLE.COM 06/27/20 12:12:34 06/28/20 12:12:34 oratst/ demo2swv.us.oracle.com@US.ORACLE.COM

To know more, see the ALTER CREDENTIALSTORE, DBLOGIN, and MININGDBLOGIN commands. Also see, USERID | NOUSERID, USERIDALIAS parameters.

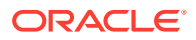

# <span id="page-344-0"></span>21 Managing Identities in a Credential Store

Oracle GoldenGate uses credential stores to maintain encrypted database passwords and user IDs and associate them with an alias.

It is the alias, not the actual user ID or password, that is specified in a command or parameter file, and no user input of an encryption key is required. The credential store is implemented as an autologin wallet within the Oracle Credential Store Framework (CSF).

Another benefit of using a credential store is that multiple installations of Oracle GoldenGate can use the same one, while retaining control over their local credentials. You can partition the credential store into logical containers known as **domains**, for example, one domain per installation of Oracle GoldenGate. Domains enable you to develop one set of aliases and then assign different local credentials to those aliases in each domain. For example, credentials for user ogg1 can be stored as ALIAS ext under DOMAIN system1, while credentials for user ogg2 can be stored as ALIAS ext under DOMAIN system2.

The credential store security feature is not supported on the Db2 for i, Db2 z/OS, and NonStop platforms. For those platforms and any other supported platforms, see [Encrypting a](#page-376-0) [Password in a Command or Parameter File.](#page-376-0)

#### **Topics:**

- Credential Store Tasks
- [Specifying the Alias in a Parameter File or Command](#page-345-0)

## 21.1 Credential Store Tasks

- **1.** (Optional) To store the credential store in a location other than the dircrd subdirectory of the Oracle GoldenGate installation directory, specify the desired location with the CREDENTIALSTORELOCATION parameter in the GLOBALS file.
- **2.** From the Oracle GoldenGate installation directory, start the command line.
- **3.** After using the CONNECT command to login to the deployment (when using the Admin Client), isssue the following commands to perform various tasks with the credential store.

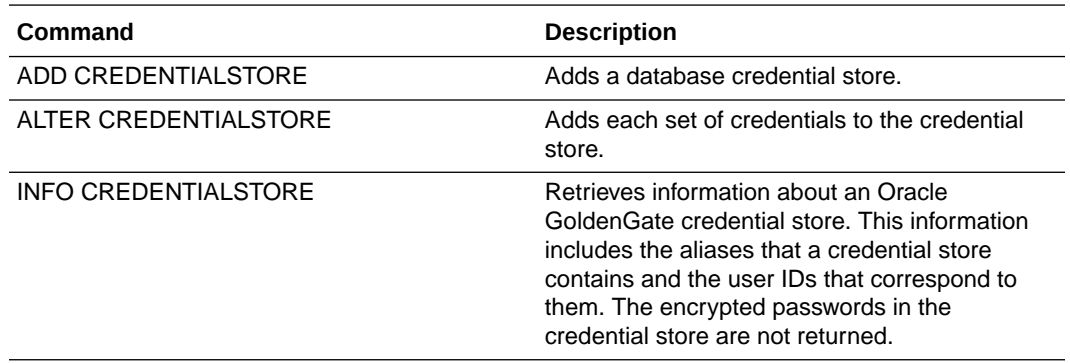

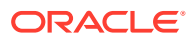

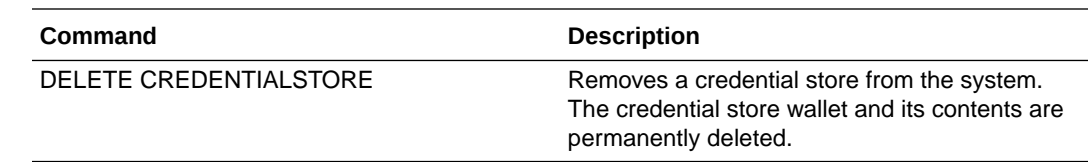

# <span id="page-345-0"></span>21.2 Specifying the Alias in a Parameter File or Command

The following commands and parameters accept an alias as substitution for a login credential.

**Table 21-1 Specifying Credential Aliases in Parameters and Commands**

| <b>Purpose of the Credential</b>                                                           | <b>Parameter or Command to Use</b>           |
|--------------------------------------------------------------------------------------------|----------------------------------------------|
| Oracle Golden Gate database login.                                                         | USERIDALIAS <i>alias</i>                     |
| Oracle Golden Gate database login for a<br>downstream Oracle mining database.              | TRANLOGOPTIONS MININGUSERALIAS alias         |
| Password substitution for {CREATE   ALTER}<br>USER name IDENTIFIED BY password.            | DDLOPTIONS DEFAULTUSERPASSWORDALIAS<br>alias |
| Oracle Golden Gate database login from<br>GGSCI.                                           | DBLOGIN USERIDALIAS alias                    |
| Oracle Golden Gate database login to a<br>downstream Oracle mining database from<br>GGSCI. | MININGDBLOGIN USERIDALIAS alias              |

# <span id="page-346-0"></span>22 Encrypting Data with the Master Key and Wallet Method

To use this method of data encryption, you create a local master key wallet, add a master key to the wallet, and then use this master key for data encryption.

This method depends on whether the data is encrypted in the trails or across TCP/IP.

For the Classic Architecture, to encrypt data across the network, Oracle GoldenGate generates a session key using a cryptographic function based on the master key. However, the Distribution Server ogg protocol doesn't support this method.

Oracle GoldenGate uses an auto-login wallet (file extension .sso), which is an obfuscated container that does not require human intervention to supply the necessary passwords.

### **Note:**

Encrypting data with a master key and wallet is not supported on the NonStop platforms.

With the master key and wallet method of encryption, you may need to perform the following tasks:

- Creating the Wallet and Adding a Master Key
- [Specifying Encryption Parameters in the Parameter File](#page-347-0)
- [Renewing the Master Key](#page-349-0)
- [Deleting Stale Master Keys](#page-351-0)

## 22.1 Creating the Wallet and Adding a Master Key

The wallet is created in a platform-independent format. The wallet can be stored on a shared file system that is accessible by all systems in the Oracle GoldenGate environment. Alternatively, you can use an identical wallet on each system in the Oracle GoldenGate environment. If you use a wallet on each system, you must create the wallet on one system, typically the source system, and then copy it to all of the other systems in the Oracle GoldenGate environment. This must also be done every time you add, change, or delete a master key.

This procedure creates the wallet on the source system and then guides you through copying it to the other systems in the Oracle GoldenGate environment.

**1.** (Optional) To store the wallet in a location other than the dirwlt subdirectory of the Oracle GoldenGate installation directory, specify the desired location with the WALLETLOCATION parameter in the GLOBALS file.

The wallet location for MA is:

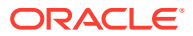

<span id="page-347-0"></span>*OGG\_DEPLOYMENT*/var/lib/wallet

WALLETLOCATION *directory\_path*

- **2.** Create a master-key wallet with the CREATE WALLET command in GGSCI.
- **3.** Open the wallet after it has been created with the OPEN WALLET command.
- **4.** Add a master key to the wallet with the ADD MASTERKEY command.
- **5.** Issue the INFO MASTERKEY command to confirm that the key you added is the current version. In a new installation, the version should be 1.
- **6.** Issue the INFO MASTERKEY command with the VERSION option, where the version is the current version number. Record the version number and the AES hash value of that version.

```
INFO MASTERKEY VERSION version
```
- **7.** Copy the wallet to all of the other Oracle GoldenGate systems.
- **8.** Issue the INFO MASTERKEY command with the VERSION option on each system to which you copied the wallet, where the version is the version number that you recorded. For each wallet, make certain the Status is Current. All wallets must show identical key versions.

INFO MASTERKEY VERSION *version*

# 22.2 Specifying Encryption Parameters in the Parameter File

This procedure adds the parameters that are required to support data encryption in the trails and across the network with the master key and wallet method.

- **1.** In the following parameter files, add the following:
	- To encrypt trail data: In the parameter file of the primary Extract group and the data pump, add an ENCRYPTTRAIL parameter statement before any parameter that specifies a trail or file that you want to be encrypted. Parameters that specify trails or files are EXTTRAIL, RMTTRAIL, EXTFILE, and RMTFILE. The syntax is:

ENCRYPTTRAIL {AES128 | AES192 | AES256}

• To encrypt data across TCP/IP: You can either modify the parameters file using the RMTHOSTOPIONS ENCRYPT option or use SOCKS5 proxy to deliver data over the network through a SOCKS5 proxy. See [Using SOCKS5 Proxy to](#page-348-0) [Deliver Encrypted Data.](#page-348-0)

In the parameter file of the data pump (or the primary Extract, if no pump is being used), use the ENCRYPT option of the RMTHOSTOPTIONS parameter. The syntax is:

RMTHOSTOPTIONS *host*, MGRPORT *port*, ENCRYPT {AES128 | AES192 | AES256 }

RMTHOSTOPTIONS ENCRYPT {AES128 | AES192 | AES256 }

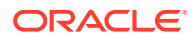

#### <span id="page-348-0"></span>Where:

- RMTHOSTOPTIONS is used for Extracts.
- ENCRYPTTRAIL without options specifies 256-key byte substitution. This format is not secure and should not be used in a production environment. Use only for backward compatibility with earlier Oracle GoldenGate versions.
- AES128 encrypts with the AES-128 encryption algorithm.
- AES192 encrypts with AES-192 encryption algorithm.
- AES256 encrypts with AES-256 encryption algorithm.
- **2.** Use the DECRYPTTRAIL parameter for a data pump if you want trail data to be decrypted before it is written to the output trail. Otherwise, the data pump automatically decrypts it, if processing is required, and then reencrypts it before writing to the output trail. (Replicat decrypts the data automatically without any parameter input.) Also see [Requirements for](#page-340-0) [Setting up an Encryption Profile](#page-340-0).

DECRYPTTRAIL

### **Note:**

You can explicitly decrypt incoming trail data and then re-encrypt it again for any output trails or files. First, enter DECRYPTTRAIL to decrypt the data, and then enter ENCRYPTTRAIL and its output trail specifications. DECRYPTTRAIL must precede ENCRYPTTRAIL. Explicit decryption and re-encryption enables you to vary the AES algorithm from trail to trail, if desired. For example, you can use AES 128 to encrypt a local trail and AES 256 to encrypt a remote trail. Alternatively, you can use the master key and wallet method to encrypt from one process to a second process, and then use the ENCKEYS method to encrypt from the second process to the third process.

Using SOCKS5 Proxy to Deliver Encrypted Data

### 22.2.1 Using SOCKS5 Proxy to Deliver Encrypted Data

The SOCKS5 protocol routes packets between a server and a client using a proxy server. The protocol establishes a TCP connection to another server on behalf of the client and then routes the traffic between the client and server, while hiding the identity of the client from the public network.

In Oracle GoldenGate, you can use SOCKS5 proxy to deliver data over the network with the RMHOSTOPTIONS parameter. See RMTHOSTOPTIONS for details.

To create a SOCKS5 proxys with SSH tunneling to securely transmit data over the network, perform the following steps:

**1.** On Linux, a SOCKS5 proxy can be set up along with SSH tunneling using the following SSH command:

```
ssh –i private_key file -v –N –f –D listening IP Address:listening IP 
port GGCS
```
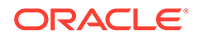

<span id="page-349-0"></span> *Oracle User*@*GGCS IP Address socksproxy output file* -N: No execution command on remote system -D: Dynamic Port Forwarding -i: Private Key File -f: Run the proxy process in the background -v: Verbose Mode -C: Compression

The following example shows the SOCKS5 proxy with SSH tunnel connecting to a GoldenGate Cloud Service (GGCS) instance with IP address 129.145.2.34:

```
ssh -N -f -i opc rsa.ppk -D 127.0.0.1:1080 opc@129.145.2.34 /tmp/
ogg_socksproxy.log
```
After setting up the SOCKS5 proxy, you can set up Oracle GoldenGate on-premises Pump to deliver data to GGCS using the SOCKSPROXY parameter from the proxy server, as shown in the following example:

RMTHOST 129.145.2.34, COMPRESS, MGRPORT 1021, SOCKSPROXY 127.0.0.1:1080

## 22.3 Renewing the Master Key

This procedure renews the master encryption key in the encryption-key wallet. Renewing the master key creates a new version of the key. Its name remains the same, but the bit ordering changes. As part of your security policy, you should renew the current master key regularly so that it does not get stale.

All renewed versions of a master key remain in the wallet until they are marked for deletion with the DELETE MASTERKEY command and then the wallet is purged with the PURGE WALLET command, see [Deleting Stale Master Keys.](#page-351-0)

Unless the wallet is maintained centrally on shared storage (as a shared wallet), the updated wallet must be copied to all of the other systems in the Oracle GoldenGate configuration that use that wallet. To do so, the Oracle GoldenGate processes need to be stopped. This procedure includes steps for performing those tasks in the correct order.

**1.** Stop Extract. You need to stop the TRANLOG Extract group, which is the Extract capturing from the transaction logs.

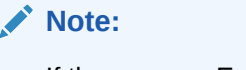

If the TRANLOG Extract group is also acting as an Extract pump, then you need to stop the applicable and stop all activity on the database as well.

STOP EXTRACT *group*

**2.** Check the read RBA of the Extract data pump against the size of the Extract trail by performing the following:

INFO EXTRACT SHELL ls -l ./dirdat/[trail identifier]\*

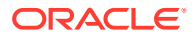

When the read RBA matches the trail size, then there is no more data to process. When the Extract pump or Extract sends all the trail files to the target, then you should start checking the Replicat to determine when it is at EOF.

**3.** On the source system, stop the data pumps.

STOP EXTRACT *group*

- **4.** Check the read RBA of the Replicat against the size of the remote trail.
- **5.** On the target systems, stop the Replicat when the read RBA matches the size of the remote trail.

STOP REPLICAT *group*

**6.** On the source system, issue the following command to open the wallet.

OPEN WALLET

**7.** On the source system, issue the following command to confirm the version of the current key. Make a record of the version.

INFO MASTERKEY

**8.** On the source system, issue the following command to renew the master key.

RENEW MASTERKEY

**9.** On the source system, issue the following command to confirm that a new version is current.

INFO MASTERKEY

### **Note:**

If you are using a shared wallet, go to step 12. If you are using a wallet on each system, continue to the next step.

**10.** On the source system, issue the following command, where *version* is the new version of the master key. Make a record of the hash value.

INFO MASTERKEY VERSION *version*

- **11.** Copy the updated wallet from the source system to the same location as the old wallet on all of the target systems.
- **12.** On each target, issue the following command, where *version* is the new version number of the master key. For each wallet, make certain the Status is Current and compare the new hash value with the one that you originally recorded. All wallets must show identical key versions and hash values.

INFO MASTERKEY VERSION *version*

**13.** Restart Extract.

START EXTRACT *group*

**14.** Restart the data pumps.

START EXTRACT *group*

**15.** Restart Replicat.

START REPLICAT *group*

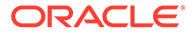

## <span id="page-351-0"></span>22.4 Deleting Stale Master Keys

This procedure deletes stale versions of the master key. Deleting stale keys should be part of the overall policy for maintaining a secure Oracle GoldenGate wallet. It is recommended that you develop a policy for how many versions of a key you want to keep in the wallet and how long you want to keep them.

### **Note:**

For Oracle GoldenGate deployments using a shared wallet, the older versions of the master key should be retained after the master key is renewed until all processes are using the newest version. The time to wait depends on the topology, latency, and data load of the deployment. A minimum wait of 24 hours is a conservative estimate, but you may need to perform testing to determine how long it takes for all processes to start using a new key. To determine whether all of the processes are using the newest version, view the report file of each Extract immediately after renewing the master key to confirm the last SCN that was mined with the old key. Then, monitor the Replicat report files to verify that this SCN was applied by all Replicat groups. At this point, you can delete the older versions of the master key.

If the wallet is on central storage that is accessible by all Oracle GoldenGate installations that use that wallet, you need only perform these steps once to the shared wallet. You do not need to stop the Oracle GoldenGate processes.

If the wallet is not on central storage (meaning there is a copy on each Oracle GoldenGate system) you can do one of the following:

- If you can stop the Oracle GoldenGate processes, you only need to perform the steps to change the wallet once and then copy the updated wallet to the other systems before restarting the Oracle GoldenGate processes.
- If you cannot stop the Oracle GoldenGate processes, you must perform the steps to change the wallet on each system, making certain to perform them exactly the same way on each one.

These steps include prompts for both scenarios.

**1.** On the source system, issue the following command to determine the versions of the master key that you want to delete. Typically, the oldest versions should be the ones deleted. Make a record of these versions.

INFO MASTERKEY

**2.** On the source system, issue the following command to open the wallet.

OPEN WALLET

**3.** Issue the following command to delete the stale master keys. Options are available to delete a specific version, a range of versions, or all versions including the current one. To delete all of the versions, transaction activity and the Oracle GoldenGate processes must be stopped.

DELETE MASTERKEY {VERSION *version* | RANGE FROM *begin\_value* TO *end\_value*}

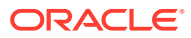

#### **Note:**

DELETE MASTERKEY marks the key versions for deletion but does not actually delete them.

- **4.** Review the messages returned by the DELETE MASTERKEY command to ensure that the correct versions were marked for deletion. To unmark any version that was marked erroneously, use the UNDELETE MASTERKEY VERSION *version* command before proceeding with these steps. If desired, you can confirm the marked deletions with the INFO MASTERKEY command.
- **5.** When you are satisfied that the correct versions are marked for deletion, issue the following command to purge them from the wallet. This is a permanent deletion and cannot be undone.

PURGE WALLET

Next steps:

- If the wallet resides on shared storage, you are done with these steps.
- If there is a wallet on each system and you cannot stop the Oracle GoldenGate processes, repeat the preceding steps on each Oracle GoldenGate system.
- If there is a wallet on each system and you can stop the Oracle GoldenGate processes, continue with these steps to stop the processes and copy the wallet to the other systems in the correct order.
- **6.** Stop Extract.

STOP EXTRACT *group*

**7.** In GGSCI, issue the following command for each data pump Extract until each returns At EOF, indicating that all of the data in the local trail has been processed.

SEND EXTRACT *group* STATUS

**8.** Stop the data pumps.

STOP EXTRACT *group*

**9.** On the target systems, issue the following command for each Replicat until it returns At EOF.

SEND REPLICAT *group* STATUS

**10.** Stop the Replicat groups.

STOP REPLICAT *group*

- **11.** Copy the updated wallet from the source system to the same location as the old wallet on all of the target systems.
- **12.** Restart Extract.

START EXTRACT *group*

**13.** Restart the data pumps.

START EXTRACT *group*

**14.** Restart Replicat.

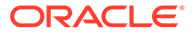

START REPLICAT *group*

# A

# Connecting Microservices Architecture to Classic Architecture

For establishing a connection to Classic Architecture, the Distribution Service in Oracle GoldenGate Microservices Architecture must know where to place the remote trail file for reading.

To connect Oracle GoldenGate Microservices Architecture and Classic Architecture follow these steps:

### **Note:**

For this procedure to work only the ogg protocol is supported and an existing Extract must be running in Microservices Architecture.

### **Task 1: Add a Distribution Path**

- **1.** Launch the Distribution Service web interface.
- **2.** Click the plus (+) sign next to Path. The Add Path page is displayed.
- **3.** Enter the details:

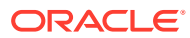

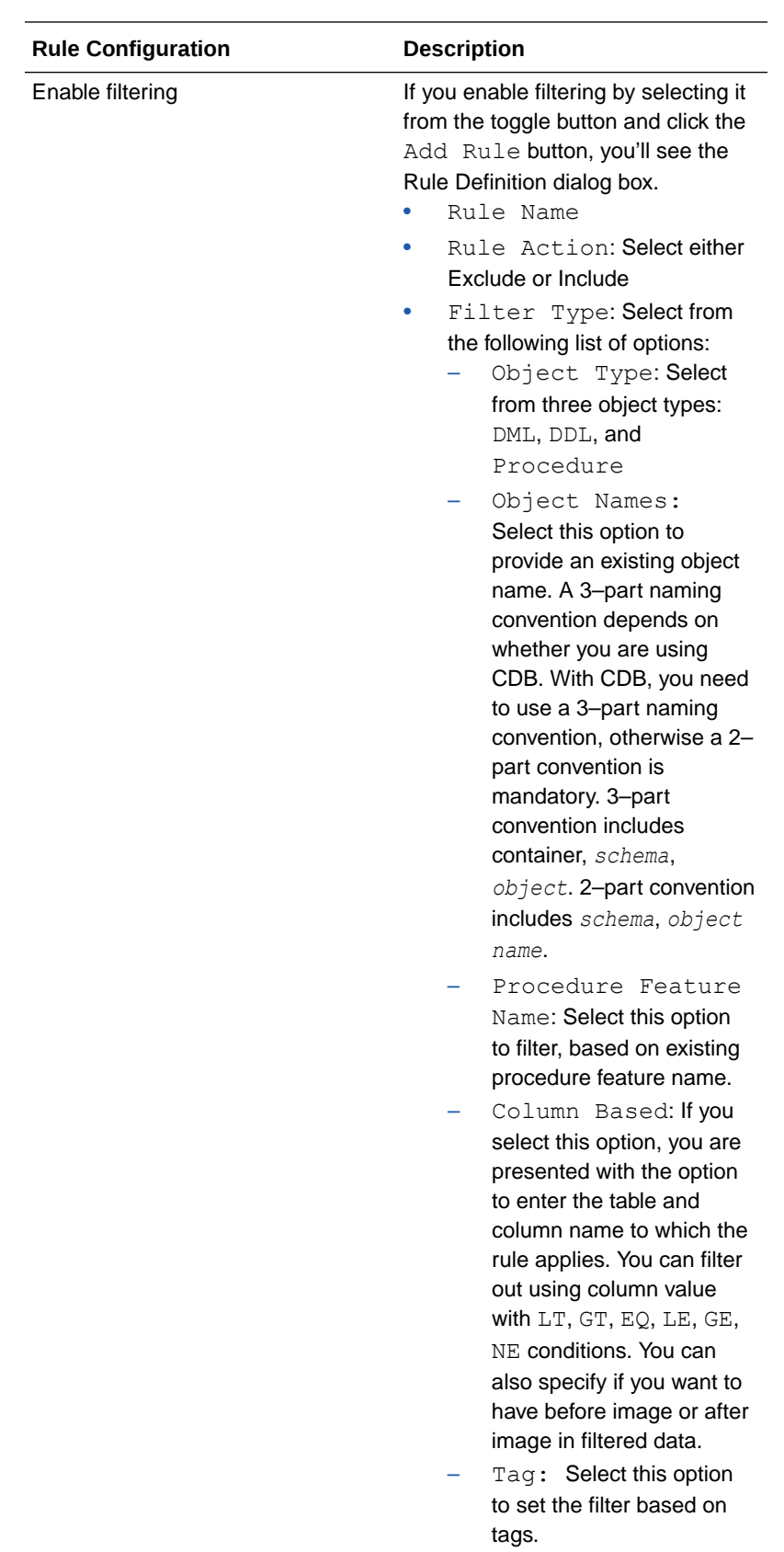

– Chunk ID: Displays the configuration details of

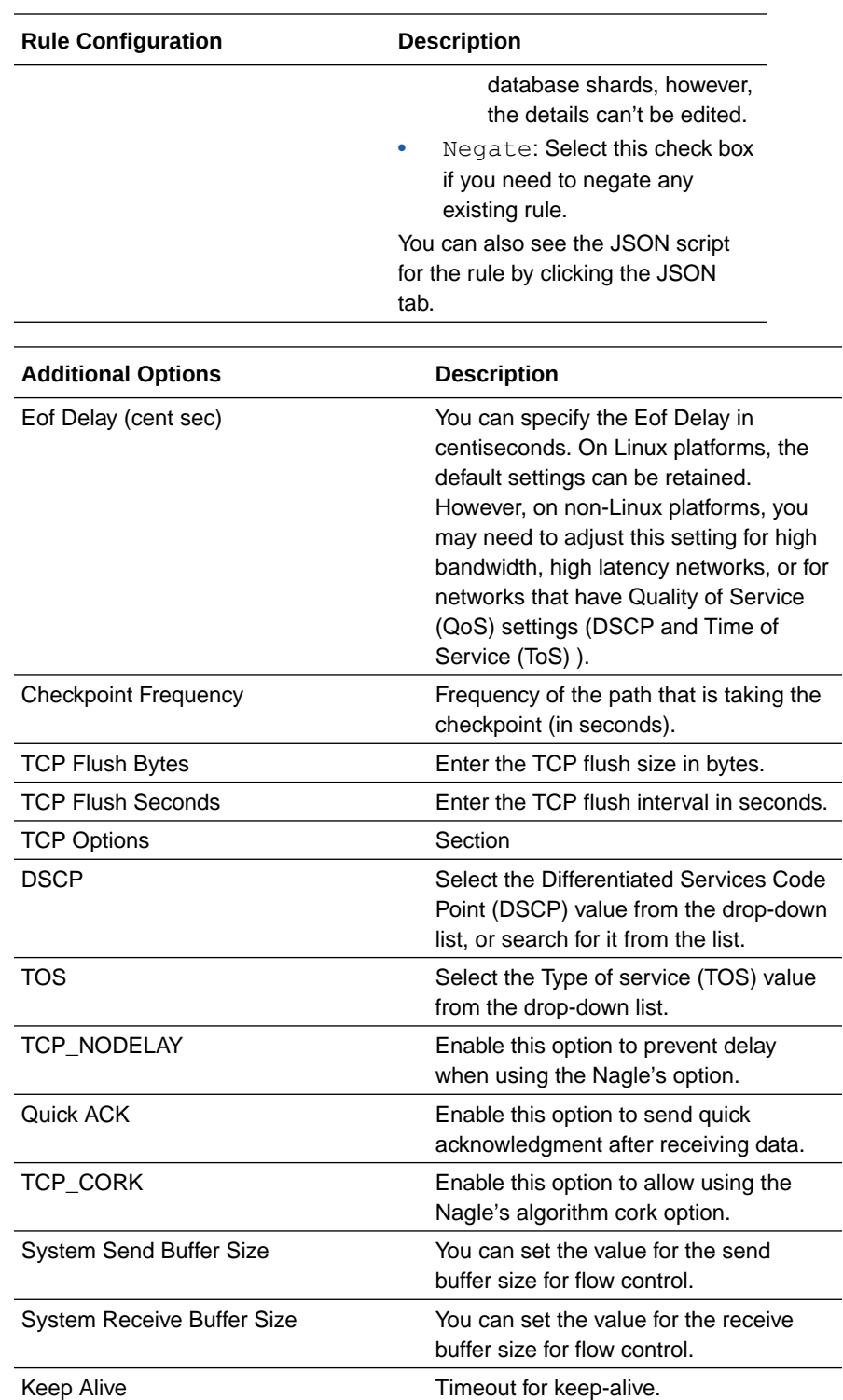

**4.** Click Create Path or Create and Run, as required. Select Cancel if you need to get out of the Add Path page without adding a path.

Once the path is created, you'll be able to see the new path in the Overview page of the Distribution Service

### **Task 2: Start Manager in Classic Architecture**

- **1.** Log in to GGSCI.
- **2.** Use the command:

START MANAGER

For more information, see START MANAGER in *Reference for Oracle GoldenGate*.

**Task 3: Create and start Replicat in Classic Architecture** If you are already logged into GGSCI, use the command:

ADD REPLICAT group name

group name is the name of the Replicat group. For more information, see Creating an Online Replicat Group in *Administering Oracle GoldenGate* and GGSCI Command Interface Help. in *Reference for Oracle GoldenGate*.

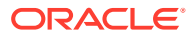

# B

# Connecting Oracle GoldenGate Classic Architecture to Microservices Architecture

Oracle GoldenGate Classic Architecture uses the data pump Extract in Admin Client and GGSCI to connect to Microservices Architecture.

Follow these steps for establishing a connection between a non-secure Microservices Architecture deployment and Classic Architecture:

#### **Create a data pump Extract**

### **Note:**

To perform this task, an existing data pump Extract must be running in Classic Architecture.

- **1.** Log in to Admin Client or GGSCI.
- **2.** Add a data pump Extract using the command: ADD EXTRACT dp\_name, EXTTRAILSOURCE ./dirdat/aa This example uses, dp\_name as the name of the data pump Extract.
- **3.** Add the remote trail to the data pump Extract using the command:

ADD RMTTRAIL ab, EXTRACT dp\_name, MEGABYTES 500

**4.** Edit the parameter file for the data pump Extract using the command:

EDIT PARAMS dp\_name

Here's an example of the data pump Extract parameter file:

```
EXTRACT dp_name
RMTHOST hostname/IP address, PORT receiver service port
RMTTRAIL ab
PASSTHRU
TABLE pdb.schema.table;
```
#### **Start the data pump Extract**

Use the following command to start the data pump Extract dp\_name:

```
START EXTRACT dp_name
```
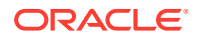

Once the data pump Extract has started, the Receiver Server establishes a path and begins reading the remote trail file. The remote trail file appears in the \$OGG\_VAR\_HOME/lib/data of the associated deployment running the Receiver Server.
# C Supported Character Sets

This appendix lists the character sets that Oracle GoldenGate supports when converting data from source to target.

The identifiers that are shown should be used for Oracle GoldenGate parameters or commands when a character set must be specified, instead of the actual character set name. Currently Oracle GoldenGate does not provide a facility to specify the database-specific character set.

#### **Topics:**

- Supported Character Sets Oracle
- [Supported Character Sets Non-Oracle](#page-367-0)

# C.1 Supported Character Sets - Oracle

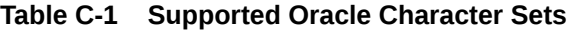

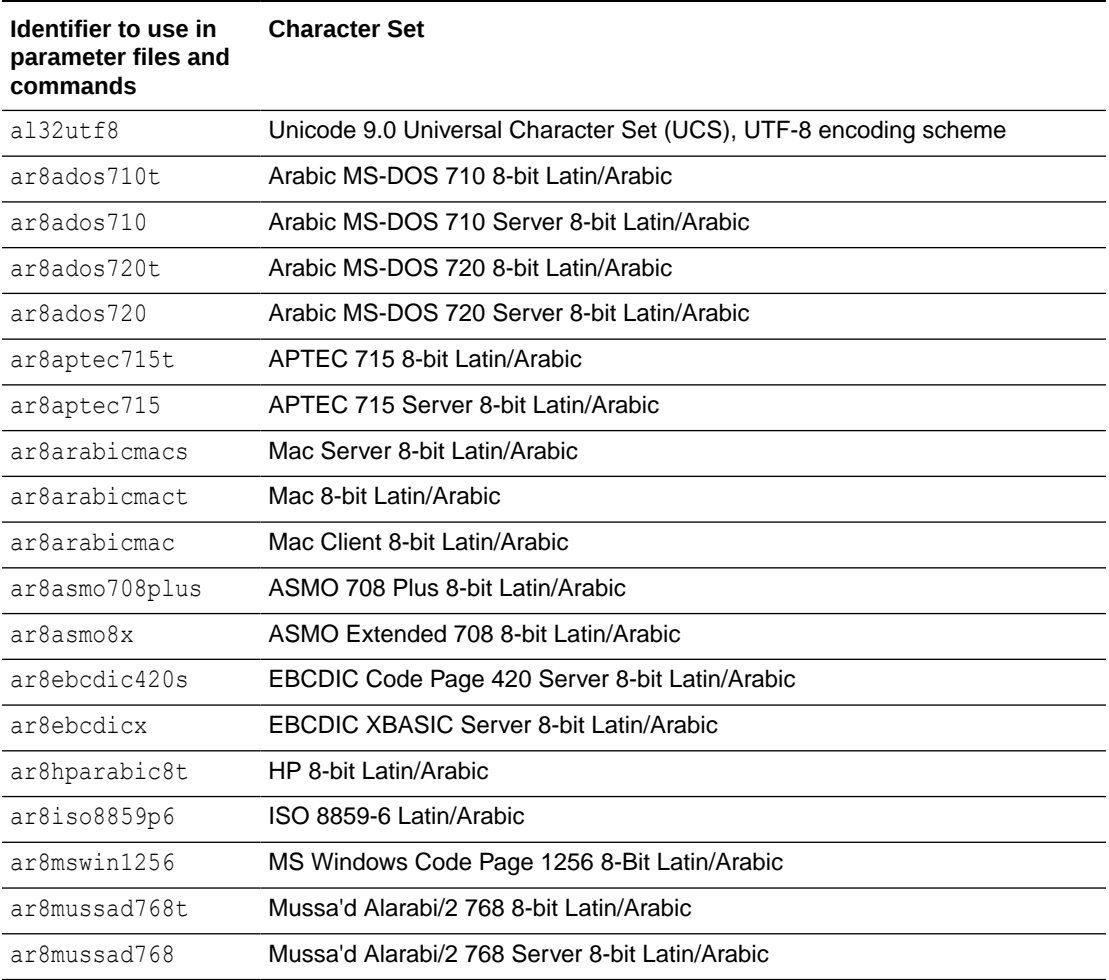

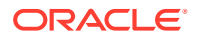

| Identifier to use in<br>parameter files and<br>commands | <b>Character Set</b>                                   |
|---------------------------------------------------------|--------------------------------------------------------|
| ar8nafitha711t                                          | Nafitha International 711 Server 8-bit Latin/Arabic    |
| ar8nafitha711                                           | Nafitha Enhanced 711 Server 8-bit Latin/Arabic         |
| ar8nafitha721t                                          | Nafitha International 721 8-bit Latin/Arabic           |
| ar8nafitha721                                           | Nafitha International 721 Server 8-bit Latin/Arabic    |
| ar8sakhr706                                             | SAKHR 706 Server 8-bit Latin/Arabic                    |
| ar8sakhr707t                                            | SAKHR 707 8-bit Latin/Arabic                           |
| ar8sakhr707                                             | SAKHR 707 Server 8-bit Latin/Arabic                    |
| ar8xbasic                                               | XBASIC 8-bit Latin/Arabic                              |
| az8iso8859p9e                                           | ISO 8859-9 Azerbaijani                                 |
| bg8mswin                                                | MS Windows 8-bit Bulgarian Cyrillic                    |
| bg8pc437s                                               | IBM-PC Code Page 437 8-bit (Bulgarian Modification)    |
| blt8cp921                                               | Latvian Standard LVS8-92(1) Windows/Unix 8-bit Baltic  |
| blt8ebcdic1112s                                         | EBCDIC Code Page 1112 8-bit Server Baltic Multilingual |
| blt8ebcdic1112                                          | EBCDIC Code Page 1112 8-bit Baltic Multilingual        |
| blt8iso8859p13                                          | ISO 8859-13 Baltic                                     |
| blt8mswin1257                                           | MS Windows Code Page 1257 8-bit Baltic                 |
| blt8pc775                                               | IBM-PC Code Page 775 8-bit Baltic                      |
| bn8bscii                                                | Bangladesh National Code 8-bit BSCII                   |
| cdn8pc863                                               | IBM-PC Code Page 863 8-bit Canadian French             |
| ce8bs2000                                               | Siemens EBCDIC.DF.04-2 8-bit Central European          |
| cel8iso8859p14                                          | ISO 8859-13 Celtic                                     |
| ch7dec                                                  | DEC VT100 7-bit Swiss (German/French)                  |
| c18bs2000                                               | Siemens EBCDIC.EHC.LC 8-bit Latin/Cyrillic-1           |
| cl8ebcdic1025c                                          | EBCDIC Code Page 1025 Client 8-bit Cyrillic            |
| cl8ebcdic1025r                                          | EBCDIC Code Page 1025 Server 8-bit Cyrillic            |
| cl8ebcdic1025s                                          | EBCDIC Code Page 1025 Server 8-bit Cyrillic            |
| cl8ebcdic1025                                           | EBCDIC Code Page 1025 8-bit Cyrillic                   |
| cl8ebcdic1025x                                          | EBCDIC Code Page 1025 (Modified) 8-bit Cyrillic        |
| cl8ebcdic1158r                                          | EBCDIC Code Page 1158 Server 8-bit Cyrillic            |
| cl8ebcdic1158                                           | EBCDIC Code Page 1158 8-bit Cyrillic                   |
| cl8iso8859p5                                            | ISO 8859-5 Latin/Cyrillic                              |
| $cl8$ isoir $111$                                       | SOIR111 Cyrillic                                       |
| cl8koi8r                                                | RELCOM Internet Standard 8-bit Latin/Cyrillic          |
| cl8koi8u                                                | KOI8 Ukrainian Cyrillic                                |

**Table C-1 (Cont.) Supported Oracle Character Sets**

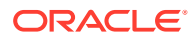

| Identifier to use in<br>parameter files and<br>commands | <b>Character Set</b>                            |
|---------------------------------------------------------|-------------------------------------------------|
| cl8maccyrillics                                         | Mac Server 8-bit Latin/Cyrillic                 |
| cl8maccyrillic                                          | Mac Client 8-bit Latin/Cyrillic                 |
| cl8mswin1251                                            | MS Windows Code Page 1251 8-bit Latin/Cyrillic  |
| d7dec                                                   | DEC VT100 7-bit German                          |
| d7siemens9780x                                          | Siemens 97801/97808 7-bit German                |
| d8bs2000                                                | Siemens 9750-62 EBCDIC 8-bit German             |
| d8ebcdic1141                                            | EBCDIC Code Page 1141 8-bit Austrian German     |
| d8ebcdic273                                             | EBCDIC Code Page 273/1 8-bit Austrian German    |
| dk7siemens9780x                                         | Siemens 97801/97808 7-bit Danish                |
| dk8bs2000                                               | Siemens 9750-62 EBCDIC 8-bit Danish             |
| dk8ebcdic1142                                           | EBCDIC Code Page 1142 8-bit Danish              |
| dk8ebcdic277                                            | EBCDIC Code Page 277/1 8-bit Danish             |
| e7dec                                                   | DEC VT100 7-bit Spanish                         |
| e7siemens9780x                                          | Siemens 97801/97808 7-bit Spanish               |
| e8bs2000                                                | Siemens 9750-62 EBCDIC 8-bit Spanish            |
| ee8bs2000                                               | Siemens EBCDIC.EHC.L2 8-bit East European       |
| ee8ebcdic870c                                           | EBCDIC Code Page 870 Client 8-bit East European |
| ee8ebcdic870s                                           | EBCDIC Code Page 870 Server 8-bit East European |
| ee8ebcdic870                                            | EBCDIC Code Page 870 8-bit East European        |
| ee8iso8859p2                                            | ISO 8859-2 East European                        |
| ee8macces                                               | Mac Server 8-bit Central European               |
| ee8macce                                                | Mac Client 8-bit Central European               |
| ee8maccroatians                                         | Mac Server 8-bit Croatian                       |
| ee8maccroatian                                          | Mac Client 8-bit Croatian                       |
| ee8mswin1250                                            | MS Windows Code Page 1250 8-bit East European   |
| ee8pc852                                                | IBM-PC Code Page 852 8-bit East European        |
| eec8euroasci                                            | EEC Targon 35 ASCI West European/Greek          |
| eec8europa3                                             | EEC EUROPA3 8-bit West European/Greek           |
| el8dec                                                  | DEC 8-bit Latin/Greek                           |
| el8ebcdic423r                                           | IBM EBCDIC Code Page 423 for RDBMS server-side  |
| el8ebcdic875r                                           | EBCDIC Code Page 875 Server 8-bit Greek         |
| el8ebcdic875s                                           | EBCDIC Code Page 875 Server 8-bit Greek         |
| el8ebcdic875                                            | EBCDIC Code Page 875 8-bit Greek                |
| el8gcos7                                                | <b>Bull EBCDIC GCOS7 8-bit Greek</b>            |

**Table C-1 (Cont.) Supported Oracle Character Sets**

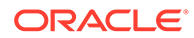

| Identifier to use in<br>parameter files and<br>commands | <b>Character Set</b>                               |
|---------------------------------------------------------|----------------------------------------------------|
| el8iso8859p7                                            | ISO 8859-7 Latin/Greek                             |
| el8macgreeks                                            | Mac Server 8-bit Greek                             |
| el8macgreek                                             | Mac Client 8-bit Greek                             |
| el8mswin1253                                            | MS Windows Code Page 1253 8-bit Latin/Greek        |
| el8pc437s                                               | IBM-PC Code Page 437 8-bit (Greek modification)    |
| el8pc737                                                | IBM-PC Code Page 737 8-bit Greek/Latin             |
| el8pc851                                                | IBM-PC Code Page 851 8-bit Greek/Latin             |
| el8pc869                                                | IBM-PC Code Page 869 8-bit Greek/Latin             |
| et8mswin923                                             | MS Windows Code Page 923 8-bit Estonian            |
| f7dec                                                   | DEC VT100 7-bit French                             |
| f7siemens9780x                                          | Siemens 97801/97808 7-bit French                   |
| f8bs2000                                                | Siemens 9750-62 EBCDIC 8-bit French                |
| f8ebcdic1147                                            | EBCDIC Code Page 1147 8-bit French                 |
| f8ebcdic297                                             | EBCDIC Code Page 297 8-bit French                  |
| hu8abmod                                                | Hungarian 8-bit Special AB Mod                     |
| hu8cwi2                                                 | Hungarian 8-bit CWI-2                              |
| i7dec                                                   | DEC VT100 7-bit Italian                            |
| i7siemens9780x                                          | Siemens 97801/97808 7-bit Italian                  |
| i8ebcdic1144                                            | EBCDIC Code Page 1144 8-bit Italian                |
| i8ebcdic280                                             | EBCDIC Code Page 280/1 8-bit Italian               |
| in8iscii                                                | Multiple-Script Indian Standard 8-bit Latin/Indian |
| is8macicelandics                                        | Mac Server 8-bit Icelandic                         |
| is8macicelandic                                         | Mac Client 8-bit Icelandic                         |
| is8pc861                                                | IBM-PC Code Page 861 8-bit Icelandic               |
| iw7is960                                                | Israeli Standard 960 7-bit Latin/Hebrew            |
| iw8ebcdic1086                                           | EBCDIC Code Page 1086 8-bit Hebrew                 |
| iw8ebcdic424s                                           | EBCDIC Code Page 424 Server 8-bit Latin/Hebrew     |
| iw8ebcdic424                                            | EBCDIC Code Page 424 8-bit Latin/Hebrew            |
| iw8iso8859p8                                            | ISO 8859-8 Latin/Hebrew                            |
| iw8machebrews                                           | Mac Server 8-bit Hebrew                            |
| iw8machebrew                                            | Mac Client 8-bit Hebrew                            |
| iw8mswin1255                                            | MS Windows Code Page 1255 8-bit Latin/Hebrew       |
| iw8pc1507                                               | IBM-PC Code Page 1507/862 8-bit Latin/Hebrew       |
| ja16dbcs                                                | IBM EBCDIC 16-bit Japanese                         |

**Table C-1 (Cont.) Supported Oracle Character Sets**

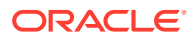

| Identifier to use in<br>parameter files and<br>commands | <b>Character Set</b>                                                                                    |  |
|---------------------------------------------------------|----------------------------------------------------------------------------------------------------|--|
| ja16ebcdic930                                           | IBM DBCS Code Page 290 16-bit Japanese                                                                  |  |
| ja16euctilde                                            | Same as ja16euc except for the way that the wave dash and the tilde are<br>mapped to and from Unicode   |  |
| ja16euc                                                 | EUC 24-bit Japanese                                                                                     |  |
| ja16eucyen                                              | EUC 24-bit Japanese with '\' mapped to the Japanese yen character                                       |  |
| ja16macsjis                                             | Mac client Shift-JIS 16-bit Japanese                                                                    |  |
| ja16sjistilde                                           | Same as ja16sjis except for the way that the wave dash and the tilde are<br>mapped to and from Unicode. |  |
| ja16sjis                                                | Shift-JIS 16-bit Japanese                                                                               |  |
| ja16sjisyen                                             | Shift-JIS 16-bit Japanese with '\' mapped to the Japanese yen character                                 |  |
| ja16vms                                                 | JVMS 16-bit Japanese                                                                                    |  |
| ko16dbcs                                                | IBM EBCDIC 16-bit Korean                                                                                |  |
| ko16ksc5601                                             | KSC5601 16-bit Korean                                                                                   |  |
| ko16ksccs                                               | KSCCS 16-bit Korean                                                                                     |  |
| ko16mswin949                                            | MS Windows Code Page 949 Korean                                                                         |  |
| la8iso6937                                              | ISO 6937 8-bit Coded Character Set for Text Communication                                               |  |
| la8passport                                             | German Government Printer 8-bit All-European Latin                                                      |  |
| lt8mswin921                                             | MS Windows Code Page 921 8-bit Lithuanian                                                               |  |
| lt8pc772                                                | IBM-PC Code Page 772 8-bit Lithuanian (Latin/Cyrillic)                                                  |  |
| lt8pc774                                                | IBM-PC Code Page 774 8-bit Lithuanian (Latin)                                                           |  |
| 1v8pc1117                                               | IBM-PC Code Page 1117 8-bit Latvian                                                                     |  |
| lv8pc8lr                                                | Latvian Version IBM-PC Code Page 866 8-bit Latin/Cyrillic                                               |  |
| lv8rst104090                                            | IBM-PC Alternative Code Page 8-bit Latvian (Latin/Cyrillic)                                             |  |
| n7siemens9780x                                          | Siemens 97801/97808 7-bit Norwegian                                                                     |  |
| n8pc865                                                 | IBM-PC Code Page 865 8-bit Norwegian                                                                    |  |
| ndk7dec                                                 | DEC VT100 7-bit Norwegian/Danish                                                                        |  |
| ne8iso8859p10                                           | ISO 8859-10 North European                                                                              |  |
| nee8iso8859p4                                           | ISO 8859-4 North and North-East European                                                                |  |
| nl7dec                                                  | DEC VT100 7-bit Dutch                                                                                   |  |
| ru8besta                                                | <b>BESTA 8-bit Latin/Cyrillic</b>                                                                       |  |
| ru8pc855                                                | IBM-PC Code Page 855 8-bit Latin/Cyrillic                                                               |  |
| ru8pc866                                                | IBM-PC Code Page 866 8-bit Latin/Cyrillic                                                               |  |
| s7dec                                                   | DEC VT100 7-bit Swedish                                                                                 |  |
| s7siemens9780x                                          | Siemens 97801/97808 7-bit Swedish                                                                       |  |

Table C-1 (Cont.) Supported Oracle Character Sets

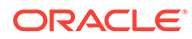

| Identifier to use in<br>parameter files and<br>commands | <b>Character Set</b>                                        |  |
|---------------------------------------------------------|-------------------------------------------------------------|--|
| s8bs2000                                                | Siemens 9750-62 EBCDIC 8-bit Swedish                        |  |
| s8ebcdic1143                                            | EBCDIC Code Page 1143 8-bit Swedish                         |  |
| s8ebcdic278                                             | EBCDIC Code Page 278/1 8-bit Swedish                        |  |
| se8iso8859p3                                            | ISO 8859-3 South European                                   |  |
| sf7ascii                                                | <b>ASCII 7-bit Finnish</b>                                  |  |
| sf7dec                                                  | DEC VT100 7-bit Finnish                                     |  |
| th8macthais                                             | Mac Server 8-bit Latin/Thai                                 |  |
| th8macthai                                              | Mac Client 8-bit Latin/Thai                                 |  |
| th8tisascii                                             | Thai Industrial Standard 620-2533 - ASCII 8-bit             |  |
| th8tisebcdics                                           | Thai Industrial Standard 620-2533 - EBCDIC Server 8-bit     |  |
| th8tisebcdic                                            | Thai Industrial Standard 620-2533 - EBCDIC 8-bit            |  |
| tr7dec                                                  | DEC VT100 7-bit Turkish                                     |  |
| tr8dec                                                  | <b>DEC 8-bit Turkish</b>                                    |  |
| tr8ebcdic1026s                                          | EBCDIC Code Page 1026 Server 8-bit Turkish                  |  |
| tr8ebcdic1026                                           | EBCDIC Code Page 1026 8-bit Turkish                         |  |
| tr8macturkishs                                          | Mac Server 8-bit Turkish                                    |  |
| tr8macturkish                                           | Mac Client 8-bit Turkish                                    |  |
| tr8mswin1254                                            | MS Windows Code Page 1254 8-bit Turkish                     |  |
| tr8pc857                                                | IBM-PC Code Page 857 8-bit Turkish                          |  |
| us7ascii                                                | <b>ASCII 7-bit American</b>                                 |  |
| us8bs2000                                               | Siemens 9750-62 EBCDIC 8-bit American                       |  |
| us8icl                                                  | <b>ICL EBCDIC 8-bit American</b>                            |  |
| us8pc437                                                | IBM-PC Code Page 437 8-bit American                         |  |
| vn8mswin1258                                            | MS Windows Code Page 1258 8-bit Vietnamese                  |  |
| vn8vn3                                                  | VN3 8-bit Vietnamese                                        |  |
| we8bs2000e                                              | Siemens EBCDIC.DF.04-F 8-bit West European with Euro symbol |  |
| we8bs200015                                             | Siemens EBCDIC.DF.04-9 8-bit WE & Turkish                   |  |
| we8bs2000                                               | Siemens EBCDIC.DF.04-1 8-bit West European                  |  |
| we8dec                                                  | DEC 8-bit West European                                     |  |
| we8dg                                                   | DG 8-bit West European                                      |  |
| we8ebcdic1047e                                          | Latin 1/Open Systems 1047                                   |  |
| we8ebcdic1047                                           | EBCDIC Code Page 1047 8-bit West European                   |  |
| we8ebcdic1140c                                          | EBCDIC Code Page 1140 Client 8-bit West European            |  |
| we8ebcdic1140                                           | EBCDIC Code Page 1140 8-bit West European                   |  |

**Table C-1 (Cont.) Supported Oracle Character Sets**

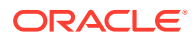

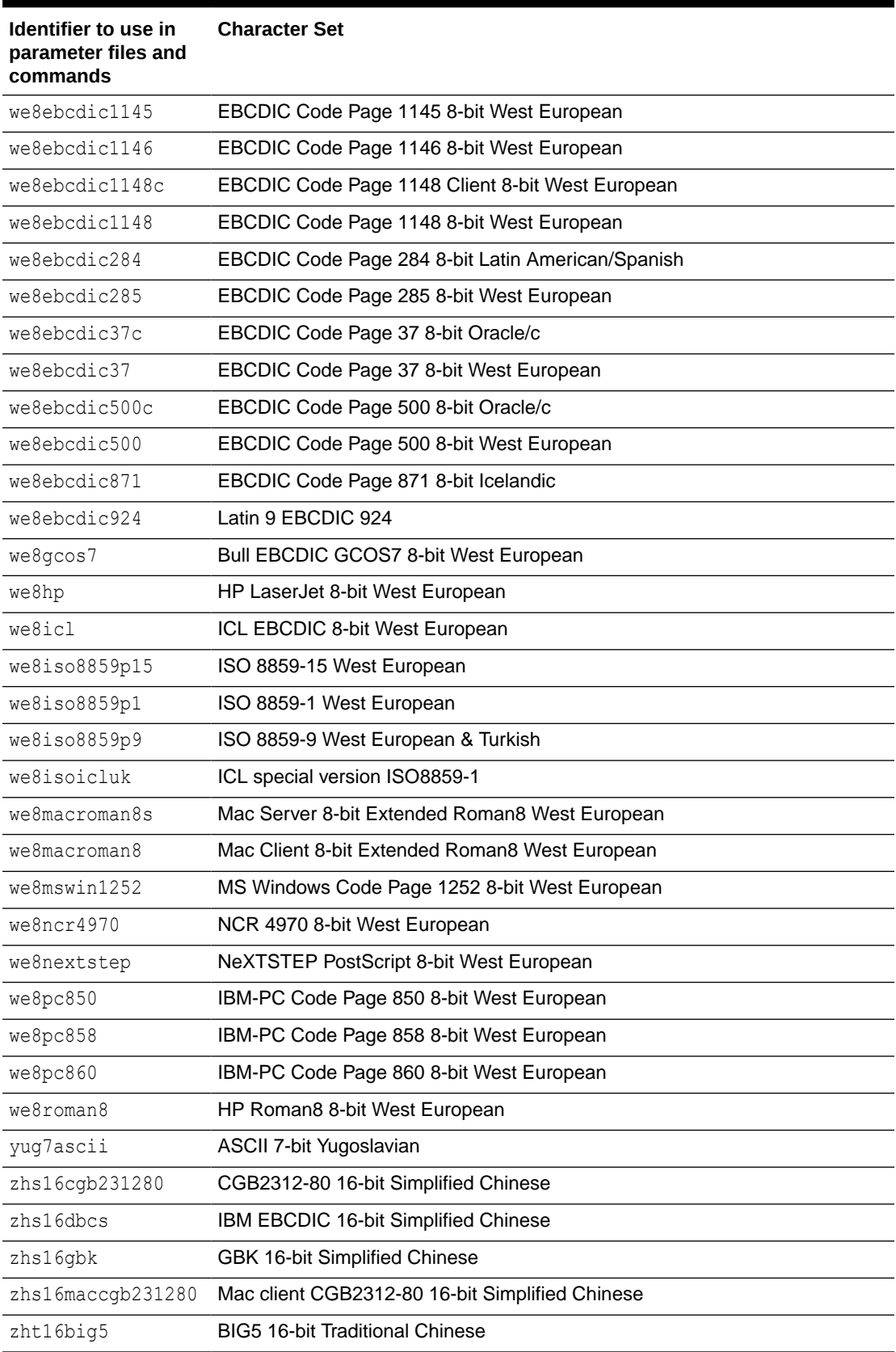

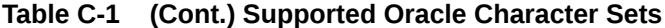

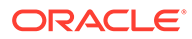

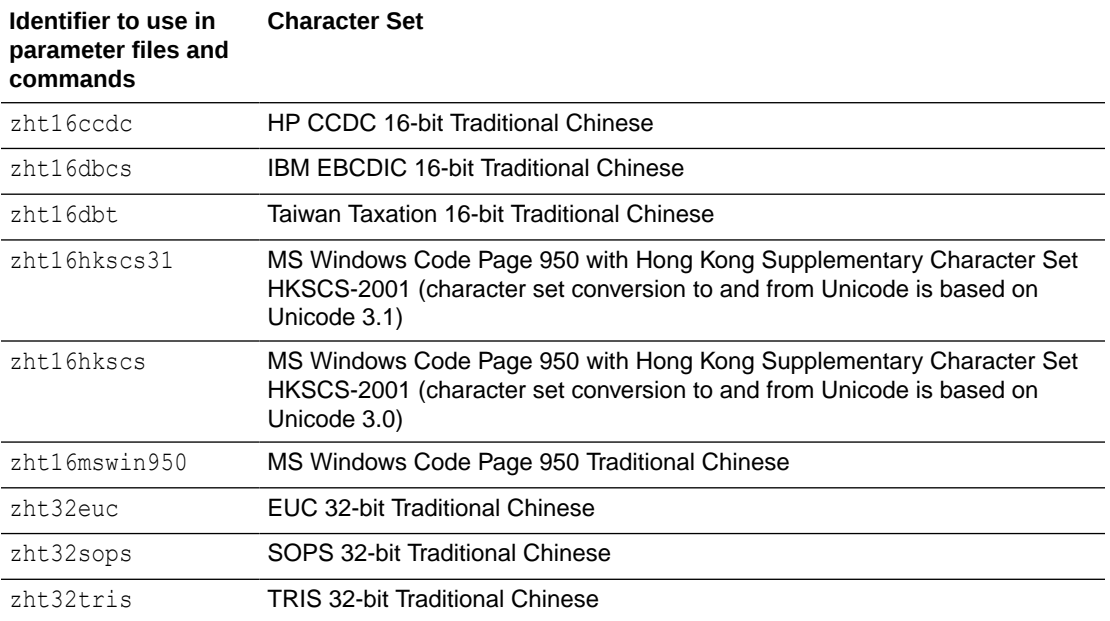

#### <span id="page-367-0"></span>**Table C-1 (Cont.) Supported Oracle Character Sets**

# C.2 Supported Character Sets - Non-Oracle

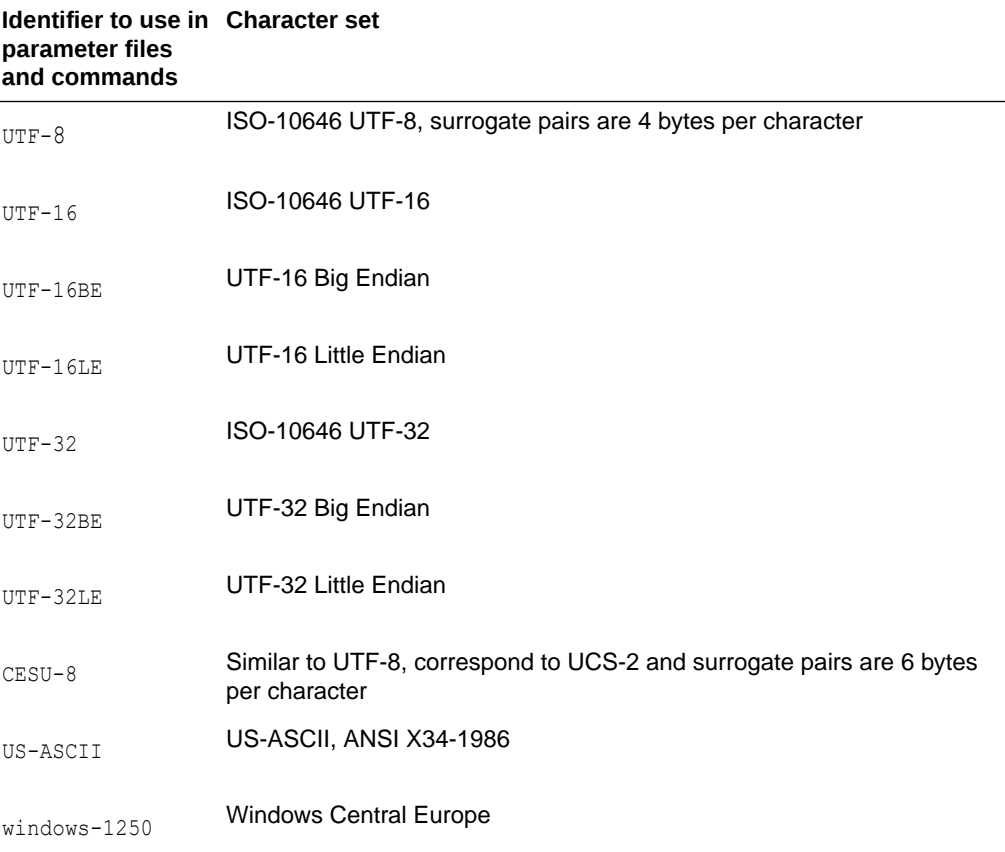

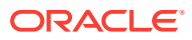

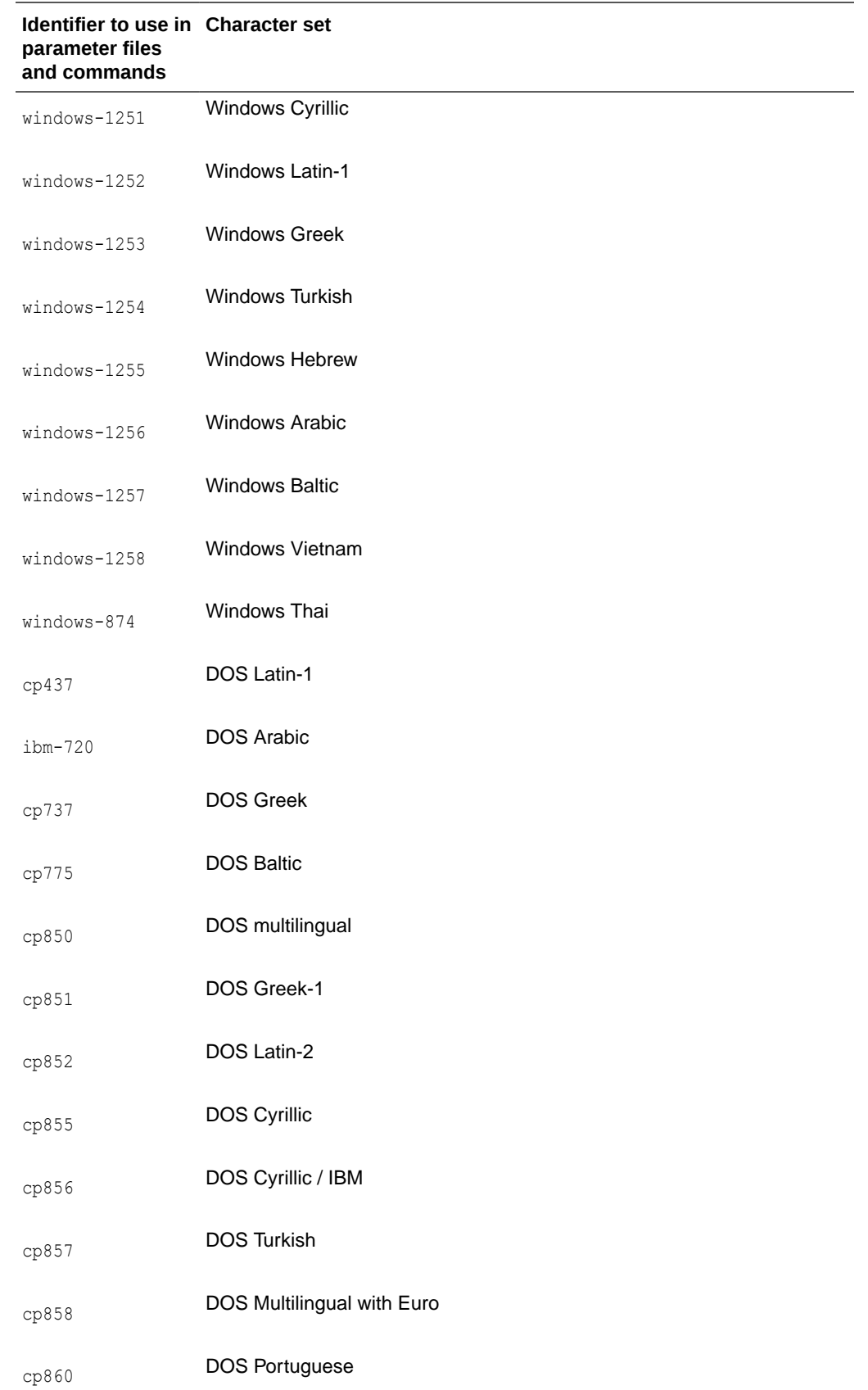

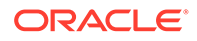

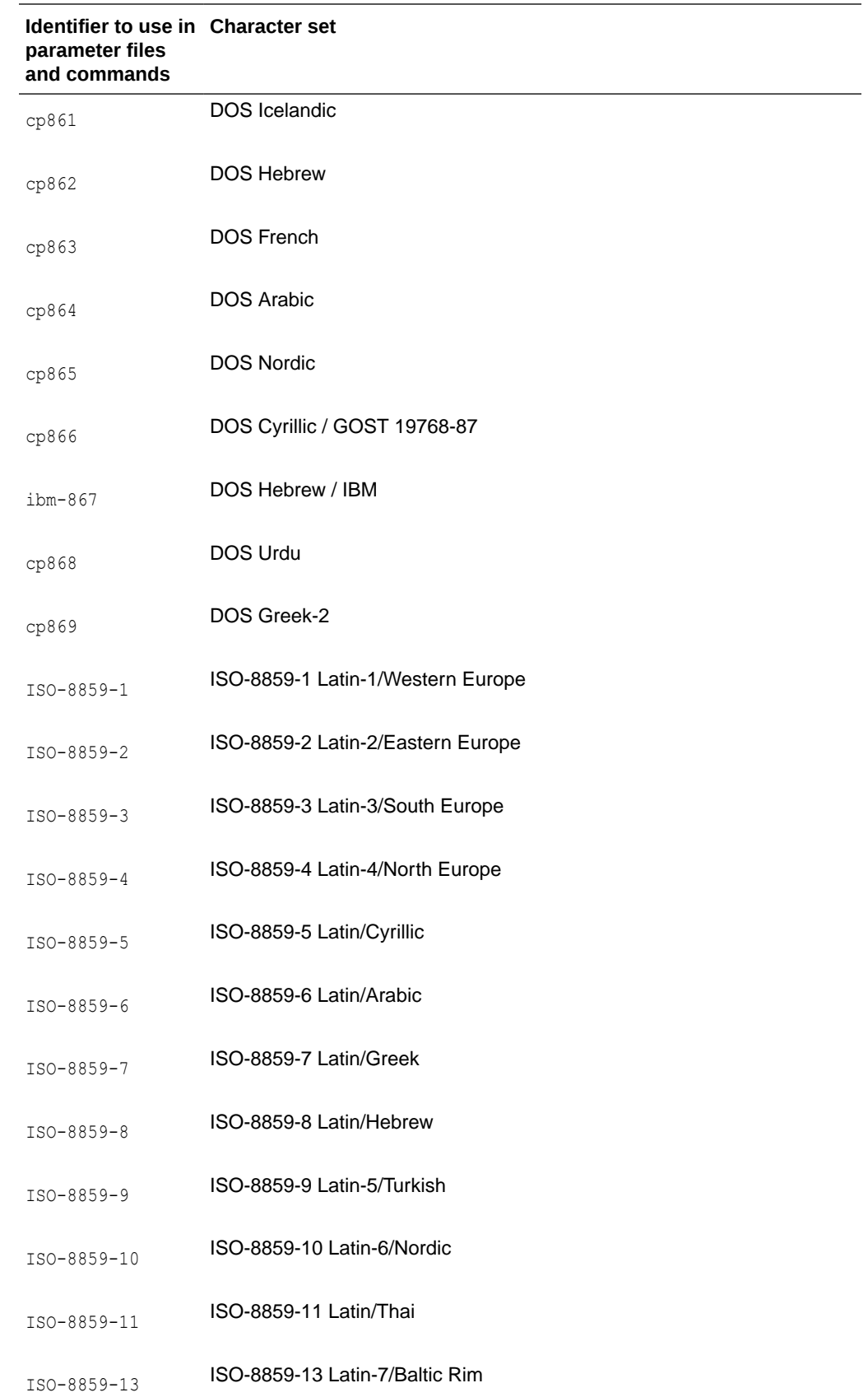

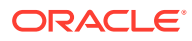

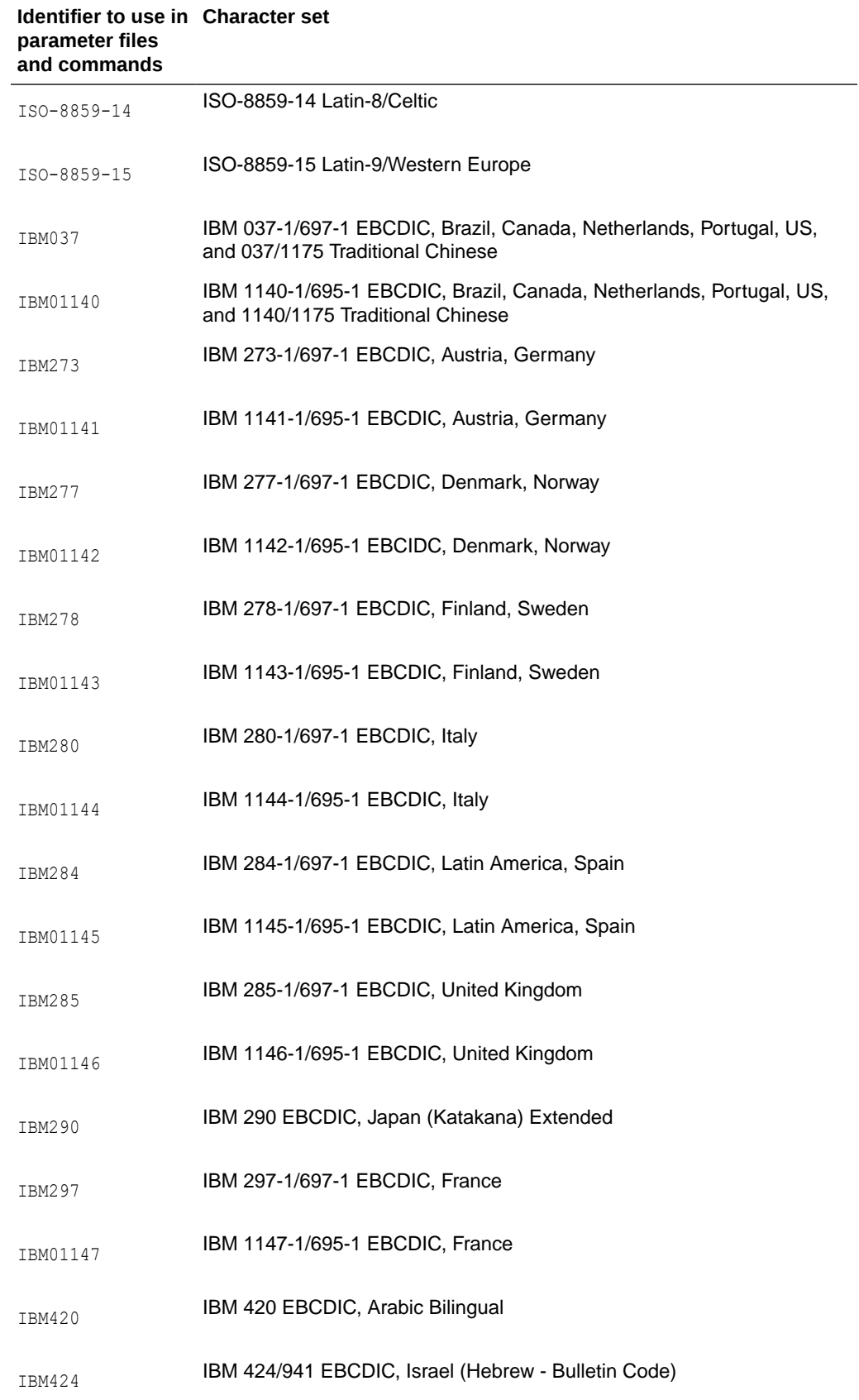

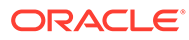

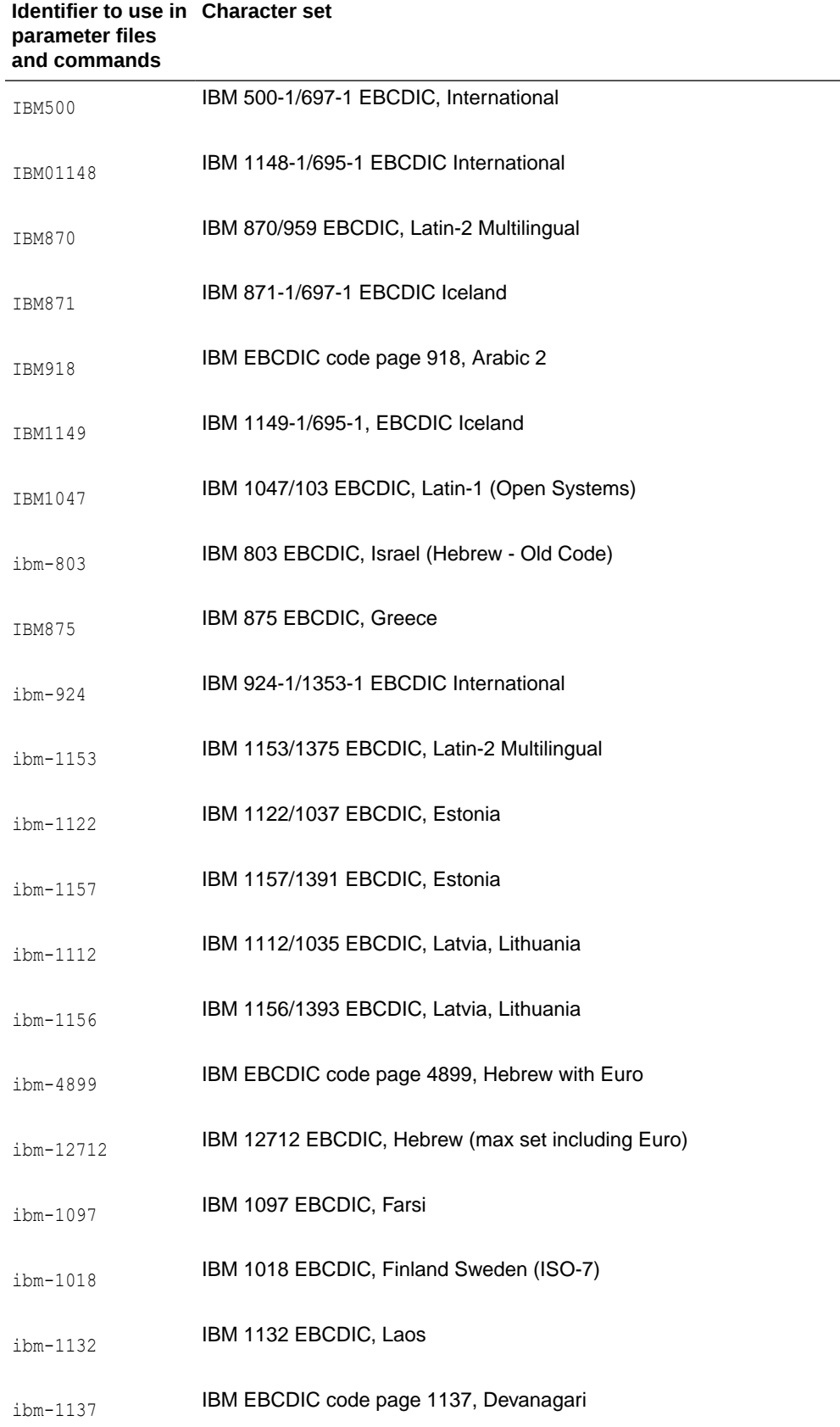

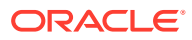

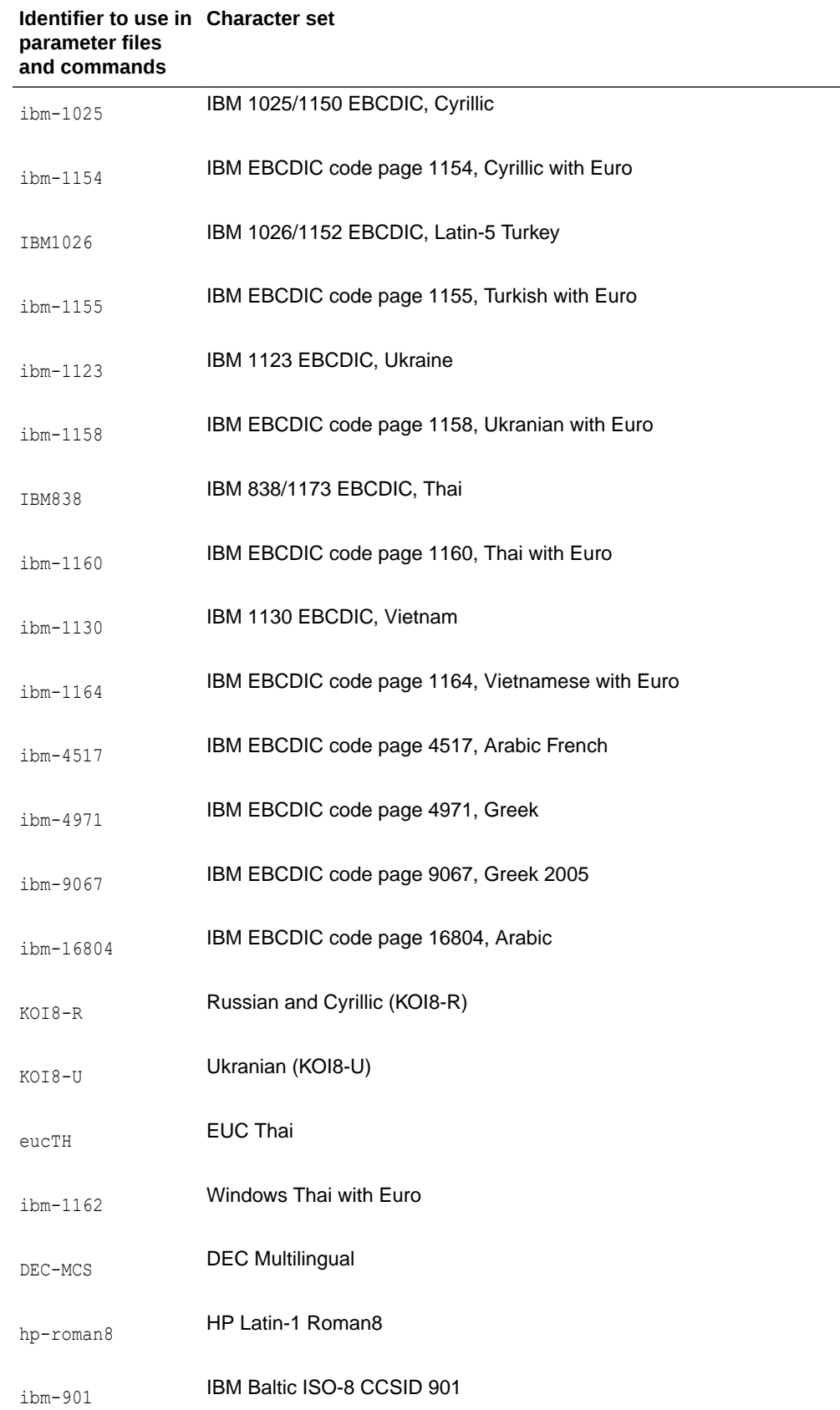

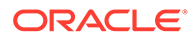

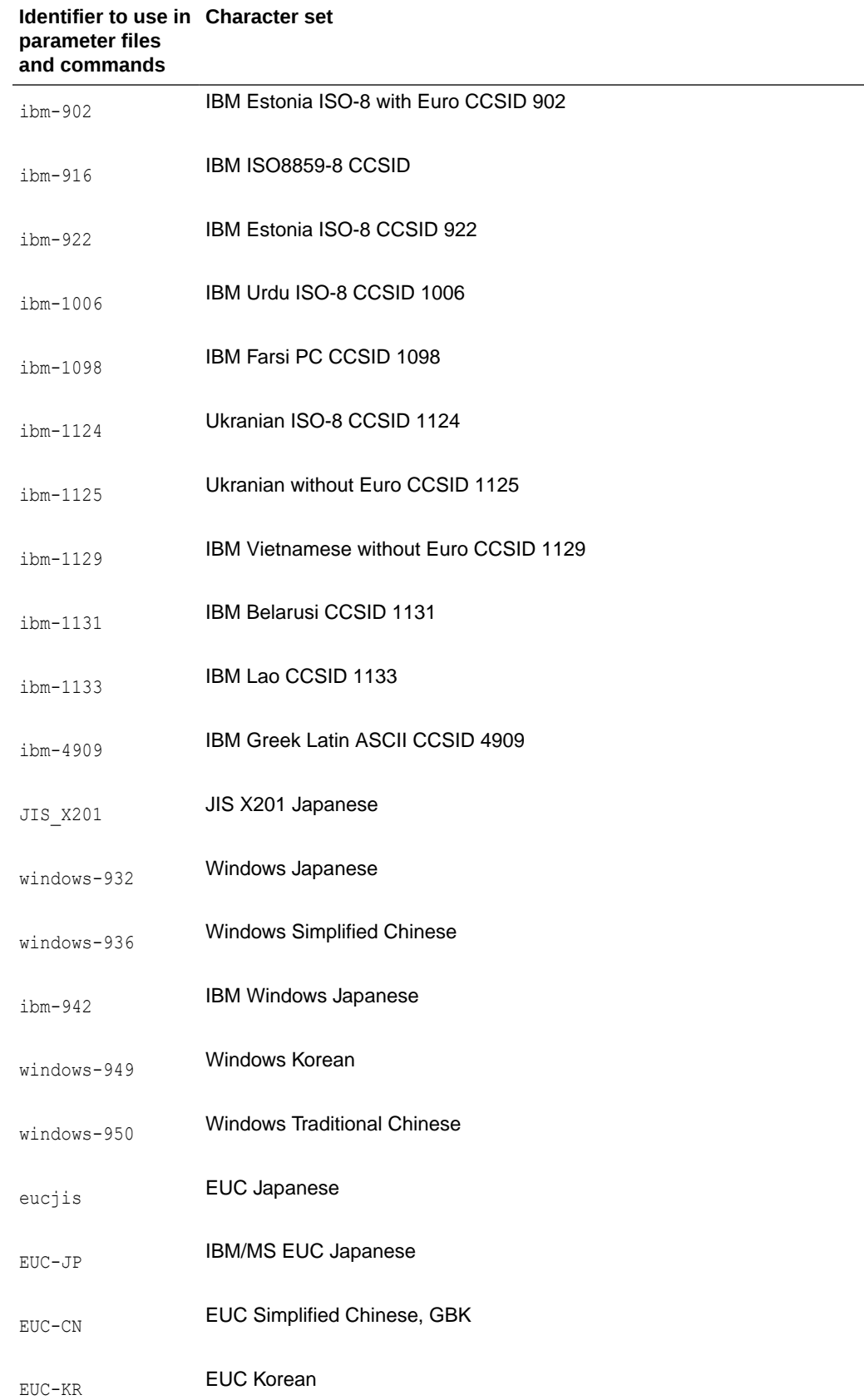

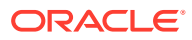

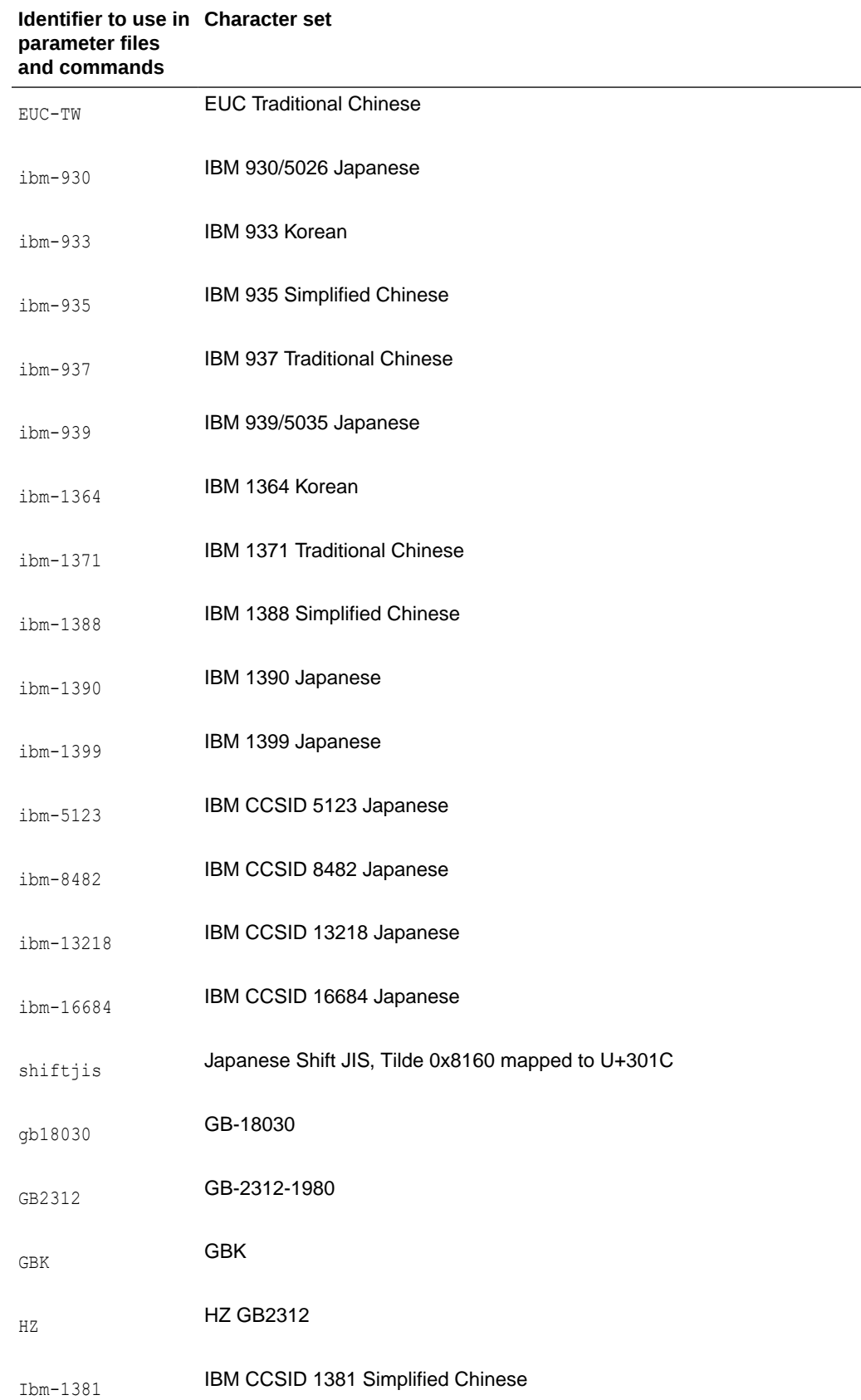

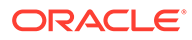

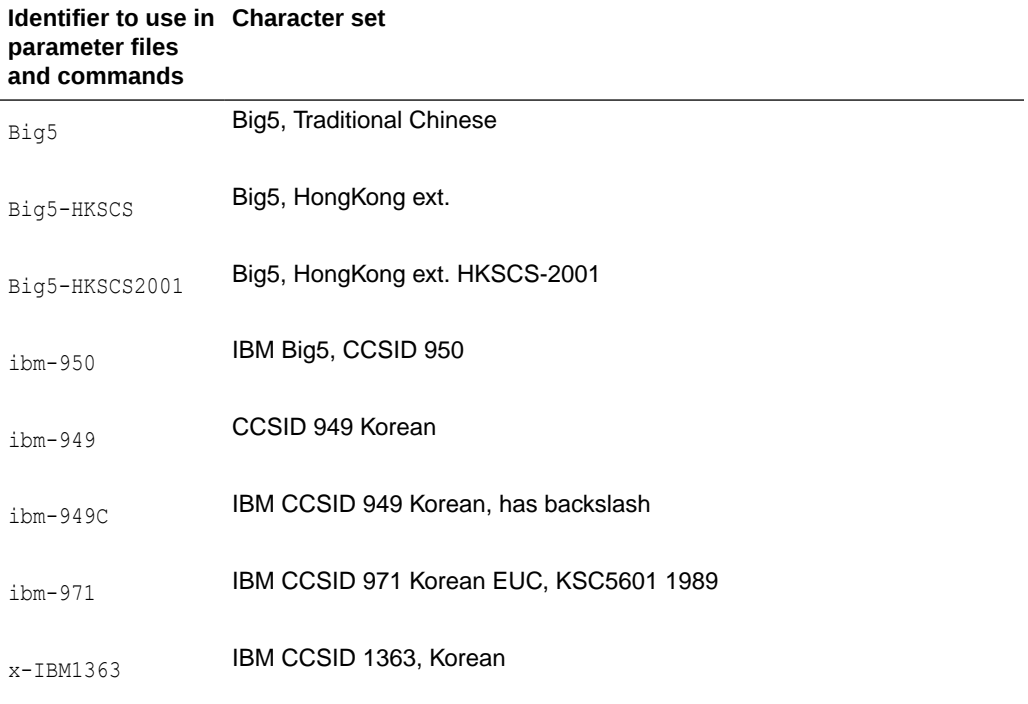

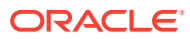

# <span id="page-376-0"></span>D

# Encrypting a Password in a Command or Parameter File

Learn how to encrypt a database password that is to be specified in a command or parameter file. This method should only be used for HP NonStop platforms. All other platforms should use the Oracle Credential store to create an alias for using commands or parameter files.

This method takes a clear-text password as input and produces an obfuscated password string and a lookup key, both of which can then be used in the command or parameter file. This encryption method supports all of the databases that require a login for an Oracle GoldenGate process to access the database.

Oracle recommends that you use the USERIDALIAS, ASMUSERALIAS, or MININGUSERALIAS options before using this method.

Depending on the database, you may be able to use a credential store as an alternative to this method. See [Managing Identities in a Credential Store](#page-344-0).

#### **Topics:**

- Encrypting the Password
- [Specifying the Encrypted Password in a Parameter File or Command](#page-377-0)

# D.1 Encrypting the Password

- **1.** Run GGSCI.
- **2.** Issue the ENCRYPT PASSWORD command.

ENCRYPT PASSWORD *password algorithm* ENCRYPTKEY {*key\_name* | DEFAULT}

#### Where:

- *password* is the clear-text login password. Do not enclose the password within quotes. If the password is case-sensitive, type it that way.
- algorithm specifies the encryption algorithm to use:
	- AES128 uses the AES 128 cipher, which has a key size of 128 bits.
	- AES192 uses the AES 192 cipher, which has a key size of 192 bits.
	- AES256 uses the AES 256 cipher, which has a key size of 256 bits.
	- BLOWFISH uses Blowfish encryption with a 64-bit block size and a variable-length key size from 32-bits to 128-bits. Use AES if supported for the platform. Use BLOWFISH for backward compatibility with earlier Oracle GoldenGate versions, and for DB2 z/OS and DB2 for i. AES is not supported on those platforms.
- ENCRYPTKEY *key\_name* specifies the logical name of a user-created encryption key in the ENCKEYS lookup file. The key name is used to look up the actual key in the ENCKEYS file. Using a user-defined key and an ENCKEYS file is required for AES

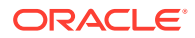

encryption. To create a key and ENCKEYS file, see [Populating an ENCKEYS](#page-384-0) [File with Encryption Keys.](#page-384-0)

<span id="page-377-0"></span>• ENCRYPTKEY DEFAULT directs Oracle GoldenGate to generate a predefined Blowfish key. This type of key is insecure and should not be used in a production environment if the platform supports AES. Use this option only for DB2 on /OS and DB2 for i when BLOWFISH is specified. ENCRYPT PASSWORD returns an error if AES is used with DEFAULT.

If no algorithm is specified, AES 128 is the default for all database types except DB2 z/OS, where BLOWFISH is the default.

The following are examples of ENCRYPT PASSWORD with its various options.

ENCRYPT PASSWORD mypassword AES256 ENCRYPTKEY mykey1 ENCRYPT PASSWORD mypassword BLOWFISH ENCRYPTKEY mykey1 ENCRYPT PASSWORD mypassword BLOWFISH ENCRYPTKEY DEFAULT

**3.** The encrypted password is output to the screen when you run the ENCRYPT PASSWORD command. Copy the encrypted password and then see Specifying the Encrypted Password in a Parameter File or Command for instructions on pasting it to a command or parameter.

# D.2 Specifying the Encrypted Password in a Parameter File or Command

Copy the encrypted password that you generated with the ENCRYPT PASSWORD command (see [Encrypting a Password in a Command or Parameter File](#page-376-0)), and then paste it into the appropriate Oracle GoldenGate parameter statement or command as in the following table. Option descriptions follow the table.

| <b>Purpose of the Password</b>                                                                                                    | <b>Parameter or Command to Use</b>                                                                                                 |
|----------------------------------------------------------------------------------------------------|----------------------------------------------------------------------------------------------------|
| Oracle GoldenGate database login<br>Syntax elements required for<br>USERID vary by database type.<br>See Reference for Oracle<br>GoldenGate for more information. | USERID user, PASSWORD encrypted-password, &<br>algorithm ENCRYPTKEY { keyname   DEFAULT }                                          |
| Oracle GoldenGate database login<br>for Oracle ASM instance                                                                                                    | TRANLOGOPTIONS ASMUSER SYS@ASM instance name, &<br>ASMPASSWORD encrypted-password, &<br>algorithm ENCRYPTKEY { keyname   DEFAULT } |
| Oracle GoldenGate database login<br>for a downstream Oracle mining<br>database                                                                                    | [MININGUSER {/   user} [, MININGPASSWORD<br>encrypted-password] &<br>[algorithm ENCRYPTKEY {key name   DEFAULT}] &<br>[SYSDBA]]    |
| <b>Password substitution for {CREATE}</b><br>ALTER} USER name<br>IDENTIFIED BY password                                                                           | DDLOPTIONS DEFAULTUSERPASSWORD encrypted-<br>password &<br>algorithm ENCRYPTKEY { keyname   DEFAULT }                              |

**Table D-1 Specifying Encrypted Passwords in Parameters and Commands**

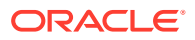

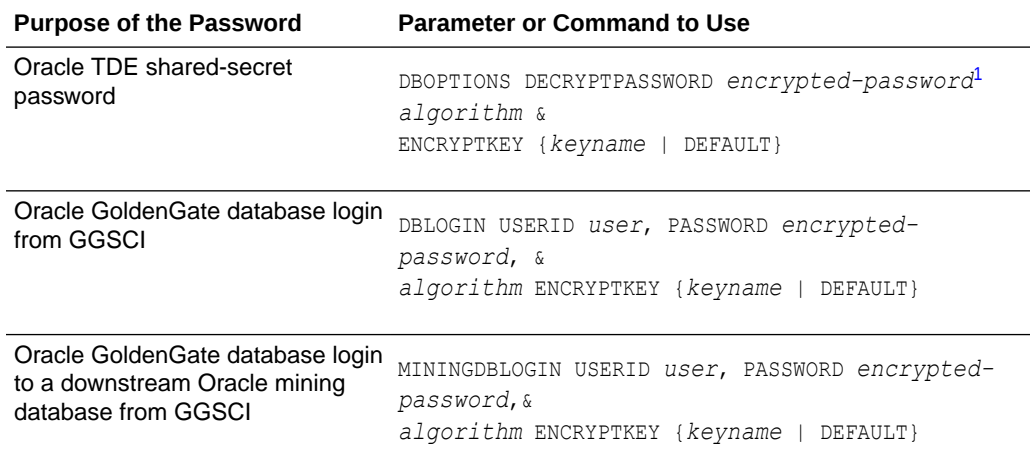

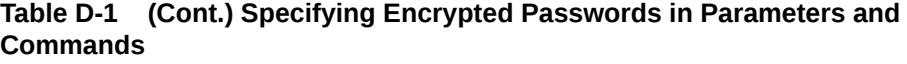

1 This is the shared secret.

#### Where:

- *user* is the database user name for the Oracle GoldenGate process or (Oracle only) a host string. For Oracle ASM, the user must be SYS.
- *encrypted-password*is the encrypted password that is copied from the ENCRYPT PASSWORD command results. Do not enclose the password within quotes. Do not use commas in passwords. If the password is case-sensitive, type it that way.
- algorithm specifies the encryption algorithm that was used to encrypt the password: AES128, AES192, AES256, or BLOWFISH. AES128 is the default if the default key is used and no algorithm is specified.
- ENCRYPTKEY *keyname* specifies the logical name of a user-created encryption key in the ENCKEYS lookup file. Use if ENCRYPT PASSWORD was used with the KEYNAME *keyname* option.
- ENCRYPTKEY DEFAULT directs Oracle GoldenGate to use a random key. Use if ENCRYPT PASSWORD was used with the KEYNAME DEFAULT option.

The following are examples of using an encrypted password in parameters and command:

#### **Note:**

In the following example, comma is used as a separator and is not part of the password.

```
SOURCEDB db1 USERID ogg,&
PASSWORD AACAAAAAAAAAAAJAUEUGODSCVGJEEIUGKJDJTFNDKEJFFFTC, &
AES128, ENCRYPTKEY securekey1
USERID ogg, PASSWORD AACAAAAAAAAAAAJAUEUGODSCVGJEEIUGKJDJTFNDKEJFFFTC, &
BLOWFISH, ENCRYPTKEY securekey1
```
USERID ogg, PASSWORD AACAAAAAAAAAAAJAUEUGODSCVGJEEIUGKJDJTFNDKEJFFFTC, &

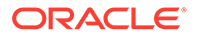

BLOWFISH, ENCRYPTKEY DEFAULT

TRANLOGOPTIONS ASMUSER SYS@asm1, & ASMPASSWORD AACAAAAAAAAAAAJAUEUGODSCVGJEEIUGKJDJTFNDKEJFFFTC, & AES128, ENCRYPTKEY securekey1

DBLOGIN USERID ogg, PASSWORD & AACAAAAAAAAAAAJAUEUGODSCVGJEEIUGKJDJTFNDKEJFFFTC, & AES128, ENCRYPTKEY securekey1

DDLOPTIONS DEFAULTUSERPASSWORD & AACAAAAAAAAAAAJAUEUGODSCVGJEEIUGKJDJTFNDKEJFFFTC, & AES 256 ENCRYPTKEY mykey

DBOPTIONS DECRYPTPASSWORD AACAAAAAAAAAAAJAUEUGODSCVGJEEIUGKJDJTFNDKEJFFFTC, & AES 256 ENCRYPTKEY mykey

DDLOPTIONS PASSWORD AACAAAAAAAAAAAJAUEUGODSCVGJEEIUGKJDJTFNDKEJFFFTC, & AES 256 ENCRYPTKEY mykey

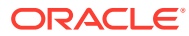

E

# Encrypting Data with the ENCKEYS Method

To use this method of data encryption, you configure Oracle GoldenGate to generate an encryption key and store the key in a local ENCKEYS file.

#### **Note:**

Oracle only recommends the use of this method for platforms where master key and wallet support is not available. You should not use this method if wallet-based support is available.

The method secures the date in the trails or an Extract file and data sent across TCP/IP networks.

The ENCKEYS method is valid for all Oracle GoldenGate-supported databases and platforms. Blowfish must be used on the Db2 for i, Db2 z/OS, and NonStop platforms.

Encrypts the data in files, across data links, and across TCP/IP. Use any of the following:

• Any Advanced Encryption Security (AES) cipher: Advanced Encryption Standard (AES) is a symmetric-key encryption standard that is used by governments and other organizations that require a high degree of data security. It offers three 128-bit blockciphers: a 128-bit key cipher, a 192-bit key cipher, and a 256-bit key cipher. To use AES for any database other than Oracle on a 32-bit platform, the path to the lib sub-directory of the Oracle GoldenGate installation directory must be set with the library path variable. Bug 27523872 For different platforms the library path variable is different. For Linux it is LD\_LIBRARY\_PATH. For IBM i and AIX it is LIBPATH, SHLIB\_PATH variable for Solaris and the PATH variable on Windows. Not required for 64-bit platforms.

AES-128

AES-192

AES-256

This method makes use of a permanent key that can only be changed by regenerating the algorithm, see [Populating an ENCKEYS File with Encryption Keys.](#page-384-0)

The ENCKEYS file must be secured through the normal method of assigning file permissions in the operating system.

This procedure generates an AES encryption key and provides instructions for storing it in the ENCKEYS file. ENCKEYS file for microservices is stored in the *deployment\_dir*/etc/conf/ogg directory. In Classic Architecture, it's in the install location (same location as GGSCI).

#### **Topics:**

- **[Setting Up the Data Encryption](#page-381-0)**
- [Populating an ENCKEYS File with Encryption Keys](#page-384-0) Learn how to use an ENCKEYS file.

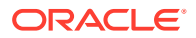

# <span id="page-381-0"></span>E.1 Setting Up the Data Encryption

- **1.** Generate an encryption key and store it in the ENCKEYS file, see [Populating an](#page-384-0) [ENCKEYS File with Encryption Keys](#page-384-0). Make certain to copy the finished ENCKEYS file to the Oracle GoldenGate installation directory on any intermediary systems and all target systems.
- **2.** In the following parameter files, add the following:
	- To encrypt trail data: In the parameter file of the primary Extract group and the data pump, add an ENCRYPTTRAIL parameter before any parameter that specifies a trail or file that you want to be encrypted. Parameters that specify trails or files are EXTTRAIL, RMTTRAIL, EXTFILE, and RMTFILE. The syntax is one of the following:

ENCRYPTTRAIL {AES128 | AES192 | AES256 | BLOWFISH} KEYNAME *keyname*

ENCRYPTTRAIL AES192, KEYNAME *keyname*

• To encrypt data across TCP/IP: In the RMTHOSTOPTIONS parameter in the parameter file of the data pump (or the primary Extract, if no pump is being used), add the ENCRYPT option with the KEYWORD clause. The syntax is one of the following:

RMTHOSTOPTIONS *host*, MGRPORT *port*, ENCRYPT {AES128 | AES192 | AES256 | BLOWFISH} KEYNAME *keyname*

RMTHOSTOPTIONS ENCRYPT {AES128 | AES192 | AES256 | BLOWFISH} KEYNAME *keyname*

#### Where:

- RMTHOSTOPTIONS is used for passive Extract, see [Populating an ENCKEYS File](#page-384-0) [with Encryption Keys.](#page-384-0)
- ENCRYPTTRAIL without options uses AES 128 as the default for all database types except the DB2 for i, DB2 z/OS, and NonStop platforms, where BLOWFISH is the default.
- AES128 encrypts with the AES 128 encryption algorithm. Not supported for iDB2 for i, DB2 z/OS, and NonStop platforms.
- AES192 encrypts with AES 192 encryption algorithm. Not supported for DB2 for i, DB2 z/OS, and NonStop platforms.
- AES256 encrypts with AES 256 encryption algorithm. Not supported for iSeries, z/OS, and NonStop platforms.
- BLOWFISH uses Blowfish encryption with a 64-bit block size and a variablelength key size from 32-bits to 128-bits. Use AES if supported for the platform. Use BLOWFISH for backward compatibility with earlier Oracle GoldenGate versions, and for DB2 for I and DB2 z/OS. AES is not supported on those platforms.
- KEYNAME *keyname* specifies the logical look-up name of an encryption key in the ENCKEYS file. Not an option of ENCRYPTTRAIL.

**Note:**

RMTHOST is used unless the Extract is in a passive configuration.

**3.** If using a static Collector with data encrypted over TCP/IP, append the following parameters in the Collector startup string:

```
-KEYNAME keyname
-ENCRYPT algorithm
```
The specified key name and algorithm must match those specified with the KEYNAME and ENCRYPT options of RMTHOST.

- Decrypting the Data with the ENCKEYS Method
- [Examples of Data Encryption using the ENCKEYS Method](#page-383-0)

### E.1.1 Decrypting the Data with the ENCKEYS Method

Data that is encrypted over TCP/IP connections is decrypted automatically at the destination before it is written to a trail, unless trail encryption also is specified.

Data that is encrypted in the trail remains encrypted unless the DECRYPTTRAIL parameter is used. DECRYPTTRAIL is required by Replicat before it can apply encrypted data to the target. A data pump passes encrypted data untouched to the output trail, unless the DECRYPTTRAIL and ENCRYPTTRAIL parameters are used. If the data pump must perform work on the data, decrypt and encrypt the data as follows.

#### **To Decrypt Data for Processing by a Data Pump**

Add the DECRYPTTRAIL parameter to the parameter file of the data pump. The decryption algorithm and key must match the ones that were used to encrypt the trail, see [Setting Up the](#page-381-0) [Data Encryption](#page-381-0).

DECRYPTTRAIL {AES128 | AES192 | AES256 | BLOWFISH}

Similarlly, for ENCRYPTTRAIL the keyword KEYNAME is required for ENCKEYS.

#### **To Encrypt Data After Processing by a Data Pump**

To encrypt data before the data pump writes it to an output trail or file, use the ENCRYPTTRAIL parameter before the parameters that specify those trails or files. Parameters that specify trails or files are EXTTRAIL, RMTTRAIL, EXTFILE, and RMTFILE. The ENCRYPTTRAIL parameter and the trail or file specifications must occur after the DECRYPTTRAIL parameter.

#### **Note:**

The algorithm specified with ENCRYPTTRAIL can vary from trail to trail. For example, you can use AES 128 to encrypt a local trail and AES 256 to encrypt a remote trail.

#### <span id="page-383-0"></span>**To Decrypt Data for Processing by Replicat**

If a trail that Replicat reads is encrypted, add a DECRYPTTRAIL parameter statement to the Replicat parameter file. The decryption algorithm and key must match the ones that were used to encrypt the trail.

## E.1.2 Examples of Data Encryption using the ENCKEYS Method

The following example shows how to turn encryption on and off for different trails or files. In this example, Extract writes to two local trails, only one of which must be encrypted.

In the Extract configuration, trail bb is the non-encrypted trail, so its EXTTRAIL parameter is placed before the ENCRYPTTRAIL parameter that encrypts trail aa. Alternatively, you can use the NOENCRYPTTRAIL parameter before the EXTTRAIL parameter that specifies trail bb and then use the ENCRYPTTRAIL parameter before the EXTTRAIL parameter that specifies trail aa.

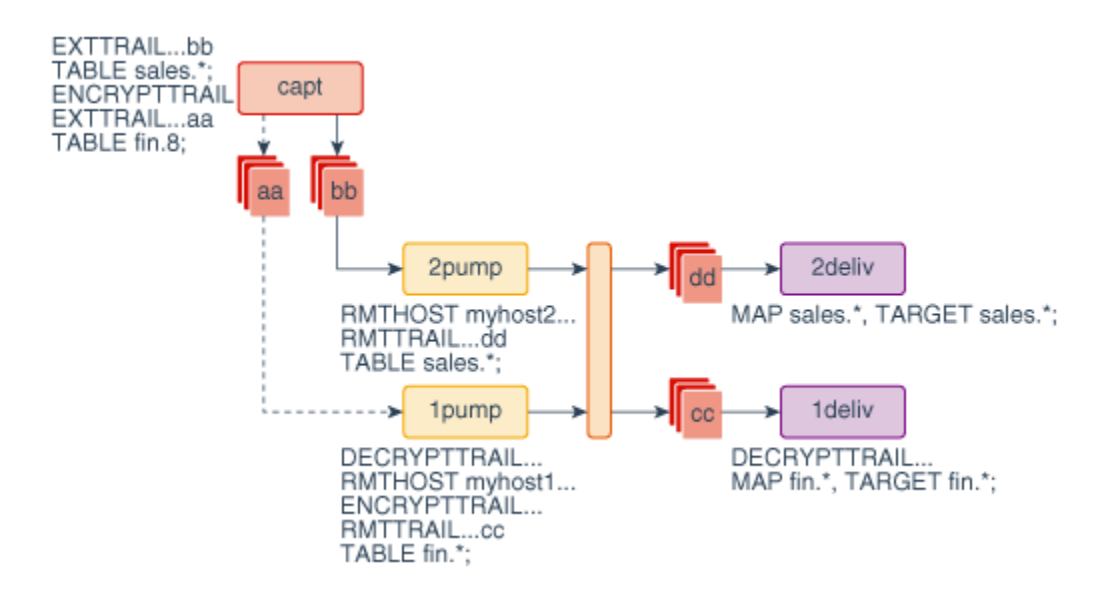

In this example, the encrypted data must be decrypted so that data pump 1 pump can perform work on it. Therefore, the DECRYPTTRAIL parameter is used in the parameter file of the data pump. To re-encrypt the data for output, the ENCRYPTTRAIL parameter must be used after DECRYPTTRAIL but before the output trail specifications. If the data pump did not have to perform work on the data, the DECRYPTTRAIL and ENCRYPTTRAIL parameters could have been omitted to retain encryption all the way to Replicat.

#### **Example E-1 Extract Parameter File**

```
EXTRACT capt
USERIDALIAS ogg
DISCARDFILE /ogg/capt.dsc, PURGE
-- Do not encrypt this trail.
EXTTRAIL /ogg/dirdat/bb
TABLE SALES.*;
-- Encrypt this trail with AES-192.
ENCRYPTTRAIL {AES192} KEYNAME keyname
```
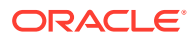

<span id="page-384-0"></span>EXTTRAIL /ogg/dirdat/aa TABLE FIN.\*;

#### **Example E-2 Data Pump 1 Parameter File**

EXTRACT 1pump USERIDALIAS ogg DISCARDFILE /ogg/1pmp.dsc, PURGE -- Decrypt the trail this pump reads. Use encryption key mykey1. DECRYPTTRAIL AES192 -- Encrypt the trail this pump writes to, using AES-192. RMTHOSTOPTIONS myhost1, MGRPORT 7809 ENCRYPTTRAIL AES192 RMTTRAIL /ogg/dirdat/cc TABLE FIN.\*;

#### **Example E-3 Data pump 2 Parameter File**

EXTRACT 2pump USERIDALIAS ogg DISCARDFILE /ogg/2pmp.dsc, PURGE RMTHOST myhost2, MGRPORT 7809 RMTTRAIL /ogg/dirdat/dd TABLE SALES.\*;

#### **Example E-4 Replicat1 (on myhost1) Parameter File**

REPLICAT 1deliv USERIDALIAS ogg ASSUMETARGETDEFS DISCARDFILE /ogg/1deliv.dsc, PURGE -- Decrypt the trail this Replicat reads. Use encryption key mykey2. DECRYPTTRAIL AES192 MAP FIN.\*, TARGET FIN.\*;

#### **Example E-5 Replicat 2 (on myhost2) parameter file**

REPLICAT 2deliv USERIDALIAS ogg ASSUMETARGETDEFS DISCARDFILE /ogg/2deliv.dsc, PURGE MAP SALES.\*, TARGET SALES.\*;

# E.2 Populating an ENCKEYS File with Encryption Keys

Learn how to use an ENCKEYS file.

You must generate and store encryption keys when using the security features:

- **ENCRYPTTRAIL (see [Setting Up the Data Encryption](#page-381-0))**
- ENCRYPT PASSWORD with ENCRYPTKEY *keyname* (see [Encrypting a Password in a Command](#page-376-0) [or Parameter File](#page-376-0))
- RMTHOST OF RMTHOSTOPTIONS with ENCRYPT (see [Setting Up the Data Encryption\)](#page-381-0)

You can define your own key or run the Oracle GoldenGate KEYGEN utility to create a random key.

#### **Topics:**

[Defining Your Own Key](#page-385-0)

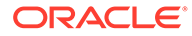

- Using KEYGEN to Generate a Key
- Creating and Populating the ENCKEYS Lookup File

## <span id="page-385-0"></span>E.2.1 Defining Your Own Key

Use a tool of your choice. The key value can be up to 256-bits (32 bytes) as either of the following:

- a quoted alphanumeric string (for example "Dailykey")
- a hex string with the prefix  $0x$  (for example 0x420E61BE7002D63560929CCA17A4E1FB)

## E.2.2 Using KEYGEN to Generate a Key

Change directories to the Oracle GoldenGate home directory on the source system, and issue the following shell command. You can create multiple keys, if needed. The key values are returned to your screen. You can copy and paste them into the ENCKEYS file.

KEYGEN *key\_length n*

Where:

- *key\_length* is the encryption key length, up to 256-bits (32 bytes).
- *n* represents the number of keys to generate.

Example:

KEYGEN 128 4

## E.2.3 Creating and Populating the ENCKEYS Lookup File

- **1.** On the source system, open a new ASCII text file.
- **2.** For each key value that you generated, enter a logical name of your choosing, followed by the key value itself.
	- The key name can be a string of 1 to 24 alphanumeric characters without spaces or quotes.
	- Place multiple key definitions on separate lines.
	- Do not enclose a key name or value within quotes; otherwise it is interpreted as text.

Use the following sample ENCKEYS file as a guide.

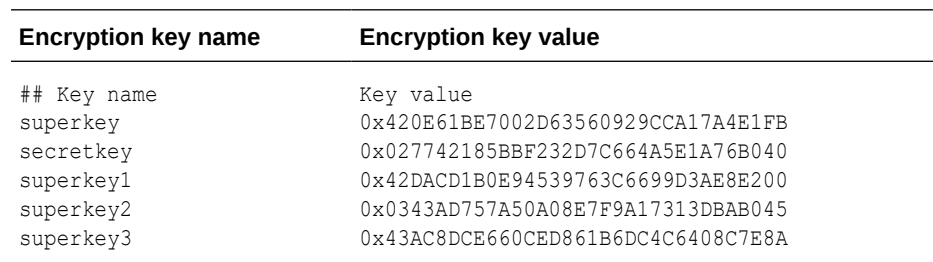

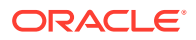

- **3.** Save the file as the name ENCKEYS in all upper case letters, without an extension, in the Oracle GoldenGate installation directory.
- **4.** Copy the ENCKEYS file to the Oracle GoldenGate installation directory on every system. The key names and values in all of the ENCKEYS files must be identical, or else the data exchange will fail and Extract and Collector will abort with the following message:

GGS error 118 – TCP/IP Server with invalid data.

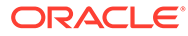

# F

# Oracle GoldenGate Globalization Support

This chapter describes Oracle GoldenGate globalization support, which enables the processing of data in its native language encoding. **Topics:**

- Preserving the Character Set
- **[Using Unicode and Native Characters](#page-388-0)**
- [Character Map Translation](#page-388-0)

# F.1 Preserving the Character Set

In order to process the data in its native language encoding, Oracle GoldenGate takes into consideration the character set of the database and the operating system locale, if applicable.

#### **Topics:**

- Character Set of Database Structural Metadata
- Character Set of Character-type Data
- Character Set of Database Connection
- [Character Set of Text Input and Output](#page-388-0)

## F.1.1 Character Set of Database Structural Metadata

Oracle GoldenGate processes catalog, schema, table and column names in their native language as determined by the character set encoding of the source and target databases. This processing is extended to the parameter files and command interpreter, where they are processed according to the operating system locale. These objects appear in their localized format throughout the client interface, on the console, and in files.

## F.1.2 Character Set of Character-type Data

The Oracle GoldenGate apply process (Replicat) supports the conversion of data from one character set to another when the data is contained in character column types. Character-set conversion support is limited to column-to-column mapping as performed with the COLMAP or USEDEFAULTS clauses of a TABLE or MAP statement. It is not supported by the columnconversion functions, by SQLEXEC, or by the TOKENS feature.

See [Mapping and Manipulating Data](#page-103-0) for more information about character sets, conversion between them, and data mapping.

## F.1.3 Character Set of Database Connection

The Extract and Replicat processes use a session character set when connecting to the database. For Oracle Databases, the session character set is set to the same as the database character set by both Extract and Replicat. For MySQL, the session character set is

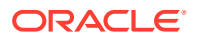

taken from the SESSIONCHARSET option of SOURCEDB and TARGETDB, or from the SESSIONCHARSET parameter set globally in the GLOBALS file. For other database types, it is obtained programmatically. In addition, Oracle GoldenGate processes use a session character set for communication and data transfer between Oracle GoldenGate and the database, such as for SQL queries, fetches, and applying data.

# <span id="page-388-0"></span>F.1.4 Character Set of Text Input and Output

Oracle GoldenGate supports text input and output in the default character set of the host operating system for the following:

- Console
- Command-line input and output
- FORMATASCII, FORMATSQL, FORMATXML parameters, text files such as parameter files, data-definitions files, error log, process reports, discard files, and other humanreadable files that are used by Oracle GoldenGate users to configure, run, and monitor the Oracle GoldenGate environment.

In the event that the platform does not support a required character set as the default in the operating system, you can use the following parameters to specify a character set:

- CHARSET parameter to specify a character set to be used by processes to read their parameter files.
- CHARSET option of the DEFSFILE parameter to generate a data-definitions file in a specific character set.

The GGSCI command console always operates in the character set of the local operating system for both keyboard and OBEY file input and console output.

# F.2 Using Unicode and Native Characters

Oracle GoldenGate supports the use of an escape sequence to represent characters in Unicode or in the native character encoding of the Windows, UNIX, and Linux operating systems. You can use an escape sequence if the operating system does not support the required character, or for any other purpose when needed. For more information about this support, see [Support for Escape Sequences.](#page-106-0)

# F.3 Character Map Translation

The CHARMAP feature is available from Oracle GoldenGate 12.1.2.1.0 and higher. Using CHARMAP, you can specify that a character mapping file and setup in Oracle GoldenGate Replicat to override the character code point mapping. This feature is useful when the target database character set is a subset of the source database character set.

#### **Note:**

By enabling character set conversion for same character sets, you may encounter performance degradation.

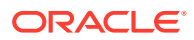

The following is an example replication from Oracle Database to Teradata.

- The trail file from the source is in UTF-8.
- The target database in Teradata is UTF-16.

When applying data to Teradata, the 6706 The string contains an untranslatable character. error occurs in Teradata. Teradata doesn't implement all the valid Unicode code points, for example, U+FFFD, the default substitution character for invalid UNICODE in Oracle Database is not recognized by Teradata.

To avoid the errors, you can take the following steps to setup CHARMAP to convert unsupported Unicode characters to supported Unicode characters by Teradata database:

**1.** If source and target are same character set like map UTF-16 to UTF-16, you have to enable strict character validation. Add following parameter to replicat parameter.

REPLACEBADCHAR FORCECHECK

**2.** Create character mapping override definition file. In the following example source is Oracle AL32UTF8 column and target is UTF-16, which maps U+FFFD to U+0020 white space.

SOURCECHARSET AL32UTF8 TARGETCHARSET UTF-16  $\xet\xbf\xbd \quad \x20$ 

**3.** Specify the preceding override definition file in Replicat parameter file. In the following example, the file from step 2 is saved as  $\frac{\text{d} \text{t}}{\text{d} \text{t}}$  is  $\frac{\text{d} \text{t}}{\text{d} \text{t}}$  and the parameter before the MAP parameter, preferably before login parameter in case the conversion happens upon login for database connection.

CHARMAP ./dirprm/fffd.map

The CHARMAP is supported by Oracle GoldenGate Replicat for all supported databases including Oracle GoldenGate for DB2 LUW, iSeries, and DB2 z/OS among others.

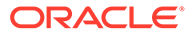

# G<br>Supported Locales

This appendix lists the locales that are supported by Oracle GoldenGate. The locale is used when comparing case-insensitive object names.

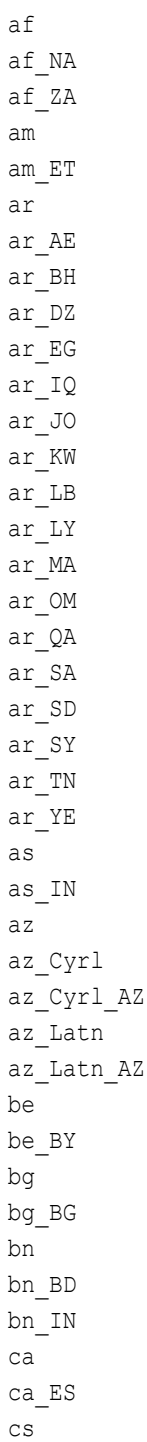

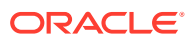

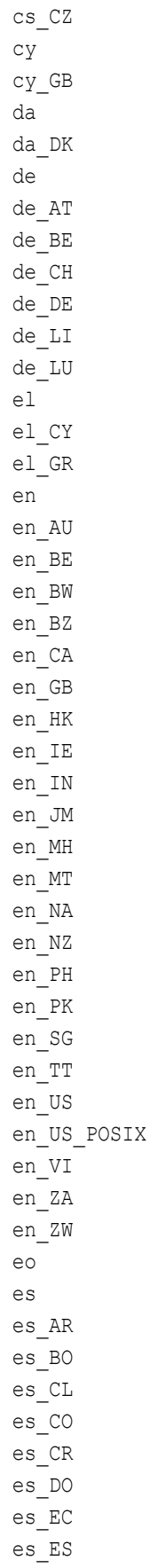

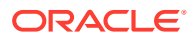

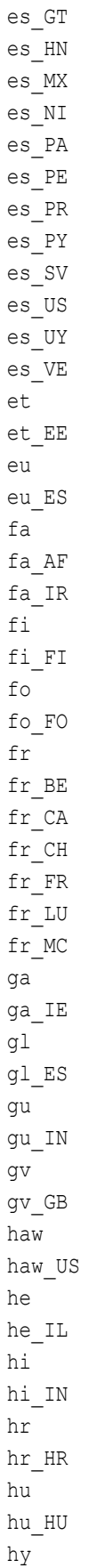

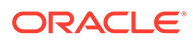

 $hy\_AM$ hy\_AM\_REVISED id  $id\_ID$ is  $is$ <sub>IS</sub> it  $it\_CH$  $\mathrm{it}\_ \mathrm{IT}$ ja  $ja$ <sub>\_</sub>JP ka  $ka_GE$  ${\bf k} {\bf k}$  $\mathtt{kk\_KZ}$  $k1$  $\mathtt{kl\_GL}$ km  $km_K$ kn kn  $IN$ ko ko KR kok  $k$ o $k$ \_IN kw  $\,$  kw\_GB  $lt$  $\rm lt\_LT$  $1\mathrm{v}$  $\text{lv\_LV}$  $\mathfrak{m}\mathbf{k}$  $\ensuremath{\mathfrak{m}}\xspace\ensuremath{\mathsf{k}}\xspace_\text{M}\xspace\ensuremath{\mathsf{K}}\xspace$  $\mathtt{m}\mathtt{l}$  $\verb|ml_in|$  $\mathtt{mr}$  $\mathtt{mr\_IN}$  $\mathtt{ms}$  $ms$ <sub>-BN</sub>  $ms_MY$  $mt$  $\texttt{mt\_MT}$  ${\tt nb}$  $\verb|nb_N0|$  $n1$  $\verb|nl_BE|$  $\verb|nl_NL|$  ${\tt nn}$  $nn\_NO$ 

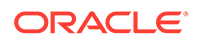

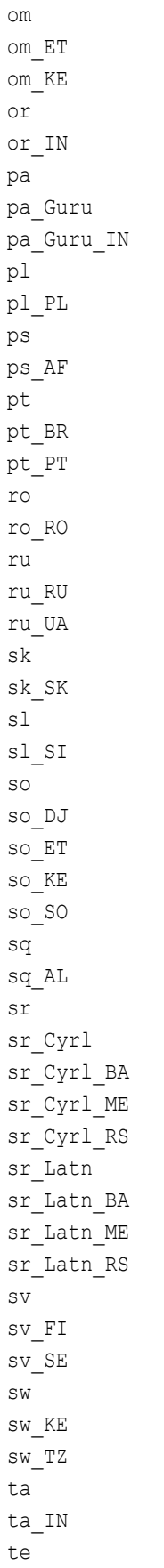

 $\ddot{\cdot}$ 

š

 $\ddot{\cdot}$ 

 $\ddot{\cdot}$ 

 $te$ <sub>IN</sub> th  $\verb|th_TH|$ ti  $\tt i$   $\tt E R$ ti ET  $tr$  $\texttt{tr\_TR}$ uk  $uk_UA$ ur  $ur$   $\,$  IN ur PK  $UZ$ uz Arab  $\mathtt{uz\_Arab\_AF}$  $uz_Cyr1$  $uz\_Cyr1\_UZ$ uz\_Latn uz\_Latn\_UZ vi  $\mathtt{vi\_VN}$ zh zh Hans  $zh_Has_CN$  $zh_Has_S$ zh\_Hant  $zh_Hant_HK$ zh\_Hant\_MO  $zh_Hant_Tw$ 

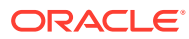
# H About the Oracle GoldenGate Trail

This appendix contains information about the Oracle GoldenGate trail that you may need to know for troubleshooting, for a support case, or for other purposes. To view the Oracle GoldenGate trail records, use the Logdump utility. **Topics:**

- Trail Recovery Mode
- Trail Record Format
- [Trail File Header Record](#page-397-0)
- [Example of an Oracle GoldenGate Record](#page-399-0)
- [Record Header Area](#page-400-0)
- [Record Data Area](#page-402-0)
- **[Tokens Area](#page-403-0)**
- [Oracle GoldenGate Operation Types](#page-404-0)

# H.1 Trail Recovery Mode

By default, Extract operates in *append mode*, where if there is a process failure, a recovery marker is written to the trail and Extract appends recovery data to the file so that a history of all prior data is retained for recovery purposes.

In append mode, the Extract initialization determines the identity of the last complete transaction that was written to the trail at startup time. With that information, Extract ends recovery when the commit record for that transaction is encountered in the data source; then it begins new data capture with the next committed transaction that qualifies for extraction and begins appending the new data to the trail. A data pump or Replicat starts reading again from that recovery point.

*Overwrite mode* is another version of Extract recovery that was used in versions of Oracle GoldenGate prior to version 10.0. In these versions, Extract overwrites the existing transaction data in the trail after the last write-checkpoint position, instead of appending the new data. The first transaction that is written is the first one that qualifies for extraction after the last read checkpoint position in the data source.

If the version of Oracle GoldenGate on the target is older than version 10, Extract will automatically revert to overwrite mode to support backward compatibility. This behavior can be controlled manually with the RECOVERYOPTIONS parameter.

# H.2 Trail Record Format

Each change record written by Oracle GoldenGate to a trail or extract file includes a header area, a data area, and possibly a user token area. The record header contains information about the transaction environment, and the data area contains the actual data values that were extracted. The token area contains information that is specified by Oracle GoldenGate users for use in column mapping and conversion.

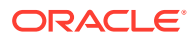

<span id="page-397-0"></span>Oracle GoldenGate trail files are unstructured. You can view Oracle GoldenGate records with the Logdump utility provided with the Oracle GoldenGate software. For more information, see Logdump Reference for Oracle GoldenGate.

#### **Note:**

As enhancements are made to the Oracle GoldenGate software, the trail record format is subject to changes that may not be reflected in this documentation. To view the current structure, use the Logdump utility.

# H.3 Trail File Header Record

Each file of a trail contains a *file header record* that is stored at the beginning of the file. The file header contains information about the trail file itself. Previous versions of Oracle GoldenGate do not contain this header.

The file header is stored as a record at the beginning of a trail file preceding the data records. The information that is stored in the trail header provides enough information about the records to enable an Oracle GoldenGate process to determine whether the records are in a format that the current version of Oracle GoldenGate supports.

The trail header fields are stored as tokens, where the token format remains the same across all versions of Oracle GoldenGate. If a version of Oracle GoldenGate does not support any given token, that token is ignored. Depracated tokens are assigned a default value to preserve compatibility with previous versions of Oracle GoldenGate.

To ensure forward and backward compatibility of files among different Oracle GoldenGate process versions, the file header fields are written in a standardized token format. New tokens that are created by new versions of a process can be ignored by older versions, so that backward compatibility is maintained. Likewise, newer Oracle GoldenGate versions support older tokens. Additionally, if a token is deprecated by a new process version, a default value is assigned to the token so that older versions can still function properly. The token that specifies the file version is COMPATIBILITY and can be viewed in the Logdump utility and also by retrieving it with the GGFILEHEADER option of the @GETENV function.

A trail or Extract file must have a version that is equal to, or lower than, that of the process that *reads* it. Otherwise the process will abend. Additionally, Oracle GoldenGate forces the output trail or file of a data pump to be the same version as that of its input trail or file. Upon restart, Extract rolls a trail to a new file to ensure that each file is of only one version (unless the file is empty).

From Oracle GoldenGate 21c onward, for Oracle databases, you can specify a globally unique name for the database using the DB\_UNIQUE\_NAME parameter. If this database parameter is not set, then the DB\_UNIQUE\_NAME is the same as DB\_NAME. This feature allows unique identification of the source of the trail data by viewing the trail file header.

See GETENV parameter to know about the use of the DbUniqueName token.

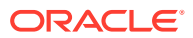

#### **Note:**

The DbUniqueName token will be written to trail files with 19.1 compatibility level, however prior Oracle GoldenGate releases supporting that compatibility level will ignore the new token. The token belongs to the Database Information group. The field will be limited to 65536 bytes, to allow fitting all possible values of DB\_UNIQUE\_NAME, limited to 30 characters.

Because the Oracle GoldenGate processes are decoupled and can be of different Oracle GoldenGate versions, the file header of each trail file contains a version indicator. By default, the version of a trail file is the current version of the process that created the file. If you need to set the version of a trail, use the FORMAT option of the EXTTRAIL, EXTFILE, RMTTRAIL, or RMTFILE parameter.

You can view the trail header with the FILEHEADER command in the Logdump utility. For more information about the tokens in the file header, see *Logdump Reference for Oracle GoldenGate*.

- Partition Name Record in Trail File Header
- Viewing the Partition Name and PNR Index in Logdump

## H.3.1 Partition Name Record in Trail File Header

Each DML record in the trail file header can contain an index to a partition name record (PNR). Because the full partition name can be long, a PNR is created in each trail file for the first time the partition is written. Each PNR, contains the partition name and partition object ID.

For primary Extract, PNR is generated only for partition matching and included by PARTITION and PARTITIONEXCLUDE parameters. DML records from these partitions have an index to the table definition record and another index to the partition name record. DML records from all other tables such as non-partitioned tables or partitioned tables not matching or excluded by the PARTITION or PARTITIONEXCLUDE parameters, only have an index to the table definition record as done today. For Data Pump and Distribution Service, the PNR is written if source trail record contains a PNR index.

## H.3.2 Viewing the Partition Name and PNR Index in Logdump

Use the Logdump utility to display the partition name record and the DML containing the PNR index.

Here's an example that shows capturing the display in a file.

```
$ logdump > output.txt <<EOF
ghdr on
detail data
open ./dirdat/tr000000000
n 200
EOF
```
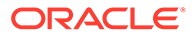

<span id="page-399-0"></span>The output displays the PNR and the DML with the PNR index values, as shown in the following example:

HDR-IND : E (X45) PARTITION : . (XFF80) UNDOFLAG : . (X00) BEFOREAFTER: A (X41) RECLENGTH : 0 (X0000) IO TIME : 2019/01/17 16:48:01.129.045 IOTYPE : 170 (XAA) ORIGNODE : 4 (X04) TRANSIND : . (X03) FORMATTYPE : R (X52) SYSKEYLEN : 0 (X00) INCOMPLETE : . (X00) TDR/PNR IDX: (001, 002) AUDITPOS : 13287580 CONTINUED : N (X00) RECCOUNT : 1 (X01) 2019/01/17 16:48:01.129.045 METADATA LEN 0 RBA 3425 PARTITION NAME: P1 PARTITION ID: 75,234 FLAGS: X00000001  $\mathcal{L}_\text{max}$ HDR-IND : E (X45) PARTITION : . (XFF8C) UNDOFLAG : . (X00) BEFOREAFTER: A (X41) RECLENGTH : 18 (X0012) IO TIME : 2019/01/17 16:47:58.000.000 IOTYPE : 5 (X05) ORIGNODE : 255 (XFF) TRANSIND : . (X00) FORMATTYPE : R (X52) SYSKEYLEN : 0 (X00) INCOMPLETE : . (X00) AUDITRBA : 15 AUDITPOS : 13287580 CONTINUED : N (X00) RECCOUNT : 1 (X01) 2019/01/17 16:47:58.000.000 INSERT LEN 18 RBA 3486 NAME: TKGGU1.T1 (PARTITION: P1, TDR/PNR INDEX: 1/2) AFTER IMAGE: PARTITION X8C G B 0000 0500 0000 0100 3101 0005 0000 0001 0031 | ........1.........1 COLUMN 0 (X0000), LEN 5 (X0005) 0000 0100 31 | ....1 COLUMN 1 (X0001), LEN 5 (X0005) 0000 0100 31 | ....1

## H.4 Example of an Oracle GoldenGate Record

The following illustrates an Oracle GoldenGate record as viewed with Logdump. The first portion (the list of fields) is the header and the second portion is the data area. The record looks similar to this on all platforms supported by Oracle GoldenGate.

<span id="page-400-0"></span>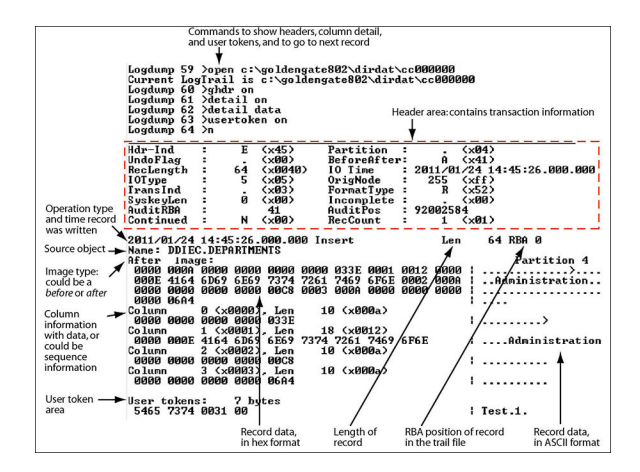

# H.5 Record Header Area

The Oracle GoldenGate record header provides metadata of the data that is contained in the record and includes the following information.

- The operation type, such as an insert, update, or delete
- The before or after indicator for updates
- Transaction information, such as the transaction group and commit timestamp
- Description of Header Fields
- **[Using Header Data](#page-402-0)**

## H.5.1 Description of Header Fields

The following describes the fields of the Oracle GoldenGate record header. Some fields apply only to certain platforms.

| Field     | <b>Description</b>                                                                                                    |
|-----------|----------------------------------------------------------------------------------------------------|
| Hdr-Ind   | Should always be a value of $E$ , indicating that the record was created by the<br>Extract process. Any other value indicates invalid data.                                                                                                    |
| UndoFlaq  | (NonStop) Conditionally set if Oracle GoldenGate is extracting aborted<br>transactions from the TMF audit trail. Normally, UndoFlag is set to zero, but<br>if the record is the backout of a previously successful operation, then<br>Undo Flag will be set to 1. An undo that is performed by the disc process<br>because of a constraint violation is not marked as an undo. |
| RecLength | The length, in bytes, of the record buffer.                                                                                                    |
| IOType    | The type of operation represented by the record. See Table H-2 for a list of<br>operation types.                                                                                                    |
| TransInD  | The place of the record within the current transaction. Values are:<br>$0$ — first record in transaction<br>1 - neither first nor last record in transaction<br>2 – last record in the transaction<br>3 — only record in the transaction                                                                                                    |

**Table H-1 Oracle GoldenGate record header fields**

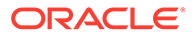

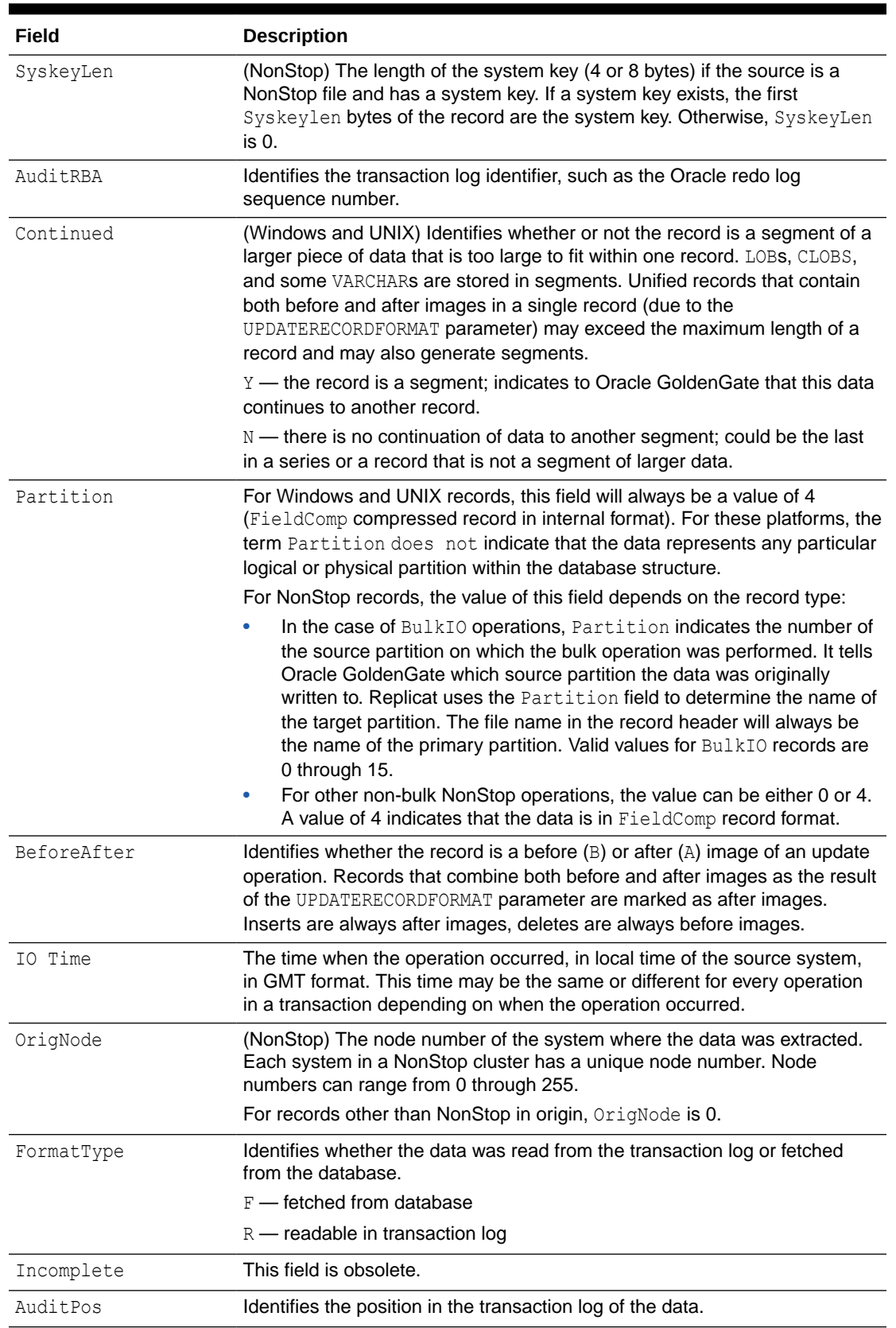

#### **Table H-1 (Cont.) Oracle GoldenGate record header fields**

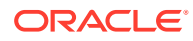

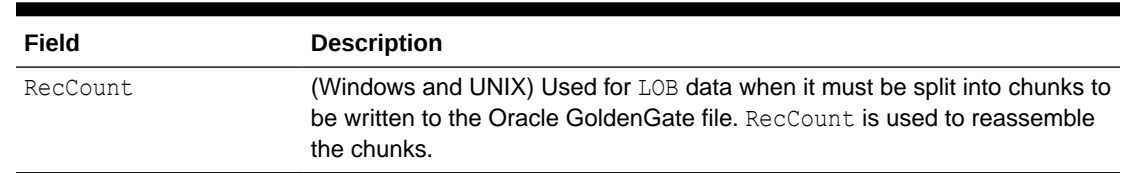

#### <span id="page-402-0"></span>**Table H-1 (Cont.) Oracle GoldenGate record header fields**

## H.5.2 Using Header Data

Some of the data available in the Oracle GoldenGate record header can be used for mapping by using the GGHEADER option of the @GETENV function or by using any of the following transaction elements as the source expression in a COLMAP statement in the TABLE or MAP parameter.

- GGS TRANS TIMESTAMP
- GGS\_TRANS\_RBA
- GGS OP TYPE
- GGS\_BEFORE\_AFTER\_IND

# H.6 Record Data Area

The data area of the Oracle GoldenGate trail record contains the following:

- The time that the change was written to the Oracle GoldenGate file
- The type of database operation
- The length of the record
- The relative byte address within the trail file
- The table name
- The data changes in hex format

The following explains the differences in record image formats used by Oracle GoldenGate on Windows, UNIX, Linux, and NonStop systems.

- Full Record Image Format (NonStop Sources)
- [Compressed Record Image Format \(Windows, UNIX, Linux Sources\)](#page-403-0)

## H.6.1 Full Record Image Format (NonStop Sources)

A *full record image* contains the values of all of the columns of a processed row. Full record image format is generated in the trail when the source system is HP NonStop, and only when the IOType specified in the record header is one of the following:

```
3 — Delete
5 — Insert
10 - Update
```
Each full record image has the same format as if retrieved from a program reading the original file or table directly. For SQL tables, datetime fields, nulls, and other data is written

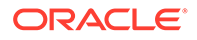

<span id="page-403-0"></span>exactly as a program would select it into an application buffer. Although datetime fields are represented internally as an eight-byte timestamp, their external form can be up to 26 bytes expressed as a string. Enscribe records are retrieved as they exist in the original file.

When the operation type is Insert or Update, the image contains the contents of the record *after* the operation (the after image). When the operation type is Delete, the image contains the contents of the record *before* the operation (the before image).

For records generated from an Enscribe database, full record images are output unless the original file has the AUDITCOMPRESS attribute set to ON. When AUDITCOMPRESS is ON, compressed update records are generated whenever the original file receives an update operation. (A full image can be retrieved by the Extract process by using the FETCHCOMPS parameter.)

## H.6.2 Compressed Record Image Format (Windows, UNIX, Linux Sources)

A *compressed record image* contains only the key (primary, unique, KEYCOLS) and the columns that changed in the processed row. By default, trail records written by processes on Windows and UNIX systems are always compressed. The format of a compressed record is as follows:

*column\_index column\_length column\_data*[...]

#### Where:

- *column\_index* is the ordinal index of the column within the source table (2 bytes).
- *colum\_length* is the length of the data (2 bytes).
- *column\_data* is the data, including NULL or VARCHAR length indicators.

Enscribe records written from the NonStop platform may be compressed. The format of a compressed Enscribe record is as follows:

```
field_offset field_length field_value[...]
```
Where:

- field offset is the offset within the original record of the changed value (2 bytes).
- field length is the length of the data (2 bytes).
- field value is the data, including NULL or VARCHAR length indicators.

The first field in a compressed Enscribe record is the primary or system key.

## H.7 Tokens Area

The trail record also can contain two areas for tokens. One is for internal use and is not documented here, and the other is the user tokens area. User tokens are environment values that are captured and stored in the trail record for replication to target columns or other purposes. If used, these tokens follow the data portion of the record and appear similar to the following when viewed with Logdump:

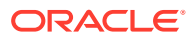

<span id="page-404-0"></span>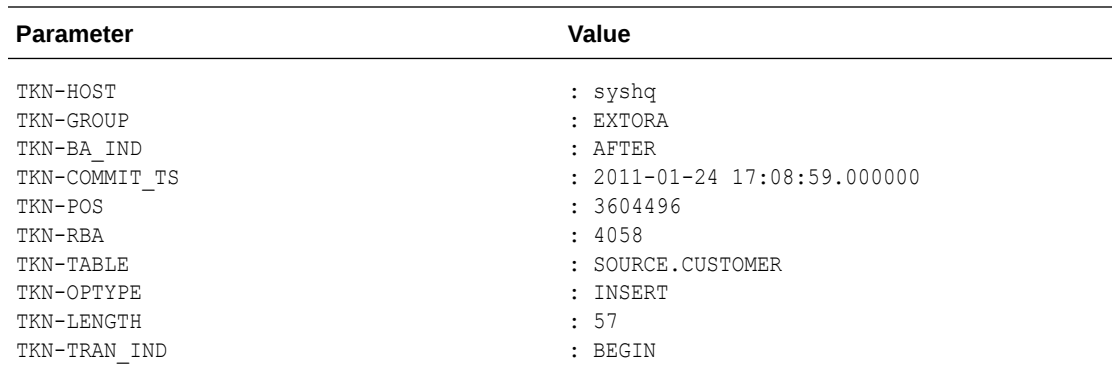

# H.8 Oracle GoldenGate Operation Types

The following are some of the Oracle GoldenGate operation types. Types may be added as new functionality is added to Oracle GoldenGate. For a more updated list, use the SHOW RECTYPE command in the Logdump utility.

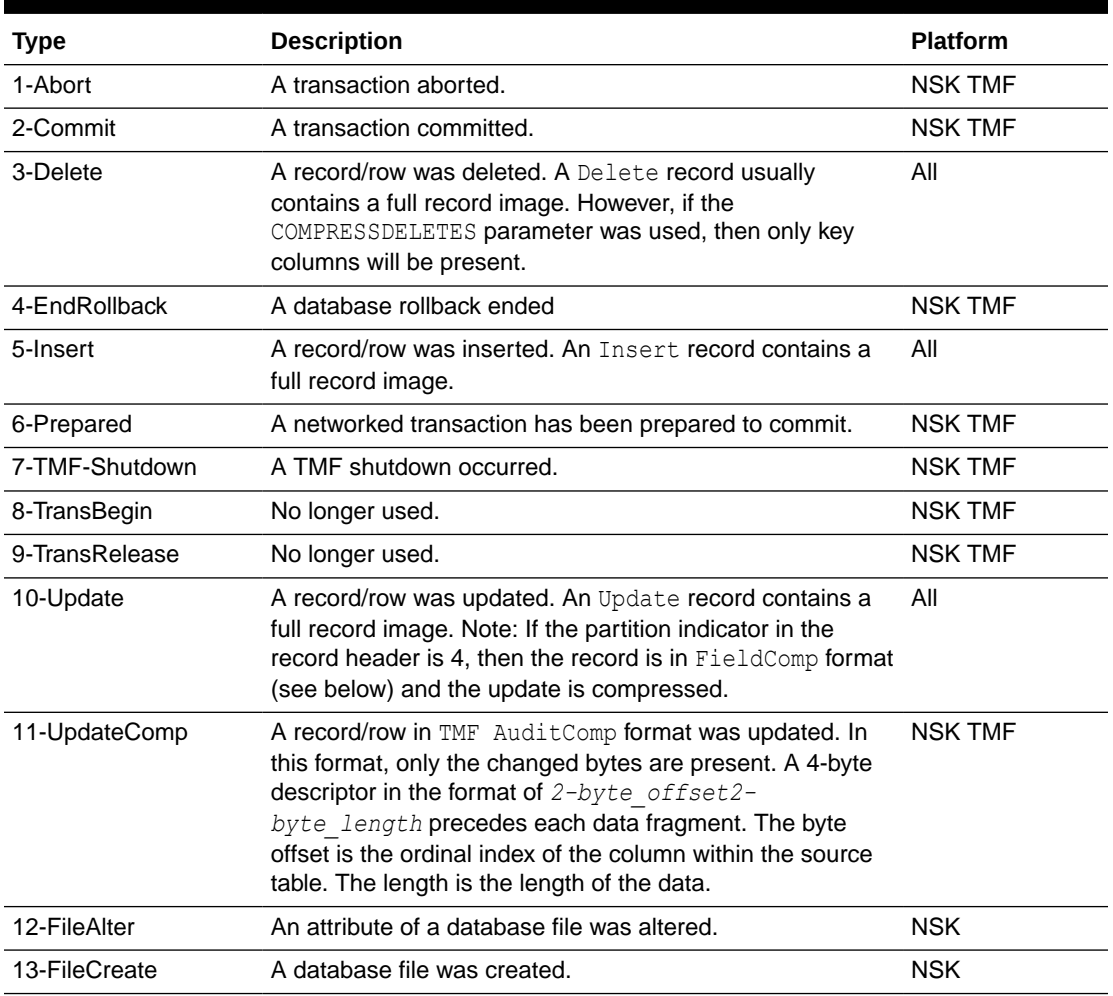

#### **Table H-2 Oracle GoldenGate Operation Types**

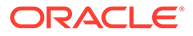

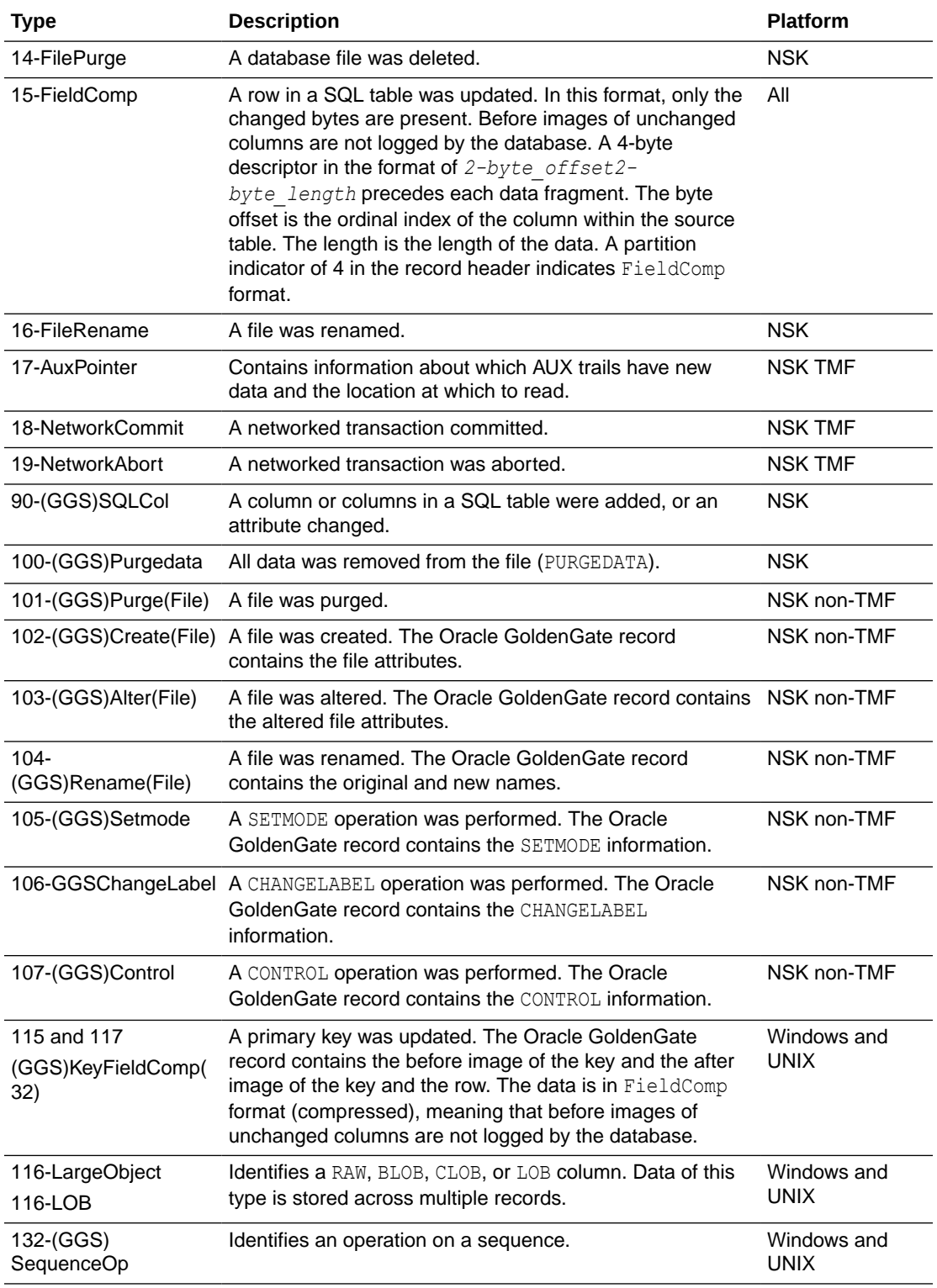

#### **Table H-2 (Cont.) Oracle GoldenGate Operation Types**

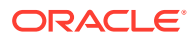

| <b>Type</b>                    | <b>Description</b>                                                                                                    | <b>Platform</b>            |
|--------------------------------|----------------------------------------------------------------------------------------------------|----------------------------|
| 135-UNIFIED<br><b>PKUPDATE</b> | 134-UNIFIED UPDATE Identifies a unified trail record that contains both before<br>and after values in the same record. The before image in a UNIX<br>UNIFIED UPDATE contains all of the columns that are<br>available in the transaction record for both the before and<br>after images. The before image in a UNIFIED PKUPDATE<br>contains all of the columns that are available in the<br>transaction record, but the after image is limited to the<br>primary key columns and the columns that were modified<br>in the UPDATE. | Windows and                |
| 160 - DDL_Op                   | Identifies a DDL operation                                                                                                    | Windows and<br><b>UNIX</b> |
| $161 -$<br>RecordFragment      | Identifies part of a large row that must be stored across<br>multiple records (more than just the base record).                                                                                                    | Windows and<br><b>UNIX</b> |
| <b>Block</b><br>200-BulkIO     | 200-GGSUnstructured A BULKIO operation was performed. The Oracle<br>Golden Gate record contains the RAW DP2 block.                                                                                                    | NSK non-TMF                |
| 201 through 204                | These are different types of NonStop trace records. Trace<br>records are used by Oracle Golden Gate support analysts.<br>The following are descriptions.                                                                                                    | NSK non-TMF                |
|                                | ARTYPE FILECLOSE GGS 201 - the source<br>application closed a file that was open for unstructured<br>I/O. Used by Replicat<br>ARTYPE LOGGERTS GGS 202 - Logger heartbeat<br>۰<br>record<br>ARTYPE EXTRACTERTS GGS 203 - unused<br>۰<br>ARTYPE COLLECTORTS GGS 204 - unused<br>۰                                                                                                    |                            |
| 205-GGSComment                 | Indicates a comment record created by the Logdump utility. All<br>Comment records are created by Logdump at the<br>beginning and end of data that is saved to a file with<br>Logdump's SAVE command.                                                                                                    |                            |

**Table H-2 (Cont.) Oracle GoldenGate Operation Types**

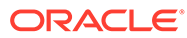

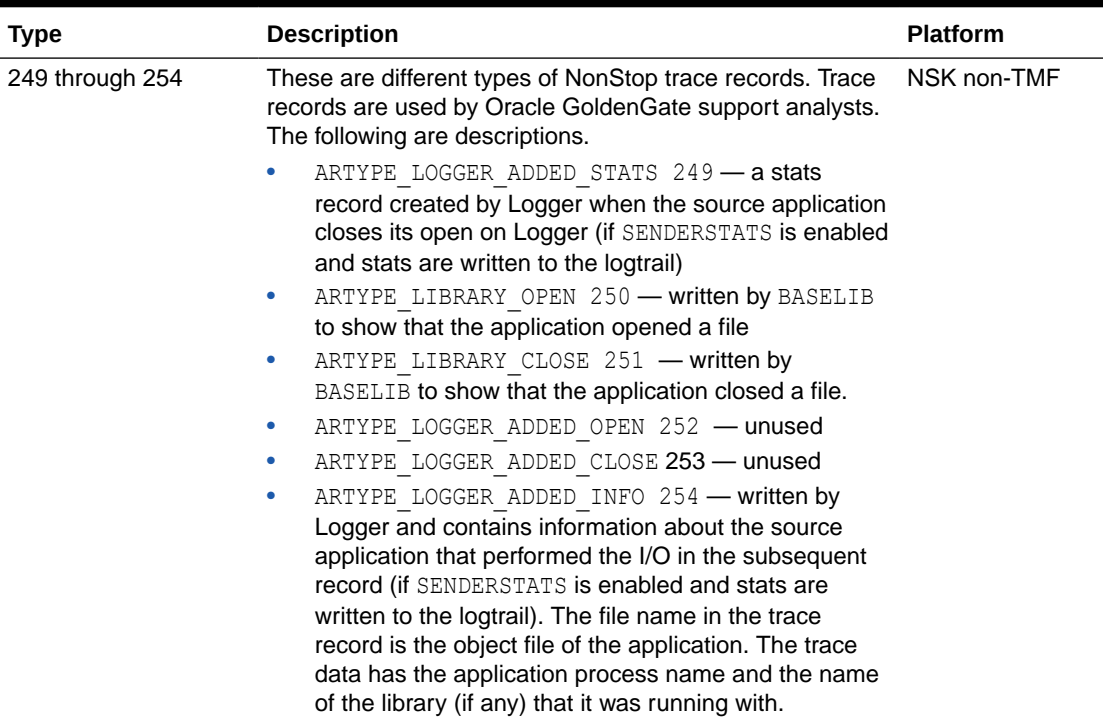

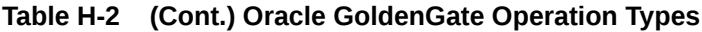

# Using the Commit Sequence Number

This appendix contains information about using the Oracle GoldenGate Commit Sequence Number (CSN) with Oracle and non-Oracle databases.

All database platforms except Oracle, DB2 LUW, and DB2 z/OS have fixed-length CSNs, which are padded with leading zeroes as required to fill the fixed length. CSNs that contain multiple fields can be padded within each field. For more information on CSN, see in Overview: Commit Sequence Number (CSN) in the *Oracle GoldenGate Microservices* guide.

MySQL does not create a transaction ID as part of its event data, so Oracle GoldenGate considers a unique transaction identifier to be a *combination* of the following:

- the log file number of the log file that contains the START TRANSACTION record for the transaction that is being identified
- the record offset of that record

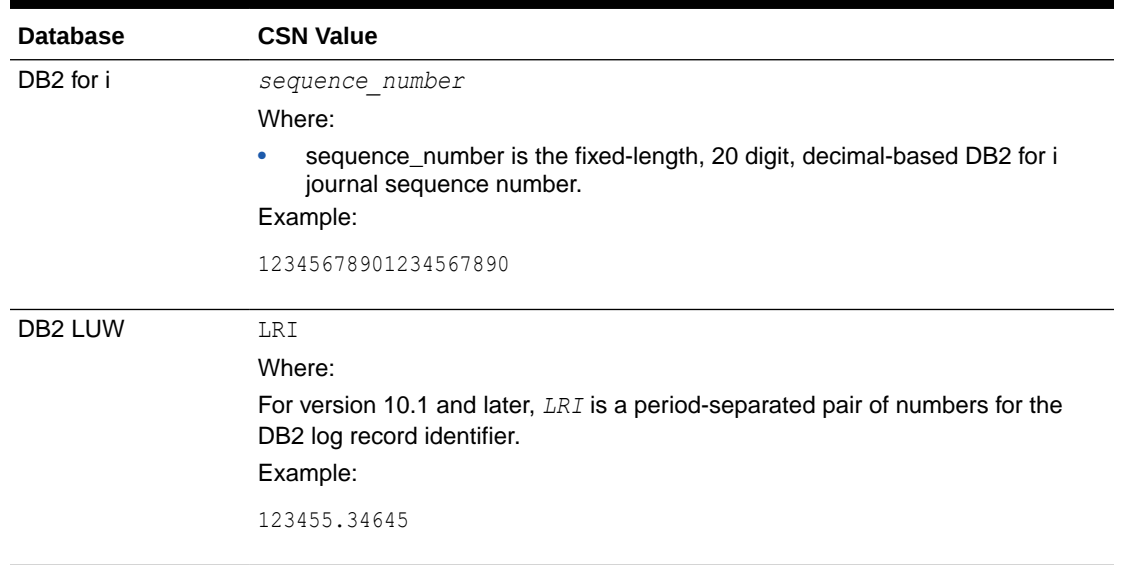

#### **Table I-1 Oracle GoldenGate CSN Values Per Database**

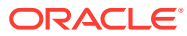

I

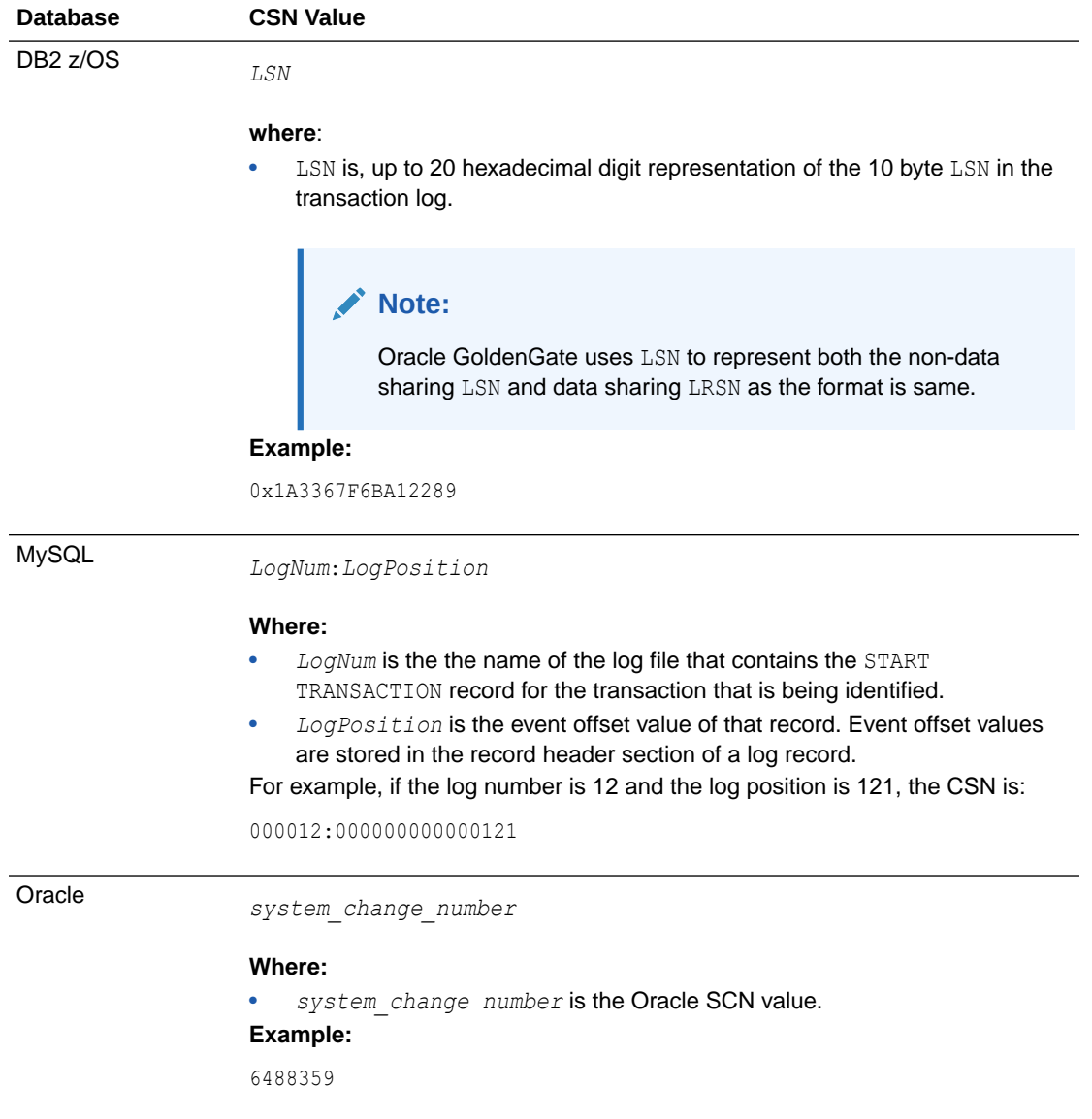

#### **Table I-1 (Cont.) Oracle GoldenGate CSN Values Per Database**

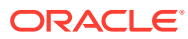

| <b>Database</b>   | <b>CSN Value</b>                                                                                                    |
|-------------------|----------------------------------------------------------------------------------------------------|
| <b>SQL Server</b> | Can be any of these, depending on how the database returns it:                                                                                      |
|                   | Colon separated hex string $(8:8:4)$ padded with leading zeroes and $0X$<br>٠<br>prefix                                                             |
|                   | Colon separated decimal string (10:10:5) padded with leading zeroes<br>۰                                                                            |
|                   | Colon separated hex string with $0X$ prefix and without leading zeroes<br>۰                                                                         |
|                   | Colon separated decimal string without leading zeroes<br>۰                                                                                          |
|                   | Decimal string                                                                                                    |
|                   | Where:                                                                                                    |
|                   | The first value is the virtual log file number, the second is the segment<br>۰<br>number within the virtual log, and the third is the entry number. |
|                   | Examples:                                                                                                    |
|                   | 0X00000d7e:0000036b:01bd<br>0000003454:0000000875:00445<br>$0$ Xd7e: $36b$ : $1bd$<br>3454:875:445<br>3454000000087500445                           |

**Table I-1 (Cont.) Oracle GoldenGate CSN Values Per Database**

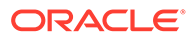

# J About Checkpoints

This appendix provides information about checkpoints. When working with Oracle GoldenGate, you might need to refer to the checkpoints that are made by a process. Checkpoints save the state of the process for recovery purposes. Extract and Replicat use checkpoints.

#### **Topics:**

- **Extract Checkpoints**
- [Replicat Checkpoints](#page-414-0)
- **[Internal Checkpoint Information](#page-415-0)**
- [Oracle GoldenGate Checkpoint Tables](#page-416-0)

# J.1 Extract Checkpoints

Extract checkpoint positions are composed of read checkpoints in the data source and write checkpoints in the trail. The following is a sampling of checkpoint information displayed with the INFO EXTRACT command with the SHOWCH option. In this case, the data source is an Oracle RAC database cluster, so there is thread information included in the output. You can view past checkpoints by specifying the number of them that you want to view after the SHOWCH argument.

#### **Example J-1 INFO EXTRACT with SHOWCH**

```
EXTRACT JC108XT Last Started 2011-01-01 14:15 Status ABENDED
Checkpoint Lag 00:00:00 (updated 00:00:01 ago)
Log Read Checkpoint File /orarac/oradata/racq/redo01.log
             2011-01-01 14:16:45 Thread 1, Seqno 47, RBA 68748800
Log Read Checkpoint File /orarac/oradata/racq/redo04.log
             2011-01-01 14:16:19 Thread 2, Seqno 24, RBA 65657408
Current Checkpoint Detail:
Read Checkpoint #1
     Oracle RAC Redo Log
     Startup Checkpoint (starting position in data source):
        Thread #: 1
         Sequence #: 47
         RBA: 68548112
         Timestamp: 2011-01-01 13:37:51.000000
         SCN: 0.8439720
         Redo File: /orarac/oradata/racq/redo01.log
Recovery Checkpoint (position of oldest unprocessed transaction in data source):
         Thread #: 1
         Sequence #: 47
         RBA: 68748304
         Timestamp: 2011-01-01 14:16:45.000000
         SCN: 0.8440969
```
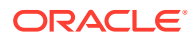

```
 Redo File: /orarac/oradata/racq/redo01.log
     Current Checkpoint (position of last record read in the data source):
         Thread #: 1
         Sequence #: 47
         RBA: 68748800
         Timestamp: 2011-01-01 14:16:45.000000
         SCN: 0.8440969
         Redo File: /orarac/oradata/racq/redo01.log
Read Checkpoint #2
     Oracle RAC Redo Log
     Startup Checkpoint(starting position in data source):
         Sequence #: 24
         RBA: 60607504
         Timestamp: 2011-01-01 13:37:50.000000
         SCN: 0.8439719
         Redo File: /orarac/oradata/racq/redo04.log
Recovery Checkpoint (position of oldest unprocessed transaction in data source):
         Thread #: 2
         Sequence #: 24
         RBA: 65657408
         Timestamp: 2011-01-01 14:16:19.000000
         SCN: 0.8440613
         Redo File: /orarac/oradata/racq/redo04.log
     Current Checkpoint (position of last record read in the data source):
         Thread #: 2
         Sequence #: 24
         RBA: 65657408
         Timestamp: 2011-01-01 14:16:19.000000
         SCN: 0.8440613
         Redo File: /orarac/oradata/racq/redo04.log
Write Checkpoint #1
     GGS Log Trail
     Current Checkpoint (current write position):
         Sequence #: 2
         RBA: 2142224
         Timestamp: 2011-01-01 14:16:50.567638
         Extract Trail: ./dirdat/eh
     Header:
         Version = 2
         Record Source = A
        Type = 6 # Input Checkpoints = 2
         # Output Checkpoints = 1
     File Information:
         Block Size = 2048
         Max Blocks = 100
         Record Length = 2048
         Current Offset = 0
```
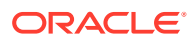

```
 Configuration:
     Data Source = 3
     Transaction Integrity = 1
     Task Type = 0
 Status:
     Start Time = 2011-01-01 14:15:14
     Last Update Time = 2011-01-01 14:16:50
     Stop Status = A
    Last Result = 400
```
See [Internal Checkpoint Informationf](#page-415-0)or information about the internal information that starts with the Header entry in the SHOWCH output.

- About Extract read checkpoints
- **[About Extract Write Checkpoints](#page-414-0)**

## J.1.1 About Extract read checkpoints

Extract places read checkpoints in the data source.

- **Startup Checkpoint**
- **Recovery Checkpoint**
- Current Checkpoint

### J.1.1.1 Startup Checkpoint

The startup checkpoint is the first checkpoint that is made in the data source when the process starts. This statistic is composed of the following:

- Thread #: The number of the Extract thread that made the checkpoint, if Oracle GoldenGate is running in an Oracle RAC environment. Otherwise, this statistic is not displayed.
- Sequence #: The sequence number of the transaction log where the checkpoint was made.
- RBA: The relative byte address of the record at which the checkpoint was made.
- Timestamp: The timestamp of the record at which the checkpoint was made.
- SCN: The system change number of the record at which the checkpoint was made.
- Redo File: The path name of the transaction log containing the record where the checkpoint was made.

### J.1.1.2 Recovery Checkpoint

The recovery checkpoint is the position in the data source of the record containing the oldest transaction not yet processed by Extract. The fields for this statistic are the same as those of the other read checkpoint types.

### J.1.1.3 Current Checkpoint

The current checkpoint is the position of the last record read by Extract in the data source. This should match the Log Read Checkpoint statistic shown in the summary and in the basic

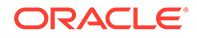

INFO EXTRACT command without options. The fields for this statistic are the same as those of the other read checkpoint types.

## <span id="page-414-0"></span>J.1.2 About Extract Write Checkpoints

Extract places a write checkpoint, known as the current checkpoint, in the trail. The current checkpoint is the position in the trail where Extract is currently writing. This statistic is composed of the following:

- Sequence #: The sequence number of the trail file where the checkpoint was written.
- RBA: The relative byte address of the record in the trail file at which the checkpoint was made.
- Timestamp: The timestamp of the record at which the checkpoint was made.
- Extract trail: The relative path name of the trail.
- Trail Type: Identifies the trail type. EXTTRAIL identifies the trail as a local trail, which means that it is directly accessible by Oracle GoldenGate processes through the host filesystem. RMTTRAIL identifies the trail as a remote trail, which means it is not directly accessible by Oracle GoldenGate processes through the host filesystem. A trail stored on a shared network device and accessible through NFS-like services are considered local because they are accessible transparently through the host filesystem.

# J.2 Replicat Checkpoints

Replicat makes checkpoints in the trail file to mark its last read position. To view process checkpoints, use the INFO REPLICAT command with the SHOWCH option. The basic command shows current checkpoints. To view a specific number of previous checkpoints, type the value after the SHOWCH argument.

#### **Example J-2 INFO REPLICAT, SHOWCH**

```
REPLICAT JC108RP Last Started 2011-01-12 13:10 Status RUNNING
Checkpoint Lag 00:00:00 (updated 111:46:54 ago)
Log Read Checkpoint File ./dirdat/eh000000000
                     First Record RBA 3702915
Current Checkpoint Detail:
     Read Checkpoint #1
     GGS Log Trail
    Startup Checkpoint(starting position in data source):
    Sequence #: 0
    RBA: 3702915
     Timestamp: Not Available
     Extract Trail: ./dirdat/eh
     Current Checkpoint (position of last record read in the data source):
     Sequence #: 0
     RBA: 3702915
     Timestamp: Not Available
     Extract Trail: ./dirdat/eh
     Header:
     Version = 2
     Record Source = A
    Type = 1
     # Input Checkpoints = 1
     # Output Checkpoints = 0
```
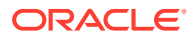

```
 File Information:
 Block Size = 2048
 Max Blocks = 100
 Record Length = 2048
 Current Offset = 0
 Configuration:
 Data Source = 0
Transaction Integrity = -1 Task Type = 0
 Status:
 Start Time = 2011-01-12 13:10:13
 Last Update Time = 2011-01-12 21:23:31
 Stop Status = A
 Last Result = 400
```
See Internal Checkpoint Information for information about the internal information that starts with the Header entry in the SHOWCH output.

• About Replicat Checkpoints

## J.2.1 About Replicat Checkpoints

The following describes the detail of the Replicat checkpoints in the trail.

- **Startup Checkpoint**
- **Current Checkpoint**

### J.2.1.1 Startup Checkpoint

The *startup checkpoint* is the first checkpoint made in the trail when the process starts. Comprising this statistic are:

- Sequence  $\#$ : The sequence number of the trail file where the checkpoint was written.
- RBA: The relative byte address of the record at which the checkpoint was made.
- Timestamp: The timestamp of the record at which the checkpoint was made.
- Extract Trail: The relative path name of the trail.

## J.2.1.2 Current Checkpoint

The *current checkpoint* is the position of the last record read by Replicat in the trail. This should match the Log Read Checkpoint statistic shown in the summary and in the basic INFO REPLICAT command without options. The fields for this statistic are the same as those of the Startup Checkpoint.

# J.3 Internal Checkpoint Information

The INFO command with the SHOWCH option not only displays current checkpoint entries, but it also displays metadata information about the record itself. This information is not documented and is for use by the Oracle GoldenGate processes and by support personnel when resolving a support case. The metadata is contained in the following entries in the SHOWCH output.

```
 Header:
 Version = 2
```
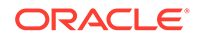

```
 Record Source = A
Type = 1 # Input Checkpoints = 1
 # Output Checkpoints = 0
 File Information:
 Block Size = 2048
 Max Blocks = 100
 Record Length = 2048
 Current Offset = 0
 Configuration:
 Data Source = 0
 Transaction Integrity = -1
 Task Type = 0
 Status:
 Start Time = 2011-01-12 13:10:13
 Last Update Time = 2011-01-12 21:23:31
 Stop Status = A
Last Result = 400
```
## J.4 Oracle GoldenGate Checkpoint Tables

When database checkpoints are being used, Oracle GoldenGate creates a checkpoint table with a user-defined name in the database upon execution of the ADD CHECKPOINTTABLE command, or a user can create the table by using the chkpt *db* create.sql script (where *db* is an abbreviation of the type of database that the script supports).

There are two tables: the main checkpoint table and an auxiliary checkpoint table that is created automatically. The auxiliary table, known as the *transaction table*, bears the name of the primary checkpoint table appended with lox. Each Replicat, or each thread of a coordinated Replicat, uses one row in the checkpoint table to store its progress information.

At checkpoint time, there typically are some number of transactions (among the total *n* transactions) that were applied, and the rest are still in process. For example, if Replicat is processing a group of *n* transactions ranging from CSN1 to CSN3. CSN1 is the high watermark and CSN3 is the low watermark. Any transaction with a CSN higher than the high watermark has not been processed, and any transaction with a CSN lower than the low watermark has already been processed. Completed transactions are stored in the LOG CMPLT\_XID column of the checkpoint table. Any overflow of these transactions is stored in the transaction table (auxiliary checkpoint table) in the LOG CMPLT\_XID column of that table.

Currently, Replicat (or each Replicat thread of a coordinated Replicat) applies transactions serially (not in parallel); therefore, the high watermark (the LOG CSN value in the table) is always the same as the low watermark (the LOG\_CMPLT\_CSN value in the table), and there typically is only one transaction ID in the LOG CMPLT\_XID column. The only exception is when there are multiple transactions sharing the same CSN.

Do not change the names or attributes of the columns in these tables. You can change table storage attributes as needed.

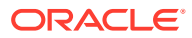

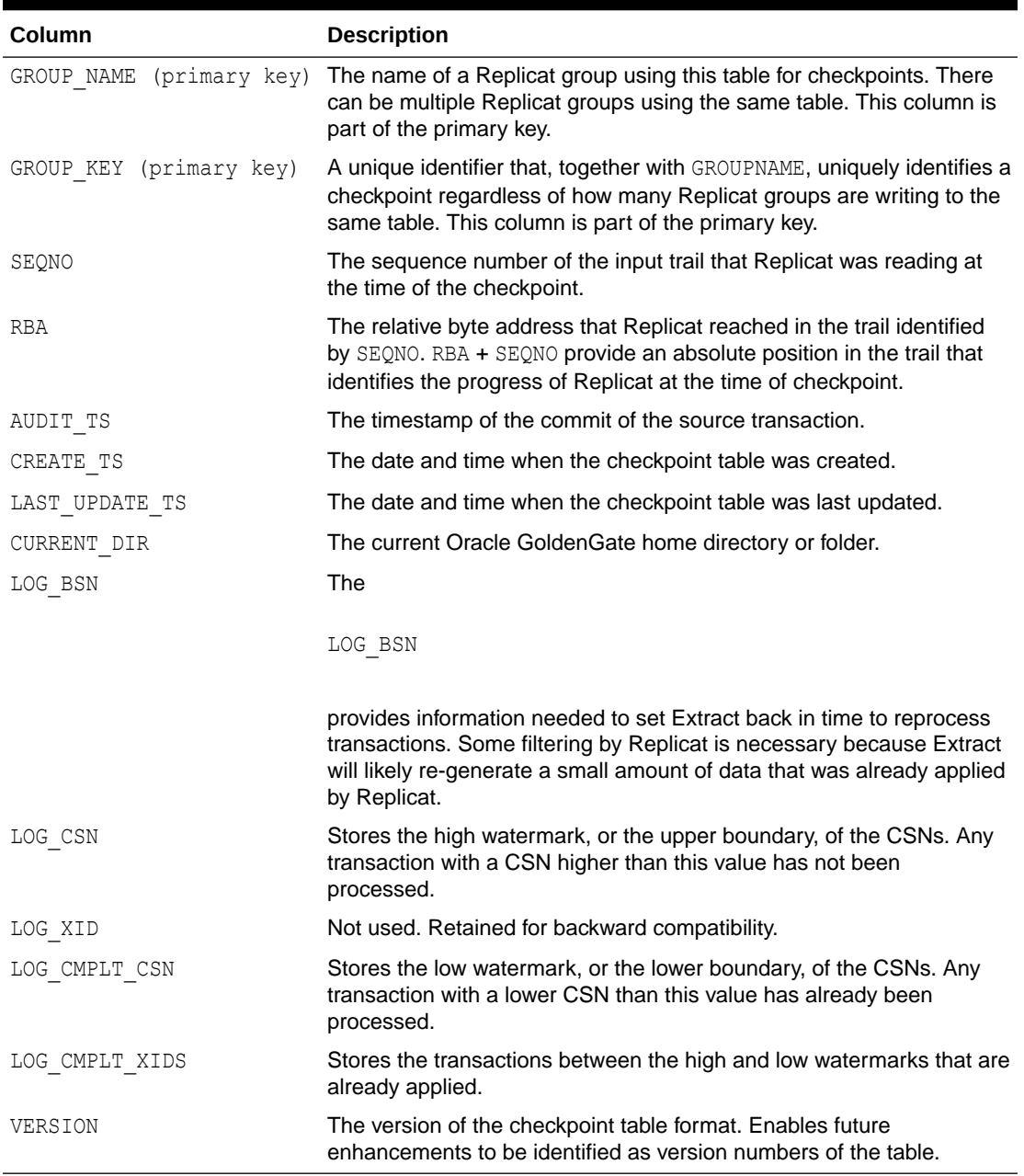

#### **Table J-1 Checkpoint table definition**

#### **Table J-2 Transaction table definition**

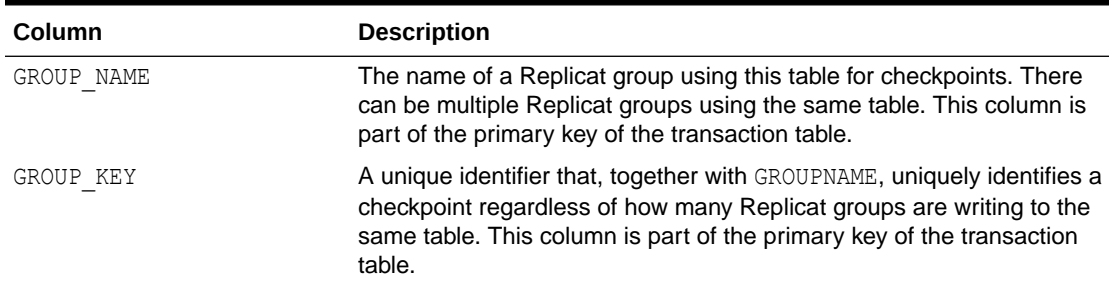

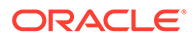

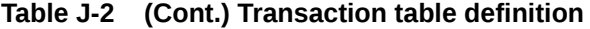

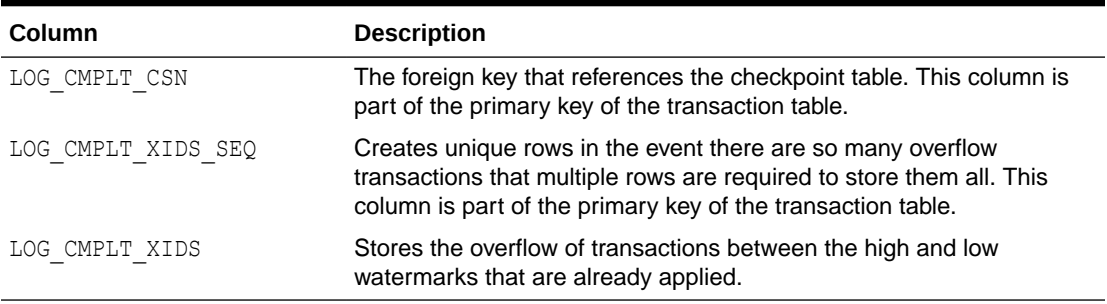